# **FutureNet NXR** CLI

Ver. 5.18.1 Release2

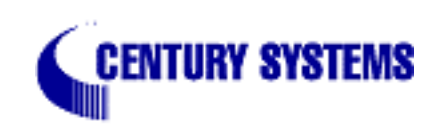

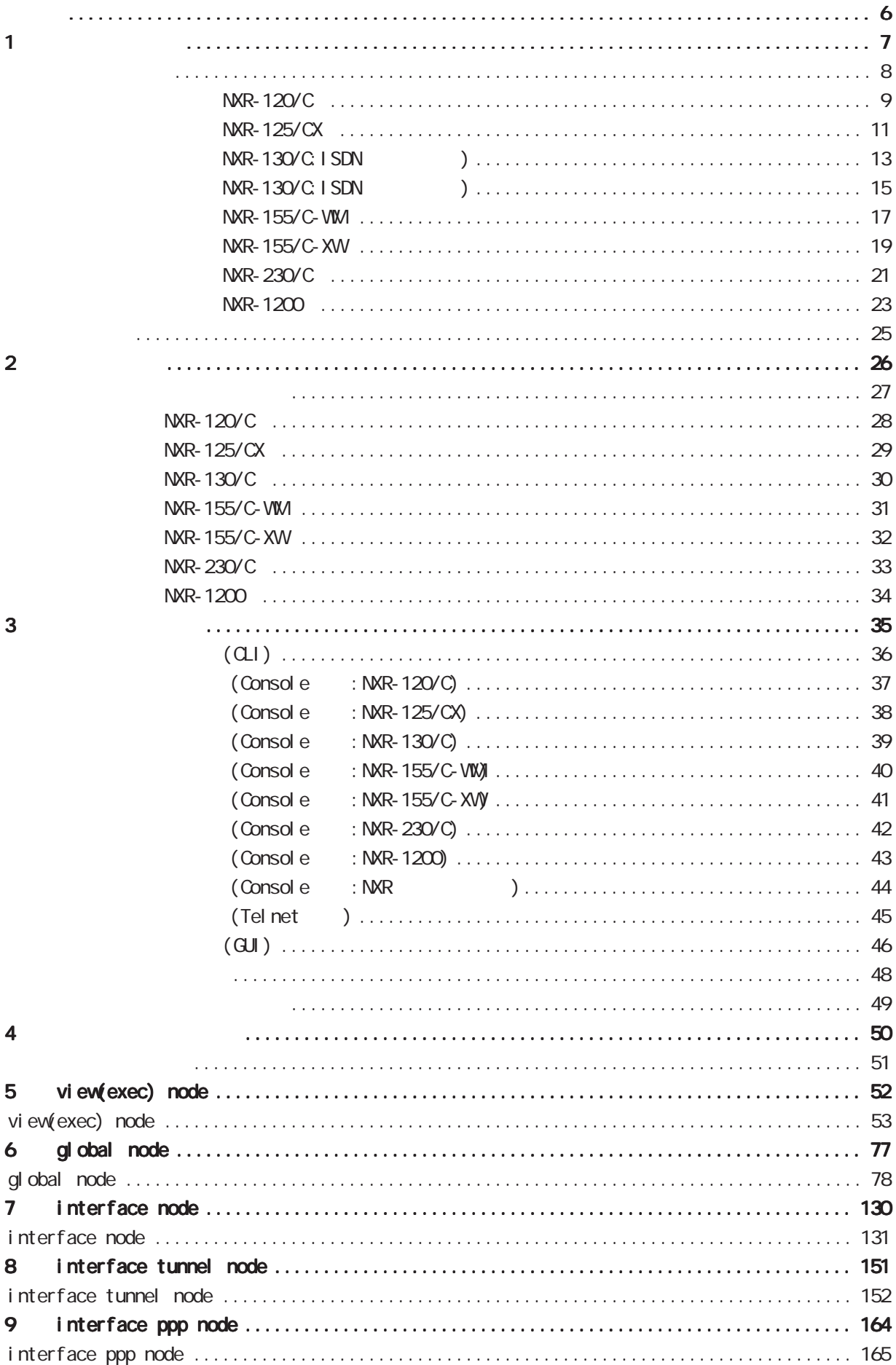

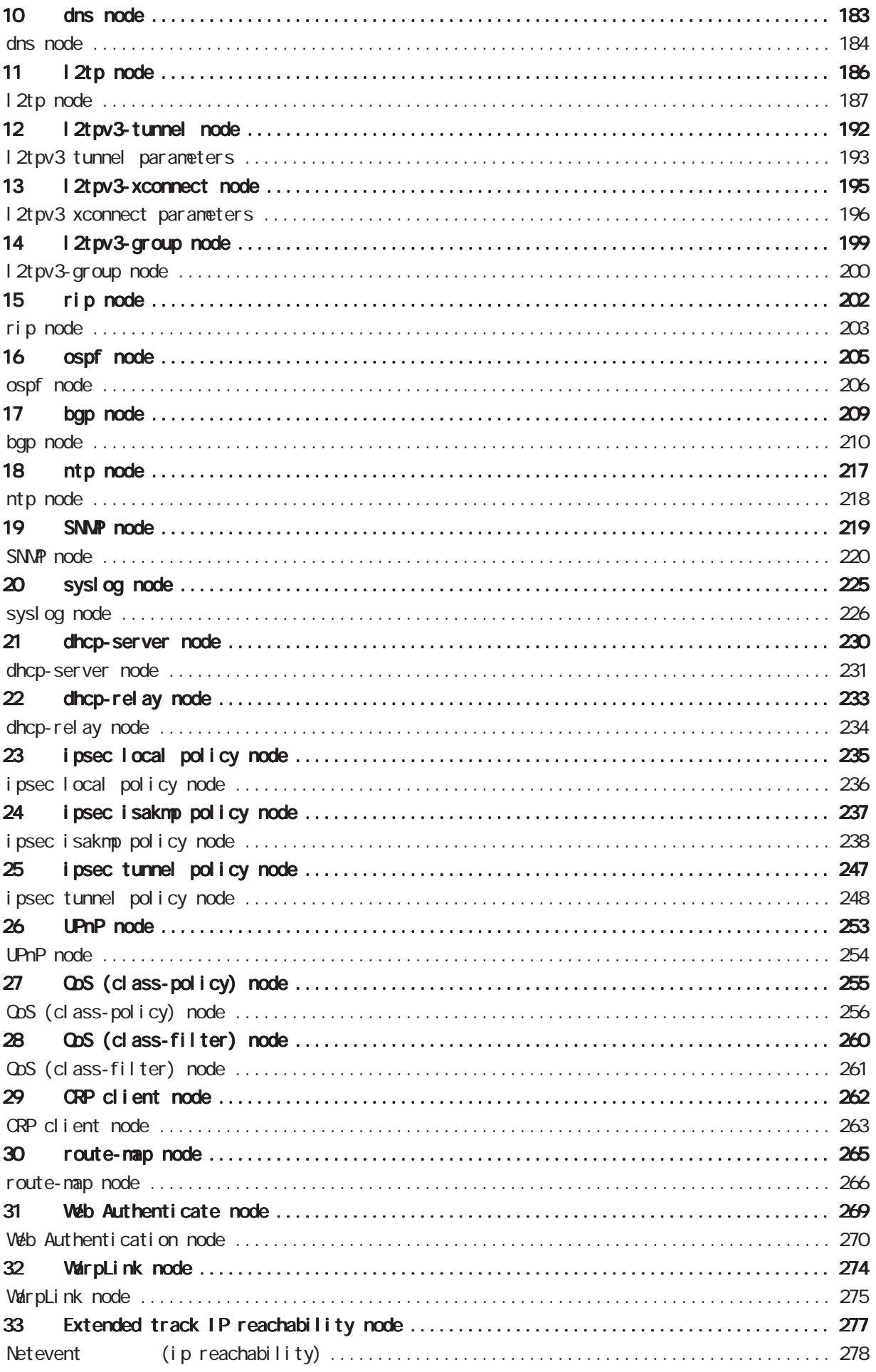

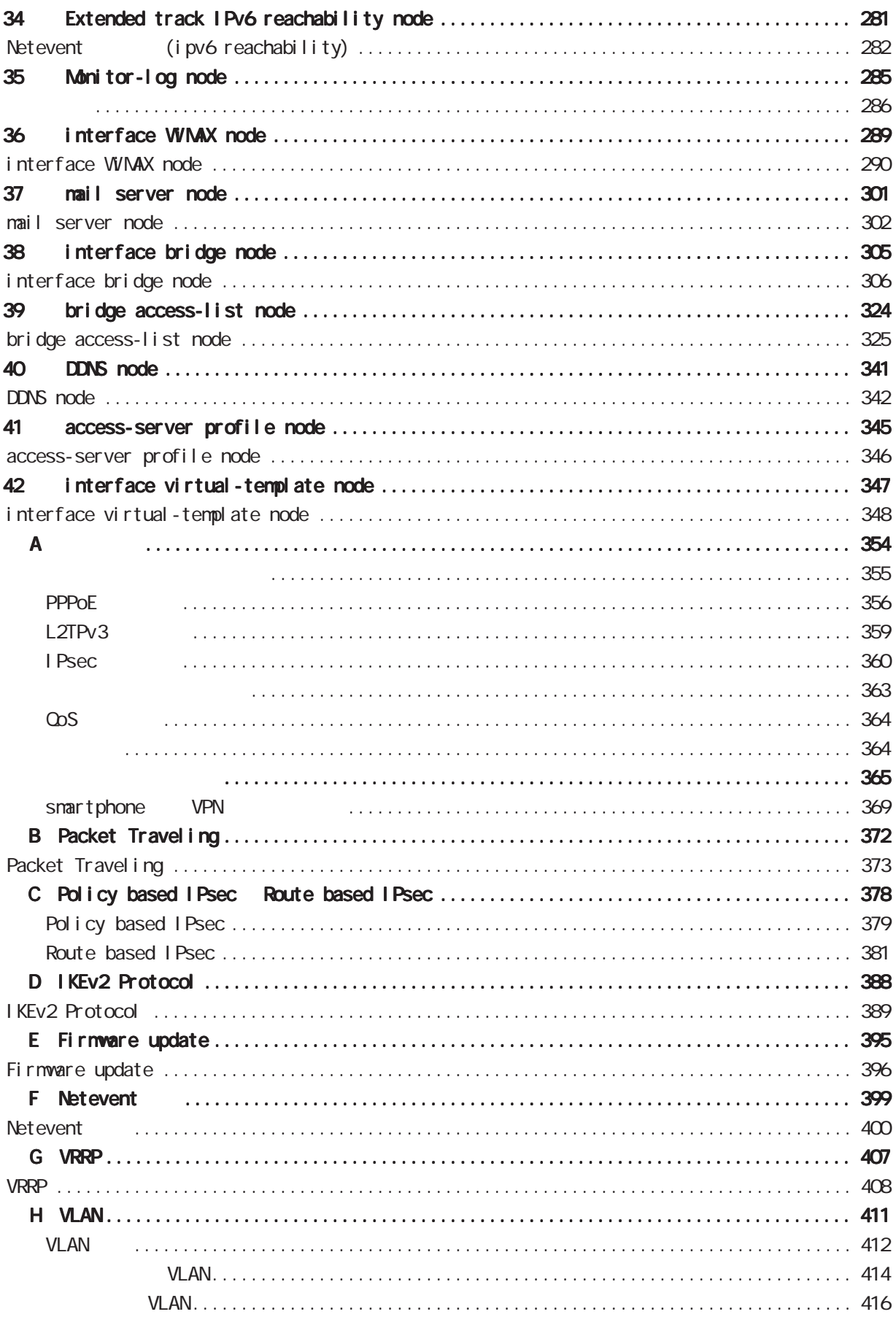

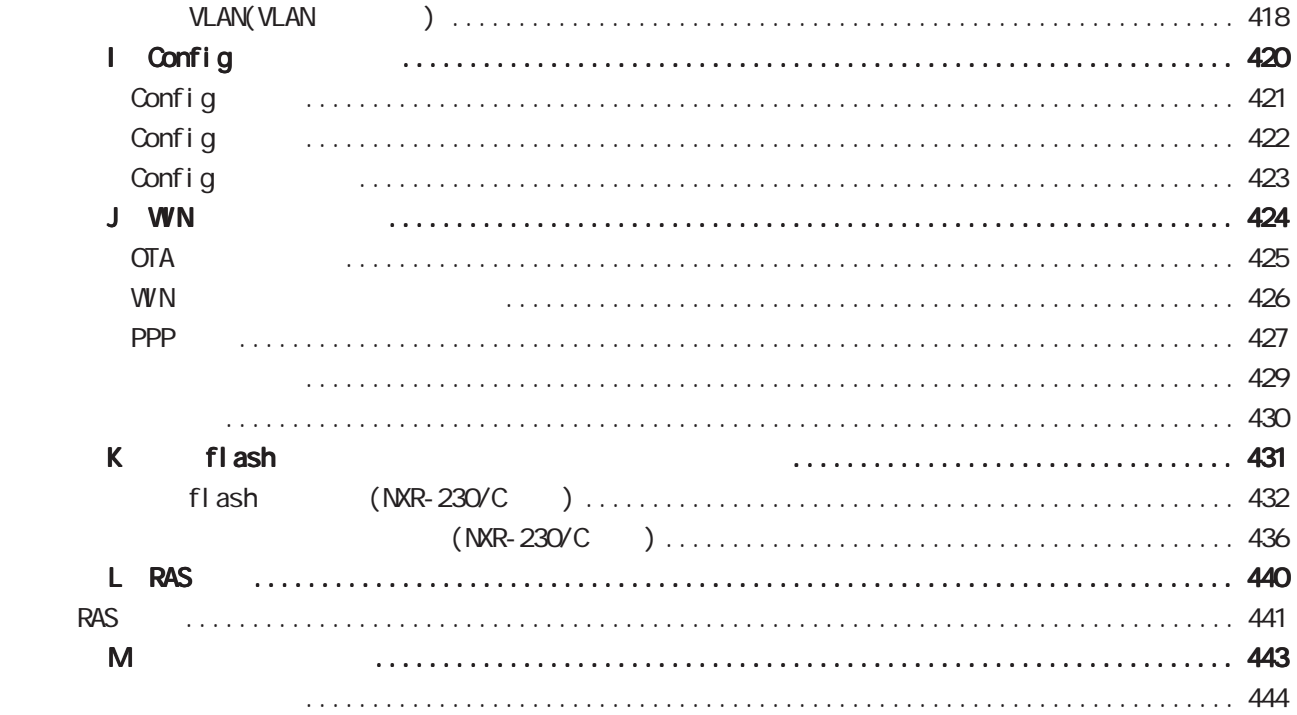

<span id="page-5-0"></span><u></u> 1  $\blacksquare$  $2$  $3$  $4 \pm 4$ 

 $5$ 

FutureNet

商標の表示

UQ WIMAX UQ

<span id="page-6-0"></span>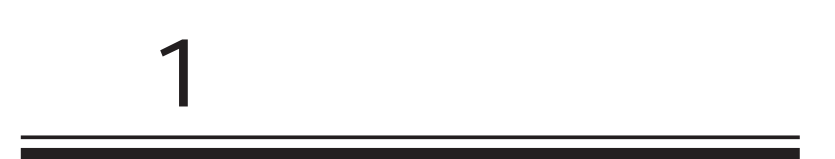

<span id="page-7-0"></span>1 and  $\alpha$  and  $\alpha$ 

FutureNet NXR  $W\llap{$\to$} b$ 

> FutureNet NXR-120/C http://www.centurysys.co.jp/router/nxr120c.html

FutureNet NXR-125/CX http://www.centurysys.co.jp/router/nxr125cx.html

FutureNet NXR-130/C http://www.centurysys.co.jp/router/nxr130c.html

FutureNet NXR-155/C-VIM http://www.centurysys.co.jp/router/nxr155cwm.html

FutureNet NXR-155/C-XW http://www.centurysys.co.jp/router/nxr155cxw.html

FutureNet NXR-230/C http://www.centurysys.co.jp/router/nxr230c.html

FutureNet NXR-1200 http://www.centurysys.co.jp/router/nxr1200.html

<span id="page-8-0"></span>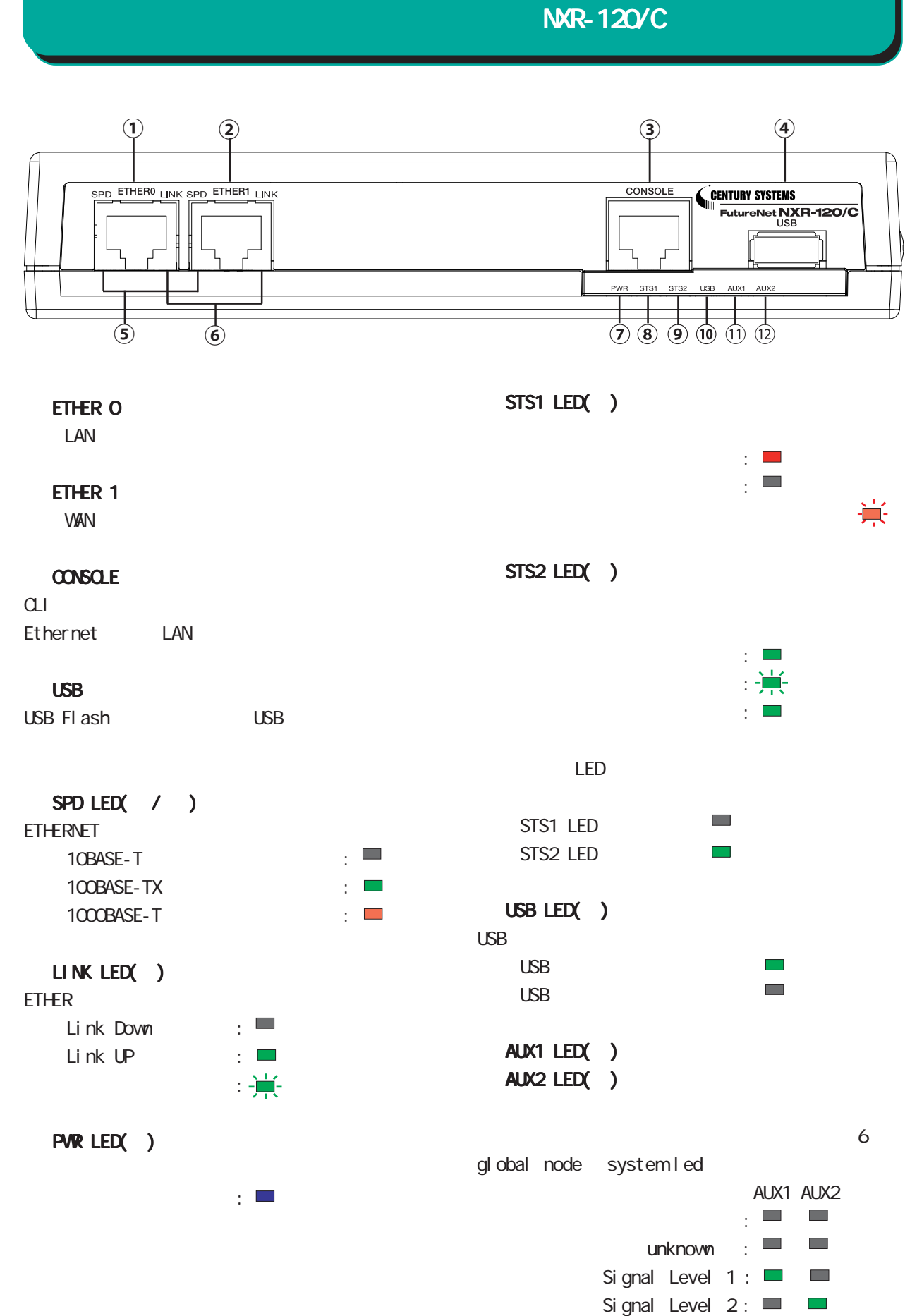

1 and the set of  $\mathcal{A}$ 

Signal Level  $3: \Box \Box$ 

NXR-120/C

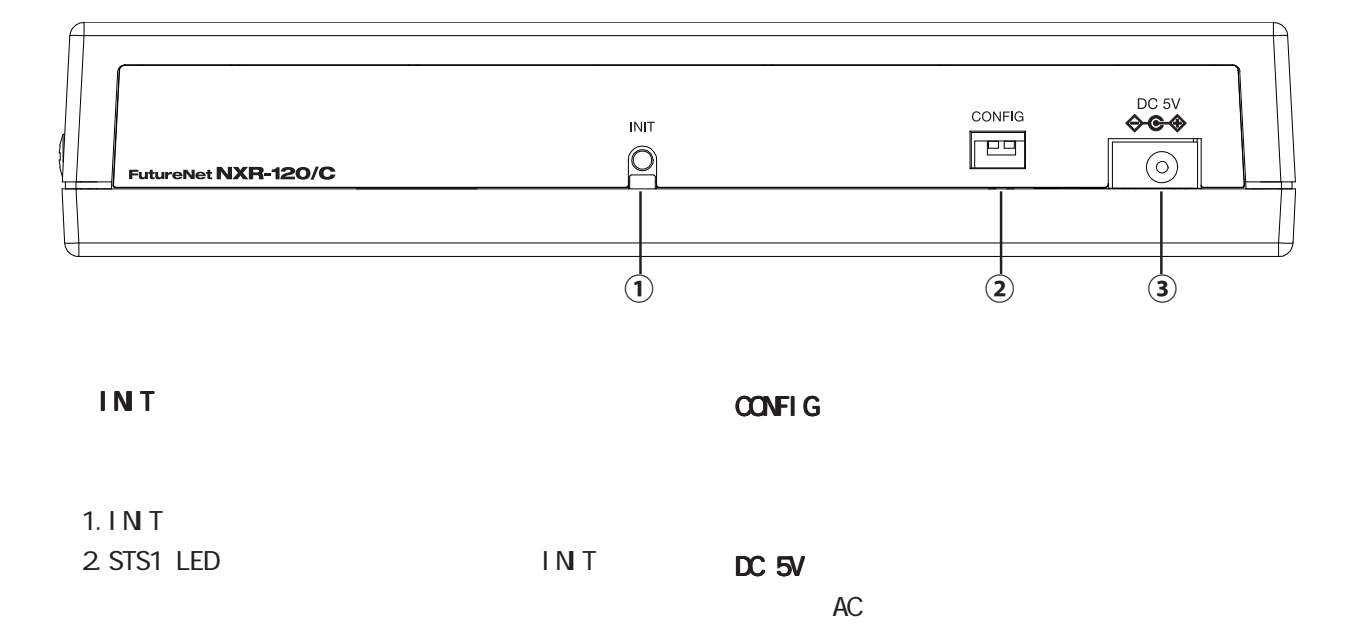

3. STS1 LED IN T STS1 LED

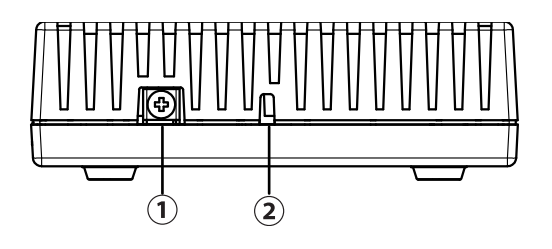

FG

1 and  $\alpha$  and  $\alpha$ 

<span id="page-10-0"></span>1 and the set of  $\mathcal{A}$ 

NXR-125/CX

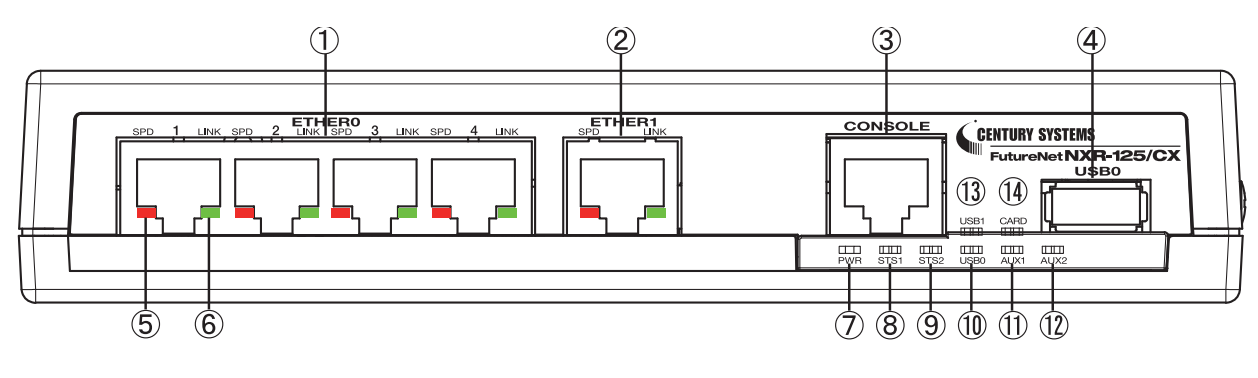

#### ETHER O

10BASE-T/100BASE-TX/1000BASE-T 4 LAN

#### ETHER 1

10BASE-T/100BASE-TX/1000BASE-T Ethernet **MAN** 

#### CONSOLE

 $CLI$ Ethernet LAN

#### USB0 ポート

USB Flash USB

#### SPD LED( / )

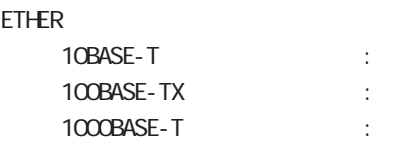

#### LINK LED( )

ETHER

Link Down : Link UP  $\qquad \qquad :$ 

#### PWR LED( )

電源 ON 時 :

STS1 LED(  $/$  )

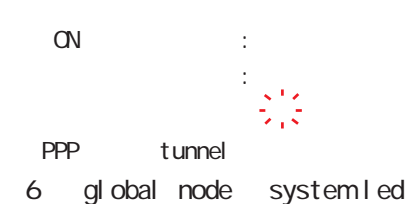

STS2 LED( )

 $ON$  : システム起動中 :  $($ : USB0 LED( )

#### USB 0 USB O USB O

#### AUX1 LED( )/ AUX2 LED( )

6 global node system led AUX1 AUX2

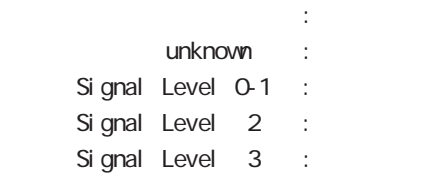

PPP tunnel

#### USB1 LED( )

 $\text{USB}$  1  $\text{USB}$  1 and  $\text{USB}$  1  $\overline{UBB}$  and  $\overline{1}$  and  $\overline{1}$  and

#### CARD LED

1 and  $\alpha$  and  $\alpha$ 

 $\bigcirc$ 

 $\ddot{2}$ 

 $NKR-125/CX$ 

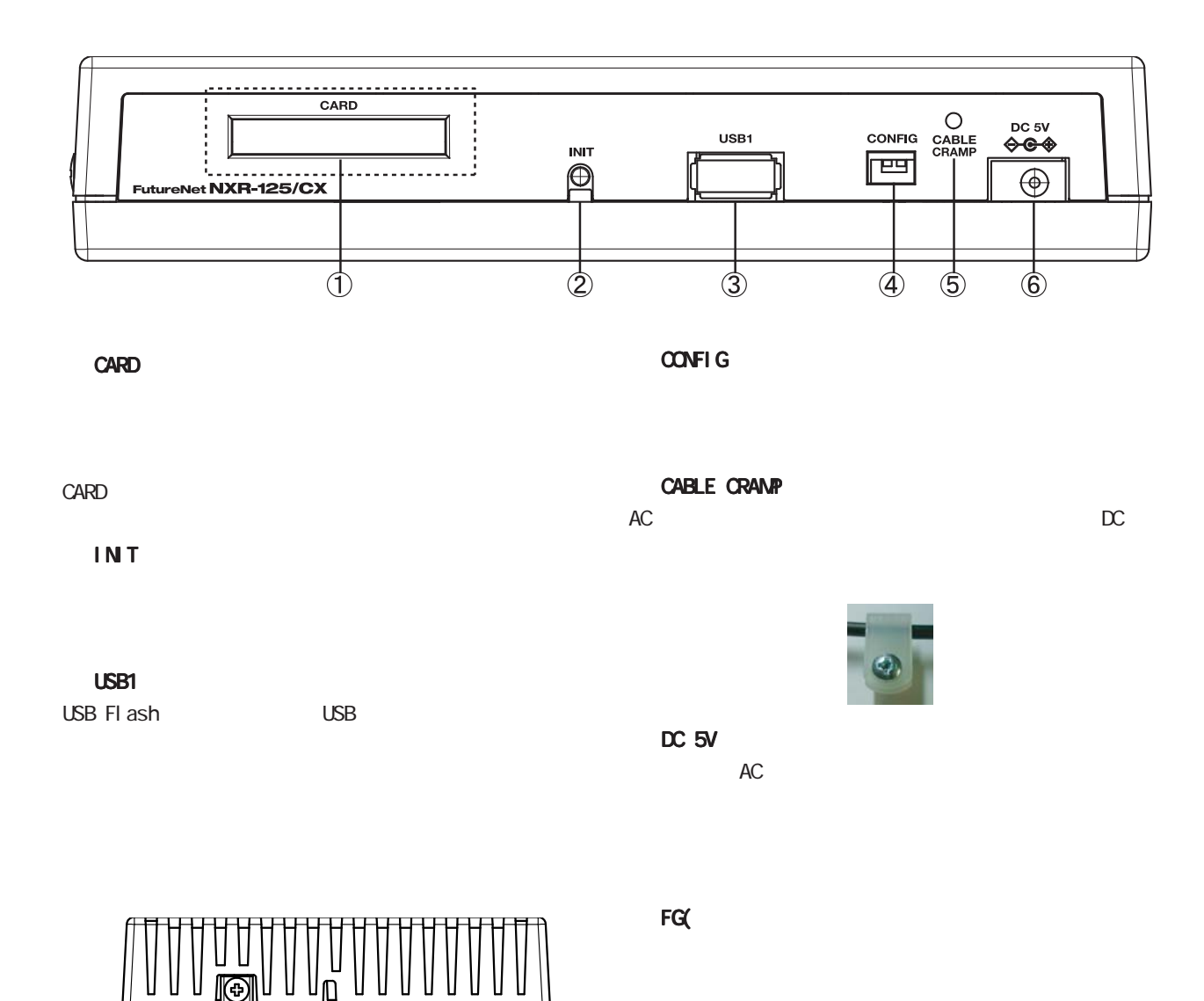

NXR-130/C: ISDN (1)

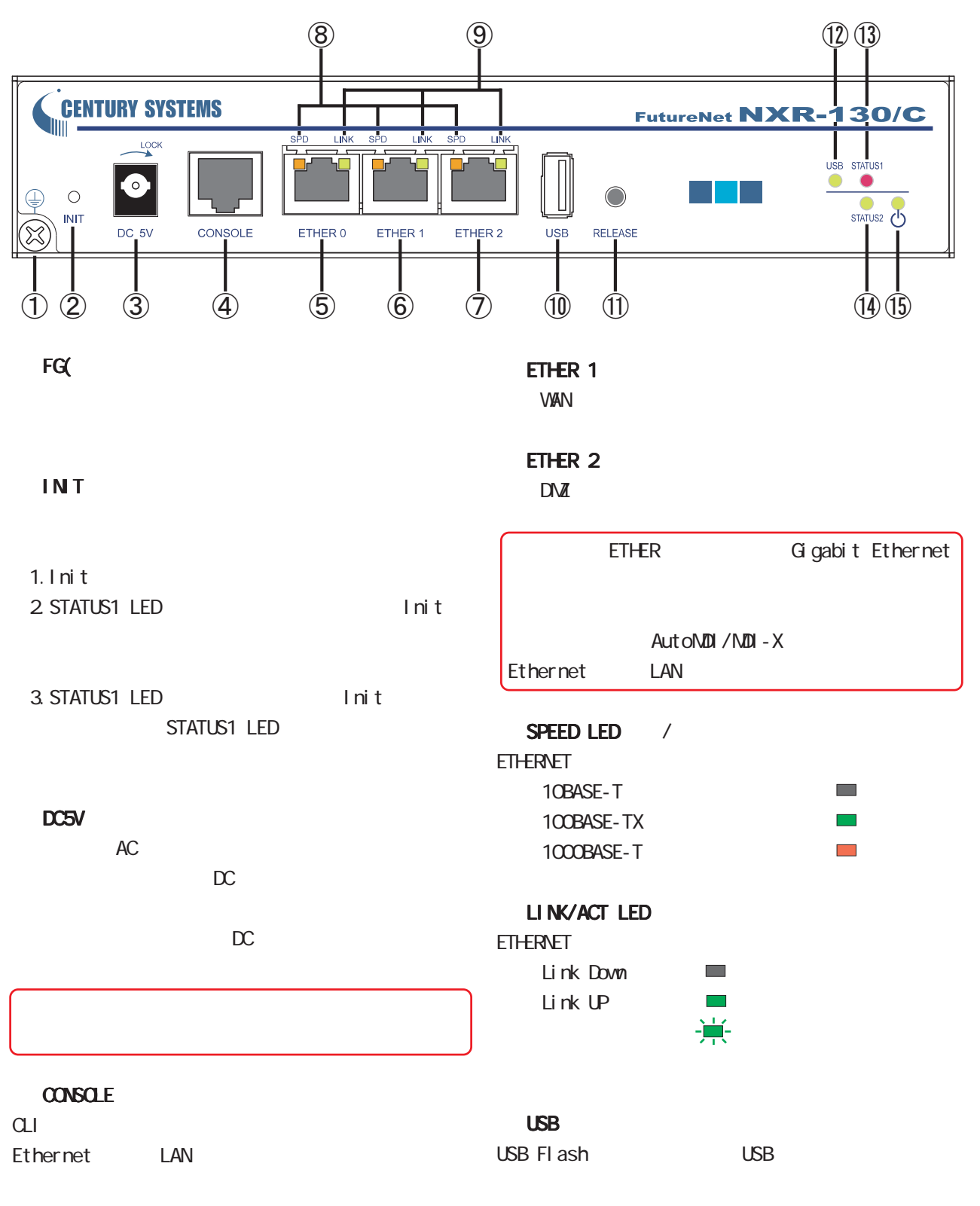

ETHER O

<span id="page-12-0"></span>1 and  $\alpha$  and  $\alpha$ 

 $\mathsf{LAN}$ 

## 1 and the set of  $\mathcal{A}$ AXR-130/CISDN (NXR-130/CISDN **RELEASE** USB flash USB flash 1. RELEASE (3 ) 2 USB LED 3. USB flash USB LED USB USB デバイス装着時 :  $\bigcirc$  $\bigcirc$ USB デバイス未装着時 :

#### STATUS1 LED

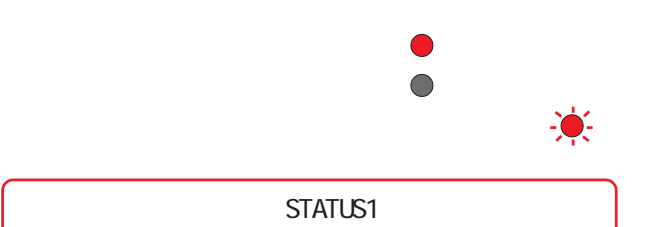

#### STATUS2 LED

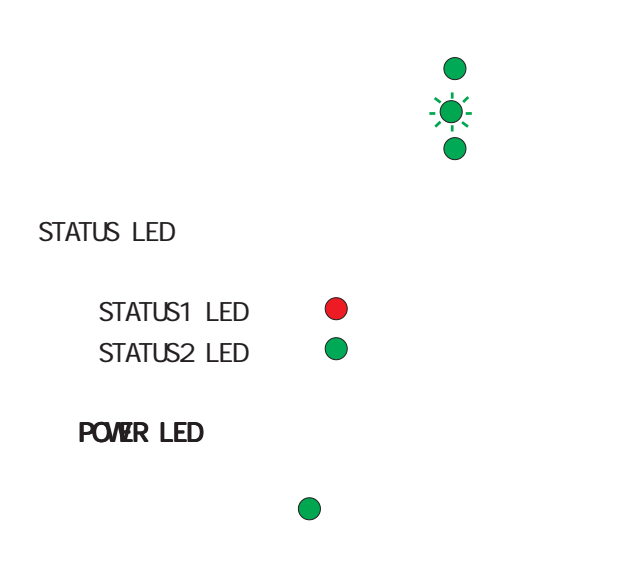

AXR-130/C:ISDN (130)

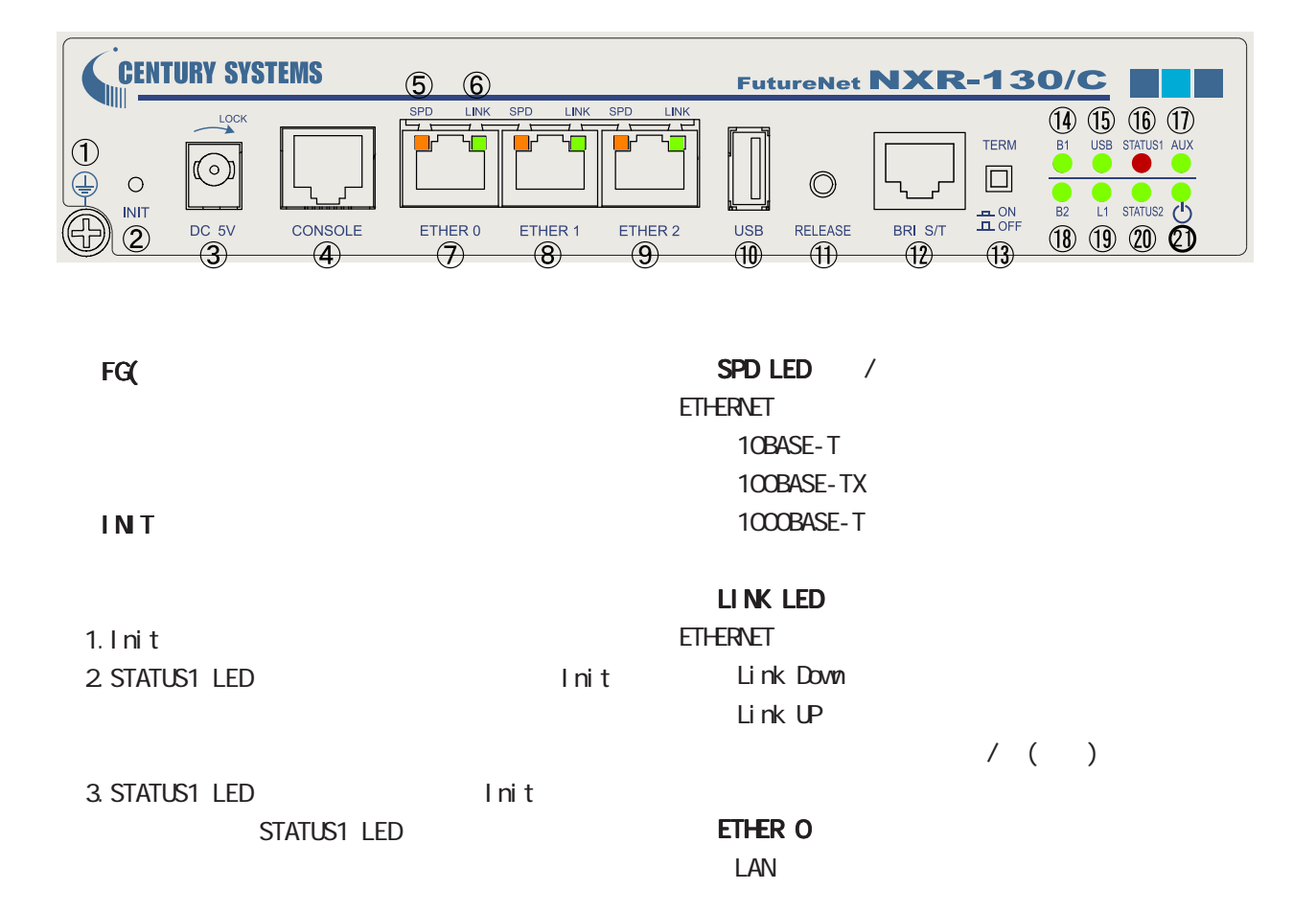

ETHER 1

DC5V

 $AC$  $\alpha$ 

 $\mathbb{C}$ 

## ETHER 2 DMZ ETHER Gigabit Ethernet AutoMDI/MDI-X Ethernet LAN

**VAN** 

#### CONSOLE

CLI<sub>E</sub> Ethernet LAN

<span id="page-14-0"></span>1 and  $\alpha$  and  $\alpha$ 

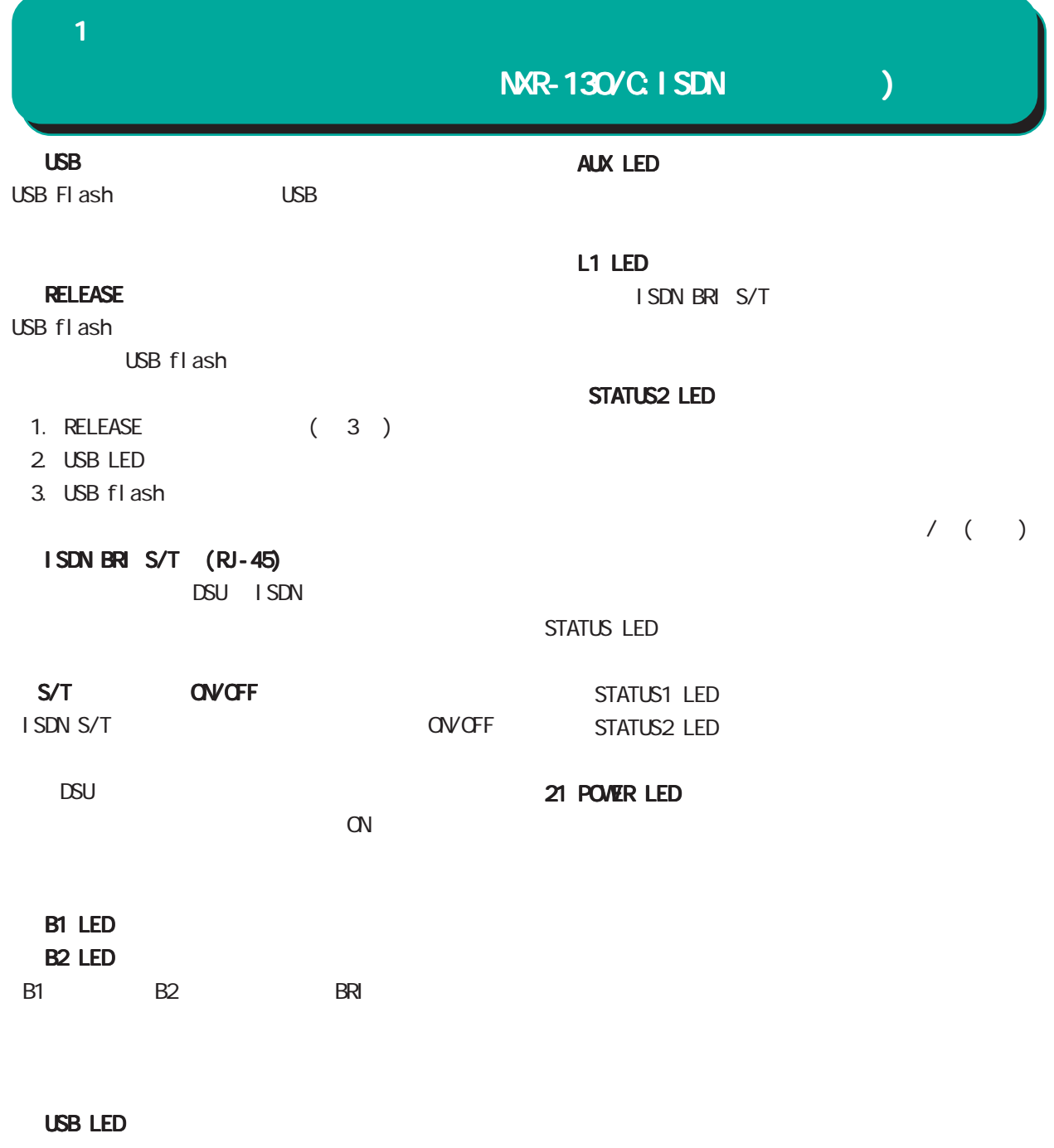

USBステータスを表示します。

USB flash USB flash

STATUS1 LED

 $/$  ( )

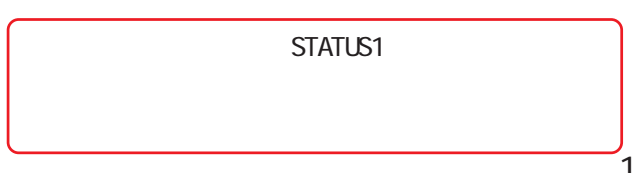

NXR-155/C-WM

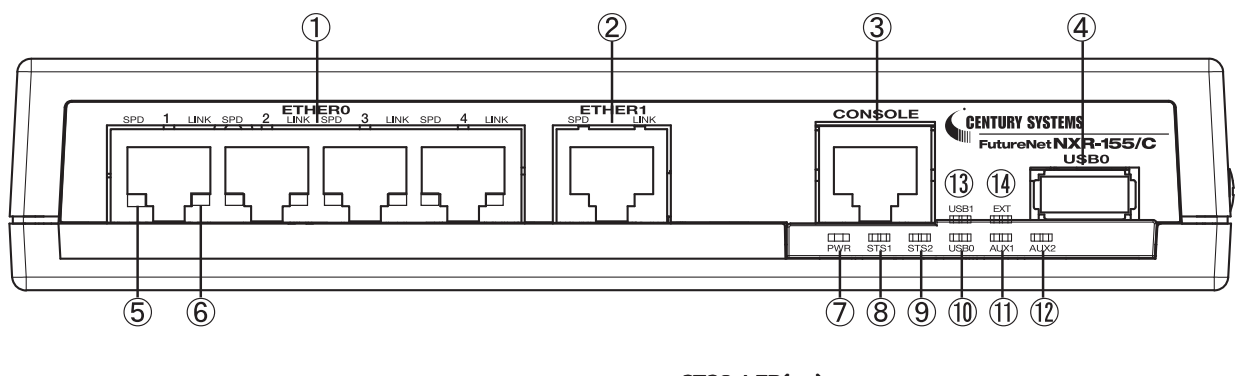

#### ETHER O

10BASE-T/100BASE-TX/1000BASE-T 4 LAN

<span id="page-16-0"></span>1 and the set of  $\mathcal{A}$ 

#### ETHER 1

10BASE-T/100BASE-TX/1000BASE-T Ethernet **WAN** 

#### CONSOLE

 $CLI$ Ethernet LAN

#### USB0 ポート

USB Flash USB

#### SPD LED( / )

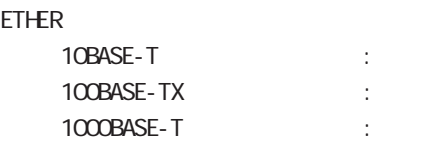

#### LINK LED( )

#### ETHER

Link Down Link Down :<br>Link UP :

#### PWR LED( )

電源 ON 時 :

STS1 LED( / )

電源 ON 時 :  $\sim$   $\sim$  $($ PPP tunnel

STS2 LED( )

ON : システム起動中 : (点滅)  $($ : USB0 LED( )  $\begin{matrix} \text{USB} & \text{O} \end{matrix}$  $\cup$ SB 0  $\cup$ 

USB O

#### AUX1 LED( )/ AUX2 LED( )

6 global node system led AUX1 AUX2

データ通信端末未装着時 : ■ ■ unknown : Signal Level  $0-1$  : Signal Level 2 : Signal Level 3 :

PPP tunnel

#### USB1 LED( )

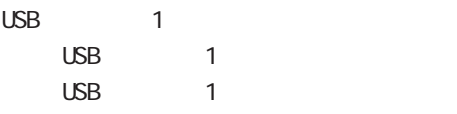

#### EXT LED

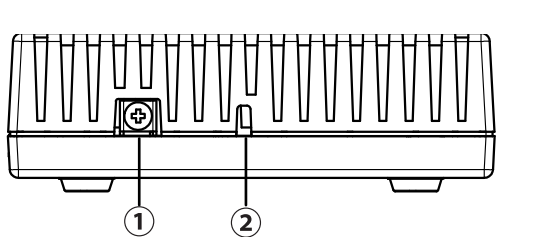

 $FG($ 

18

 $AC$ 

DC 5V

**INT** 

USB1

USB Flash USB

CONFIG

ANTENNA RX, ANTENNA TX/RX

 $\overline{\Phi}$ 

 $\overline{RX}$ 

FutureNet NXR-155/C

**INIT** ANTENNA  $\mathbb{R}$  $\widetilde{TX/RX}$ 

 $\overline{\textcircled{2}}$ 

USB1

CABLE CRAMP

 $\overline{\circledS}$ 

NXR-155/C-WM

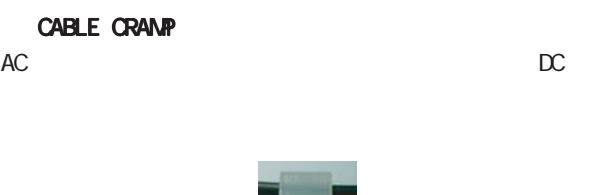

 $\overline{\mathbb{G}}$ 

CONFIG CABLE

匣

 $\overline{\bigcirc}$ 

 $rac{DC}{6}$ 

 $\overline{\bigoplus}$ 

 $\overline{\circledast}$ 

1 and the set of  $\mathcal{A}$ 

<span id="page-18-0"></span>1 and  $\alpha$  and  $\alpha$ 

## NXR-155/C-XW

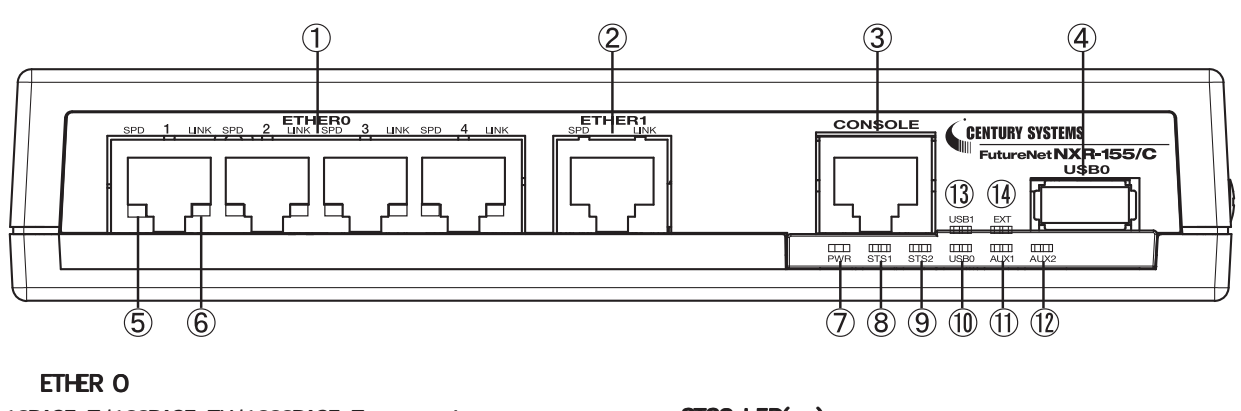

10BASE-T/100BASE-TX/1000BASE-T 4 LAN STS2 LED( )

#### ETHER 1

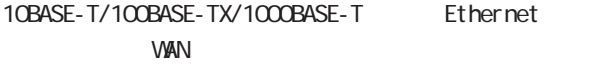

#### CONSOLE

 $CLI$ Ethernet LAN

#### USB0 ポート

USB Flash USB

SPD LED( / )

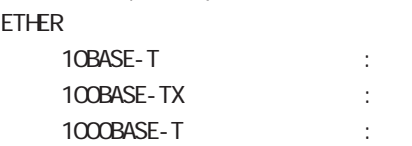

#### LINK LED( )

ETHER

Link Down :  $L$ ink UP  $\qquad$  :

#### PWR LED( )

電源 ON 時 : STS1 LED(  $/$  )  $ON$  :  $\sim$   $\sim$  $($ PPP tunnel USB1 LED( )  $\text{USB}$  1  $\text{USB}$  1 and  $\text{USB}$  1  $\overline{UBB}$  and  $\overline{1}$  and  $\overline{1}$  and EXT LED

6 global node system led  $GLI$ 

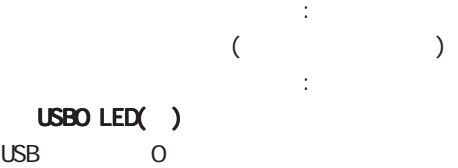

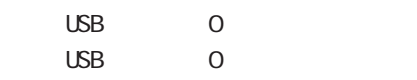

#### AUX1 LED( )/ AUX2 LED( )

電源 ON 時 :

6 global node system led  $CLI$ 

:

AUX1 AUX2

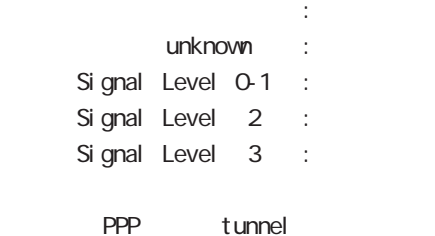

NXR-155/C-XW

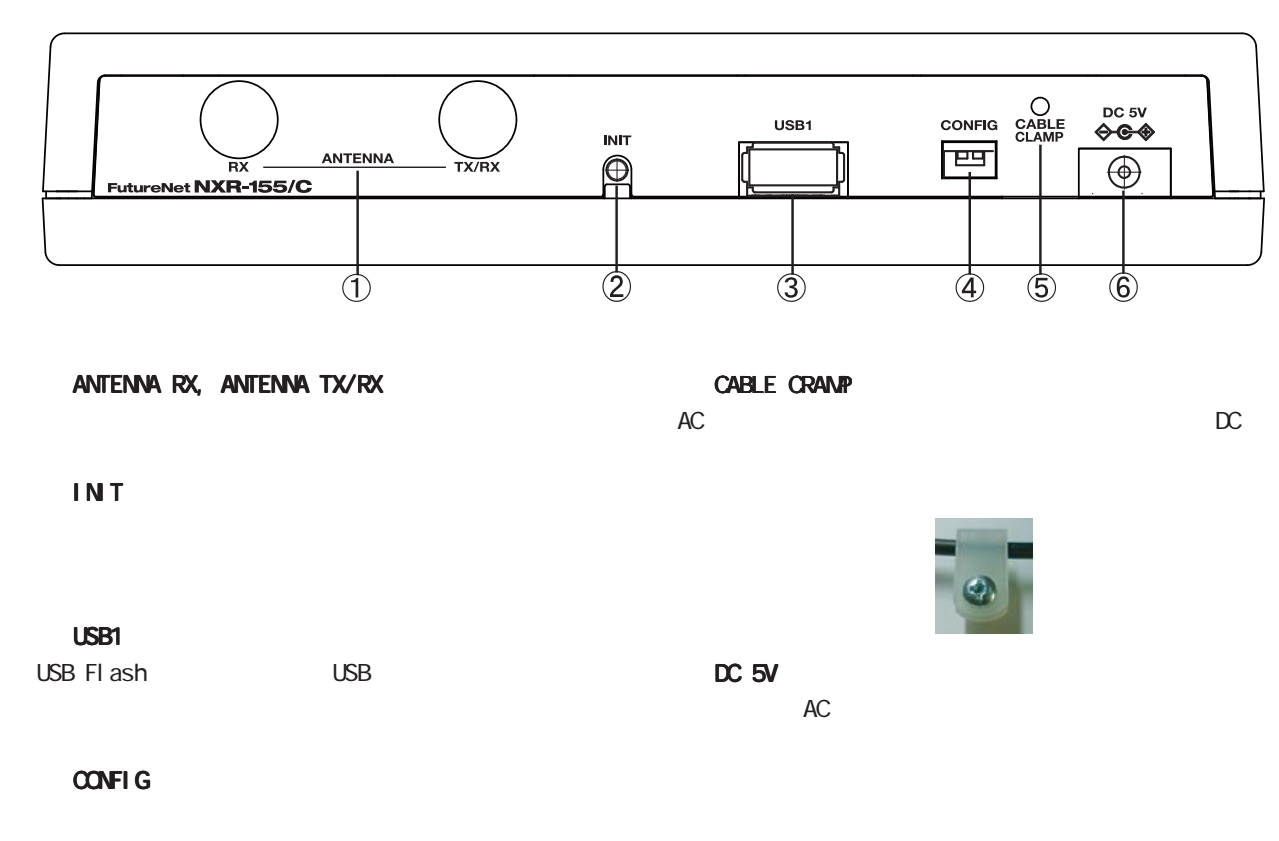

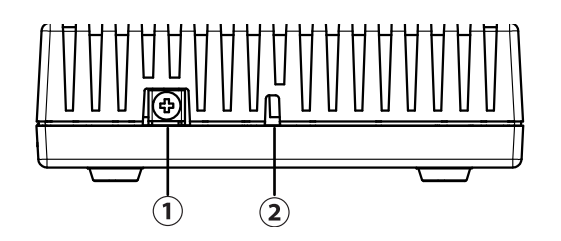

 $FG($ 

1 and  $\alpha$  and  $\alpha$ 

<span id="page-20-0"></span>1 and the set of  $\mathcal{A}$ 

NXR-230/C

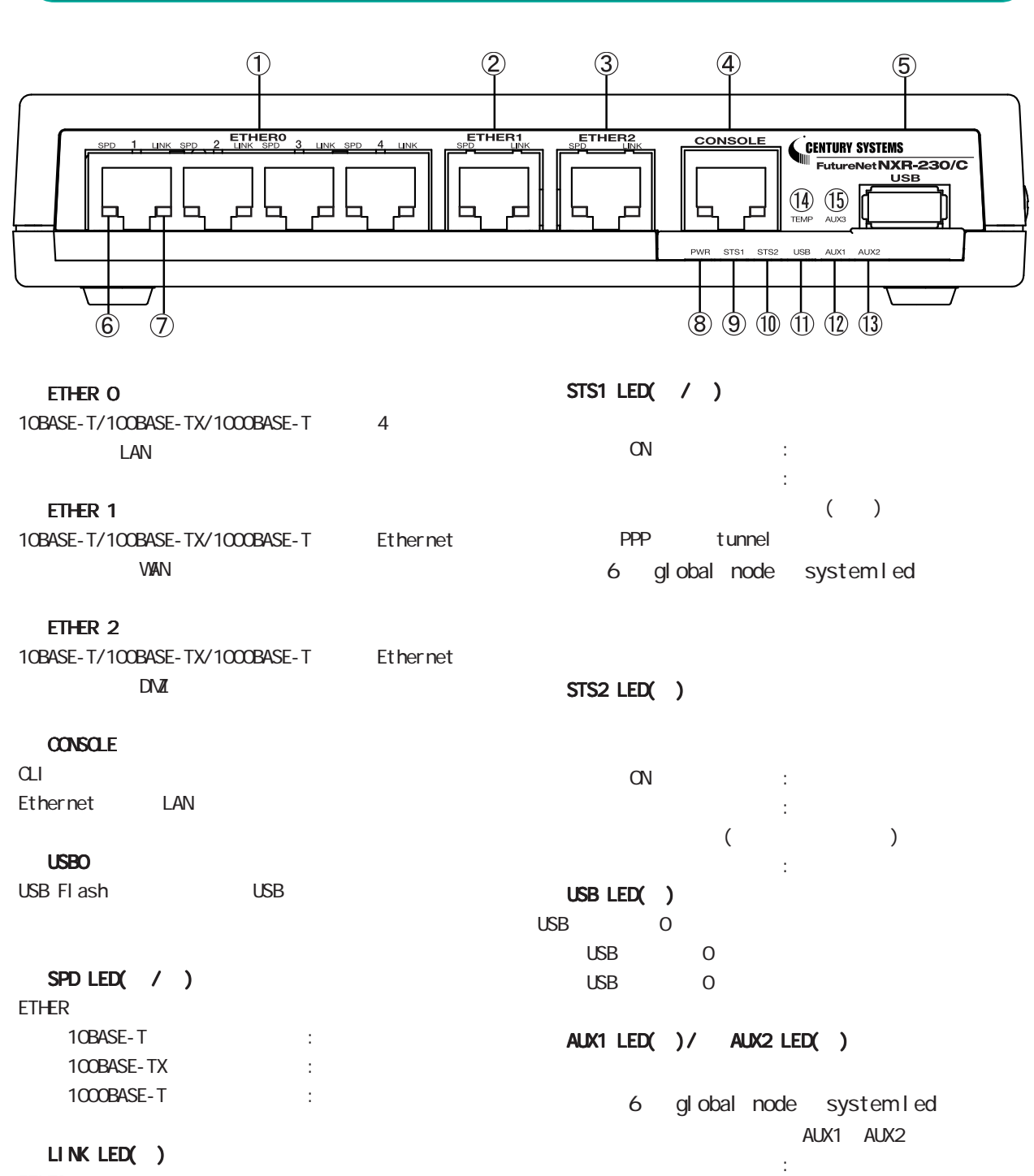

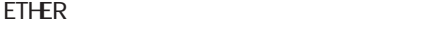

Link Down :  $L$ ink UP  $\qquad \qquad :$ 

PWR LED( )

 $\alpha$ 

unknown :

Signal Level  $0-1$  : Signal Level  $2$  : Signal Level 3 :

PPP tunnel

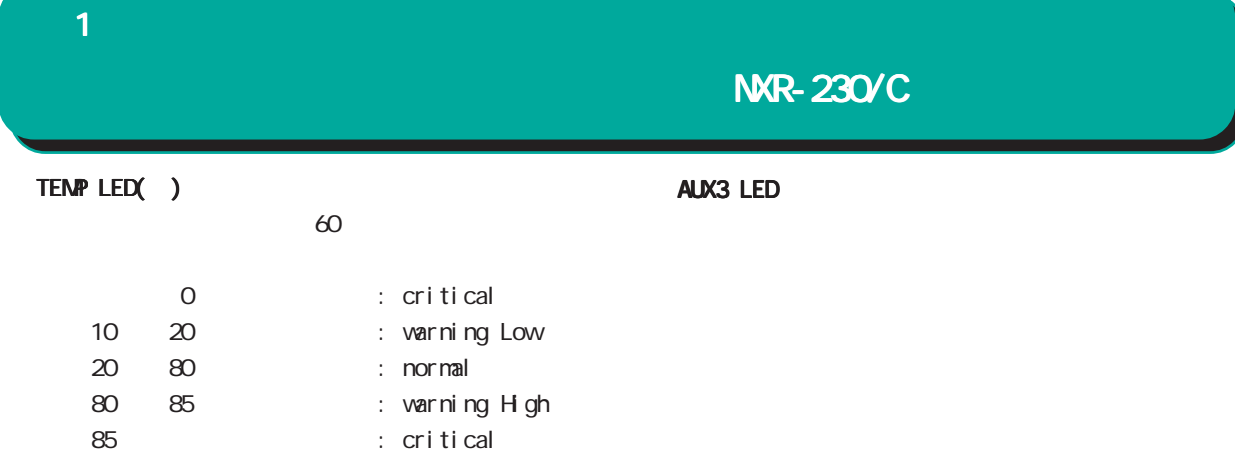

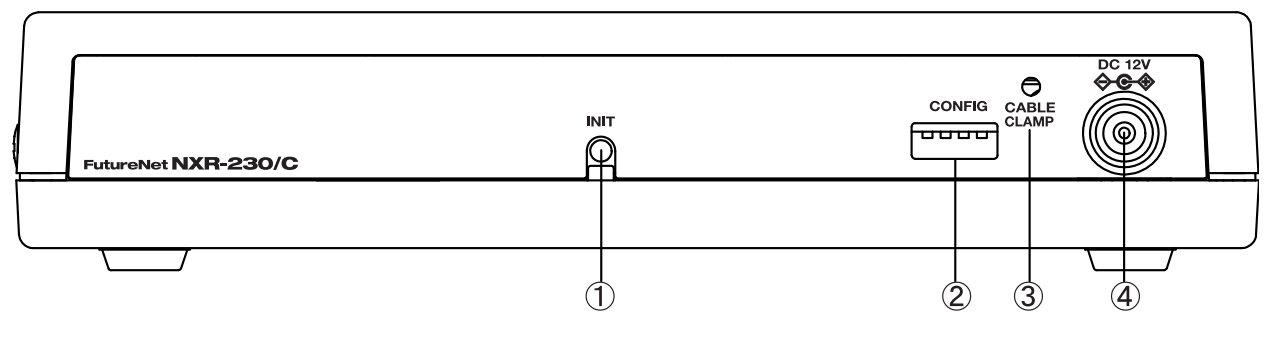

INIT

 CABLE CLAMP AC DC

#### CONFIG

 DV 12V  $AC$ 

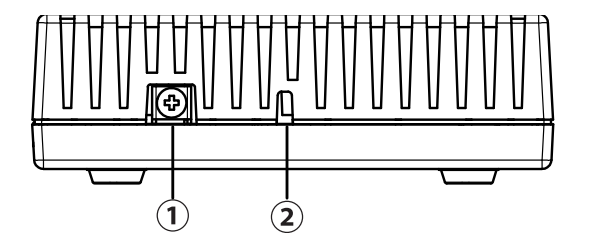

 $FG($ 

<span id="page-22-0"></span>1 and  $\alpha$  and  $\alpha$ 

NXR-1200

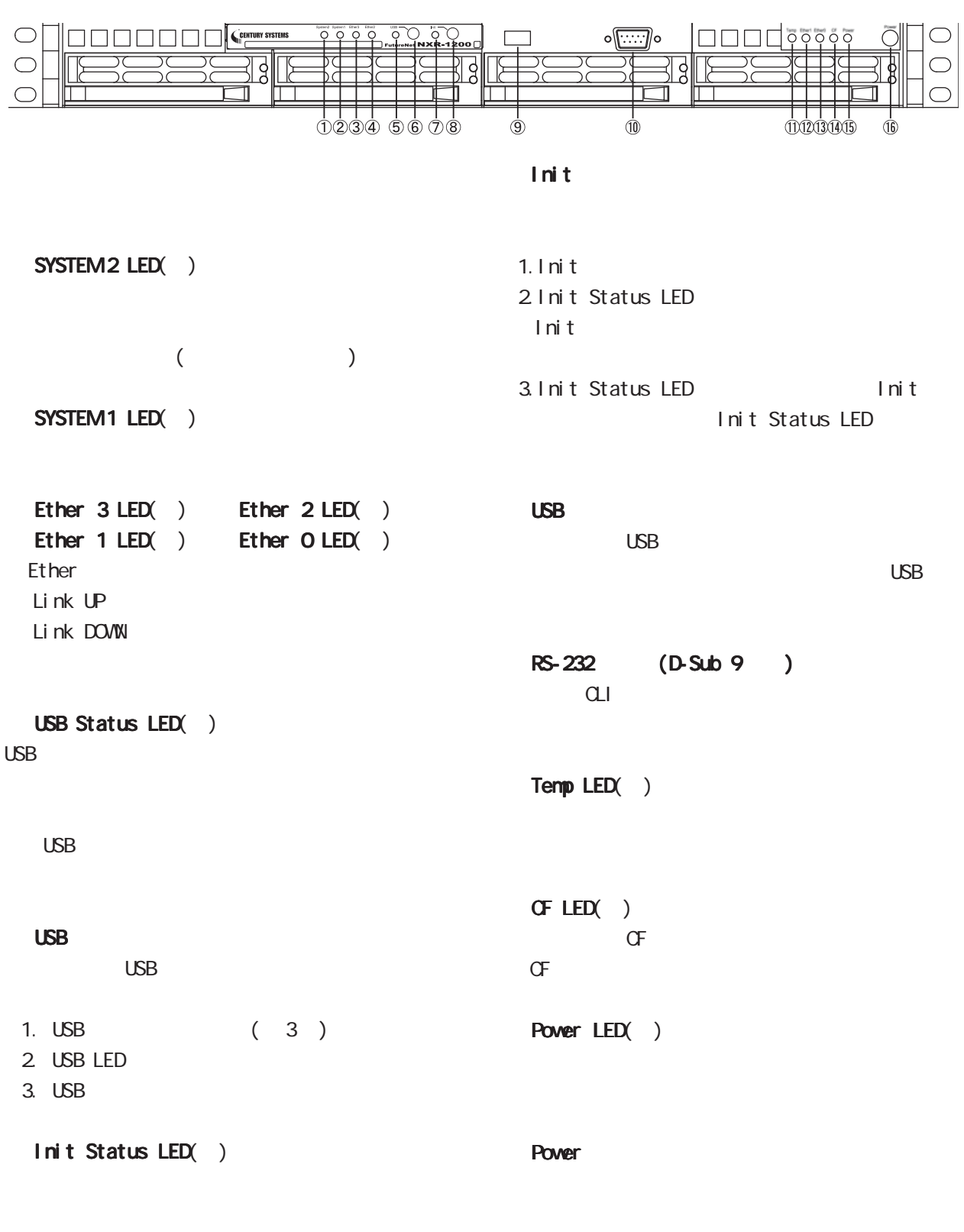

Init

1 and the set of  $\mathcal{A}$ 

## NXR-1200

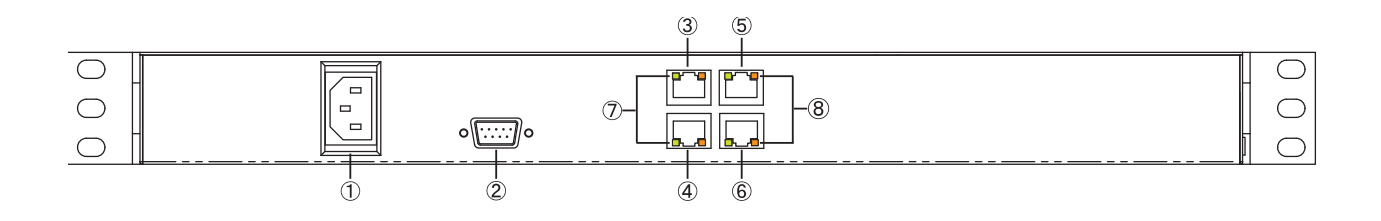

EtherO (RJ-45) Ether1 (RJ-45) Ether  $2$  (RJ-45) Ether3 (RJ-45) Ethernet LAN AutoMDI/MDI-X

RS-232 (D-Sub 9)

#### LINK

Ether Link DOVIN Link UP

 $\sim$ Ethernet 10Base-T 100Base-TX

1000Base-T

<span id="page-24-0"></span>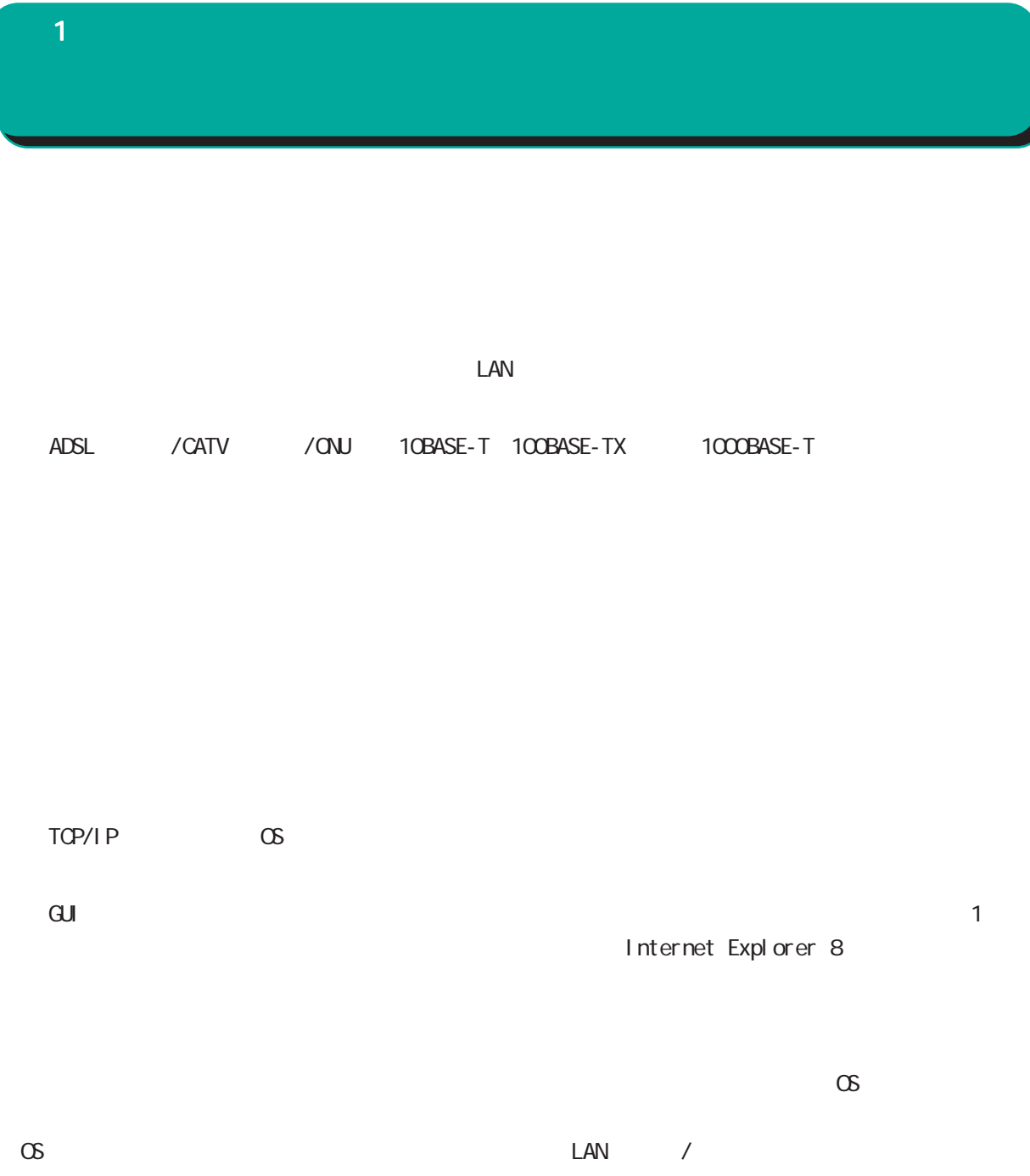

<span id="page-25-0"></span>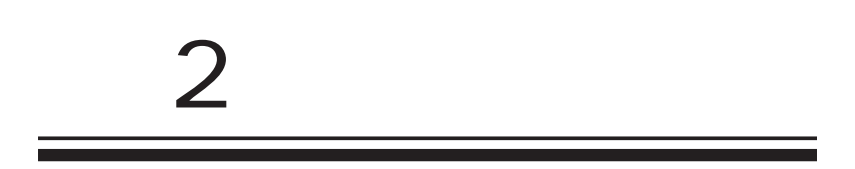

# $\triangle$

<span id="page-26-0"></span> $\overline{2}$ 

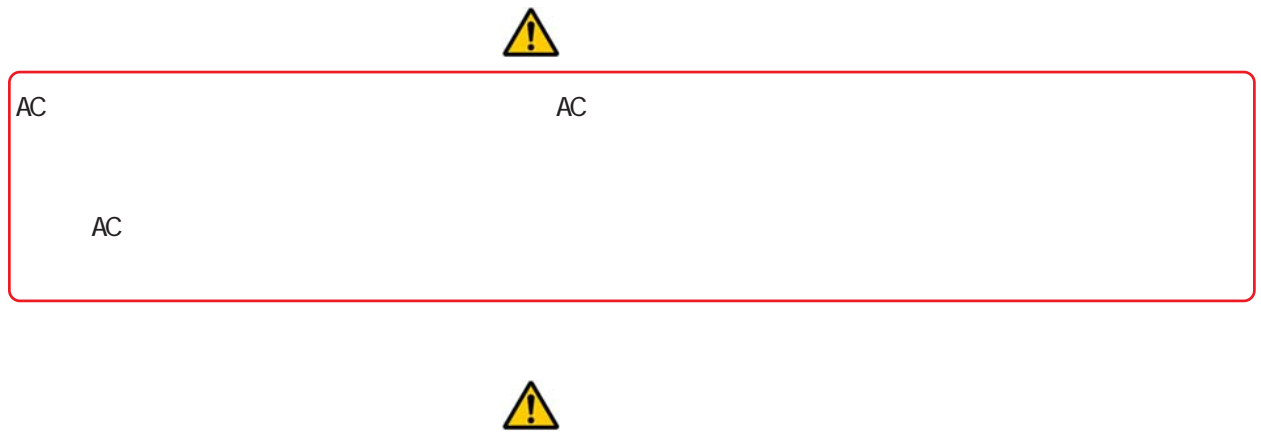

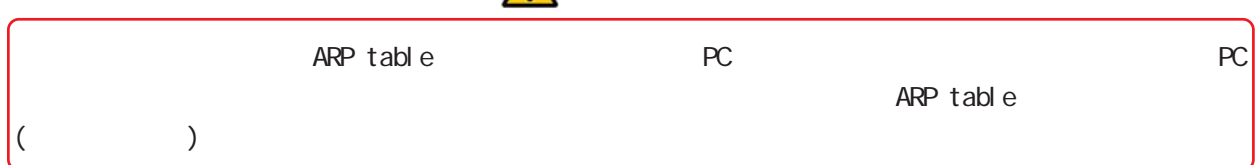

<span id="page-27-0"></span>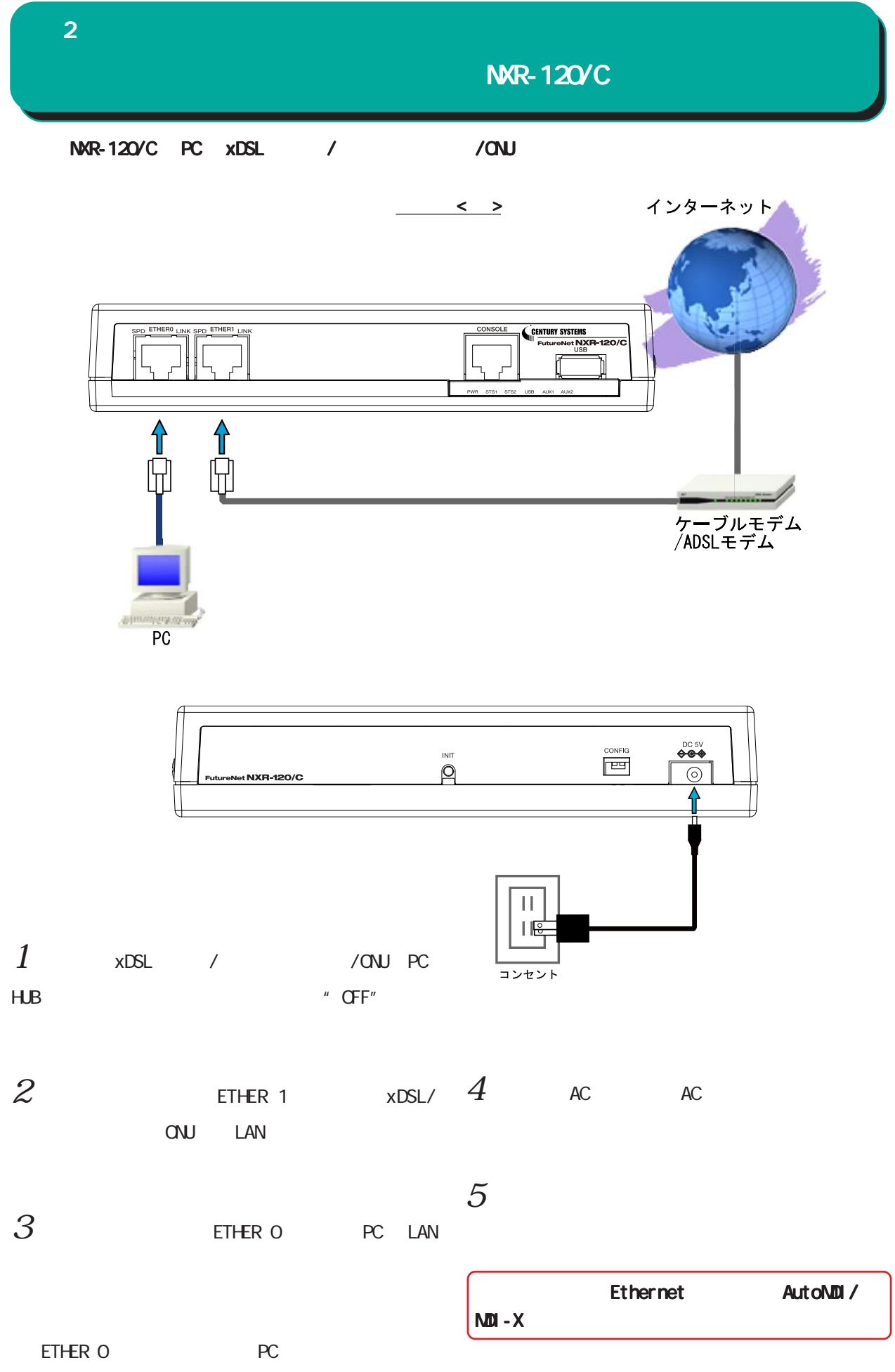

28

<span id="page-28-0"></span>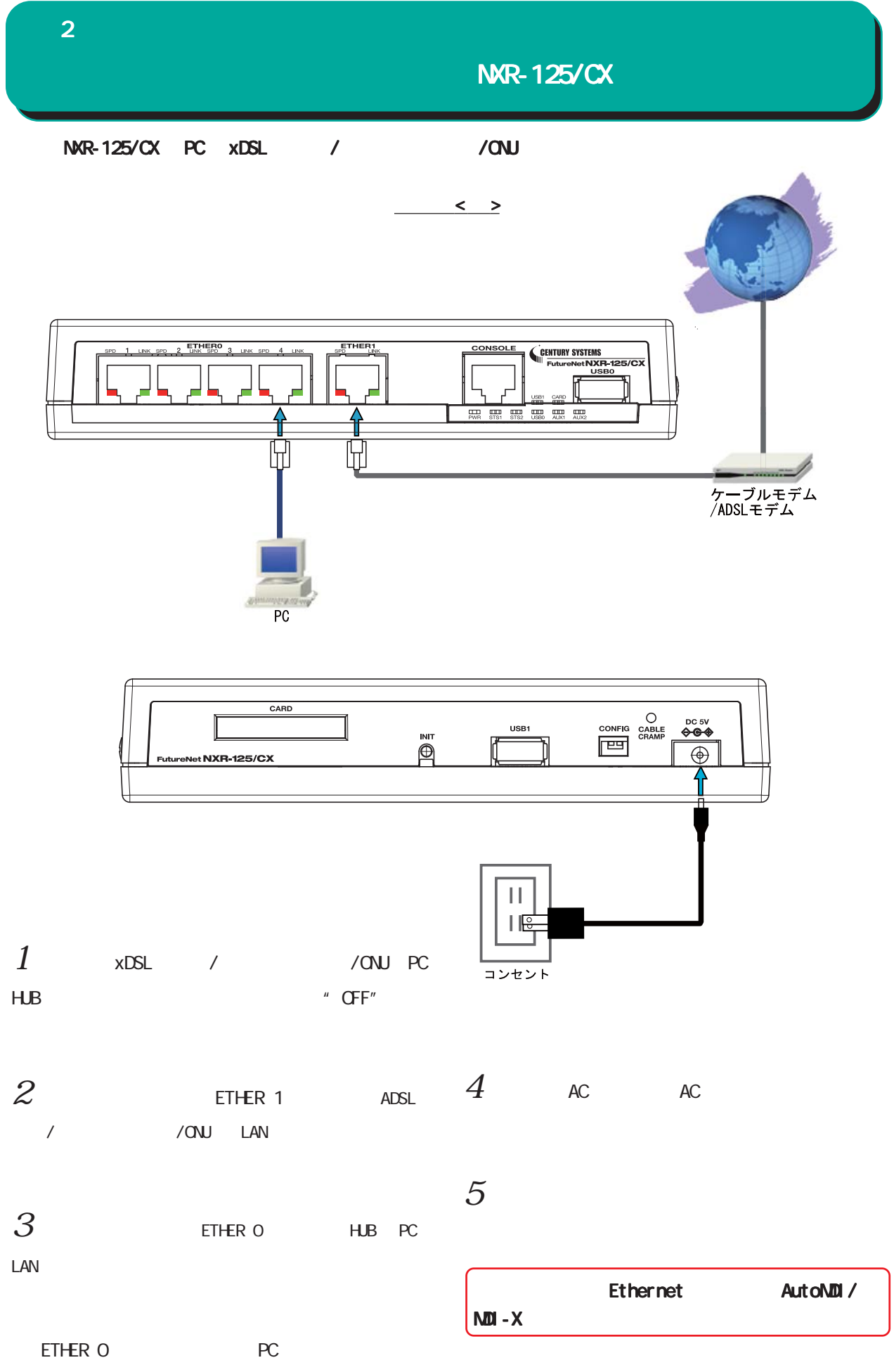

<span id="page-29-0"></span>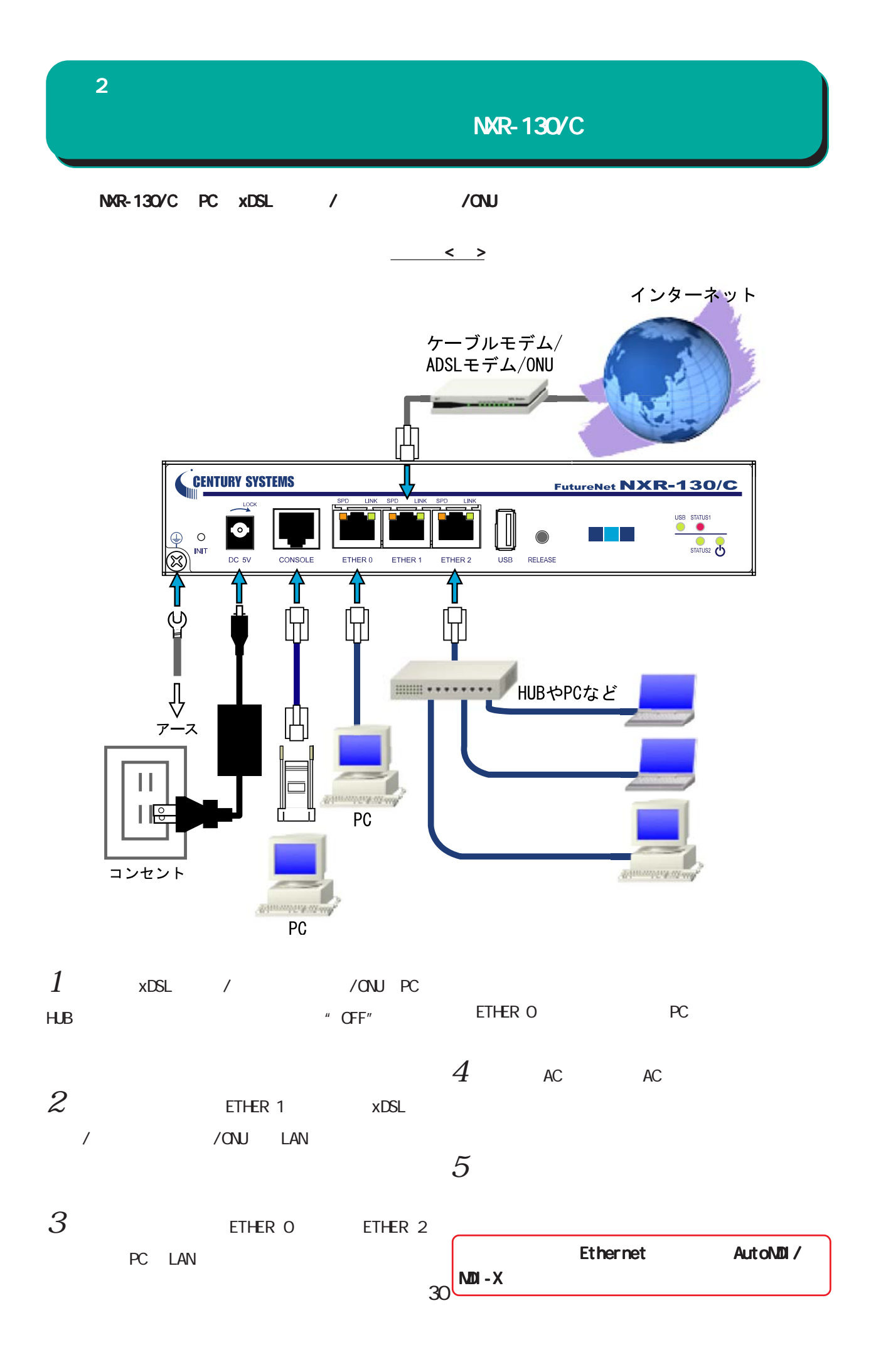

<span id="page-30-0"></span>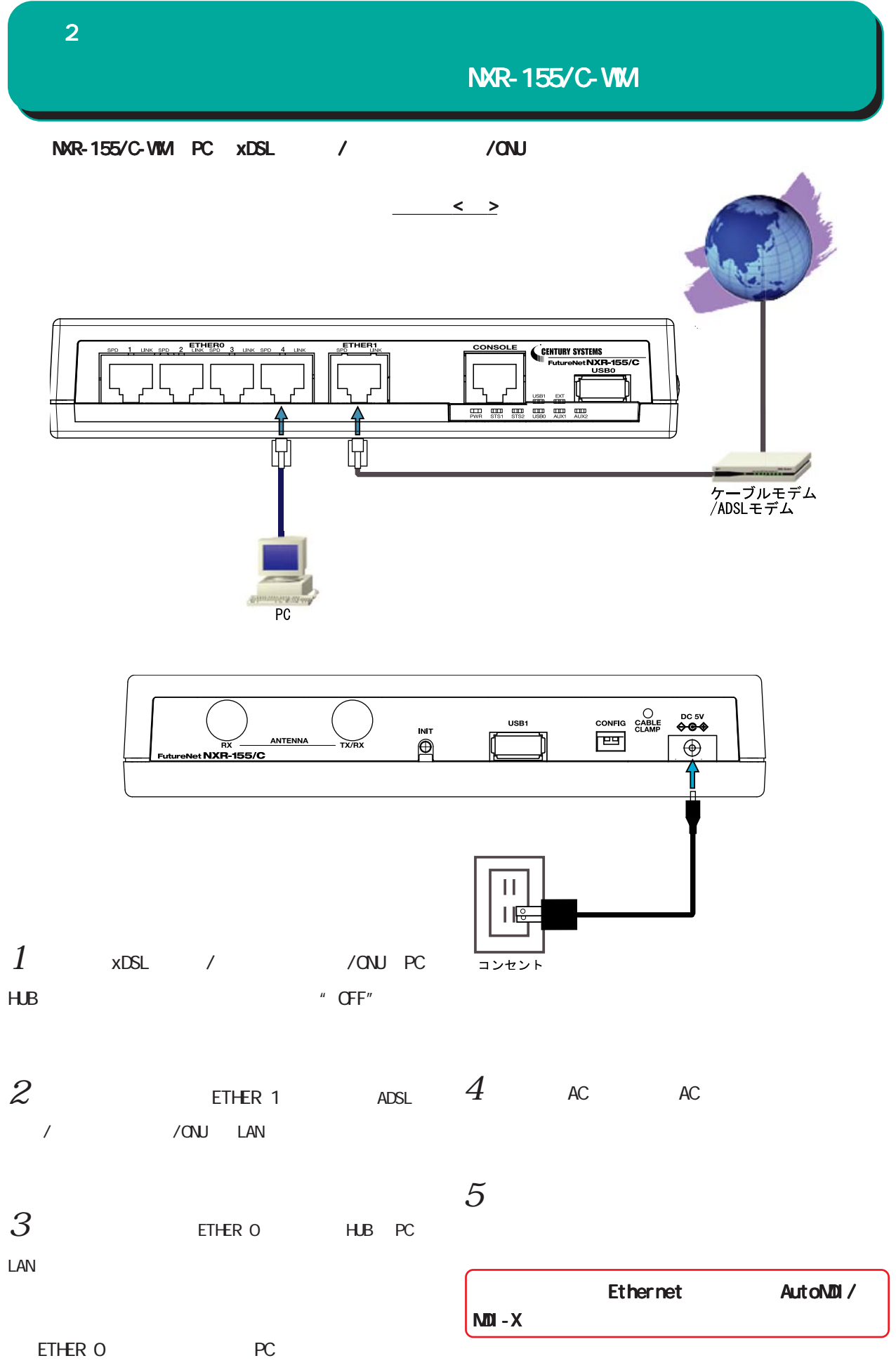

<span id="page-31-0"></span>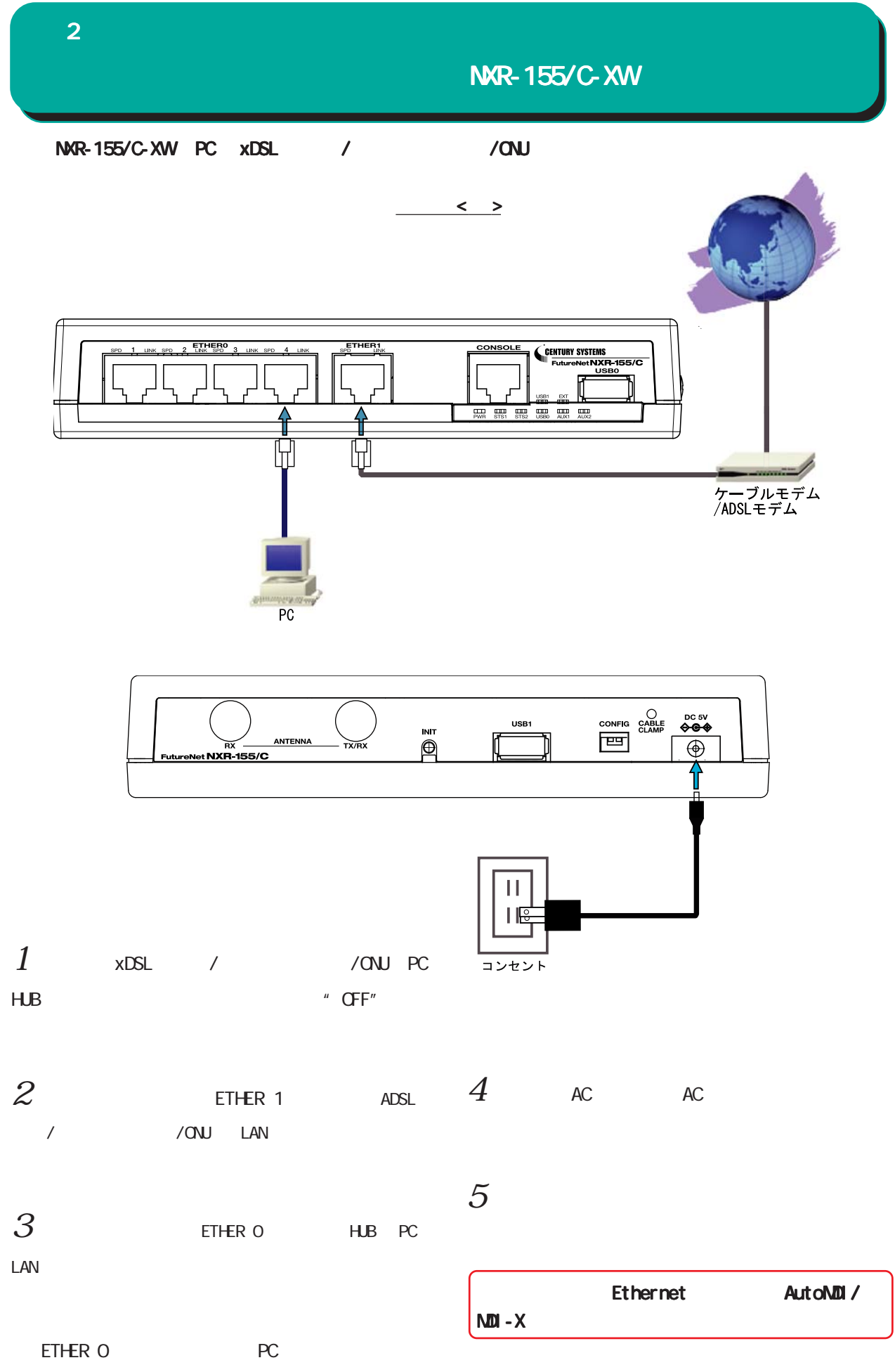

32

<span id="page-32-0"></span>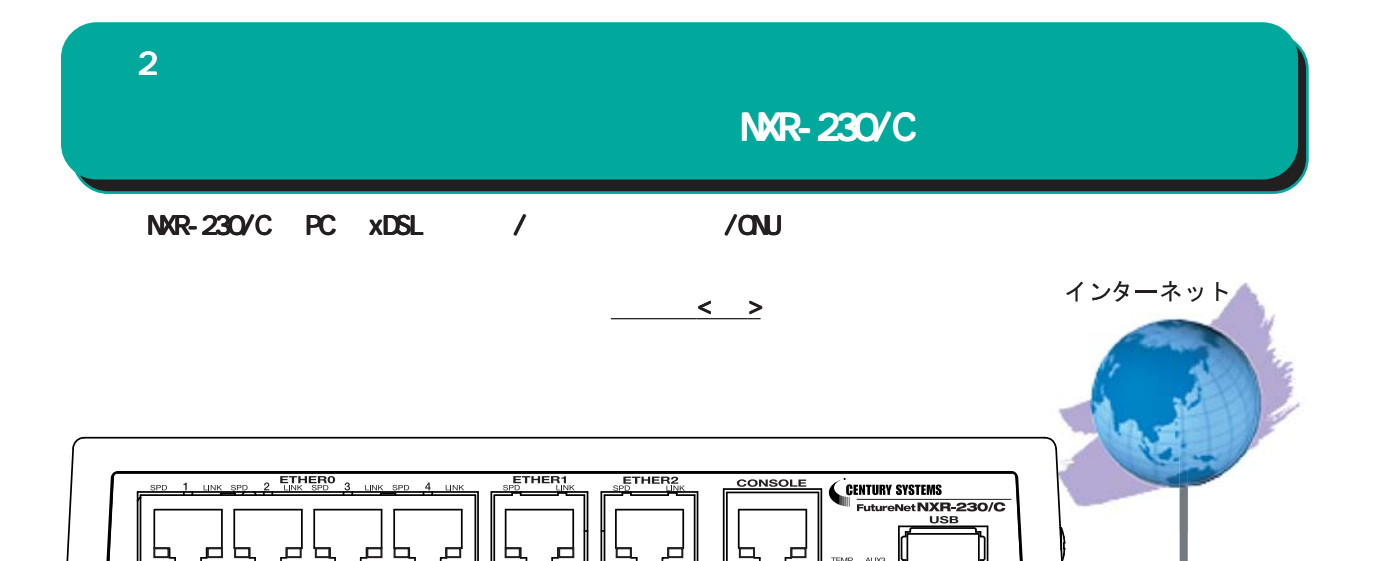

ケーブルモデム.<br>/ADSLモデム

 $\overline{\mathbb{H}}$ 

π

 $PC$ 

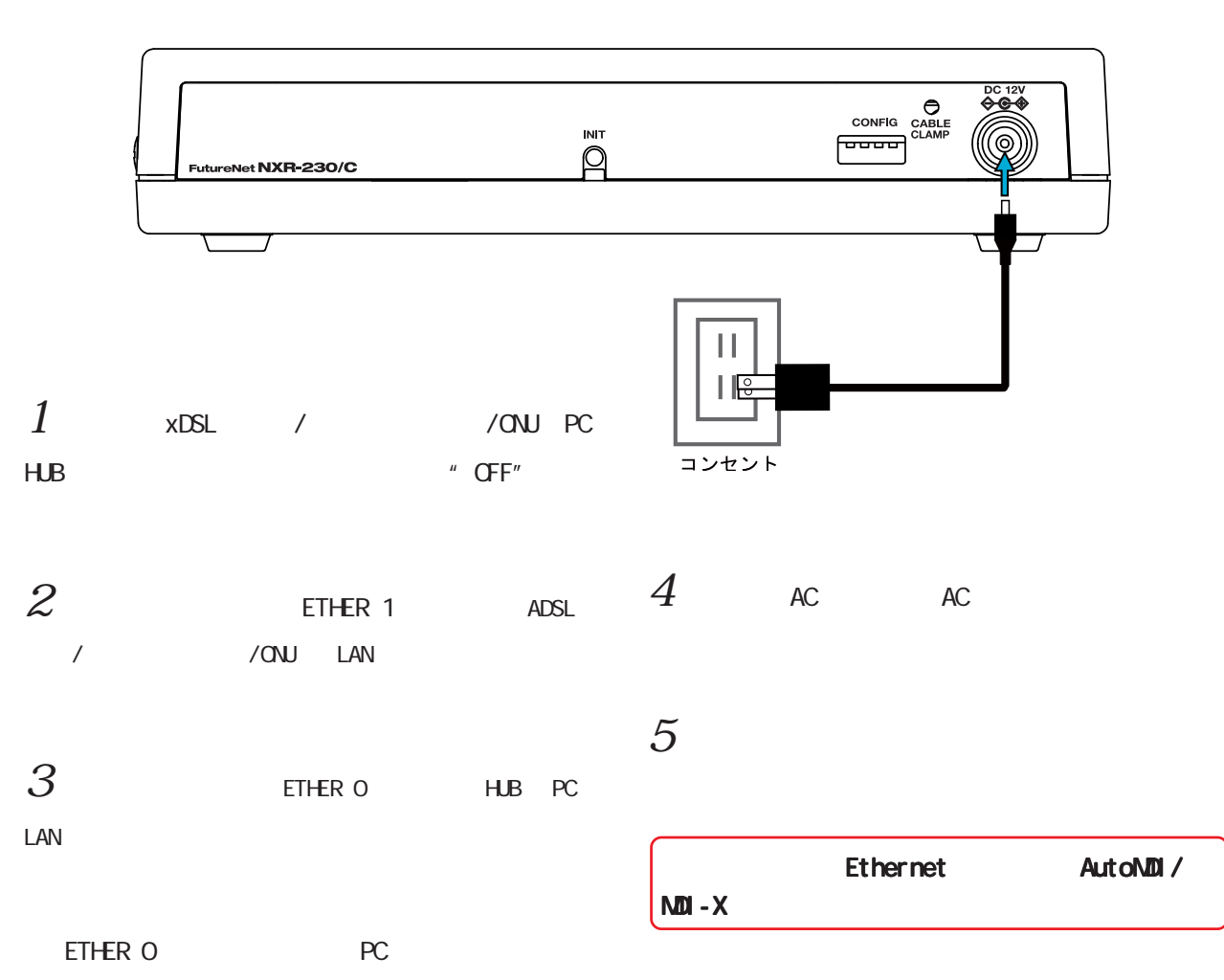

<span id="page-33-0"></span>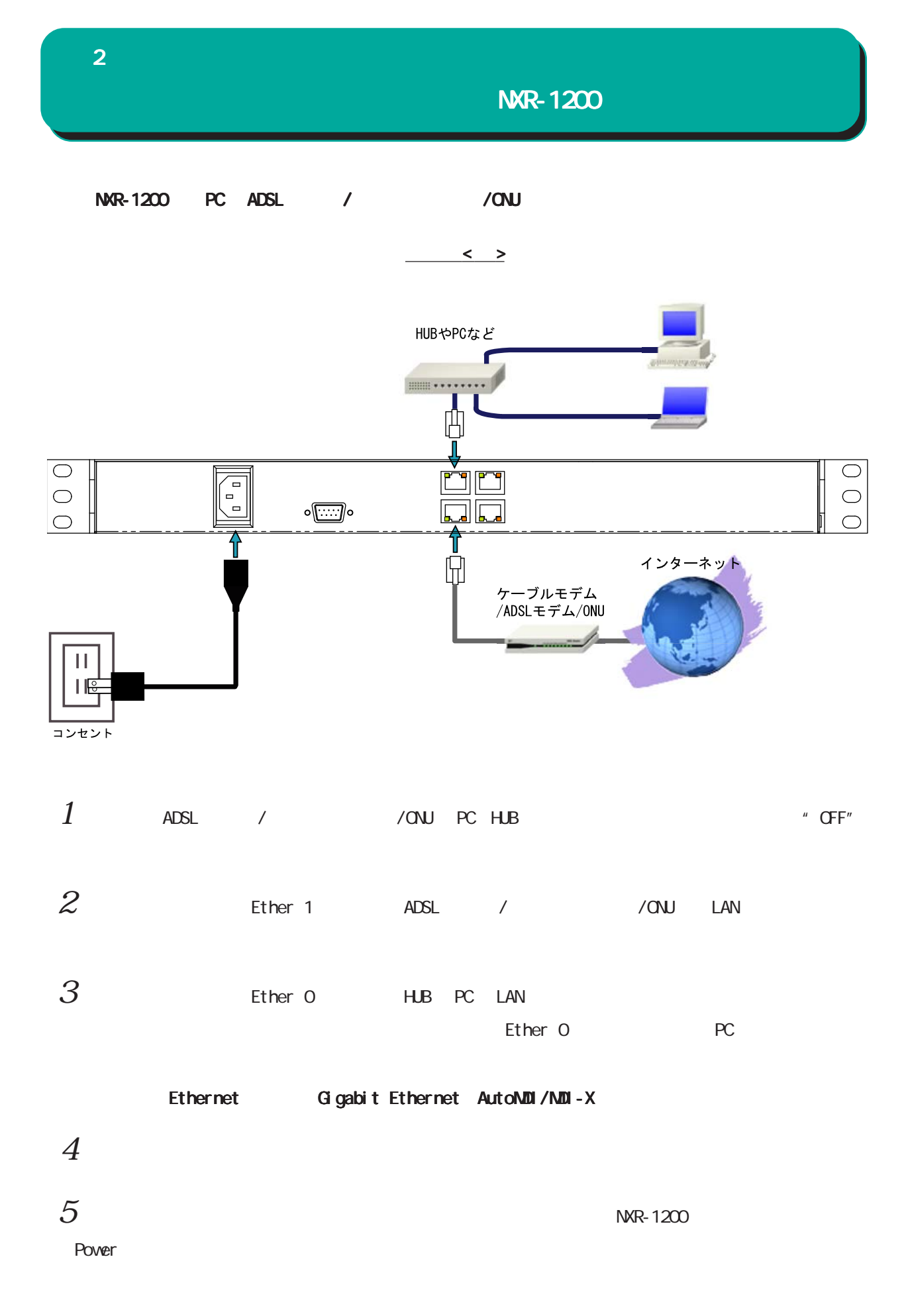

34

<span id="page-34-0"></span>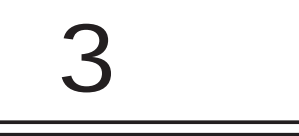

# $(a)$

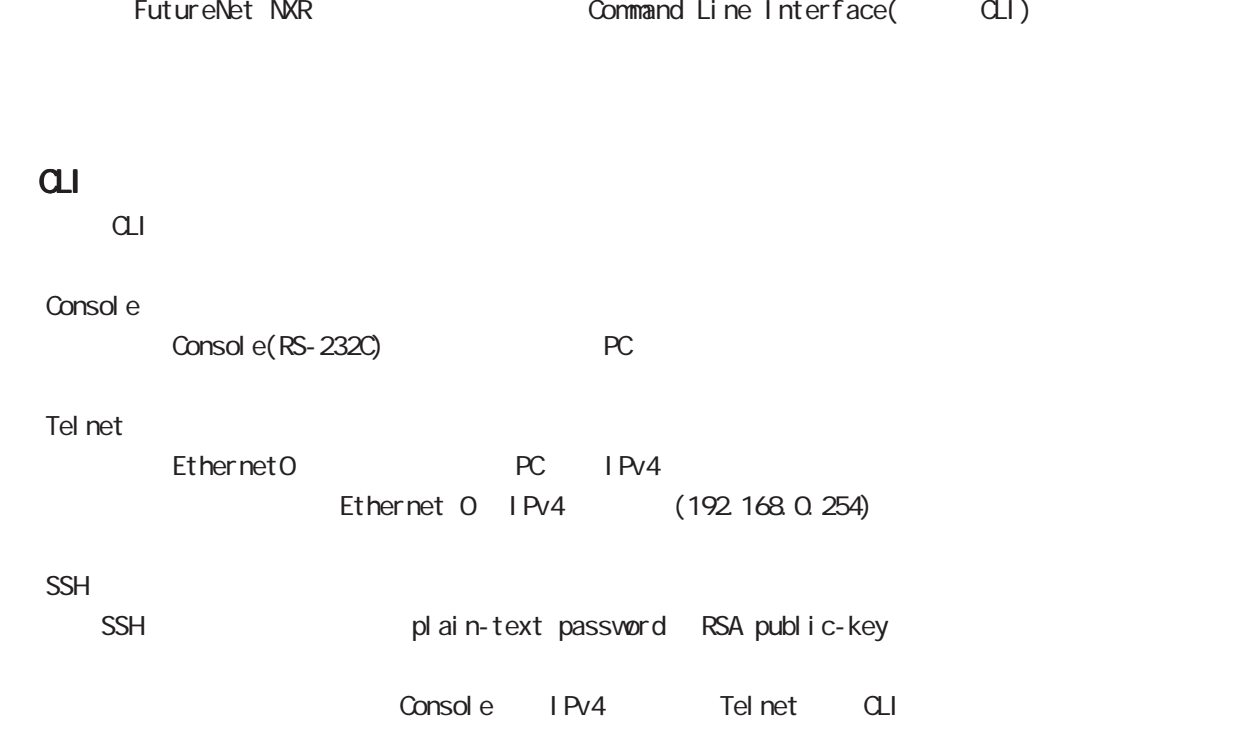

<span id="page-35-0"></span> $3$
# $\overline{a}$

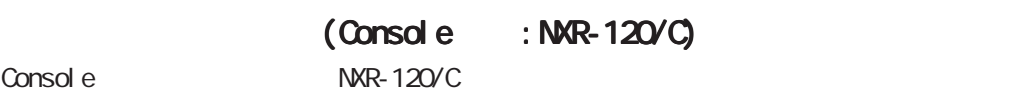

- $1.$  NXR-120/C PC
	- 1. Console LAN
		- $\begin{matrix} \text{LAN} & ( & & ) \end{matrix}$ RJ-45/D-sub9 ()
	- 2. Second a RS-232C PC RS-232C
	- $\langle$  : NXR-120/C>

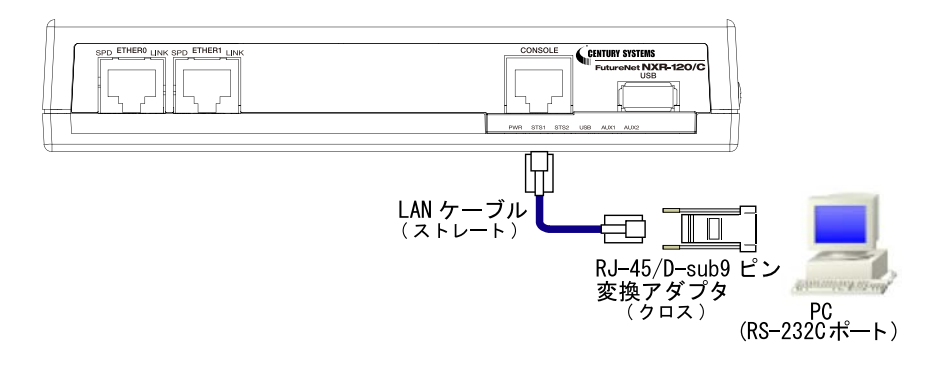

 $3.$ Console PC

 $\langle$  (Console :NXR ) >

# $(a)$

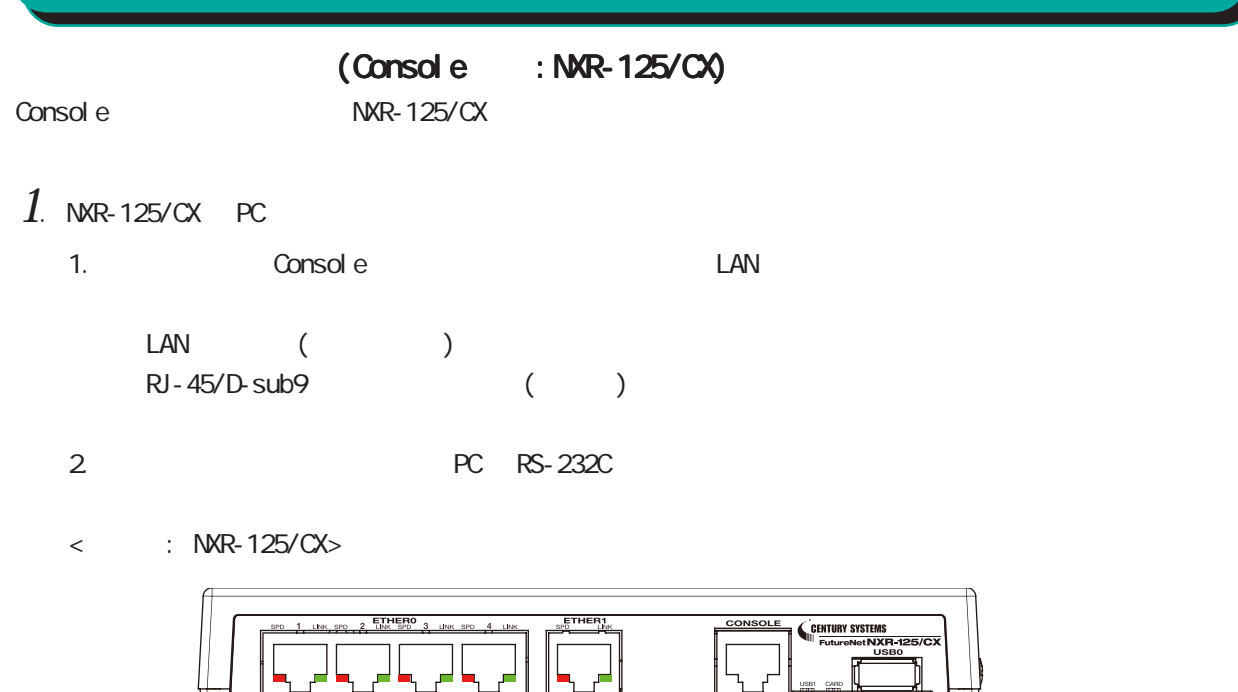

 $3.$ 

Console PC

 $\langle$  (Console :NXR )  $\langle$ 

 $PC$ <br>(RS-232Cポート)

 $5/C$ 

ᇹ

 $\begin{picture}(120,115) \put(0,0){\line(1,0){150}} \put(15,0){\line(1,0){150}} \put(15,0){\line(1,0){150}} \put(15,0){\line(1,0){150}} \put(15,0){\line(1,0){150}} \put(15,0){\line(1,0){150}} \put(15,0){\line(1,0){150}} \put(15,0){\line(1,0){150}} \put(15,0){\line(1,0){150}} \put(15,0){\line(1,0){150}} \put(15,0){\line(1,0){150$ 

# $(a)$

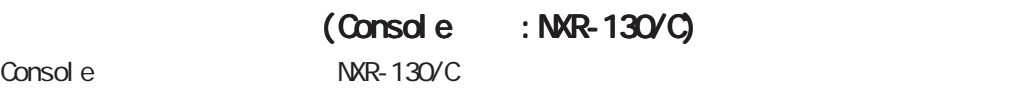

- 1. NXR-130/C PC
	- 1. Console LAN
		- $\begin{matrix} \text{LAN} & ( & & ) \end{matrix}$ RJ-45/D-sub9 ()
	- 2. XXX PC RS-232C
	- $\langle$  : NXR-130/C>

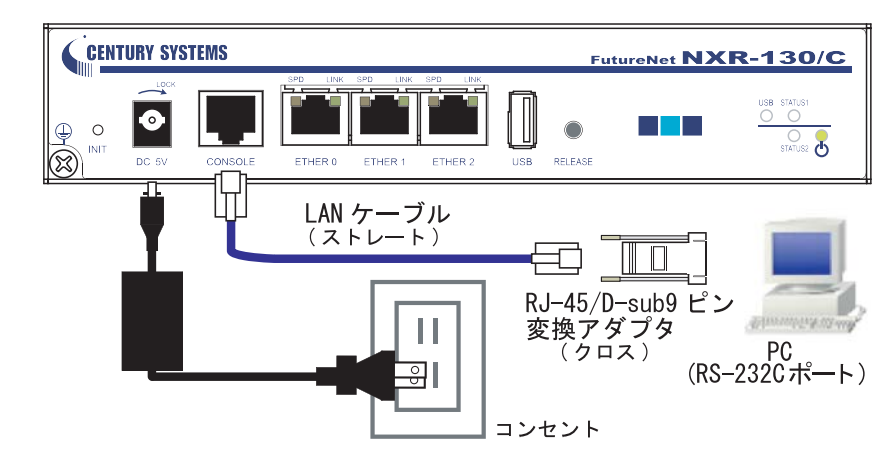

 $3.$ 

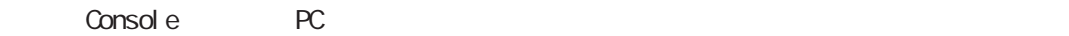

 $\langle$  (Console :NXR ) >

# $(a)$

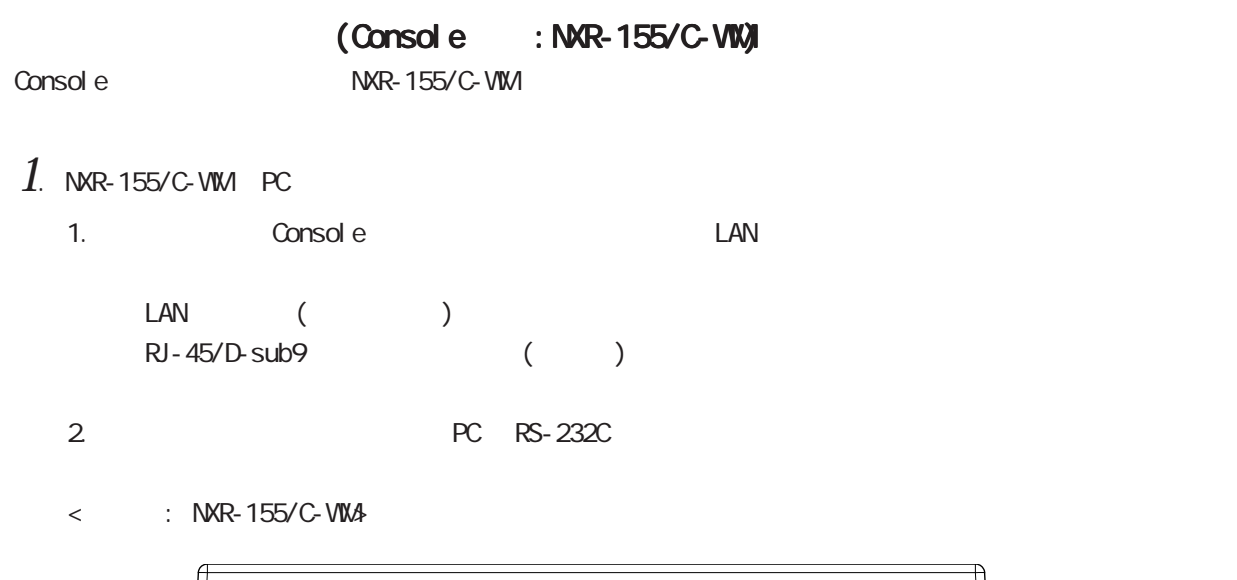

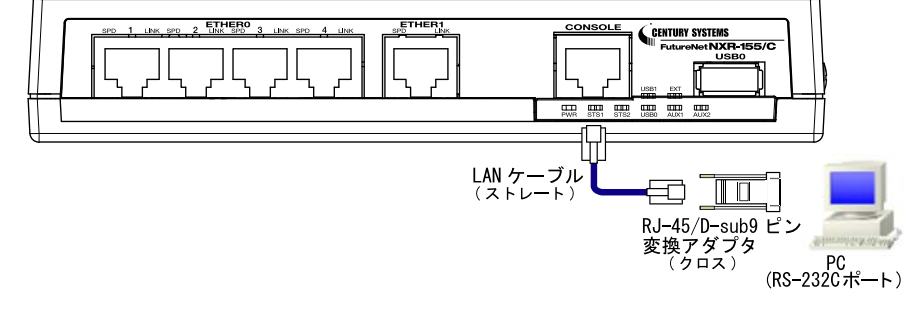

3. <del>COVER</del> LED

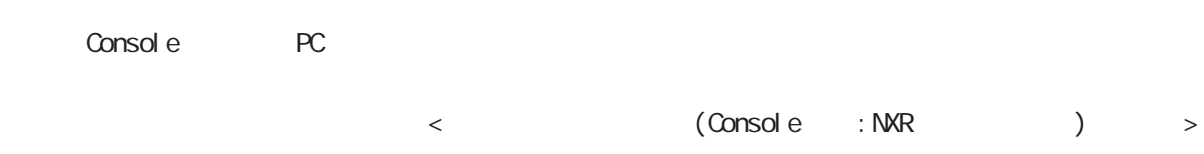

# $(a)$

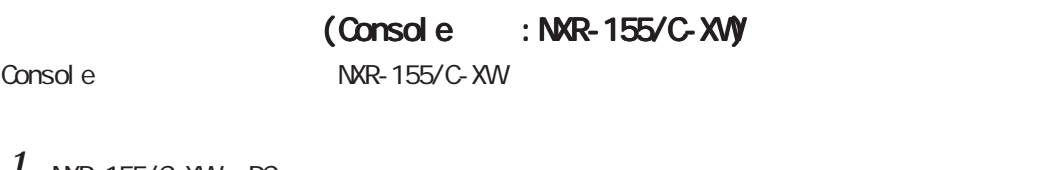

- $1.$  NKR-155/C-XW PC
	- 1. Console LAN
	- ・LAN ケーブル(ストレート) RJ-45/D-sub9 ()
	- 2. Second a RS-232C PC RS-232C
	- < 接続例: NXR-155/C-XW>

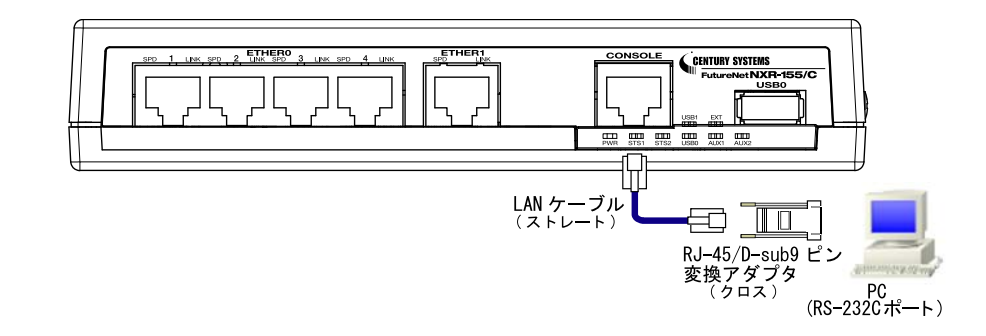

3. <del>COVER LED</del>

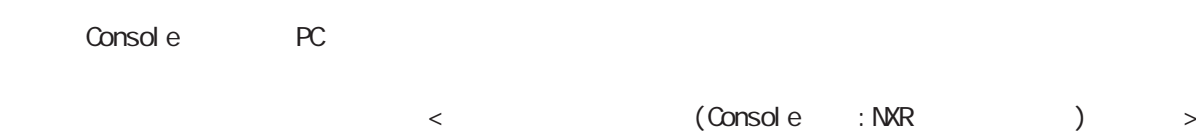

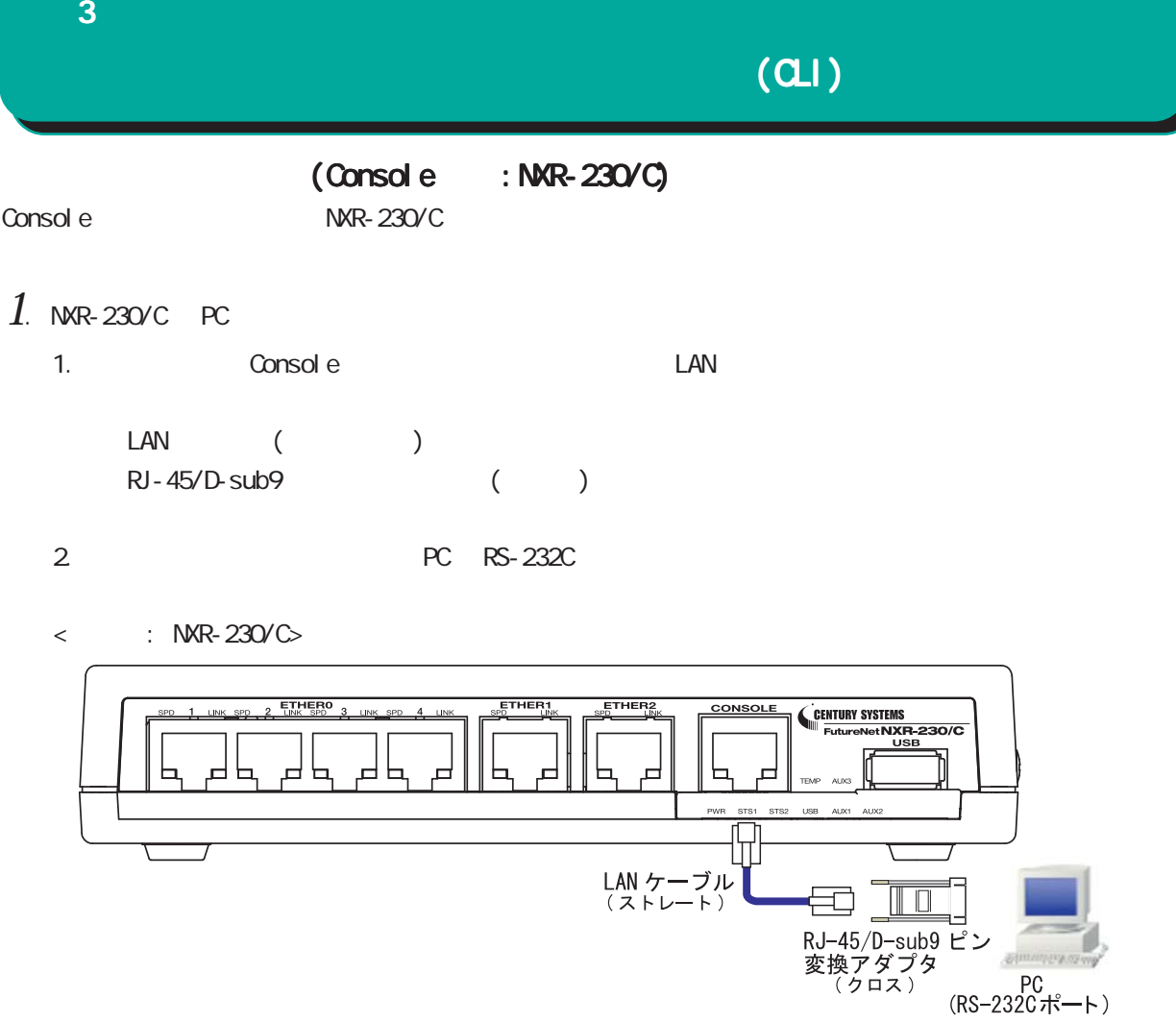

3. <del>COVER</del> LED

Console PC

 $\langle$  (Console :NXR ) >

# $(\alpha)$

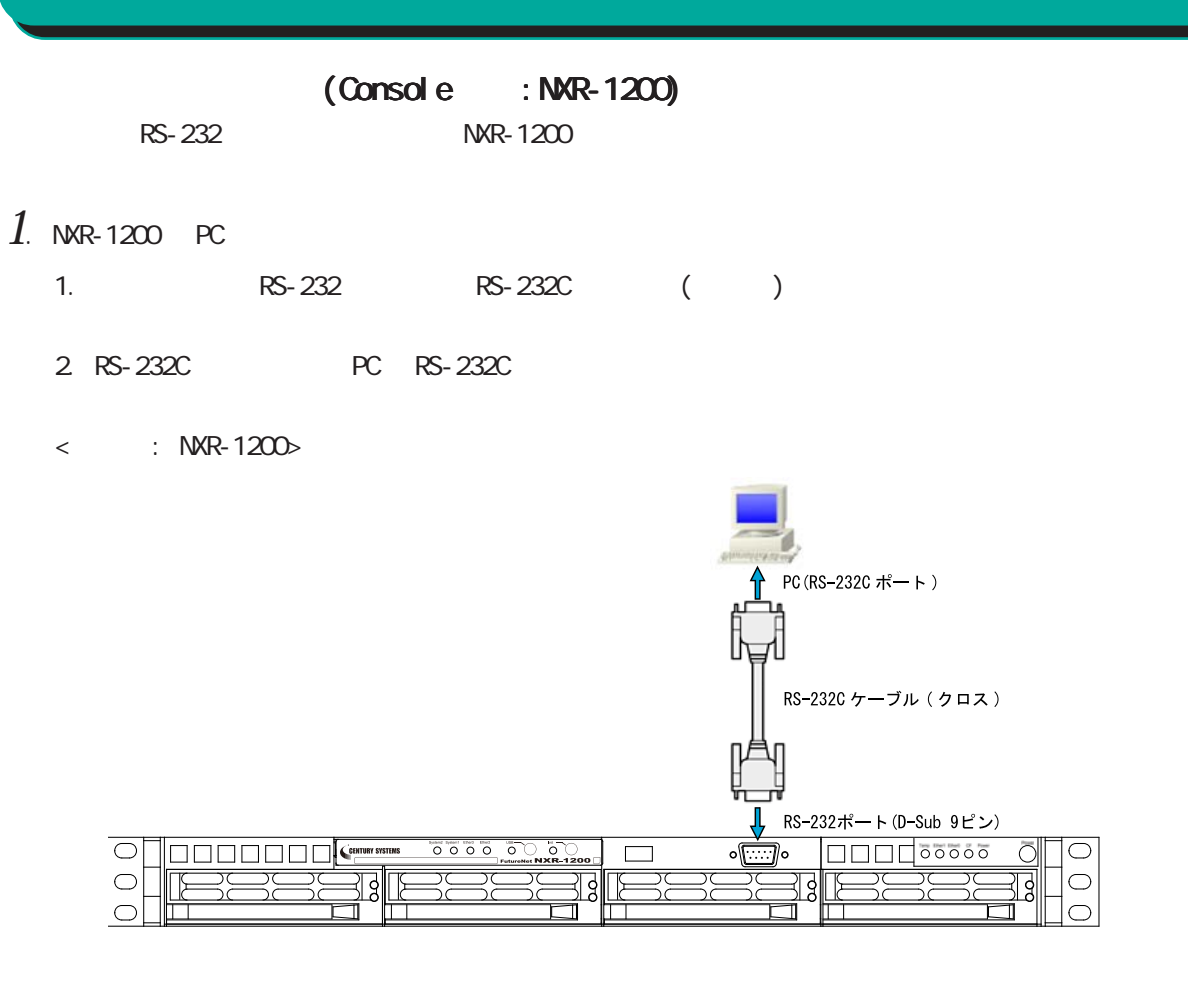

3. 全ての接続が完了しましたら、本装置に電源を投入してください。本体前面の「Power LED」が

Console PC

 $\langle$  (Console :NXR )  $\rightarrow$ 

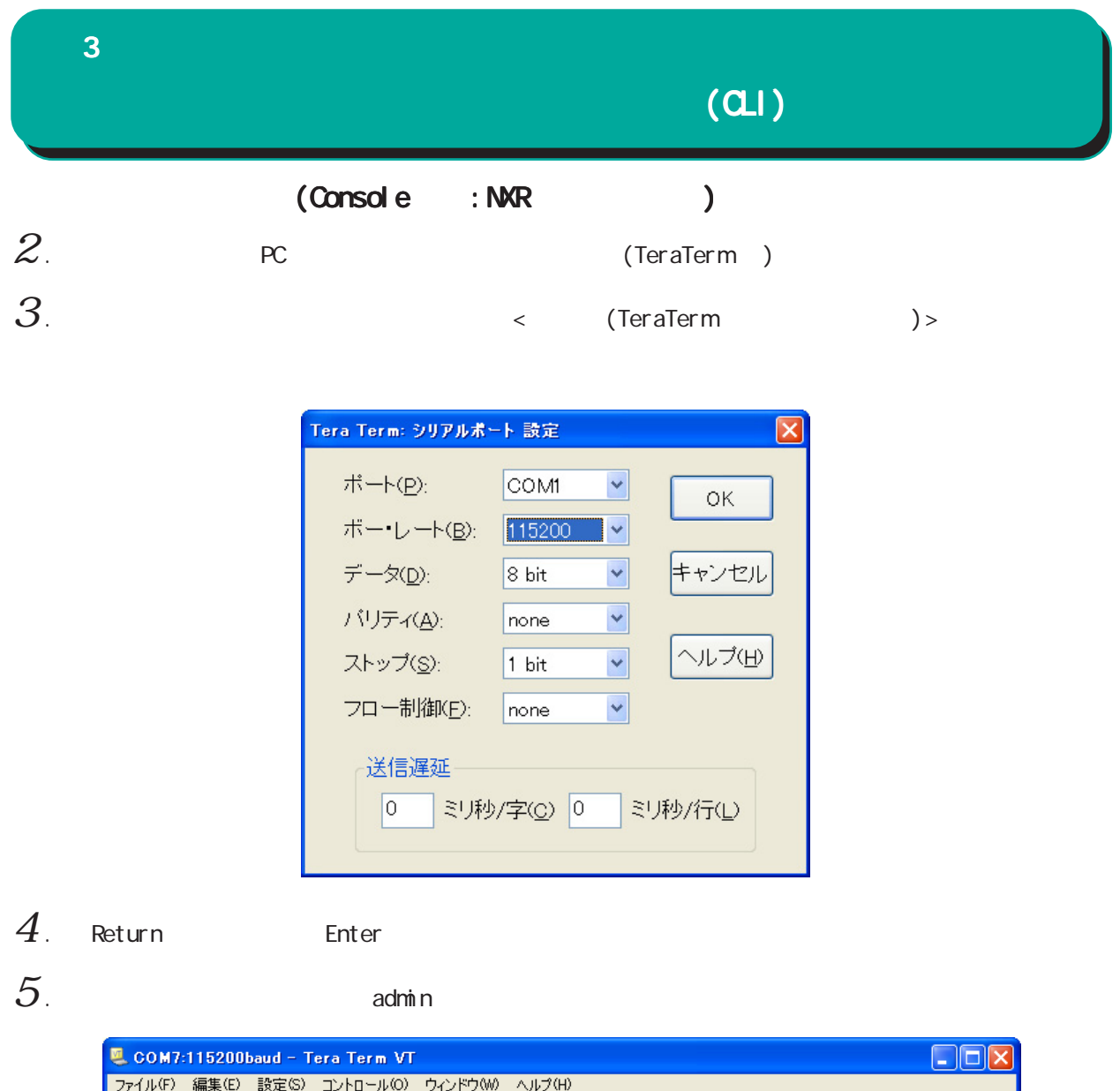

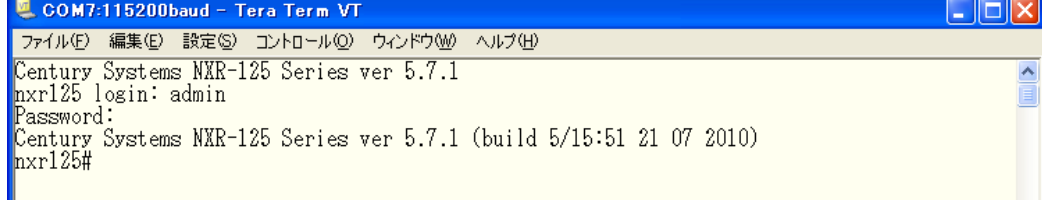

(Console )

# $(a)$

# (Telnet )

 $1$  . Telnet

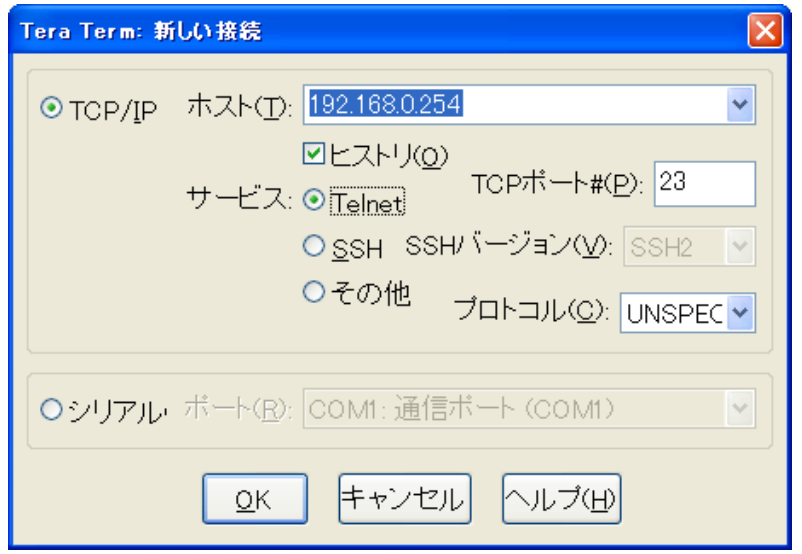

### $2$  .  $2$  adminimum control  $2\pi$

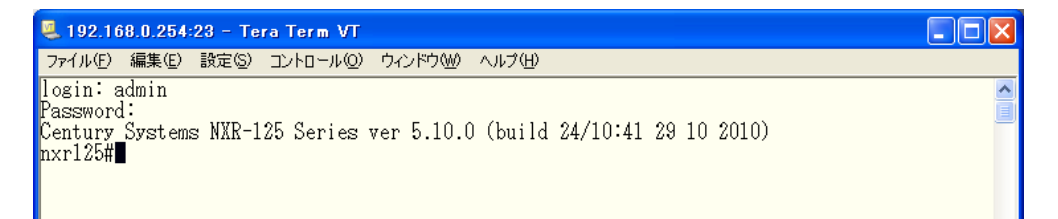

(Telnet )

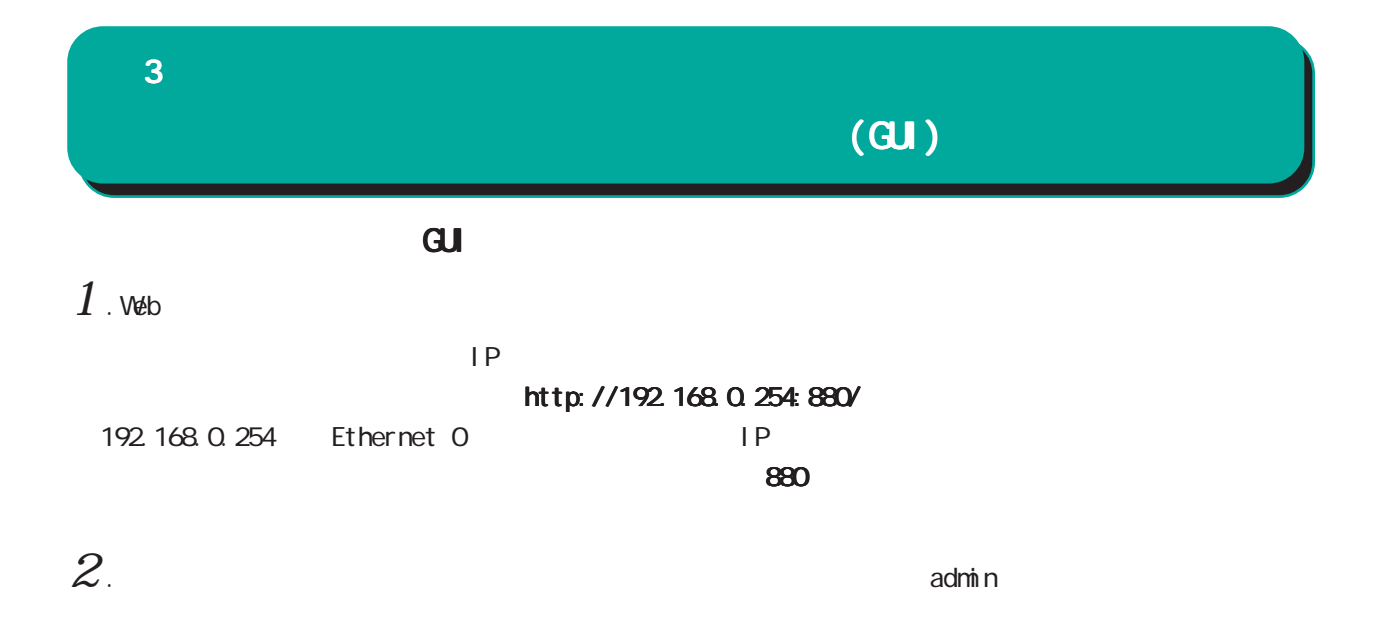

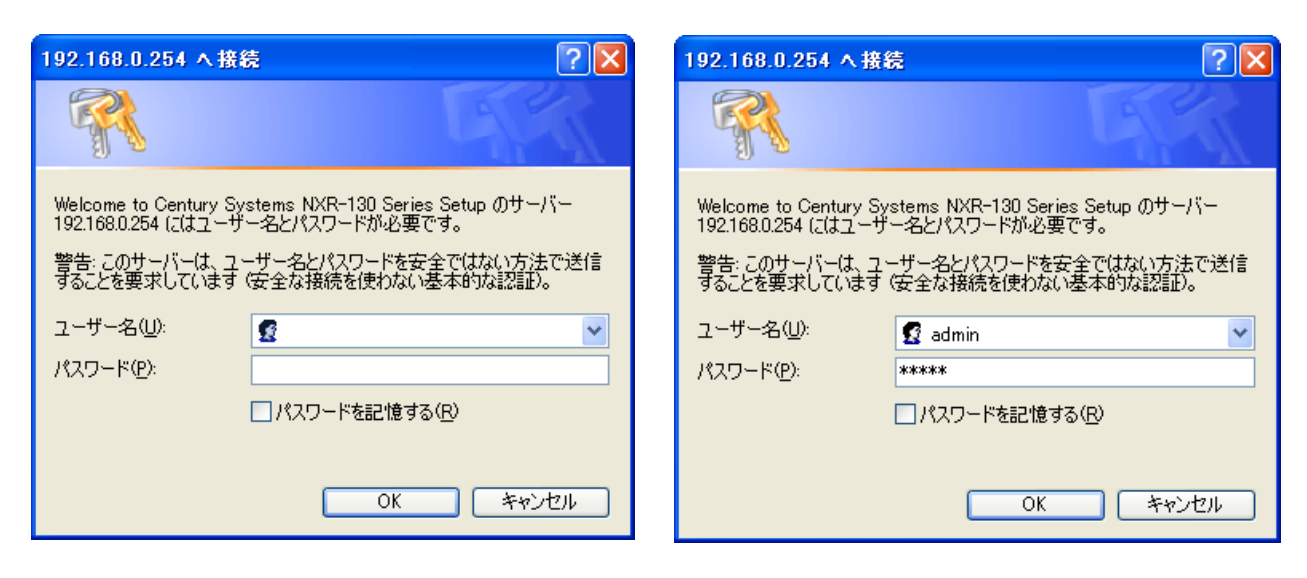

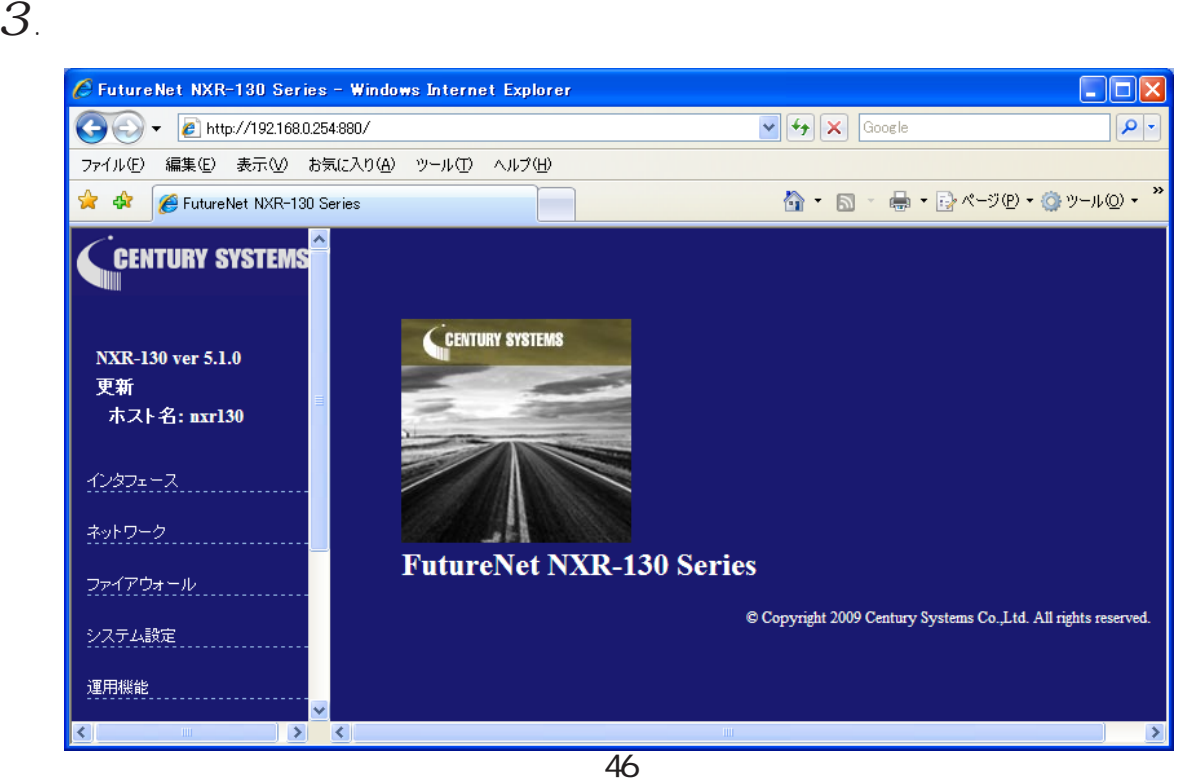

## $[$   $]$ Ethernet I/F **Ethernet** PPP I/F  $PPP$ ・PPPoE  $[$   $]$ IPv4 ARP DHCP  $D H C P$  $D H C P$  $D H C P$ DNS WarpLink NTP  $[$ SSH **SSH** SSH netconf **NETCONF NETCONF** CRP  $\text{CRP}$ ・CRP クライアント  $[$   $]$  $\llbracket \qquad \qquad \rrbracket$ Ping **Traceroute**  $\mathbf{G}$ UI $\mathbf{G}$  $\bf{3}$  , which is the set of  $\bf{3}$  $(\overline{a})$

 $[$ 

 $IPv4$ 

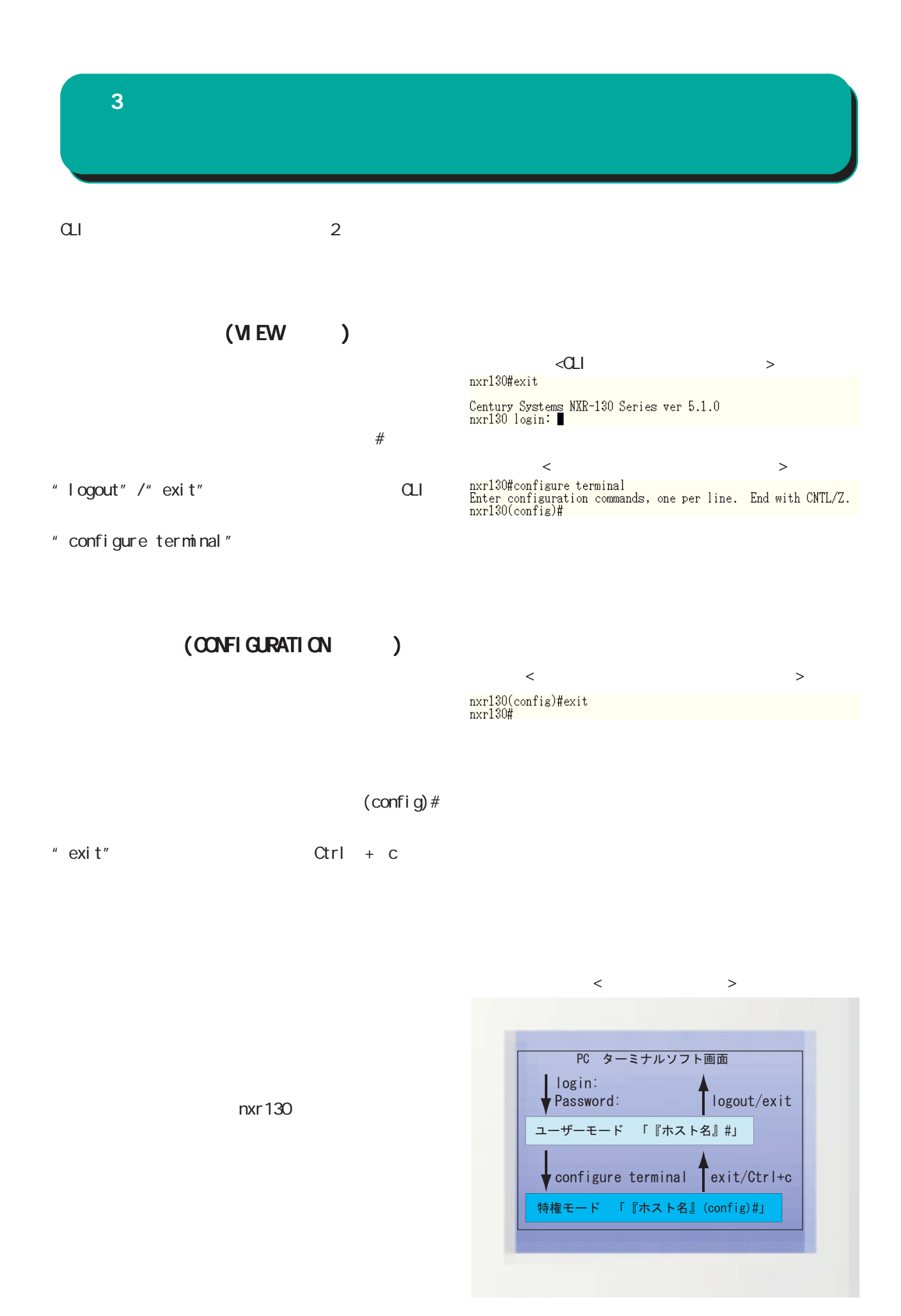

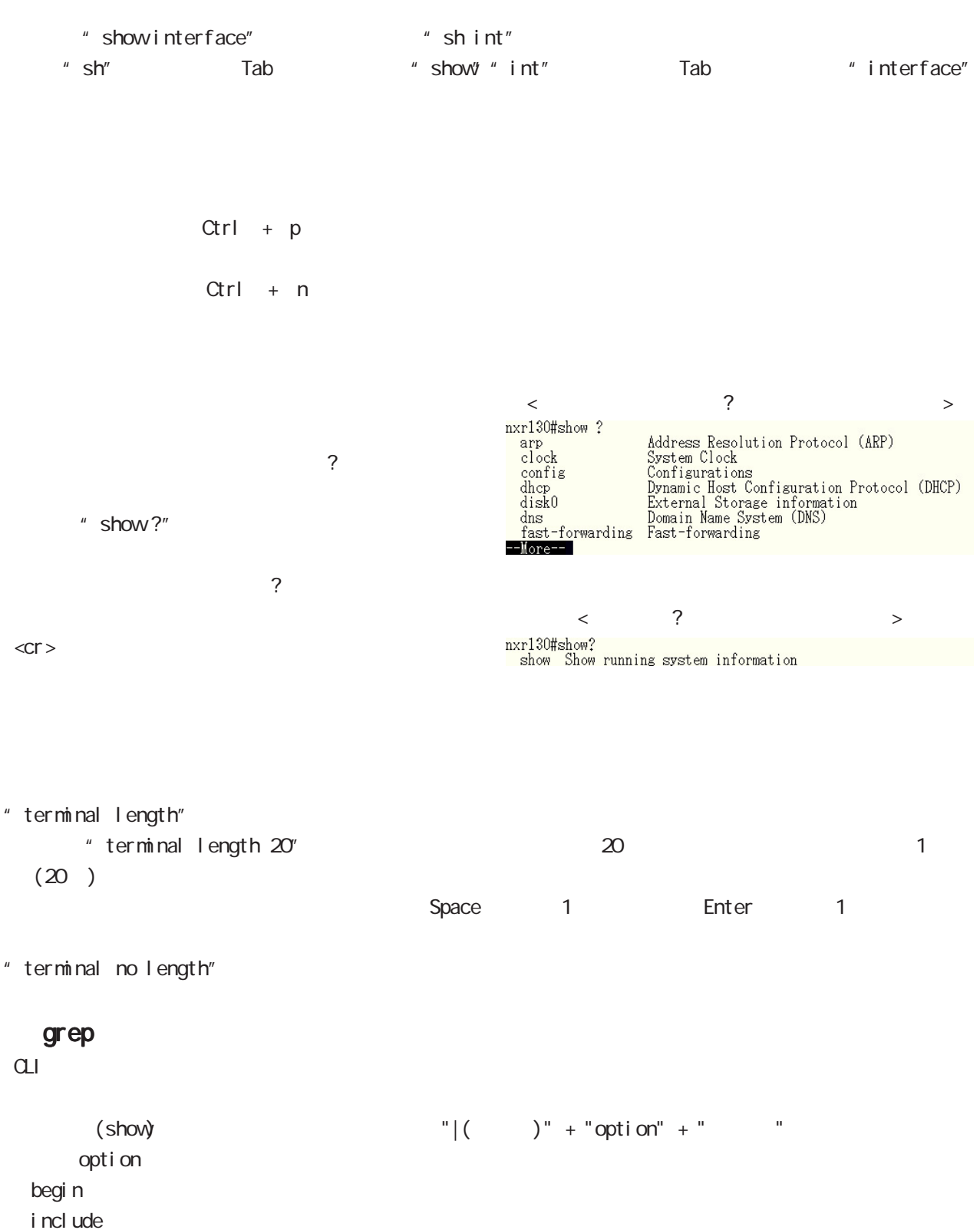

excl ude

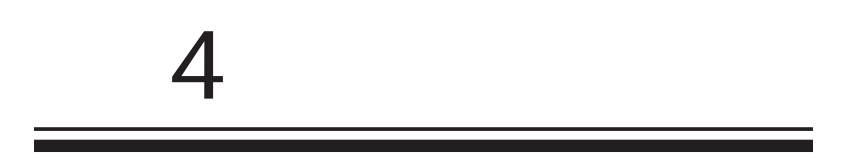

### viewnode

4  $\blacksquare$ 

 $|-----$  global node |----- interface node |----- interface tunnel node |----- interface ppp node  $|$  ----- dns node  $|$ -----  $|2tp|$  node  $|----- 12$ tpv3-tunnel node |----- l 2t pv3-xconnect node

- $|$  -----  $|2t$  pv3-group node
- $|-----$ rip node
- $|$  ----- ospf node
- $| \cdots$  bgp node
- $|-----$  ntp node
- $|-----$  snmp node
- $|-----$  syslog node
- $\vert$  ----- dhcp-server node
- |----- dhcp-relay node
- |----- ipsec local policy node
- |----- ipsec isakmp policy node
- |----- ipsectunnel policy node
- | ) ----- QoS (class-policy node
- | ) ----- QoS (class-filter node
- |----- crp client node
- |----- route-map node
- |----- Web Authenticate node
- | e ----- WarpLink nod
- |----- Extended track IP reachability node
- |----- Extended track IPv6 reachability node
- |----- Monitor-log node

 $\prec$   $\qquad \qquad$   $\qquad \qquad$ 

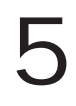

# view(exec) node

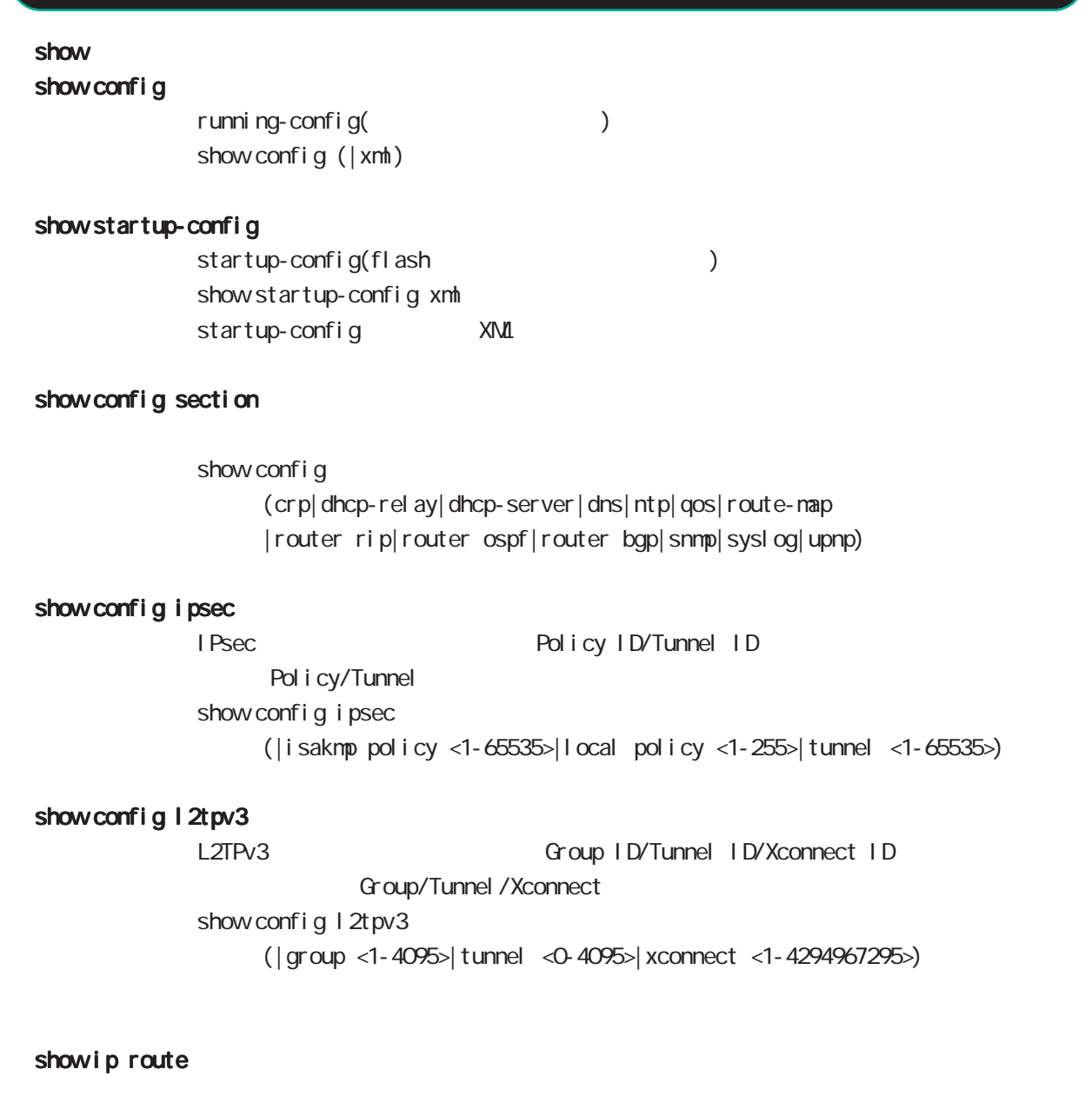

show ip route (| bgp| connected| ospf| rip| static) show ip route cashe show ip route database (|bgp|connected|ospf|rip|static)

### show i pv6 route

 $1\overline{P}$ v6 show i pv6 route (| connected| static) show i pv6 route cache show i pv6 route database (| connected| static)

# view(exec) node

### show ip protocols

show ip protocols ( $|ospf|rip$ )

### show ip access-list

 $IP$ show ip access-list [IPv4- ACL-NAME]

#### show ip access-list

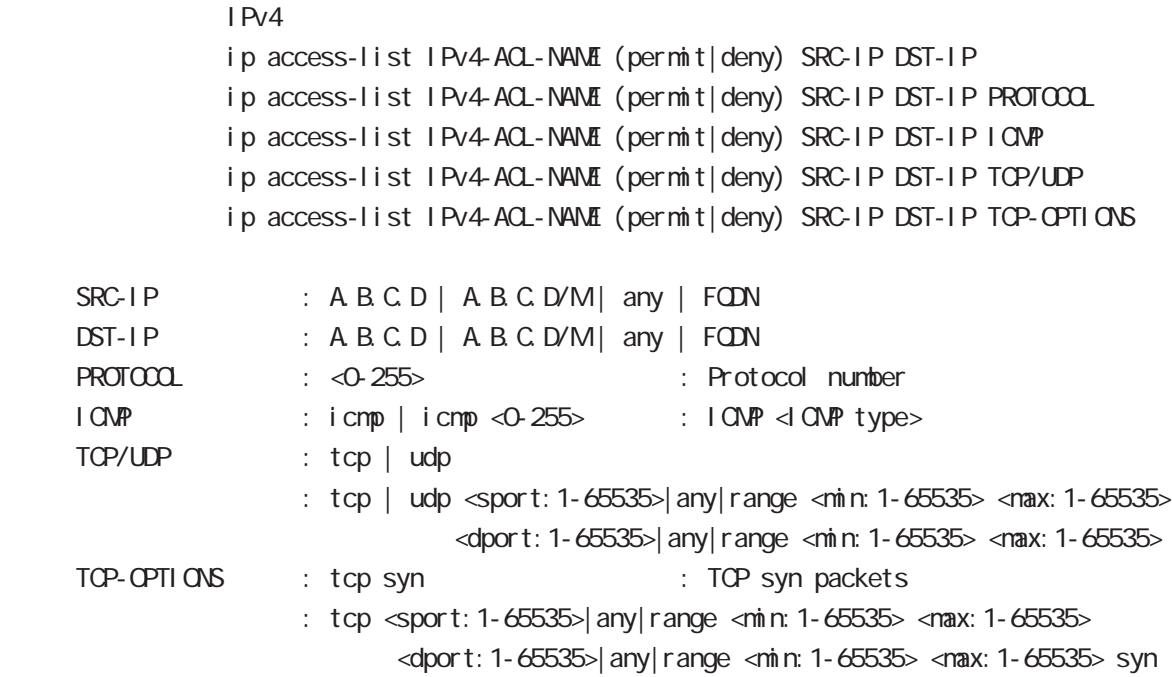

### show ip default-gateway

show ip default-gateway

### show ip (snat|dnat)

SNAT | DNAT show ip (snat|dnat) [NAT-RULE-NAME]

### show (i p|i pv6) connection

TCP/UDP listening show (i p|i pv6) connection

### show ip statistics

 $IP$  TCP UDP  $I$ CMP

show ip statistics

# view(exec) node

### show ip conntrack

○ (ip|ipv6) conntrack conntrack table show (ip|ipv6) conntrack

- (ip|ipv6) conntrack limit session limit drop show (ip|ipv6) conntrack limit
- (ip|ipv6) conntrack invalid-status-drop session invalid-status-drop drop drop

show (ip|ipv6) conntrack invalid-status-drop

### show ip spi-filter

SPI filter show ip spi-filter

#### show ip upnp

uphP MAT **THE STAT STAT UPNP** EXECUTIVE STAT STAT STATES show ip upnp (access-list  $\lfloor nat \rfloor$ 

### show i pv6 access-list

**I** Pv6 show i pv6 access-list [IPv6-ACL-NAME]

# view(exec) node

### show i pv6 access-list

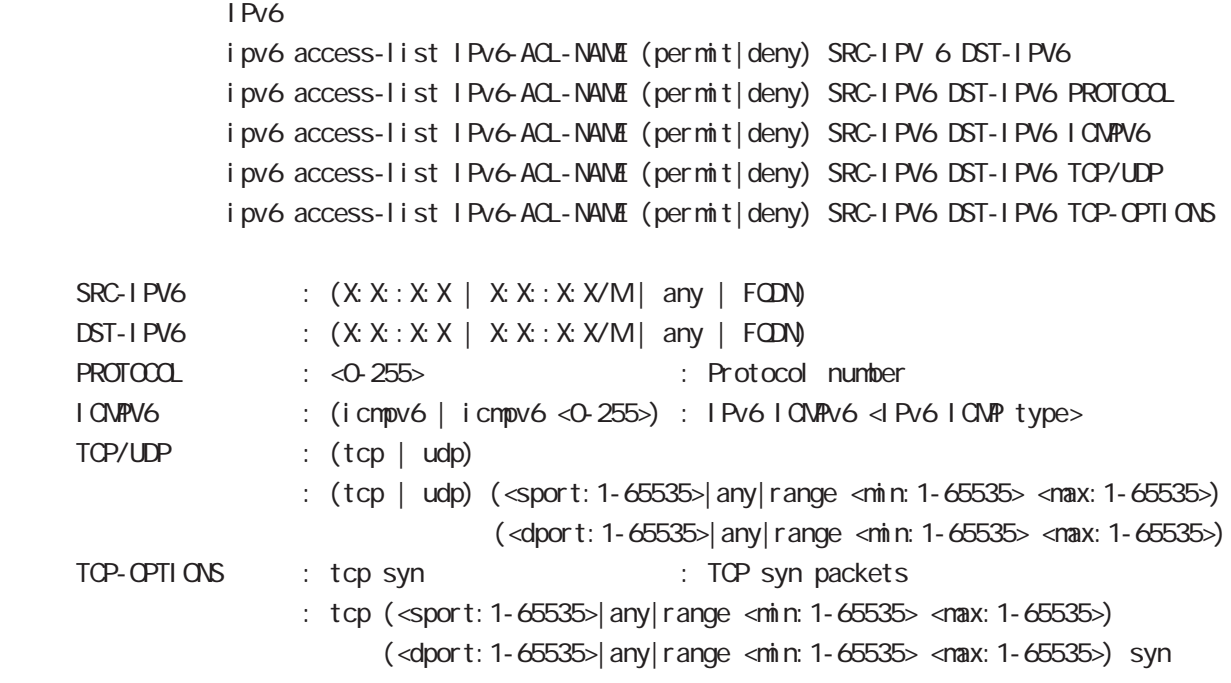

### show i pv6 forwarding

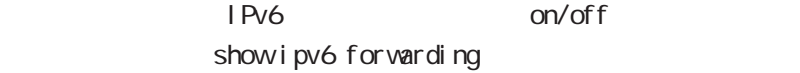

# view(exec) node

### show i pv6 interface

 $I$  Pv6 show ipv6 interface (|INTERFACE|brief)

### show i pv6 default-gateway

 $\overline{P}$  IPv6 show i pv6 default-gateway

### show ipv6 statistics

 $1Pv6$ show i pv6 statistics

### show ipv6 spi-filter

IPv6 SPI filter show i pv6 spi-filter

### show ip web-auth access-list

 $W\Phi$ 

show ip web-auth access-list (| VEBAUTH-ACL-NAME)

### show ntp

 $NTP$ show ntp

### show dns

 $DS$ show dns

#### show dhcp

 $D H C P$ show dhcp I ease

### show sysl og

sysl og show syslog (message|bootlog|maillog) (|line: 1-99999) (|reverse)

・通常、syslog は古い情報から新しい情報の順に表示されますが、reverse を指定すると新しい情報か

# view(exec) node

### show arp

 $AP$ show arp

### show i pv6 nei ghbors

 $I$  Pv6 show i pv6 nei ghbors

### show (di sk0 di sk1)

show (di sk0| di sk1)

### show uptime

show uptime

### show tech-support

show tech-support

### show memory

show nemory

### show process

show process

### show clock

show clock

### show history

show history

### show file systems

show file systems

### show I oadavg

 $CPU$ show I oadavg

# view(exec) node

### show l 2tp show l 2tp

```
L2TP tunnel /session
show l 2tp
show I 2tp tunnel (|<Tunnel ID: 1-65535>)
show I 2tp session (|<Tunnel ID: 1-65535>)
show I 2tp session <Tunnel ID: 1-65535> <SessionID: 1-65535>
```
### show I 2tp peer

tunnel address pool show  $l$  2tp peer <0-1 > ip pool

### show I 2t pv3

L2TPv3 show l 2tpv3

### show I 2tpv3 tunnel

L2TPv3 show | 2tpv3 tunnel (|<TID:1-4294967295>) (| detail)

### show I 2tpv3 session

 $L2TPv3$ show | 2tpv3 session (| < SID: 1-4294967295>) (| detail)

### show I 2tpv3 interface

Xconnect show l 2tpv3 interface (|INTERFACE) (|detail)

### show I 2tpv3 fdb

L2TPv3 FDB show I 2tpv3 fdb (I ocal |forward|)

#### showl 2tpv3 fdb interface

 $X$ connect FDB  $F$ FDB  $Y$ show I 2tpv3 fdb interface INTERFACE (local | forward|)

### show I 2tpv3 group

L2TPv3 show I 2t pv3 group (<G D. 1-4095>|)

### show I 2tpv3 peer

L2TPv3 show  $l$  2tpv3 peer  $(A B C D)$ 

## view(exec) node

### show interface

show interface (| node| pover-save) show interface INTERFACE (|mode|power-save) show interface bridge <0-4095> (|all|stp|mac) (node|power-save) ethernet I/F

#### show route-map

Route-map show route-map (| WORD) detail

### show class access-list

class access-list show class access-list (| WORD)

#### show ssh-public-key

Netconf SSH show ssh-public-key user netconf

### show users

show users

### show debugging

 $($  OV/OFF)  $($ 

) and the state  $\lambda$ show debugging (I 2t pv3| net event | ppp) show debugging timer (|<1-5>)

### show vrrp

**VRRP** STATE STATE STATE STATE STATE STATE STATE STATE STATE STATE STATE STATE STATE STATE STATE STATE STATE STATE STATE STATE STATE STATE STATE STATE STATE STATE STATE STATE STATE STATE STATE STATE STATE STATE STATE STATE show vrrp

### show ppp

 $\mathsf{PPP}$ show ppp  $(|<0.4\rangle)$ show ppp (|<100-256>) show ppp <100-256> PPP(over L2TP LNS)

### show pppoe-bridge

PPPoE bridge show pppoe-bridge

### view(exec) node

### show i psec I Psec show ipsec ca certificates : Display IPsec CA certificates show ipsec certificates : Display IPsec certificates show ipsec crls : Display IPsec crls show ipsec policy : Display IPsec policy show ipsec public-keys : Display IPsec public-keys show i psec rsa-pub-key : Display IPsec RSA public key show ipsec sa : Display IPsec Security Associations show ipsec status (|tunnel <1-65535>) (|brief) show ipsec status (version1|version2) show ip rip  $R$  P show ip rip show ip rip interface (|INTERFACE) show ip rip database show ip ospf  $\triangle$  OSPF  $\triangle$ show ip ospf show ip ospf neighbor (|detail) show ip ospf interface (|INTERFACE) show ip ospf database (| external | summary| network| router| asbr-summary) show ip ospf route show ip ospf virtual-links show ip bgp  $BGP$ show ip bgp show ip bgp (A.B.C.D|A.B.C.D/M) show ip bgp neighbors [|A.B.C.D (advertised-routes|received-routes|routes)] show ip bgp route-map ROUTE-MAP show ip bgp scan

show ip bgp summary

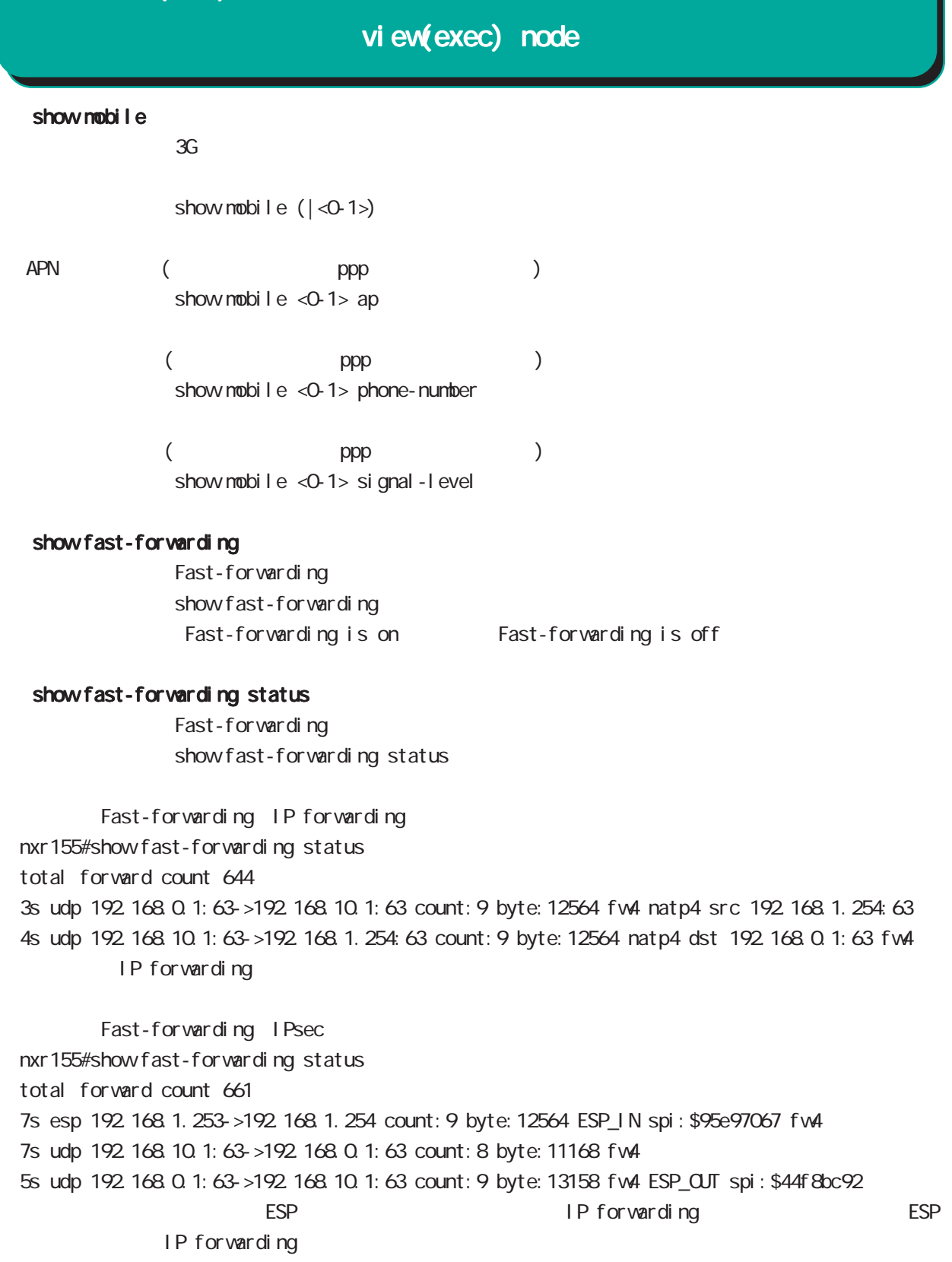

# view(exec) node

### show product

show product

### show netevent

### ○ track

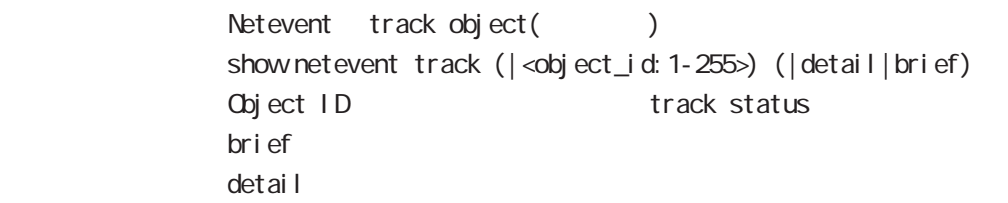

### acti on

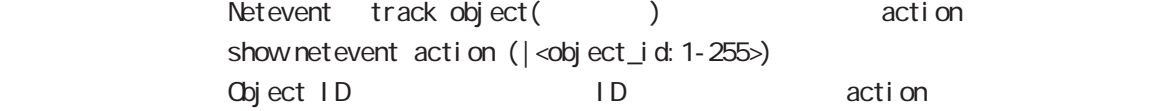

### show warplink

VarpLink Manager show warplink 32 WarpLink node

# view(exec) node

### show nonitor-log

Monitor-log show nonitor-log (reachability|resource) 35 Monitor-log node

### show service

show service

 $up$  down down  $up$ 

### show wimax

**WIMAX** show wimax  $(|<0.0\rangle)$ 

### clock set

clock set HH: MM:SS Day Month Year 2010 12 31 12 34 56 clock set 12:34:56 31 12 2010

### del ete

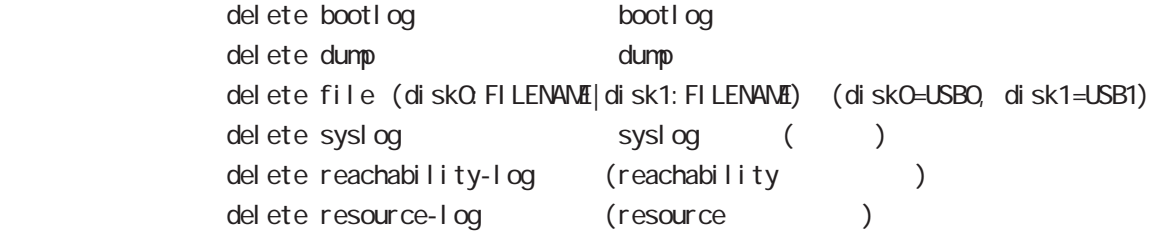

### save config

save config

#### dir

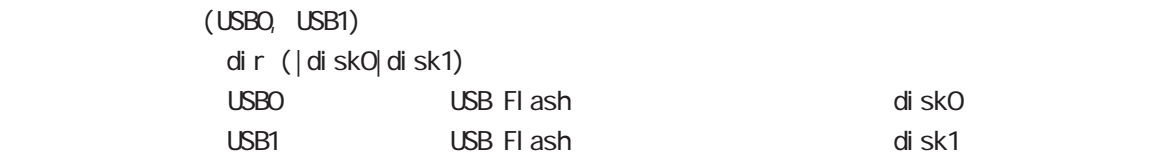

# view(exec) node

#### copy

### (bootlog|dump|syslog|reachability-log|resource-log )

bootlog, dump, syslog, reachability-log, resource-log

copy (bootlog|dump|syslog|reachability-log|resource-log) ssh://<user@(A.B.C.D|X:X:X:X)>/FILENAME (|source A.B.C.D|X:X:X:X) copy (bootlog|dump|syslog|reachability-log|resource-log) ftp://<A.B.C.D|X:X::X:X>/FILENAME (|source A.B.C.D|X:X::X:X) copy (bootlog|dump|syslog|reachability-log|resource-log) (disk0:FILENAME|disk1:FILENAME)

### $\mathsf{SSH}\equiv\mathsf{SSH}\equiv\mathsf{$

(ssh://user@A.B.C.D/FILENAME) 22 All and Solid Solid Solid Solid Solid Solid Solid Solid Solid Solid Solid Solid Solid Solid Solid Solid Solid Solid Solid Solid Solid Solid Solid Solid Solid Solid Solid Solid Solid Solid S - IPv4 ssh://user@A.B.C.D:port/FILENAME - IPv6 ssh://[user@X:X::X:X]:port/FILENAME

### config

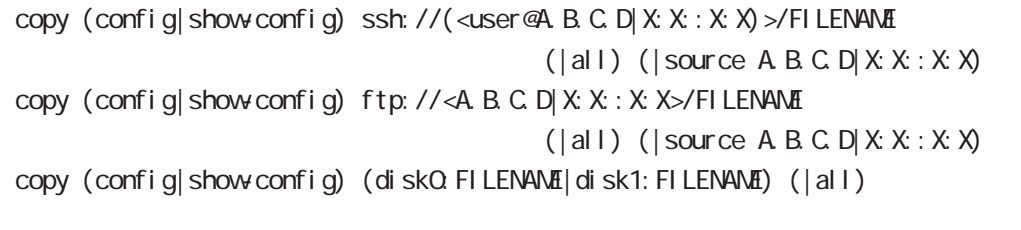

all ipsec config tgz  $\sim$ 

 $x$ mh $y$ 

show config show-config show-config show-config  $\sim$ 

 $\mathsf{SSH}\equiv\mathsf{SSH}\equiv\mathsf{$ 

Ssh://user@A.B.C.D/FILENAME 22 essh://user@A.B.C.D.22/FILENAME

- IPv4 ssh://user@A.B.C.D:port/FILENAME

- IPv6 ssh://[user@X:X::X:X]:port/FILENAME

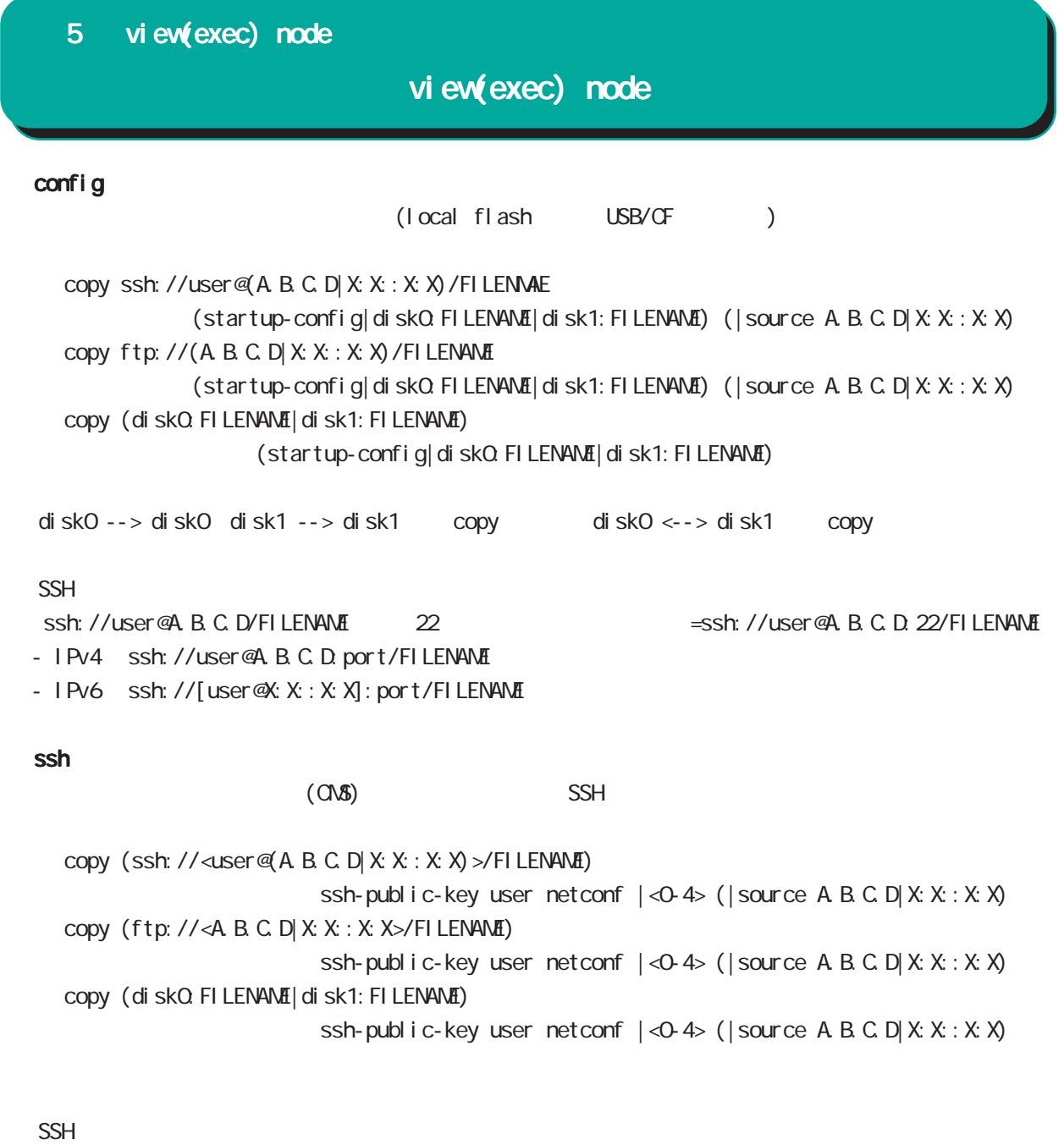

(ssh://user@A.B.C.D/FILENAME)は、22 番ポートを使用します(=ssh://user@A.B.C.D:22/FILENAME)

- IPv4 ssh://user@A.B.C.D:port/FILENAME

- IPv6 ssh://[user@X:X:X:X]:port/FILENAME

# view(exec) node

### firmware update

firmware update ssh://<user@(A.B.C.D|X:X::X:X)>/FILENAME (|source A.B.C.D|X:X::X:X) firmware update ftp://<A.B.C.D|X:X::X:X>/FILENAME (|source A.B.C.D|X:X::X:X) firmware update (diskO.FILENAME|disk1:FILENAME)

#### $\mathsf{SSH}$

(ssh://user@A.B.C.D/FILENAME) 22 = ssh://user@A.B.C.D.22/FILENAME

- IPv4 ssh://user@A.B.C.D:port/FILENAME
- IPv6 ssh://[user@X:X:X:X]:port/FILENAME

E: Firmware update

### restart

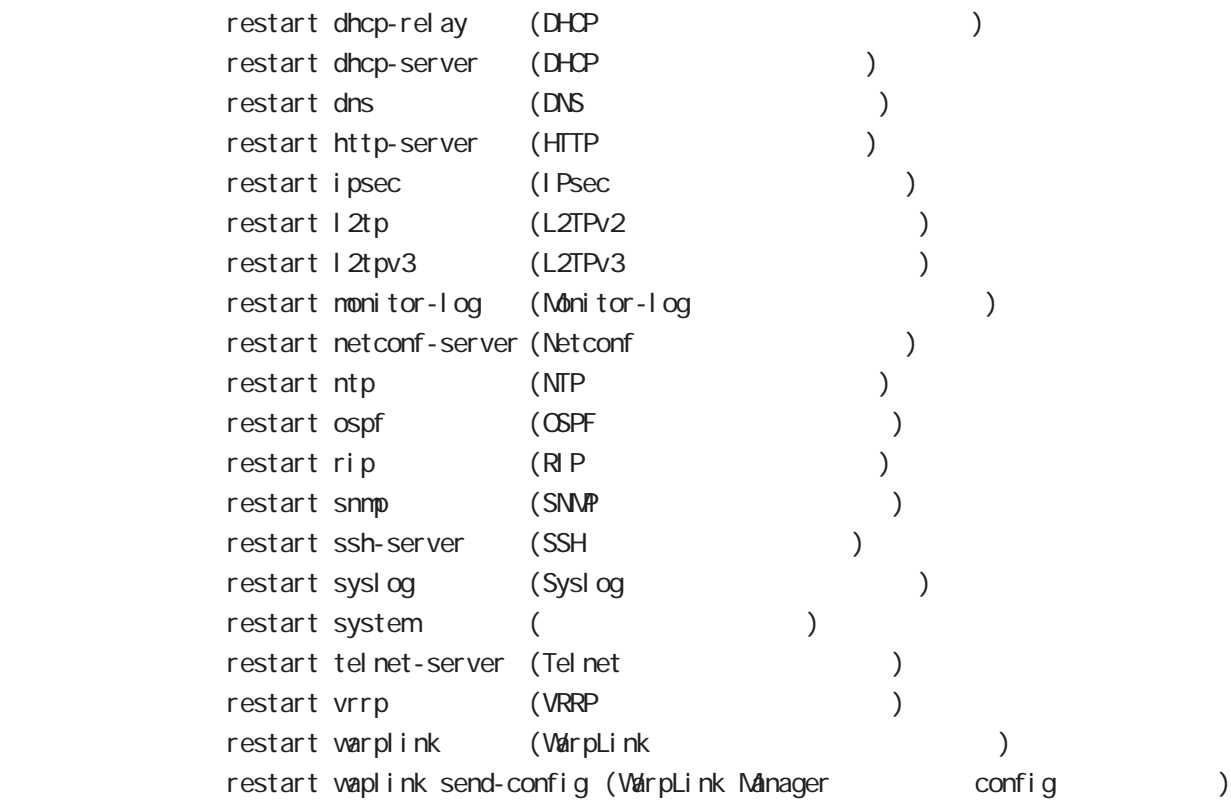

### configure

configure terminal

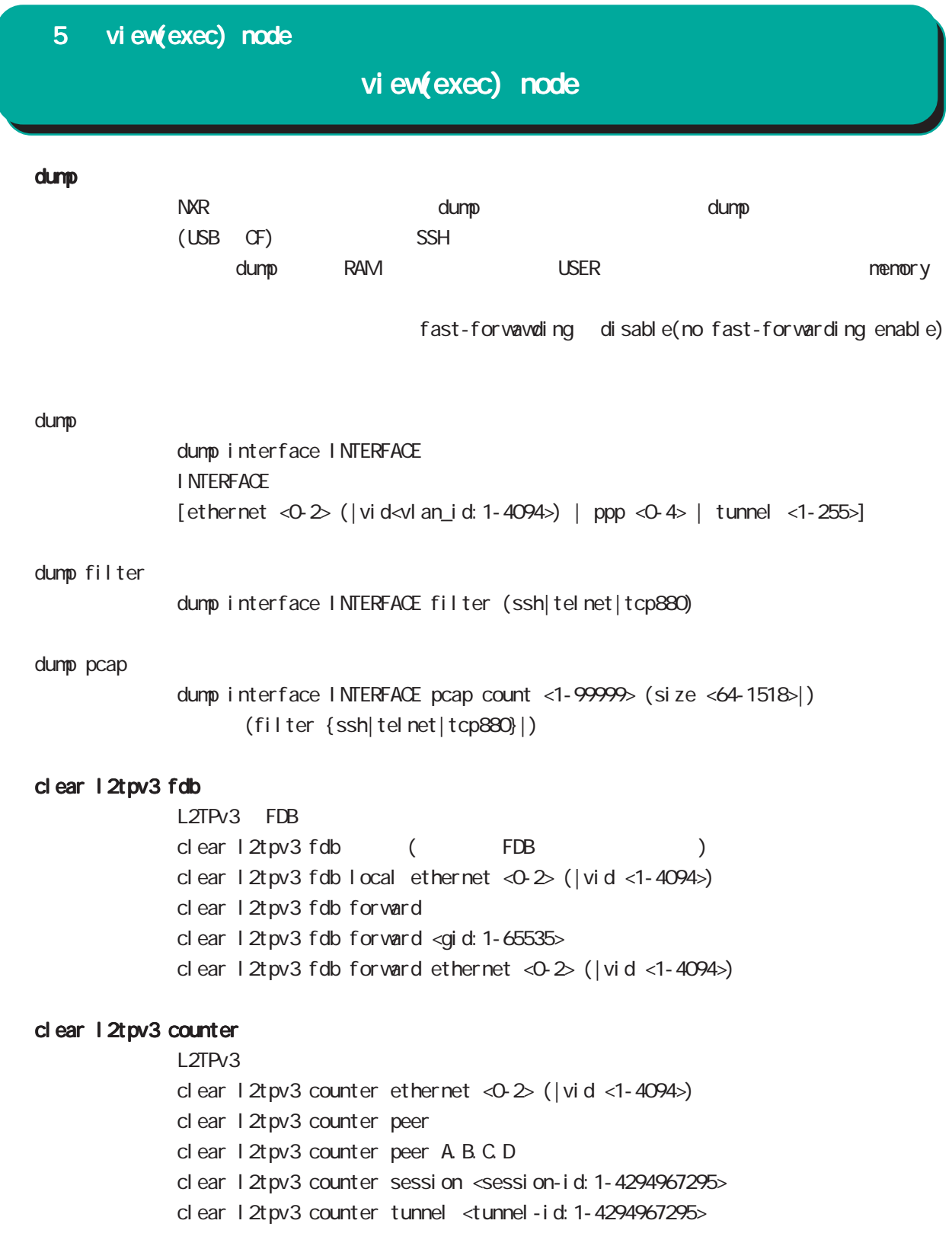

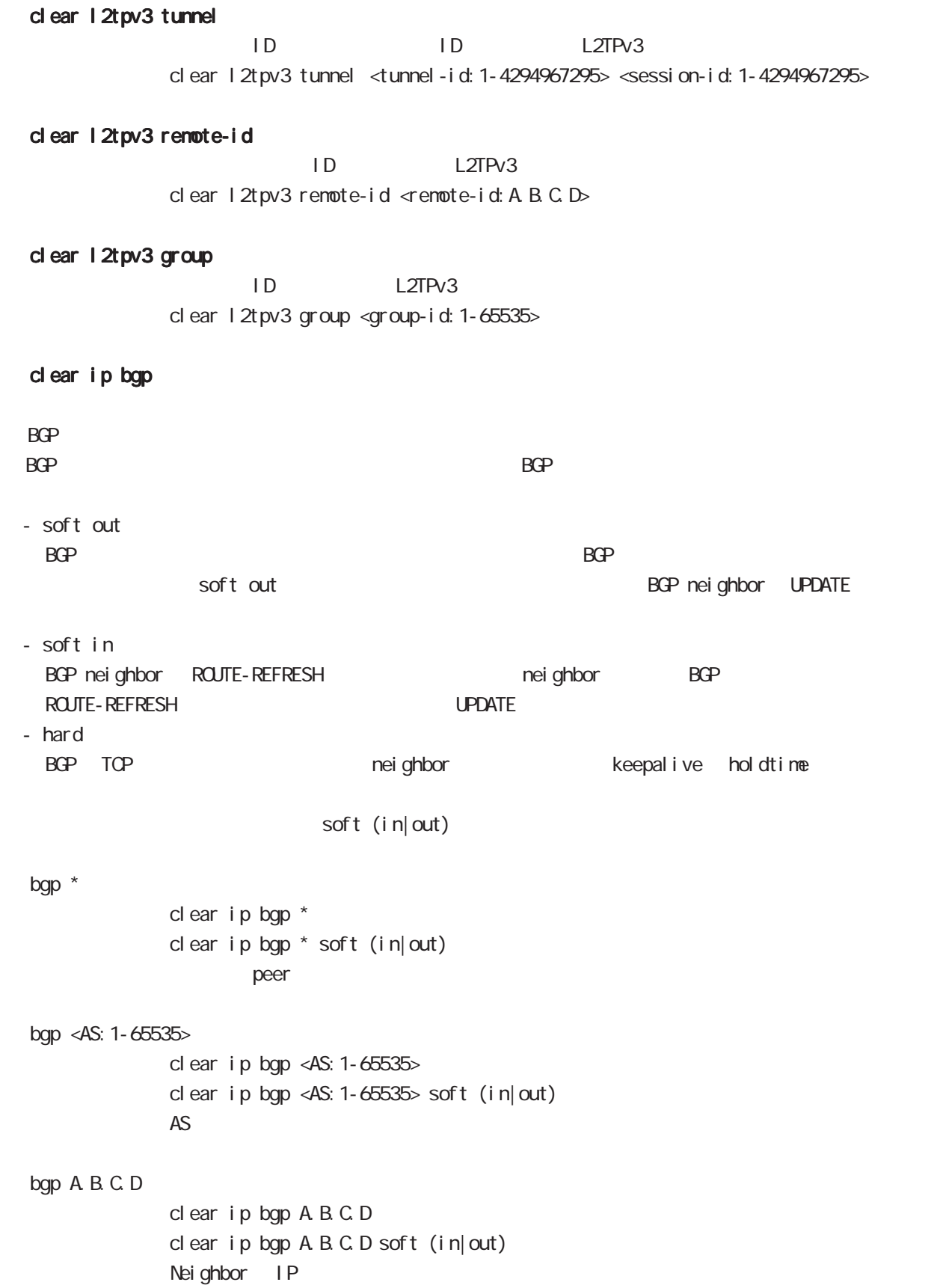

### view(exec) node

#### clear arp

 $ARP$ clear arp A.B.C.D

### clear ipv6 neighbors

 $1Pv6$ clear ipv6 neighbors  $X: X: X$  ethernet <0-2> clear ipv6 neighbors X: X: X:X: ethernet <0-2> vid <1-4094> clear ipv6 neighbors X:X::X:X ethernet <0-2> vid <1-4094> <id:1-255>

#### clear ppp

 $\mathsf{PPP}$  $cl$  ear ppp  $<$ 0-4 $>$ 

### clear l2tp

 $L2TP$ clear 12tp

#### clear ipsec tunnel

I Psec tunnel clear ipsec tunnel <tunnel\_policy: 1-65535>

### clear ipsec state

I Psec state clear ipsec state <state\_number: 1-4294967295>

#### clear wimax

**WIMAX** clear wimax <0-0>

### clear ip route cache

 $IP$ clear ip route cache

### clear ip access-list ACL-NAME fqdn

FQDN access-list clear ip access-list ACL-NAME fqdn

### view(exec) node

#### clear ipv6 route cache

 $I Pv6$ clear i pv6 route cache

### clear ipv6 access-list ACL-NAME fqdn

FQDN access-list clear ipv6 access-list ACL-NAME fqdn

### clear ssh-public-key

 $SSH$ clear ssh-public-key user netconf <0-0>

### clear dns cache

DNS cache cl ear dns cache

### clear mobile <0-2>

 $cl$  ear mobile  $\langle 0.2 \rangle$ 

### clear ppp <0-4> mobile limitation

nobile clear ppp <0-4> mobile limitation

nobile limit (reconnect|time)  $\blacksquare$ limit (reconnect|time)

#### clear netevent counter track <1-255>

net event clear netevent counter track <object\_id:1-255>

show netevent track <1-255> detail History counter

#### clear route-map

route-map (packet/byte ) clear route-map <NAME> counter

### clear class access-list

class access-list (packet/byte ) clear access-list <NAME> counter

# view(exec) node

### terminal

I ength

```
terminal length <0-512>
        terminal no length
\overline{a}
```
### width

 $\text{terminal width} < 40.180$  $terminal$  no width  $($  = terminal width 80)

#### connect

### connect ppp

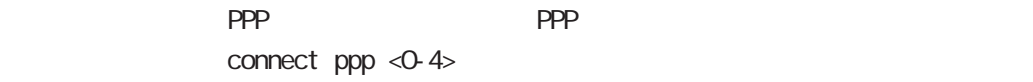

### reconnect ppp

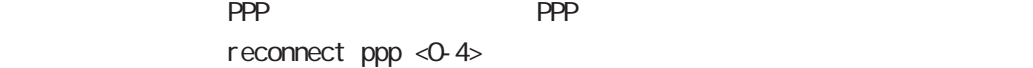

### connect 12tp

L2TP connect 12tp

### connect l2tpv3

L2TPv3 connect  $12$ tpv3 ethernet <0-2> ( $|A B C D$ ) connect l2tpv3 ethernet <0-2> vid <1-4094> (|A.B.C.D) A.B.C.D Remote Router-ID

### connect ipsec

**IPsec IPsec IPsecular IPsecular IPsecular IPsecular IPsecular IPsecular IPsecular IPsecular IPsecular IPsecular IPsecular IPsecular IPsecular IPsecular IPsecular IPsecular IPsecular IPsecular IPsecular IPsecular IPsecular** connect ipsec <1-65535>

#### connect wimax

**WIMAX** connect  $\vec{w}$  max < $\Diamond$   $\Diamond$ 

### disconnect

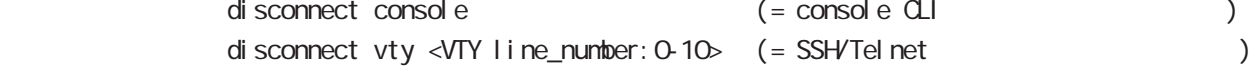
### 5 view(exec) node

view(exec) node

#### format

format (disk0|disk1)

#### ej ect

ej ect (di sk0 di sk1)

### inject

ej ect (di sk0 di sk1)

### ping

pi ng ping ip (A.B.C.D | FQDN) ping ipv6  $(X: X: X | FQN)$  $\mathsf{p}\mathsf{i}$  ng that  $\mathsf{p}\mathsf{i}$  is a finite state  $\mathsf{p}\mathsf{i}$  in  $\mathsf{p}\mathsf{i}$ 

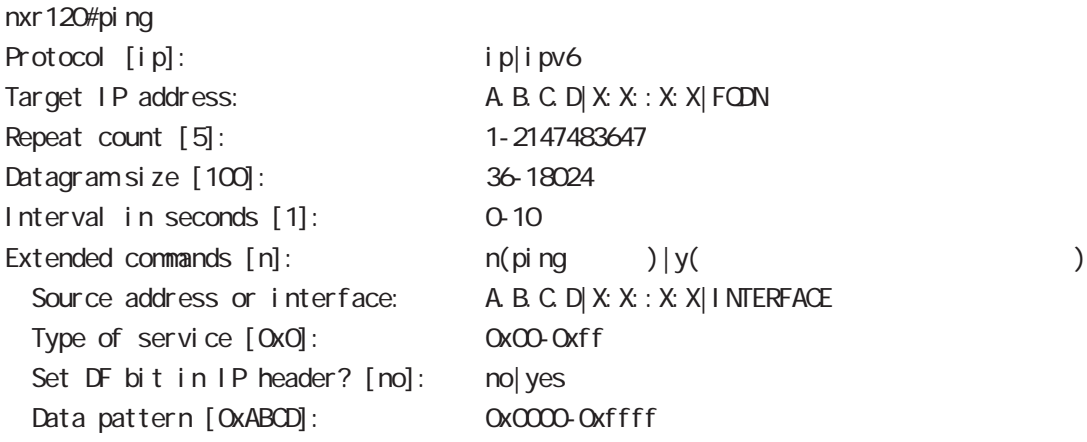

#### traceroute

traceroute traceroute (icmp|icmpv6) (A.B.C.D|FQDN) traceroute (ip|ipv6) (A.B.C.D|FQDN) traceroute

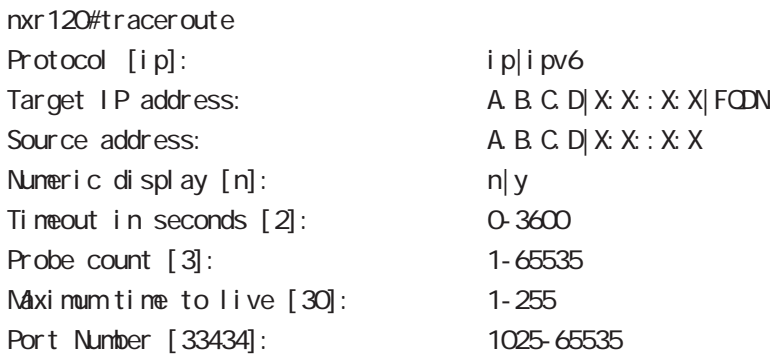

### 5 view(exec) node

### view(exec) node

#### ssh

 $SSH$ 

ssh (ip|ipv6) (A.B.C.D|X:X:X:X|FQDN) user USERNAME [(source A.B.C.D|X:X:X:X)] ssh (ip|ipv6) (A.B.C.D|X:X:X:X|FQDN) user USERNAME version 1 [cipher (3des|blowfish|des)]  $[(source A B C D]X:X:X)$ ] ssh (ip|ipv6) (A.B.C.D|X:X:X:X|FQDN) user USERNAME version 2 [cipher (3des-cbc|aes128-cbc|aes128-ctr|aes192-cbc |aes192-ctr|aes256-cbc|aes256-ctr|arcfour|arcfour128|arcfour256  $|b|$  ow f i sh-cbc  $|cast128$ -cbc $|$   $|$   $| (source A B C D | X X : X X)$ 

#### telnet

Tel net  $telnet (A B C D | X X X : X | FQN)$  [source  $(A B C D | X X : X)$ ]

#### logout

 $CLI$ I ogout

#### get system statistics cpu

 $\mathsf{CPU}$ 

 $\mathsf{CPU}$ 

 $\mathsf{CPU}$ 

get system statistics cpu <interval (sec): 1-86400> <count(): 1-65535>

nxr120#get system statistics cpu 1 5

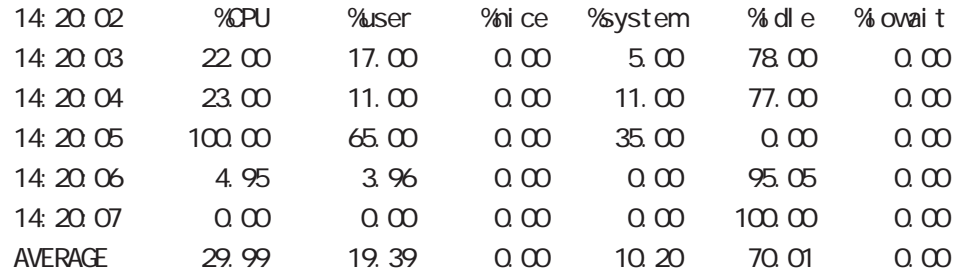

#### reset

 $V_{\mathbf{V}}$   $\mathbf{V}_{\mathbf{A}}$   $\times$   $\mathbf{V}_{\mathbf{A}}$   $\times$   $\mathbf{V}_{\mathbf{A}}$   $\times$   $\mathbf{V}_{\mathbf{A}}$   $\times$   $\mathbf{V}_{\mathbf{A}}$   $\times$   $\mathbf{V}_{\mathbf{A}}$   $\times$   $\mathbf{V}_{\mathbf{A}}$   $\times$   $\mathbf{V}_{\mathbf{A}}$   $\times$   $\mathbf{V}_{\mathbf{A}}$   $\times$   $\mathbf{V}_{\mathbf{A}}$   $\times$   $\mathbf{V}_{\mathbf$ reset mobile <0-2> reset wimax <0-0>

# view(exec) node

### debug/undebug

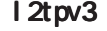

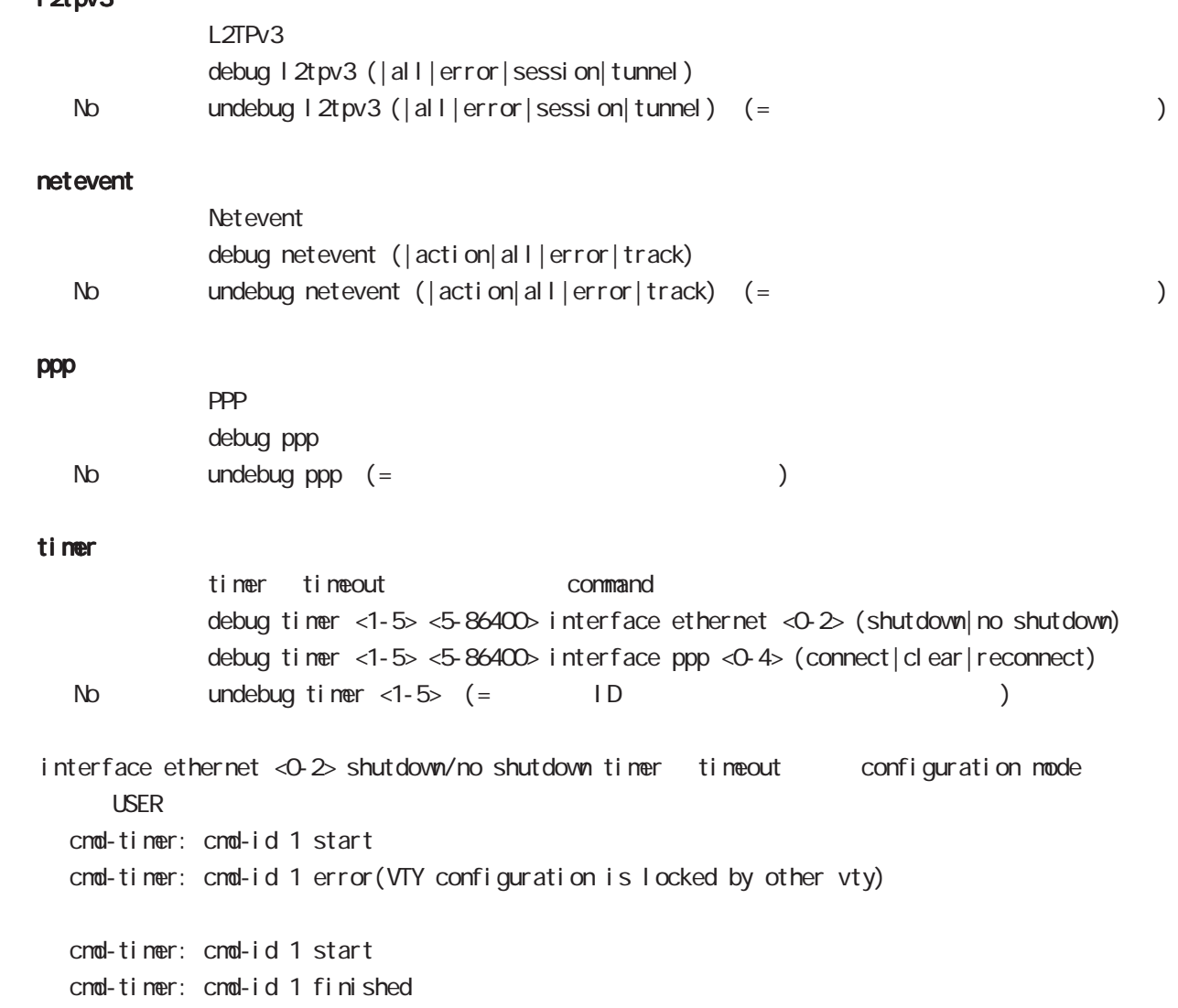

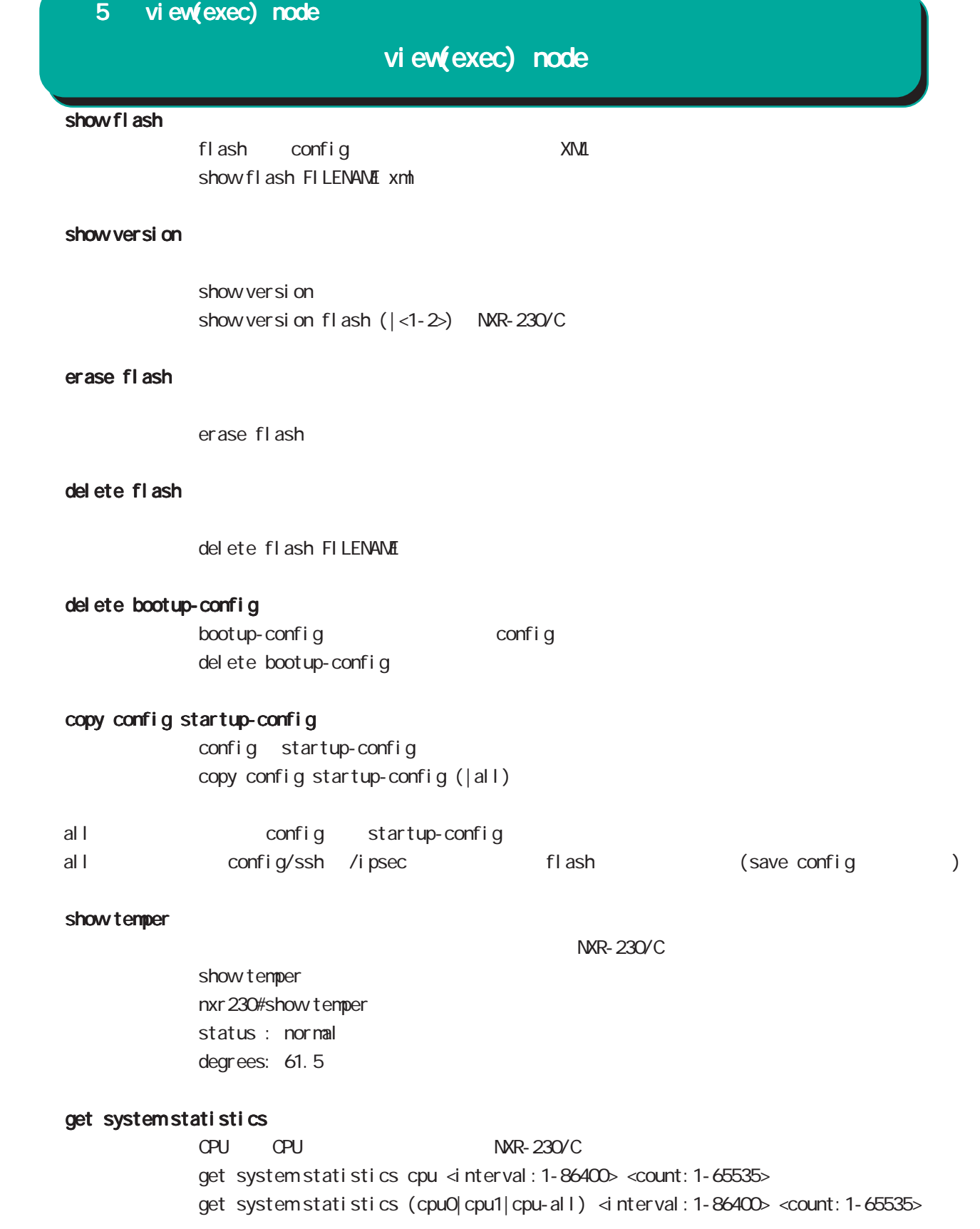

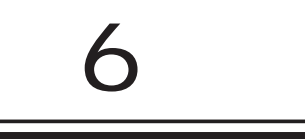

### global node

#### command

### nxr130#configure terminal

Enter configuration commands, one per line. End with CNTL/Z. nxr130(config)#

### show

show config

running-config(
) show config (|xml)

show startup-config

startup-config(flash
) show startup-config xml startup-config XML

#### hostname

hostname HOSTNAME

nxr130(config)#hostname NXR01 NXR01(config)#

### fast-forwarding fast forwarding fast-forwarding enable no fast-forwarding enable no no fast-forwarding enable fast-forwarding - Layer 4 TCP/UDP/ESP - Layer 31 Pv4 - Layer 2 Ethernet (VLAN/PPPoE fast-forwarding - IP NXR - Ethernet / - IPv4  $\sim$  20  $\sim$ - ステートフルなプロトコルで、セッションコントロールに使用されるパケット(TCP SYN や FIN 等) - アプリケーションで使用されるコントロール用で使用されるコントロール用で使用されるコントロール用で使用されるコントロール用で使用されるコントロール。 SIPのコントロール fast-forwarding - IP 2000 - IP 2000 - IP 3000 - IP 3000 - IP 3000 - IP 3000 - IP 3000 - IP 3000 - IP 3000 - IP 3000 - IP 3000 CoS fast-forwarding - WIMAX IP Tast-forwarding fast-forwarding L2TPv3 fast-forwarding - fast-forwarding  $\overline{a}$ - fast-forwarding L2TPv3 fast-forwarding 16,383 NXR-1200 65,533 - L2TPv3 fast-forwarding diplobal node l2tpv3 fast-forwarding global node  $N$ R-120 | NR-125 | NR-130 | NR-155 | NR-1200  $f$  ast-forwarding 16,383 65,533 L 2  $\text{IPV3}$  fast-forwarding  $\vert$  16,192 62,462

### global node

```
 ip access-list
```

```
Access-List(ACL) IPv4 packet filtering Filtering
match match action \sim\mathsf{match}IPv4 source address/netmask
     IPv4 destination address/netmask
     Protocol ( protocol protocol )
     Source port(TCP, UDP )
     \text{Desti} nation port(TCP, UDP \qquad \qquad \text{)}TCP syn
     icmp type/code (icmp )
     source mac address
  match
     permit packet accept
     deny the contract of packet drop drop the drop of the drop \alphai p/protocol
ip access-list ACL-NAME (permit|deny)
     <source:>(any|A.B.C.D/M|A.B.C.D|FQDN) <destination:>(any|A.B.C.D/M|A.B.C.D|FQDN)
     (|<protocol:0-255>|icmp|tcp|udp) (|mac HH:HH:HH:HH:HH:HH)
  i cmp
ip access-list ACL-NAME (permit|deny)
     <source:>(any|A.B.C.D/M|A.B.C.D|FQDN) <destination:>(any|A.B.C.D/M|A.B.C.D|FQDN)
     icmp (|type code) (|mac HH:HH:HH:HH:HH:HH)
  tcp/udp
ip access-list ACL-NAME (permit|deny)
     <source:>(any|A.B.C.D/M|A.B.C.D|FQDN) <destination:>(any|A.B.C.D/M|A.B.C.D|FQDN)
     (tcp|udp) [(<sport:1-65535>|any|range <min:1-65535> <max:1-65535>)
     (<dport:1-65535>|any|range <min:1-65535> <max:1-65535>)] (|mac HH:HH:HH:HH:HH:HH)
  TCP option
ip access-list ACL-NAME (permit|deny)
     <source:>(any|A.B.C.D/M|A.B.C.D|FQDN) <destination:>(any|A.B.C.D/M|A.B.C.D|FQDN)
     tcp [(<sport:1-65535>|any|range <min:1-65535> <max:1-65535>)
     (<dport:1-65535>|any|range <min:1-65535> <max:1-65535>)] (|syn) (|mac HH:HH:HH:HH:HH:HH)
  negate
no ip access-list ACL-NAME
```
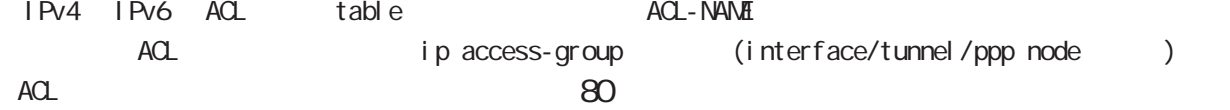

### global node

ipv6 access-list

```
Access-List(ACL) IPv6 Packet Filtering Filtering Filtering match
       match action
  natch
      IPv6 source address/prefix length
      IPv6 destination address/prefix length
      Protocol ( protocol protocol )
      Source port(TCP, UDP )
      Destination port(TCP, UDP )
      TCP syn
      icmpv6 type/code (icmpv6 )natch
       permit the packet accept accept accept to a structure accept to a structure of the packet \alphadeny the contract of the packet drop drop and drop the drop of the drop of the contract of the drop of the contract of the contract of the contract of the contract of the contract of the contract of the contract of the con
```
i p/protocol

```
ipv6 access-list ACL-NAME (permit|deny)
```
<source:>(any|X:X::X:X/M|X:X::X:X|FQDN) <destination:>(any|X:X::X:X/M|X:X::X:X|FQDN) (|<protocol:0-255>|icmpv6|tcp|udp) (|mac HH:HH:HH:HH:HH:HH)

#### i cmpv6

```
ipv6 access-list ACL-NAME (permit|deny)
     \lesource: >(any|X:X:X:X/M|X:X:X|FQDN) \ledestination: >(any|X:X:X:X/M|X:X:X:X|FQDN)
     icnpv6 (|type code) (| mac H+H: H+H: H+H+H)
```
#### tcp/udp

ipv6 access-list ACL-NAME (permit|deny)

<source:>(any|X:X::X:X/M|X:X::X:X|FQDN) <destination:>(any|X:X::X:X/M|X:X::X:X|FQDN) (tcp|udp) [(<sport:1-65535>|any|range <min:1-65535> <max:1-65535>) (<dport:1-65535>|any|range <min:1-65535> <max:1-65535>)] (|mac HH:HH:HH:HH:HH:HH)

#### TCP option

ipv6 access-list ACL-NAME (permit|deny) <source:>(any|X:X::X:X/M|X:X::X:X|FQDN) <destination:>(any|X:X::X:X/M|X:X::X:X|FQDN) tcp [(<sport:1-65535>|any|range <min:1-65535> <max:1-65535>) (<dport:1-65535>|any|range <min:1-65535> <max:1-65535>)] (|syn) (|mac HH:HH:HH:HH:HH:HH)

negate

no ipv6 access-list ACL-NAME

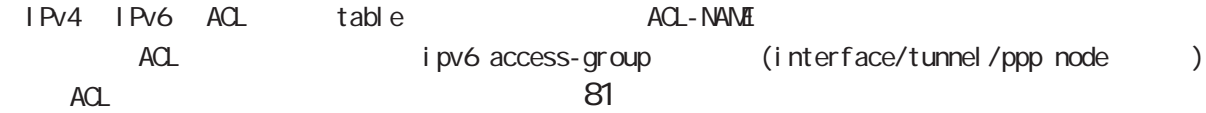

# global node

### ip route access-list

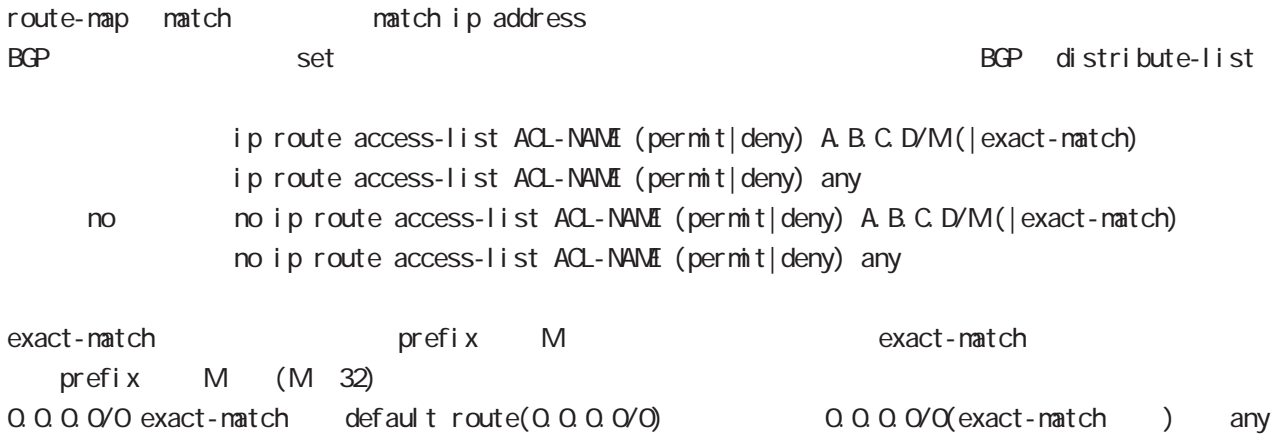

### global node

ip (snat|dnat)

 $NAT$ 

i p

ip (snat|dnat) NAT-NAME ip  $\langle$ src: $>$ (any|A.B.C.D/M|A.B.C.D)  $\langle$ dst: $>$ (any|A.B.C.D)  $\langle$  $<$ to: A.B.C.D $>$  (|to-end: E.F.G.H)

#### TCP/I P

ip (snat|dnat) NAT-NAME (tcp|udp) <src:>(any|A.B.C.D/M|A.B.C.D) (|<sport:1-65535>|any|range <min:1-65535> <max:1-65535>)

<dst:>(any|A.B.C.D/M|A.B.C.D) (|<dport:1-65535>|any|range <min:1-65535> <max:1-65535>) <to:A.B.C.D> [(|to-end:E.F.G.H) (|<port:1-65535>|range <min:1-65535> <max:1-65535>)]

pr ot ocol

ip (snat|dnat) NAT-NAME <protocol:0-255> <src:>(any|A.B.C.D/M|A.B.C.D) <dst:>(any|A.B.C.D/M|A.B.C.D) <to:A.B.C.D> (|to-end:E.F.G.H) protocol udp/tcp port port ( udp/tcp )

static

```
ip (snat|dnat) NAT-NAME ip
     <src:>(any|A.B.C.D/M|A.B.C.D) <dst:>(any|A.B.C.D/M|A.B.C.D) static <to:>A.B.C.D/M
```
negate no ip (snat|dnat)

snat : Private IP (192.168.0.0/24) Global IP(1.1.1.1) ip snat test ip 192.168.0.0/24 any 1.1.1.1

dsnat  $\therefore$  1.1.1.1:80 192.168.1.1:880 ip dnat test tcp any any 1.1.1.1 80 192.168.1.1 880

static snat :

ip snat test ip 192.168.0.0/24 192.168.10.0/24 static 192.168.10.0/24 192.168.0.245 192.168.10.247 SNAT src IP (192.168.0.245 192.168.10.245)

# global node

### system (snat|dnat)

system snat system dnat

system (snat|dnat) system snat SNAT-NAME system dnat DNAT-NAME

negate

no system (snat|dnat)

### global node

#### ip web-auth access-list

Web filter examples host network interface Web i p/protocol ip web-auth access-list ACL-NAME (permit|deny) <source:>(any|A.B.C.D/M|A.B.C.D|FQDN) <destination:>(any|A.B.C.D/M|A.B.C.D|FQDN) (|<protocol:0-255>|icmp|tcp|udp) (|mac HH:HH:HH:HH:HH:HH) i cmp ip web-auth access-list ACL-NAME (permit|deny) <source:>(any|A.B.C.D/M|A.B.C.D|FQDN) <destination:>(any|A.B.C.D/M|A.B.C.D|FQDN) icmp (|type code) (|mac HH:HH:HH:HH:HH:HH) tcp/udp ip web-auth access-list ACL-NAME (permit|deny) <source:>(any|A.B.C.D/M|A.B.C.D|FQDN) <destination:>(any|A.B.C.D/M|A.B.C.D|FQDN) (tcp|udp) [(<sport:1-65535>|any|range <min:1-65535> <max:1-65535>) (<dport:1-65535>|any|range <min:1-65535> <max:1-65535>)] (|mac HH:HH:HH:HH:HH:HH) TCP option ip web-auth access-list ACL-NAME (permit|deny) <source:>(any|A.B.C.D/M|A.B.C.D|FQDN) <destination:>(any|A.B.C.D/M|A.B.C.D|FQDN) tcp [(<sport:1-65535>|any|range <min:1-65535> <max:1-65535>) (<dport:1-65535>|any|range <min:1-65535> <max:1-65535>)] (|syn) (|mac HH:HH:HH:HH:HH:HH) negate no ip web-auth access-list ACL-NAME ● Web 192.168.0.10 → Web Web ip web-auth access-list FORWARD-IN permit any 192.168.0.10 tcp 80 any ip web-auth access-list FORWARD-OUT permit 192.168.0.10 any tcp any 80 ○ インタレンタ Web WAN はんじん WAN インタフェースに適用します。 インタフェースに適用します。 インタフェースに適用します。 インタフェースに適用します。 インタフェースに適用します。 インタフェースに適用します。 インタフェースに適用します。 インタフェースに適用します。 インタフェースに適用します。 インタフェースに適用します。 インタフェースに適用します。 インタフェースに適用します。 インタフェースに適用します interface ethernet 1 ip webauth-filter forward-in FORWARD-IN ip webauth-filter forward-out FORWARD-OUT

# global node

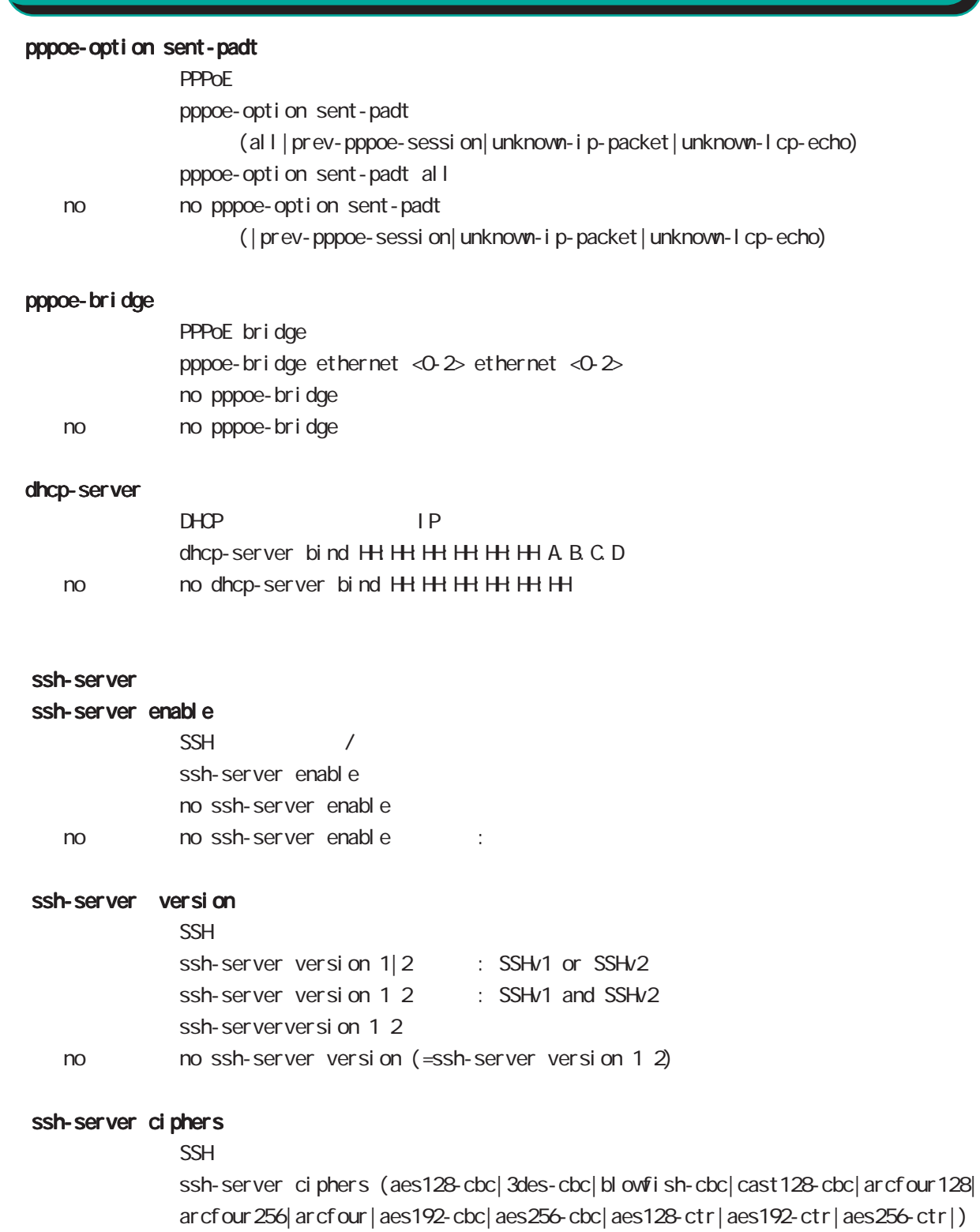

no no ssh-server ciphers

# global node

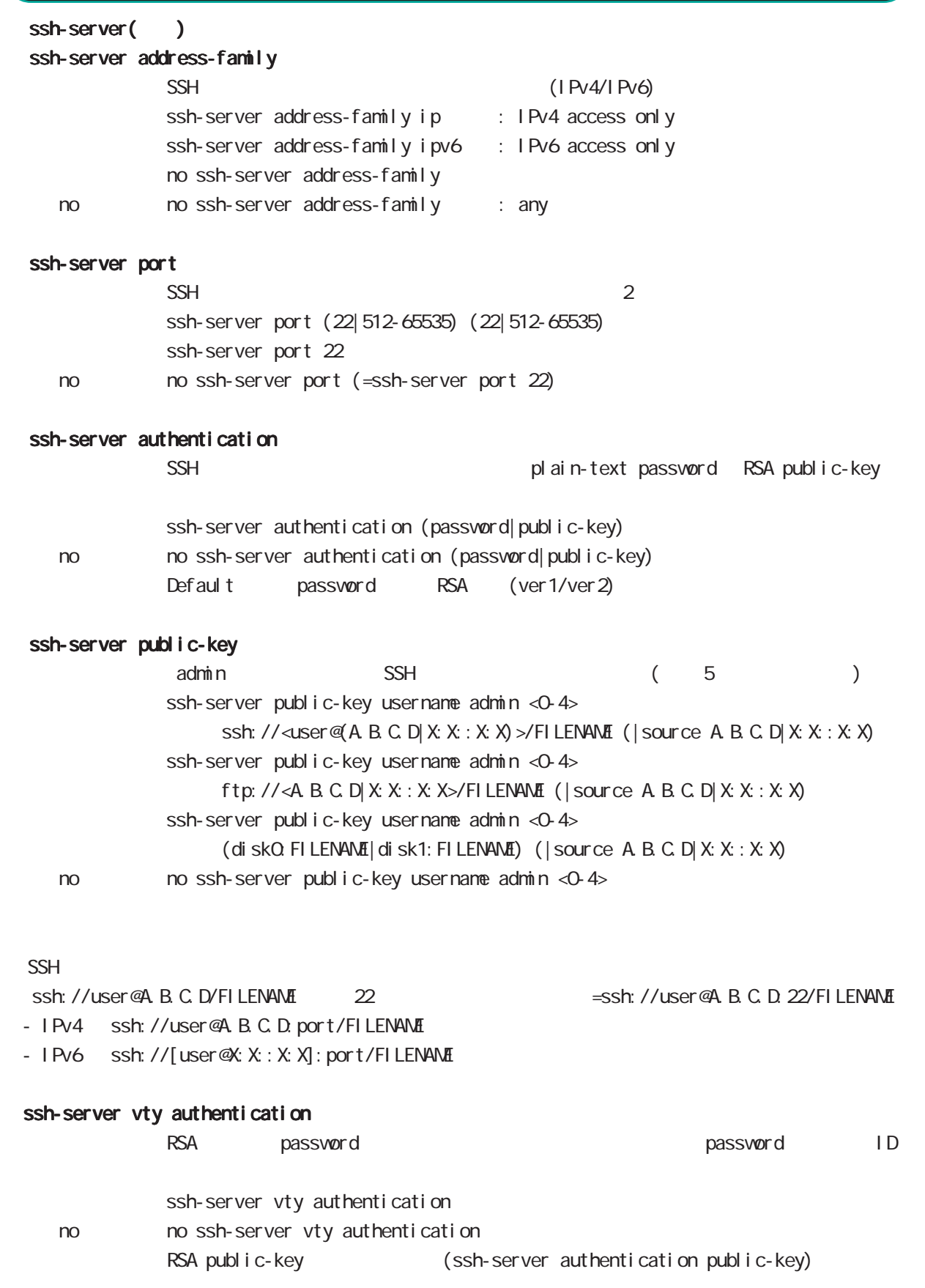

# global node

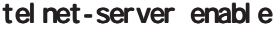

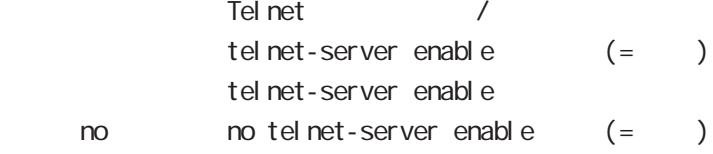

### http-server

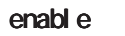

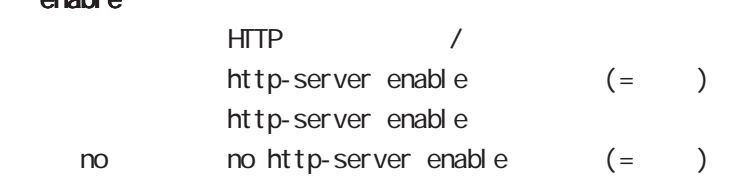

### ip access-filter

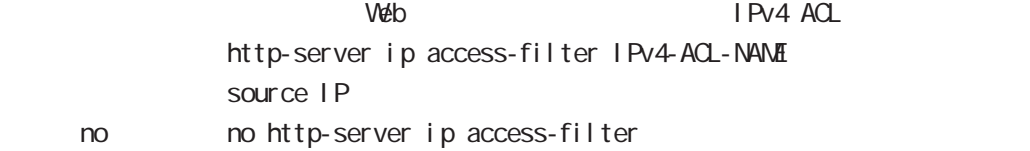

### ipv6 access-filter

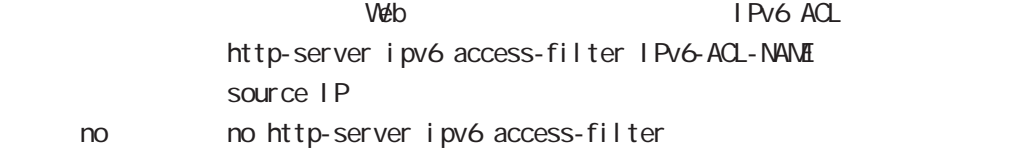

# global node

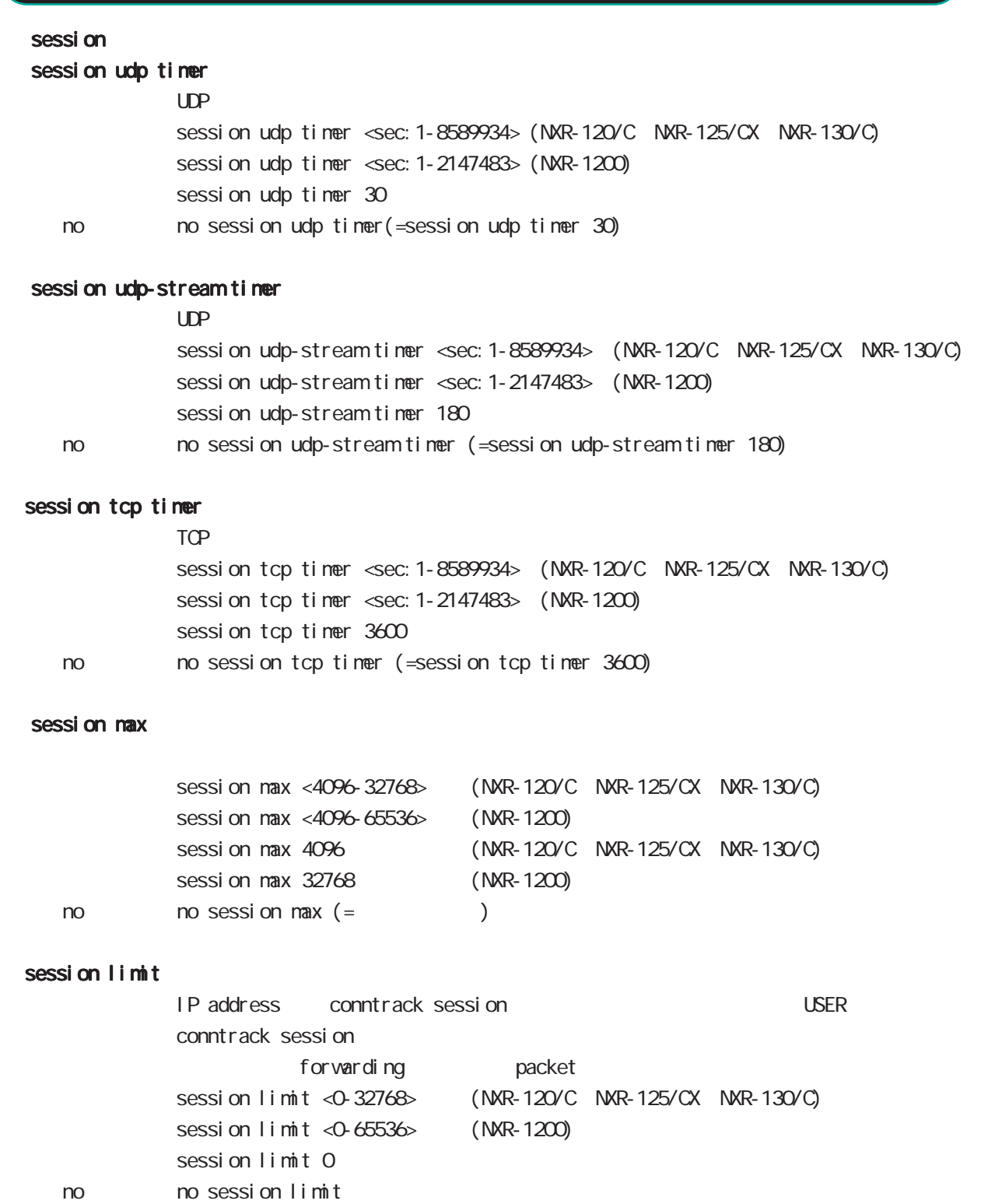

0 IP address session

# global node

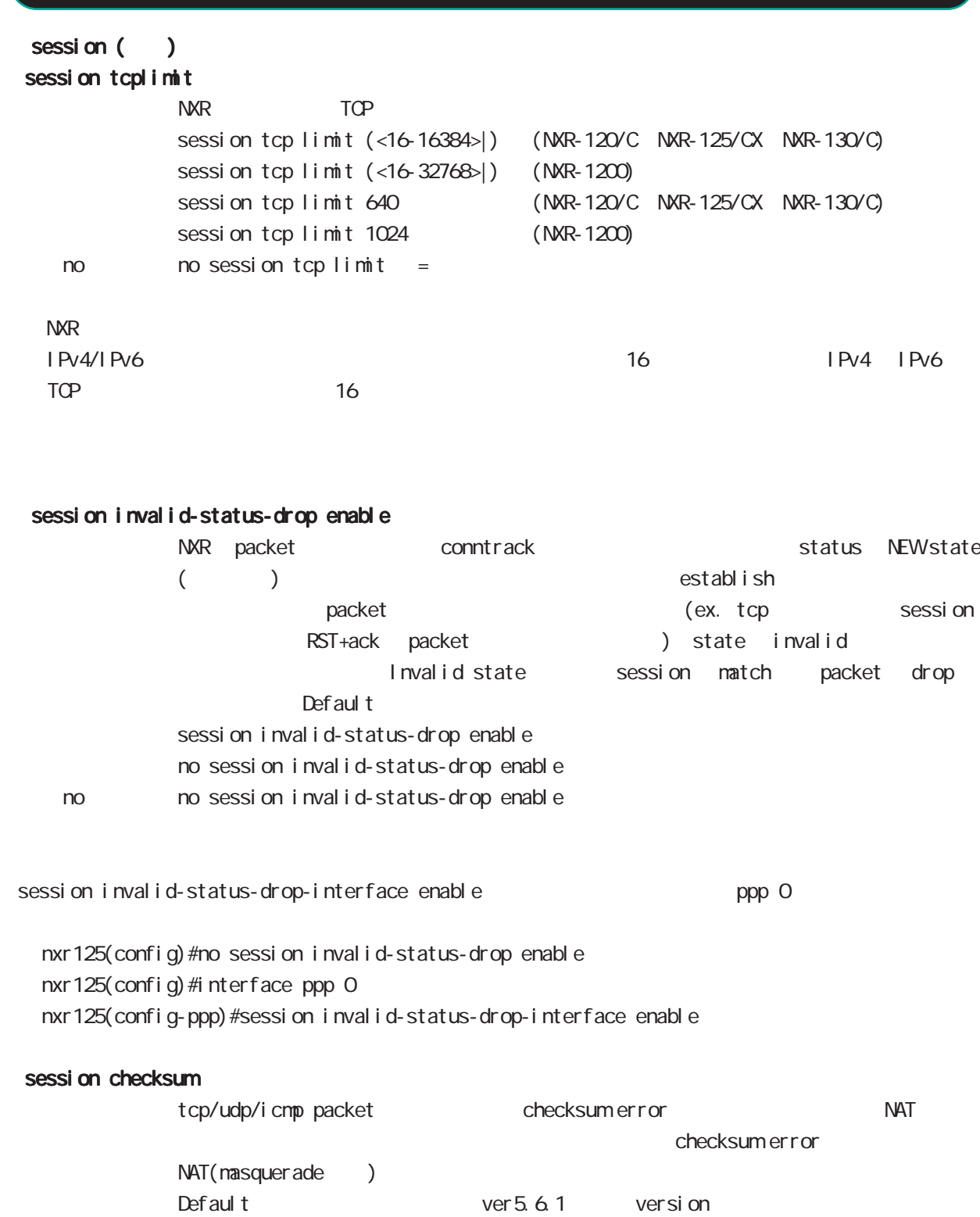

no sessi on checksum enable no no sessi on checksum enable

sessi on checksum enable

### global node

password

password

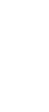

 $CLI$ password (| hi dden) PASSWORD password admin < no > no password (= password admin)  $1-95$ 

 $!$  \$#=\*+-\_ $:$ ; (){}[]^~@ <>

#### gui password

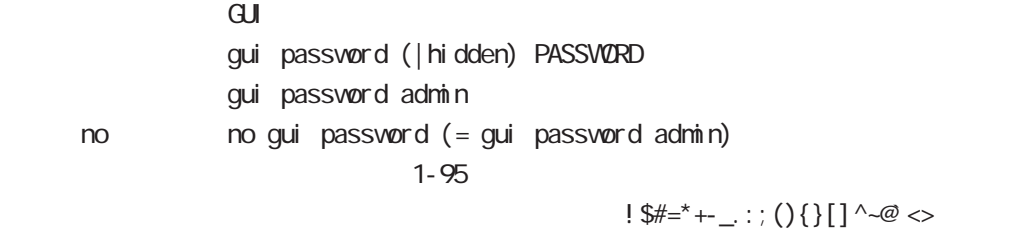

#### $\alpha$

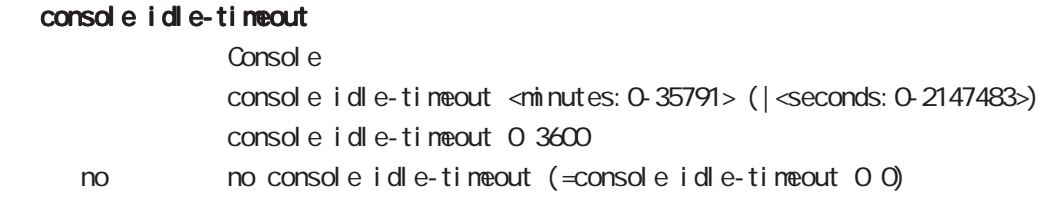

#### console terminal length

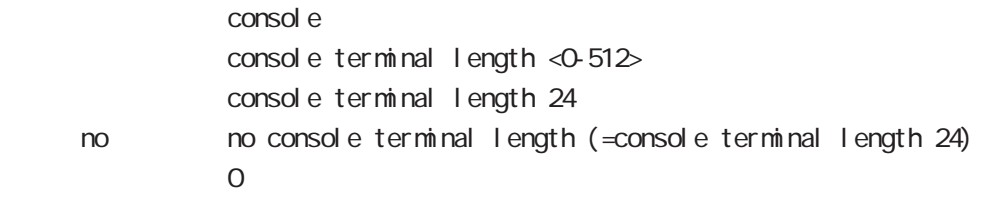

### console terminal width

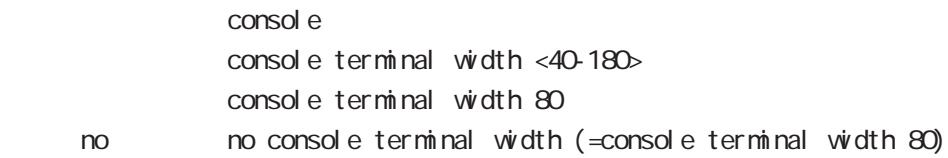

# global node

### $CLI$  (  $)$

### vty session-max

 $vty$ vty session-max <1-10> vty session-max 4

### vty idle-timeout

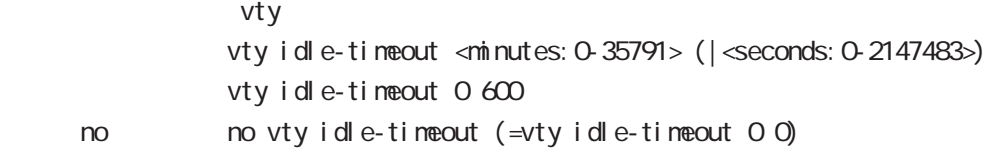

### vty terminal length

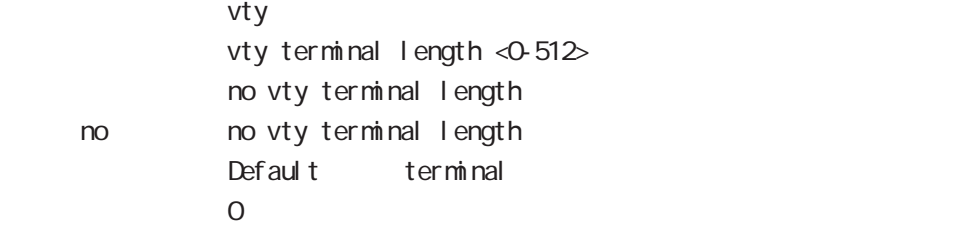

### vty ip access-filter

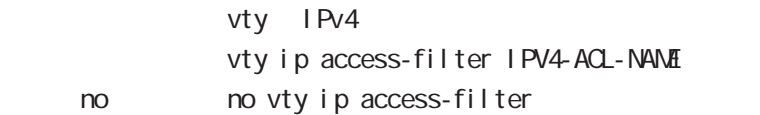

### vty ipv6 access-filter

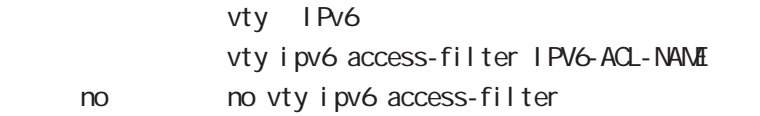

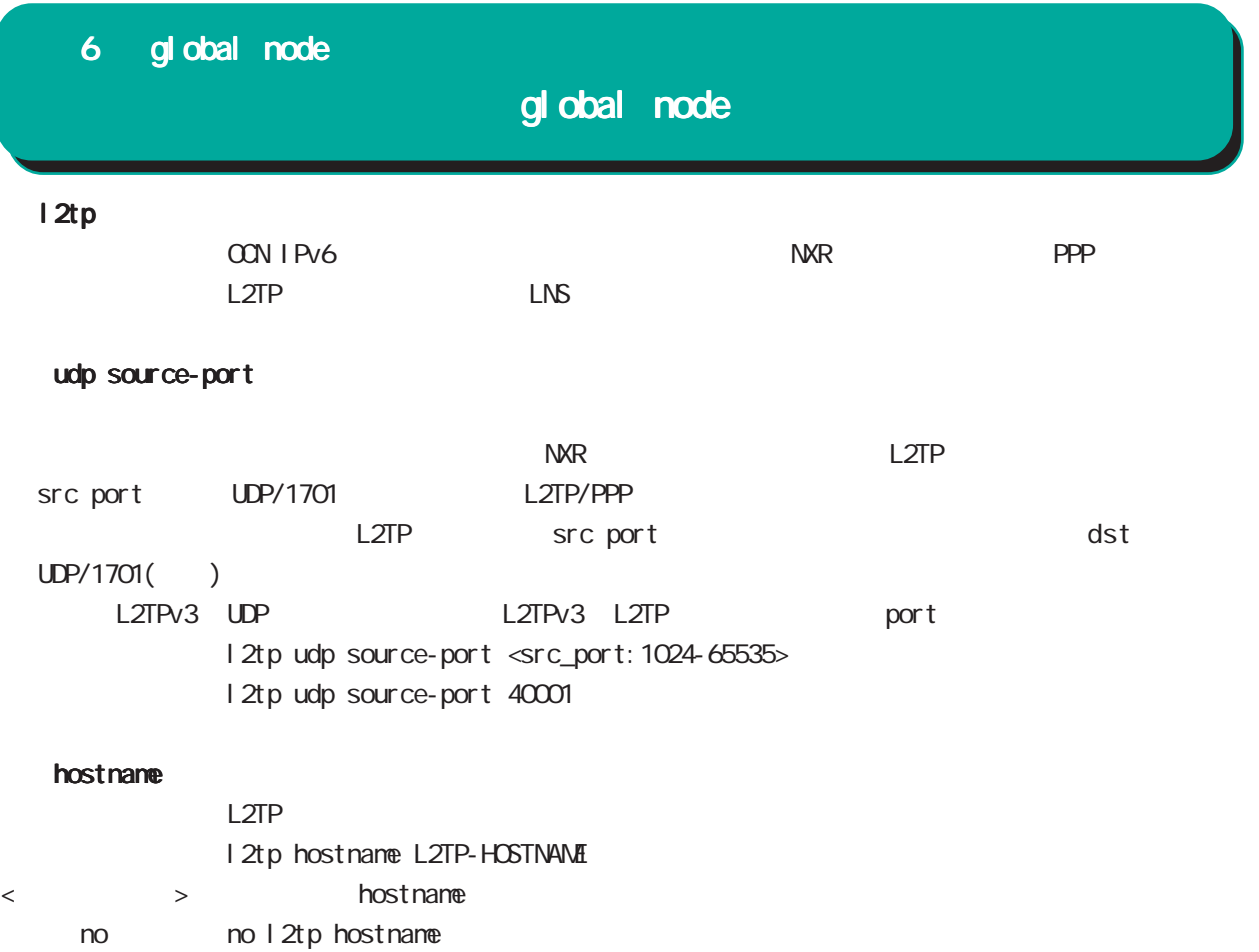

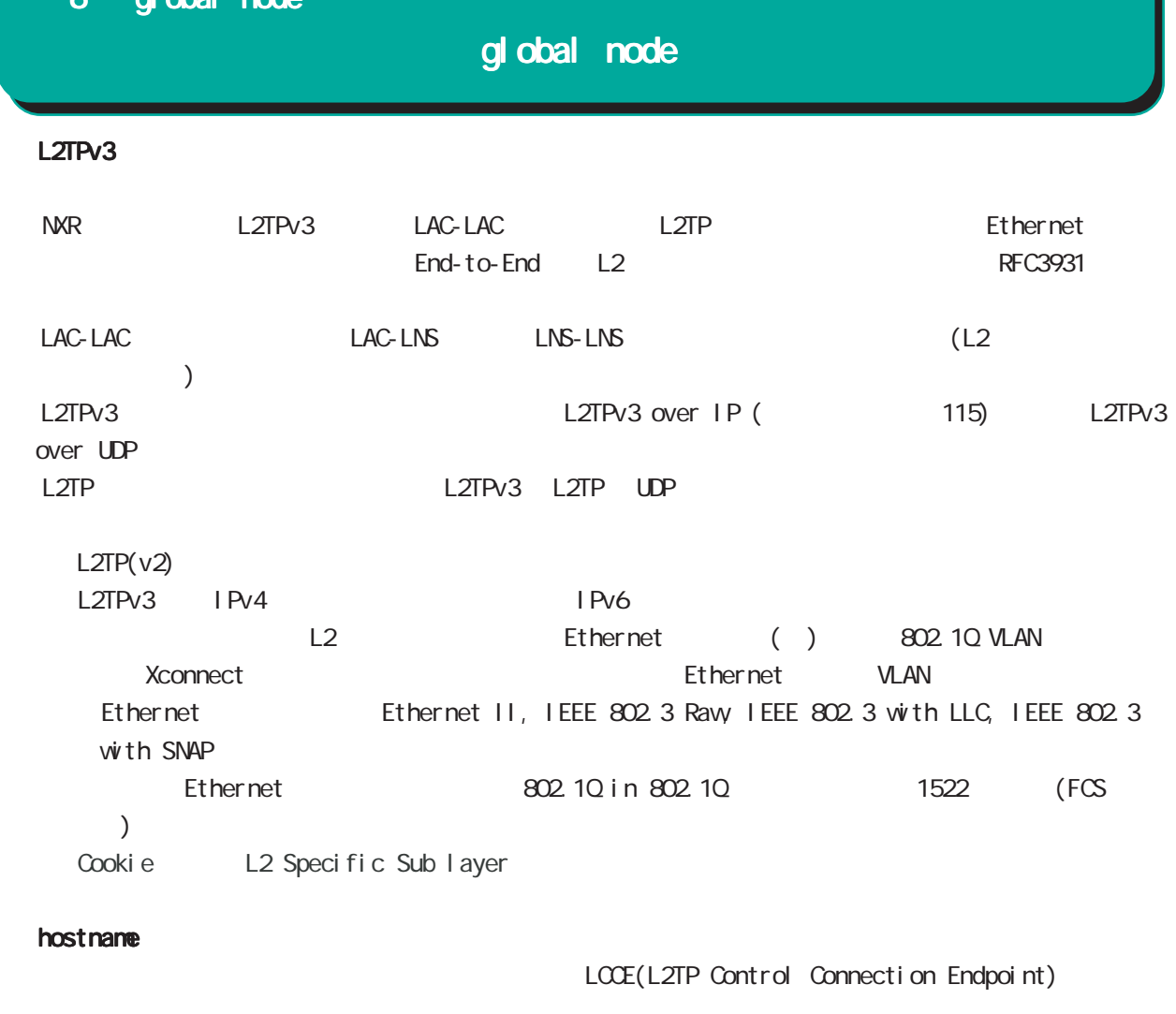

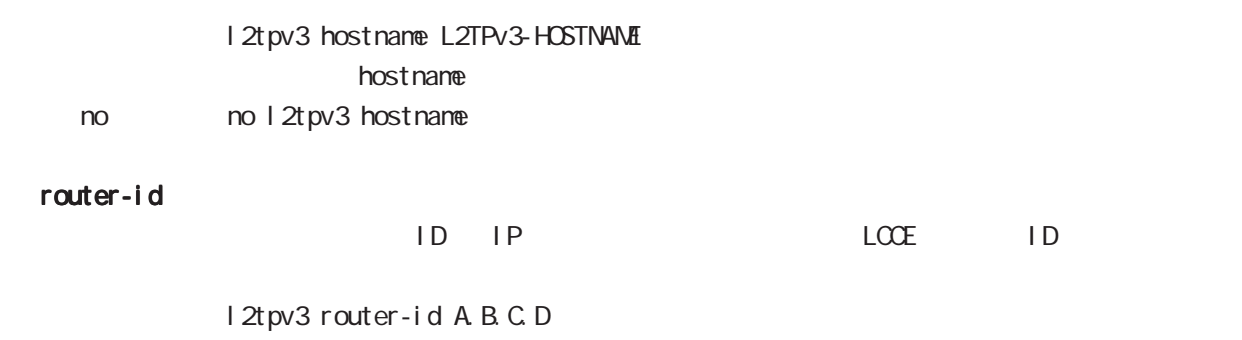

< no > no l2tpv3 router-id

# global node

### mac-learning

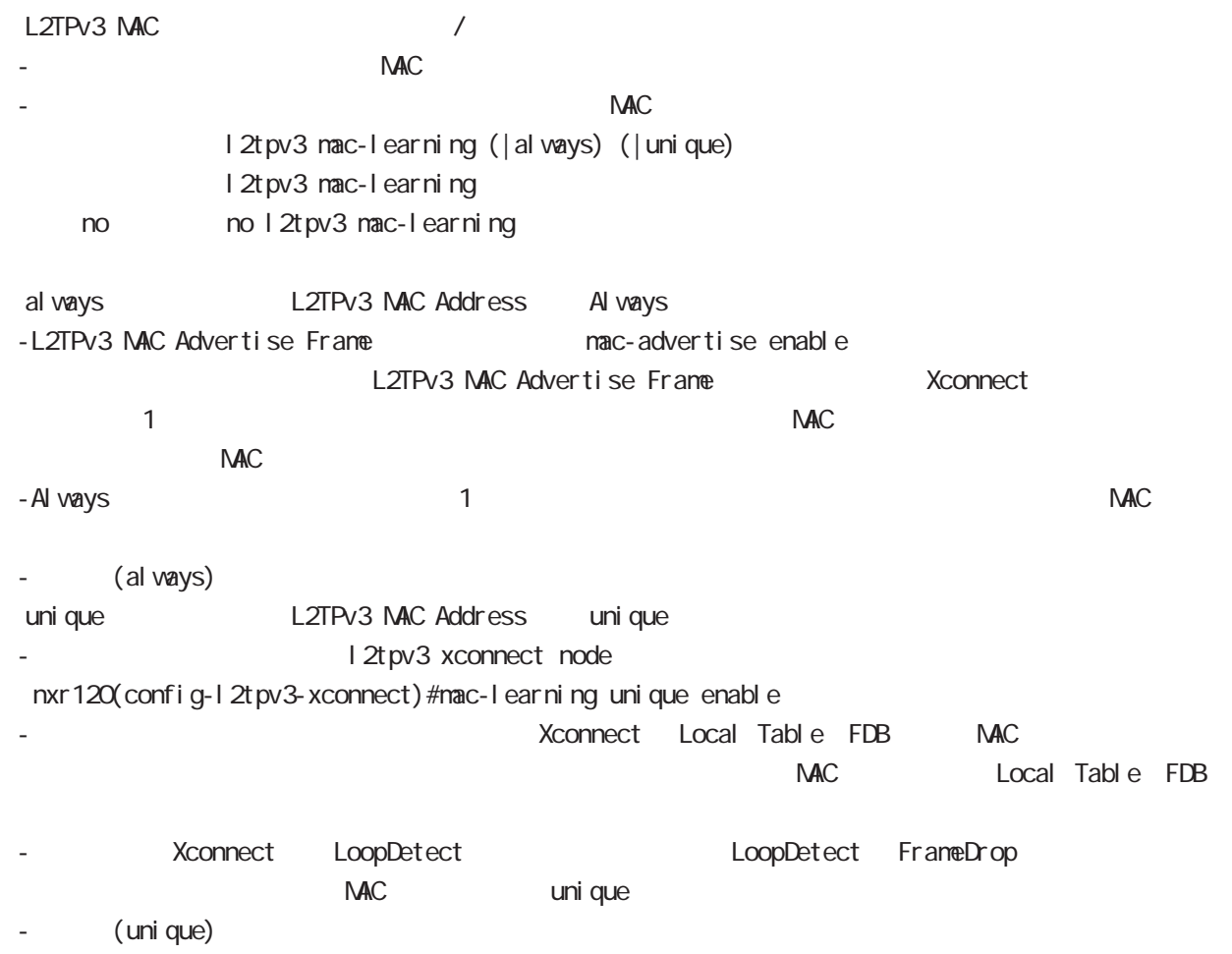

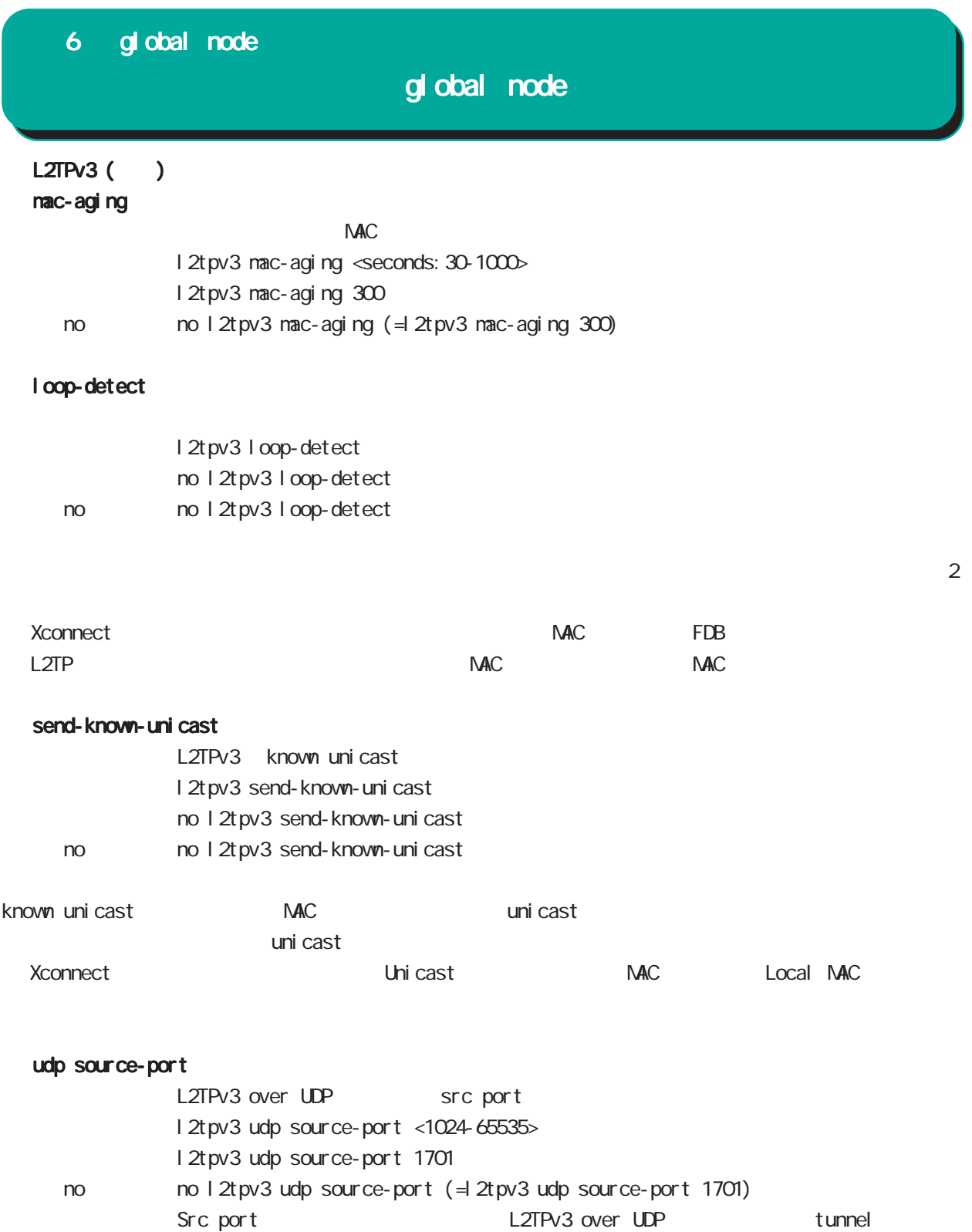

L2TPv3 over IP

# global node

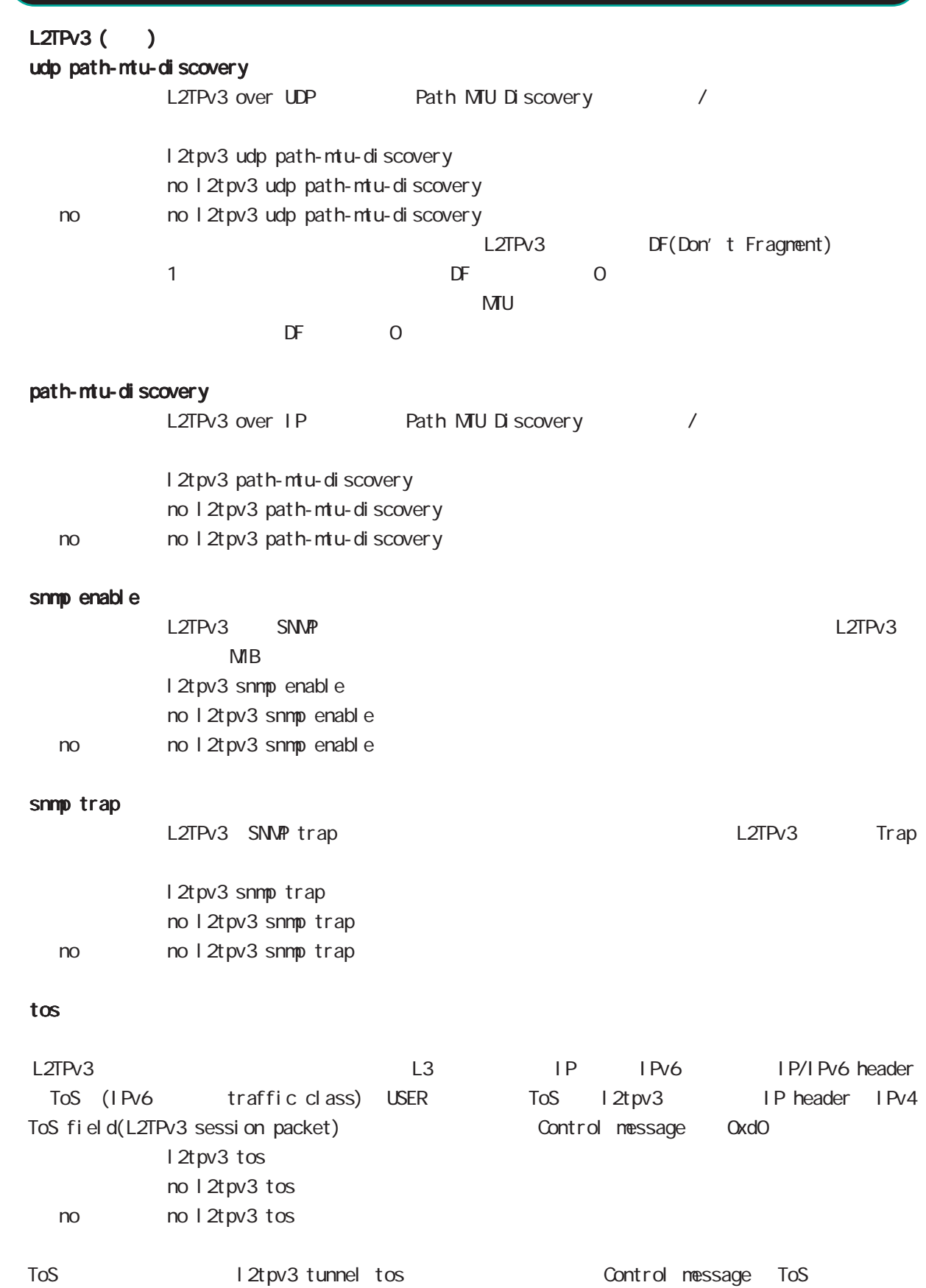

97

# global node

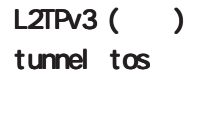

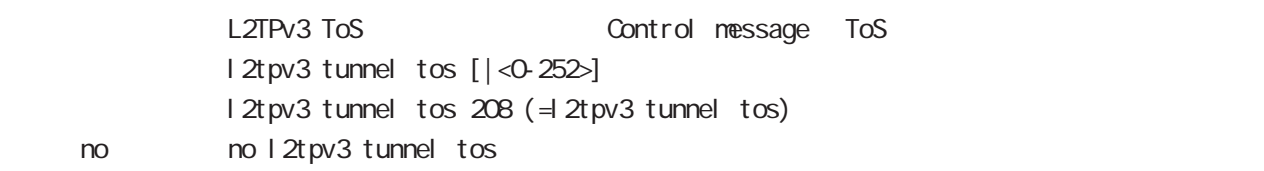

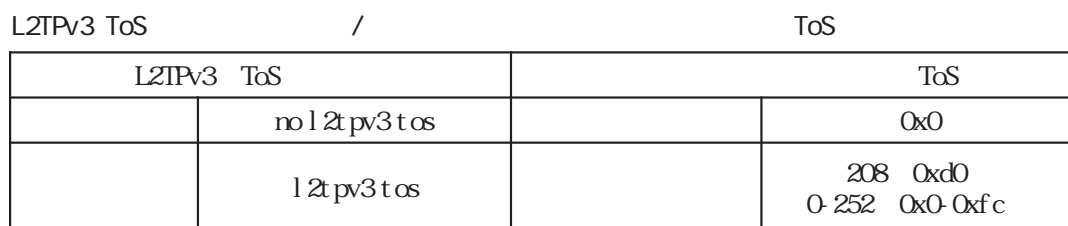

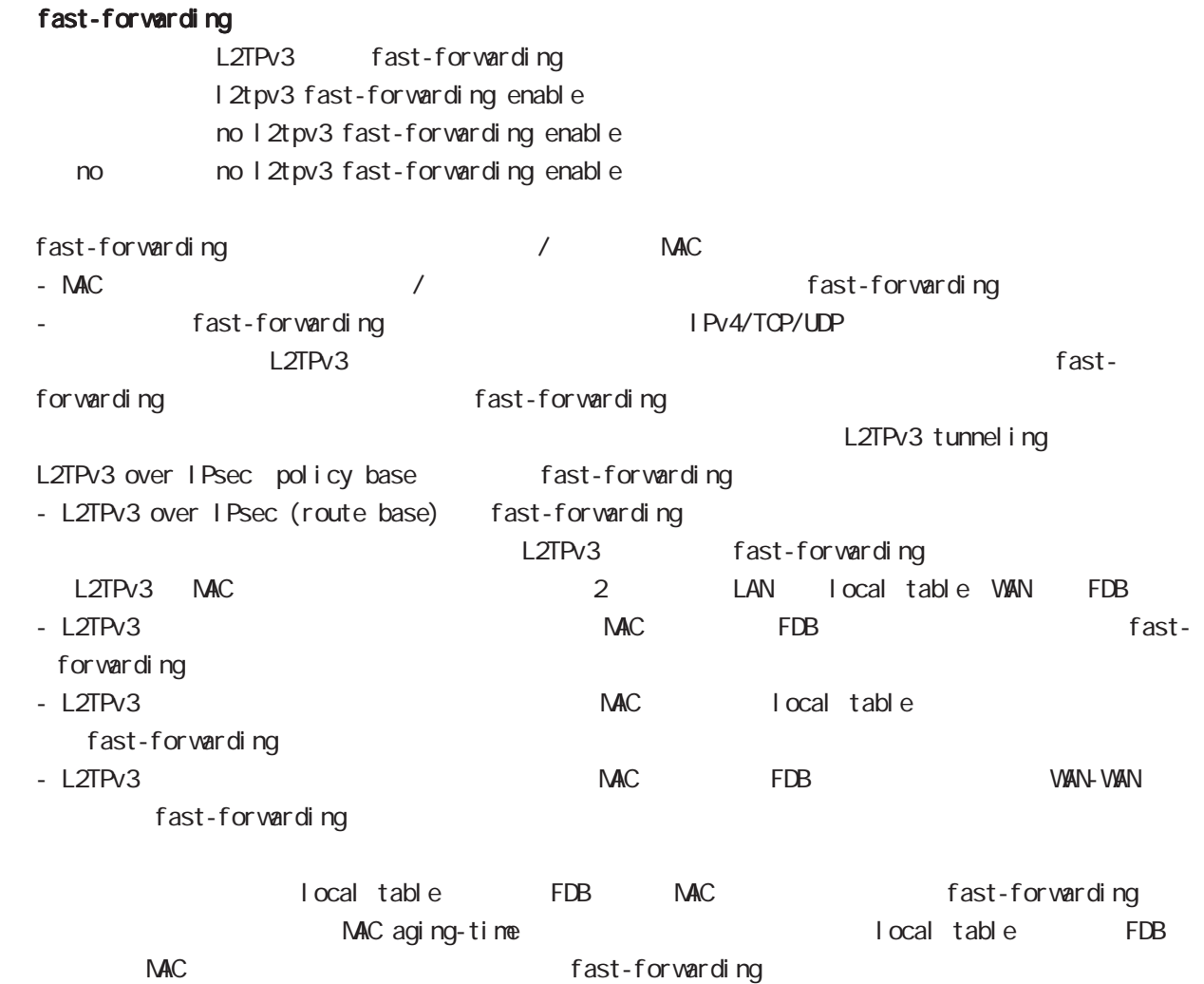

### global node

### L2TPv3 fast-forwarding ()

fast-forwarding L2TPv3 fast-forwarding - L2TPv3 fast-forwarding のセッション最大数に達している場合は、L2TPv3 fast-forwarding セッ - fast-forwarding L2TPv3 fast-forwarding 16,383 NKR-1200 65,533 - fast-forwarding and global node fast-forwarding L2TPv3 fast-forwarding v5.11.1 v<sub>5</sub>.120 fast-forwarding default nxr120(config)# fast-forwarding enable L2TPv3 MAC default nxr120(config)# l2tpv3 mac-learning L2TPv3 fast-forwarding example default nxr120(config)# l2tpv3 fast-forwarding enable QLI Show config fast-forwarding L2TPv3 fast-forwarding nxr 120(config) #1 2tpv3 fast-forwarding enable % First configure "fast-forwarding enable" on global mode. L2TPv3 fast-forwarding L2TPv3 MAC nxr120(config)#no l2tpv3 mac-learning % First deconfigure "l2tpv3 fast-forwarding enable" on global mode.  $\begin{array}{|c|c|c|c|c|c|c|c|} \hline \text{NR-120} & \text{NR-125} & \text{NR-130} & \text{NR-155} & \text{NR-120} \hline \end{array}$  $\text{fast-forward}$  16,383 65,533  $L2IPv3$  fast-forwarding  $16,192$  62,462

### global node

 L2TPv3 fast-forwarding () PtoP  $/$ NXR\_1 fast-forwarding PC\_A PC\_B PC\_A ----- NXR\_1 =====L2TPv3===== NXR\_2 ----- PC\_B PC\_A PC\_B ping PC\_A ARP REQUEST  $NXR_1$  local table  $PC_A$  MAC PC\_B PC\_A ARP REPLY NXR 1 FDB PC\_B MAC PC\_A MAC local table fast-forwarding PC\_A PC\_B ICMP REQUEST PC\_B MAC FDB FOR fast-forwarding PC\_B PC\_A ICMP REPLY Fast-forwarding and the state of the fast-forwarding cast-formation of the state of the state of the state of the state of the state of the state of the state of the state of the state of the state of the state of the stat PC\_A PC\_B ICMP REQUEST Fast-forwarding and the state of the fast-forwarding cast-forwarding the state of the state of the state of the state of the state of the state of the state of the state of the state of the state of the state of the state PtoMP NXR\_1 fast-forwarding PC\_A PC\_B PC\_C PC\_C ----- NXR\_1 =====L2TPv3===== NXR\_2 ----- PC\_A =====L2TPv3===== NXR\_3 ----- PC\_B PC\_A PC\_B ping PC\_A ARP REQUEST NXR\_1 NXR\_2 FDB PC\_A MAC PC\_B PC\_A ARP REPLY NXR\_1 NXR\_3 FDB PC\_B MAC PC\_A MAC MR\_2 FDB fast-forwarding PC\_A PC\_B ICMP REQUEST PC\_B MAC MAR\_3 FDB fast-forwarding PC\_B PC\_A ICMP REPLY Fast-forwarding contents and the fast-forwarding contents of the fast-forwarding contents of the fast-formation of the state of the state of the state of the state of the state of the state of the state of the state of the PC\_A PC\_B ICMP REQUEST Fast-forwarding and the state of the fast-forwarding cast-formation of the state of the state of the state of the state of the state of the state of the state of the state of the state of the state of the state of the stat

# global node

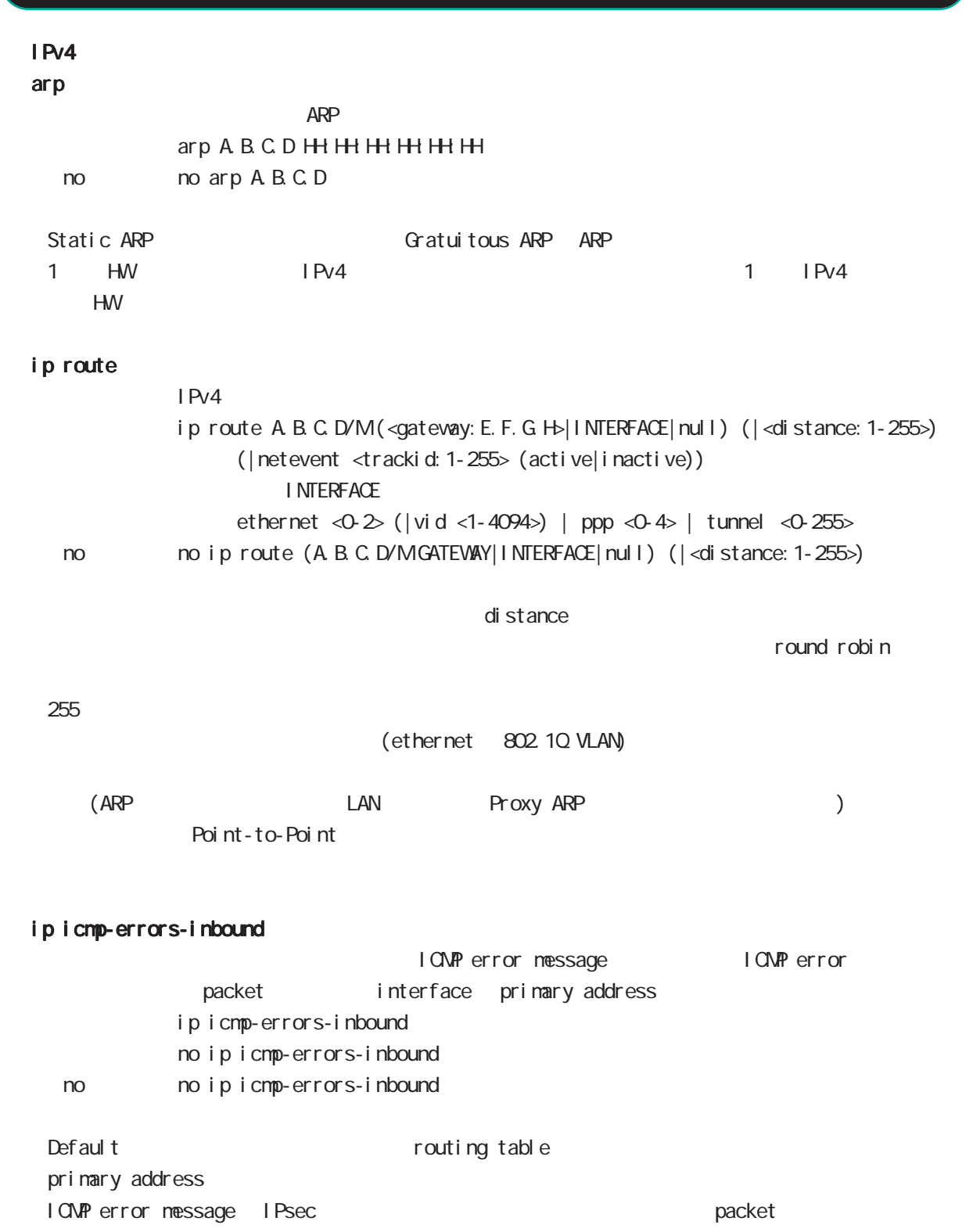

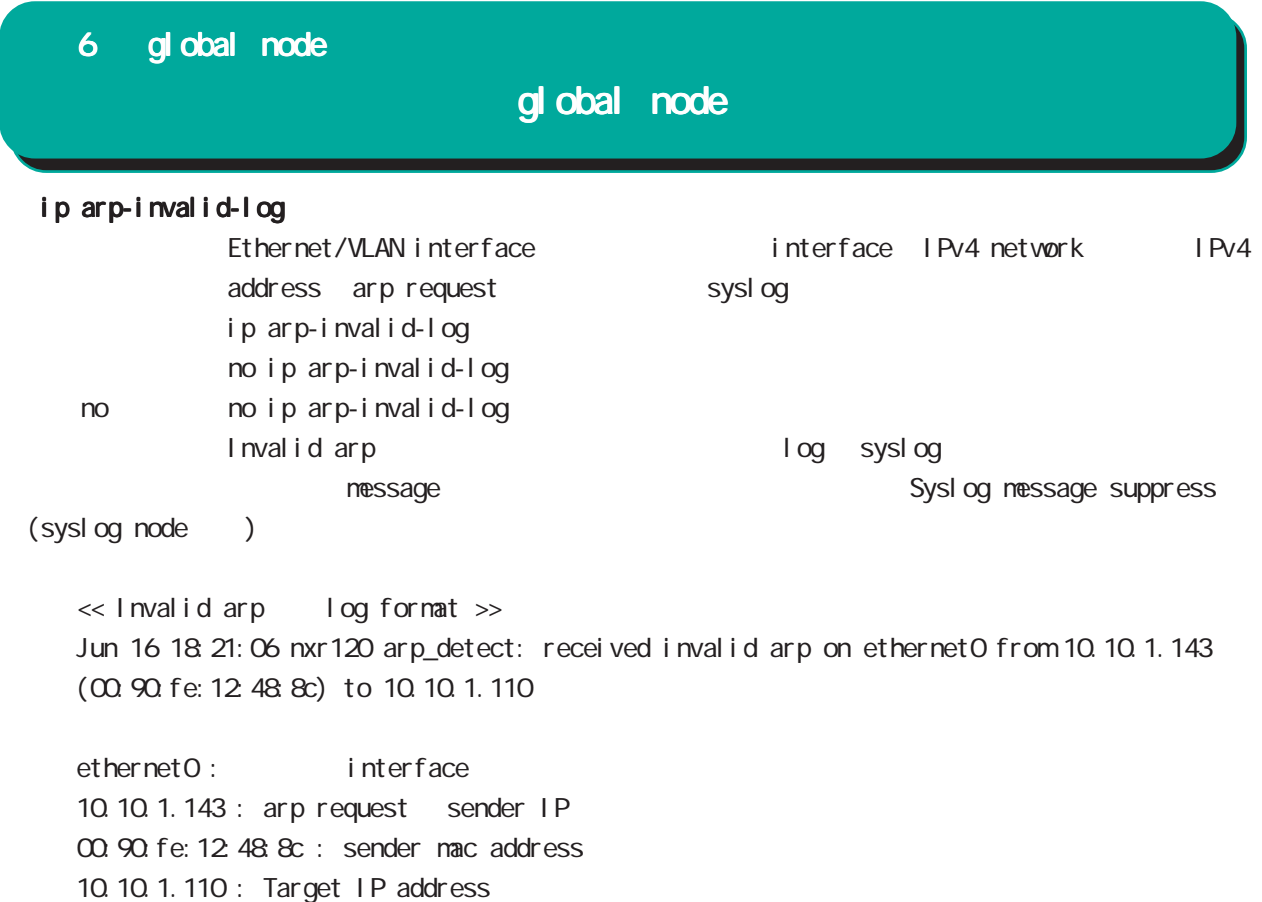

# ip reassemble-output MTU PMTU PMTU IP forwarding  $Nx$ R  $Nx$ - fragmented packet(  $\qquad$ ) MTU  $\qquad$ - fragmented packet(
Note that is not a set of the set of fragmented packet of the set of the set of the set of the set of the set of the set of the set of the set of the set of the set of the set of the set of the set of - パケット全体のサイズが MTUより小さい場合、リアセンブルしたパケットを出力します。 ip reassemble-output ip reassemble-output < no > no ip reassemble-output  $\mathsf{LP}$  $\mathbb{N}$  $\mathsf{IP}$ - fragmented packet(
NTU
+ fragmented packet (  $\blacksquare$   $\blacksquare$  - fragmented packet(
Noted that is not a set of the set of the fragmented packet of the set of the set of the set of the set of the set of the set of the set of the set of the set of the set of the set of the set of the se MU fragmented packet - Default global interface こころには、Global interface AND IP forwarding ・受信時のサイズを記載しておくバッファが 32 個しかないため、33 個以上にフラグメントされてい ip reassemble-output global node no ip reassemble-output ipsec tunnel interface no ip fragment-reassembly herocontecture motip fragment-reassembly no ip fragment-reassembly tunnle interface reassemble conntrack the conntrack conntrack conntrack conntrack conntrack conntrack NAT /SPI/session packet coloring no ip reassemble-output tunnel interface no ip fragmentreassembly ip fragment-reassembly (no ip fragment-reassembly warning warning ) ip fragment-reassembly  $\blacksquare$ 6 global node gl obal node

# global node

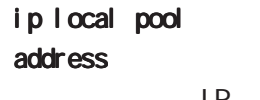

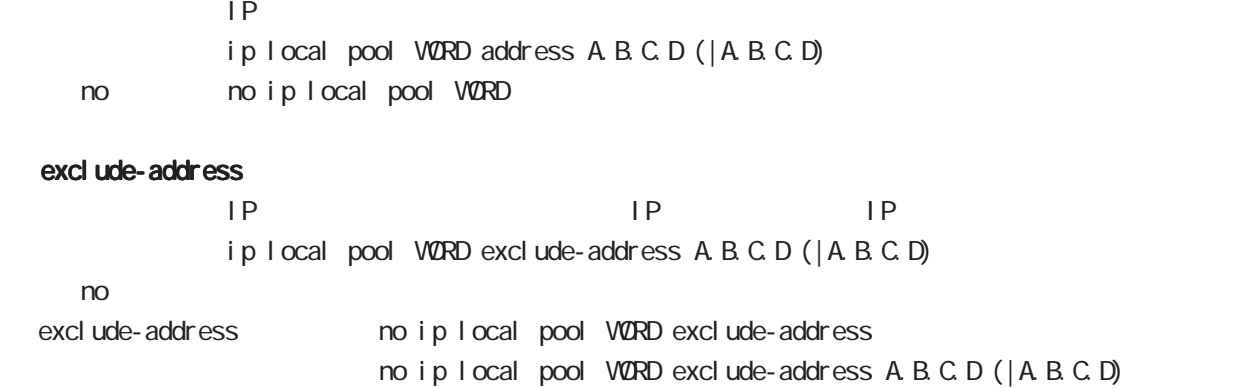

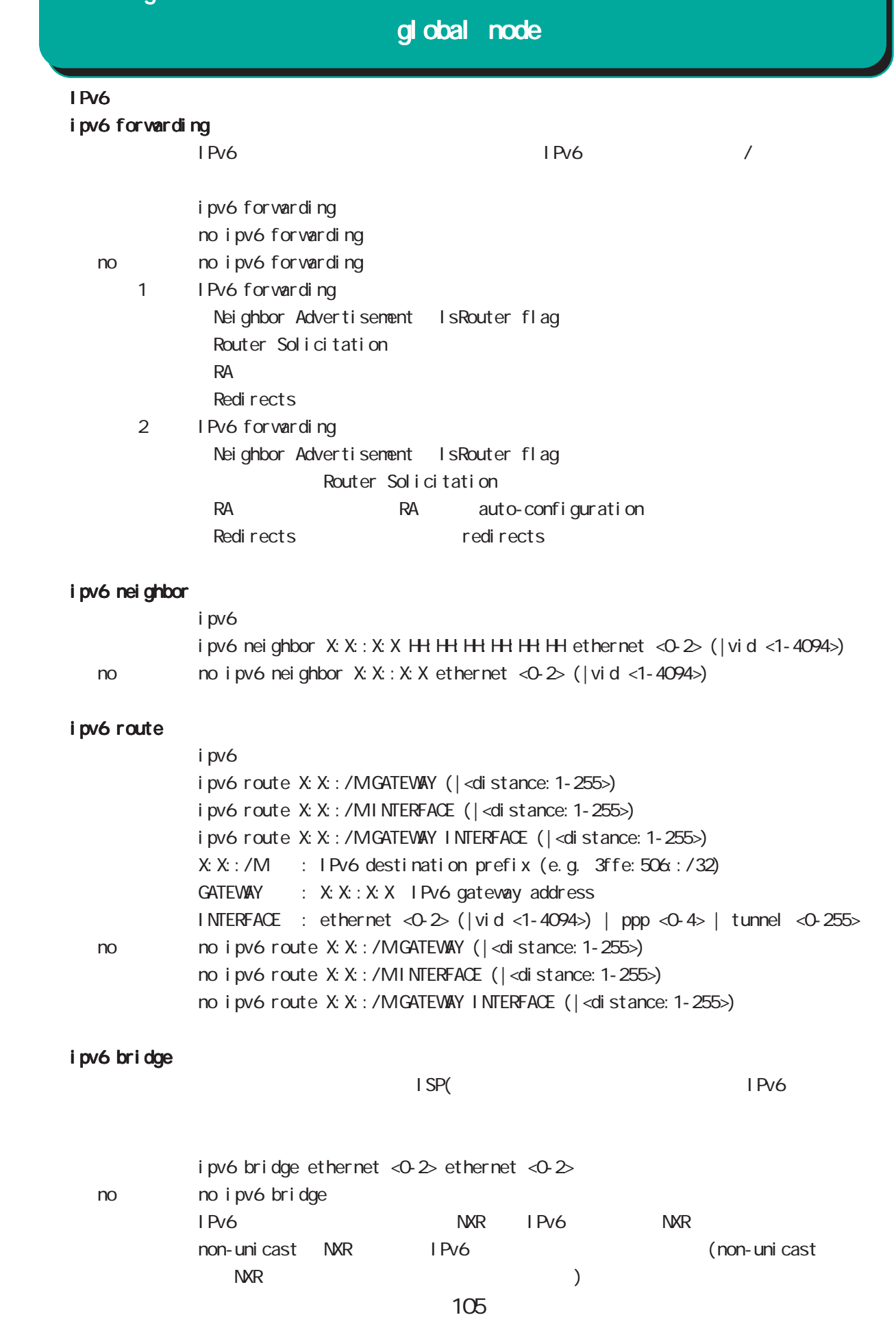

### global node

#### track

Netevent track object **business and the Netevent of Netevent** F Netevent F Netevent

#### del ay/retry

(event up ) up action extending delay Delay timer track down state ip reachability check

Delay timer event down (retry ) delay timer cancel Delay timer timeout event up action the second delay timer executed as timer timer times action to the execution ip reachability fail count 0 action cachability check

#### initial-timeout

CSPF/BGP4 neighbor interface link track init track  $\sim$ 

neighbor (interface link up) track up neighbor (interface link down) track down 態とはなりません。この場合は、initial timeout が timeout するか、OSPF/BGP4 機能 /interface down down down track down down down action

Initial timeout default the default initial timeout 180sec initial timeout 10  $3600sec$ 

interface link

track <trackid:1-255> interface INTERFACE track <trackid:1-255> interface INTERFACE initial-timeout (|<10-3600>) track <trackid:1-255> interface INTERFACE delay <10-3600> track <trackid:1-255> interface INTERFACE initial-timeout <10-3600> delay <10-3600>

 $\langle$   $\rangle$ 

 $I \nNIERFACE$  (ppp<O-4>|tunnel<O-255>|ethernet<O-2>)

# 6 global node global node  $track($ ) ping/ping6 reachability track <trackid:1-255> (ip|ipv6) reachability (A.B.C.D|FQDN) (|source A.B.C.D|interface IFNAME) (|<interval:10-32767> <retry:0-255>) (|delay <delay:10-3600>) ip/ipv6 reachability icmp/icmpv6 echo-request/reply packet l nterval the ping the ping ping the ping the reply the reply in the replication of the ping the replication o ping  $\Box$ lnterval retry USER きょうしょう Ping timeout 10sec ip reachability interface I KF SA track <trackid: 1-255> ipsec isakmp < $K = PQL1CY: 1-65535$ > track <trackid:1-255> ipsec isakmp <IKE-POLICY:1-65535> delay <10-3600> OSPF nei ghbor track <trackid: 1-255> ospf neighbor <PEER\_RID: A.B.C.D> track <trackid:1-255> ospf neighbor PEER\_RID delay <10-3600> track <trackid:1-255> ospf neighbor PEER\_RID initial-timeout (|<10-3600>) track <trackid:1-255> ospf neighbor PEER\_RID initial-timeout <10-3600> delay <10-3600> router-id neighbor and state  $\sim$ **BGP** peer track <trackid:1-255> bgp neighbor <PEER\_IP:A.B.C.D> track <trackid:1-255> bgp neighbor PEER\_IP delay <10-3600> track <trackid:1-255> bgp neighbor PEER\_IP initial-timeout (|<10-3600>) track <trackid:1-255> bgp neighbor PEER\_IP initial-timeout <10-3600> delay <10-3600> peer ip theighbor that is state that the peer ip the neighbor that is state that the state of the state of the state of the state of the state of the state of the state of the state of the state of the state of the state o **VRRP** track <trackid: 1-255> vrrpip <vrrpid: 1-255> interface ethernet <0-2> < no > no track <trackid:1-255> ethernet master backup/init backup backup/init master

# global node

### ipsec nat-traversal

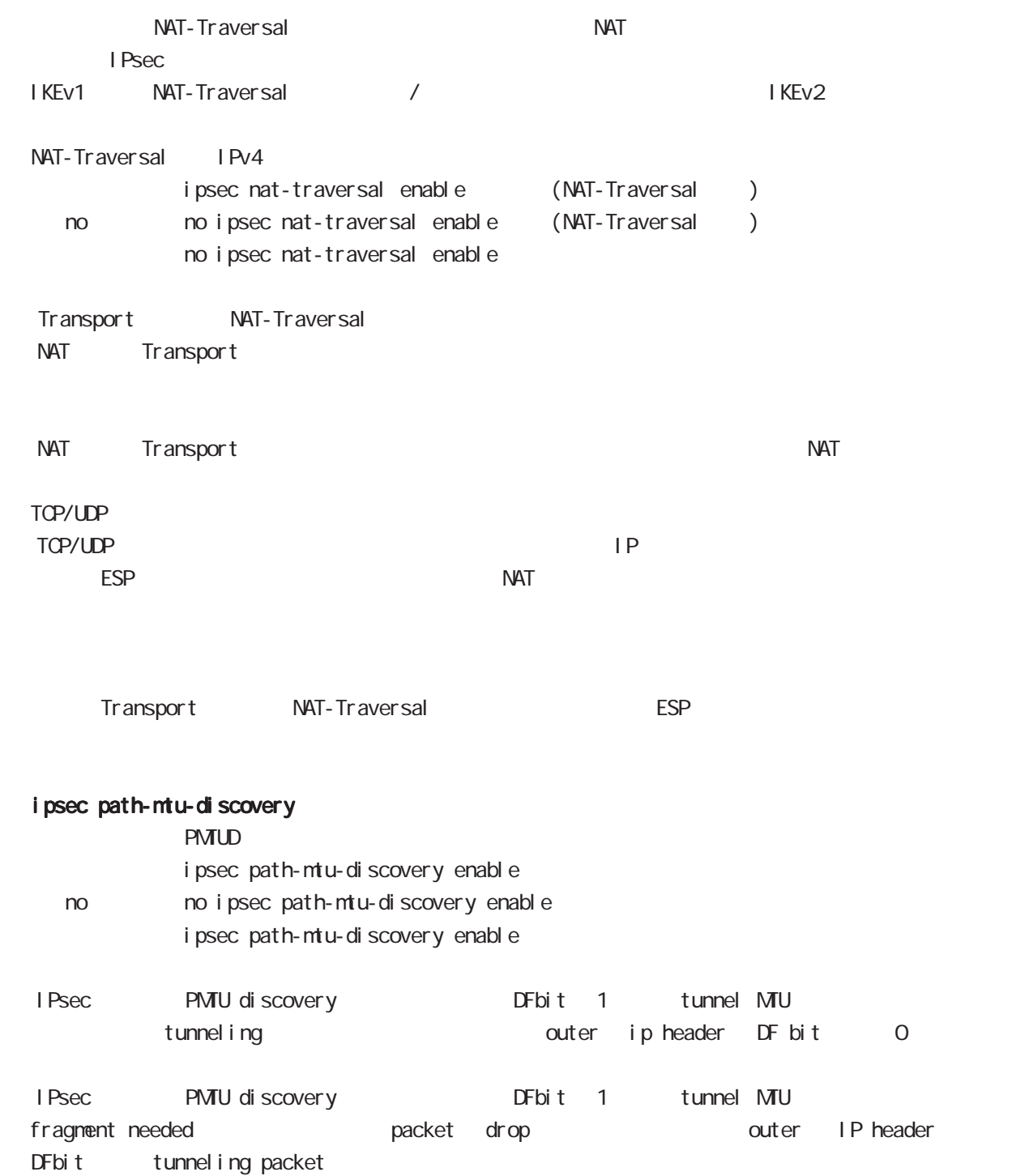
## global node

#### ipsec xauth

**I Psec Xauth** i psec xauth username USERID password (| hidden) PASSWORD no no i psec xauth user name USERID  $1-95$ 

 $\frac{1}{8}$   $\frac{1}{8}$   $\frac{1}{8}$ 

#### i psec x509 enable

 $X.509$ 

i psec x509 enable no no i psec x509 enable

no i psec x509 enable IPsec main

#### ipsec x509 validity-period-check

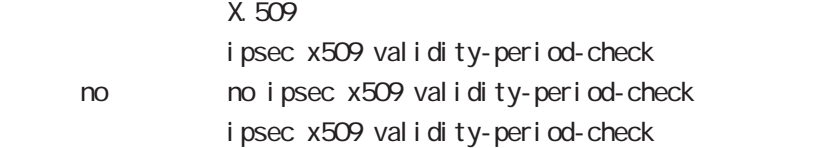

 $R$ 

#### ipsec x509 ca-certificate

X.509 CA

ipsec x509 ca-certificate NAME ssh://<user@(A.B.C.D|X:X::X:X)>/FILENAME (  $|$  source A B C D  $|X: X: X \rangle$ ipsec x509 ca-certificate NAME ftp://<A.B.C.D|X:X::X:X>/FILENAME  $(|$  source A B C D| X: X: X: X) no no ipsec x509 ca-certificate NAME

#### $\mathsf{SSH}\equiv\mathsf{SSH}\equiv\mathsf{$

(ssh://user@A.B.C.D/FILENAME) 22 Assh://user@A.B.C.D.22/FILENAME - IPv4 ssh://user@A.B.C.D:port/FILENAME - IPv6 ssh://[user@X:X:X:X]:port/FILENAME  $DER(*. der, *. cer)$  PEM $(*. per)$ 

 $\Sigma$ 

## global node

 ipsec x509 certificate  $X.509$ 

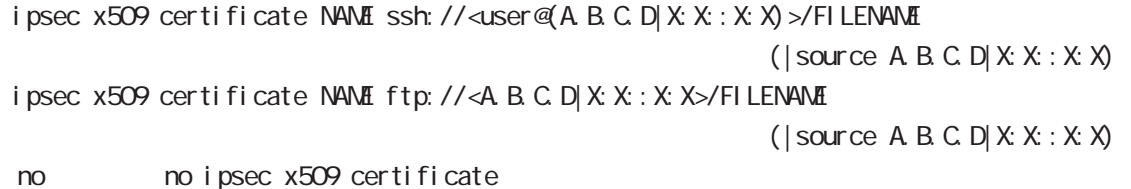

 $\mathsf{SSH}\equiv\mathsf{SSH}\equiv\mathsf{$ 

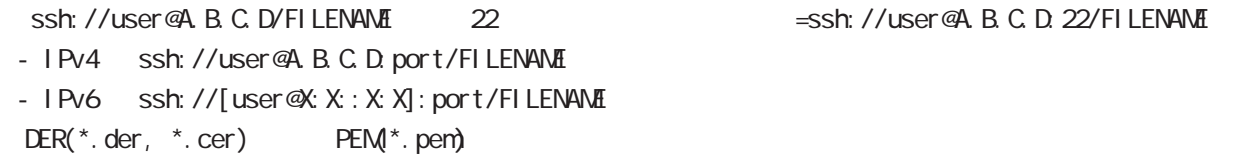

 $\Sigma$ 

ipsec x509 private-key

X.509 private key

ipsec x509 private-key NAME key ssh://<user@(A.B.C.D|X:X::X:X)>/FILENAME (  $|$  source A B C D  $|X: X: X \times \mathcal{Y}|$ ipsec x509 private-key NAME key ftp://<A.B.C.D|X:X::X:X>/FILENAME  $(|$  source A B C D  $|X: X: X$ 

no no ipsec x509 private-key NANE key

#### $\mathsf{SSH}\equiv\mathsf{SSH}\equiv\mathsf{$

 $\frac{1}{100}$  (ssh://user@A.B.C.D/FILENAME) 22 essh://user@A.B.C.D.22/FILENAME

- IPv4 ssh://user@A.B.C.D:port/FILENAME

- IPv6 ssh://[user@X:X::X:X]:port/FILENAME

ipsec x509 private-key

 $X<sub>509</sub>$ i psec x509 private-key NANE password (hidden)) VORD no no ipsec x509 private-key NAME [password]

## global node

#### ipsec x509 crl

```
ipsec x509 crl NAME ssh://<user@(A.B.C.D|X:X::X:X)>/FILENAME (|source A.B.C.D|X:X::X:X)
      ipsec x509 crl NAME ftp://<A.B.C.D|X:X::X:X>/FILENAME (|source A.B.C.D|X:X::X:X)
      no no ipsec x509 crl NAME
 \mathsf{SSH}\equiv\mathsf{SSH}\equiv\mathsf{ssh://user@A.B.C.D/FILENAME 22 essh://user@A.B.C.D.22/
  FILENAME
  - IPv4 ssh://user@A.B.C.D:port/FILENAME
  - IPv6 ssh://[user@X:X::X:X]:port/FILENAME
    ipsec access-list
I Psec
                    ipsec access-list ACL-NAME ip (any|host|A.B.C.D/Many|host|A.B.C.D/M)
                    ipsec access-list ACL-NAME ipv6 (any|host|X:X:X:X/M any|host|X:X:X:X/M)
      no no ipsec access-list ACL-NAME ip (any|host|A.B.C.D/Many|host|A.B.C.D/M)
                    no ipsec access-list ACL-NAME ipv6 (any|host|X:X:X:X/M any|host|X:X:X:X/M)
                    no ipsec access-list ACL-NAME
              <u>IPsec access-list</u> match address Test IPsec tunnel
   match address IPsec tunnel policy node
           access-list ip ipv6
   1IKEv2 ip ipv6 りょうしょう IKEv1 しんしょう in the set of the set of the set of the set of the set of the set of the set o
   IPsec access-list host rule
      IPv4 host IPv6 host the formulation of the IPv4 the IPv4 the IPv6 は、IPv4 は、IPv4 は、IPv4 は、IPv6 は、IPv
      protocol ( ) the state host host control of the state of the state of the state of the state of the state of t
             ex) ipsec access-list test ip host host
                      ipsec access-list test ipv6 host host
     - host host host \sim host host \sim host \sim host \sim host \sim host \sim host \sim host \sim host \sim host \sim host \sim host \sim host \sim host \sim host \sim host \sim host \sim host \sim host \sim host \sim hos
      です。これは、これは、「TS(トラフィックセレクタ)としてはなります。<br>おかしては、これはなります。
             ex) ipsec access-list test ip host host
                    ipsec access-list test ipv6 2001::/64 2002::/64
    ipsec generate
                    RSA signature key
                    ipsec generate rsa-sig-key <key_length: 512-1024>
      no no ipsec generate rsa-sig-key
```
# global node

## ipsec eap radius (IKEv2)

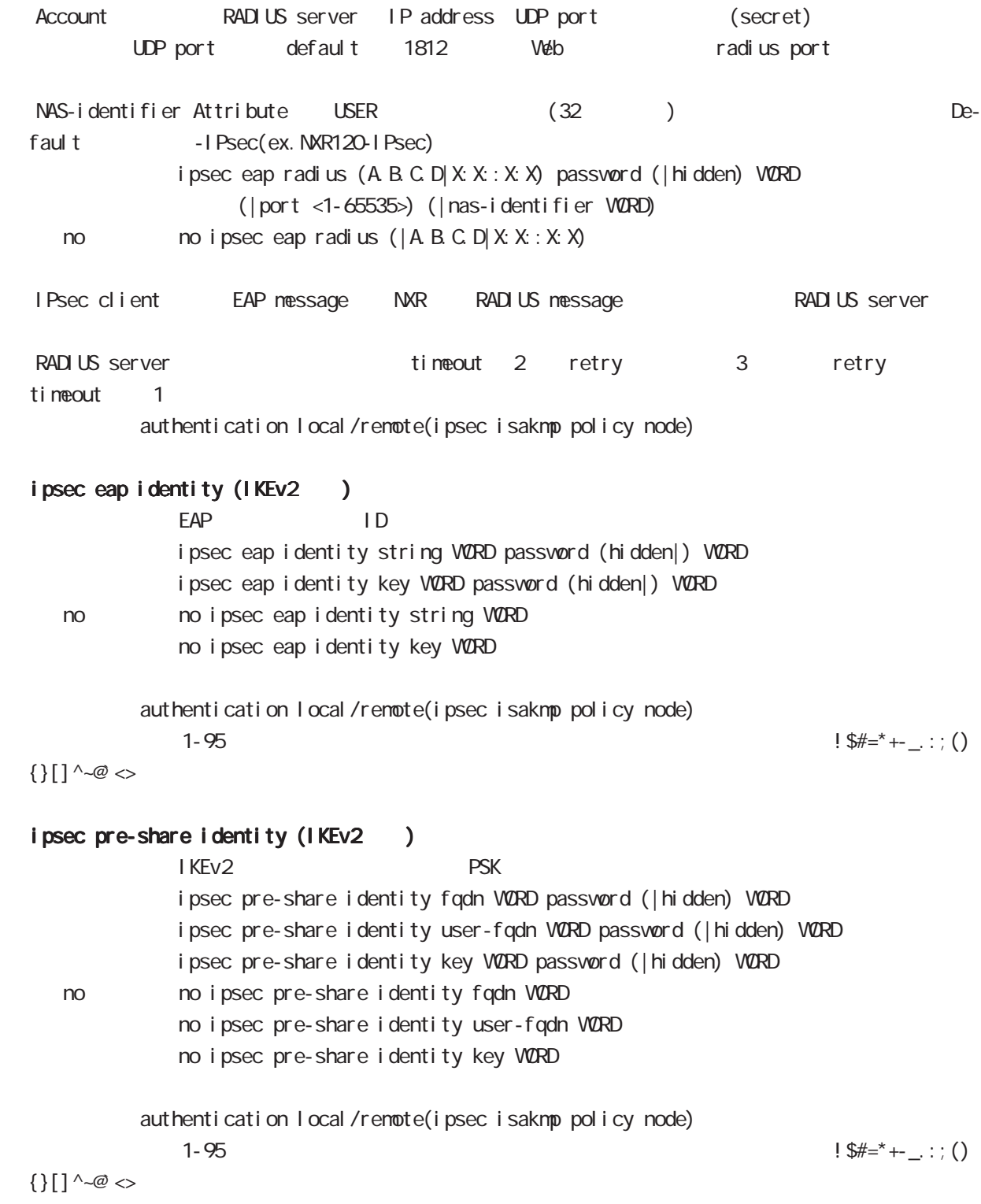

# global node

#### interface ethernet

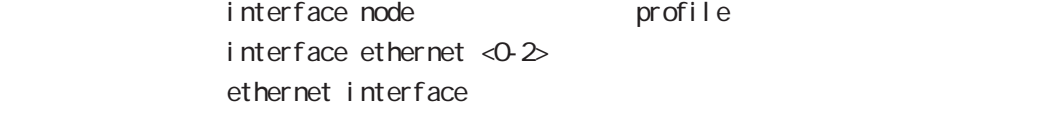

## interface loopback

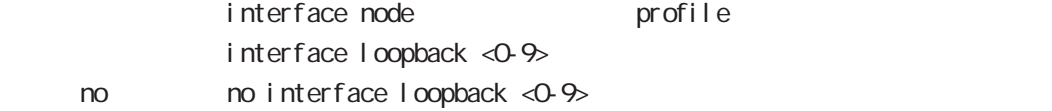

## interface ethernet <0-2> vid <1-4094>

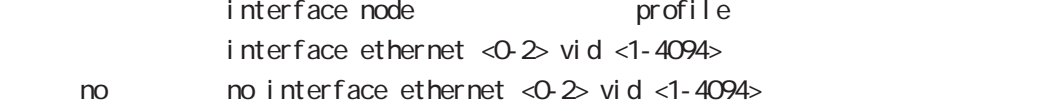

#### interface tunnel

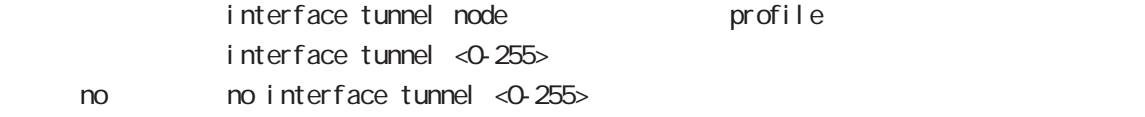

#### interface ppp

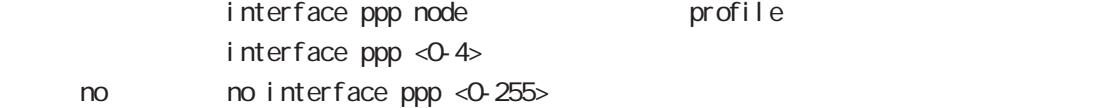

#### interface bridge

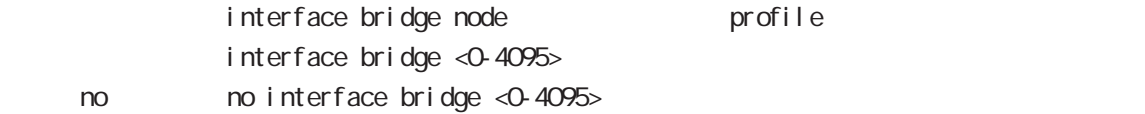

#### l2tp

 $no$ 

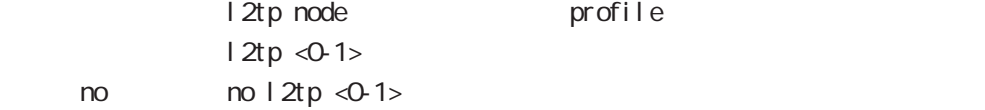

#### access-server profile

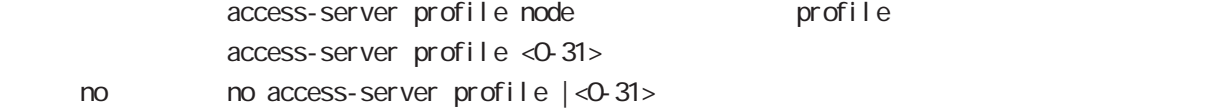

#### interface virtual-templare

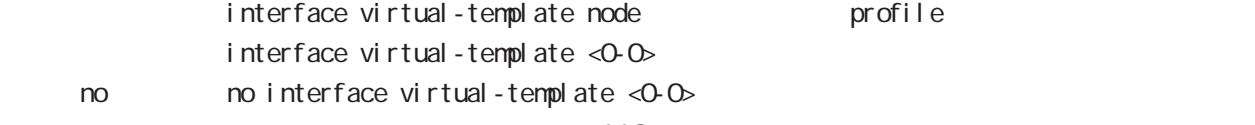

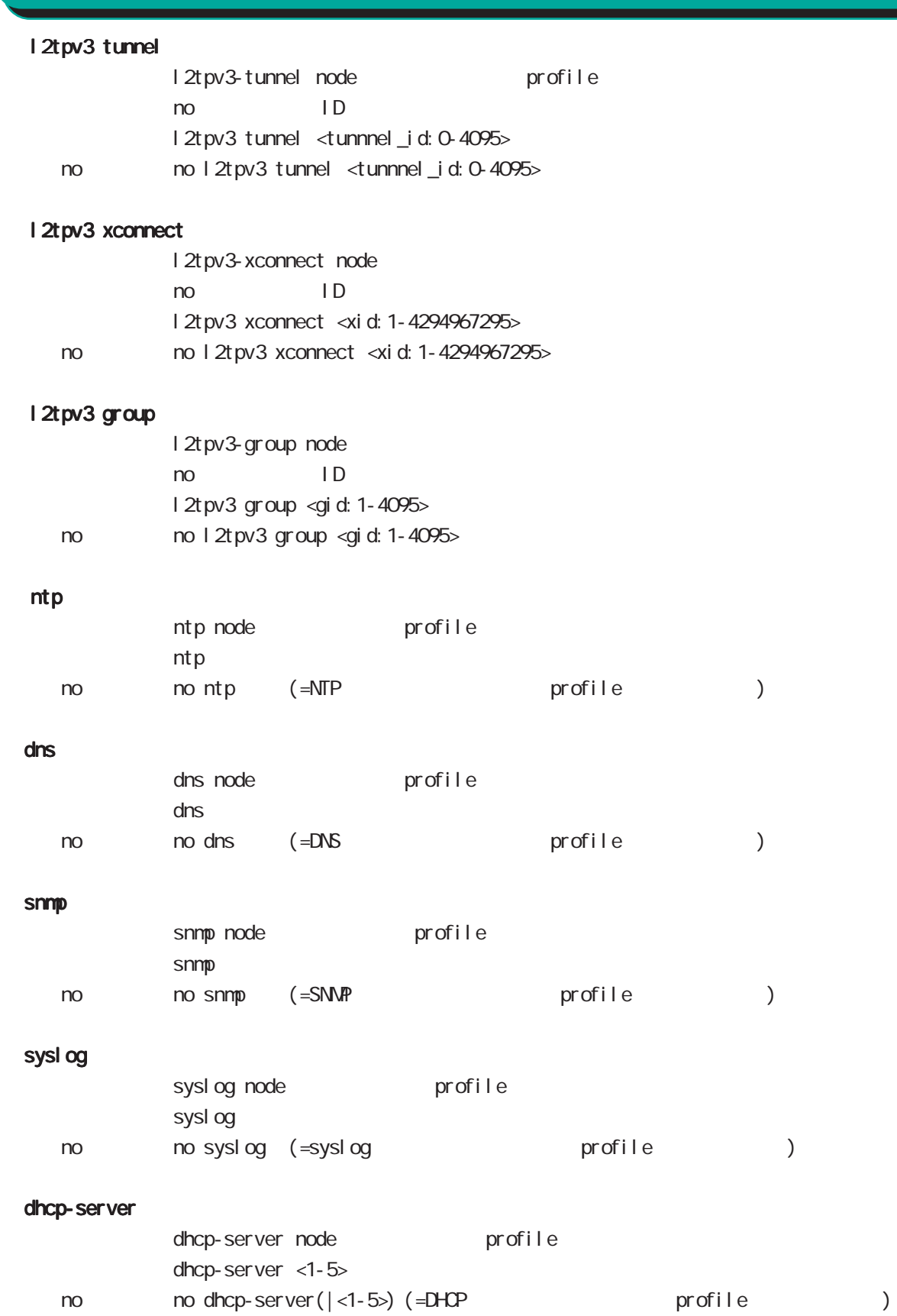

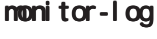

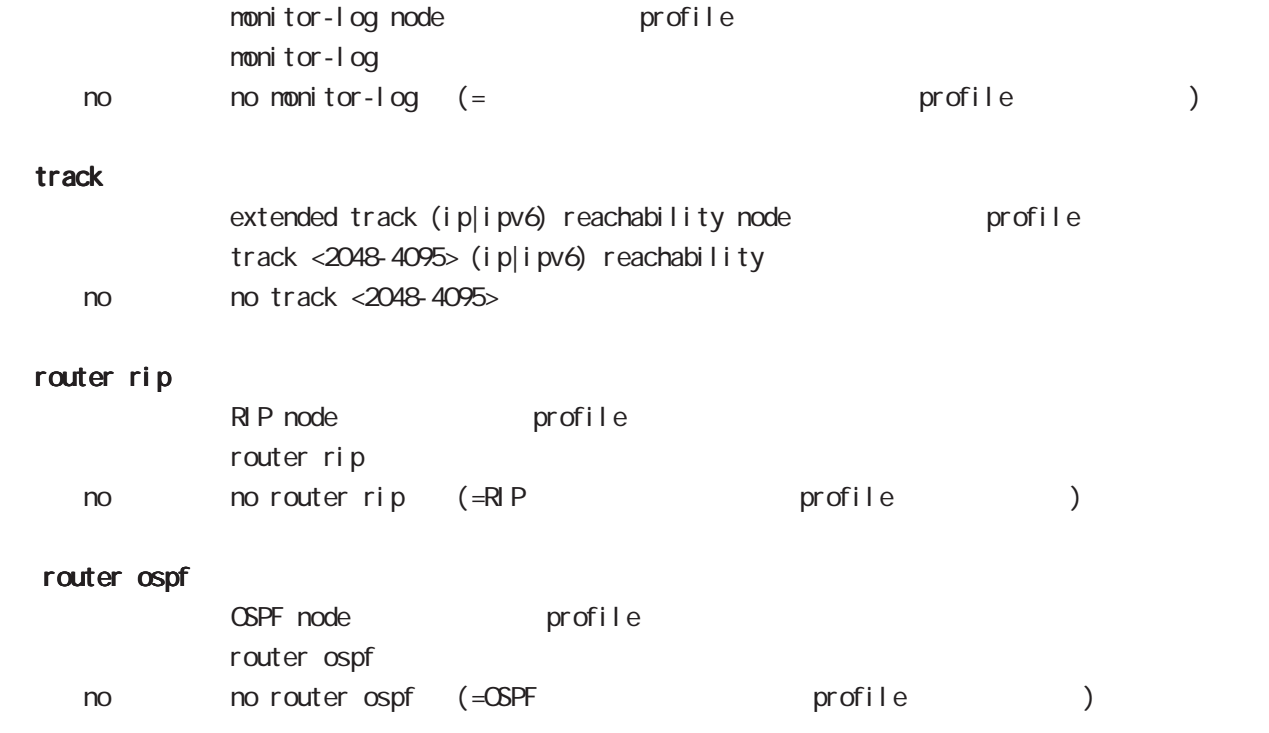

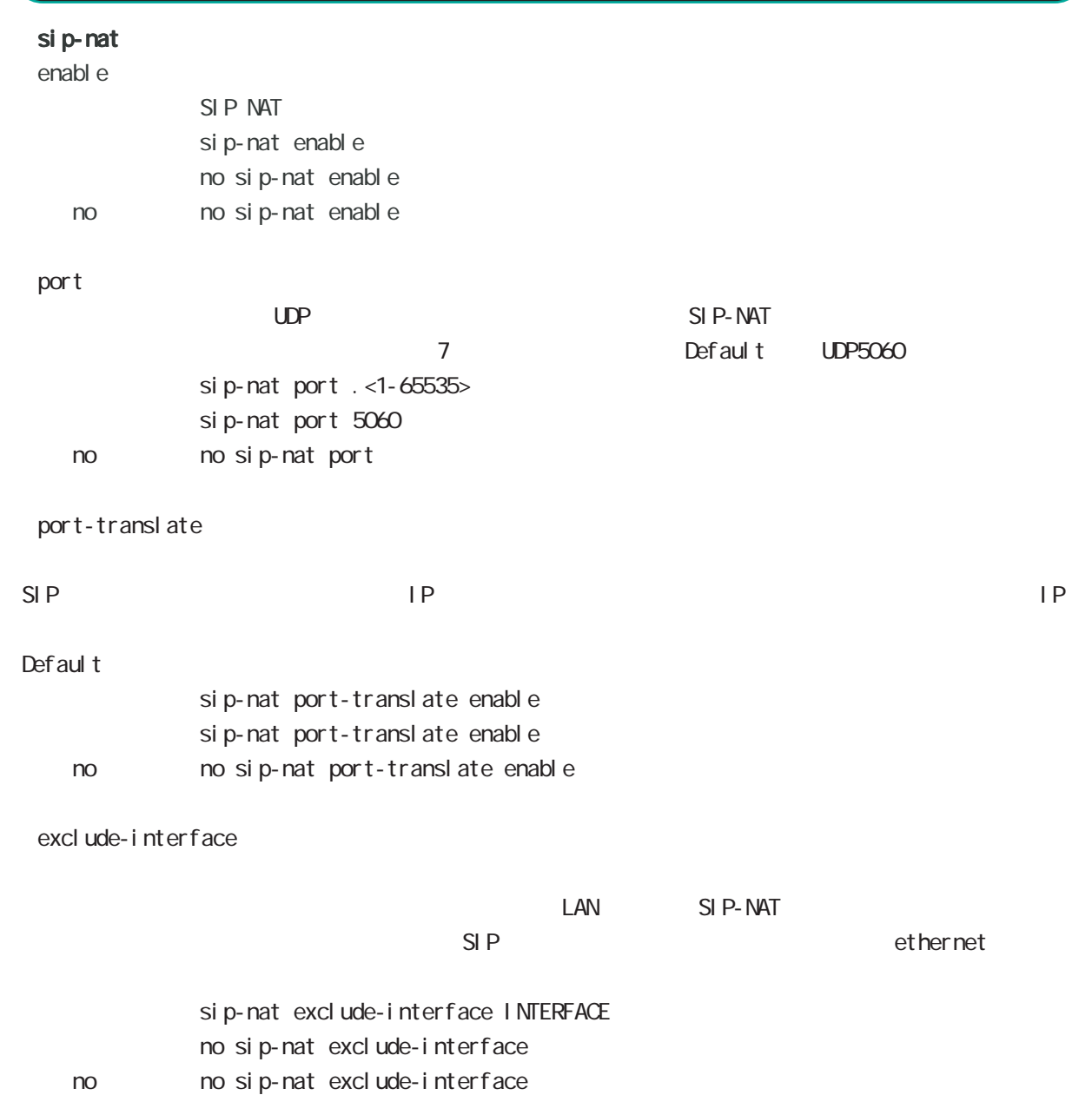

# global node

## CRP

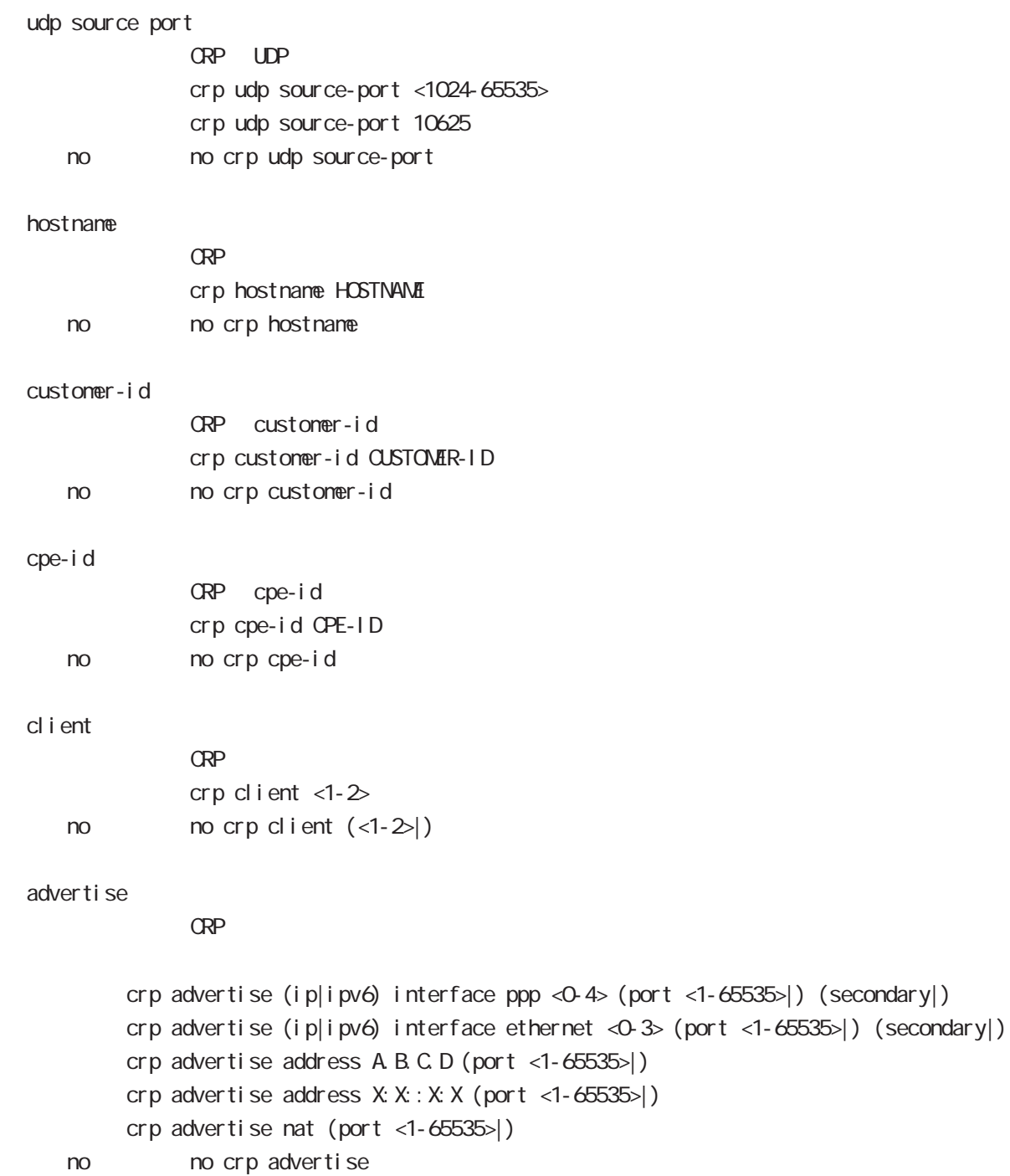

interface 2 1 secondary

# global node

#### netconf-server

## enabl e net conf netconf-server enable (tcp|over-ssh) no no netconf-server enable I ock timeout net conf netconf-server lock timeout <10-3600> no no netconf-server lock timeout auto-config auto-config net conf-server auto-config enable < no > no netconf-server auto-config enable

 $\omega$ s  $\omega$ s de la constantin  $\omega$ s de la constantin  $\omega$ 

# global node

#### QoS

class policy NAME no class policy NAME class filter <2-254> no class filter <2-254> Nark priority-map <1-255> (high|middle|low|normal) ip mark <1-4095> TBF pirority-map <1-255> (high|middle|low|normal) queue shape <RATE:1-1000000> <BUFFER:1-65535> <LIMIT:1-65535> **SFQ** priority-map <1-255> (high|middle|low|normal) queue fair-queue FIFO priority-map <1-255> (high|middle|low|normal) queue fifo (limit <1-16384>) default class default class befault class backet class class class class class class class class class class class class class class class class class class class class class class class class class class class class class class class c default class normal priority-map <1-255> default (high|middle|normal|low) priority-map class priority-map no priority-map <1-255> (high|middle|normal|low|) default class  $defaul t$   $cl$  ass  $defaul t$  (normal) no priority-map <1-255> default Nark class Mark no priority-map <1-255> (high|middle|normal|low) ip mark default queue(FIFO) no priority-map <1-255> (high|middle|normal|low) queue

#### route-map

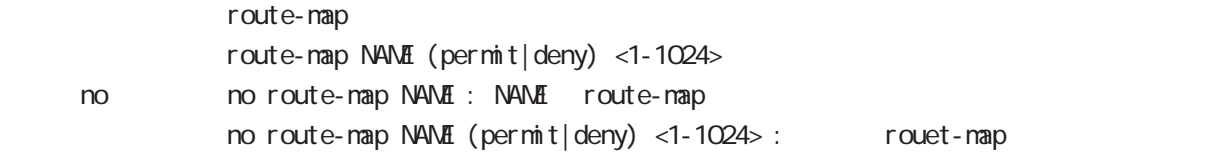

## global node

#### class access-list

```
route-map match match ip address
ToS MARK set extensive set and the MARK of the Set and the MARK of the Set and the MARK of the Set and the MARK
  i p
     class access-list ACL-NAME ip (|not) <source:>(any|A.B.C.D/M|A.B.C.D)
           <destination:>(any|A.B.C.D/M|A.B.C.D)
  pr ot ocol
     class access-list ACL-NAME ip (|not) <source:>(any|A.B.C.D/M|A.B.C.D)
           <destination:>(any|A.B.C.D/M|A.B.C.D) (|not) (<protocol:0-255>|icmp|tcp|udp)
  i cmp
     class access-list ACL-NAME ip (|not) <source:>(any|A.B.C.D/M|A.B.C.D)
             (|not) <destination:>(any|A.B.C.D/M|A.B.C.D) icmp (|not) type code
  tcp src dst
     class access-list ACL-NAME ip (|not) <source:>(any|A.B.C.D/M|A.B.C.D)
           (|not) <destination:>(any|A.B.C.D/M|A.B.C.D)
           tcp (|not) (|<sport:1-65535>|any) (|<dport:1-65535>|any)
  tcp src-range dst
     class access-list ACL-NAME ip (|not) <source:>(any|A.B.C.D/M|A.B.C.D)
             (|not) <destination:>(any|A.B.C.D/M|A.B.C.D)
           tcp (|not) (|range <min:1-65535> <max:1-65535>) (|<dport:1-65535>|any)
  tcp src dst-range
     class access-list ACL-NAME ip (|not) <source:>(any|A.B.C.D/M|A.B.C.D)
             (|not) <destination:>(any|A.B.C.D/M|A.B.C.D)
           tcp (|not) (|<sport:1-65535>|any) (|range <min:1-65535> <max:1-65535>)
  tcp src-range dst-range
     class access-list ACL-NAME ip (|not) <source:>(any|A.B.C.D/M|A.B.C.D)
             (|not) <destination:>(any|A.B.C.D/M|A.B.C.D)
           tcp (|not) (|range <min:1-65535> <max:1-65535>) (|range <min:1-65535> <max:1-65535>)
  udp src dst
     class access-list ACL-NAME ip (|not) <source:>(any|A.B.C.D/M|A.B.C.D)
             (|not) <destination:>(any|A.B.C.D/M|A.B.C.D)
           udp (|not) (|<sport:1-65535>|any) (|<dport:1-65535>|any)
  udp src-range dst
     class access-list ACL-NAME ip (|not) <source:>(any|A.B.C.D/M|A.B.C.D)
             (|not) <destination:>(any|A.B.C.D/M|A.B.C.D)
           udp (|not) (|range <min:1-65535> <max:1-65535>) (|<dport:1-65535>|any)
  udp src dst-range
     class access-list ACL-NAME ip (|not) <source:>(any|A.B.C.D/M|A.B.C.D)
             (|not) <destination:>(any|A.B.C.D/M|A.B.C.D)
           udp (|not) (|<sport:1-65535>|any) (|range <min:1-65535> <max:1-65535>)
```
 $\langle$   $\rangle$ 

# global node

### class access-list()

```
udp src-range dst-range
   class access-list ACL-NAME ip (|not) <source:>(any|A.B.C.D/M|A.B.C.D)
           (|not) <destination:>(any|A.B.C.D/M|A.B.C.D)
         udp (| not) (| range <min: 1-65535> <max: 1-65535>) (| range <min: 1-65535> <max: 1-65535>)
no (class access-list )
   no class access-list ACL-NAME ip
```
#### mobile

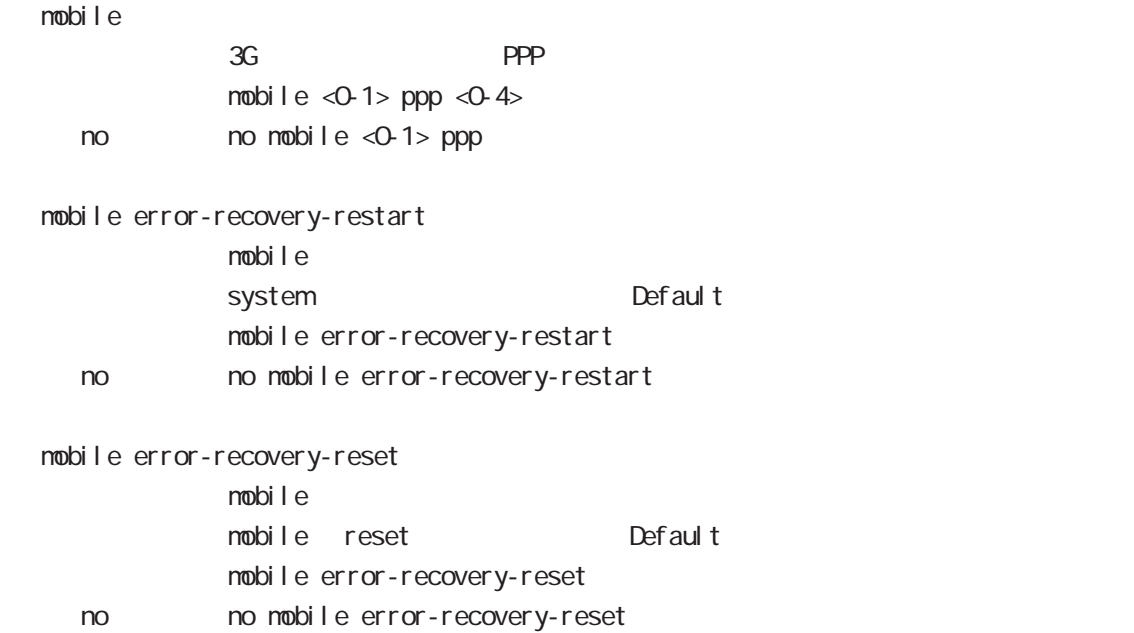

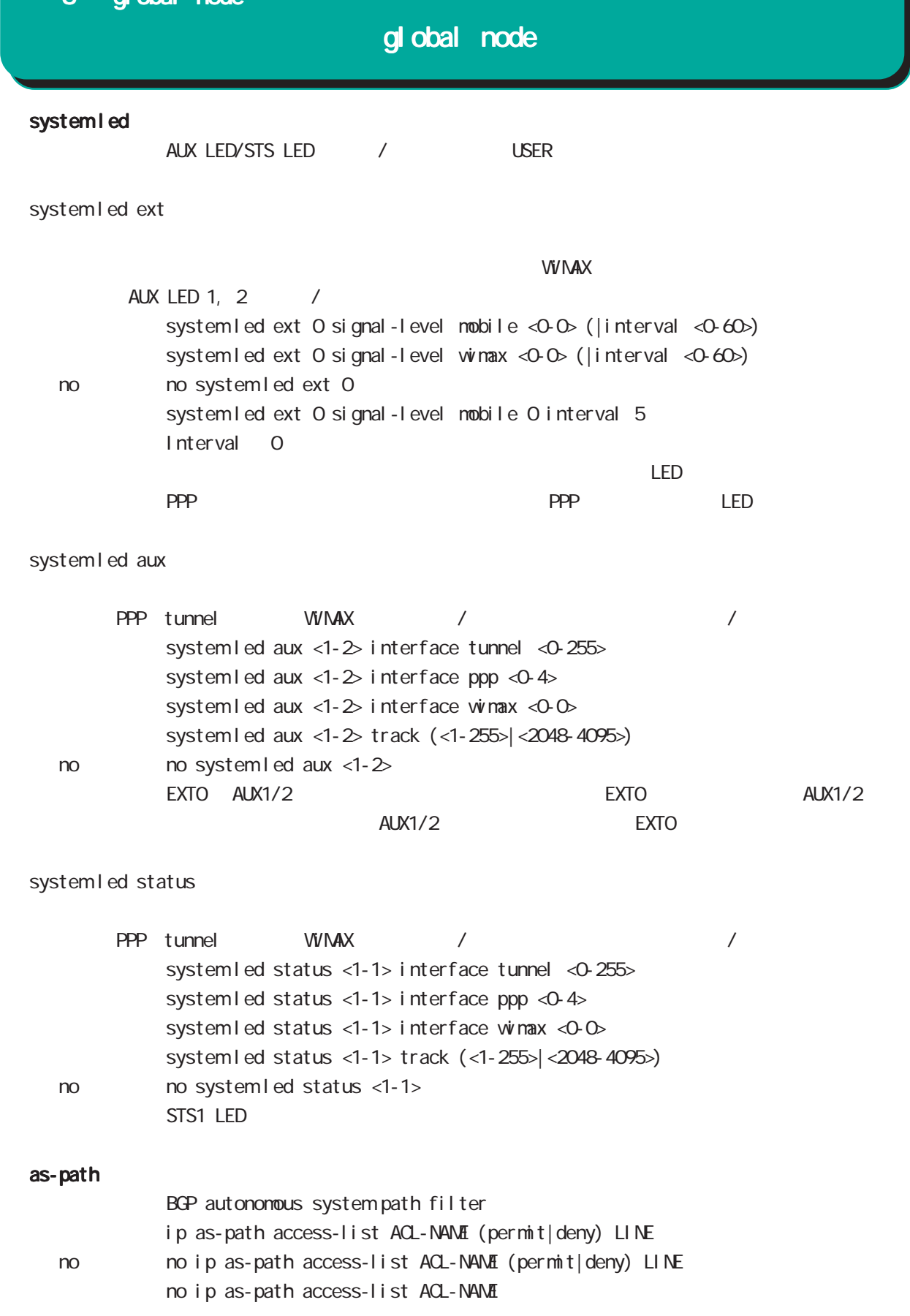

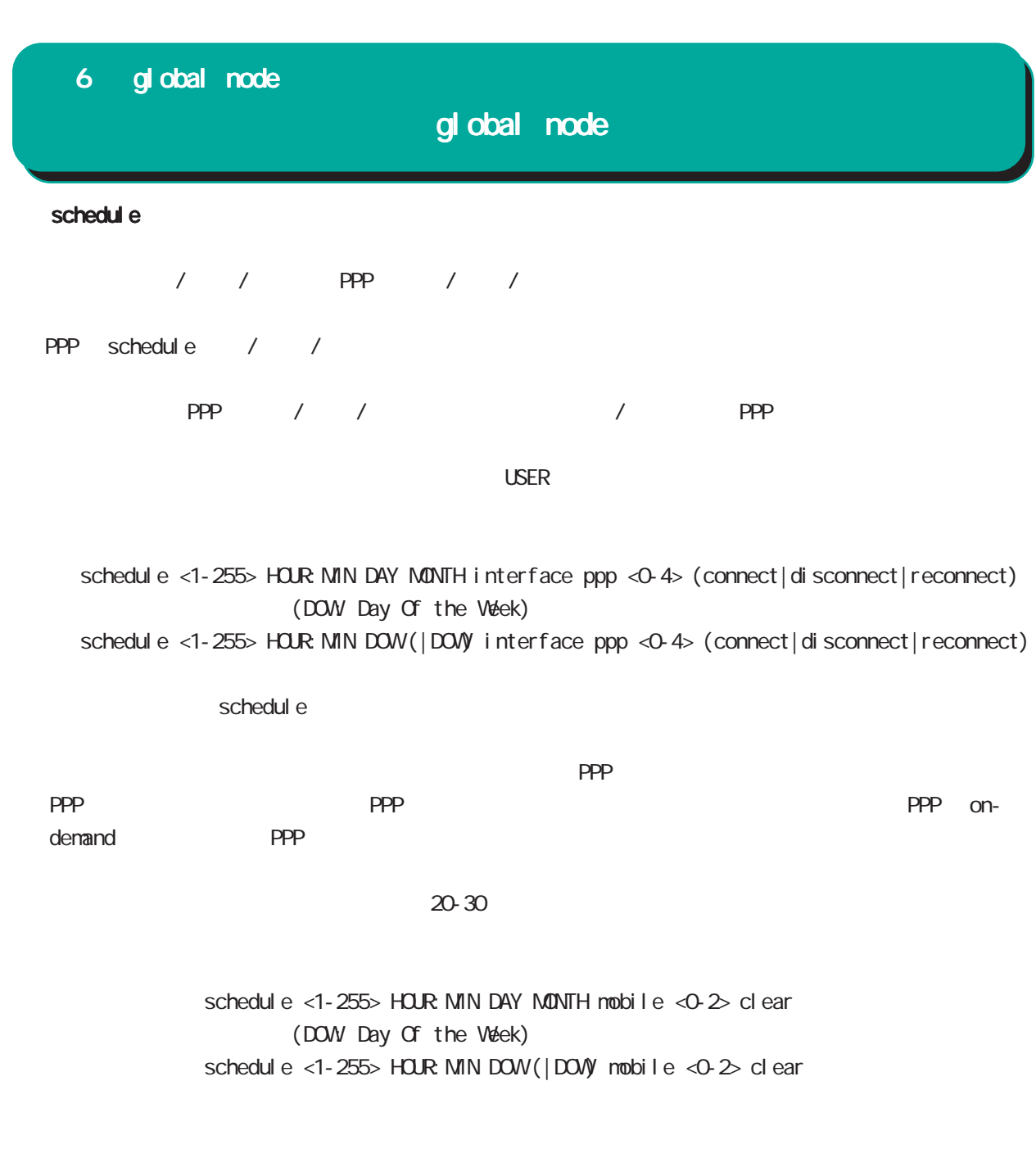

schedul e <1-255> HOUR: MIN DAY MON syslog rotate (DOW Day Of the Week) schedul e <1-255> HOUR MIN DOW (|DOW) syslog rotate

syslog node rotate

syslog rotate rotate rotate

## global node

monitor-log log rotate rotate rotate nonitor-log reachability/resource

schedule <1-255> HOUR: MIN DAY MON monitor-log reachability rotate schedule <1-255> HOUR: MIN DAY: MON monitor-log resource rotate (DOW Day Of the Week) schedule <1-255> HOUR MIN DOW (|DOW) monitor-log reachability rotate

schedule <1-255> HOUR:MIN DOW (|DOW) monitor-log resource rotate

system

schedul e <1-255> HOUR: MIN DAY MON system restart (DOW Day Of the Week) schedul e <1-255> HOUR MIN DOW (|DOW) system restart

SNMP notify

SNMP notify(trap)

schedule <1-255> HOUR: MIN DAY: MON snmp extension-mib WORD notify (|<0-3600>) (DOW Day Of the Week) schedule <1-255> HOUR: MIN DOW (|DOW) snmp extension-mib WORD notify (|<0-3600>)

- センターの1 3600 margin かごうしょう margin かいちょうかい margin かいちょう  $\text{margi } n \times (0.100) \%$  notify

・指定時間に、FTP、SSH、またはストレージよりファームウェアのダウンロードを行い、ファームウェア

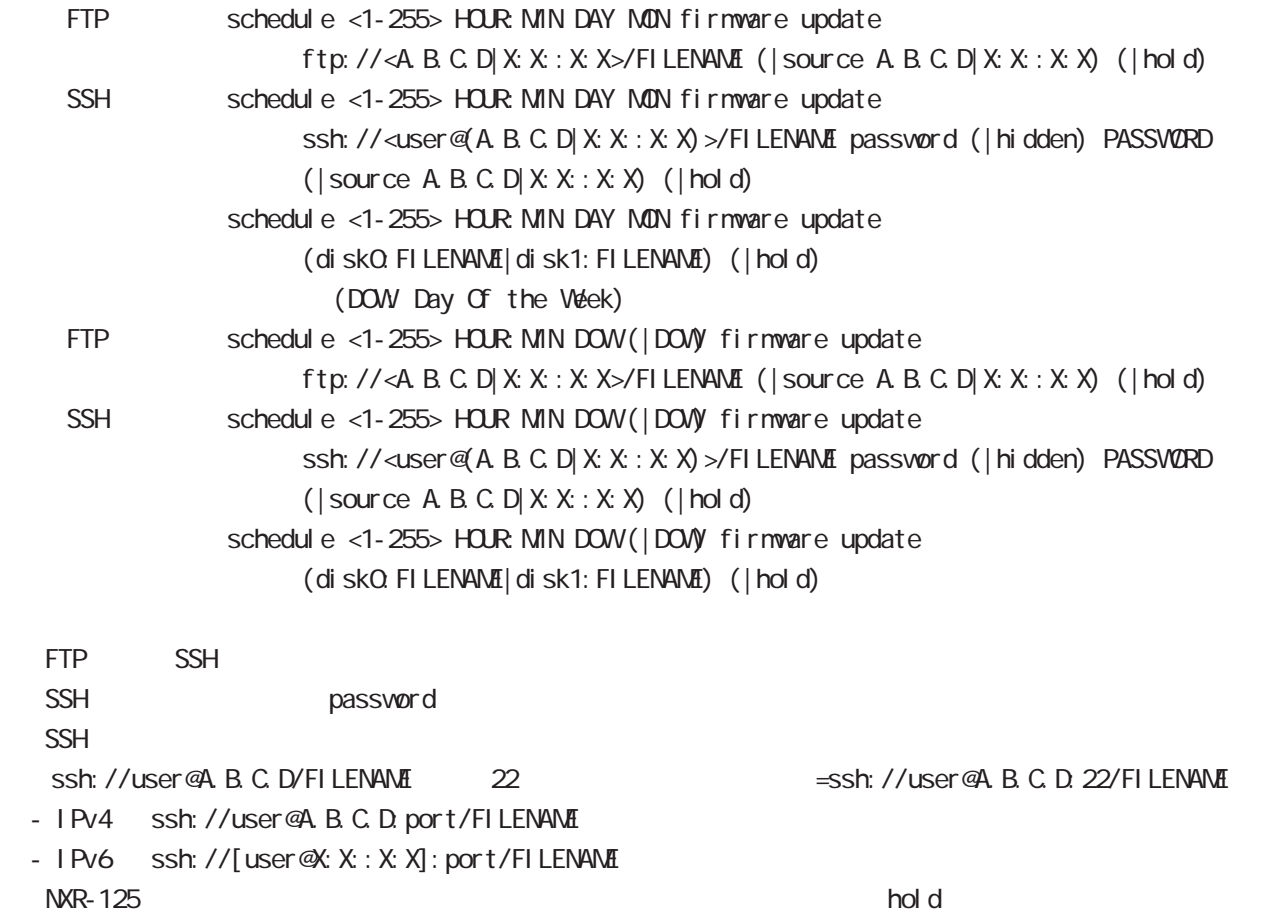

 $\epsilon$  config  $\epsilon$  and  $\epsilon$  and  $\epsilon$  and  $\epsilon$  and  $\epsilon$  and  $\epsilon$  configure  $\epsilon$  config  $\epsilon$ 

 $f$ l ash  $f$ 

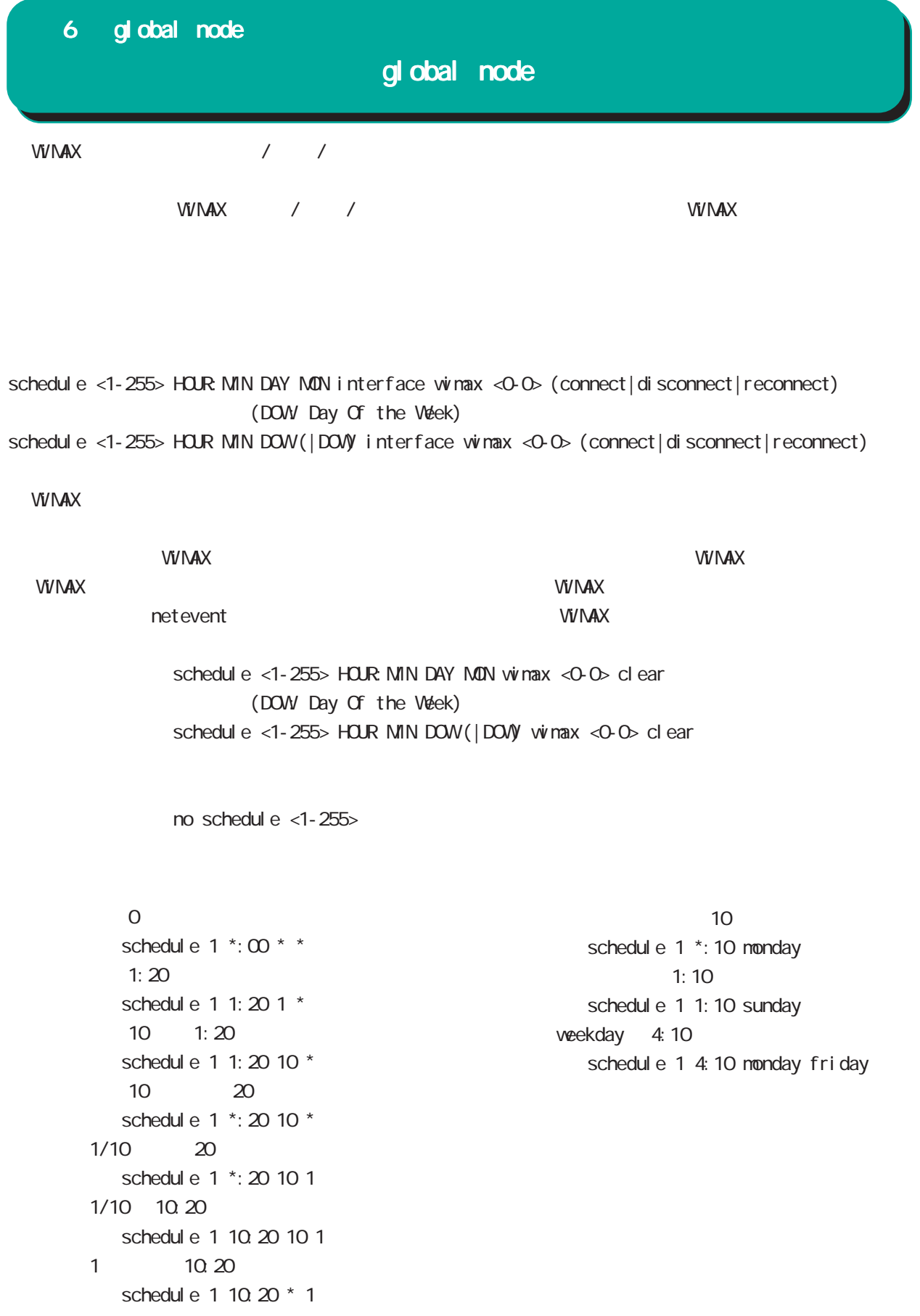

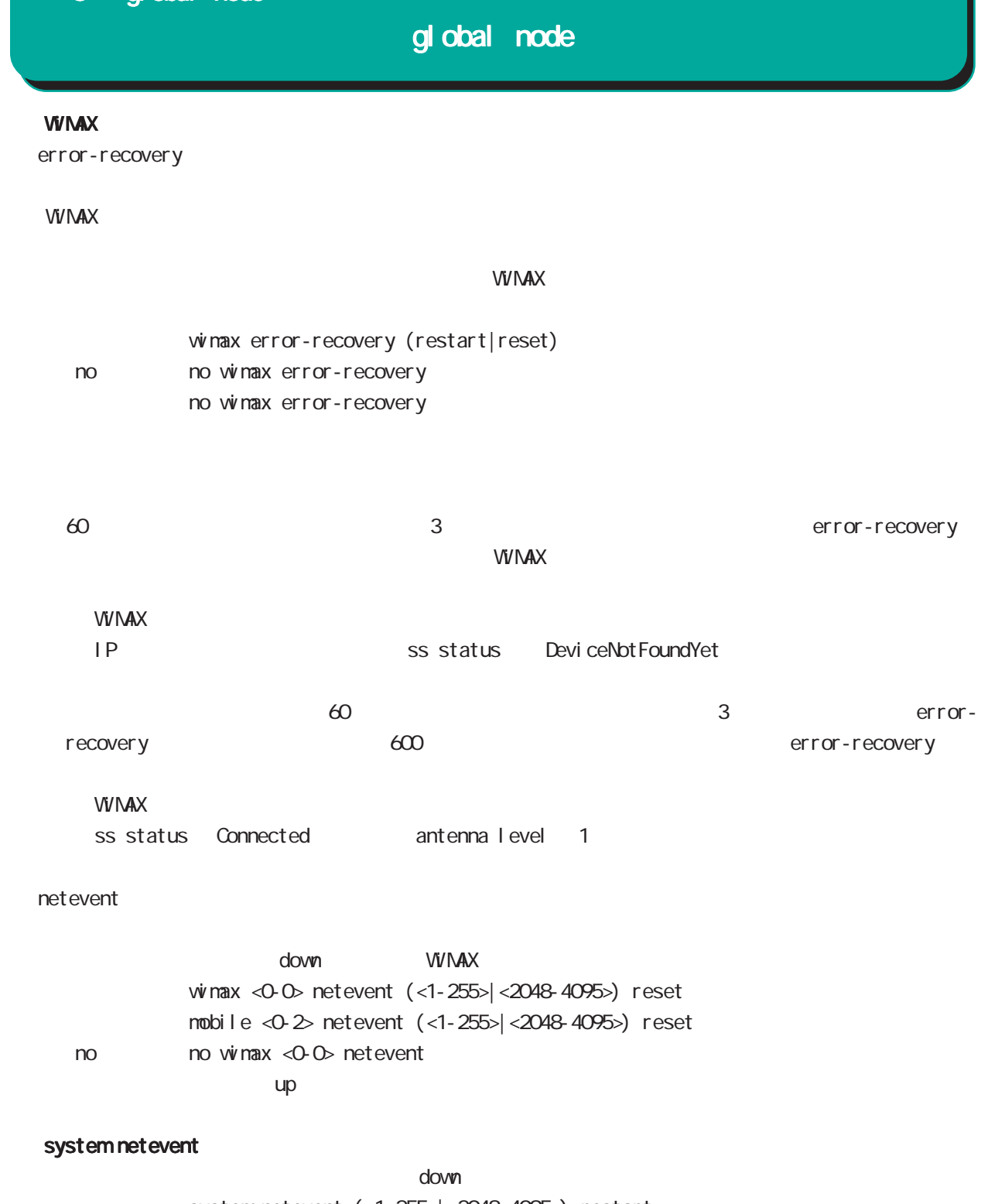

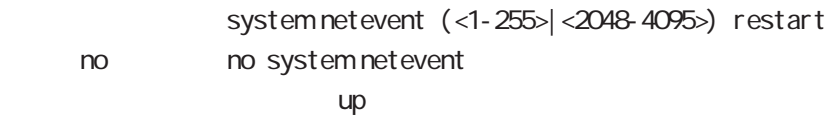

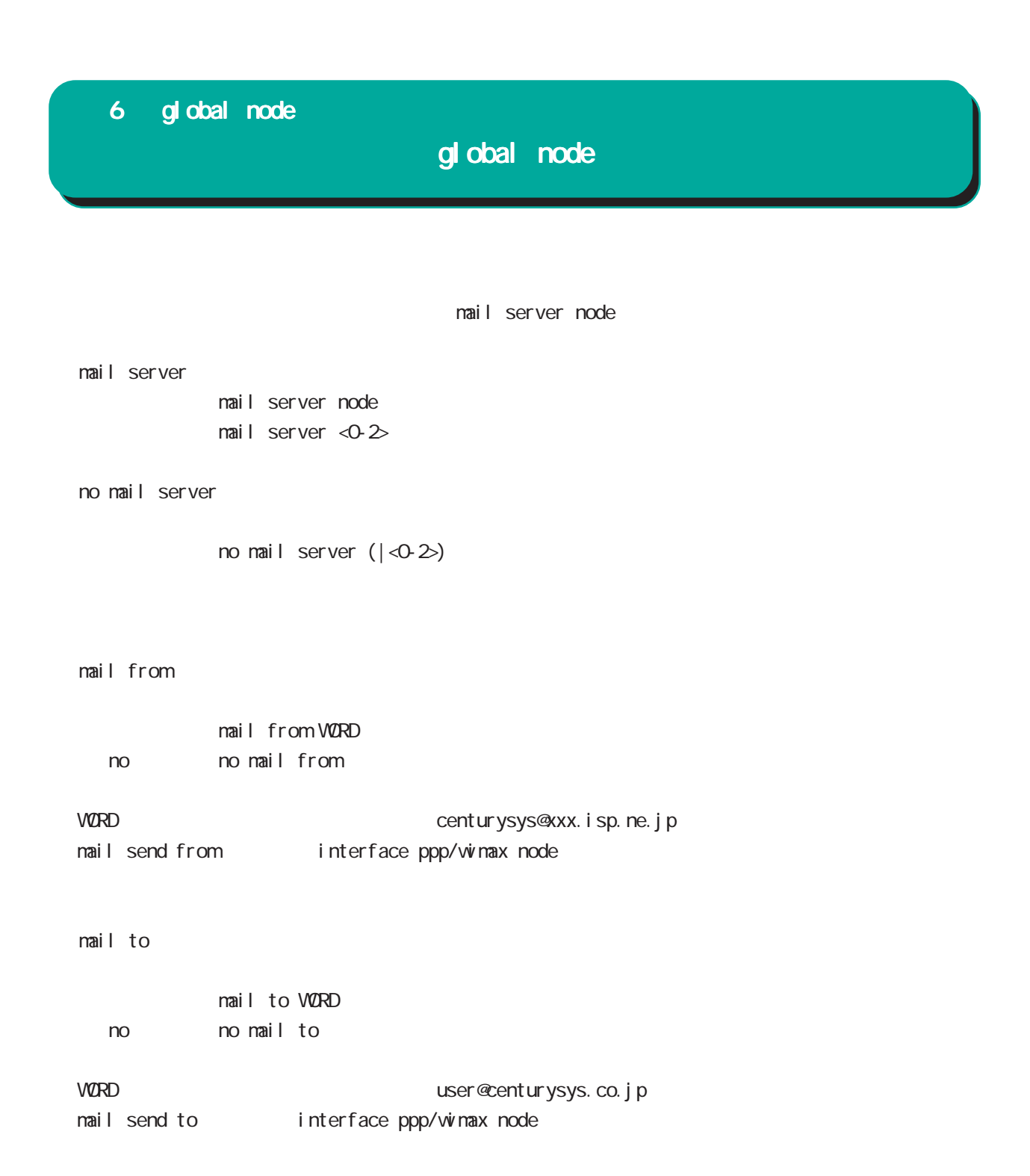

# global node

### system boot flash

systemboot flash <1-2> config (xml)

### system config flash

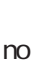

 $\mathsf{confi}\ \mathsf{g}$  , where  $\mathsf{confi}\ \mathsf{g}$ system config (flash: FILENAME|diskO: FILENAME) no system config no system config flash: startup.config 
save config config USB config disk0:FILENAME no system config bootup startup-config

#### ppp account username

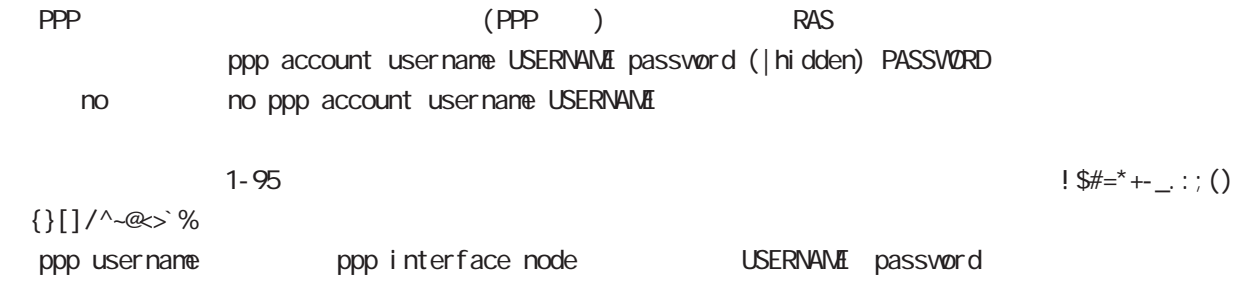

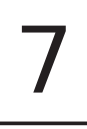

# interface node

#### command

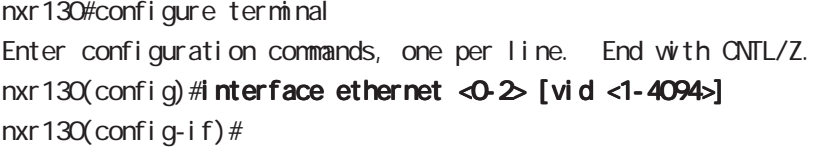

nxr 130(config) #interface loopback <0-9> nxr 130(config-loopback)#

### ip address

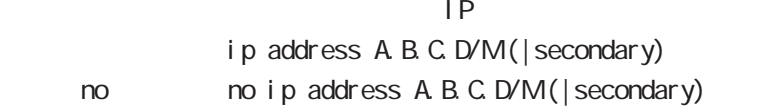

### ip address

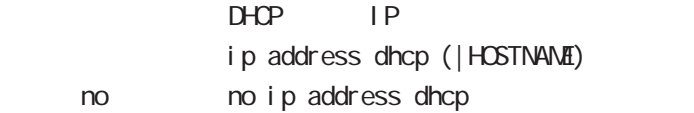

## ipv6 address

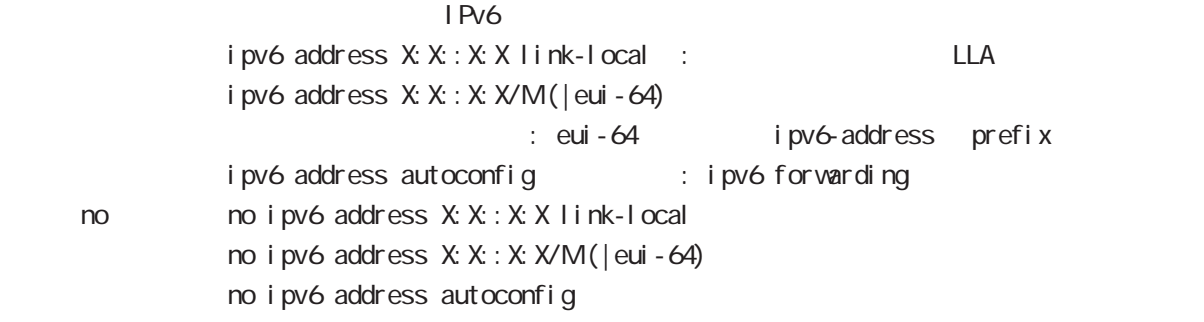

## ipv6 address

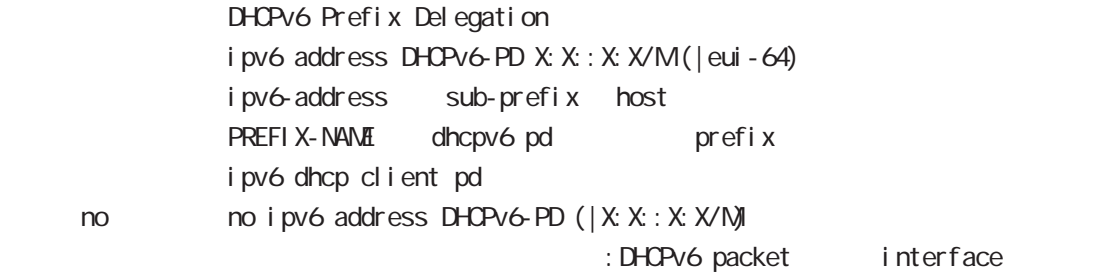

# interface node

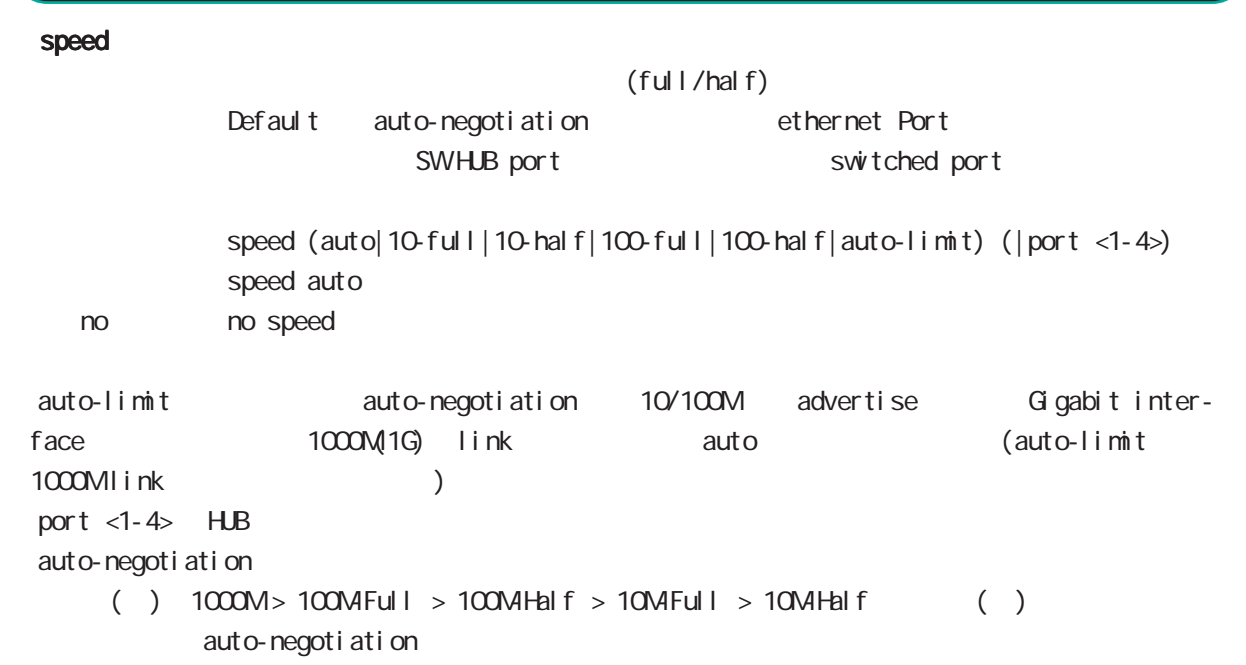

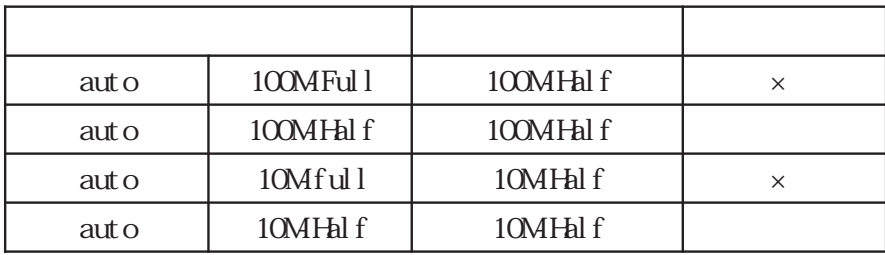

### active power save mode

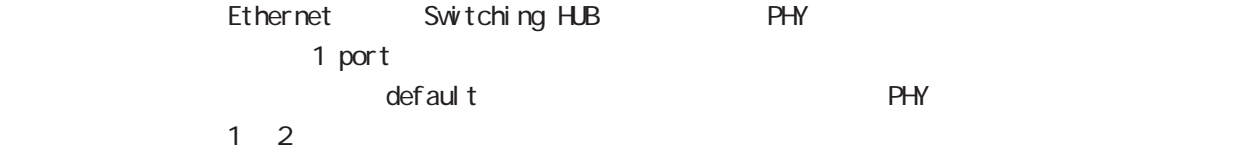

### 1000M

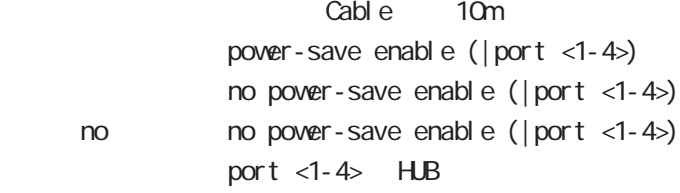

### mtu

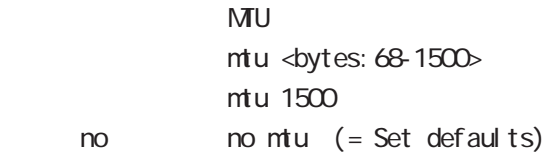

## ip proxy arp

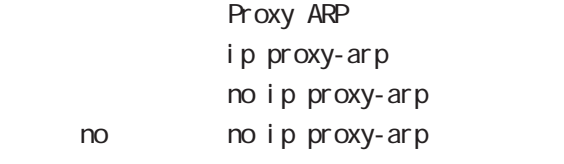

## ip directed-broadcast

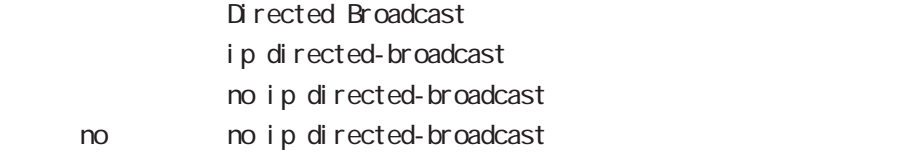

## interface node

#### ip redirects

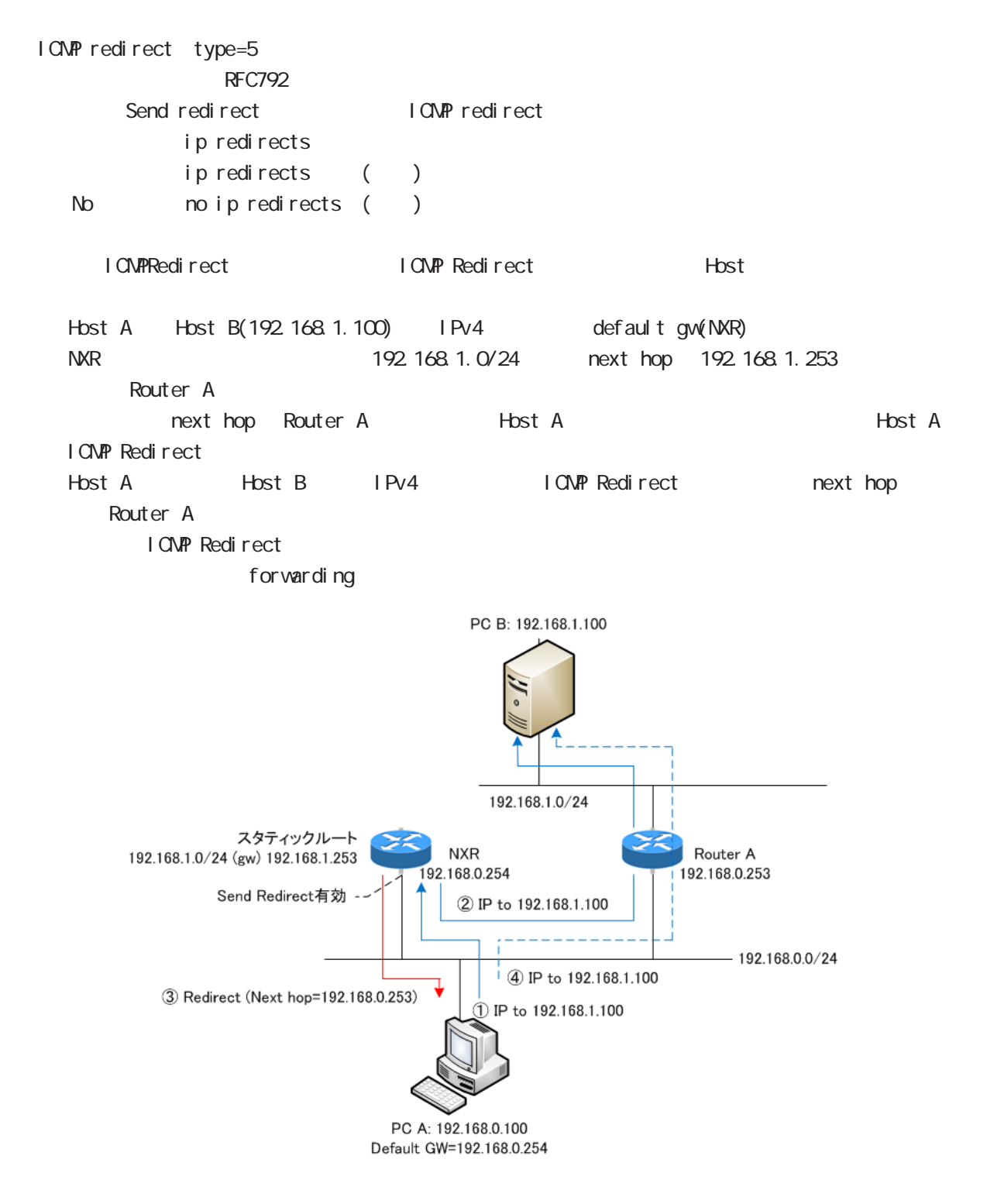

# interface node

## ip tcp adjust-mss

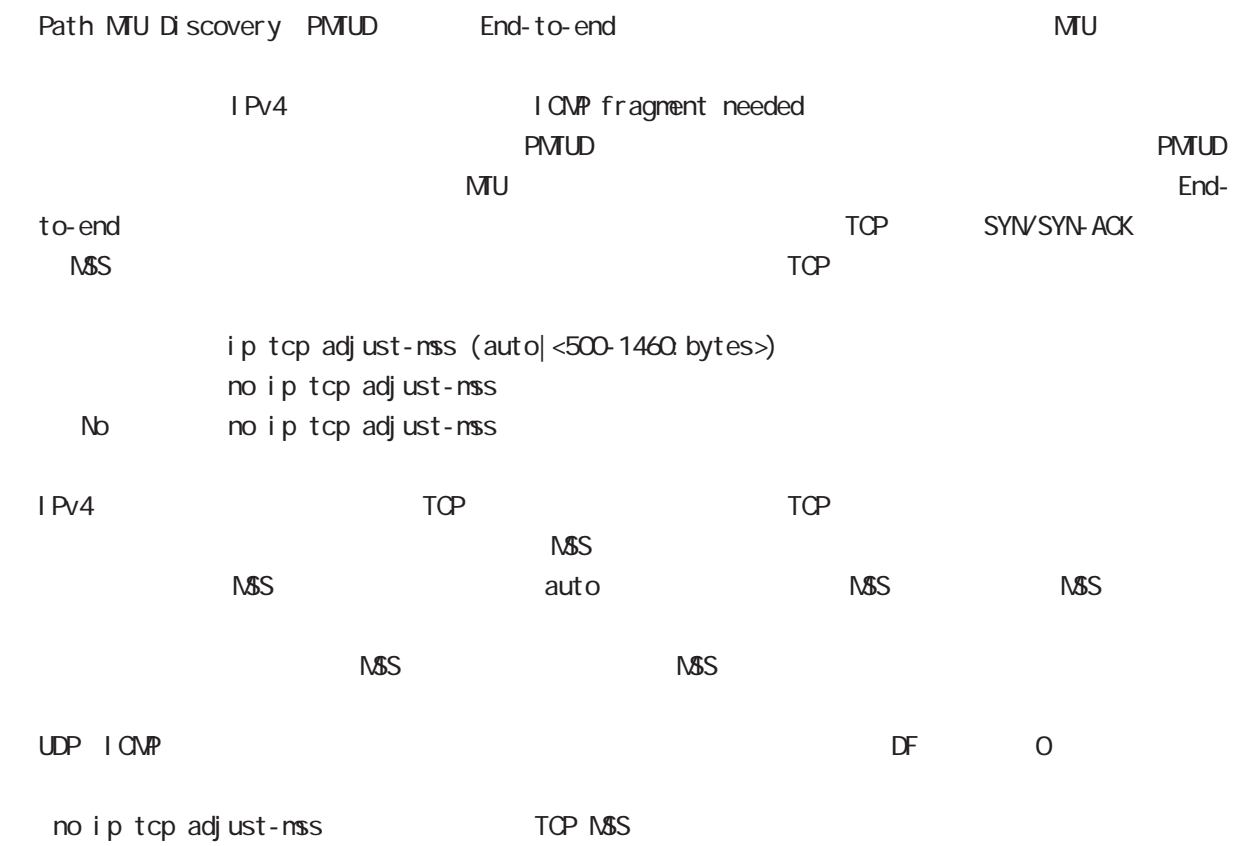

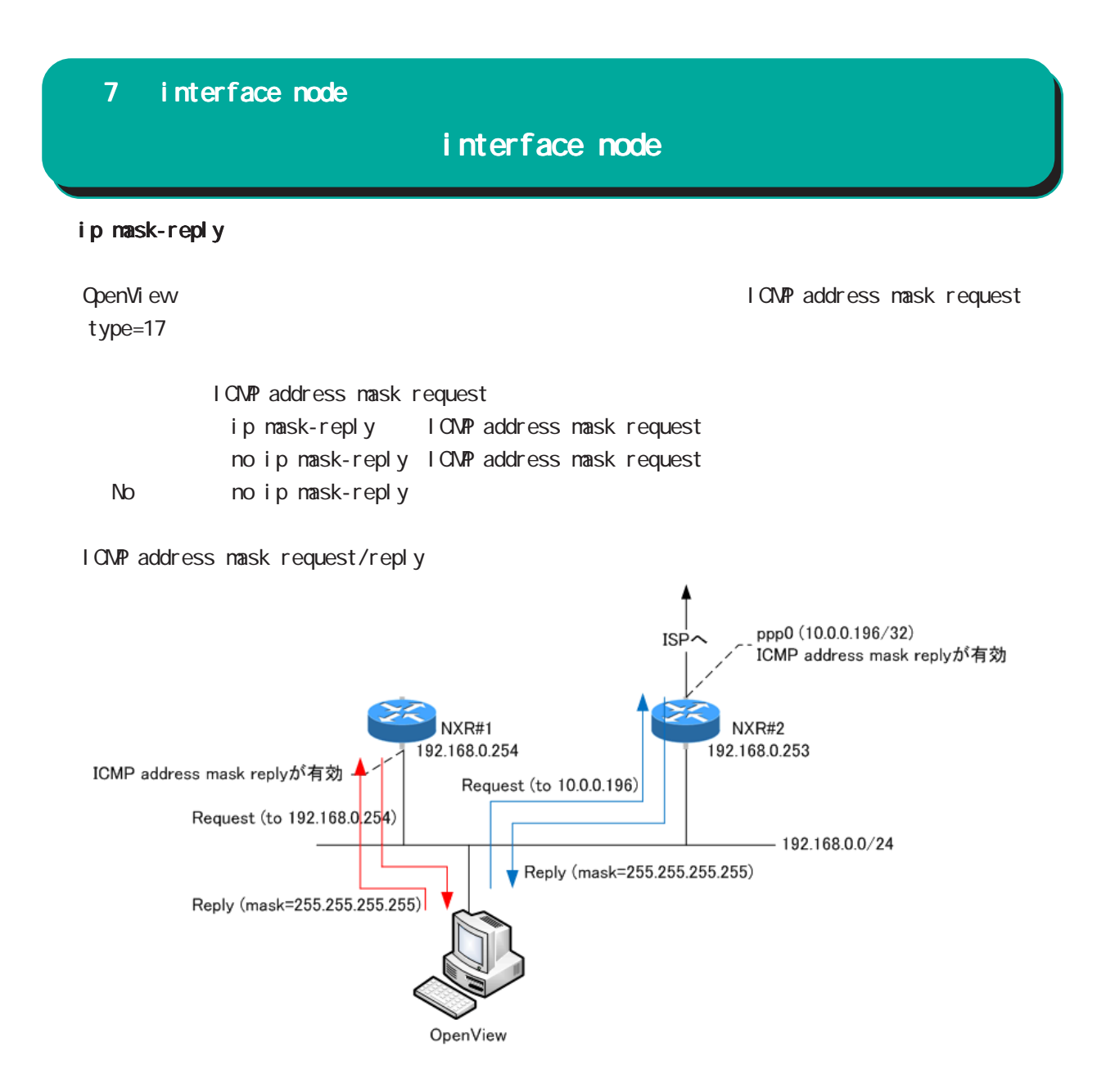

## interface node

#### link-check

Ethernet link the second to Default to 10[sec] O[sec] Link down ( up ) Link

ethernet vlan ethernet link up/down vlan interface link up/down VLAN interface link

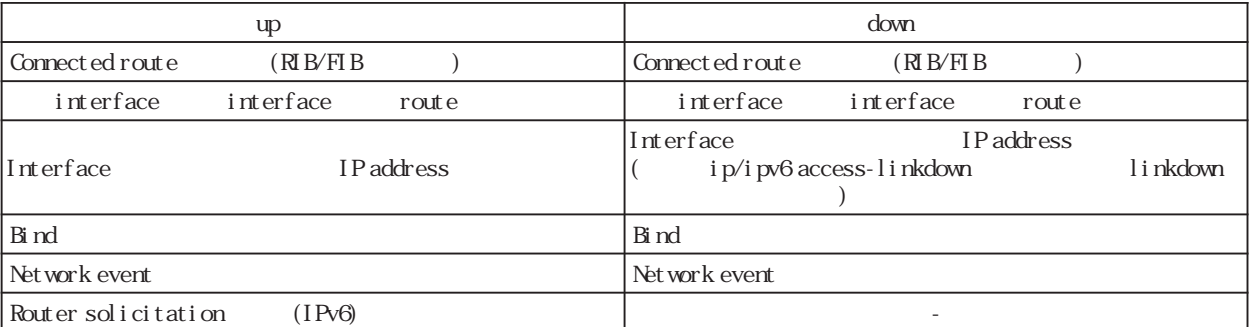

Connected route / show ip route database

RIB Routing Information Base

FIB Forwarding Information Base IP RIB FIB

 $\text{I}$  ink-check  $(|\langle 0.60 \text{sec} \rangle)$ l i nk-check 10 no no link-check (=link-check 0)

bind  $/$ Ethernet interface tunnel interface PPPoE interface interface when the down interface down the state of the Tunnel interface PPP interface up/ down は、それぞれの keepalive 機能に依存します。但し、USER によって bind 設定(該当 interface down trigger L2TP tunnel/session ()

Switching HUB ethernet interface link

Switching HUB ethernet interface link<br>switching hub port link down ethernet link c

ethernet link down all switching hub port link up ethernet link up

# **interface** node

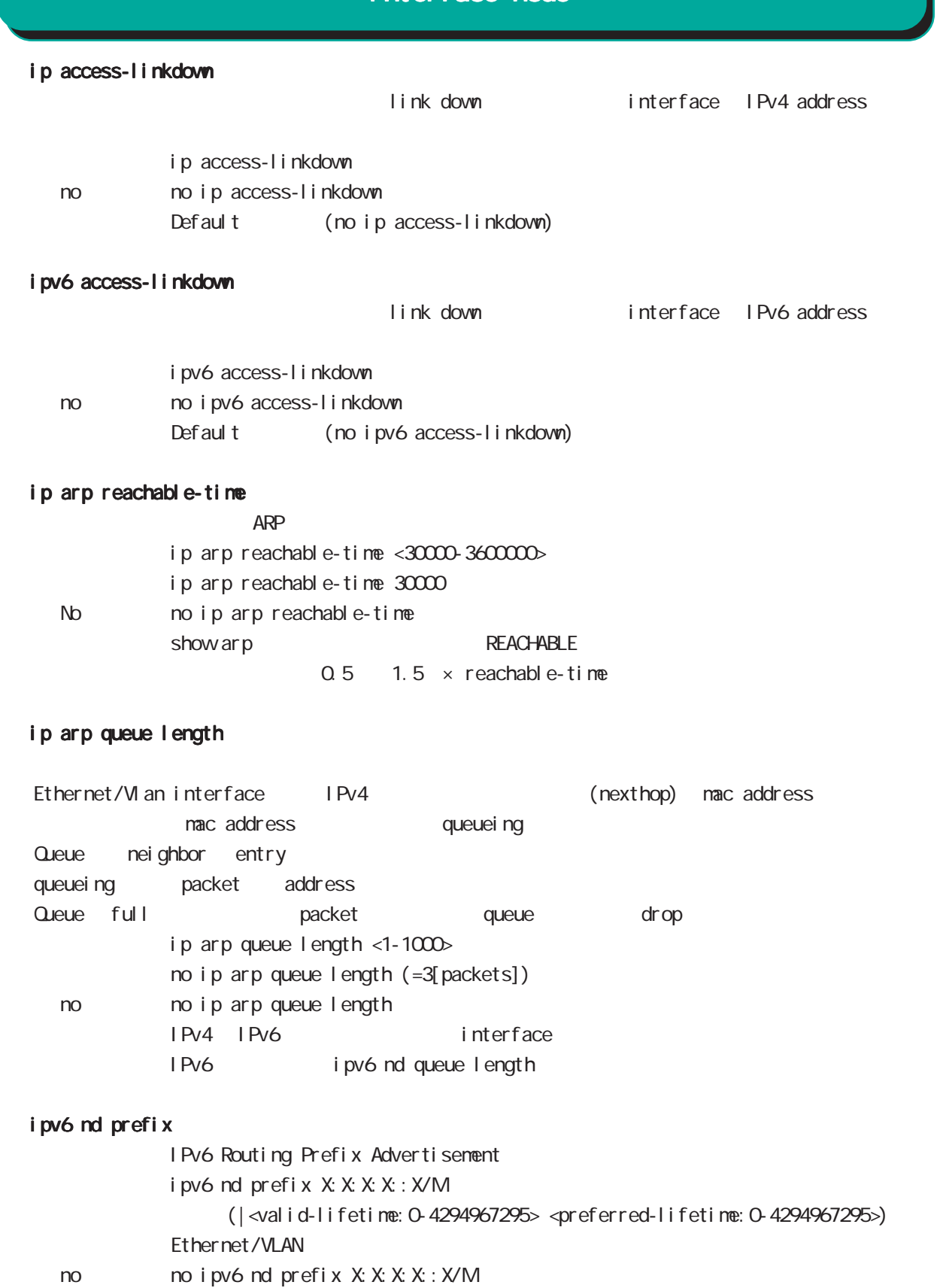

(|<valid-lifetime:0-4294967295> <preferred-lifetime:0-4294967295>)

# interface node

## ipv6 tcp adjust-mss

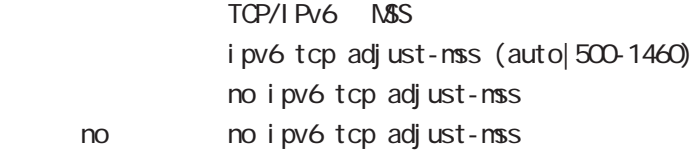

## ipv6 nd send-ra

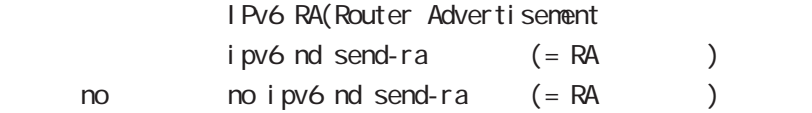

## ipv6 nd ra-lifetime

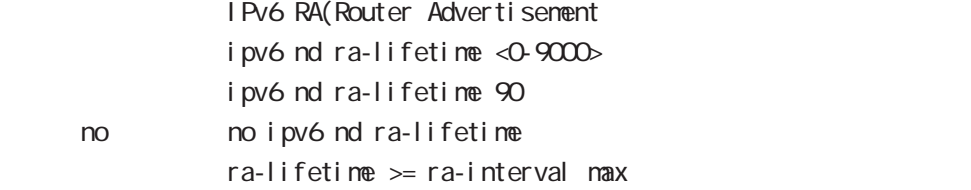

## ipv6 nd ra-interval

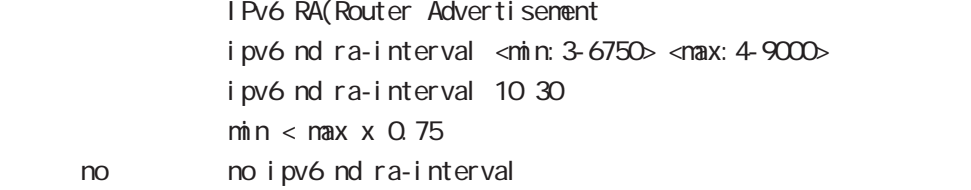

## ipv6 nd rs-interval

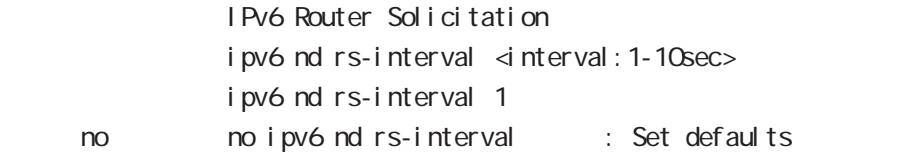

## ipv6 nd rs-count

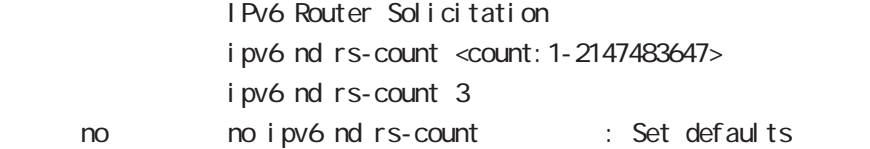

## ipv6 nd reachable-time

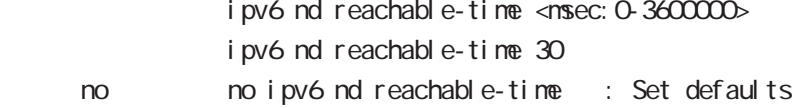

# interface node

### ipv6 nd ns-interval

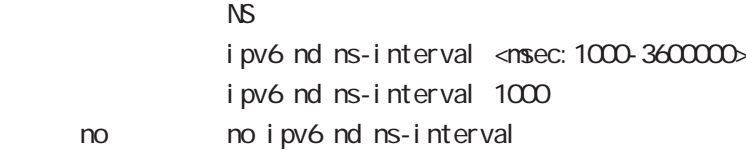

#### ipv6 nd dad attempts

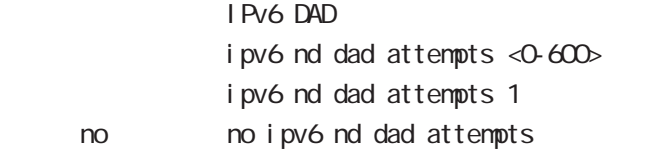

#### i pv6 nd accept-redirects

IPv6 forwarding ICMPv6 redirects

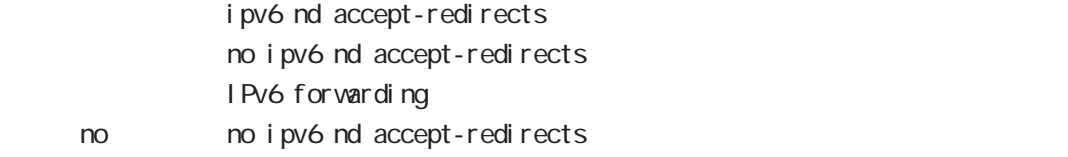

### ipv6 nd queue length

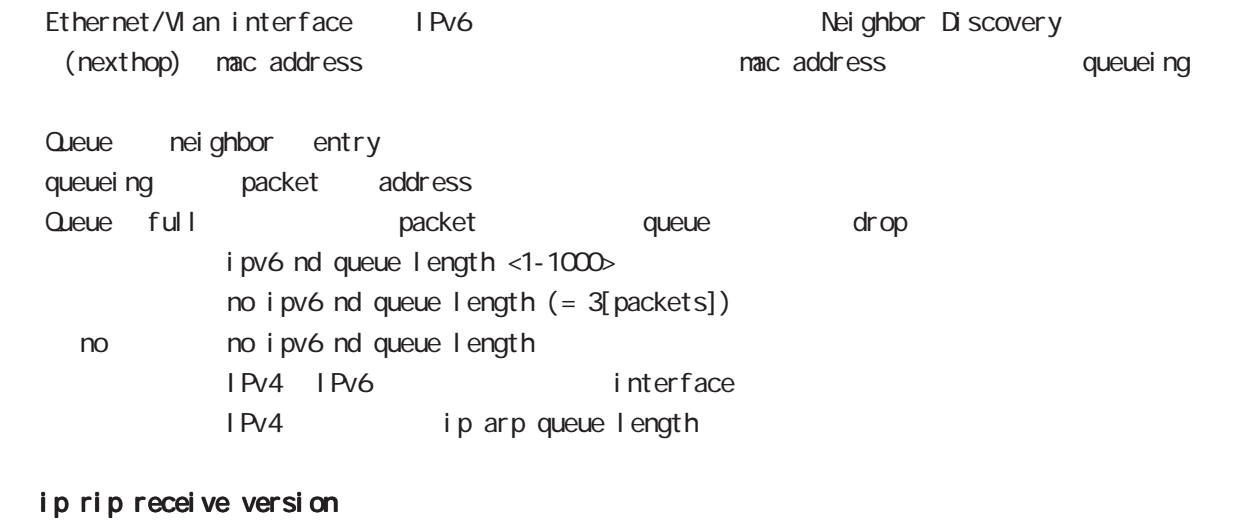

 $R$  $P$ ip rip receive version  $(1|2)$   $(|1|2)$ ip rip receive version 2 version 1, version 2, version 1  $& 2$ < no > no ip rip receive version

## interface node

#### ip rip send version

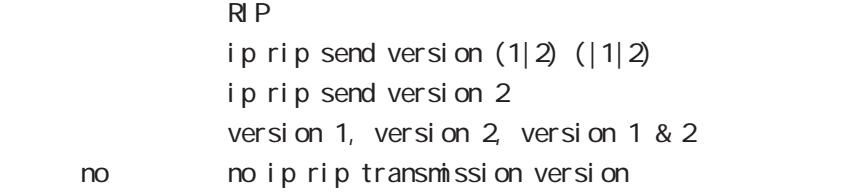

#### ip rip split-horizon

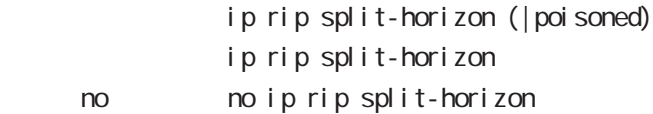

#### ip ospf cost

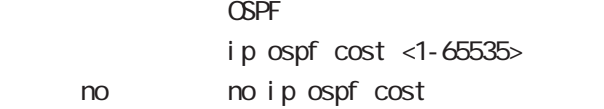

#### ip ospf hello-interval

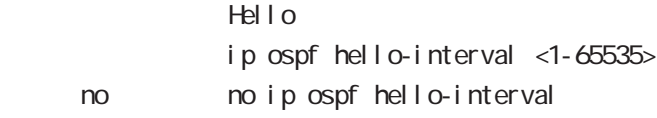

#### ip ospf dead-interval

 $Dead$ ip ospf dead-interval  $<$ 1-65535> no no ip ospf dead-interval

#### ip ospf retransmit-interval

Retransmit ip ospf retransmit-interval <1-65535> no no ip ospf retransmit-interval

### ip ospf transmit-delay

Transmit Delay ip ospf transmit-delay <1-65535> no no ip ospf transmit-delay

#### ip ospf authentication

ip ospf authentication (null|message-digest) < no > no ip ospf authentication

# interface node

## ip ospf authentication-key

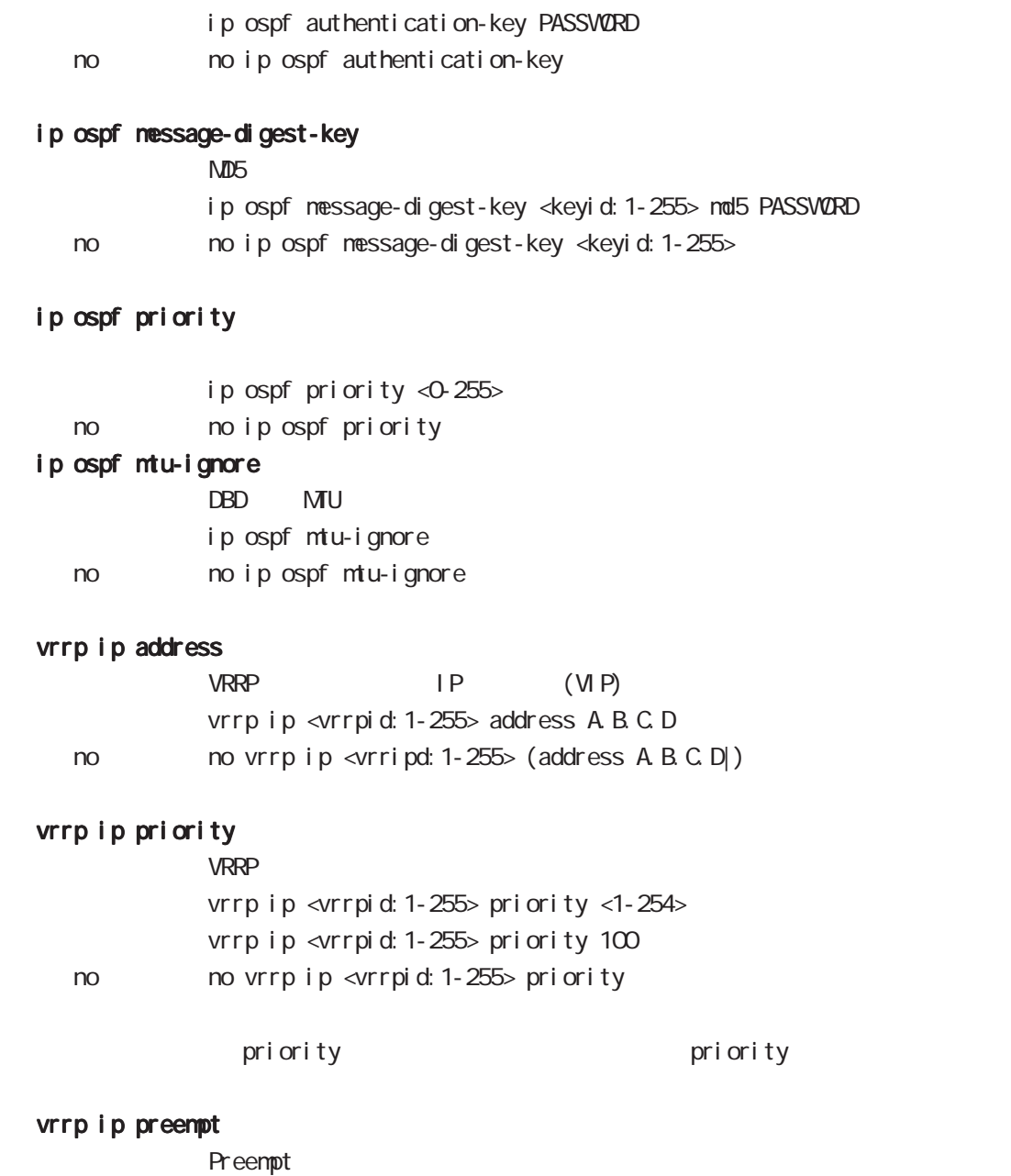

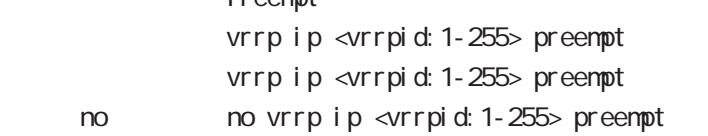

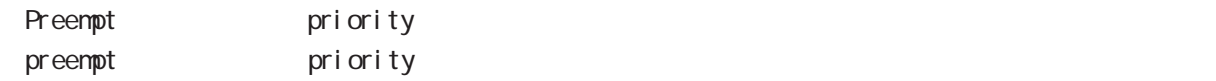

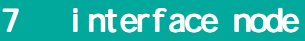

### vrrp ip preempt delay

ータックアップルータが有効な場合には、バックアップルータが有効な場合には、インタックアップルータが有効な場合には、インタックアップルータが有効な場合には、インタックアップルータが有効な場合にはなります。  $preempt$  delay  $1 1000()$  () vrrp ip <vrrpid: 1-255> preempt delay <1-1000sec> < no > no vrrp ip <vrrpid:1-255> preempt delay Preempt del ay - master down timer delay timer  $\sim$  delay timer  $\sim$  advertise - The contract advertise advertise experiments and  $\sim$ (delay timer ) advertise delay timer delay delay timer delay timer haster down timer the delay delay advertise (delay timer )

- The contract advertise advertise experience  $\alpha$ - expected advertise advertise advertise (  $)$ 

#### vrrp ip timers

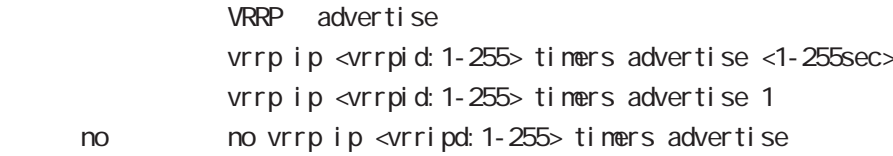

#### vrrp ip netevent

VRRP tracking

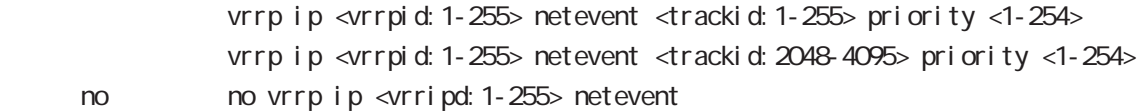

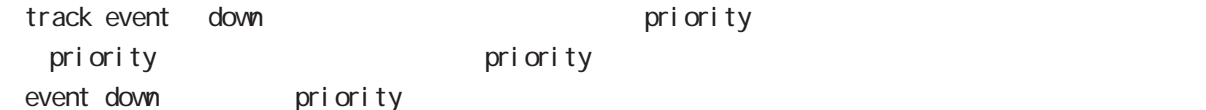

 $\text{priority} > \text{priority}$ Event down here is priority < priority the priority of priority  $\sim$ 

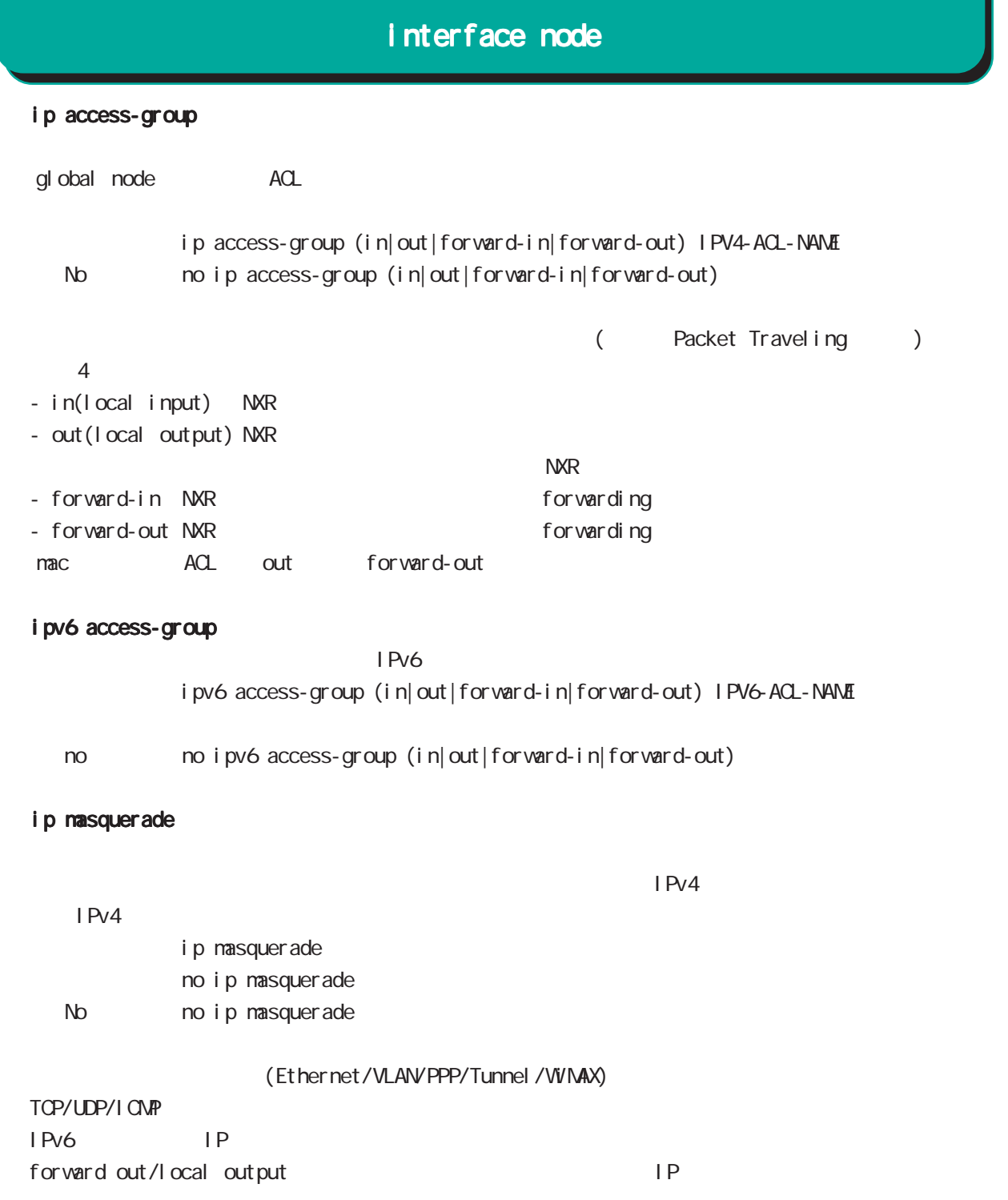

## ip (snat-group|dnat-group)

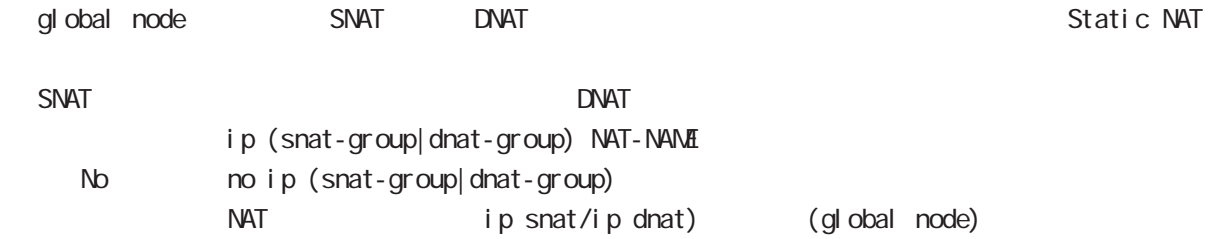
ip webauth-filter

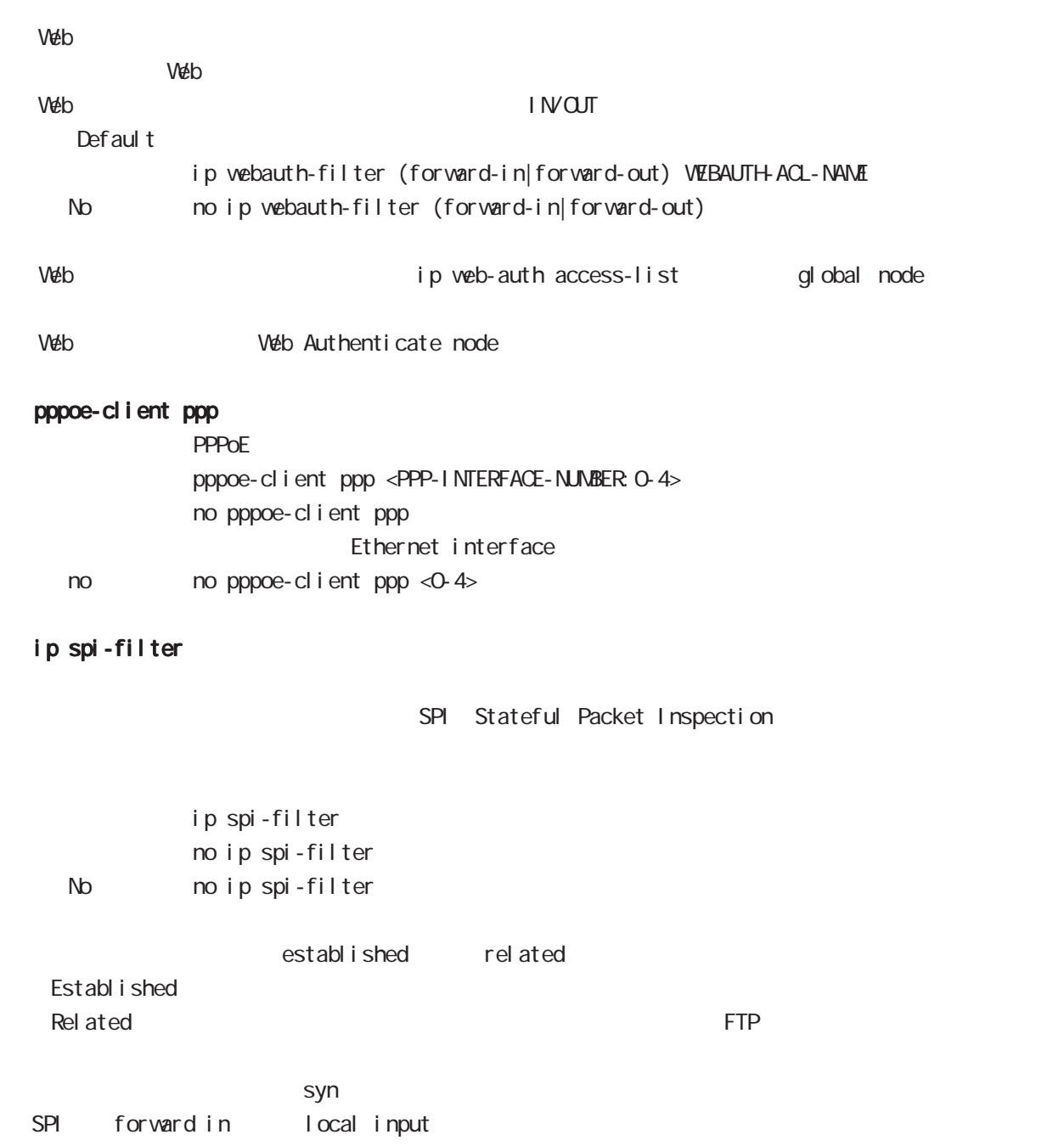

# ipv6 spi-filter IPv6 SPI filter ipv6 spi-filter no ipv6 spi-filter < no > no ipv6 spi-filter shutdown (ethernet <0-3>) shut down no shutdown no no shutdown  $shutdown port (NR-125 NR-155)$ (ethernet 0) no shutdown shutdown port <1-4> no mo shutdown port <1-4> i psec policy  $\blacksquare$  Psecuely  $\blacksquare$  in the secuely  $\blacksquare$  is the secuely  $\blacksquare$ ipsec policy < local policy: 1-255> No no ipsec policy (| < local policy: 1-255>) <u>IPsec 4</u> and  $\overline{a}$  1 フェースで既に設定している IPsec ローカルポリシーは、重複して設定できません。 ipsec policy-ignore IPsec policy any iPsec policy any any iPsec policy any any any any any any any  $\overline{I}$  $\blacksquare$  Psec  $\blacksquare$ ipsec policy-ignore (|input|output) no ipsec policy-ignore No no ipsec policy-ignore Input inbound policy check IPsec output and the contract of the state of the state of the state of the state of the state of the state of the state of the state of the state of the state of the state of the state of the state of the state of the state of

interface node

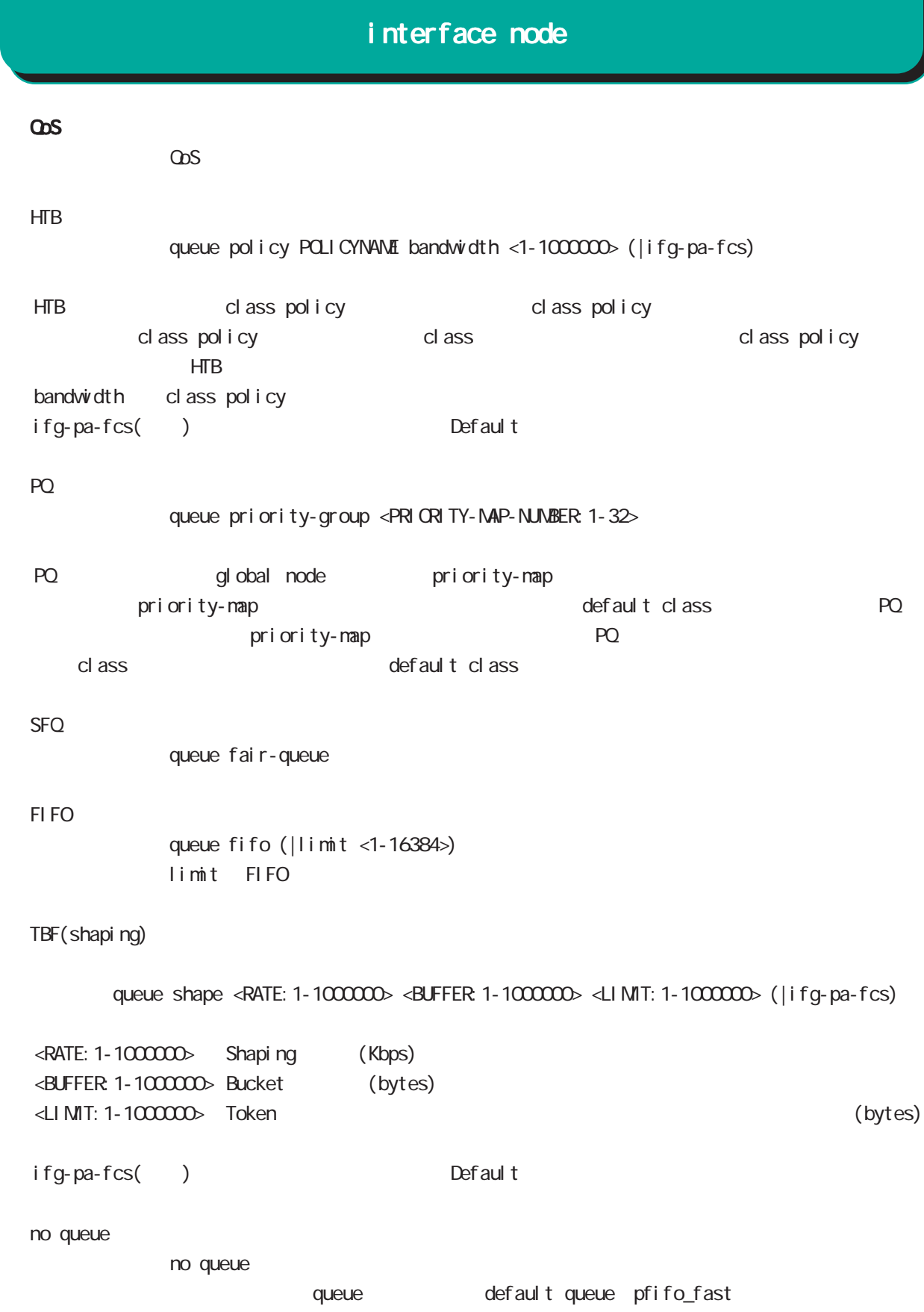

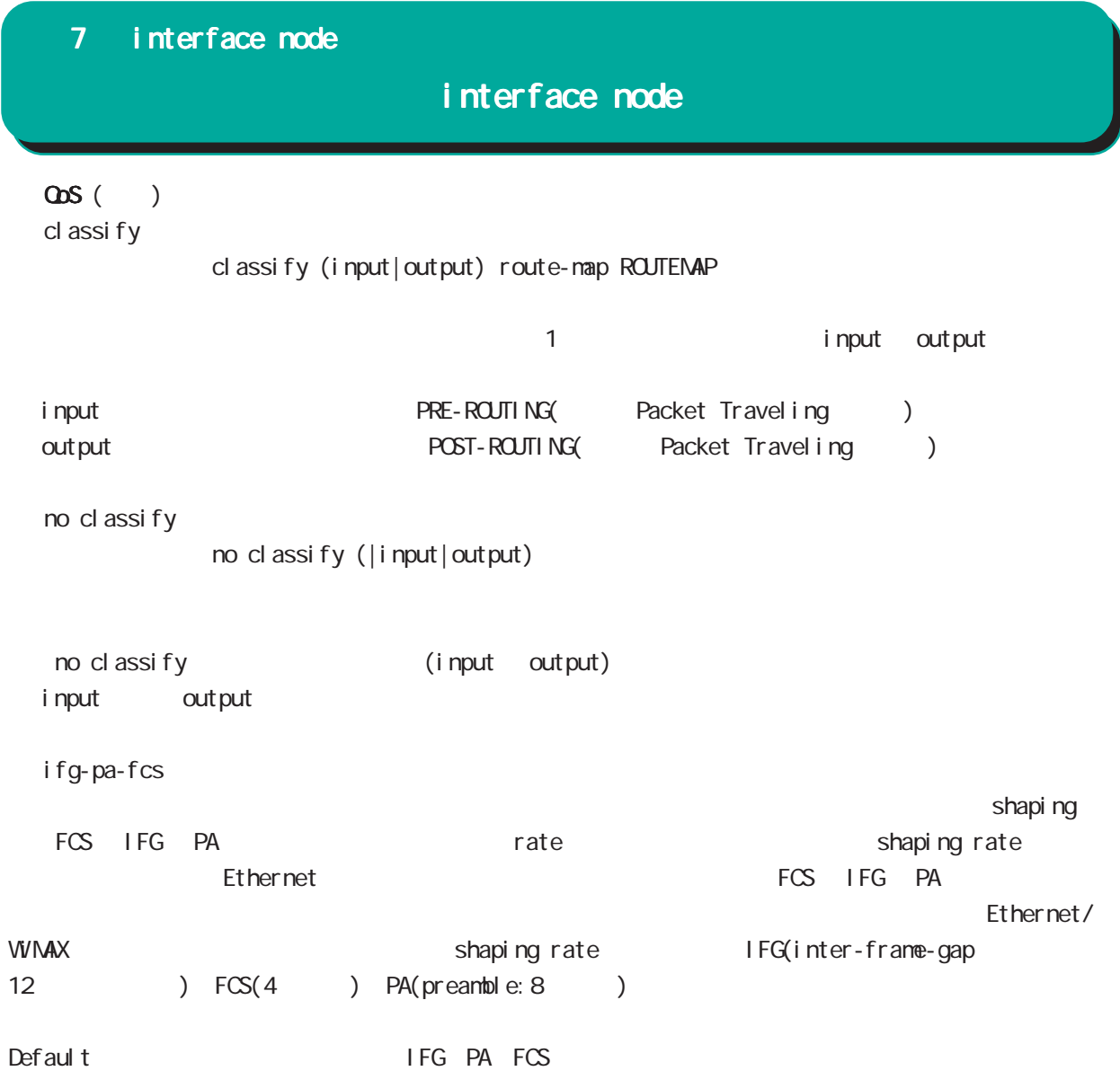

# interface node

(ip|ipv6) rebound

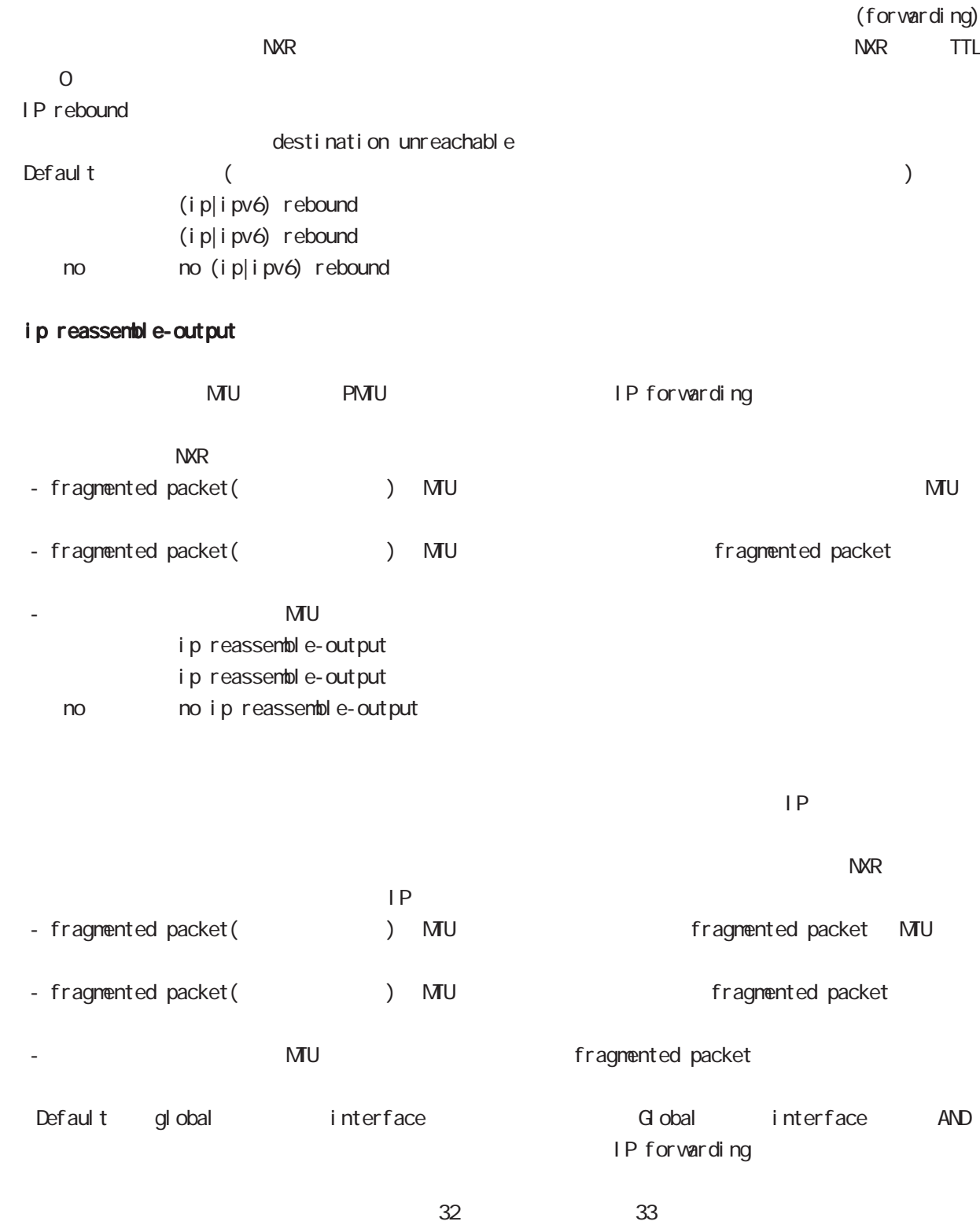

ip reassemble-output

# interface node

#### session invalid-status-drop-interface

```
session invalid-status-drop (global node)
        default
            session invalid-status-drop-interface enable
            no session invalid-status-drop-interface enable
   < no > no session invalid-status-drop-interface enable
                                       global node session invalid-status-drop
\blacksquare thernet \Omega- global node session invalid-status-drop
  nxr 125(config) #no session invalid-status-drop enable
 - 指定インタフェースで、本機能を有効にします。
  nxr125(config)#interface ethernet 0
  nxr125(config-if)#session invalid-status-drop-interface enable
```
# 第8章

interface tunnel node

# interface tunnel node

#### command

nxr130#configure terminal Enter configuration commands, one per line. End with CNTL/Z. nxr 130(config)#interface tunnel <0-255> nxr130(config-tunnel)#

### description

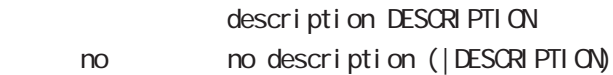

#### ip address

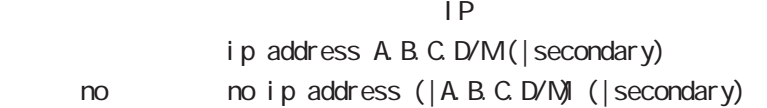

#### ipv6 address

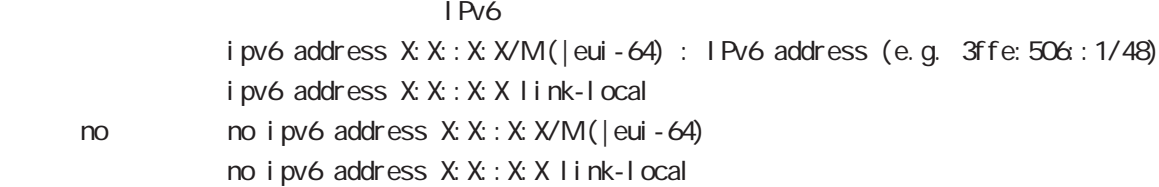

#### ipv6 address

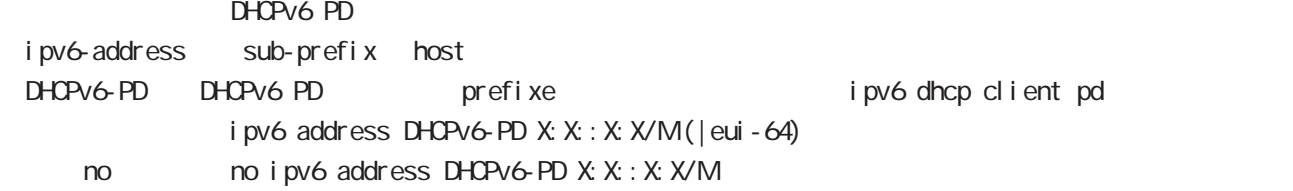

#### tunnel source

source tunnel source A.B.C.D

#### tunnel destination

Destination tunnel destination A.B.C.D

### tunnel mode

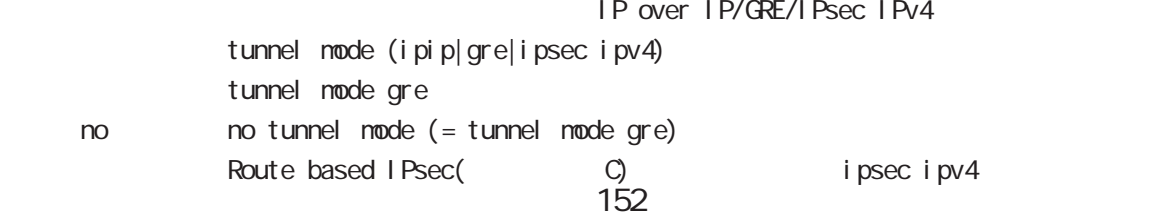

# interface tunnel node

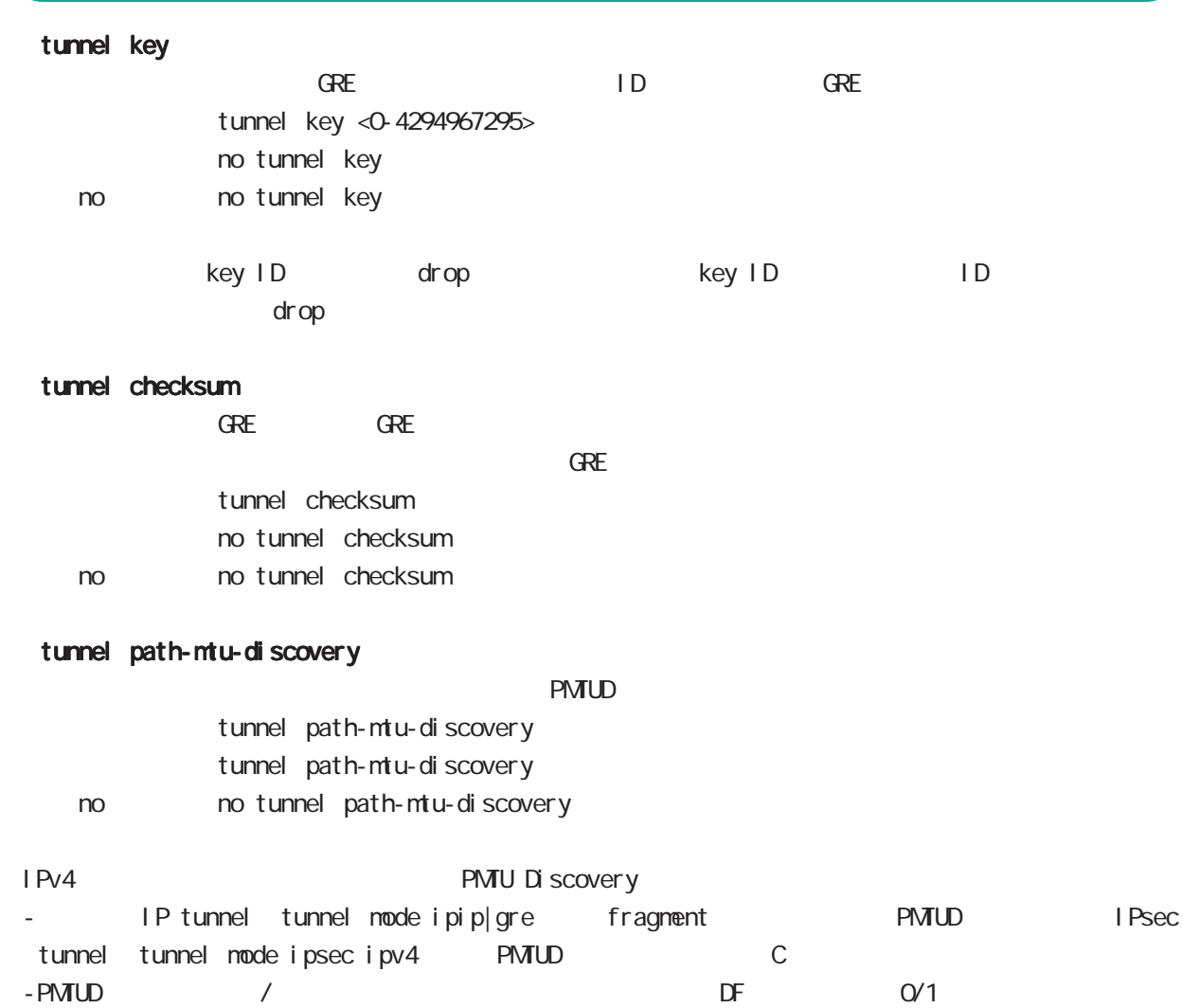

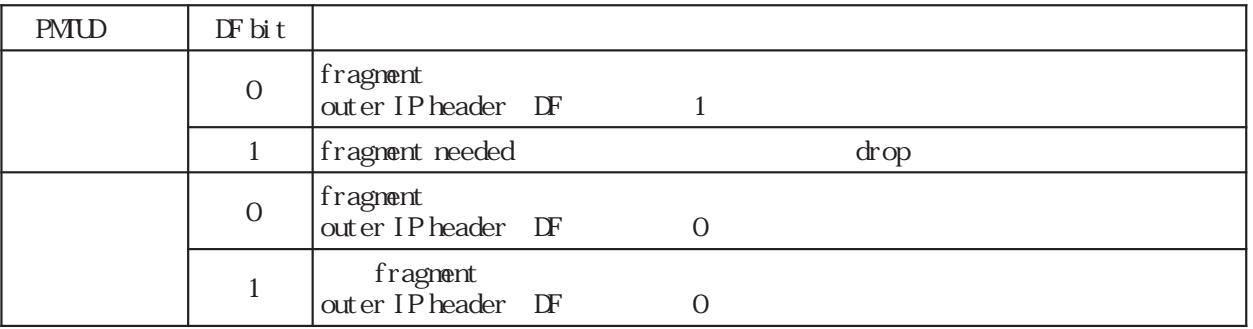

\* tunnel MTU **example and Table 2018** 

tunnel PMTUD **EXACO EXACO EXACO** 

header tax PMTUD tunnel MTU 1500

### interface tunnel node

#### tunnel ttl

```
\mathsf{TTL}tunnel ttl (\langle -1-255 \rangle | inherit)
              <初 期 値> tunnel ttl inherit
    < no > no tunnel ttl (= tunnel ttl inherit)
```
1-255 PMTUD tunnel path-mtu-discovery inherit GRE/IPIP tunnel mode gre|ipip TTL IPsec tunnel tunnel mode ipsec ipv4 TTL C C

#### tunnel tos

ToS tunnel IP Header tunneling inherit teader tunneling IPv4 header ToS tunnel IP header to ToS ECN field in the team of the team of the team of the team of the team of the team o IPv6 packet tunneling tinherit tunneling to the state oxo inherit to the state of the distribution of the tota ECN field C 1.2.4.1 ECN field tunnel tos  $(\langle 0.252 \rangle | i \text{ nheri } t)$ tunnel tos inherit < no > no tunnel tos (= tunnel tos inherit)

#### tunnel pre-fragment

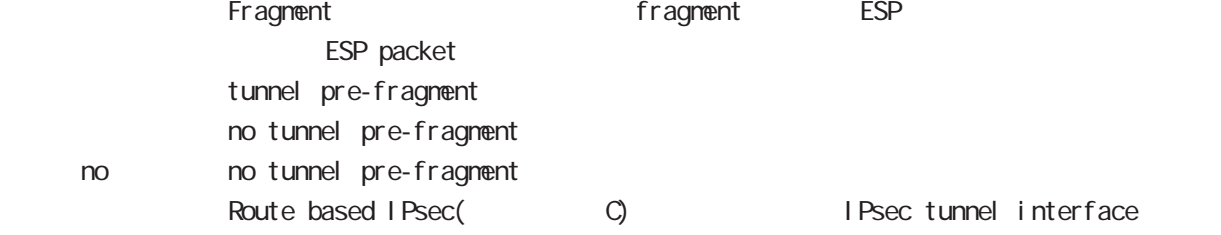

#### tunnel protection ipsec policy

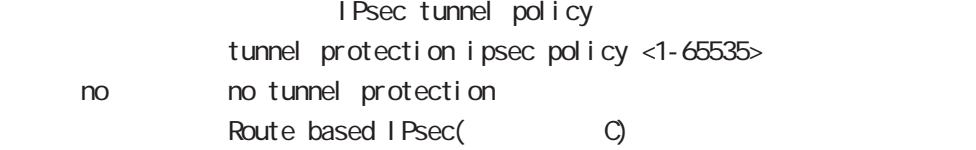

#### mtu

 $\textrm{MU}$ 

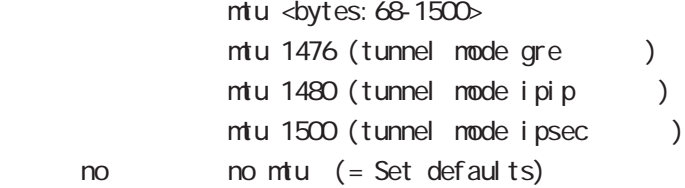

# interface tunnel node

### ip redirects

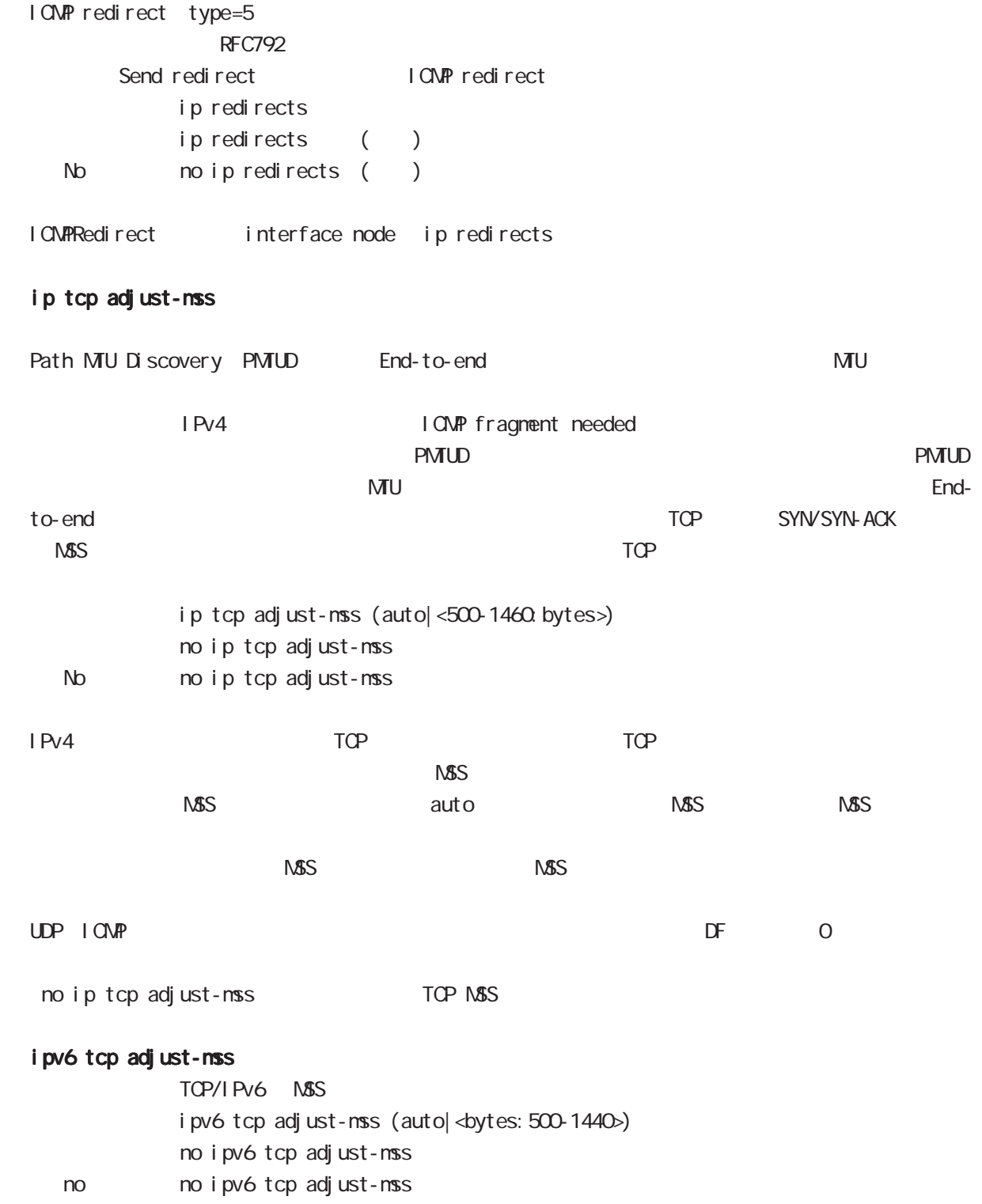

# interface tunnel node

### ip mask-reply

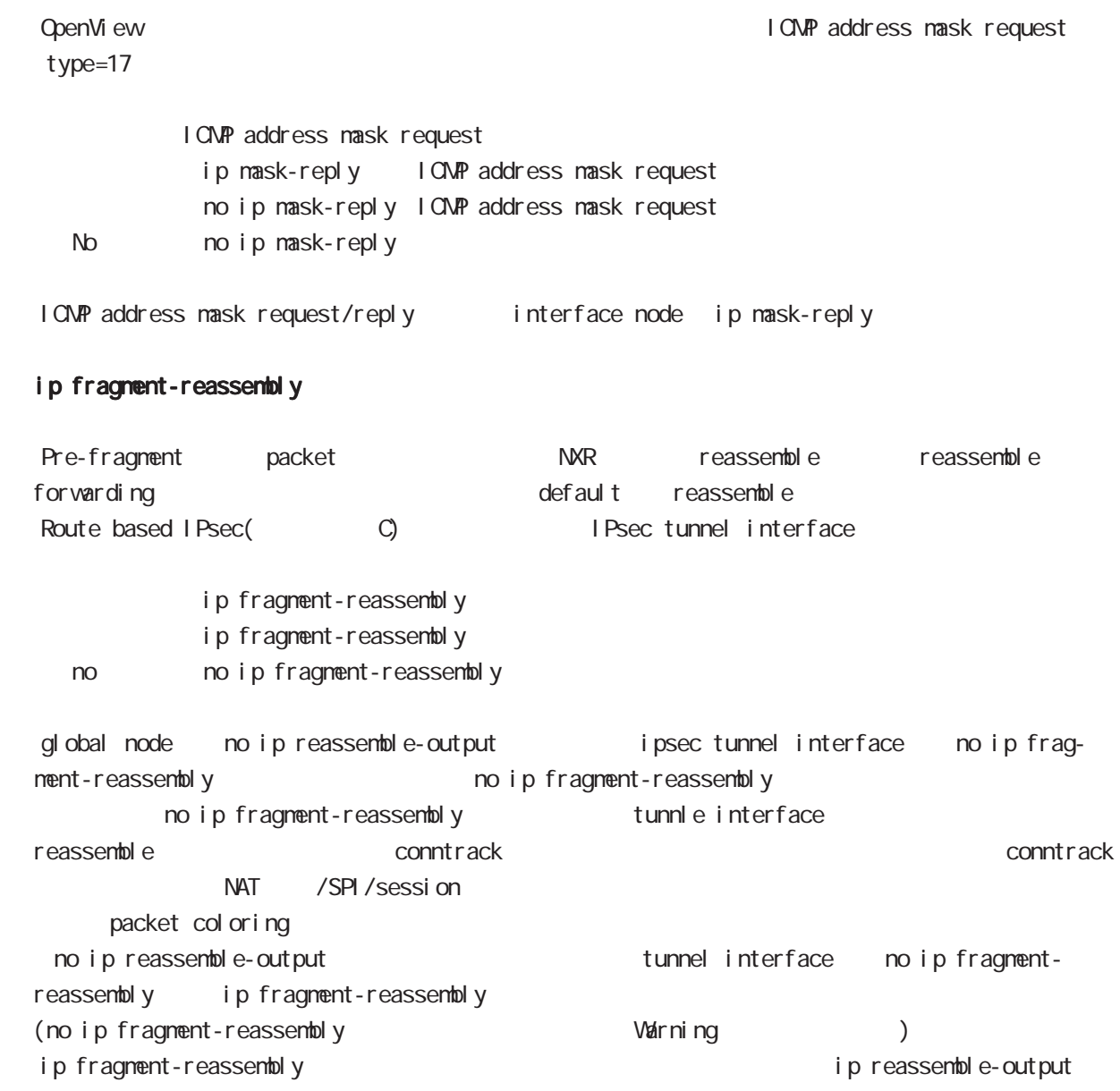

# ip rip receive version

 $R$  $P$ ip rip receive version  $(1|2)$   $(|1|2)$ 

< no > no ip rip receive version

### interface tunnel node

#### ip rip send version

```
R P
```
ip rip send version  $(1|2)$   $(|1|2)$ 

< no > no ip rip send version

#### ip rip split-horizon

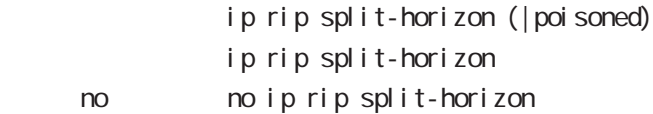

#### ip access-group

global node ACL

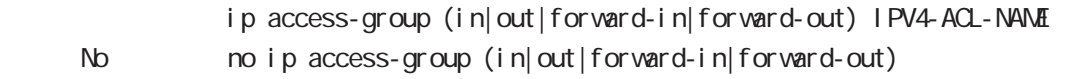

(
Packet Traveling )

 $4\overline{4}$  $-$  in(local input) NXR

- out(local output) NXR

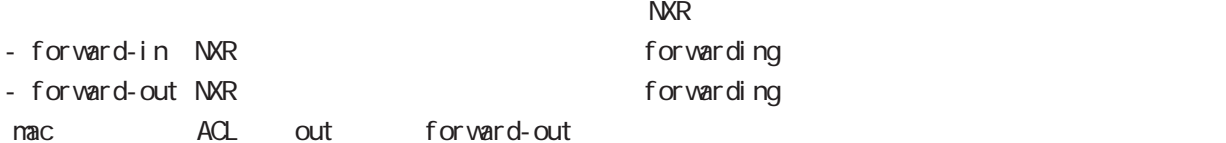

### ipv6 access-group

 $Pv6$ ipv6 access-group (in|out|forward-in|forward-out) IP64-ACL-NAME < no > no ipv6 access-group (in|out|forward-in|forward-out)

 $\overline{P}$   $\overline{P}$   $\overline{$ 

#### ip masquerade

 $I \text{Pv4}$ 

ip masquerade

no i p nasquerade No no ip masquerade

(Ethernet/VLAN/PPP/Tunnel/WiMAX)

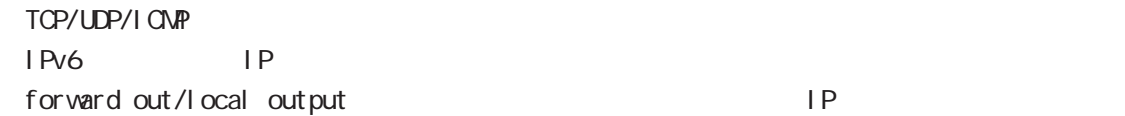

# interface tunnel node

### ip (snat-group|dnat-group)

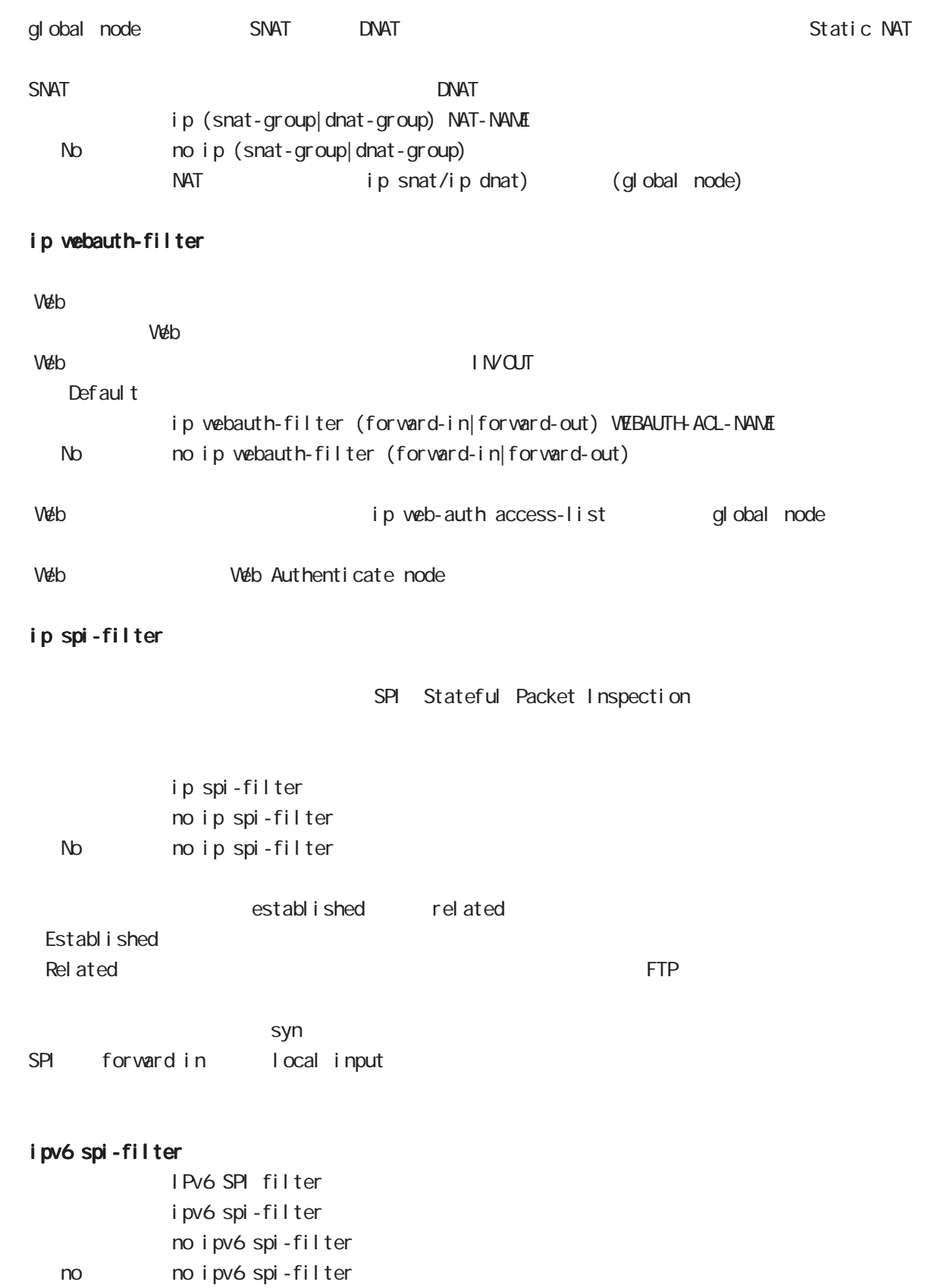

# interface tunnel node

#### netevent

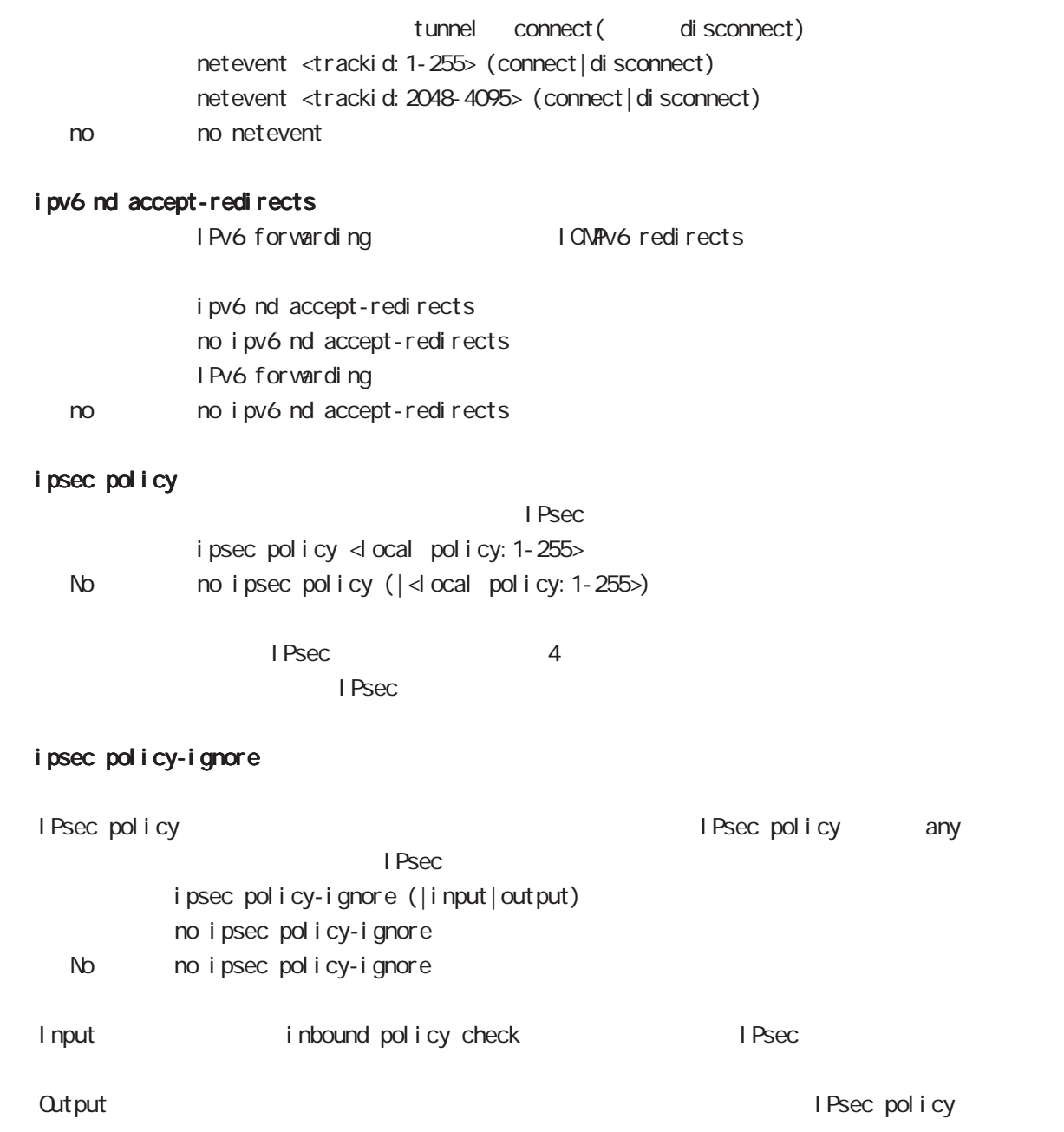

# 8 interface tunnel node interface tunnel node QoS  $\omega$ s  $\omega$ s de la constantin  $\omega$ s de la constantin  $\omega$ HTB queue policy POLICYNAME bandwidth <1-1000000> HTB class policy class to class policy class policy class class class class policy class class policy  $HTB$ bandwidth class policy PQ queue priority-group <PRIORITY-MAP-NUMBER 1-32> position of the priority-map of priority-map priority-map example and the default class control PQ priority-map PQ class class class class class class class that  $\alpha$ **SFQ** queue fair-queue FIFO queue fifo (|limit <1-16384>) limit FIFO TBF(shaping) queue shape <RATE: 1-1000000> <BUFFER 1-1000000> <LI MIT: 1-1000000> <RATE: 1-1000000> Shaping (Kbps) <BUFFER 1-1000000> Bucket (bytes) <LIMIT: 1-1000000⊳ Token (bytes) no queue no queue queue default queue pfifo\_fast

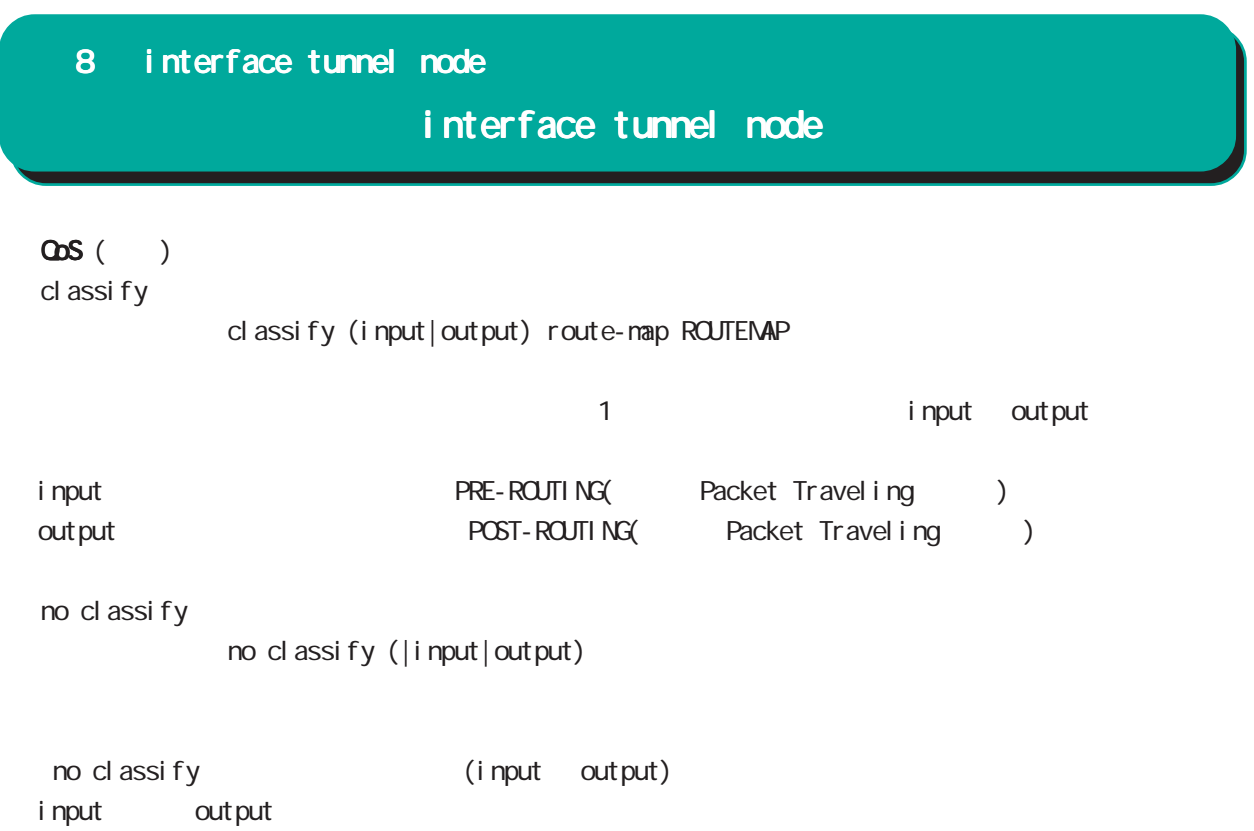

# interface tunnel node

### (ip|ipv6) rebound

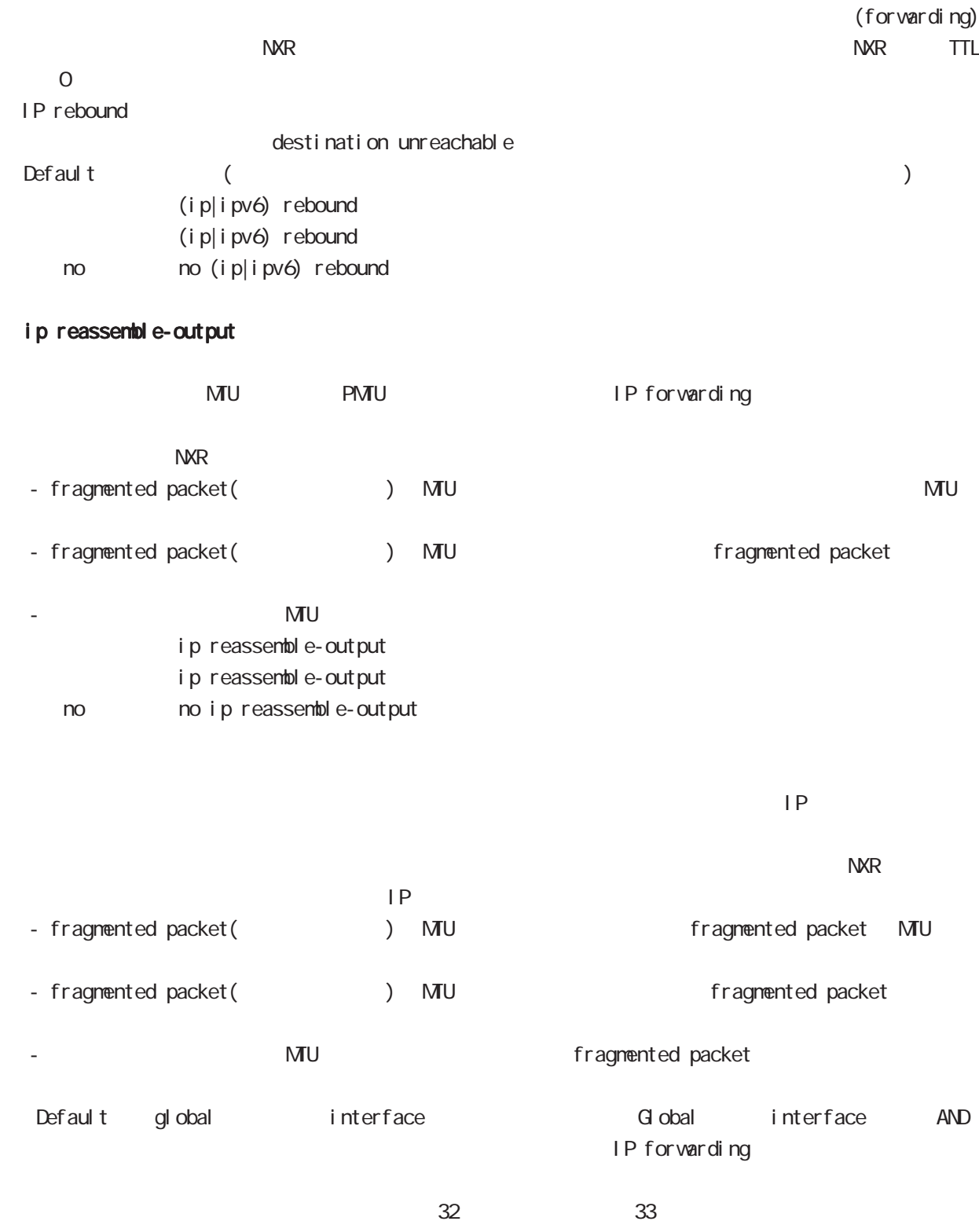

ip reassemble-output

### interface tunnel node

#### session invalid-status-drop-interface

session invalid-status-drop (global node) default session invalid-status-drop-interface enable no session invalid-status-drop-interface enable < no > no session invalid-status-drop-interface enable global node session invalid-status-drop  $t$ unnel 0 - global node session invalid-status-drop nxr125(config)#no session invalid-status-drop enable - 指定インタフェースで、本機能を有効にします。 nxr125(config)#interface tunnel 0 nxr125(config-tunnel)#session invalid-status-drop-interface enable

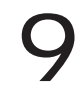

# interface ppp node

#### command

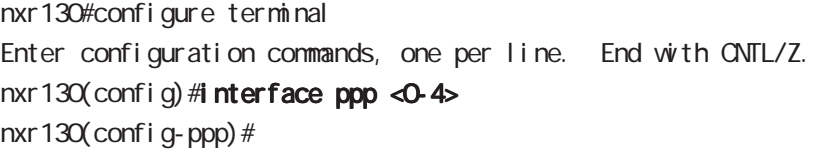

### description

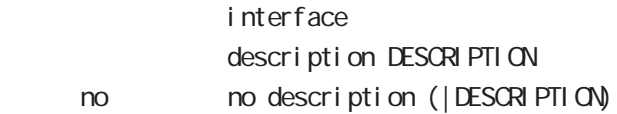

#### ip address

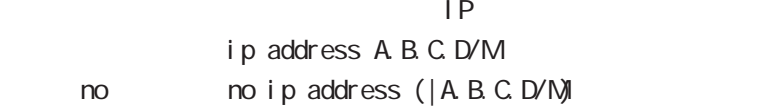

#### ip address

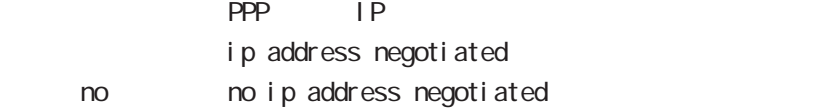

#### ipv6 address

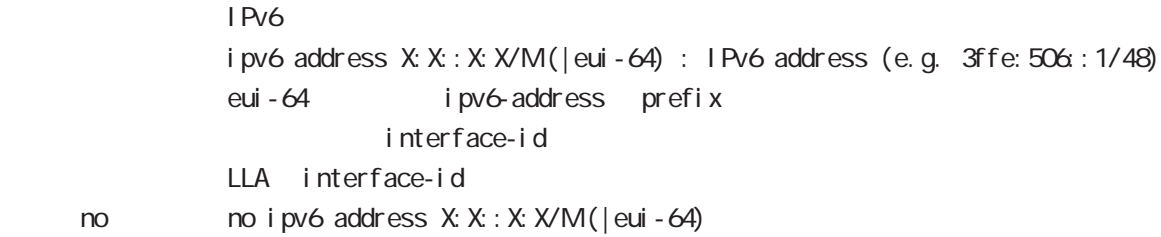

### ipv6 address

### DHCPv6 PD ipv6 address DHCPv6PD X:X:X:X/M(|eui-64) : DHCPv6-PD prefix name

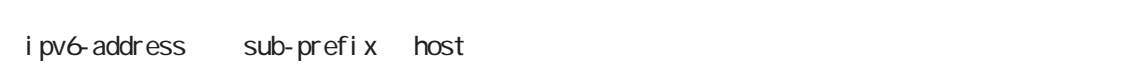

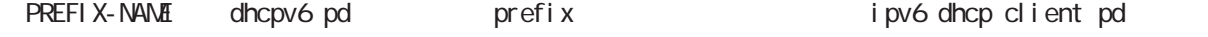

< no > no ipv6 address DHCPv6PD X:X::X:X/M

#### mtu

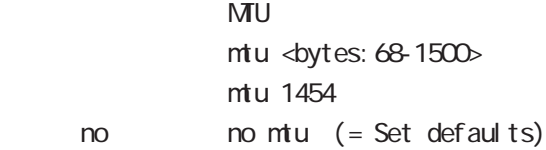

# interface ppp node

### ppp lcp mru

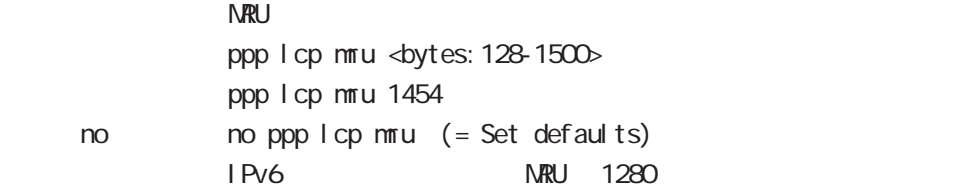

### ipv6 dhcp client pd

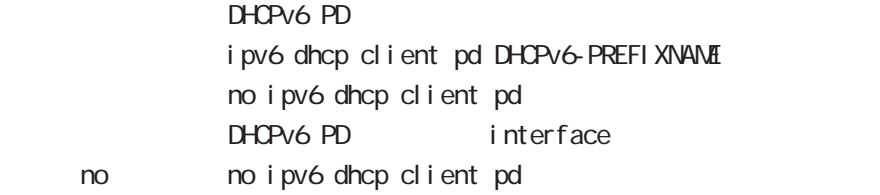

### ip redirects

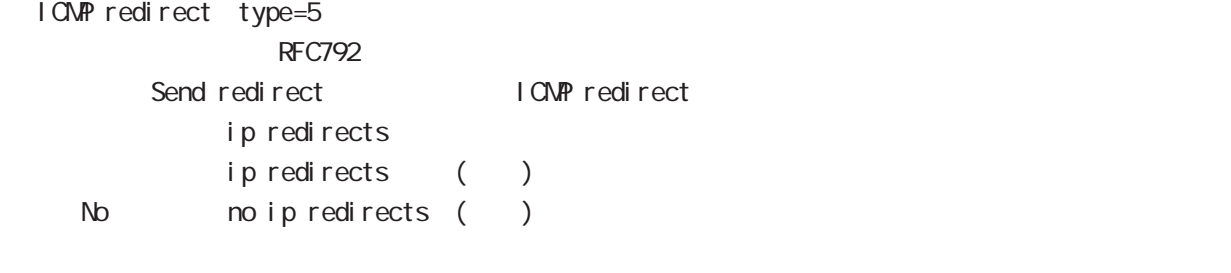

I CNPRedirect interface node ip redirects

# interface ppp node

### ip tcp adjust-mss

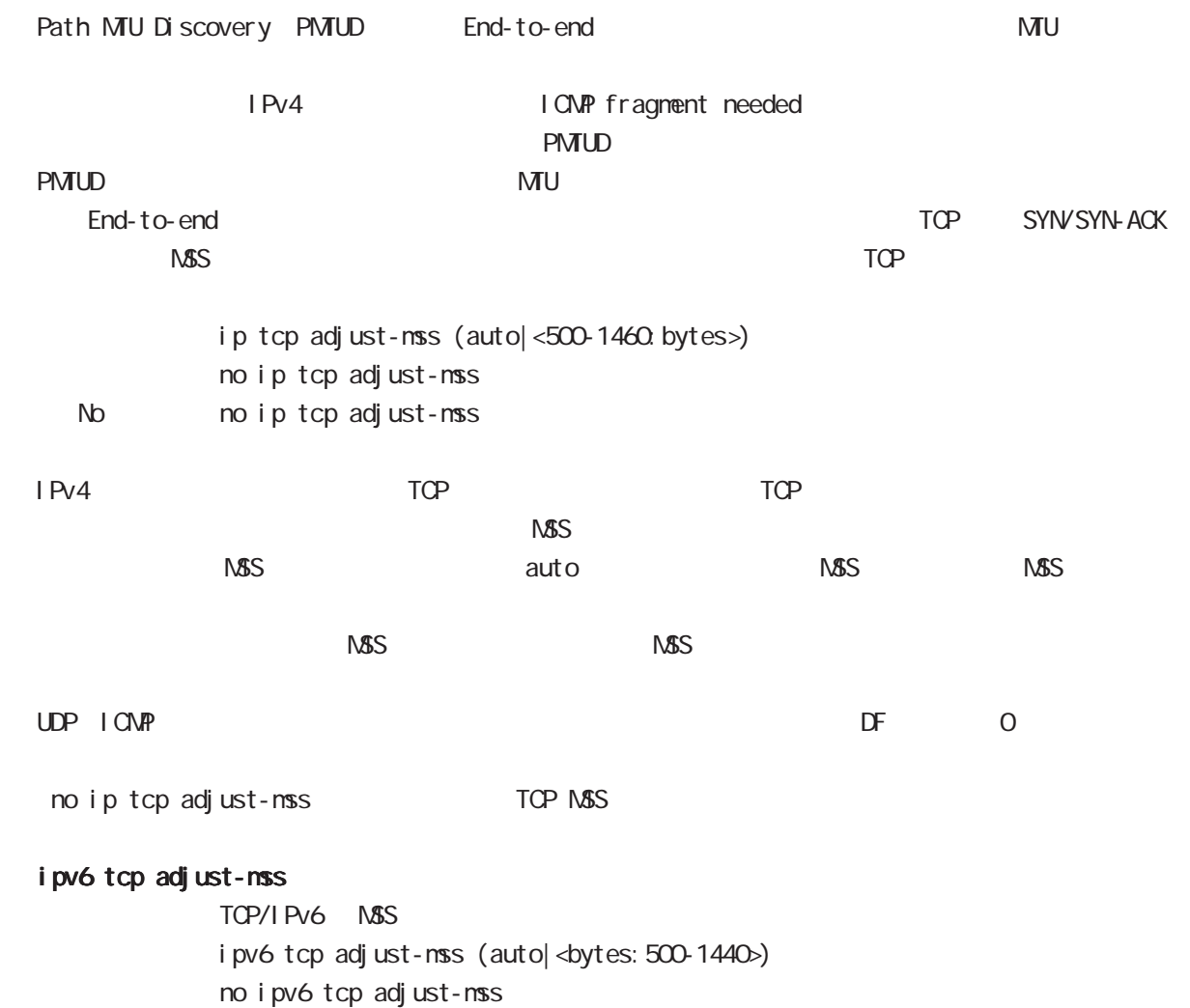

no no i pv6 tcp adjust-mss

# interface ppp node

#### ip mask-reply

 $\tt type=17$ 

OpenView Contract the COMP address mask request

I CMP address mask request ip mask-reply ICNP address mask request no ip mask-reply ICNP address mask request No noip mask-reply

ICNP address mask request/reply interface node ip mask-reply

#### ip send-source

PPP interface ip address source ip packet main routing table interface ip ip ppp interface PPP IP address source packet NXR packet IPsec policy match Local The PPP send-source MR had the packet IP nat-loopback ip send-source (|local) no i p send-source no no ip send-source Default IPv4

# interface ppp node

#### ip nat-loopback

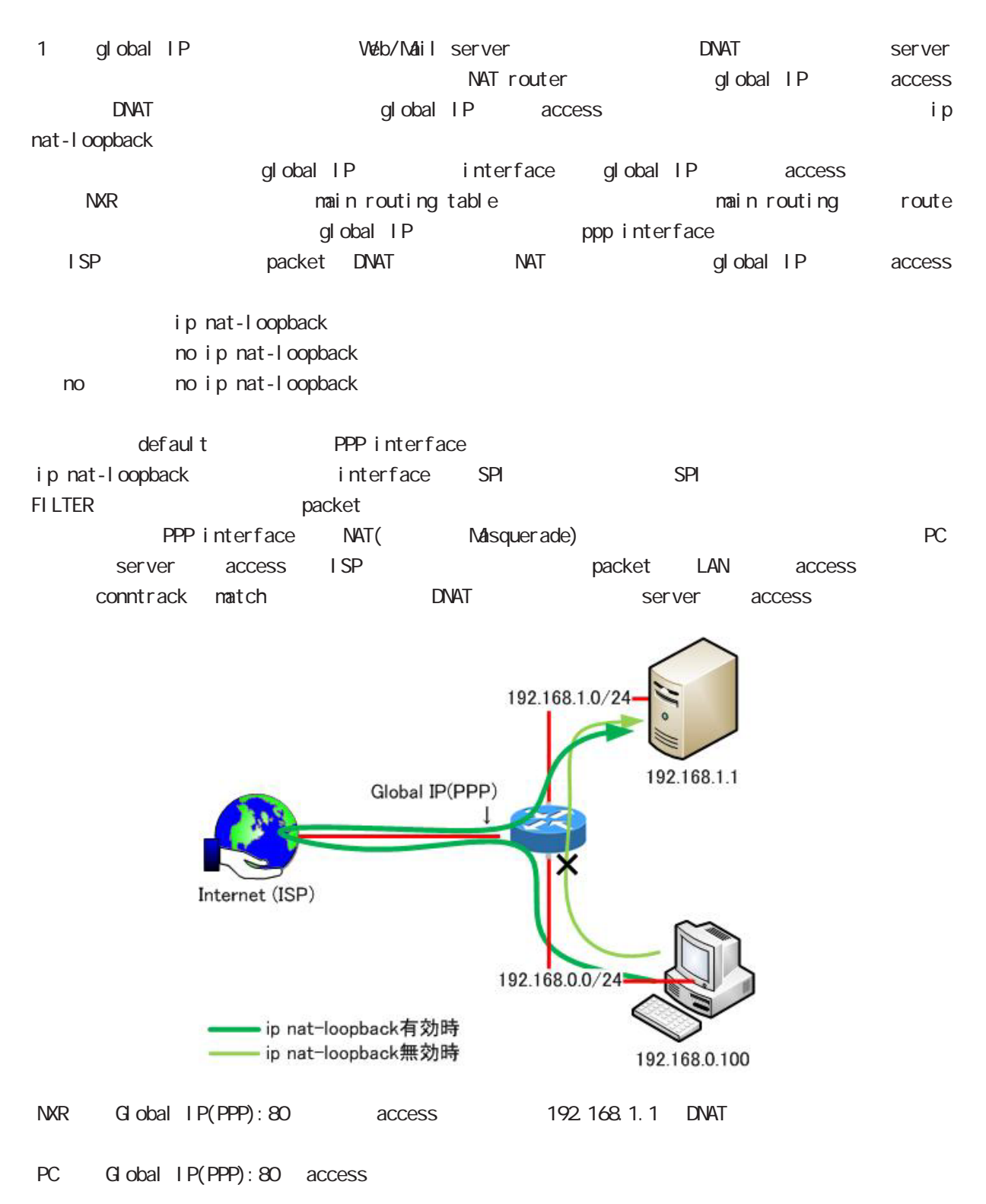

# interface ppp node

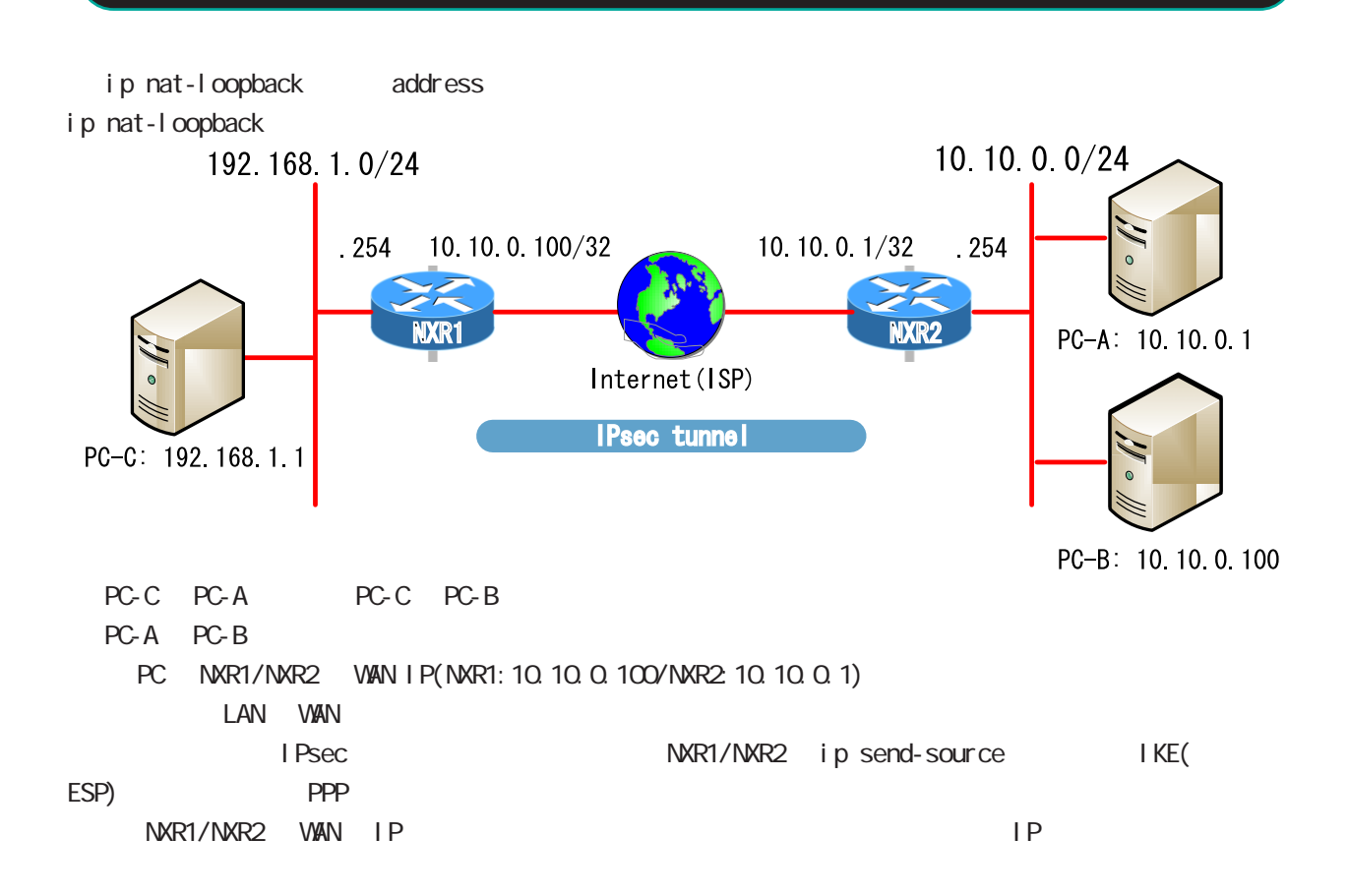

# interface ppp node

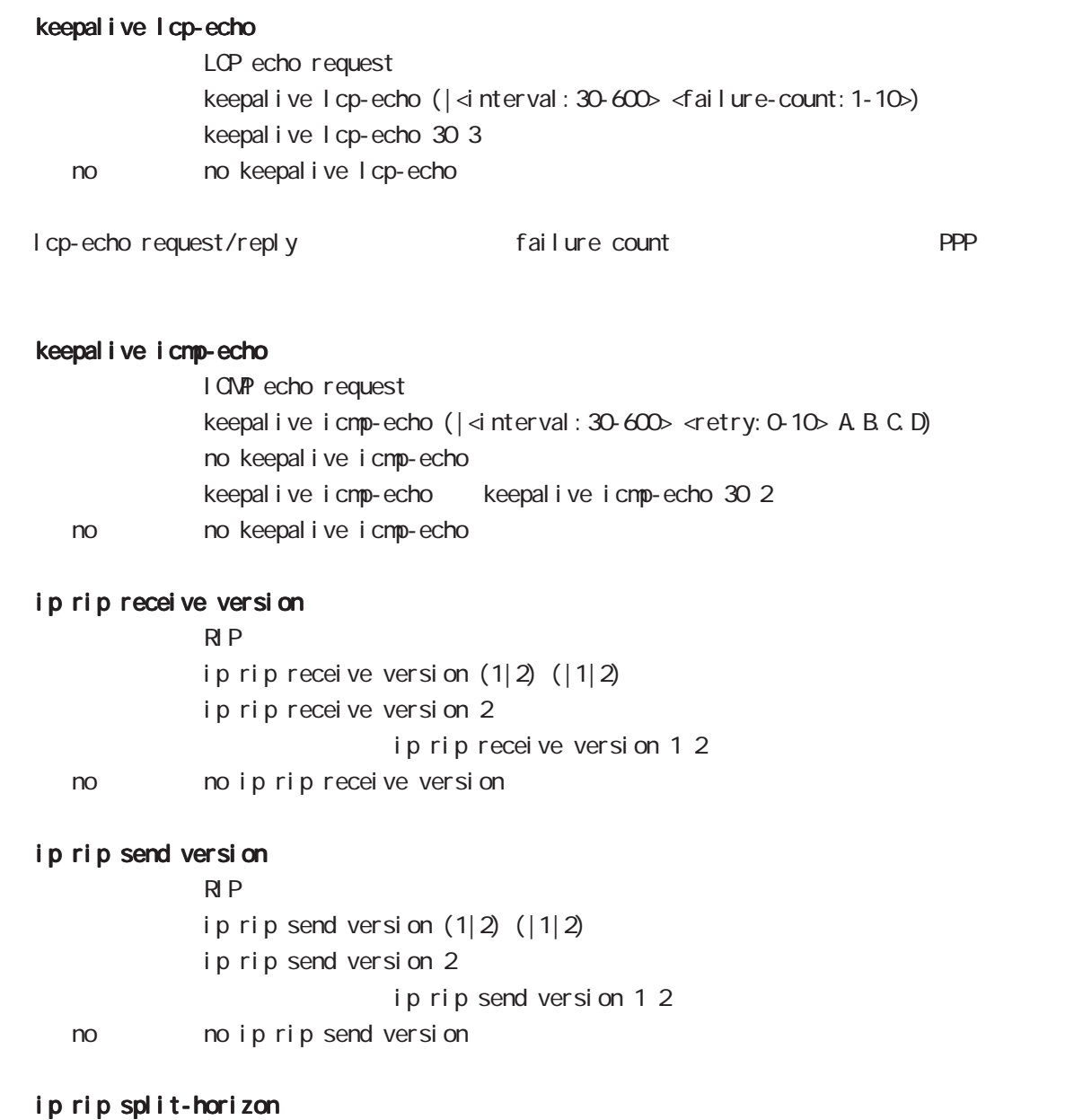

ip rip split-horizon (| poisoned) ip rip split-horizon < no > no ip rip split-horizon

# interface ppp node ip access-group qlobal node ACL ip access-group (in|out|forward-in|forward-out) IPV4-ACL-NAME < No > no ip access-group (in|out|forward-in|forward-out) ( Packet Traveling )  $4\overline{4}$  $-$  in(local input) NXR - out (local output) NXR  $N\!R$ - forward-in NXR to forwarding - forward-out NXR forwarding mac ACL out forward-out ipv6 access-group  $I$  Pv6 ipv6 access-group (in|out|forward-in|forward-out) IPV4-ACL-NAME no ipv6 access-group (in|out|forward-in|forward-out) no no ipv6 access-group (in|out|forward-in|forward-out) ip masquerade  $\overline{P}$  $IPv4$ ip masquerade no i p masquerade No no ip masquerade (Ethernet/VLAN/PPP/Tunnel/WIMAX) TCP/UDP/ICMP IPv6 IP P forward out/local output TP ip (snat-group|dnat-group) oplobal node SNAT DNAT And Static NAT Static NAT SNAT the contract of the contract of the DNAT the contract of the contract of the contract of the contract of the contract of the contract of the contract of the contract of the contract of the contract of the contract of ip (snat-group|dnat-group) NAT-NAME No noip (snat-group|dnat-group) NAT ip snat/ip dnat) (global node)

# interface ppp node

ip webauth-filter

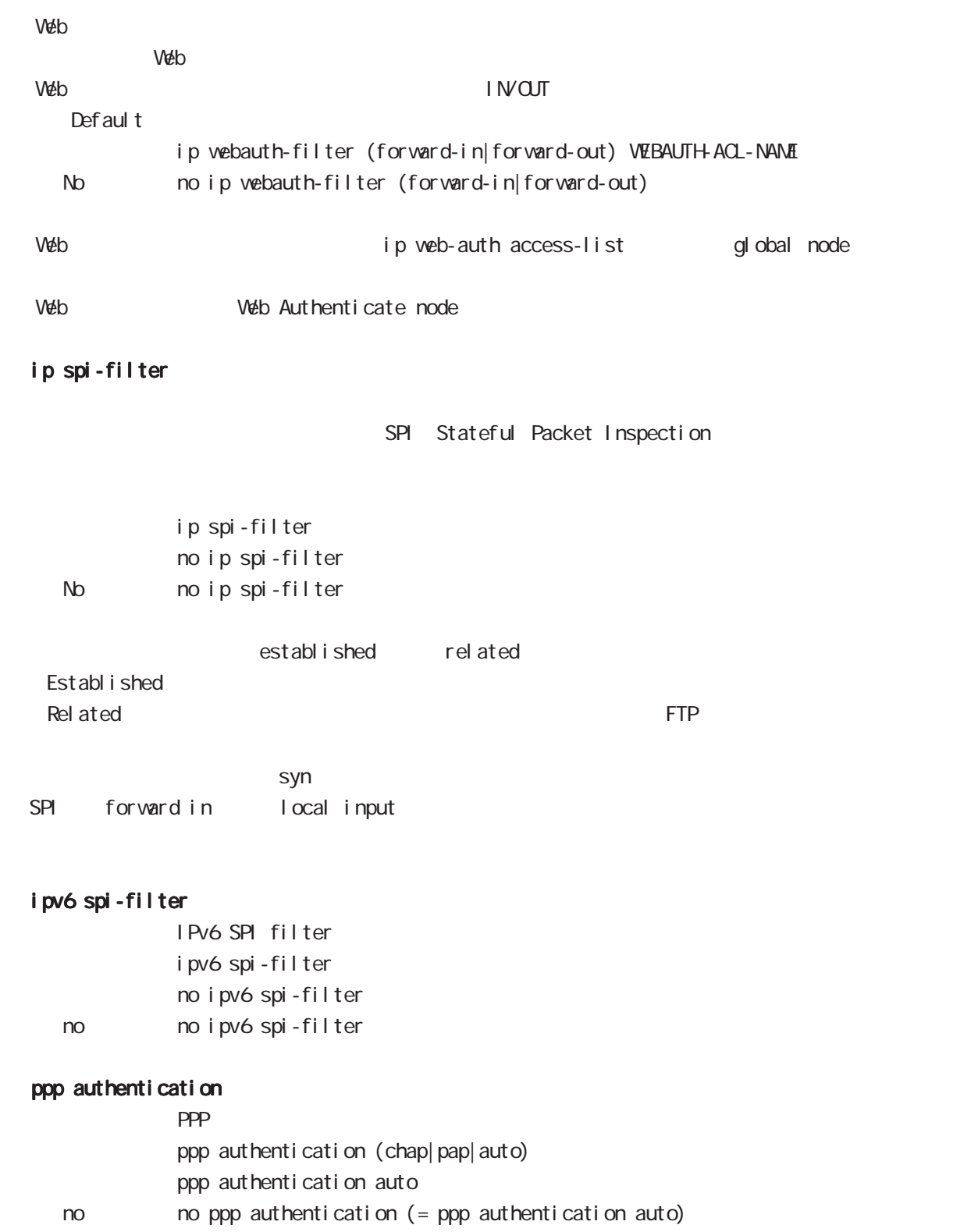

# interface ppp node

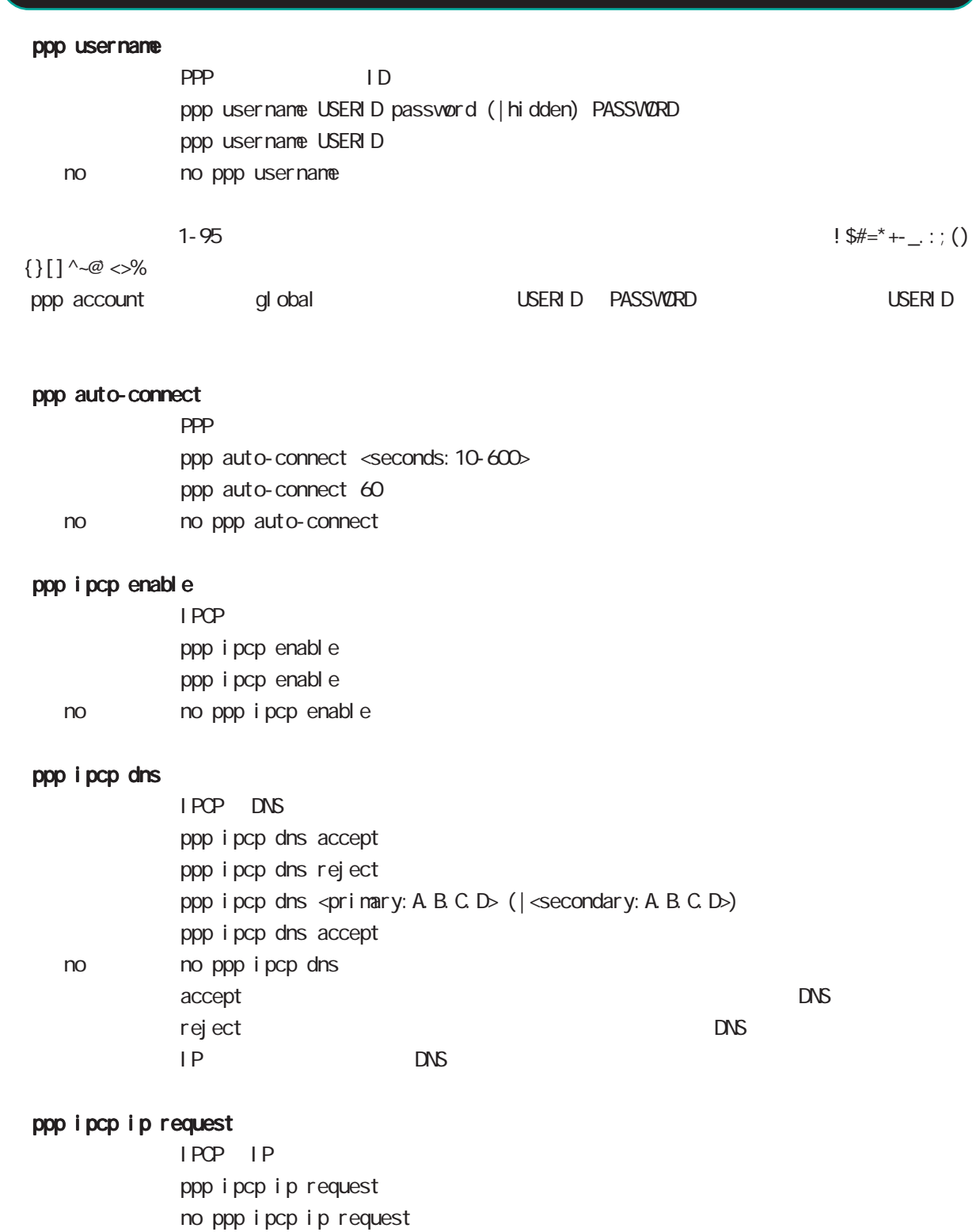

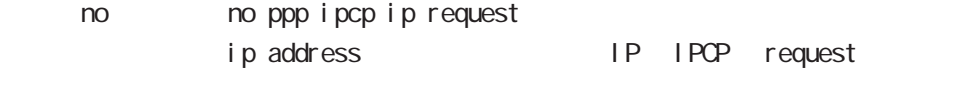

# interface ppp node

### ppp i pv6cp enable

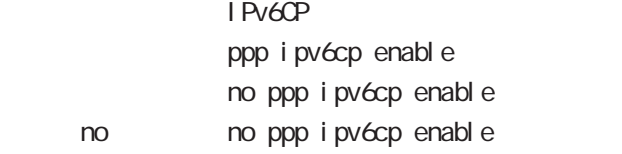

### ppp ipv6cp id

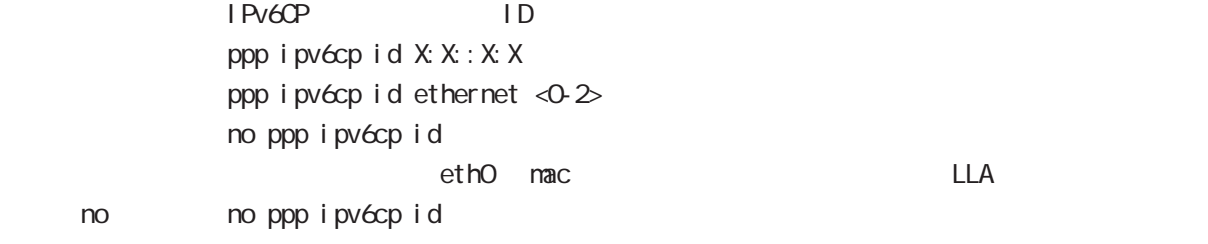

#### ppp on-demand

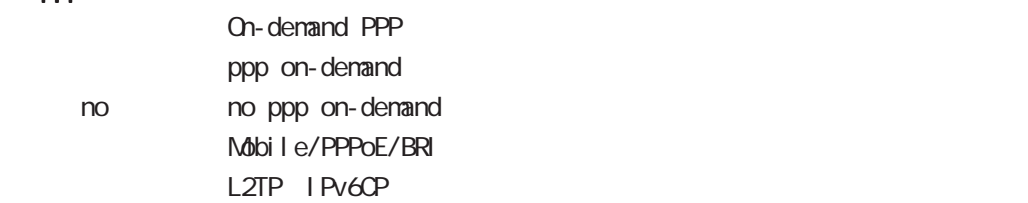

#### ppp idle-timeout

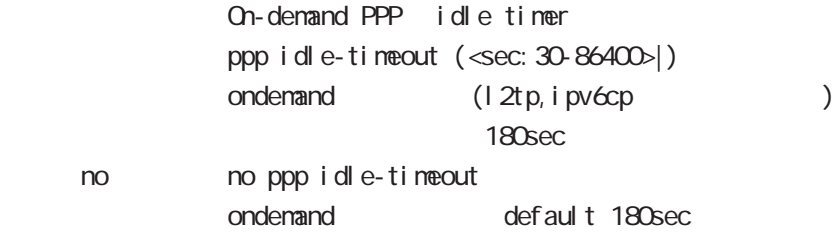

#### netevent

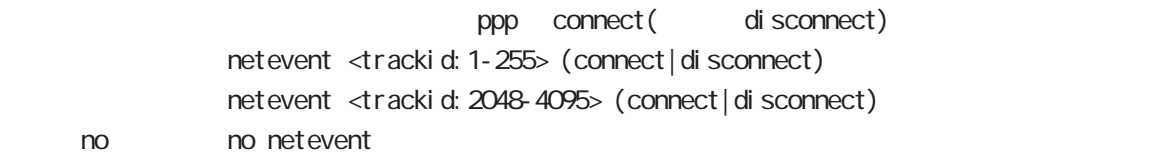

### i pv6 nd accept-redirects

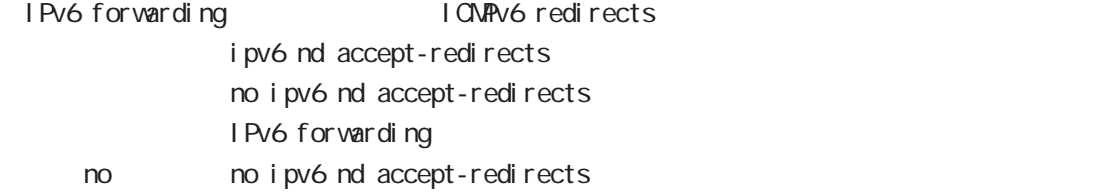

# interface ppp node

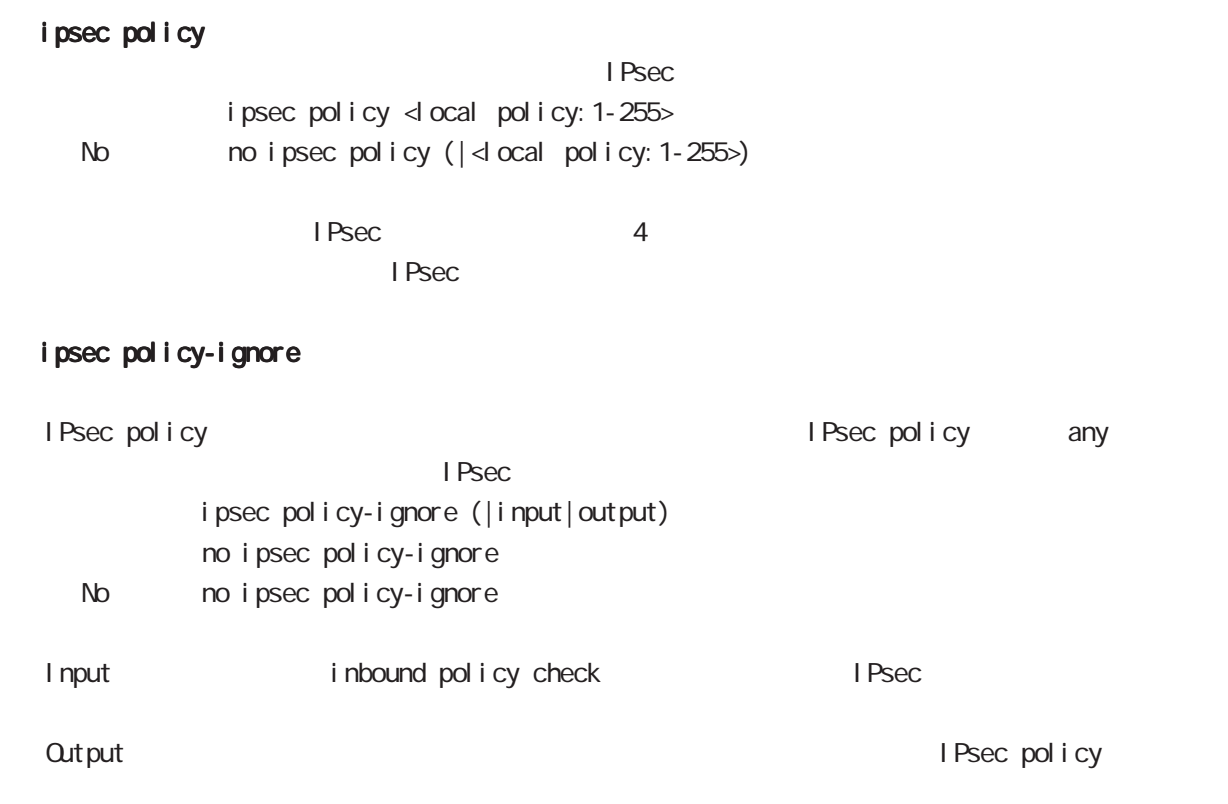

### i psec hold-sa

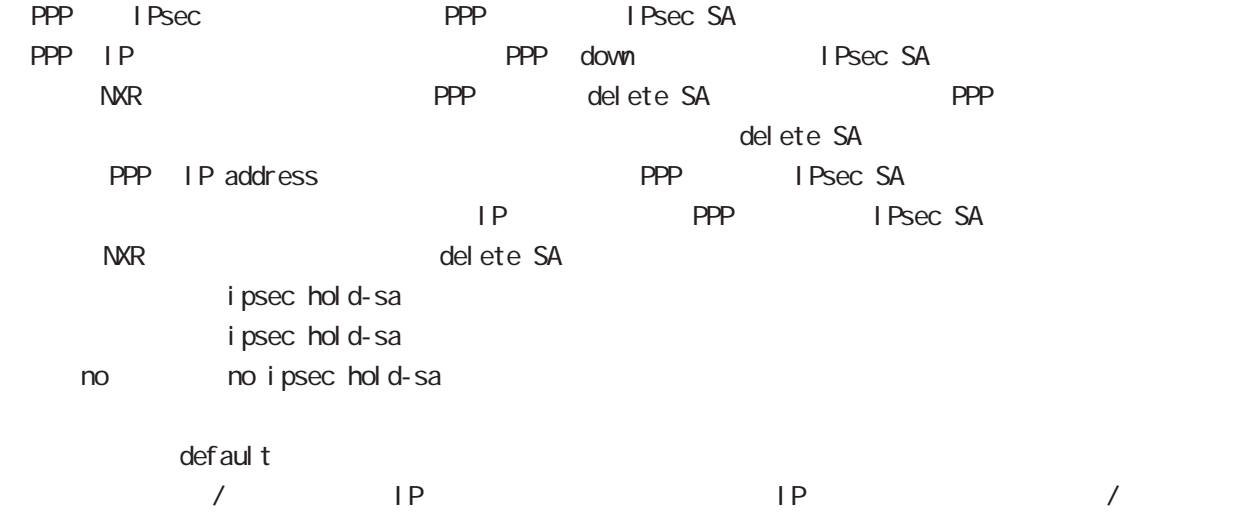

# interface ppp node QoS  $\omega$ s  $\omega$ s de la constantin  $\omega$ s de la constantin  $\omega$ HTB queue policy POLICYNAME bandwidth <1-1000000> HTB class policy class to class policy class policy class class class class policy class class policy  $HTB$ bandwidth class policy PQ queue priority-group <PRIORITY-MAP-NUMBER 1-32> position of the priority-map of priority-map priority-map example and the default class control PQ priority-map PQ class class class class class class class to the default class class class class control of the default class o **SFQ**

queue fair-queue

#### FIFO

queue fifo (|limit <1-16384>) limit FIFO

#### TBF(shaping)

queue shape <RATE: 1-1000000> <BUFFER 1-1000000> <LI MIT: 1-1000000>

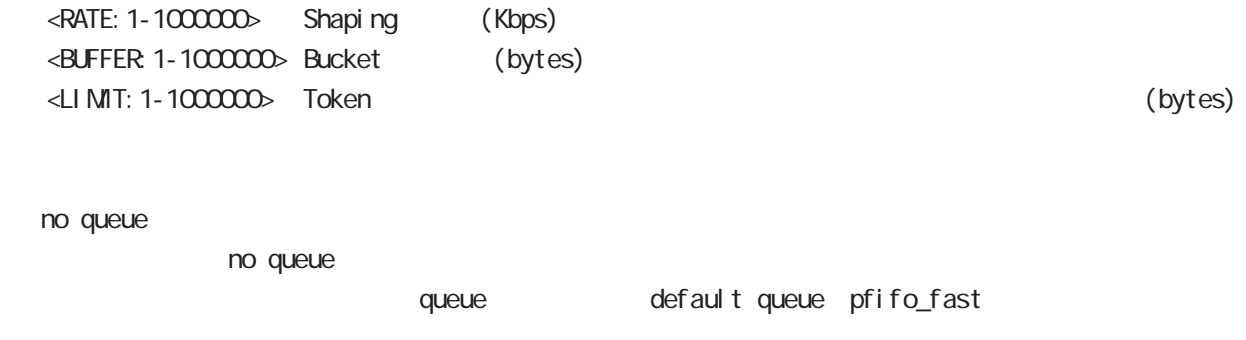

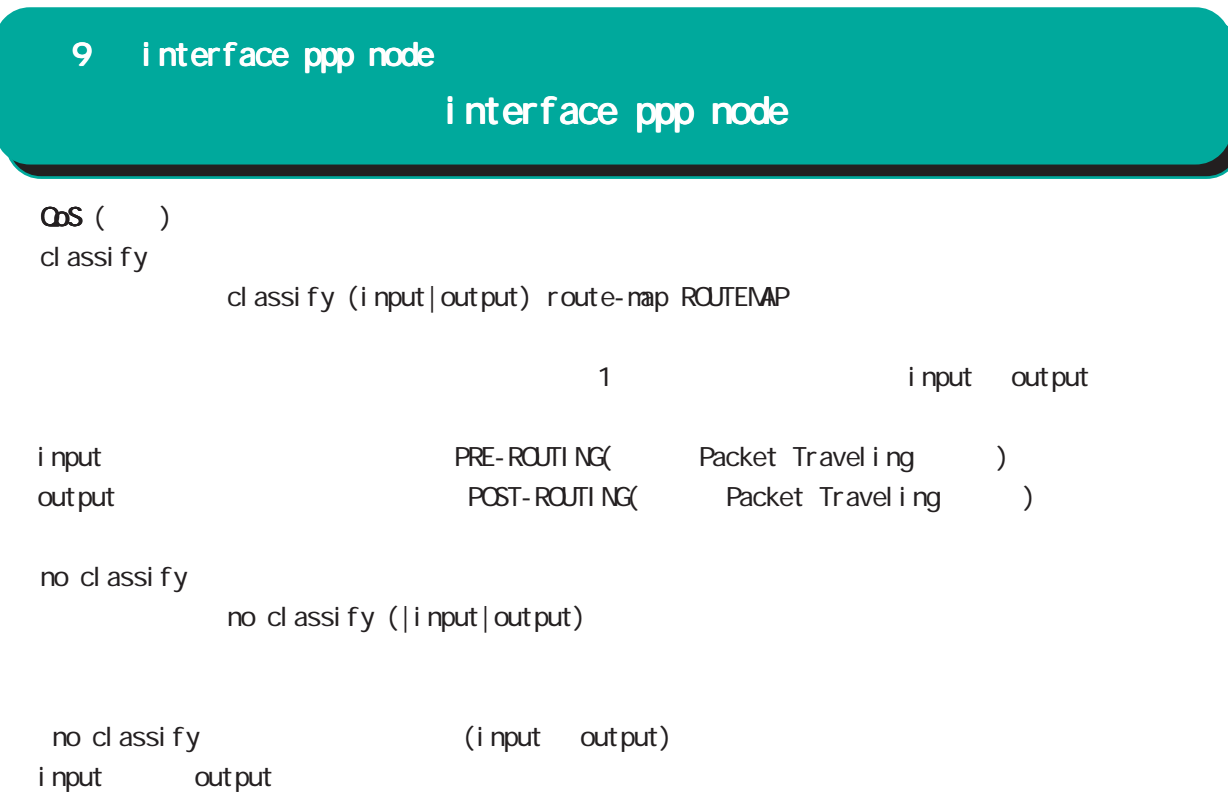

# interface ppp node

#### di al er

dial-up string XXXXXXXXXX

no dial-up string dialup timeout (default: 60sec) dial-up timeout <sec:30-300> dialup timeout no dial-up timeout

#### mobile

 $3G$ 

**APN** 

mobile apn XXXX cid XX pdp-type (ip|ppp) APN / default にちょうかん 3G はちょうかん はんしょう no mobile apn mobile limit time <sec:30-21474836>

no mobile limit time

mobile limit reconnect <sec:30-86400>

no mobile limit reconnect

#### peer neighbor-route

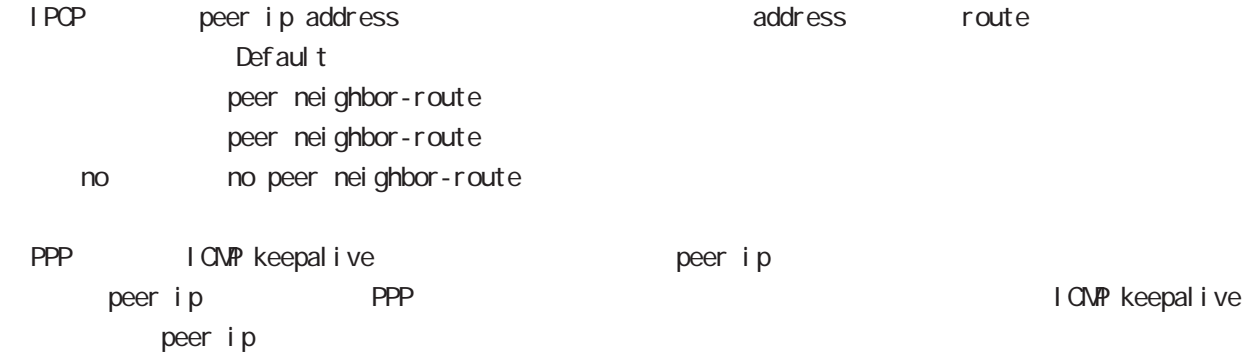

# interface ppp node

### (ip|ipv6) rebound

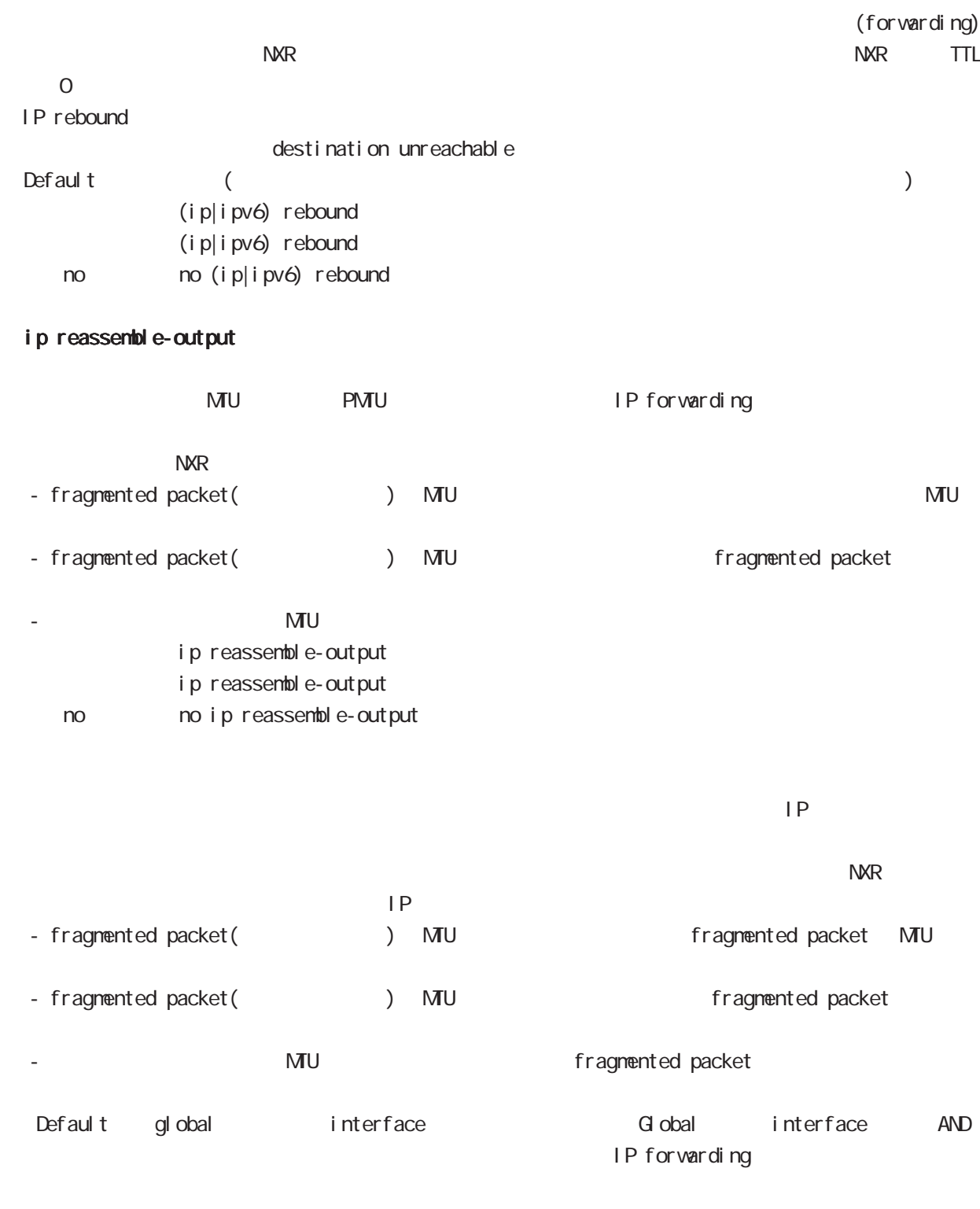

 $\frac{32}{33}$  and  $\frac{33}{33}$ ip reassemble-output
9 interface ppp node

## interface ppp node

#### session invalid-status-drop-interface

```
session invalid-status-drop (global node)
      default
          session invalid-status-drop-interface enable
          no session invalid-status-drop-interface enable
no no session invalid-status-drop-interface enable
```
global node session invalid-status-drop  $\mathsf{ppp}$  Organization  $\mathsf{ppp}$  Organization  $\mathsf{ppp}$  Organization  $\mathsf{ppp}$  Organization  $\mathsf{ppp}$ 

- global node session invalid-status-drop nxr 125(config) #no session invalid-status-drop enable

- 指定インタフェースで、本機能を有効にします。

nxr125(config)#interface ppp 0 nxr125(config-ppp)#session invalid-status-drop-interface enable

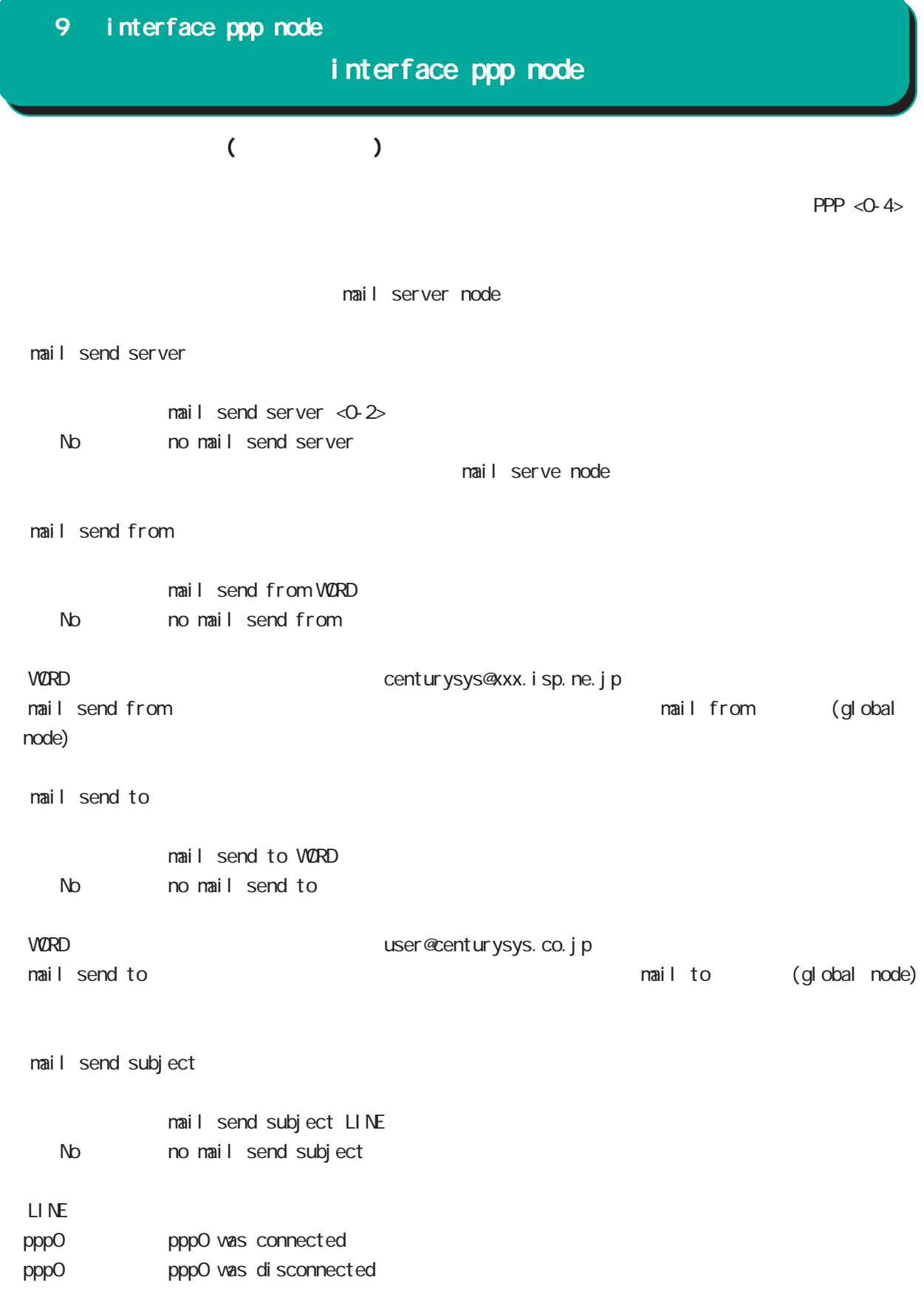

dns node

#### 10 dns node

#### dns node

#### command

dns node nxr130#configure terminal Enter configuration commands, one per line. End with CNTL/Z. nxr130(config)#dns nxr130(dns-config)#

#### service

 $DS$ service enable

#### address

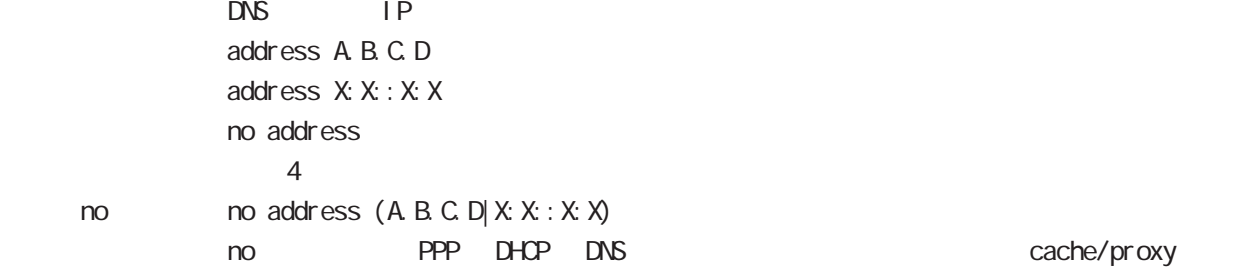

#### priority

 $DS$ priority dhcp <priority: 0-255> priority ppp <interface: 0-4> <priority: 0-255> priority user <priority:0-255>  $\sim$   $20$  $\text{pri} \text{ or } \text{ity}$  : user >  $\text{ppp4} > \text{ppp3} > \text{ppp2} > \text{ppp1} > \text{ppp0} > \text{dhcpp}$ dhcp6 dhcp6-pd DNS server  $\text{no}$   $\text{no}$   $\text{priority}$  (dhcp | ppp <interface: 0-4> | user) (=no priority (dhcp 20 | ppp <interface:0-4> 20 | user 20))

#### root

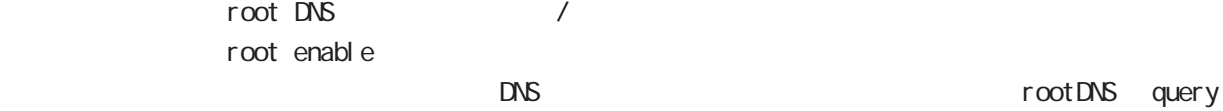

no no root enable

#### timeout

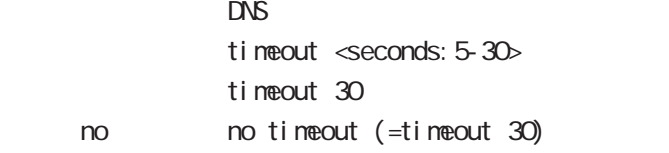

## dns node

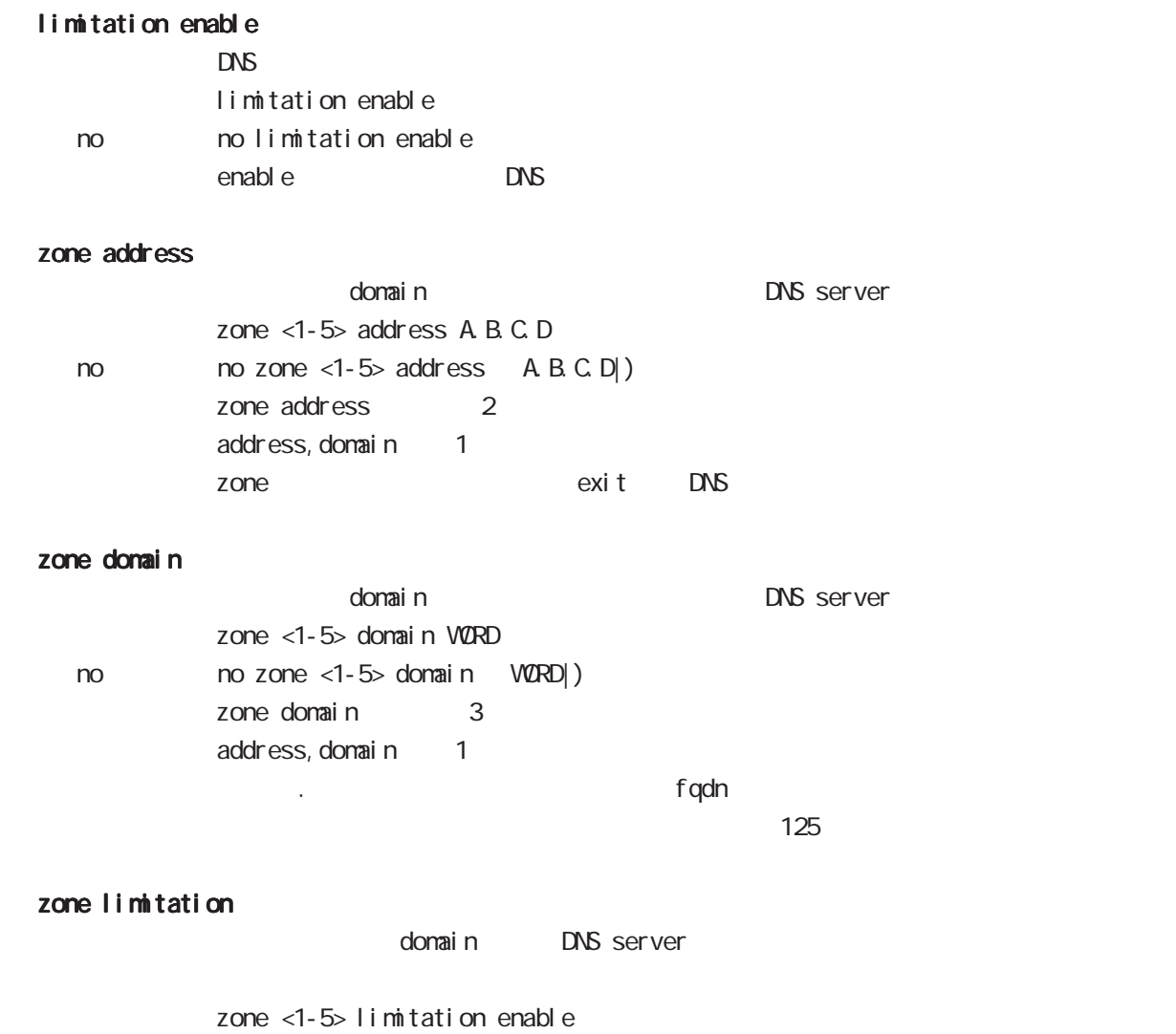

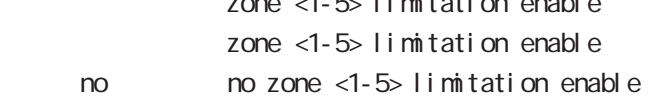

I 2tp node

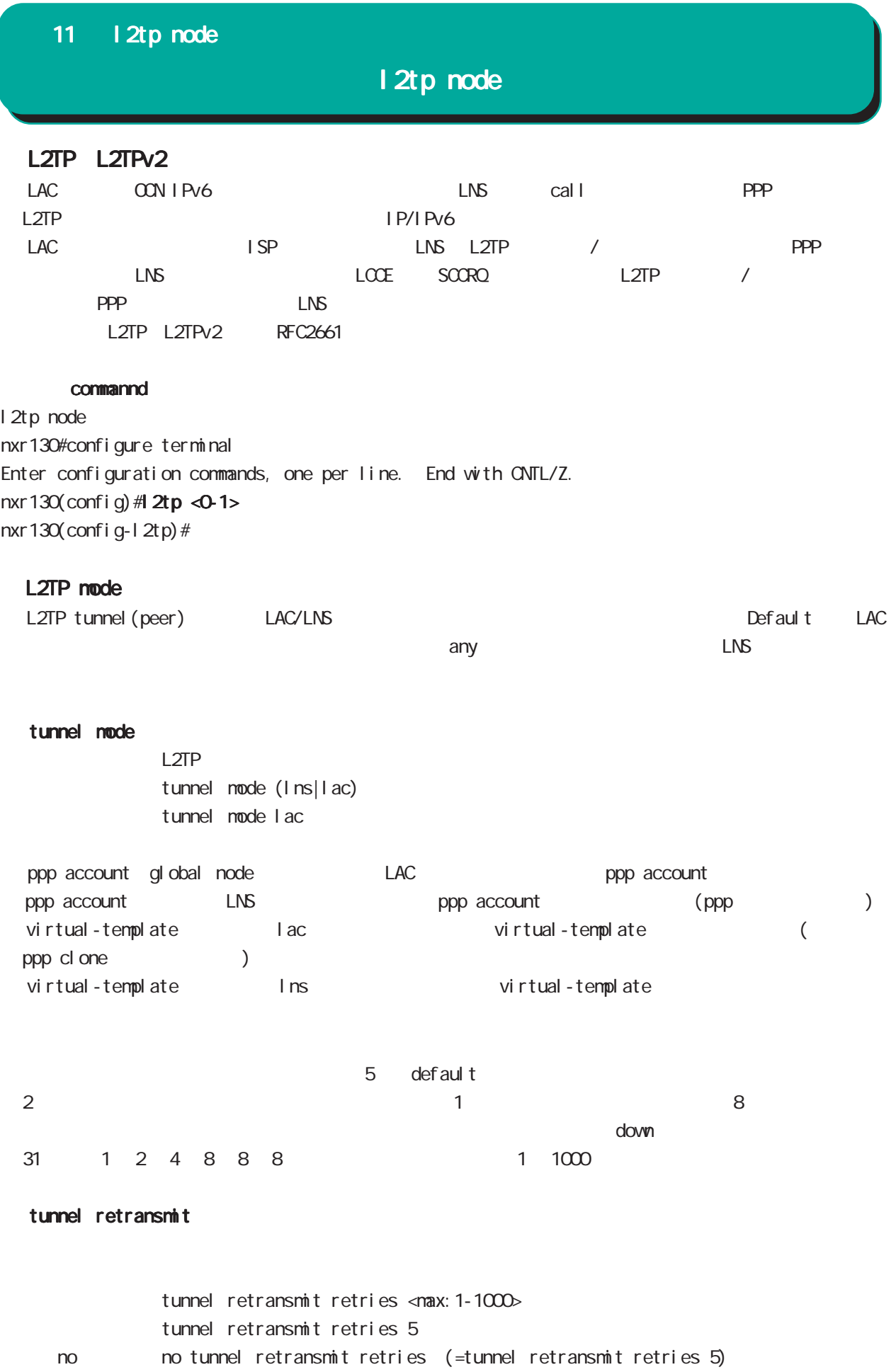

## 11 l2tp node

l2tp node

| L2TP Keepal i ve (Hello) |       |       |             |       |            |
|--------------------------|-------|-------|-------------|-------|------------|
| L2TP                     |       |       | keepal i ve |       | 60         |
| def aul t<br>0           | 1000  |       | $\Omega$    | hello |            |
| Hello                    |       | LNS   |             |       |            |
| L <sub>2</sub> TP        | hello | hello |             |       | <b>LNS</b> |

#### tunnel hello

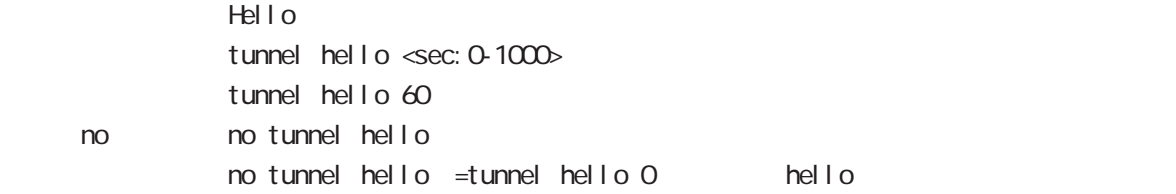

#### L2TP port number

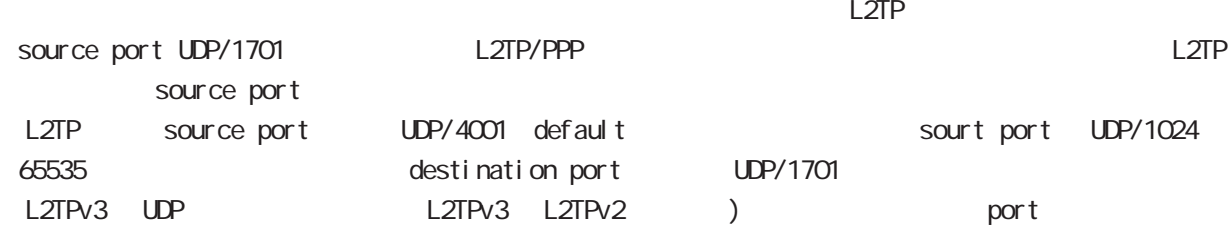

#### udp source-port

L2TP UDP source port l 2tp udp source-port <src\_port: 1024-65535> 1 2tp udp source-port 40001 gl obal node

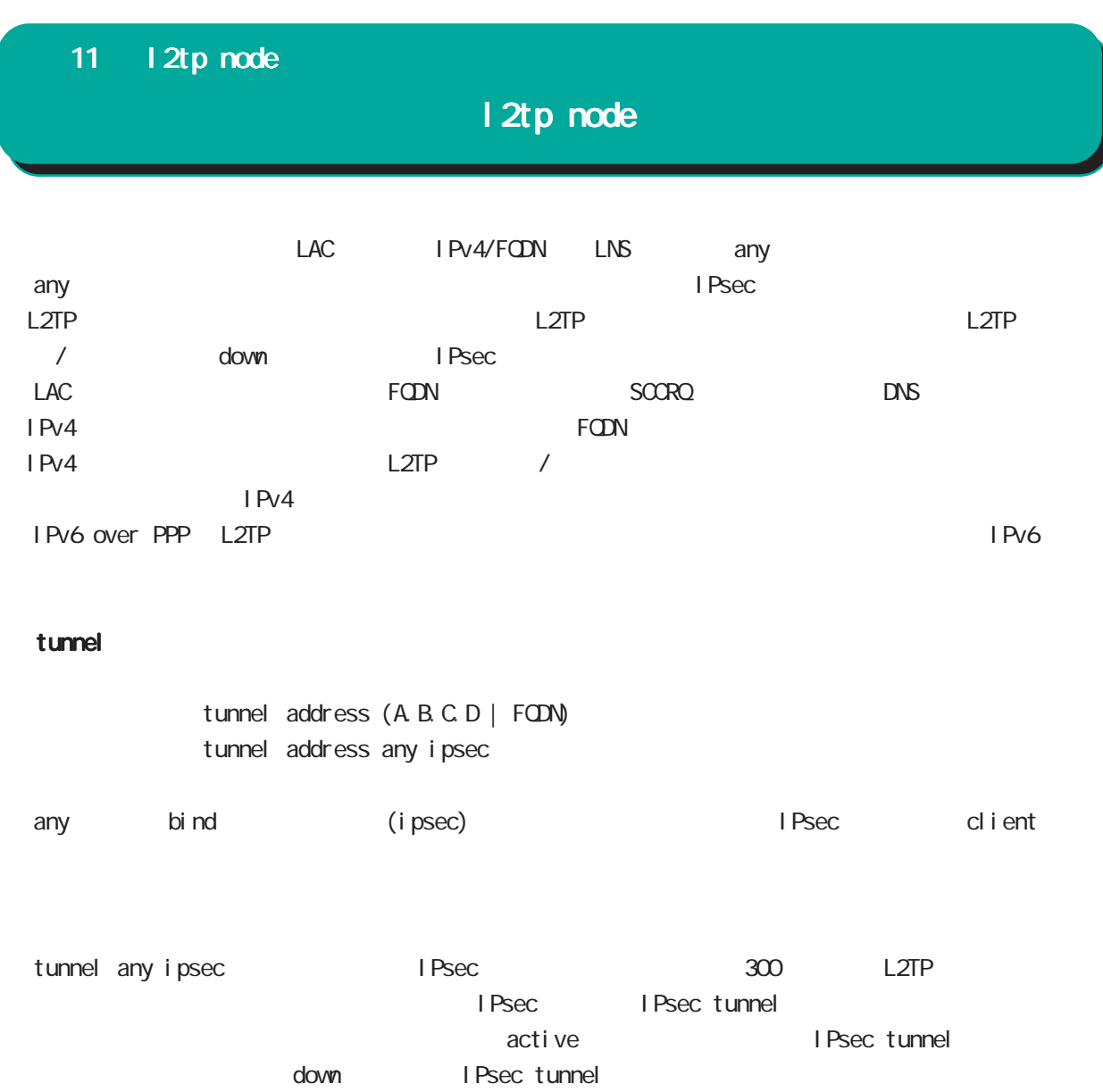

the section of the section of the L2TP the section of the section of the section of the section of the section of the section of the section of the section of the section of the section of the section of the section of the

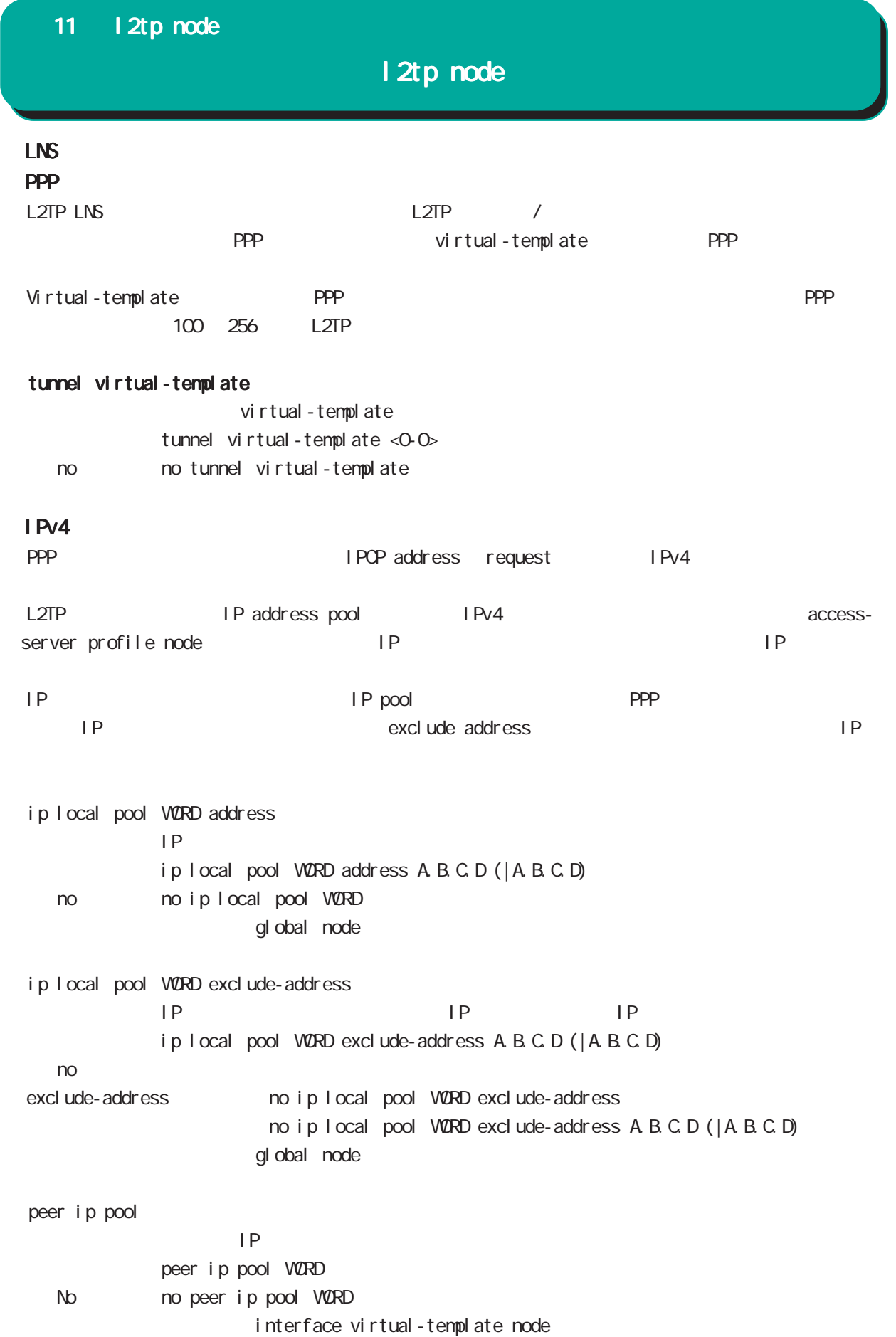

## 11 l2tp node

tunnel hidden

## l2tp node

## AVP Hiding tunnel hidden no tunnel hidden no no tunnel hidden tunnel password tunnel password (| hidden) PASSWORD no no tunnel password  $1-95$  $!$  \$#=\*+-\_ $:$ ; (){}[]^~@ <> tunnel ppp PPP L2TP  $t$ unnel ppp <ppp:  $0-4$ > < no > no tunnel ppp

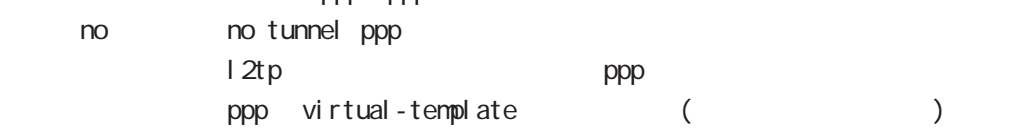

#### tunnel authentication callin

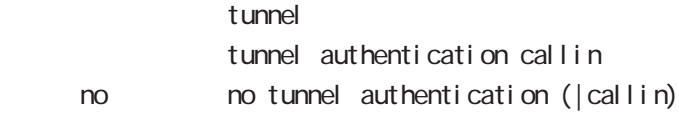

12 tpv3-tunnel node

#### 12 l2tpv3-tunnel node

### l2tpv3 tunnel parameters

#### commannd

l 2tpv3-tunnel node nxr130#configure terminal Enter configuration commands, one per line. End with CNTL/Z. nxr 130 $($ config) #1 2tpv3 tunnel <0-4095> nxr 130(config-l 2tpv3-tunnel) #

#### description

 $L2TPv3$ description DESCRIPTION no no description

#### tunnel address

 $L CCE$ tunnel address A.B.C.D.

#### no tunnel address

 $L CCE$ no tunnel address dynamic address

#### tunnel hostname

 $LCE$ tunnel hostname HOSTNAME

#### tunnel router-id

 $LCE$  ID tunnel router-id A.B.C.D.

#### tunnel password

AVP H ding tunnel password PASSWORD tunnel password hidden PASSWORD no tunnel password no no tunnel password  $1-95$ 

 $!\;\;$ \$#=\*+-\_ $\;:\;$ ;(){}[]^~@ <>

#### tunnel hidden

AVP H ding tunnel hidden no no tunnel hidden

### 12 l2tpv3-tunnel node

## l2tpv3 tunnel parameters

#### tunnel protocol

tunnel protocol (ip|udp) tunnel protocol ip < no > no tunnel protocol (=tunnel protocol ip)

#### tunnel local hostname

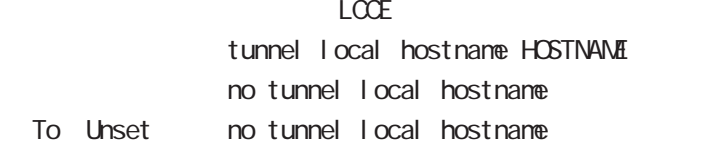

#### tunnel local router-id

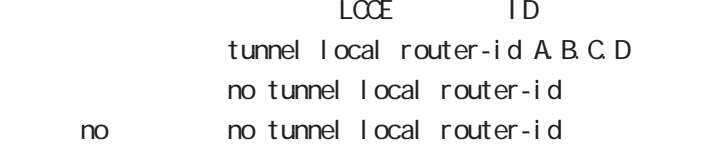

#### tunnel digest

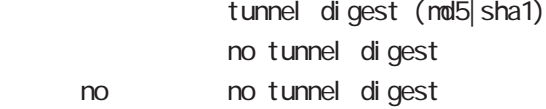

#### tunnel hello

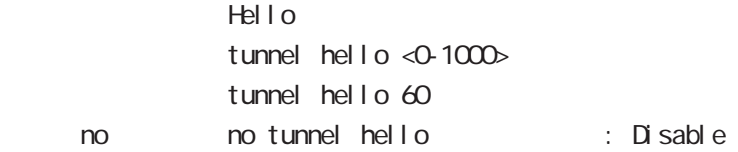

#### tunnel vendor

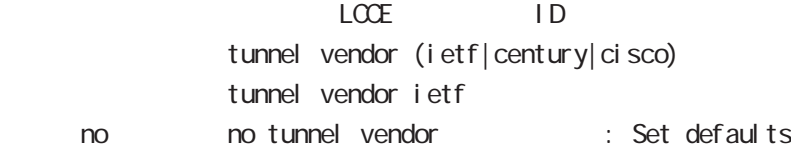

#### netevent

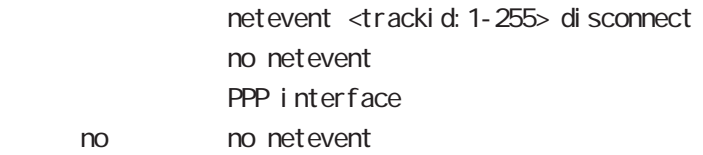

12 tpv3-xconnect node

## 13 l2tpv3-xconnect node

## l2tpv3 xconnect parameters

#### command

nxr130#configure terminal Enter configuration commands, one per line. End with CNTL/Z. nxr 130(config) #1 2tpv3 xconnect <xid: 1-4294967295> nxr 130(config-l 2tpv3-xconnect) #

#### description

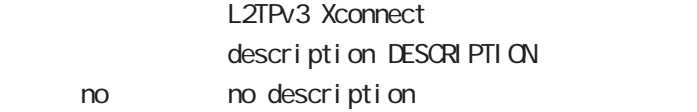

#### tunnel

#### tunnel <0-4095>

Xconnect L2TPv3 Tunnel ID tunnel <tunnel\_id:0-4095>

#### tunnel tos

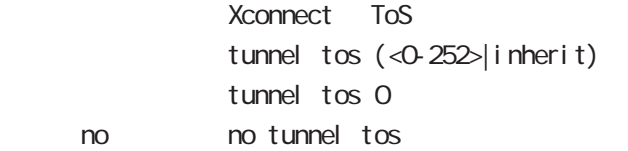

#### xconnect ethernet

Xconnect  $x$  connect ethernet <0-2> (|vid <1-4094>)

#### xconnect end-id

LCCE end id xconnect end-id <1-4294967295>

#### vlan-id

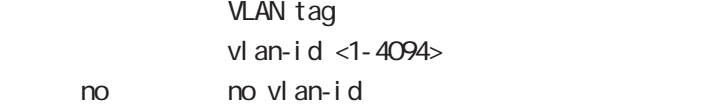

#### retry-interval

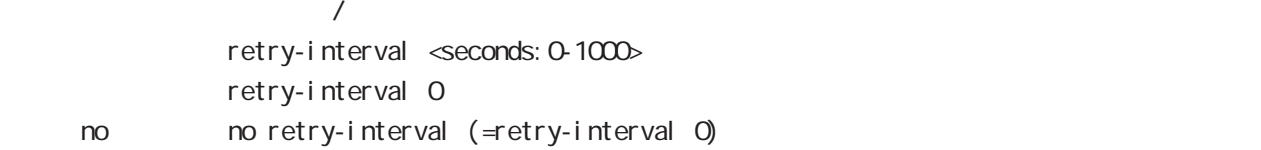

## 13 l2tpv3-xconnect node

# l2tpv3 xconnect parameters

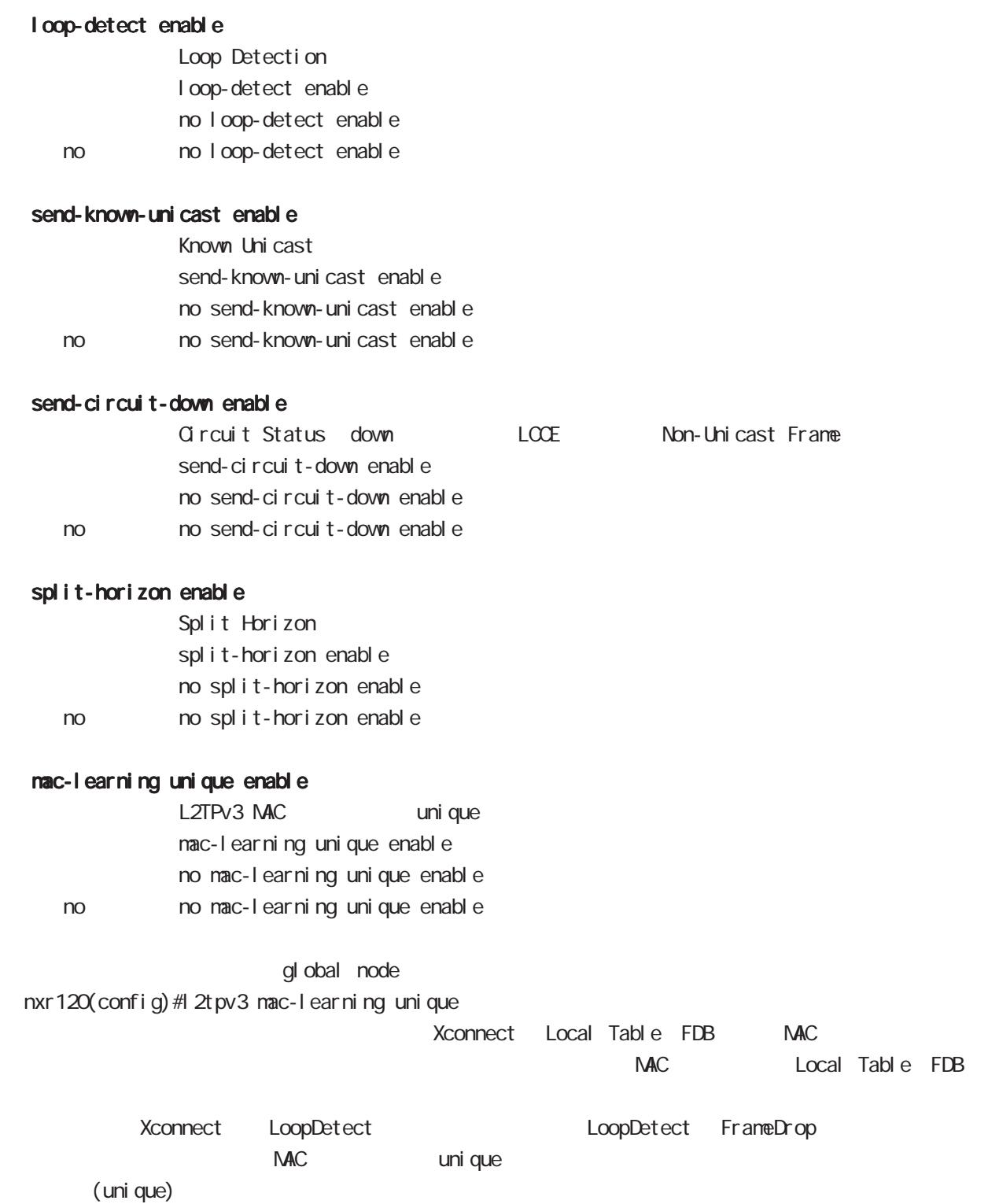

## 13 l2tpv3-xconnect node

# l2tpv3 xconnect parameters

#### ip tcp adjust-mss

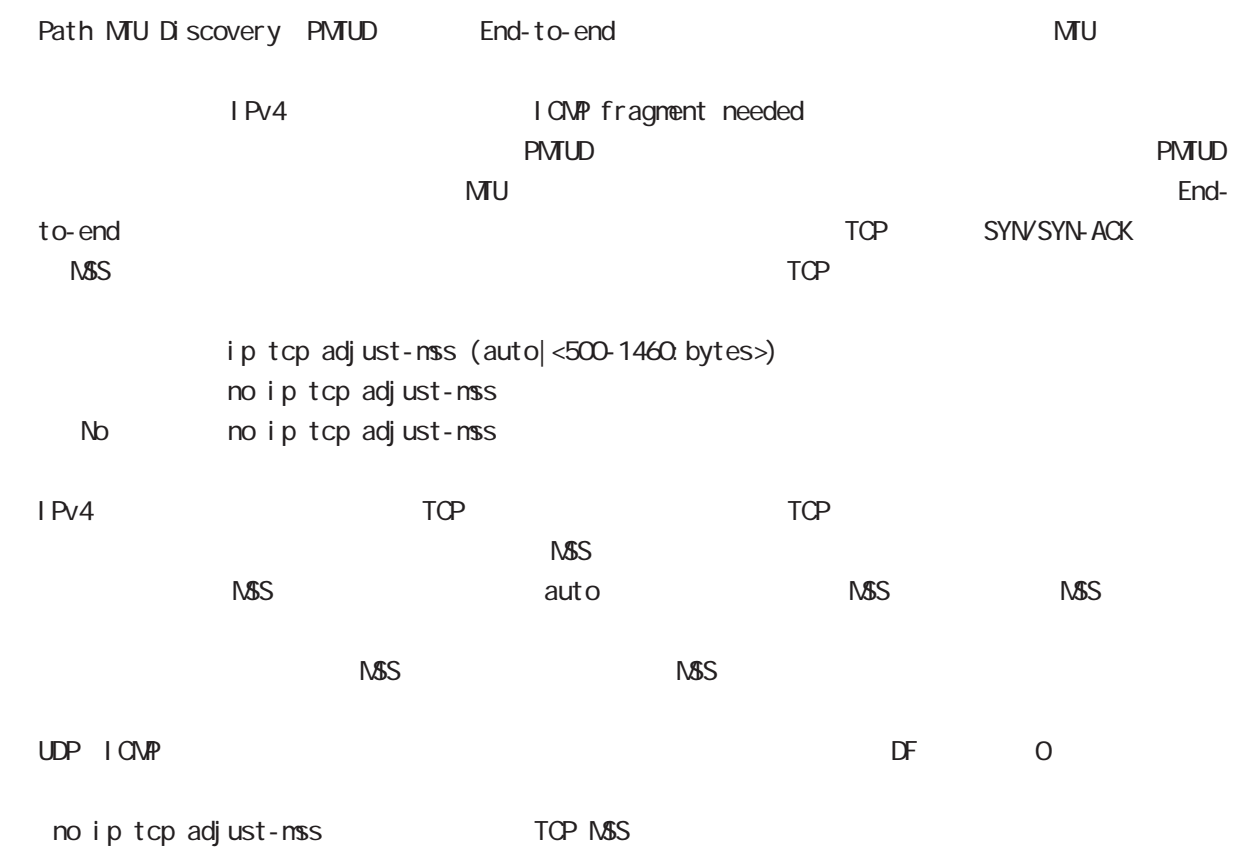

1 2tpv3-group node

#### 14 l2tpv3-group node

### l2tpv3-group node

#### command

nxr130#configure terminal Enter configuration commands, one per line. End with CNTL/Z. nxr 130(config) #1 2tpv3 group <gid: 1-4095> nxr 130(config-l 2t pv3-group) #

#### xconnect

Xconnect

xconnect <primary-xid:1-4294967295> (|<secondary-xid:1-4294967295>) (|hotswap)

hotswap L2TPv3 primary/secondary xconnect hotswap -hotswap config

primary xconnect secondary xconnect

L2TPv3 L2TPv3 **between the connect** secondary xconnect secondary xconnect

-group node exit vconnect config L2TPv3

- I 2tpv3 group node exit

nxr120(config-l2tpv3-group)#xconnect 1 2 hotswap nxr 120 (config-l 2t pv3-group) #exit Change primary/secondary xconnect... Please wait. nxr 120 $($ config)#

#### preempt enal be

Group preempt / preempt enable no no preempt enable

#### enforce-secondary-down enable

Secondary enforce-secondary-down enable no enforce-secondary-down enable < no > no enforce-secondary-down enable

#### active-hold enable

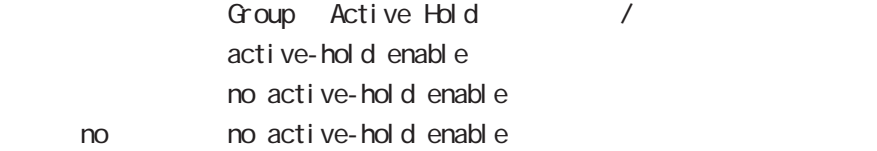

## l2tpv3-group node

#### mac-advertise enable

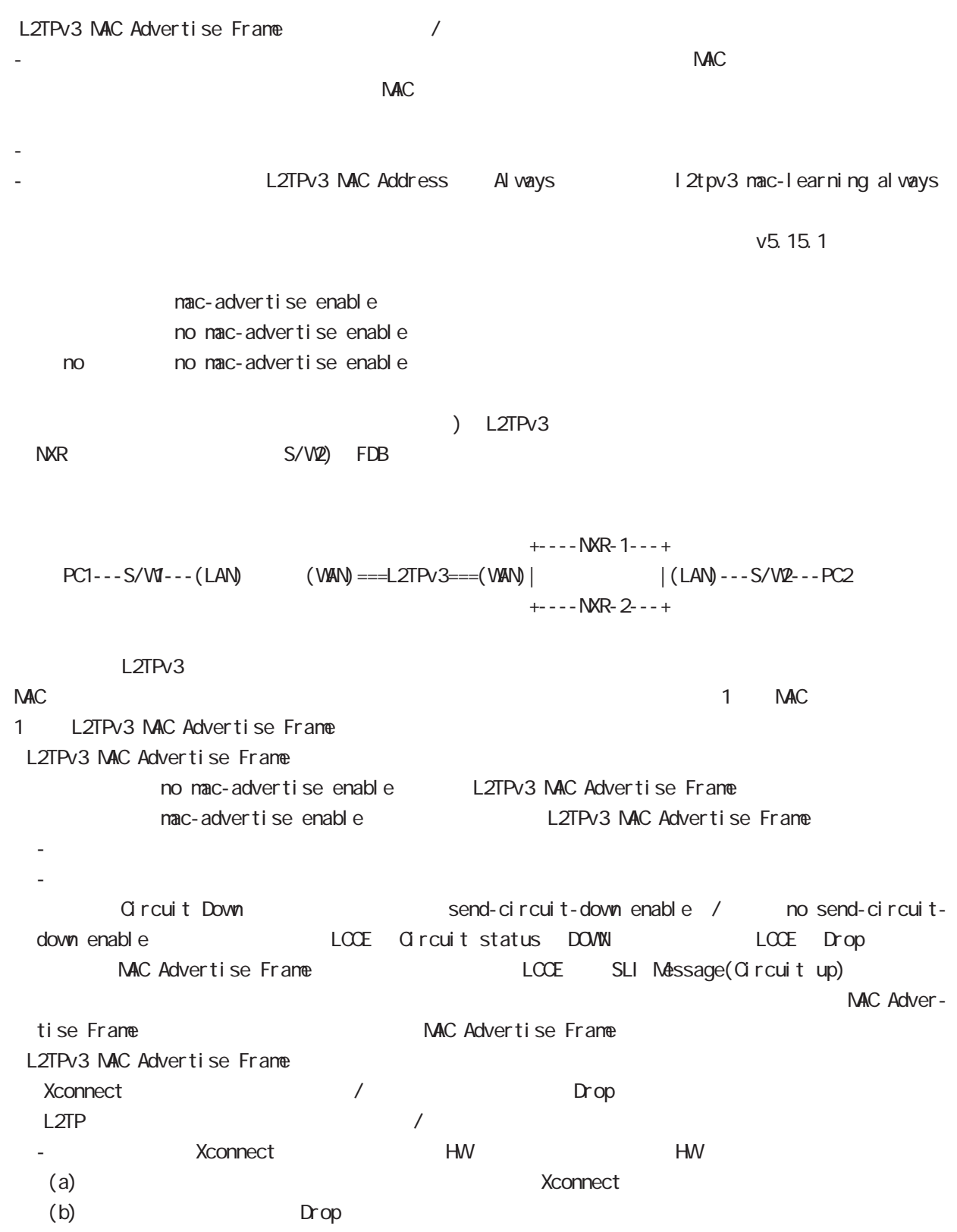

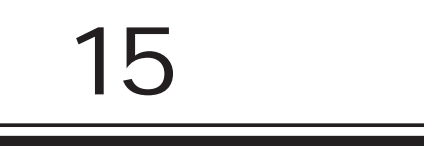

rip node

### 15 rip node

## rip node

#### command

nxr130#configure terminal Enter configuration commands, one per line. End with CNTL/Z. nxr130(config)#router rip nxr130(config-router)#

#### network

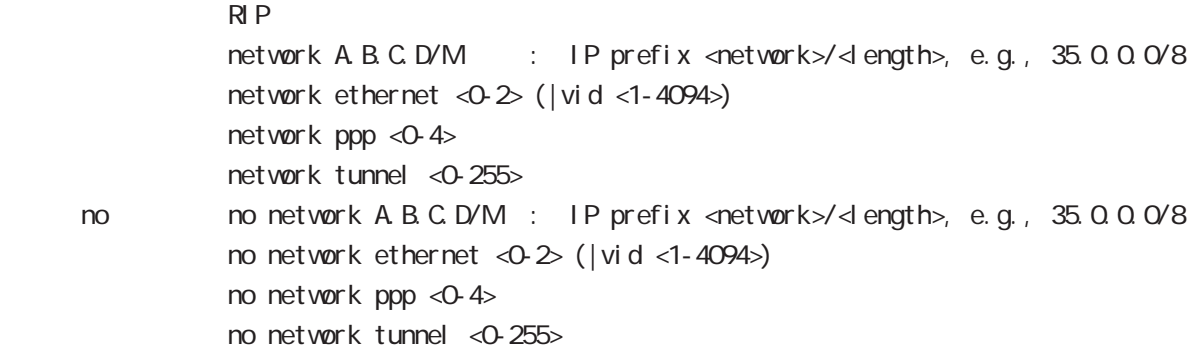

#### redistribute

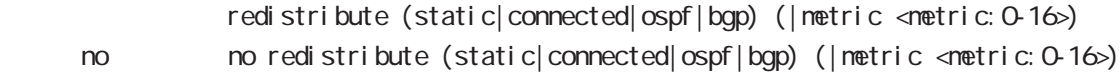

#### di stance

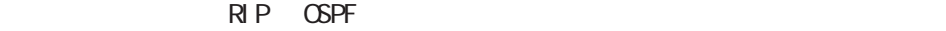

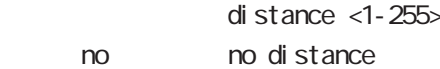

#### timers basic

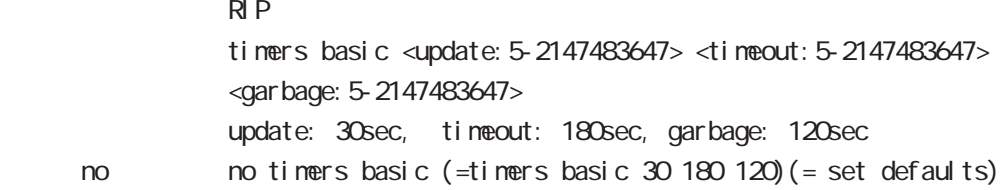

### 15 rip node

## rip node

#### passive-interface

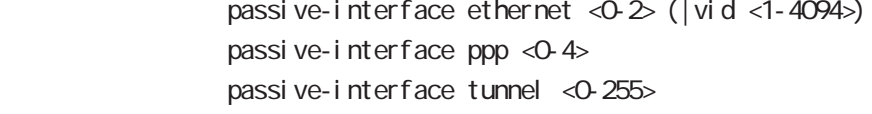

no no passive-interface ethernet <0-2> (|vid <1-4094>) no passive-interface ppp <0-4> no passive-interface tunnel <0-255>

#### default-information originate

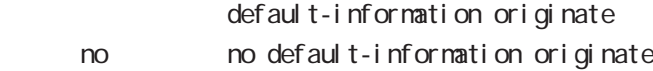

#### version

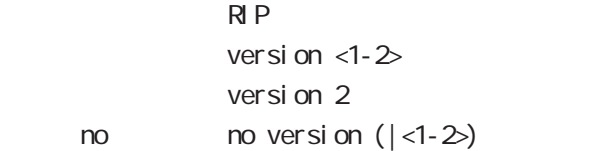

ospf node

### 16 ospf node

## ospf node

#### command

nxr130#configure terminal Enter configuration commands, one per line. End with CNTL/Z. nxr 130 (config) #router ospf nxr130(config-router)#

#### network

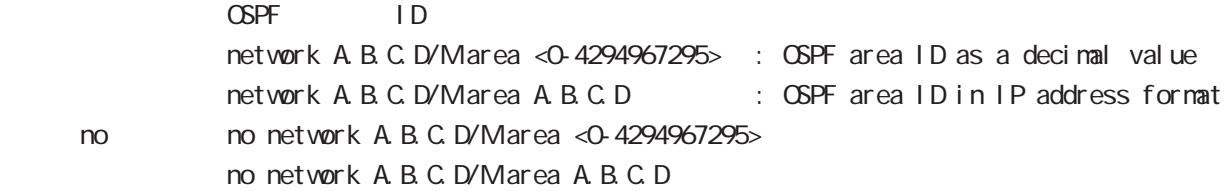

#### area default-cost

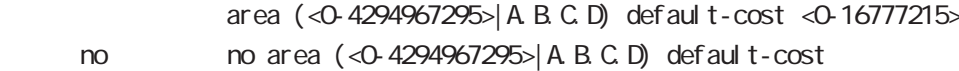

#### area authentication

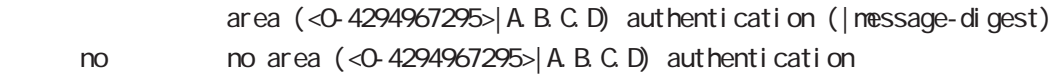

#### area range

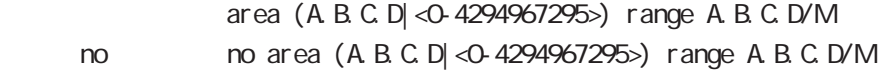

#### area stub

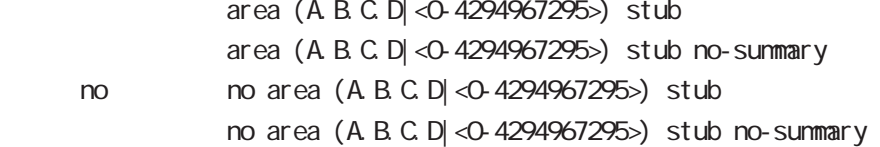

16 ospf node

## ospf node

#### area virtual-link

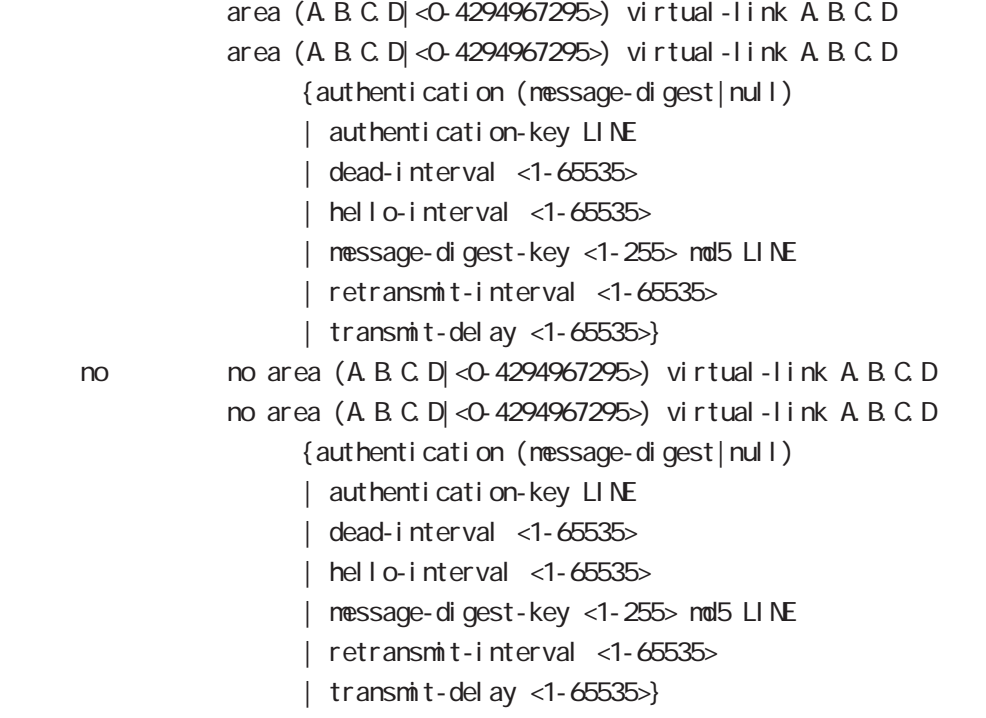

#### redistribute

redistribute (connected|static|rip|bgp) redistribute (connected|static|rip|bgp) (|metric<0-16777214>) [|metric-type (1|2)] < no > no redistribute (connected|static|rip|bgp) no redistribute (connected|static|rip|bgp) (|metric) (|metric-type)

#### di stance

 $\triangle$  SPF

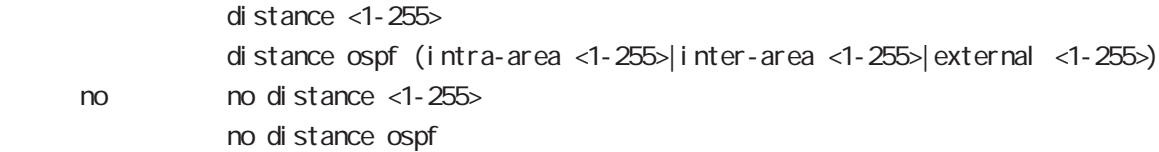

#### 16 ospf node

### ospf node

#### tiemrs spf

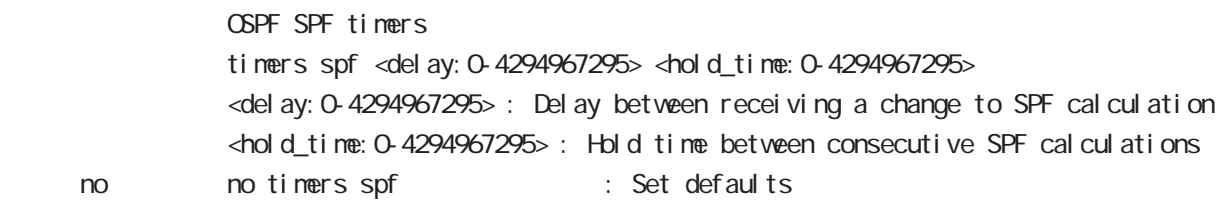

#### passive-interface

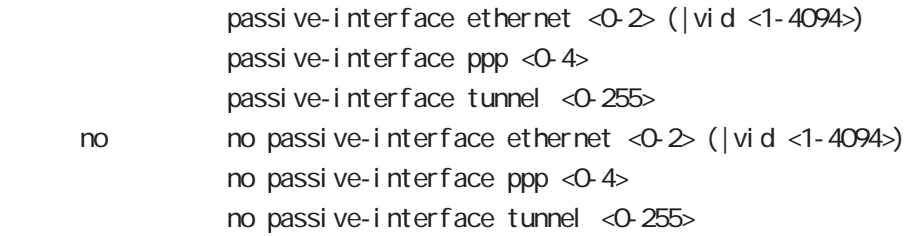

#### default-information

 $\Box$  The state  $\Box$  SPF  $\Box$ 

default-information originate default-information originate (|metric <0-16777214>) [|metric-type (1|2)] (|always) < no > no default-information originate no default-information originate (|metric<0-16777214>)[metric-type(1|2)] (|always)

#### router-id

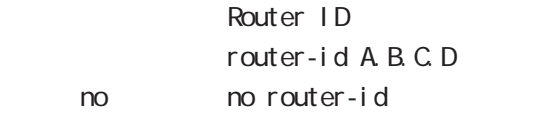

bgp node

## bgp node

#### command

nxr130#configure terminal Enter configuration commands, one per line. End with CNTL/Z. nxr130(config)#router bgp <1-65535> nxr130(config-router)#

#### network

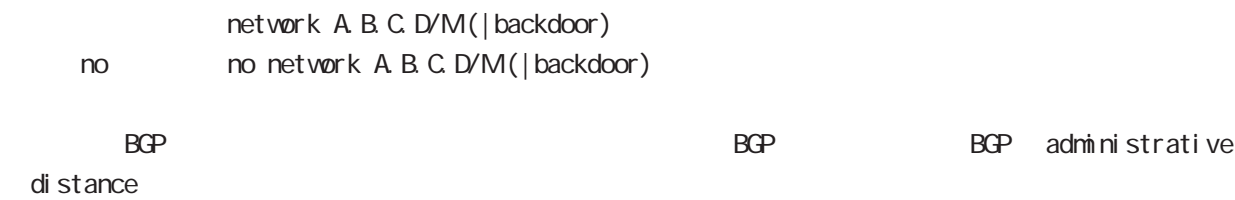

#### aggregate-address

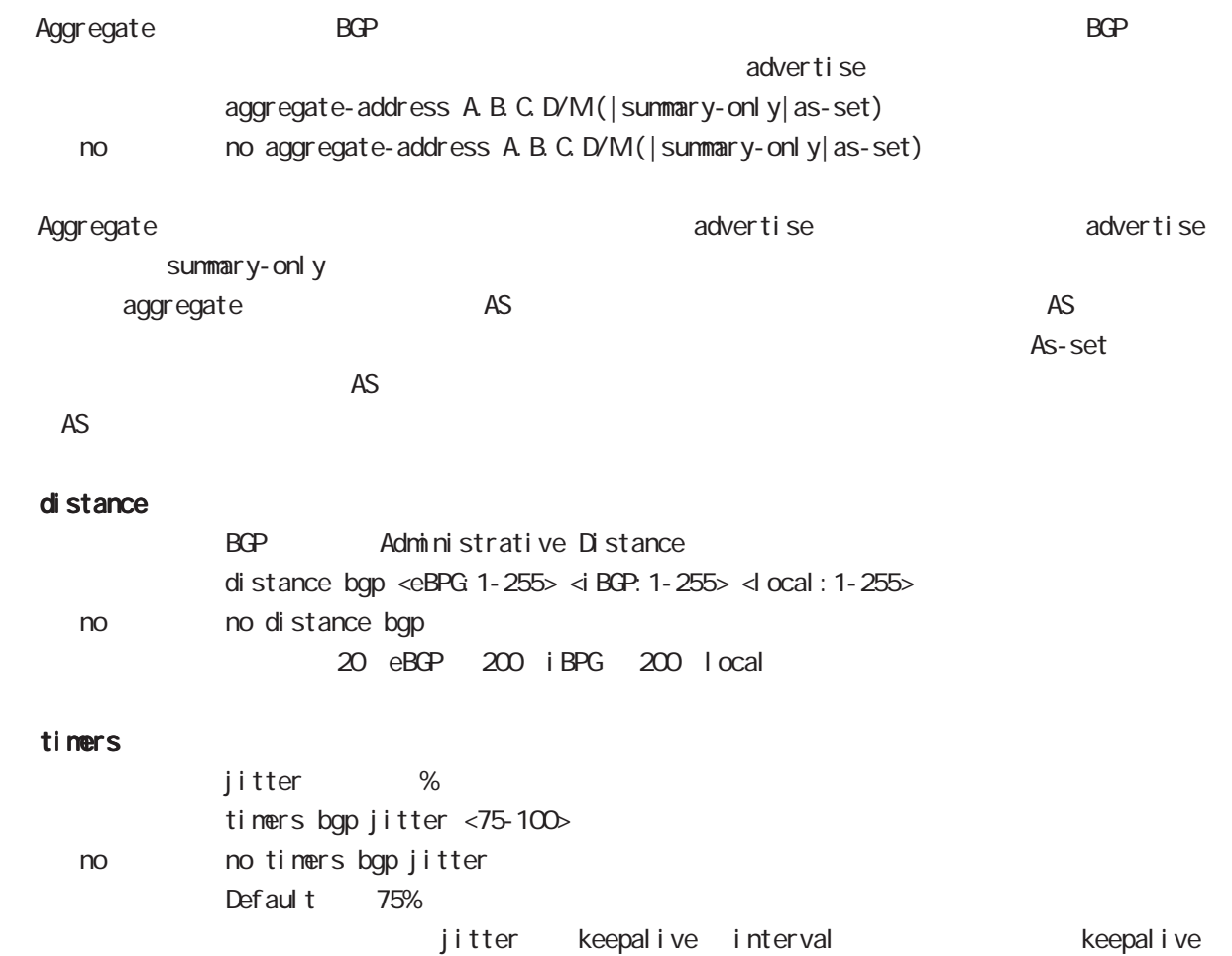

interval meighbor keep alive interval

# bgp node

#### bgp

al ways-compare-med

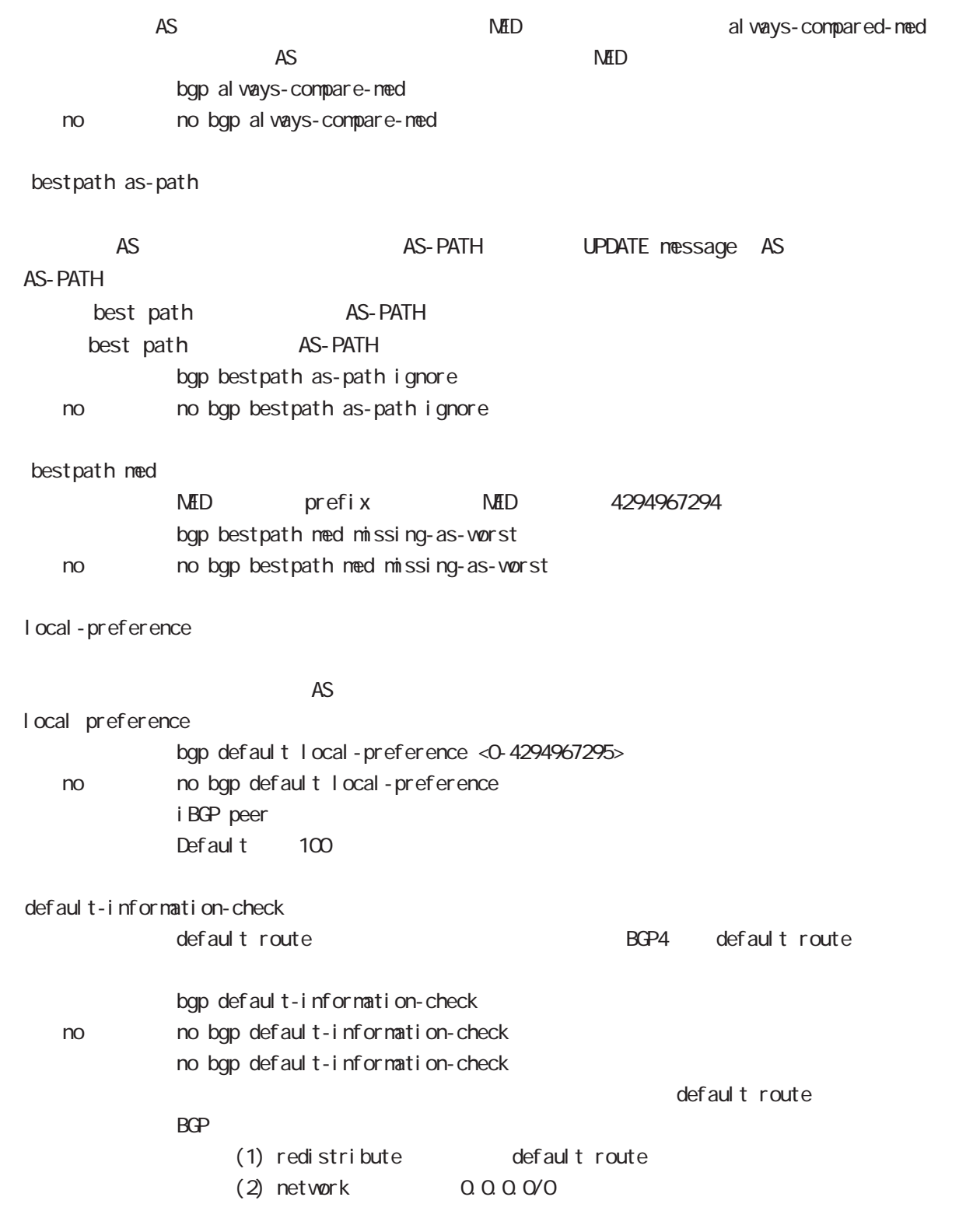

## bgp node

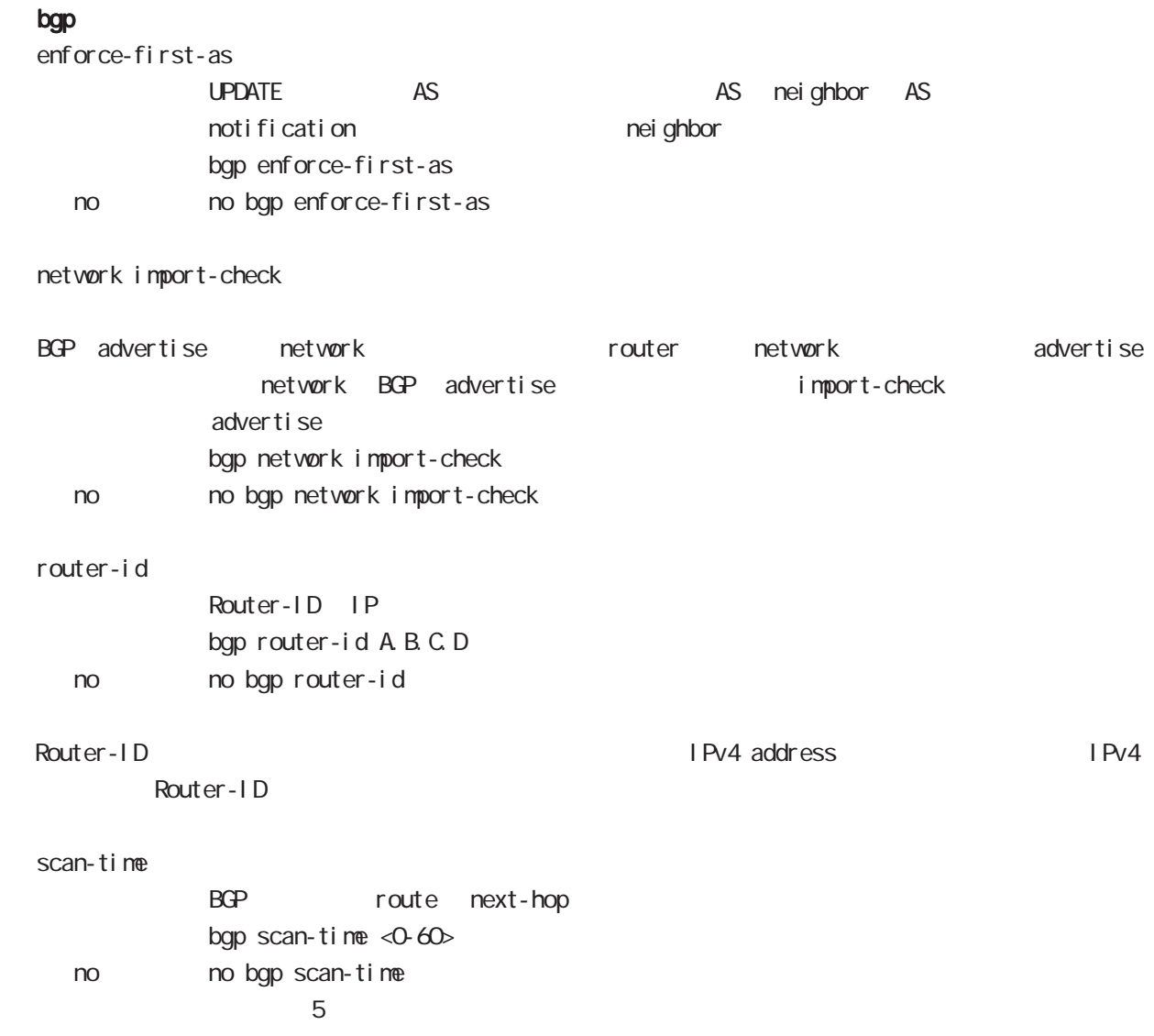

# bgp node

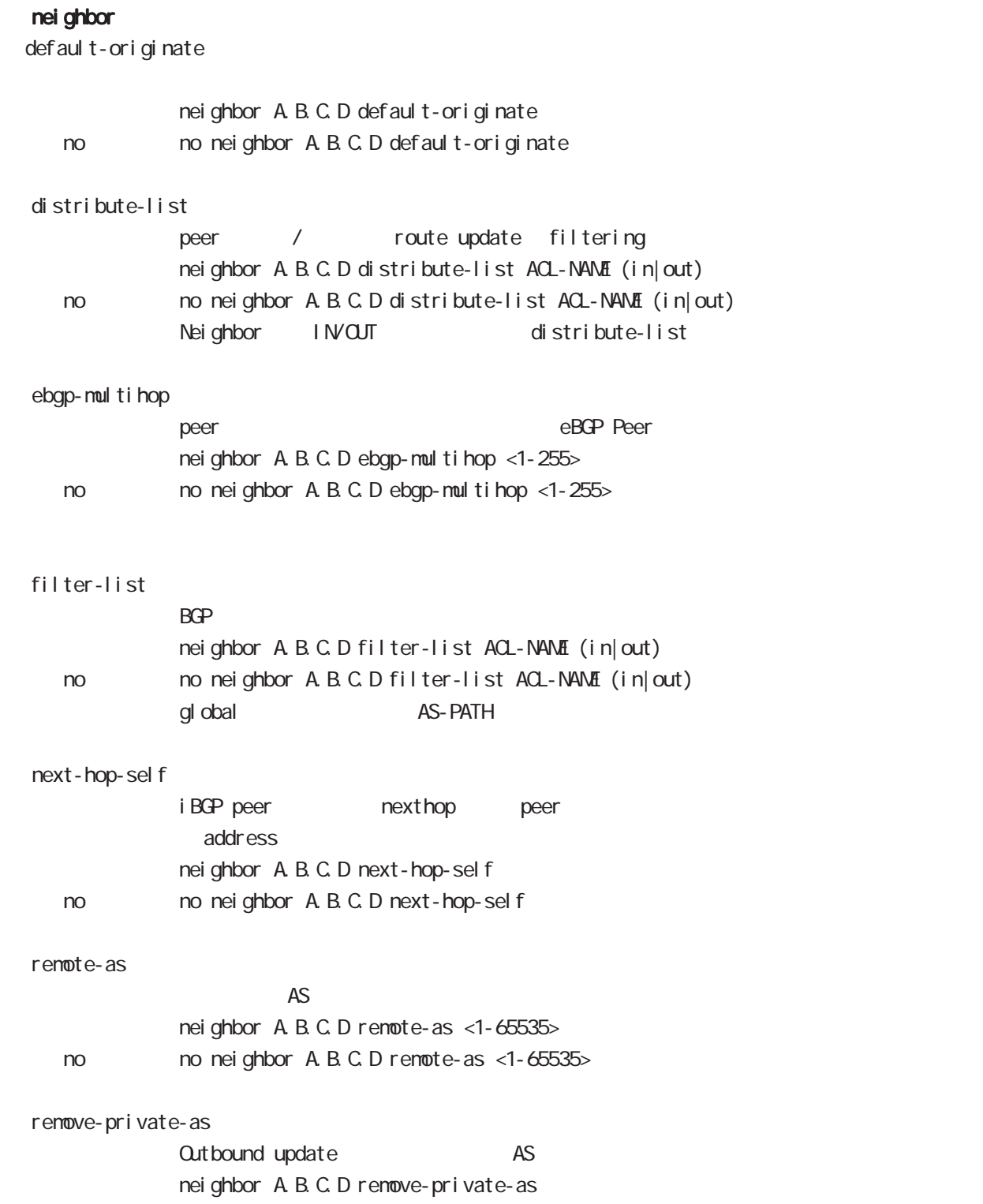

no no neighbor A B C D renove-private-as

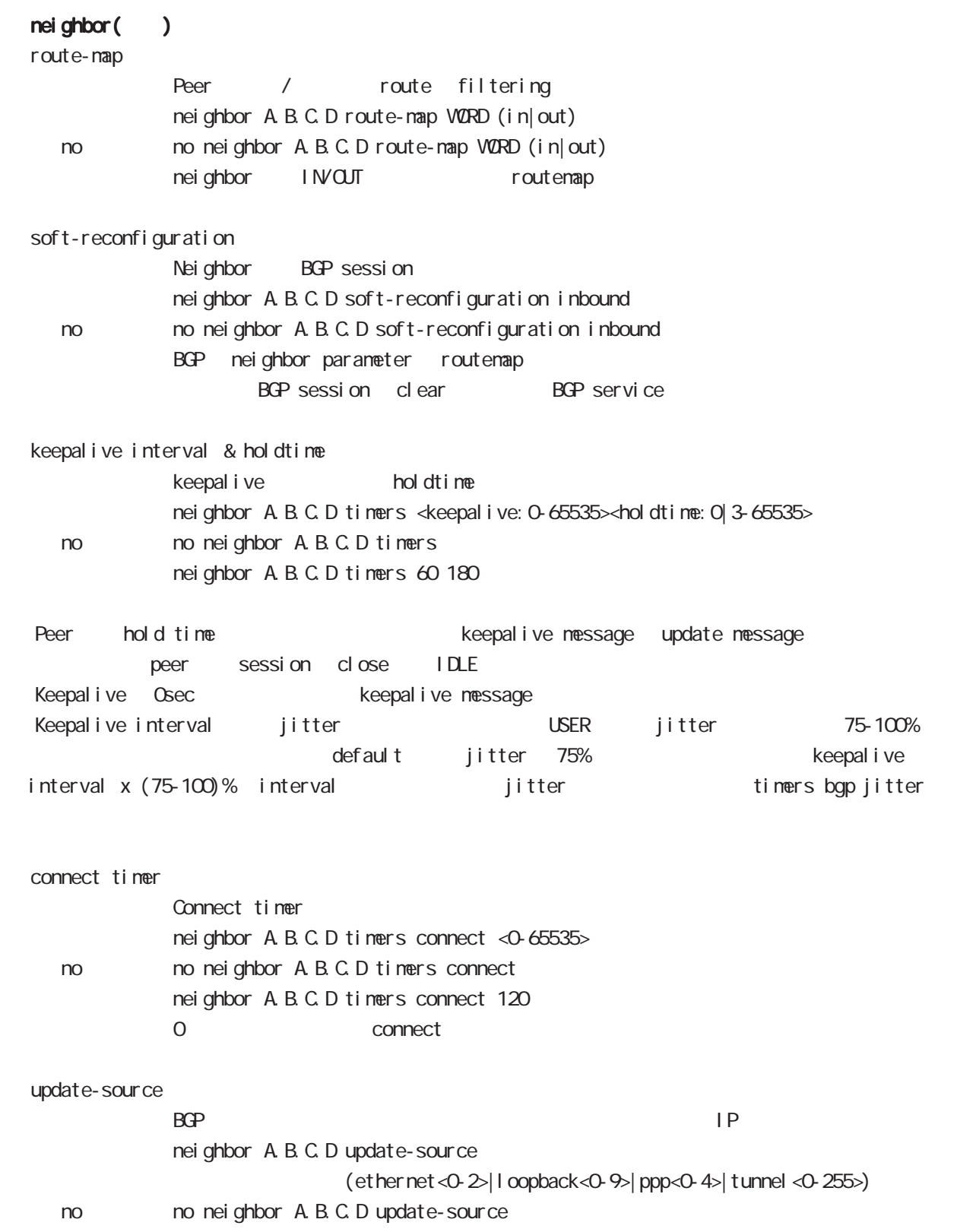

## bgp node

advertisement-interval

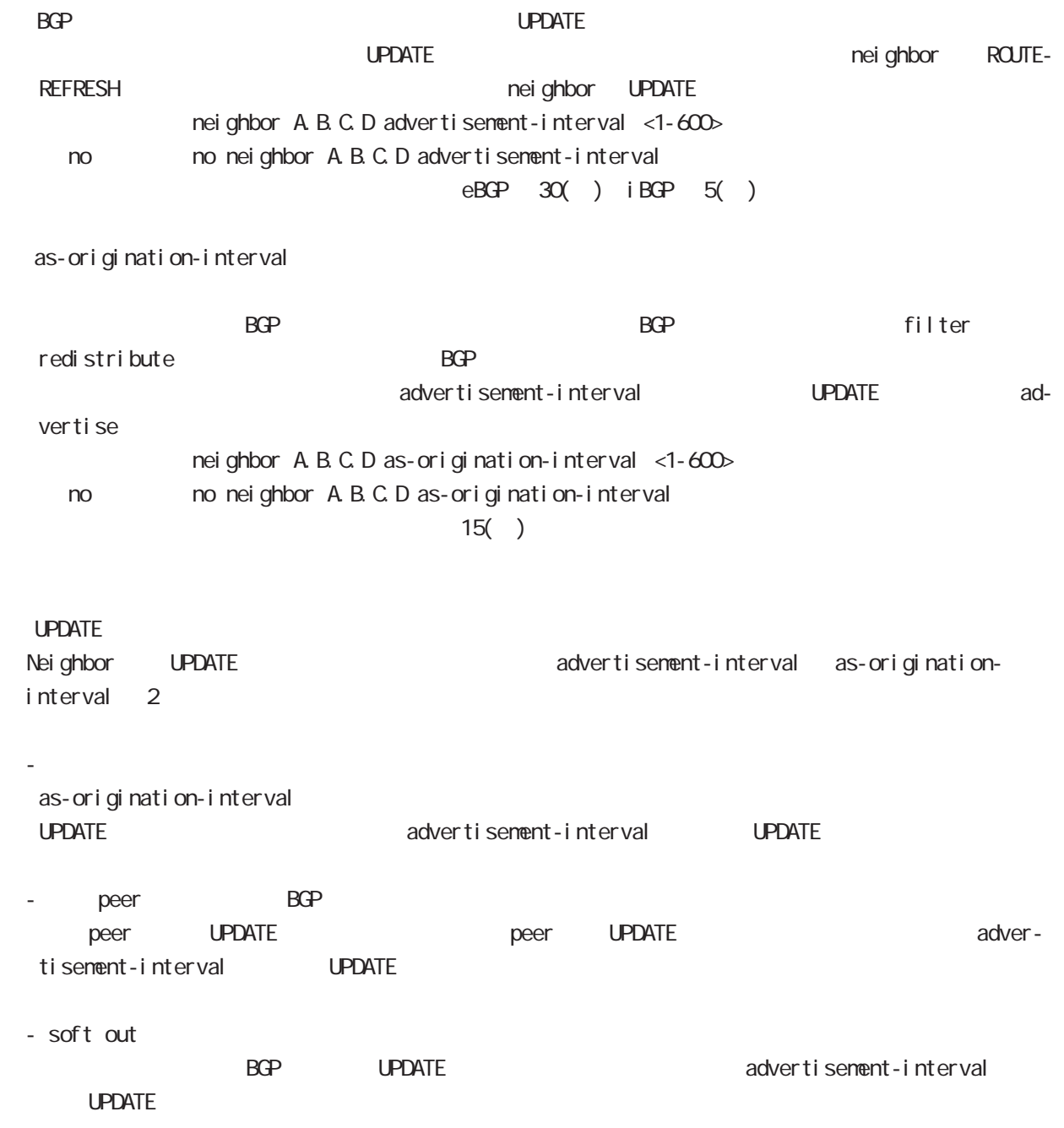

# bgp node

#### redistribute

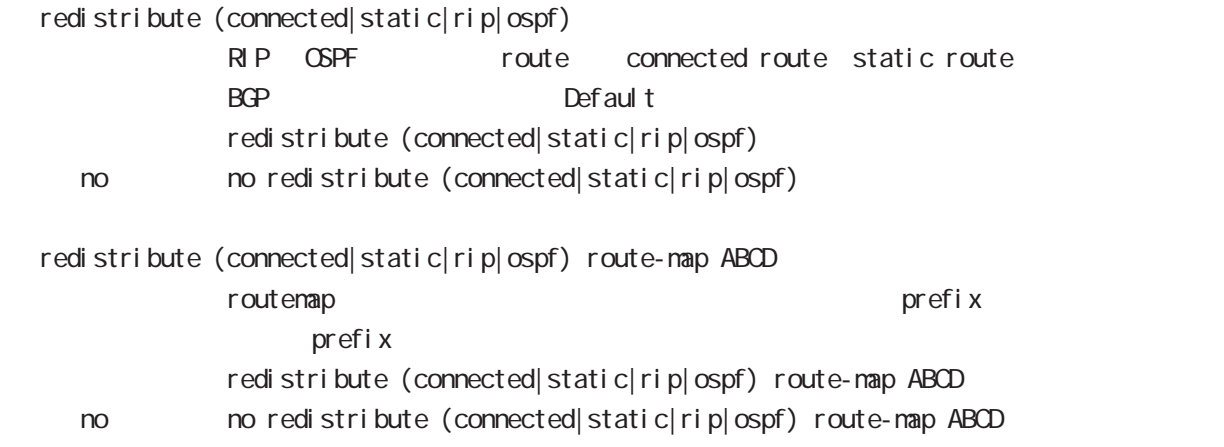

#### netevent

advertise-stop

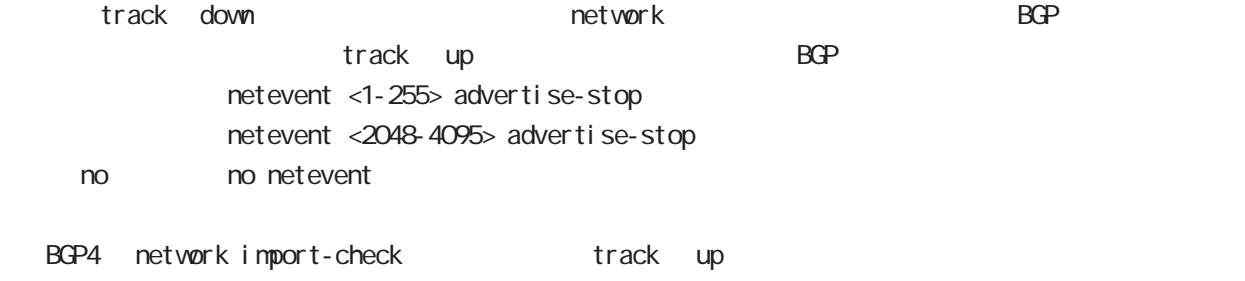
# 18

ntp node

## 18 ntp node

# ntp node

#### command

nxr130#configure terminal Enter configuration commands, one per line. End with CNTL/Z. nxr130(config)#ntp nxr130(ntp-config)#

#### service

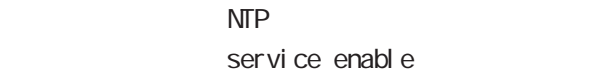

#### server

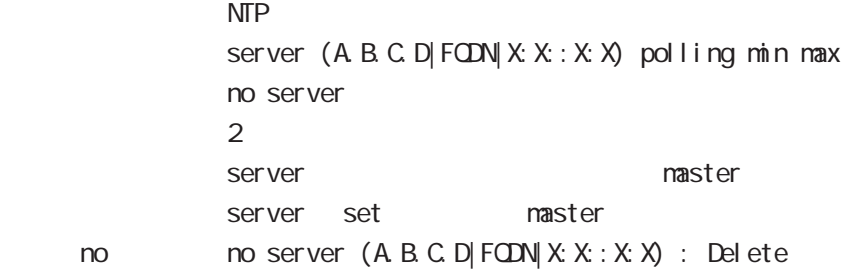

## timeout

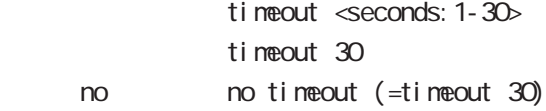

# 19

SNMP node

## SNMP(Simple Network Management Protocol)

NXR SNMP system SNMP protocol executive system system system NMS(SNMP Trap Manager) trap SNMP (set) (set) (read-only )

## SNMP version access

SNMP version v1 v2c SNMP Access SNMP Server network community Community Aletvork IPv4/IPv6 Address

### SNMP Trap

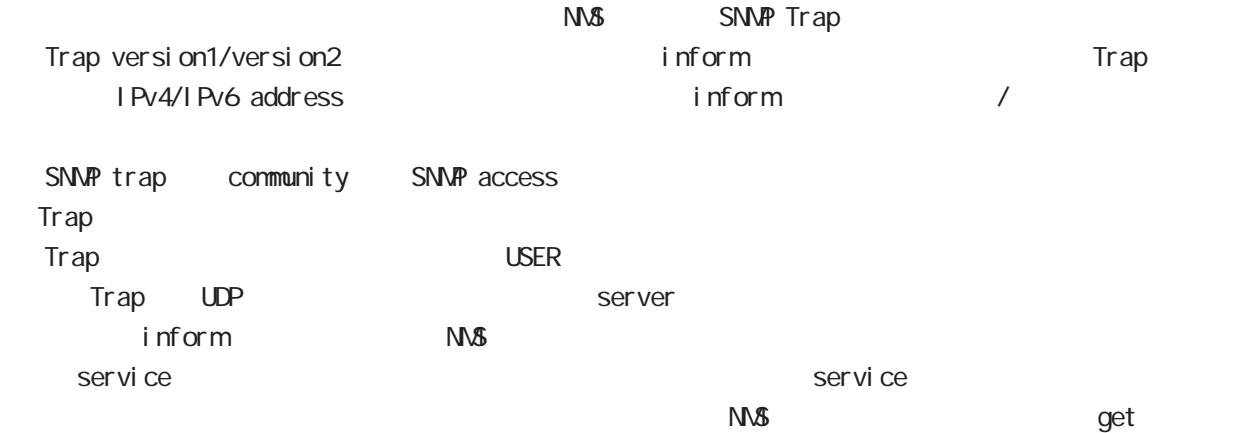

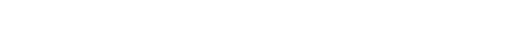

## System Group MB(MB-II)

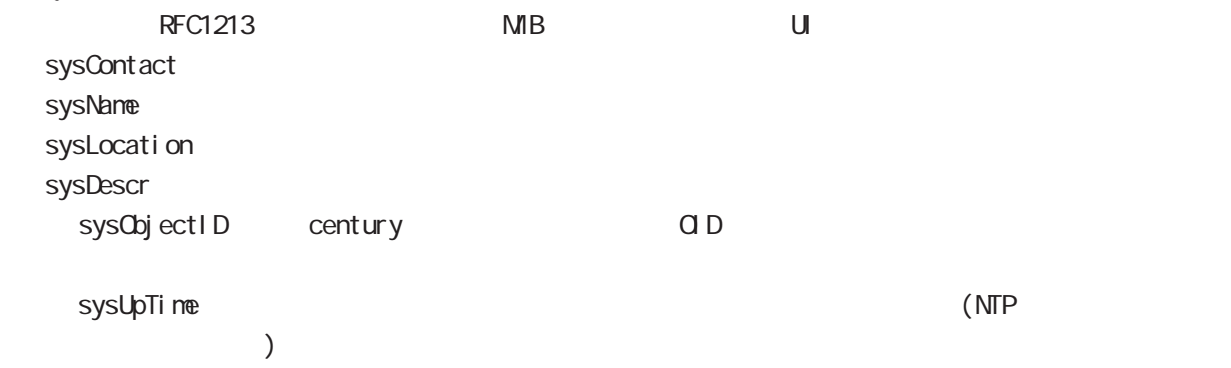

# SNMP node

## 対応 MIB一覧

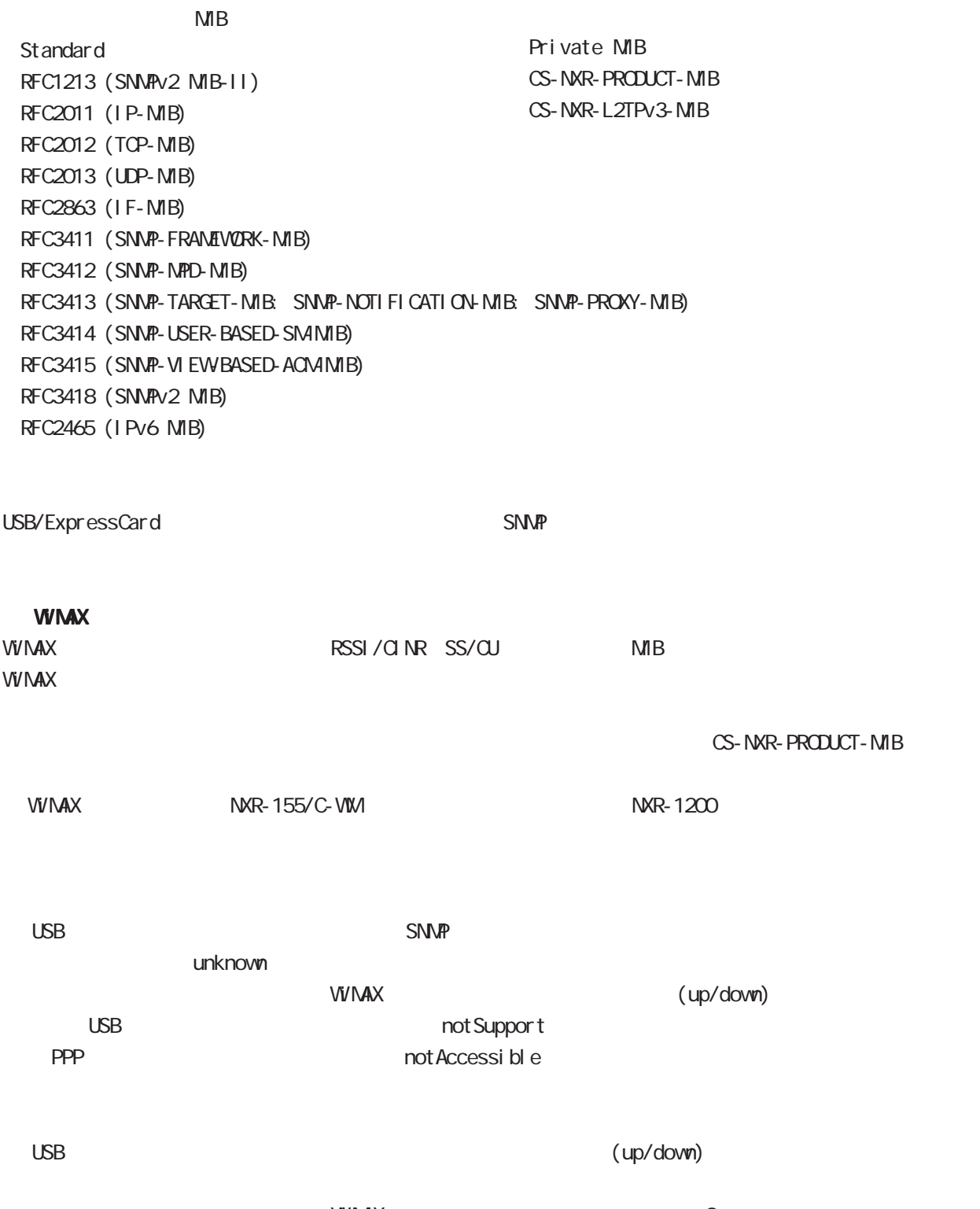

 $\lambda$  with  $\lambda$  that is the state  $\lambda$  and  $\lambda$  and  $\lambda$  down- $\lambda$ up of  $\lambda$  and  $\lambda$   $\lambda$   $\lambda$ 

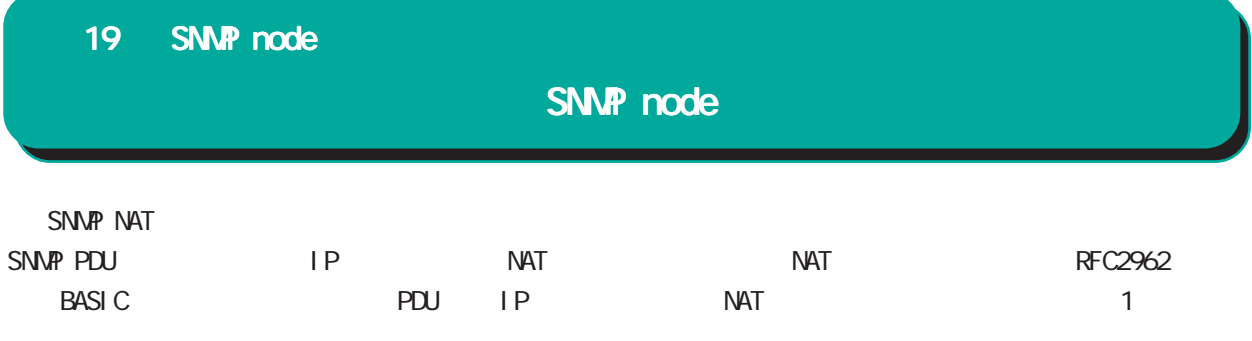

## SNMP node

#### command

nxr130#configure terminal Enter configuration commands, one per line. End with CNTL/Z. nxr 130(config) #snmp nxr130(snmp-config)#

## security

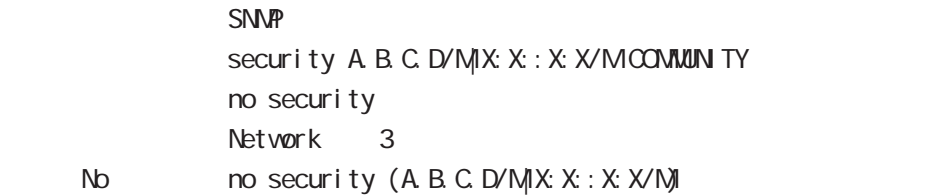

## syslocation

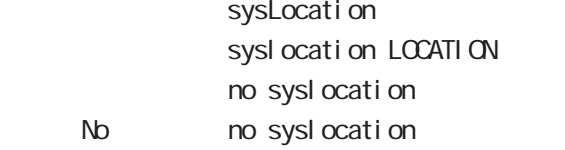

#### syscontact

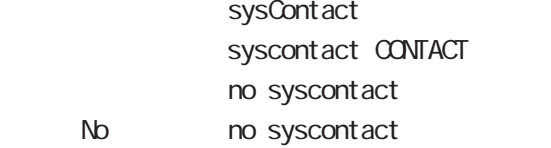

### sysname

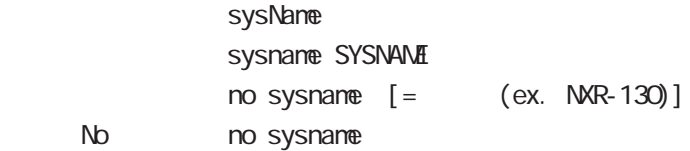

#### sysdescr

 $N<sub>D</sub>$ 

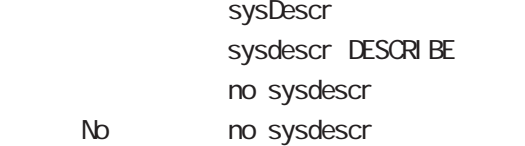

ex. Century Systems NXR-130 Series ver 5.1.0 (build 50/15:44 22 04 2009)

# SNMP node

### trap manager

SNMP trap manager

```
trap manager (A B C D X X : X X) (|trapcommunity) (|v1|v2)
trap manager (A B C D|X:X:X:X) (|trapcommunity) inform [|(interval <10-1800>)|(retry <0-10>]
              no trap manager
     No \log N no trap manager (|A B C D|X:X:X X\rangle)
\frac{3}{3}Community "community"
              pdu-type v1
```
## trap agent

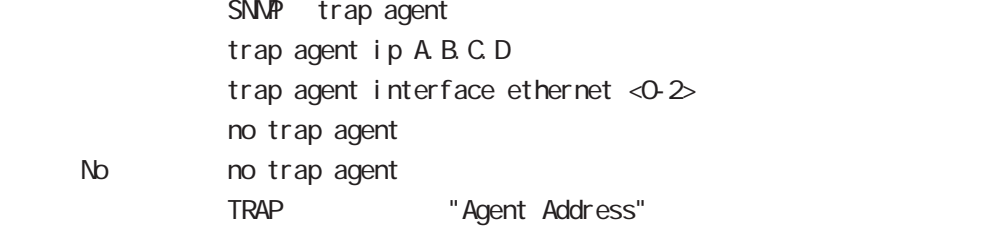

#### bind address

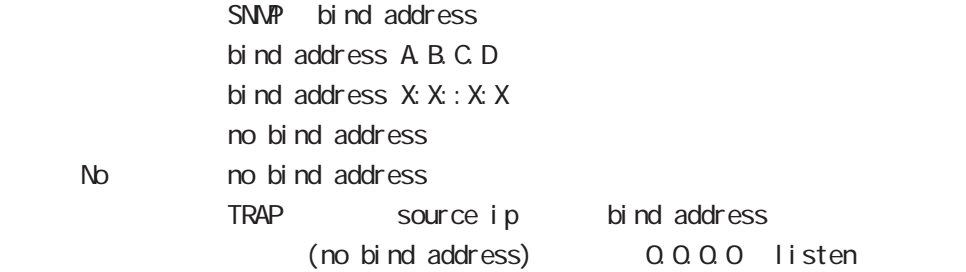

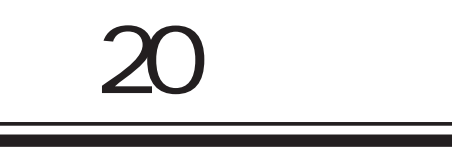

sysl og node

## 20 syslog node

# syslog node

#### command

nxr130#configure terminal Enter configuration commands, one per line. End with CNTL/Z. nxr 130(config) #syslog nxr 130(syslog-config)#

## local enable

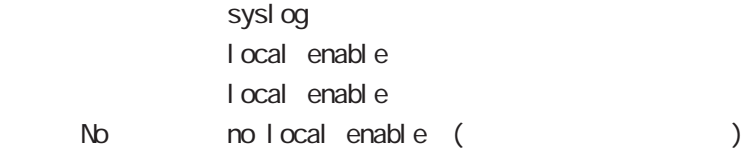

## local file

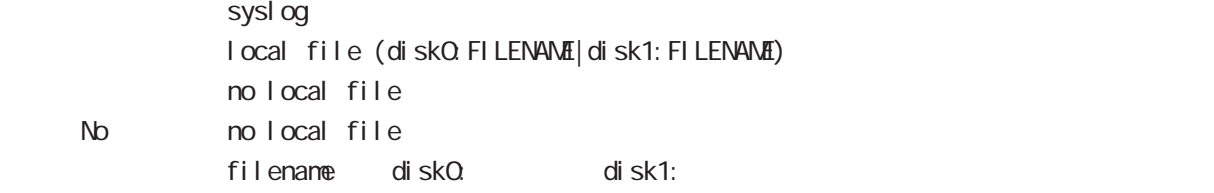

#### server

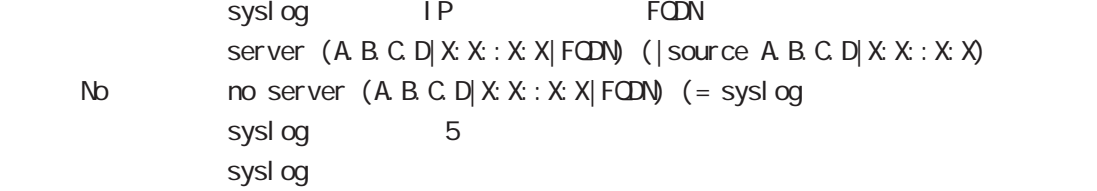

#### mark

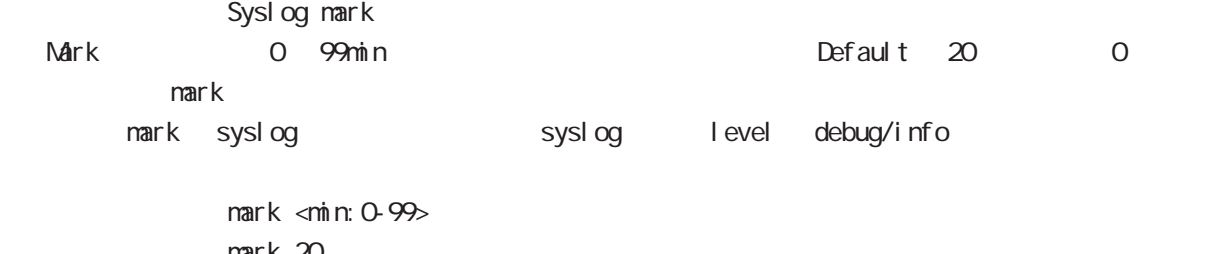

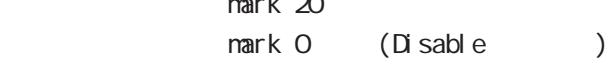

No nomark (=mark 20)

## priority

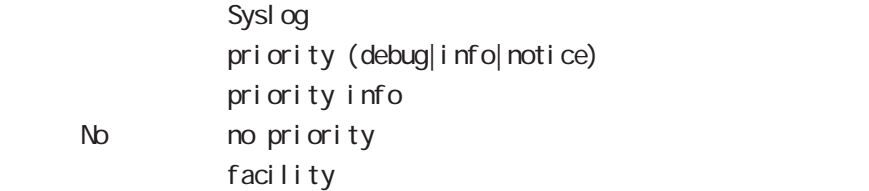

# 20 syslog node

# sysl og node

## system

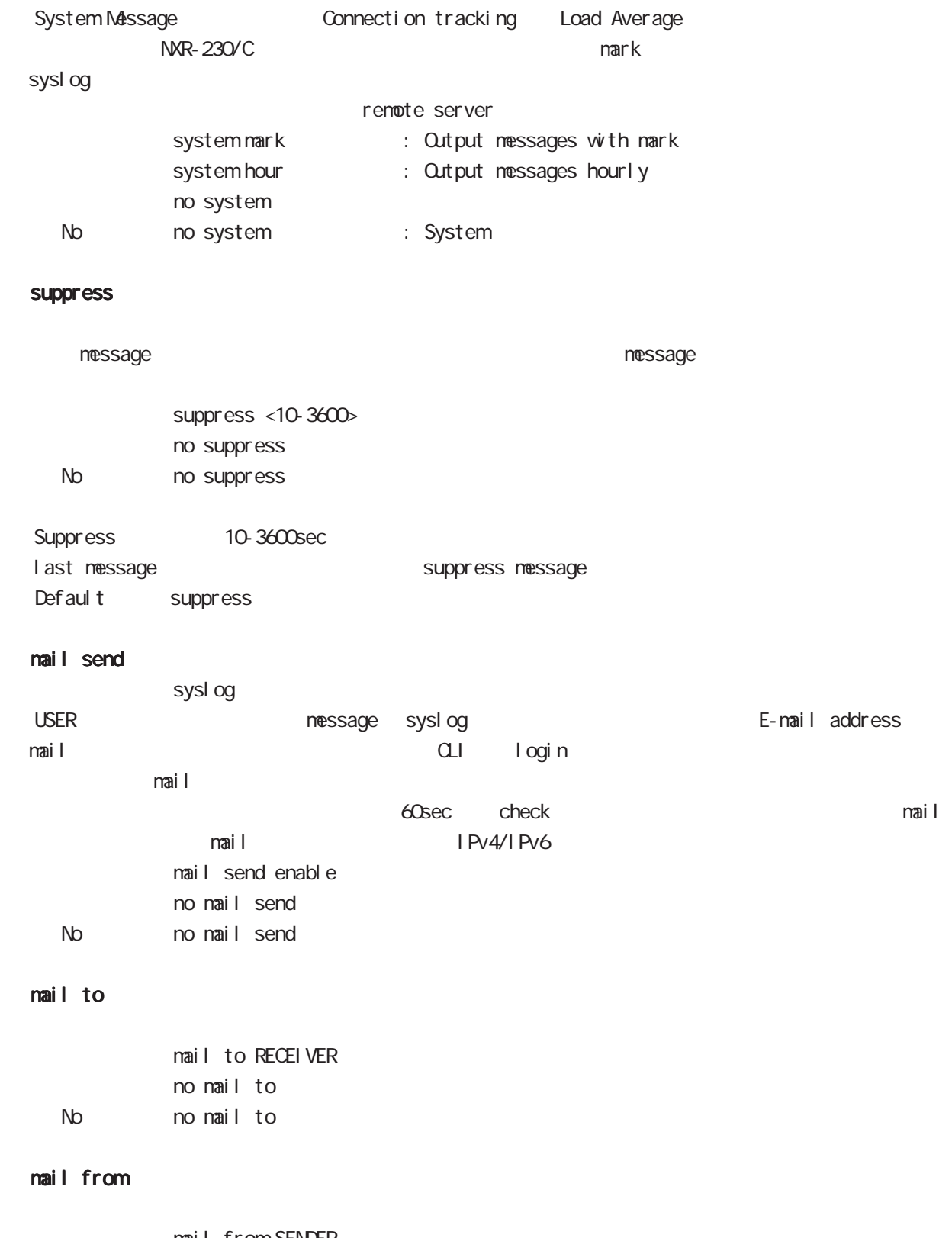

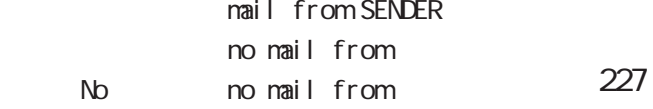

# sysl og node

## mail subject

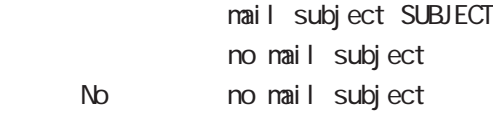

#### mail strings

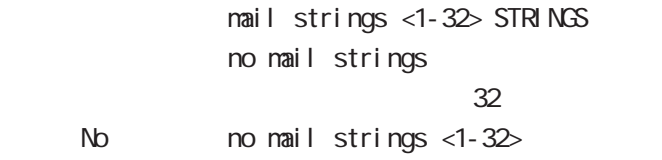

### mail server

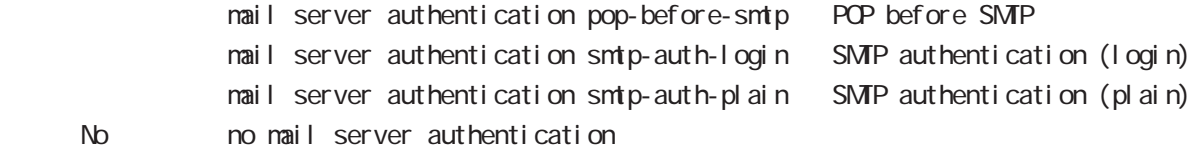

#### mail server

POP3 mail server address A.B.C.D. mail server address FQDN

#### mail server

 $SMP$ mail server smtp address A.B.C.D mail server smtp address FQDN mail server smtp port <1-65535>

#### mail server

SMP ID nail server username USERNANE password (| hidden) PASSWORD

# 20 syslog node

# sysl og node

## rotate

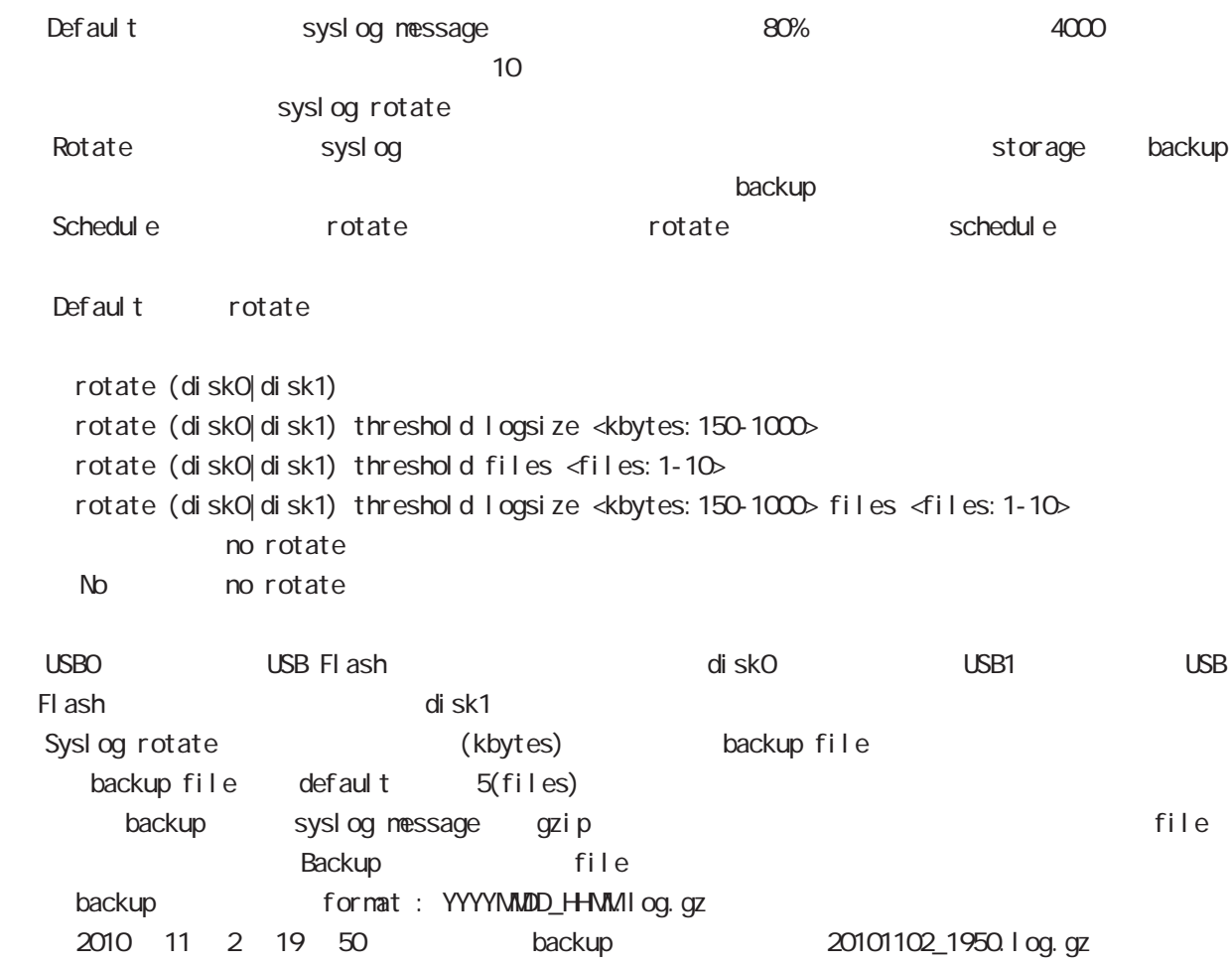

# 21

dhcp-server node

## 21 dhcp-server node

## dhcp-server node

## command

nxr130#configure terminal Enter configuration commands, one per line. End with CNTL/Z. nxr130(config)#dhcp-server <1-64> nxr130(dhcps-config)#

## network

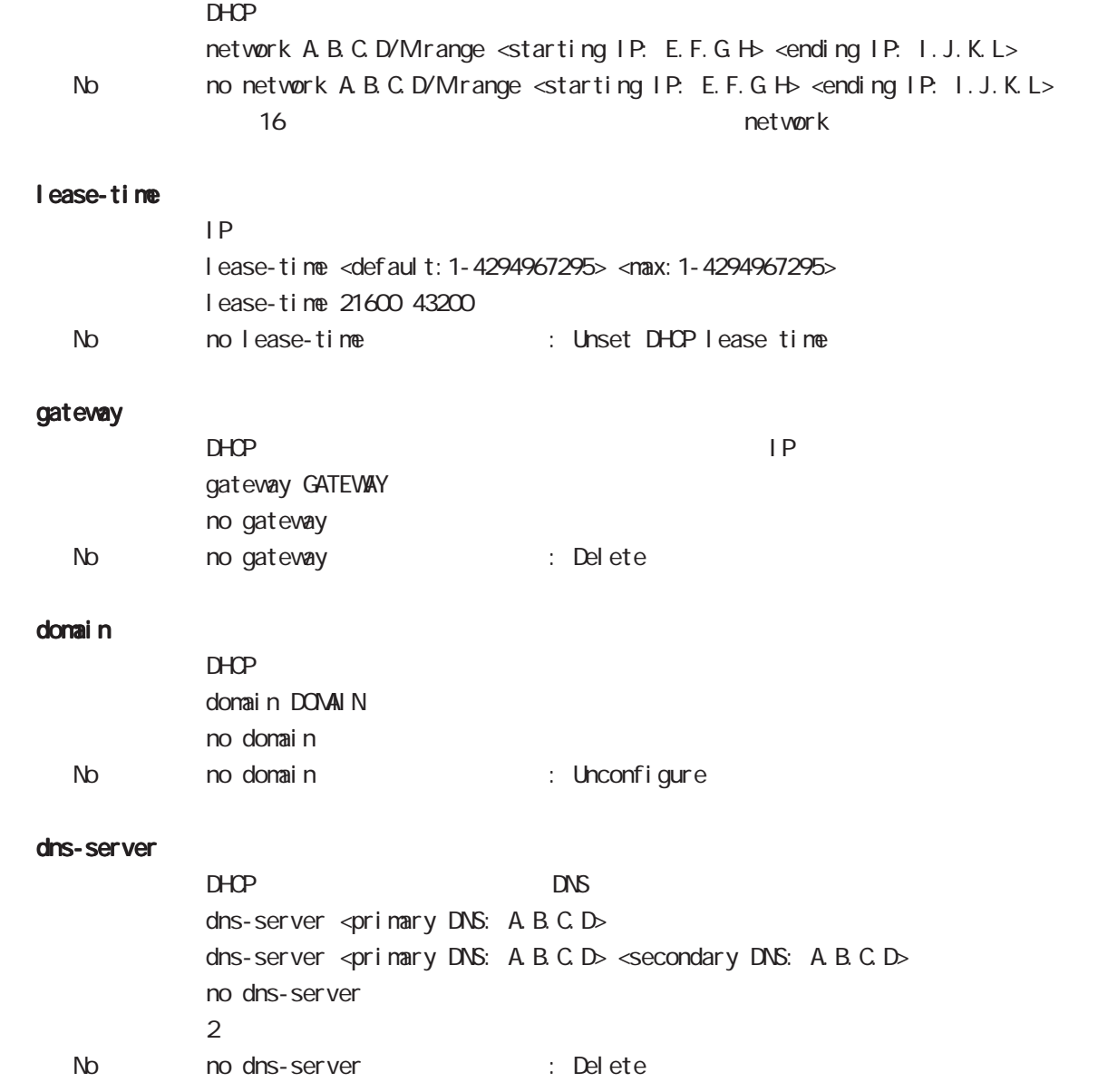

## 21 dhcp-server node

## dhcp-server node

#### netbios-server

NetBIOS IP netbios <primary NetBIOS: A.B.C.D> netbios <primary NetBIOS: A.B.C.D> <secondary NetBIOS: A.B.C.D> no netbios-server  $\overline{2}$ No no netbios-server (= Delete)

## netbios-scope-id

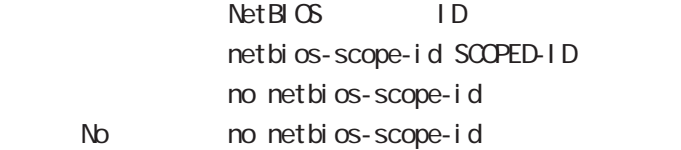

## sip-server

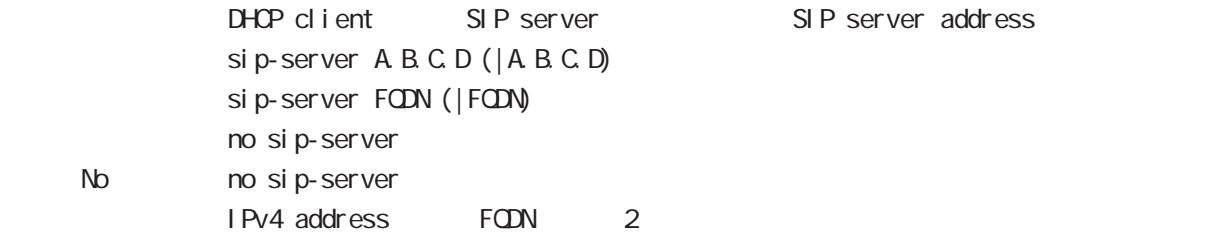

## RFC2131 compatibility broadcast bit

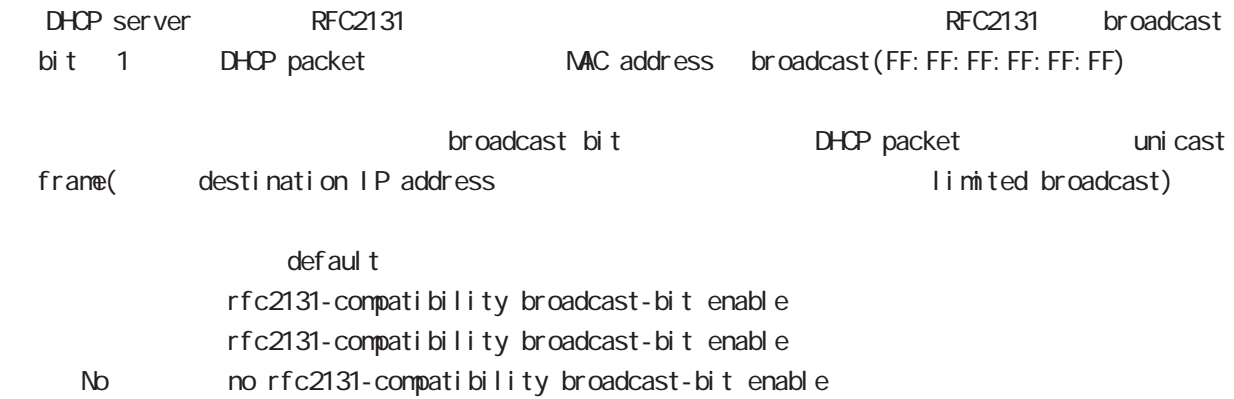

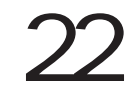

dhcp-rel ay node

## 22 dhcp-relay node

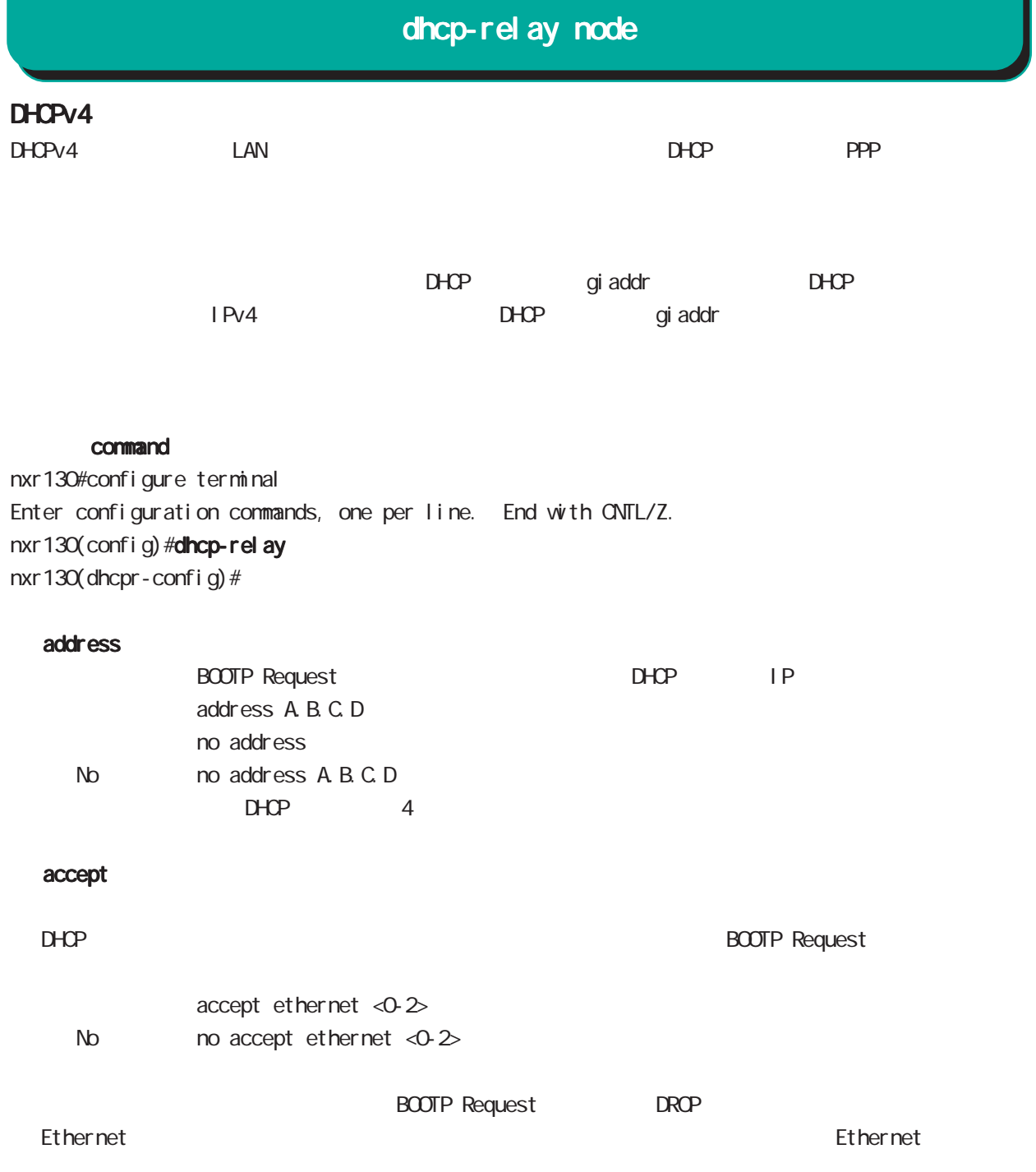

# 23

ipsec local policy node

## 23 ipsec local policy node

# ipsec local policy node

## command

nxr130(config)#ipsec local policy <policy:1-255> nxr130(config-ipsec-local)#

#### address

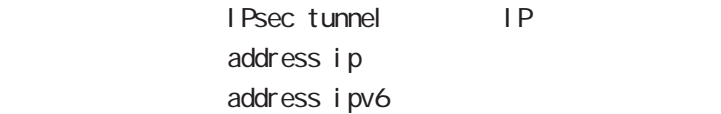

## sel f-i dentity

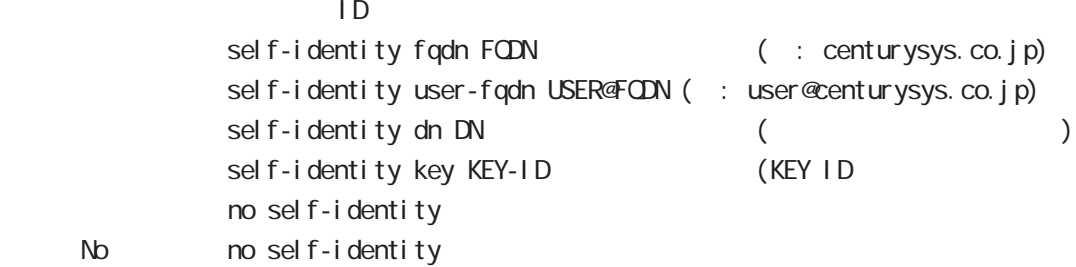

### $DN$

C=JP, ST=Tokyo, O=century, QJ=dev, CN=nxr1. centurysys.co. j p, E=admin@centurysys.co. j p

## x509 certificate

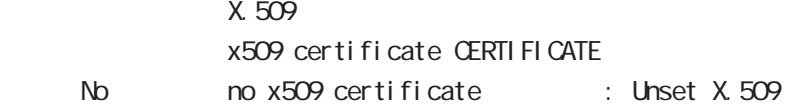

# 24

ipsec isakmp policy node

# ipsec isakmp policy node

## 移行 command

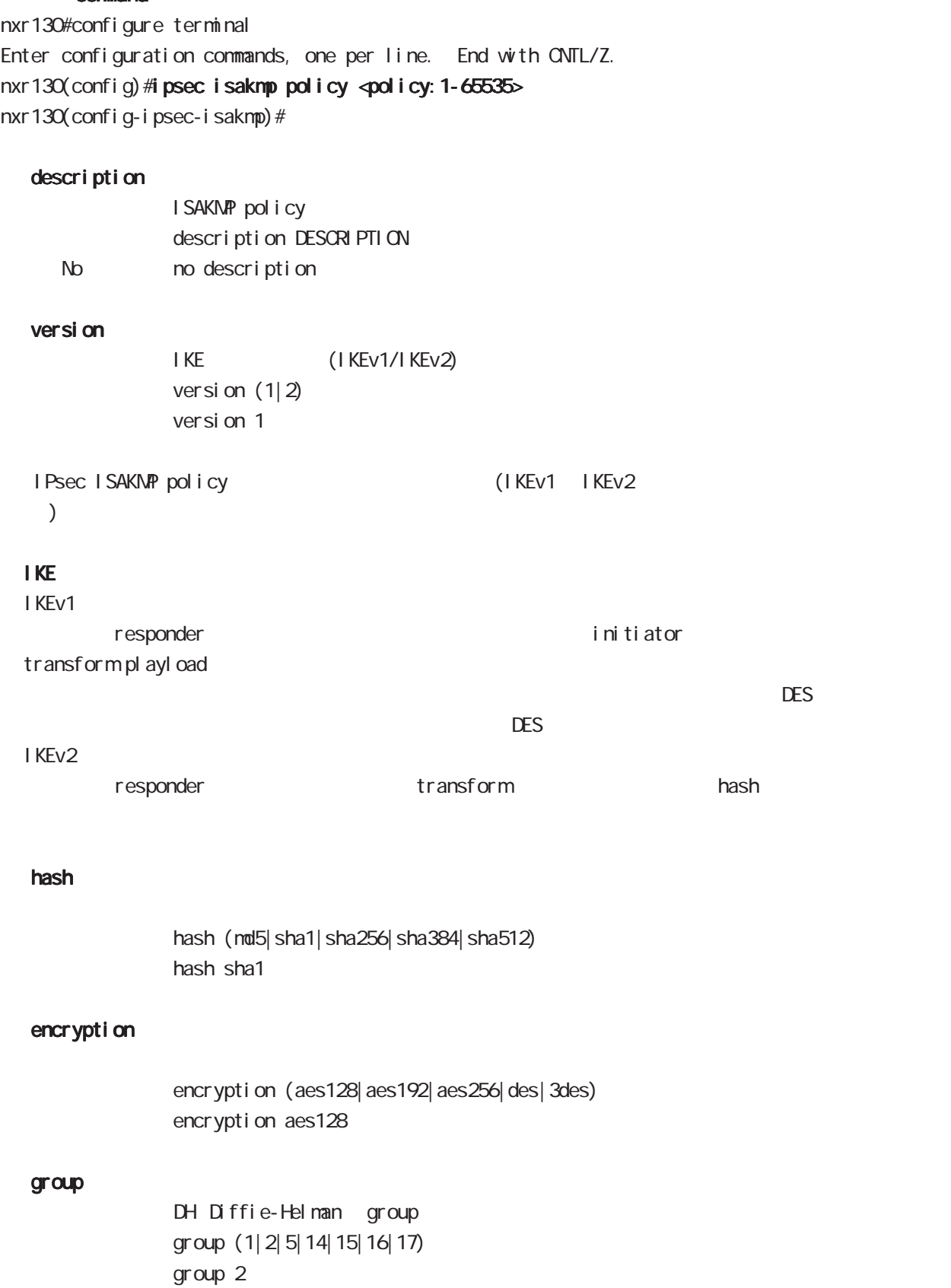

# ipsec isakmp policy node

## lifetime

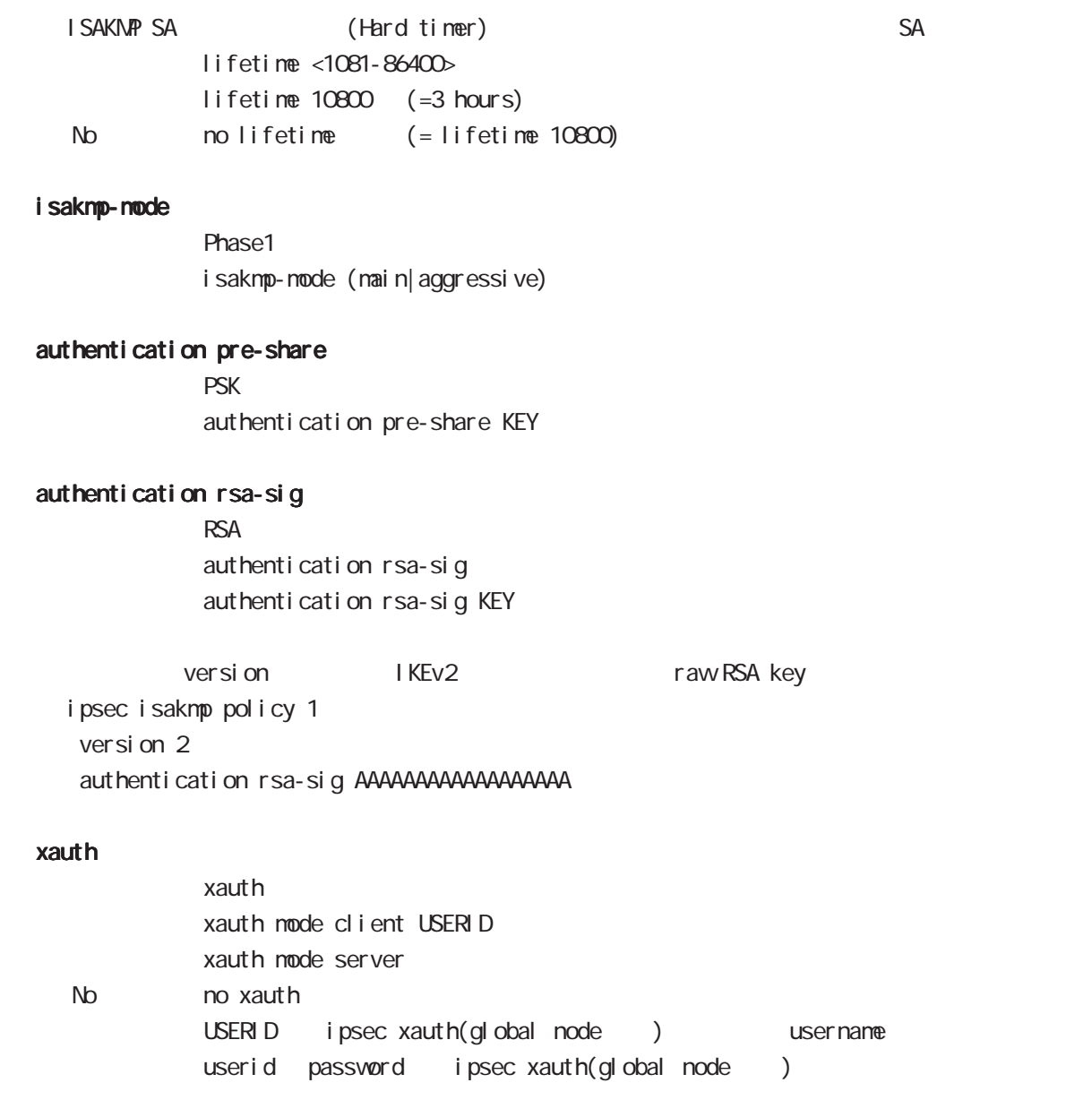

ipsec isakmp policy node

## authentication local/remote (IKEv2)

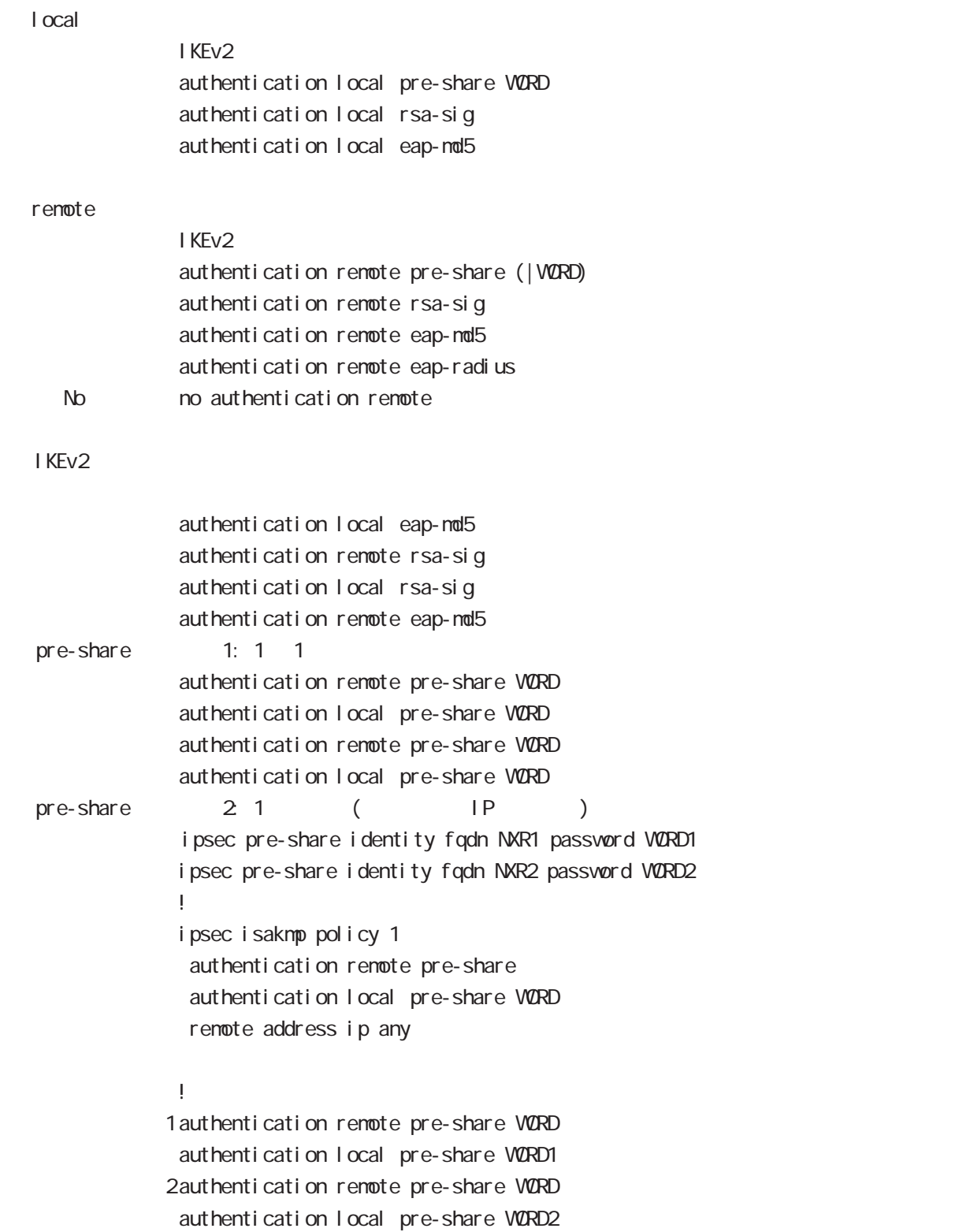

 $\langle$   $\rangle$ 

i psec i sakmp policy node

```
authentication local/remote ()
rsa-sig [X 509 ( ) EAP-MD5 ( )i psec x509 enable
  ipsec x509 ca-certificate NXR_CA
  ipsec x509 certificate NXR_CERT
  ipsec x509 private-key PRIV_KEY key
  ipsec x509 private-key PRIV_KEY password PASSPHRASE
  ipsec x509 crl NXR_CRL
  ipsec eap identity string MYID password PASSWORD
  !
  ipsec local policy 1
    address ip
    x509 certificate NXR_CERT
  !
  ipsec isakmp policy 1
    version 2
    authentication remote eap-md5
   authentication local rsa-sig
  !
  ipsec x509 ca-certificate NXR_CA
  ipsec eap identity string MYID password PASSWORD
   !
  ipsec isakmp policy 1
    version 2
   authentication remote rsa-sig
   authentication local eap-md5
   eap-identity MYID
    remote identity dn
        C=JP, ST=Tokyo, O=century, QJ=dev, QN=nxr1. centurysys.co. j p, E=admin@centurysys.co. j p
```
!

 $\langle$   $\rangle$ 

ipsec isakmp policy node

## authentication local/remote ()

```
eap-nd5
             ipsec eap identity string MYID password PASSWORD
              !
             ipsec isakmp policy 1
              authentication local eap-md5
              eap-identity MYID
              !
             ipsec eap identity string MYID password PASSWORD
              !
             ipsec isakmp policy 1
               authentication remote eap-md5
              !
eap-radius
             i psec eap radius A.B.C.D password SECRET
              !
             ipsec isakmp policy 1
              authentication remote eap-radius
             !
             ipsec eap identity string MYID password PASSWORD
              !
             ipsec isakmp policy 1
              authentication local eap-md5
              eap-identity MYID
              !
```
# ipsec isakmp policy node

## reauthentication (IKEv2)

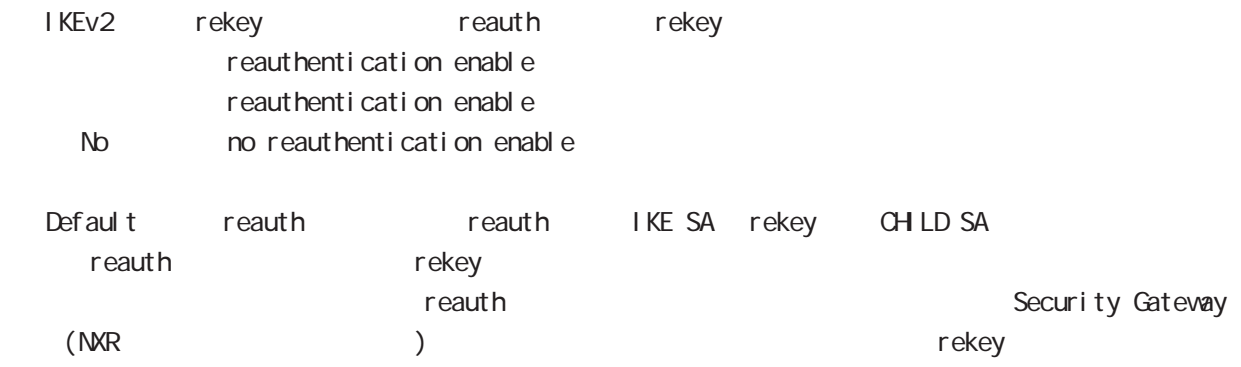

## i psec i sakmp policy node

## keepal i ve I Psec keepal i ve(DPD: RFC3706) keepalive periodic (|clear|hold|restart) keepalive <interval:10-3600> <retry:0-60> periodic (|clear|hold|restart) keepalive 30 3 periodic restart No no keepal ive  $\sim$  1 DPD SG(Security Gateway) down SG IP reachability IKE SA DPD IPsec SA keepalive SG IPsec 2DPD SG IPsec 2DPD 1999 no keepalive **DPD** SG DPD SG DPD keepalive 10 3 periodic 10 3 10 4 R-U-THERE R-U-THERE-ACK 1  $\overline{2}$ DPD IKE/IPsec SA IPsec policy DPD (clear, hold, restart) clear SA policy hold SA policy policy policy the policy the policy that IKE the policy the IKE ipsec tunnel policy negotiation-mode=responder the state of the state of the state of the state of the state of the state of the state of the state of the state of the state of the state of the state of the state of the state of the state of the state of the state of t ○ restart SA policy IKE References ipsec tunnel policy negotiation-mode=responder kation-mode=responder kations ikE  $\sim$  3 DPD IKE backup policy backup to backup policy backup policy backup hackup at the backup backup backup backup backup backup  $\mathbb{R}$ backup policy backup policy backup policy negotiation-mode responder

## backup policy

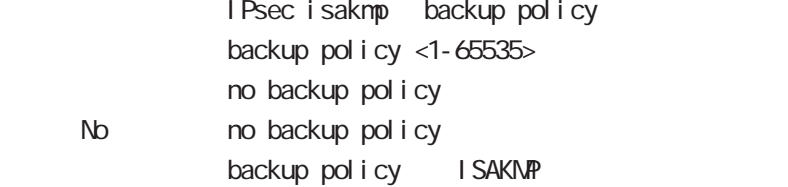

i psec i sakmp policy node

rekey

Rekey soft timer margin increased-ratio Nargin lifetime rekey rekey よりある increased-ratio margin % % rekey margin <30-360> (increased-ratio <0-100>)) no rekey nargin ークのようには、Soft timer しかしい Soft timer かごと Soft timer かごとう いちん この間である Soft timer がいしょう minimum soft timer = lifetime - margin maximum soft timer = lifetime - (margin + margin x increased-ratio/100) default margin 270sec increased-ratio 100% lifetime 270 540sec 前の時間がランダムで設定されます。但し、Responder の場合、soft timer は、margin/2 時間  $\blacksquare$  initiator rekey example to the transfer of the rekey and  $\blacksquare$ increased-ratio 0 soft timer remote address  $\mathsf{IP}$ remote address ip  $(A B C D | any)$ remote address ipv6 (X: X: X: X| any) remote identity  $ID$ remote identity fqdn FQDN (: centurysys.co.jp) remote identity user-fqdn USER@FODN (: user@centurysys.co.jp) remote identity dn DN (and the context of the context of the context of the context of the context of the context of the context of the context of the context of the context of the context of the context of the context of remote identity key KEY-ID (KEY ID no remote identity No no remote identity peer identity IP/IPv6 ID  $DN$ C=JP, ST=Tokyo, O=century, QJ=dev, QN=nxr1. centurysys.co. jp, E=admin@centurysys.co. jp  $\mathsf{DN}$   $\longrightarrow$   $\mathsf{RDN}$   $\longrightarrow$  " $\rightarrow$ " C=JP, ST=Tokyo, CN=\*  $C=JP$ , ST=Tokyo,  $QN\models^*$ . centurysys. co. j p  $*$ 

## 24 ipsec isakmp policy node i psec i saknp policy node

local policy

local policy <1-255>

## local policy (change action)

IPsec isakmp local policy track (up/down) action 1 IPsec main/backup local policy <policy: 1-255> netevent <trackid: 1-255> change <local\_policy: 1-255> local policy <policy: 1-255> netevent <trackid: 2048-4095> change <docal\_policy: 1-255> PSK I cal policy ID I cal policy ID ID ID change action action action change action action action action action action action action action action action action action action action action action action action action action action action action action action actio local policy 2 self-identity ID ! ipsec isakmp policy 1 local policy 1 netevent 1 change 2 ! ipsec local policy 1 self-identity fqdn myid ID ! ipsec local policy 2 self-identity fqdn myid ID ! action : track object down action ・action 削除時の動作: netevent がない場合と同じ動作が実行されます。Action 復旧処理が行われる

#### eap-i dentity

EAP ID eap-identity (WORD|any) No no eap-identity authentication local/remote

#### netevent

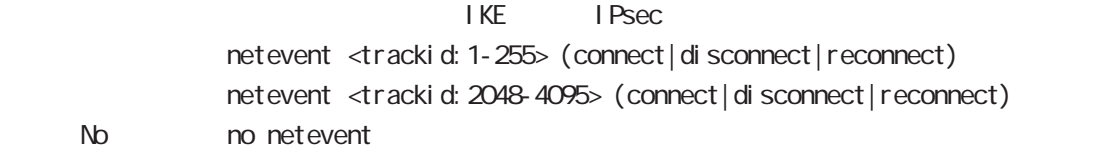

# 25

ipsec tunnel policy node

## 25 ipsec tunnel policy node

## ipsec tunnel policy node

#### command

nxr130#configure terminal Enter configuration commands, one per line. End with CNTL/Z. nxr 130(config) #ipsec tunnel policy <policy: 1-65535> nxr 130(config-ipsec-tunnel)#

### description

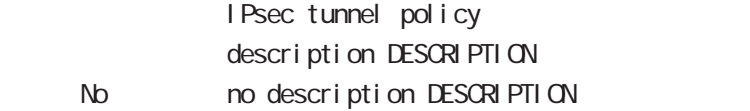

### set transform

transform

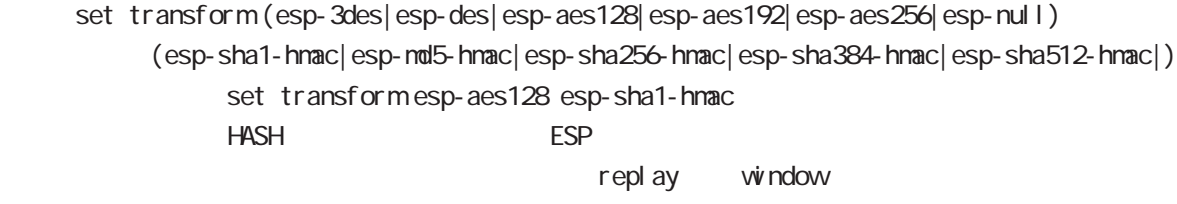

esp-null

### set pfs

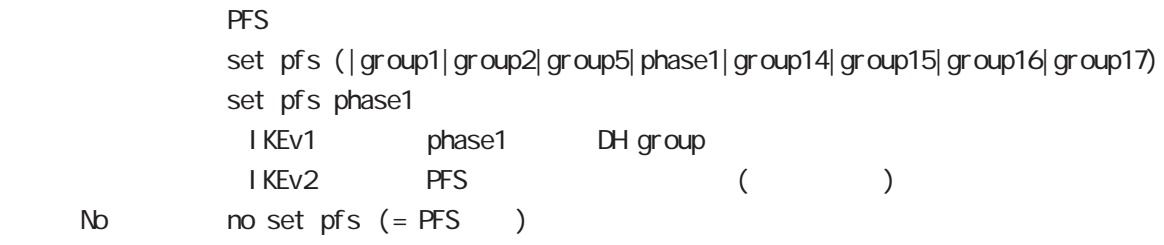

### set anti-replay-check

replay window / set anti-replay-check set anti-replay-check No no set anti-replay-check

#### set key-exchange

I SAKMP set key-exchange isakmp <1-65535>

## set protocol-mode

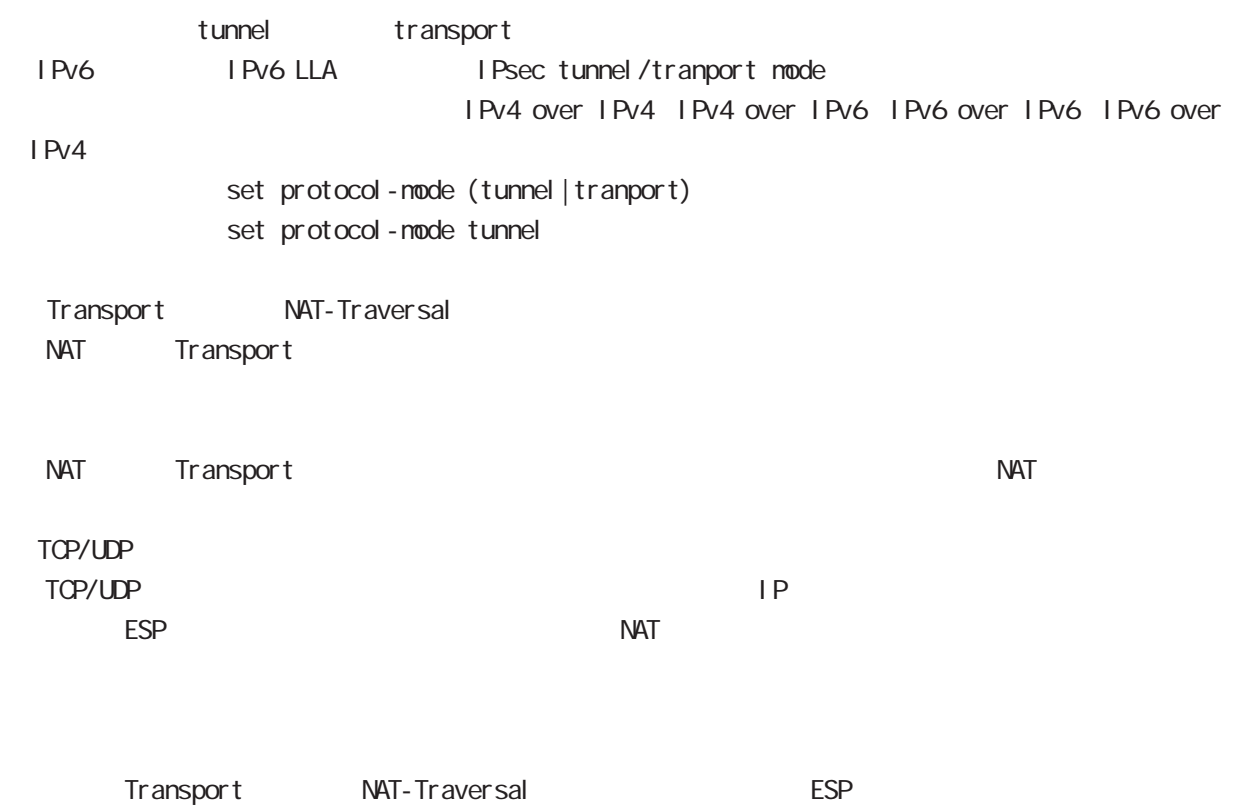

## set key-exchange (change action)

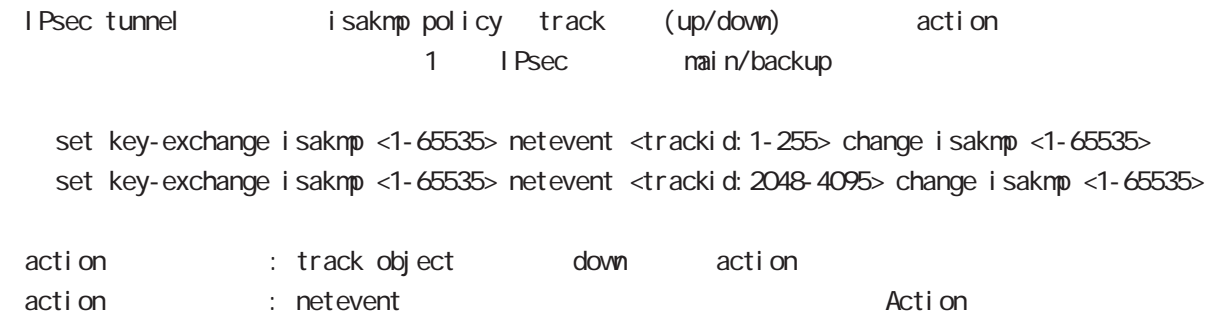

## set sa lifetime

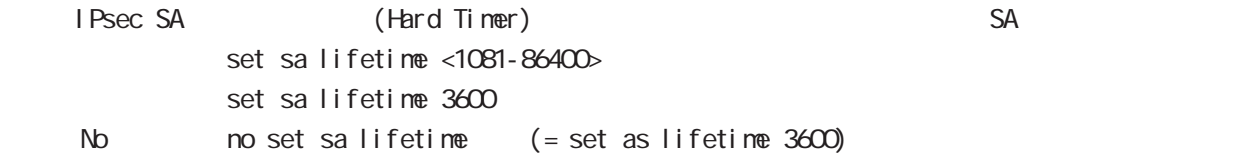

## negotiation-mode

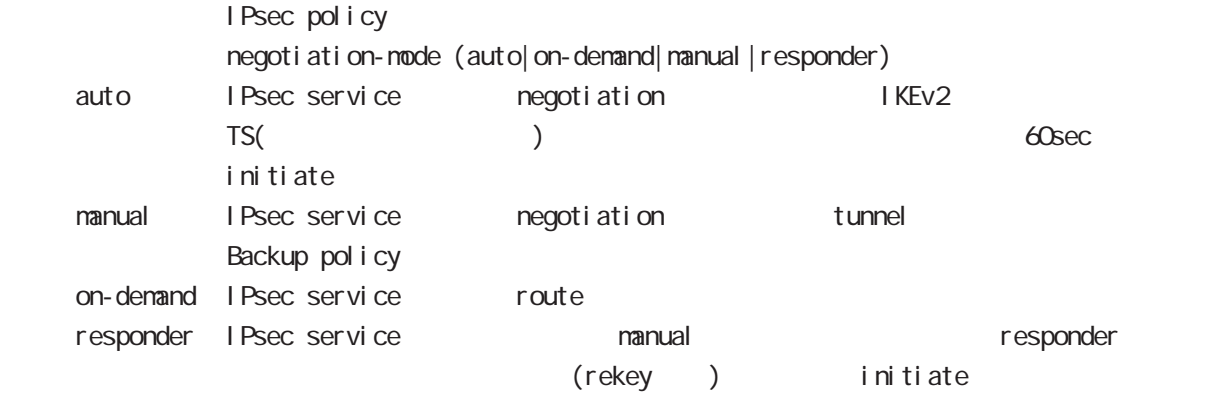

negoti ati on-mode auto

## cl one

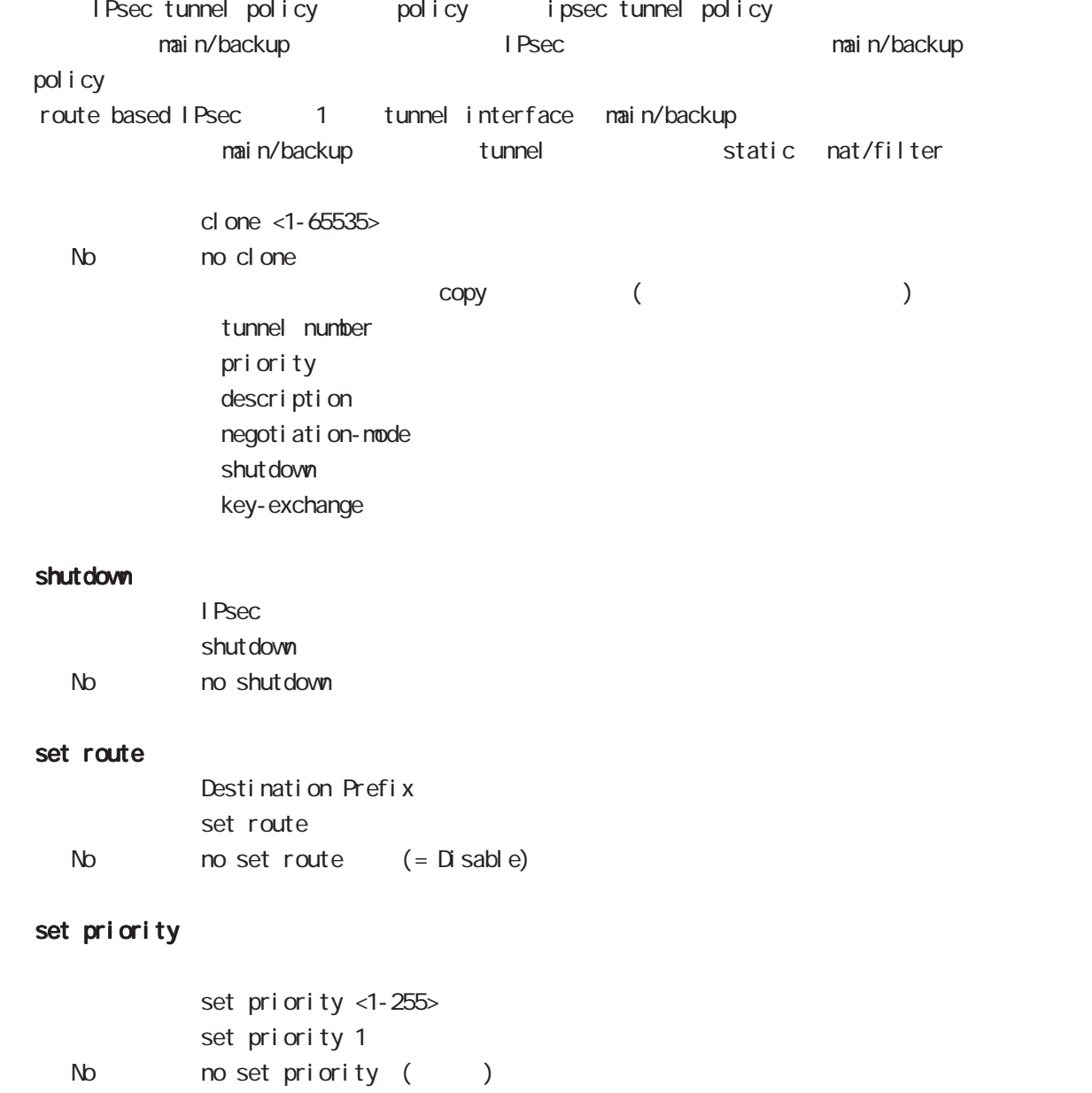

#### match address

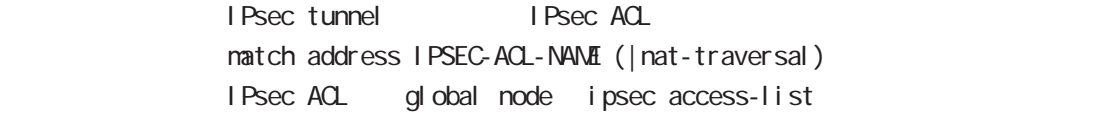

## protocol

smartphone L2TPoverIPsec natch address match protocol 12tp-smartphone (|nat-traversal)

L2TP over IPsec (12tp smartphone mode) smartphone L2TPv2 over IPsec

I Psec IPseck in the contract of the contract of the contract of the contract of the contract of the contract of the contract of the contract of the contract of the contract of the contract of the contract of the contract of the protocol-mode transport negotiation-mode responder IPsec selector → NAT-Traversal NAT NAT NAT MAT Praversal NAT

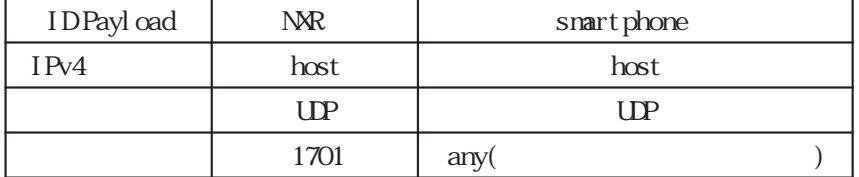
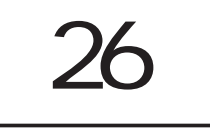

UPnP node

## 26 UPnP node

## UPnP node

#### command

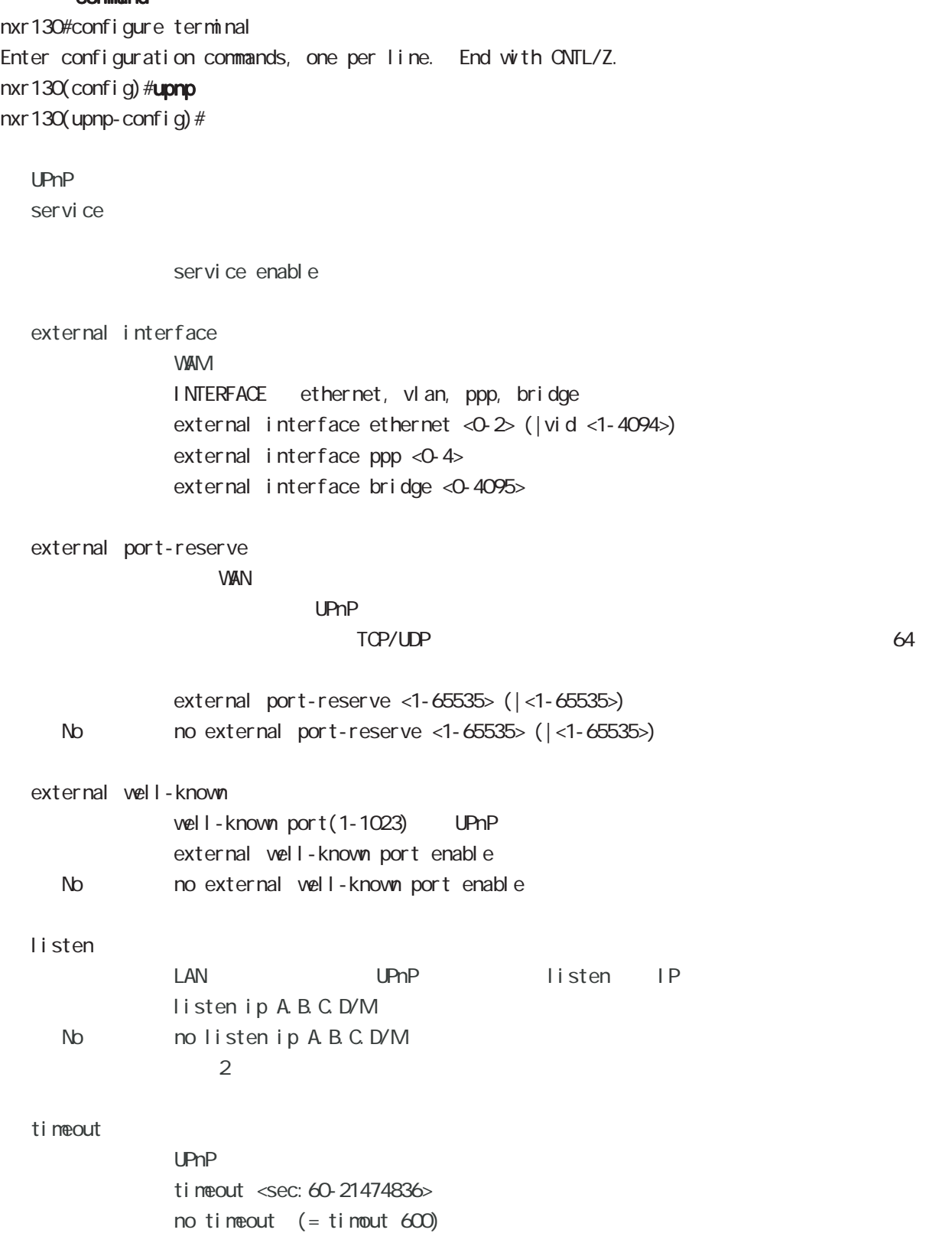

QoS (class-policy) node

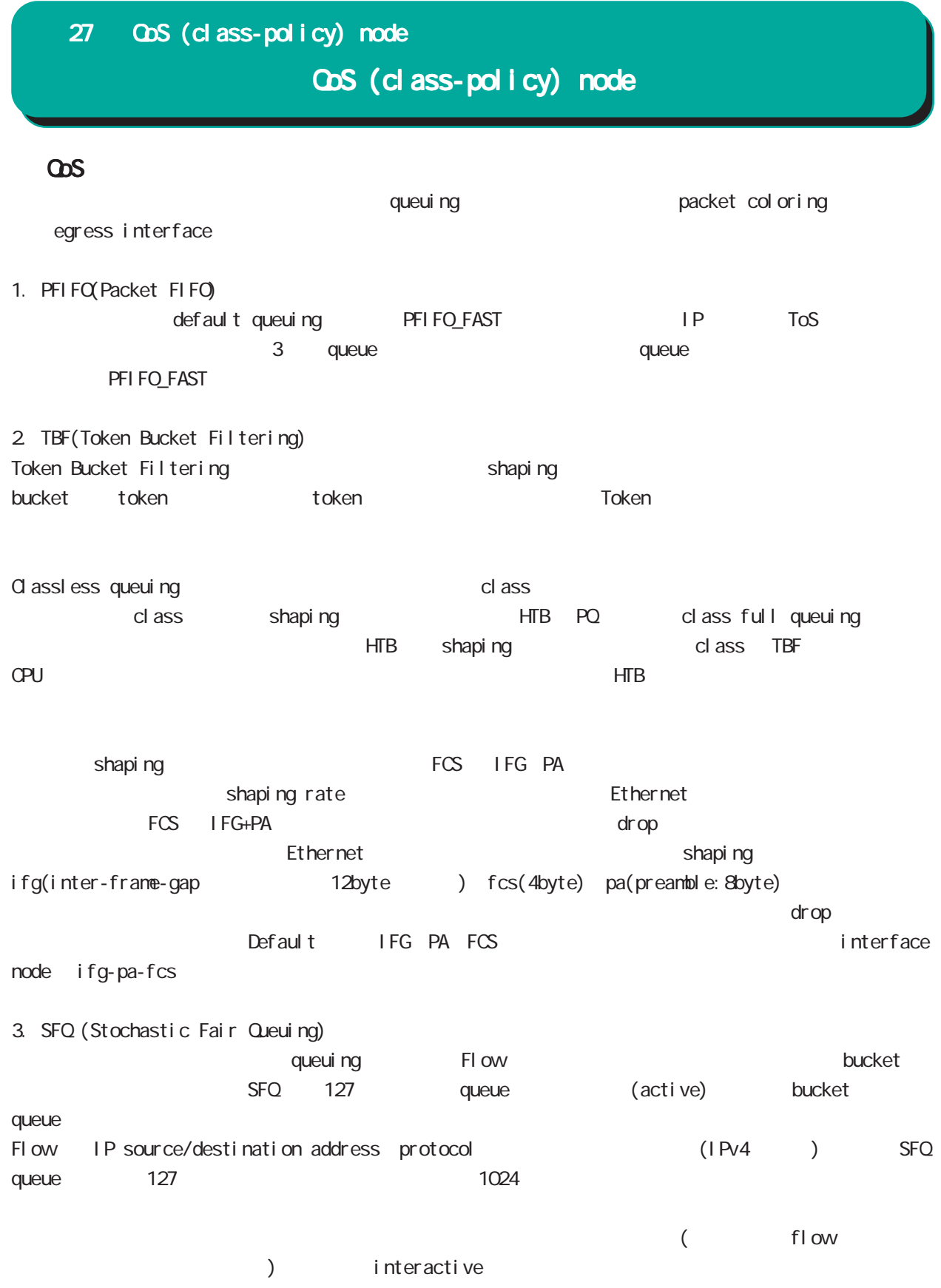

## 4. PQ (Priority Queuing) High/medium/normal/low  $4$  class queue High priority queue the control medium/normal/low queue Class 4 ( ) class traffic class class class default queuing PFIFO 5. HTB Class 30 and 20 and 20 and 20 and 20 and 20 and 20 and 20 and 20 and 20 and 20 and 20 and 20 and 20 and 20 and class default queuing PFIFO default class default queuing SFQ  $5.1$  ceil HTB ceil class class the ceil class in the ceil  $\sim$ rate rate eduas control class and control class that control class are controlled as  $($ class priority quantum  $\alpha$ ity class class class class context of  $\alpha$  class context  $\alpha$  class context  $\alpha$  class context  $\alpha$  class context  $\alpha$  class context  $\alpha$  class context  $\alpha$  class context  $\alpha$  class context  $\alpha$  class context  $\alpha$  class c rate state  $r = \frac{1}{2}$ quantum = (rate \* 1000/8)/r2q r2q rate quantum default 10 Quantum 1500  $6000$   $r2q$  10  $r$ ate 120kbps 4.8Mbps rate rate rate of rate  $\sim$  rate 120kbps and 120kbps 120kbps 120kbps 120kbps 120kbps 120kbps (120kbps  $\sim$  120kbps 120kbps 120kbps 120kbps 120kbps 120kbps 120kbps 120kbps 120kbps 120kbps 120kbps 120kbps 120kbps 120kbps 120 4.8Mbps 4.8Mbps class rate r2q class rate r3q でんちょう class rate 40Mbps 40Mbps quantum (60000) r2q rate minimum rate minimum rate  $r2q = (40000^{\circ}1000/8)/60000$ min rate =  $1500 * 8 / 1000 * r2q = 1500 * 40000 / 60000 = 1000$  kbps = 1.0 Mbps  $5.2$ HTB を設定した場合、指定した帯域幅に基づいてバーストサイズを自動的に算出します。また、ceil も指 ceil ceil ceil burst = bandwidth/ $H = 1600$ cburst = ceil/ $H$  + 1600 NXR-120 NXR-125 HZ 250 bandwidth/ceil (bit rate) (byte rate) 27 QoS (class-policy) node QoS (class-policy) node

# 27 QoS (class-policy) node

## QoS (class-policy) node

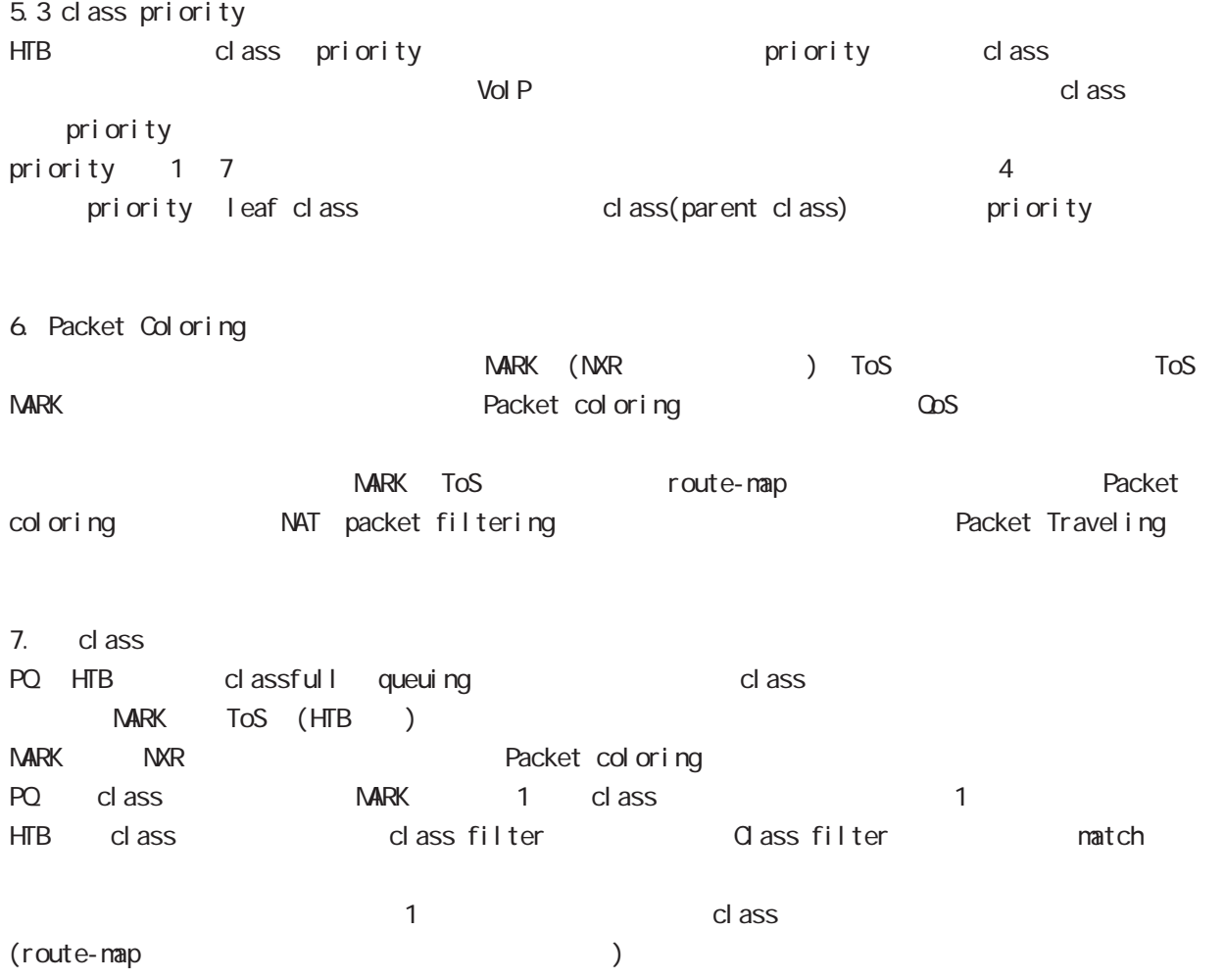

# 27 QoS (class-policy) node

## QoS (class-policy) node

#### command

nxr130# nxr130#configure terminal Enter configuration commands, one per line. End with CNTL/Z. nxr 130 (config) #class policy NAME nxr 130 $($ cl ass-policy-config)  $#$ 

#### cl ass

cl ass

class+child class class <2-254> bandwidth <1-1000000> (|ceil <1-1000000>) queue policy NAME

#### cl ass+PQ

class <2-254> bandwidth <1-1000000> (|priority <0-7>) (|ceil <1-1000000>) queue priority-group <1-32>

#### class+fifo

```
class <2-254> bandwidth <1-1000000> (|priority <0-7>) (|ceil <1-1000000>)
  queue fifo (|limit <1-16384>)
```
#### cl ass+sfq

```
class <2-254> bandwidth <1-1000000> (|priority <0-7>) (|ceil <1-1000000>) queue fair-queue
```
cl ass+tbf

```
class <2-254> bandwidth <1-1000000> (|priority <0-7>) (|ceil <1-1000000>)
  queue shape <RATE: 1-1000000> <BUFFER 1-1000000> <LI MIT: 1-1000000>
```
class+default queue (default queue : fifo) class <2-254> bandwidth <1-1000000> (|priority <0-7>) (|ceil <1-1000000>)

#### cl ass

no class <2-254> no class default

```
class default (policy )
class default bandwidth <1-1000000> (|priority <0-7>) (|ceil <1-1000000>)
     queue (priority-group|shape|fifo|fair-queue)
```

```
default queue (default queue: sfq)
class default bandwidth <1-1000000> (|priority <0-7>) (|ceil <1-1000000>)
```

```
bandwidth ceil kbps
```
ObS (class-filter) node

## 28 QoS (class-filter) node

# QoS (class-filter) node

#### command

nxr130# nxr130#configure terminal Enter configuration commands, one per line. End with CNTL/Z. nxr130(config)#class filter <2-254> nxr130(class-filter-config)#

### match

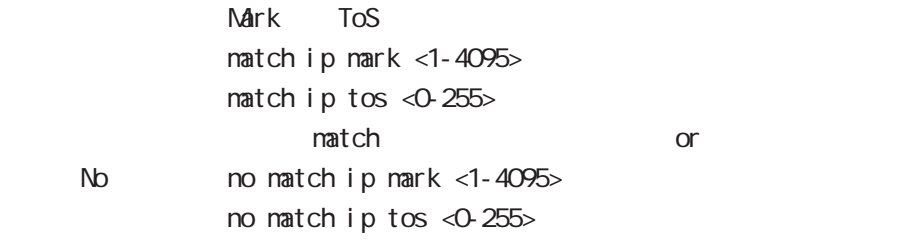

29

ORP client node

## 29 CRP client node

## CRP client node

#### $\alpha$

#### CMS NXR

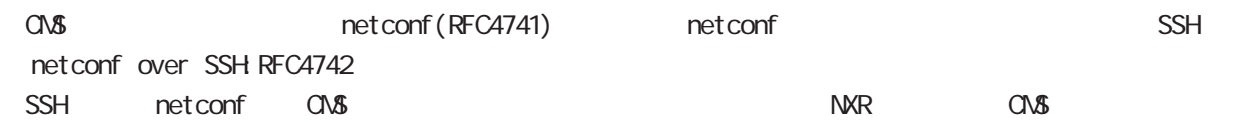

#### CMS MXR SSH

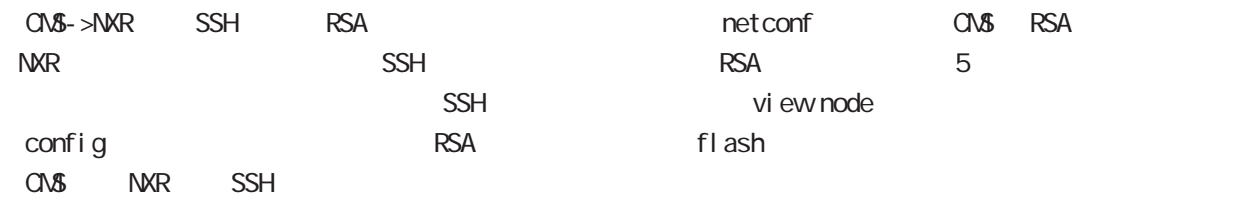

### CRP

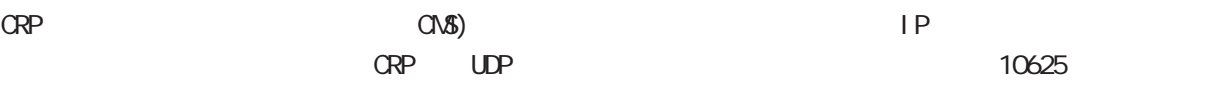

#### $\alpha$  -case  $\alpha$  -case  $\alpha$  -case  $\alpha$  -case  $\alpha$  -case  $\alpha$  -case  $\alpha$  -case  $\alpha$  -case  $\alpha$  -case  $\alpha$  -case  $\alpha$

うなことは行いません。CRP が管理サーバ(CMS サーバ)上で動作する場合は、サーバモードで動作しま

## 29 CRP client node

## CRP client node

#### command

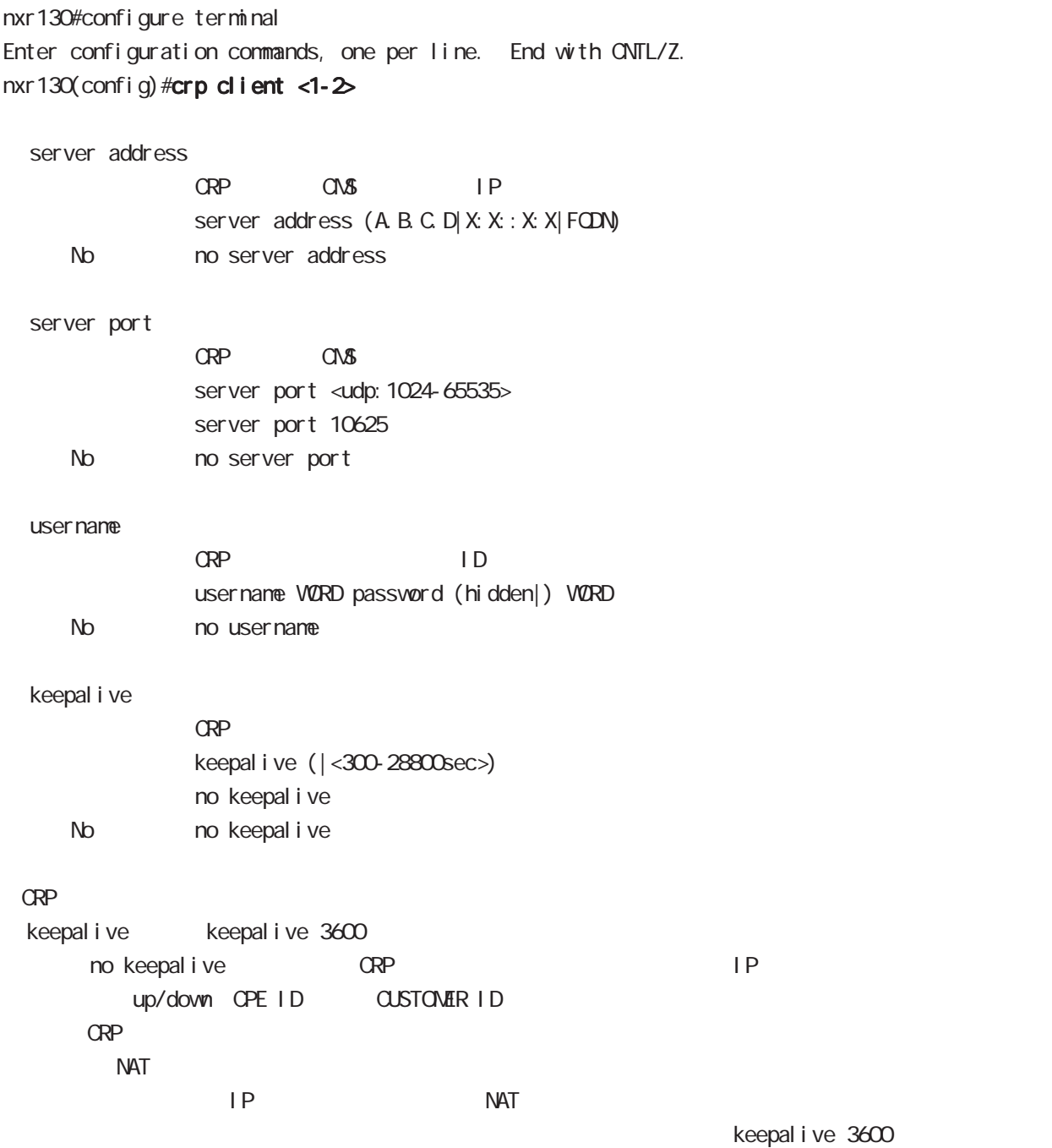

route-map node

### 30 route-map node

## route-map node

### Route-map

packet route  $\qquad \qquad \qquad$ Packet coloring route and route reacket coloring traffic mark (NXR ) ToS (tos mark entity)  $\omega$ s  $\omega$ s entrepreneurs  $\omega$ Route-map route-map route-map match action 1 route-map match match match match NXR 1 match

 $\langle$   $\rangle$ 

#### command

nxr130# nxr130#configure terminal Enter configuration commands, one per line. End with CNTL/Z. nxr130(config)#route-map NAME (permit|deny) <1-65535> nxr130(config-route-map)#

## route-map node

#### match

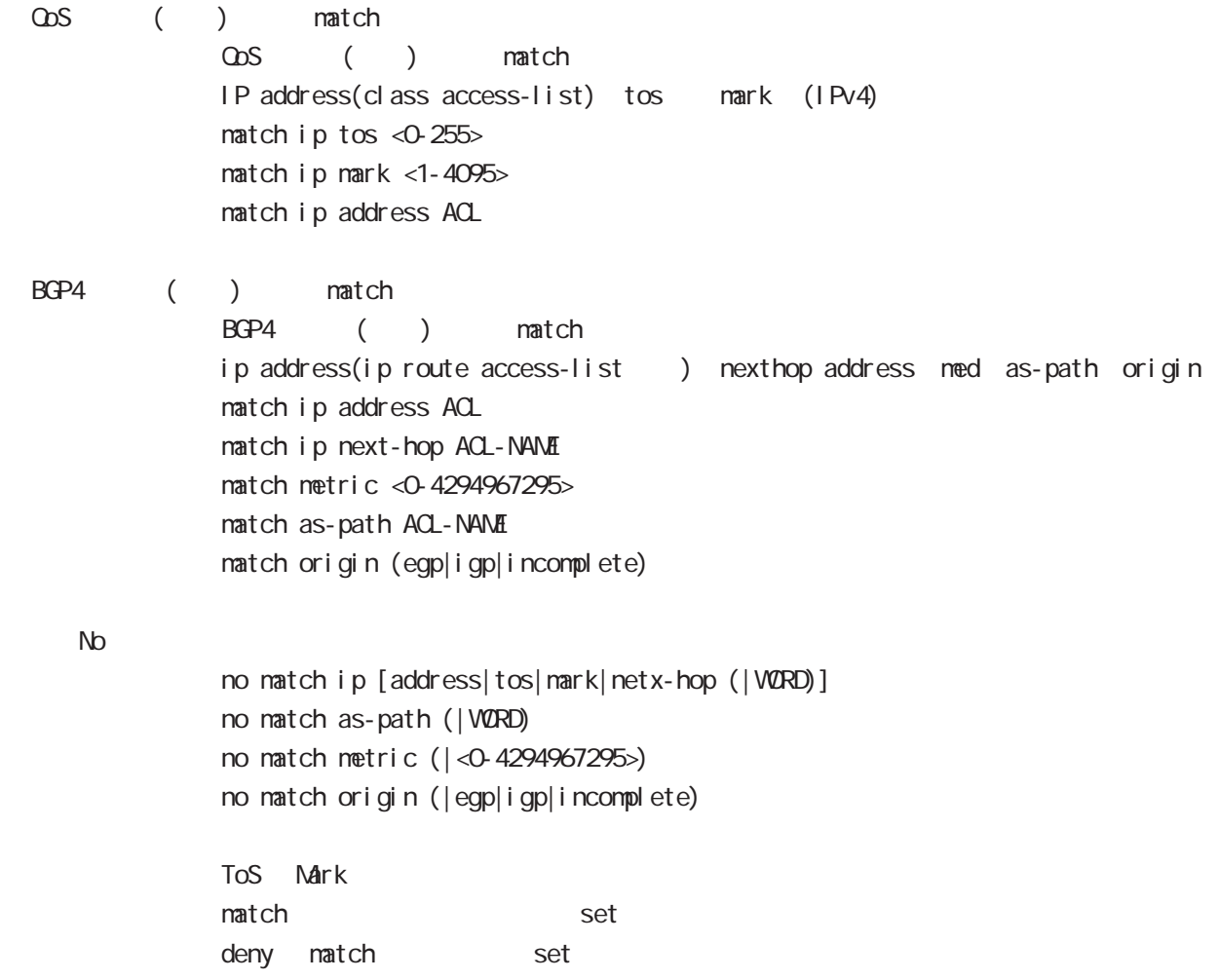

hatch

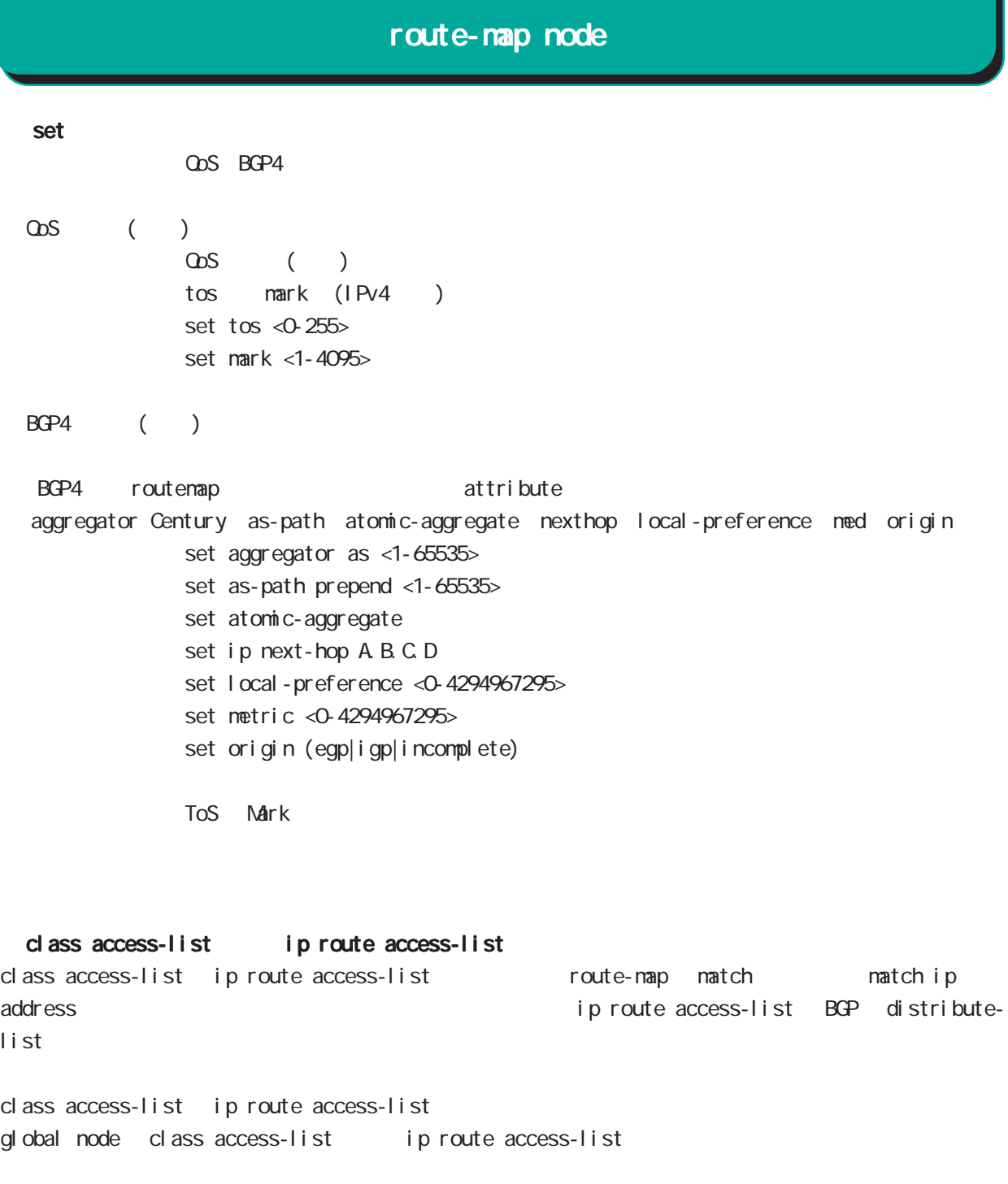

class access-list ToS MARK set

ip route access-list  $\begin{array}{ccc} \text{BGP} & \text{set} \end{array}$ BGP distribute-list

Véb Authenticate node

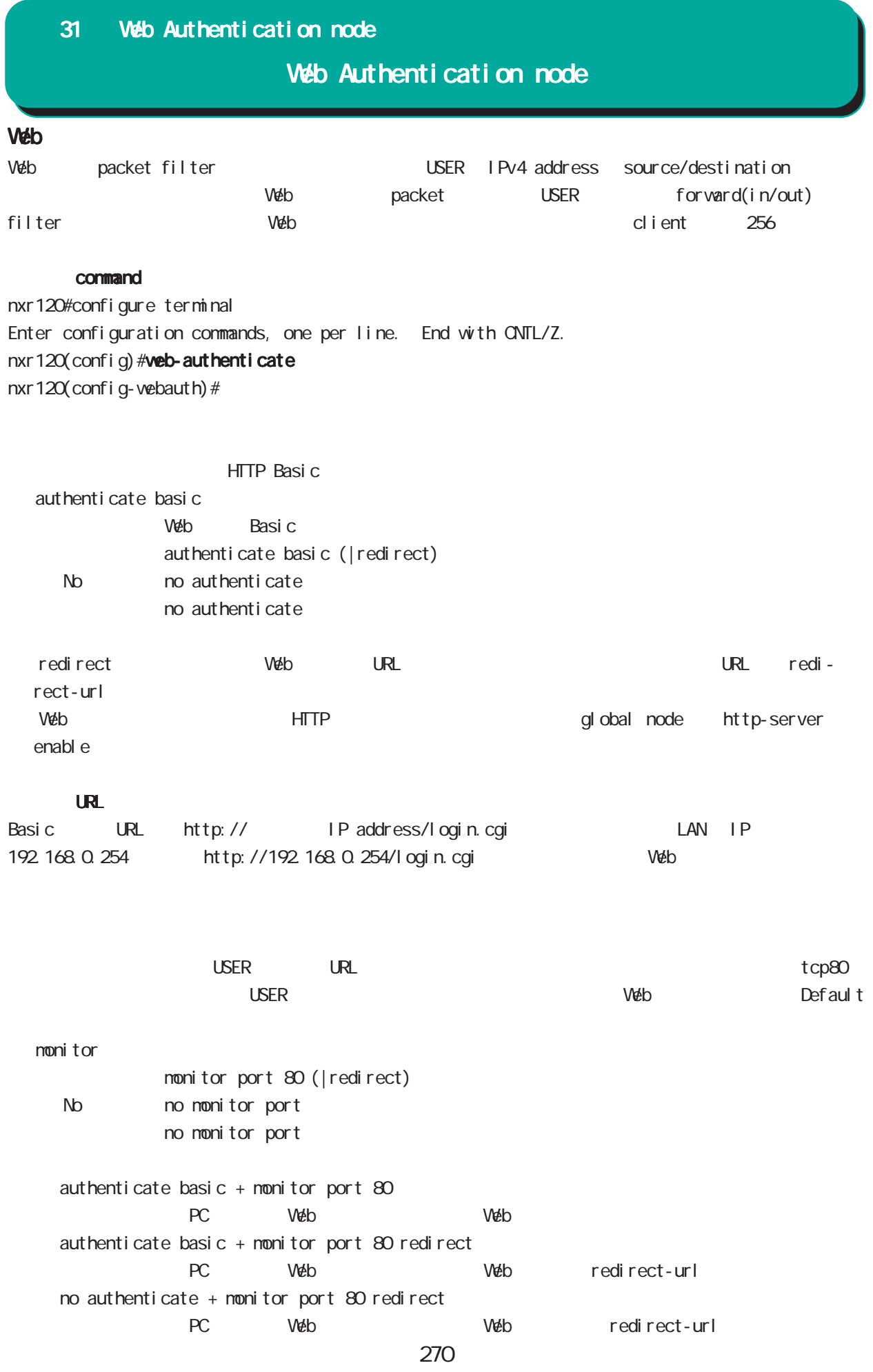

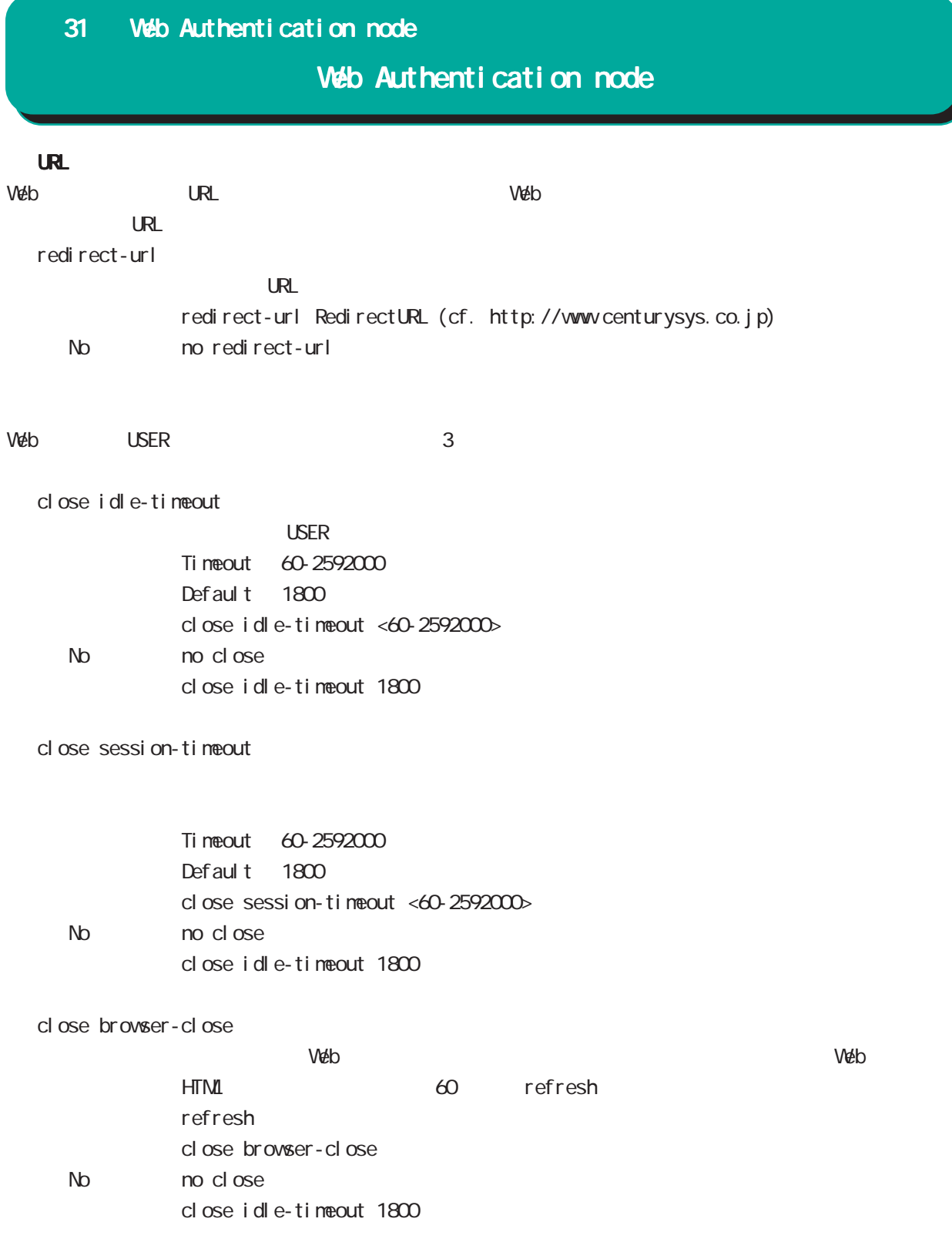

## 31 Web Authentication node

## Web Authentication node

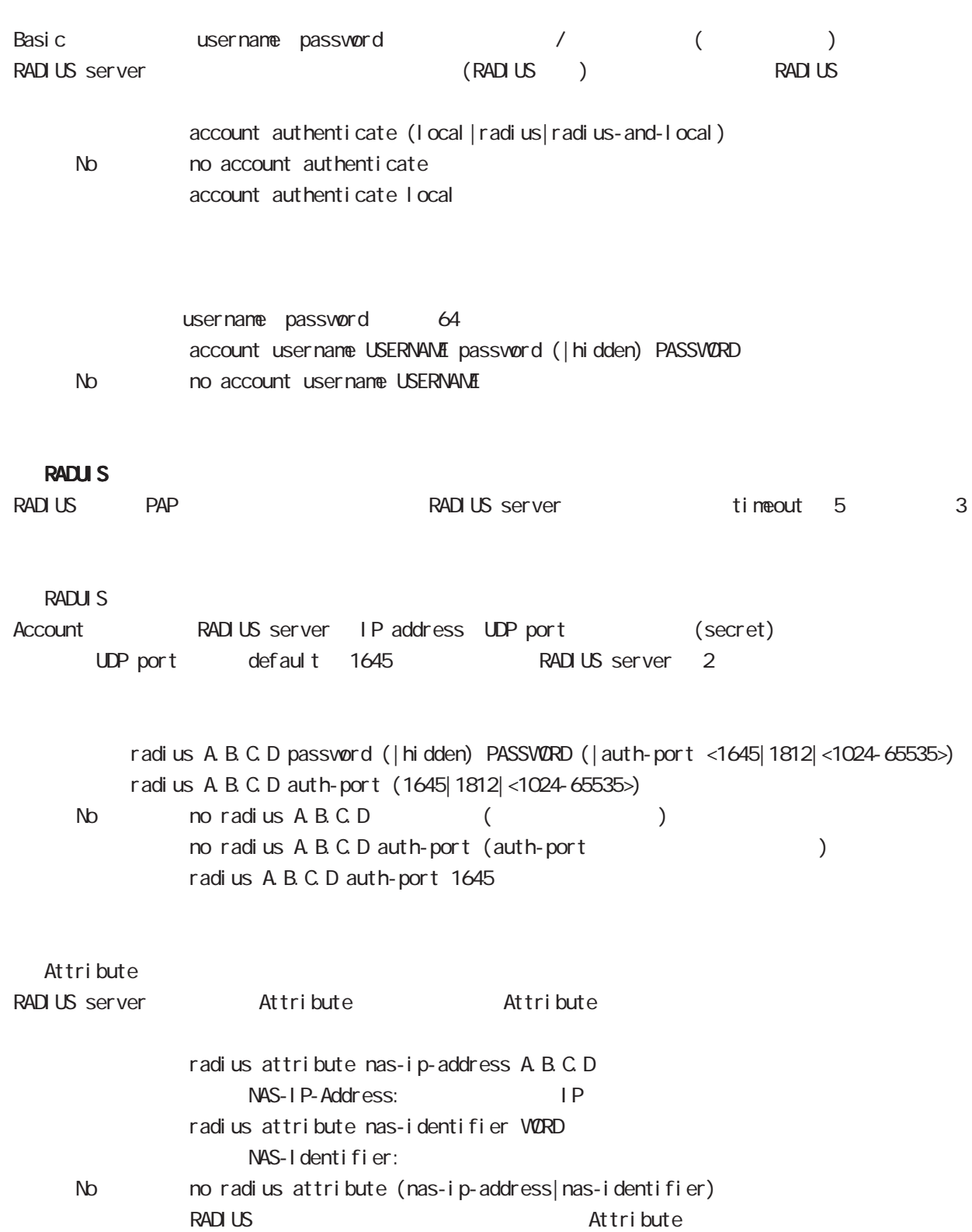

31 Web Authentication node

## Web Authentication node

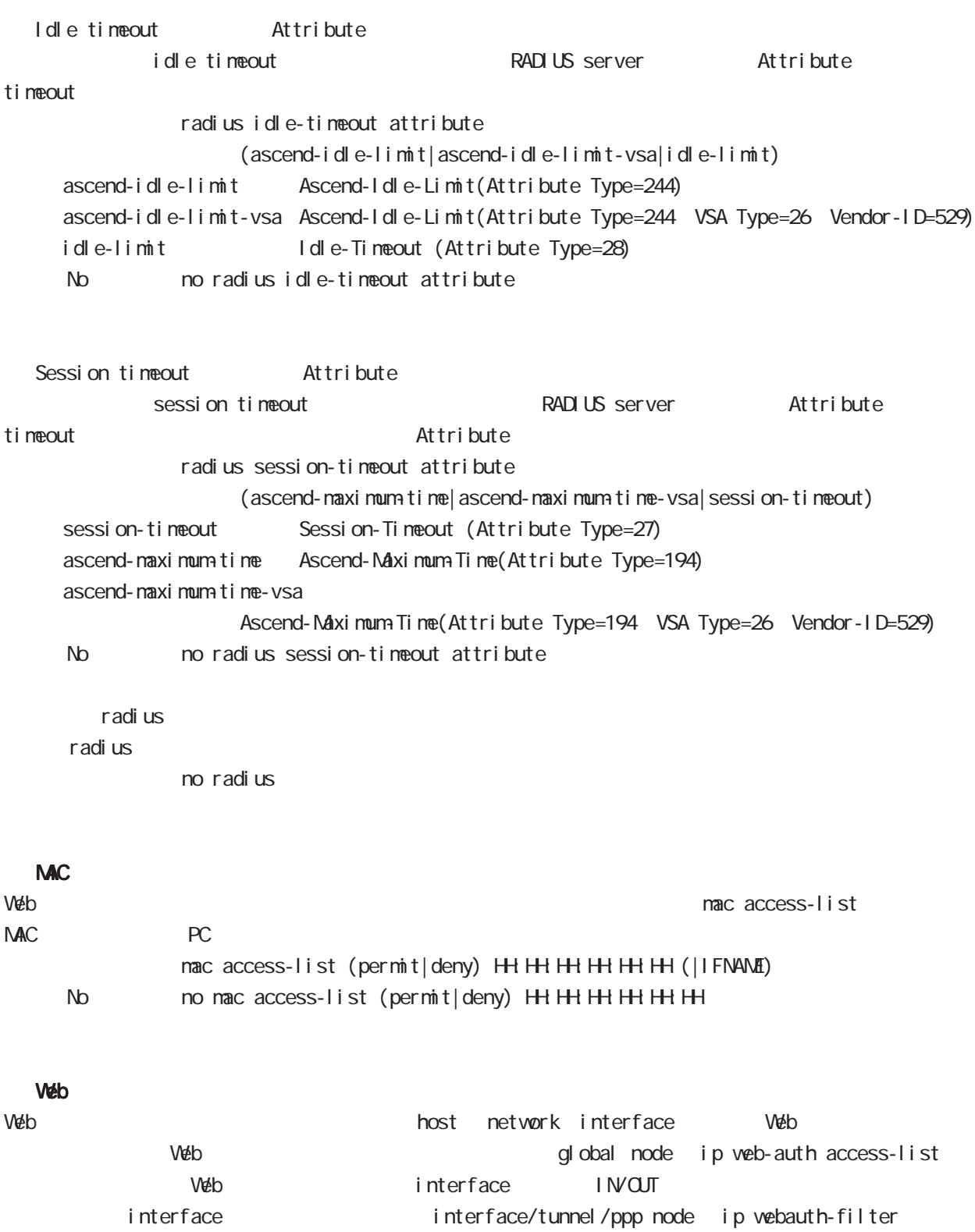

WarpLink node

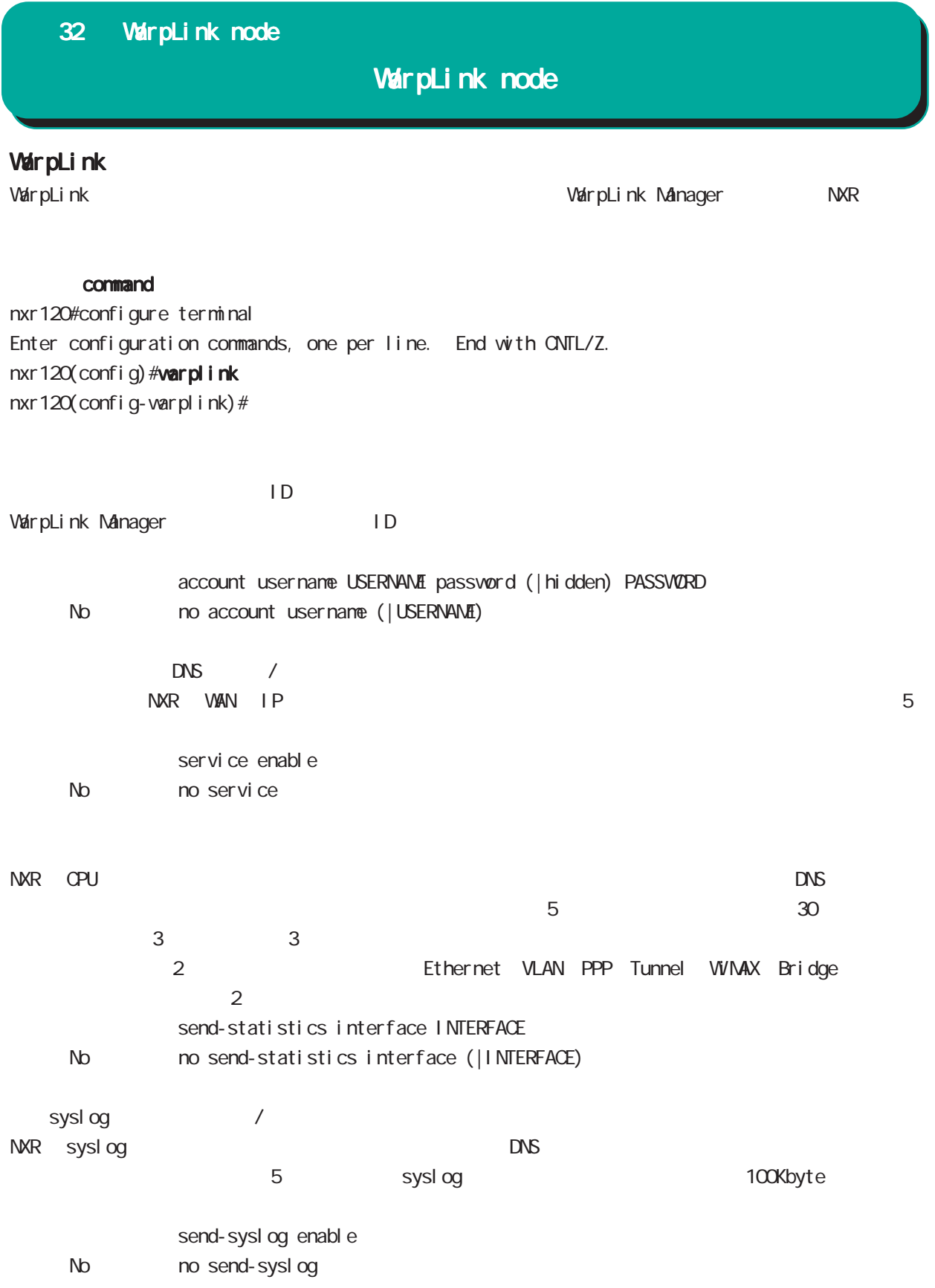

## 32 WarpLink node

## WarpLink node

VarpLink

VarpLink

restart varplink view node

## config

NXR の config 情報をユーザ指定時に送信します。ダイナミック DNS の有効 / 無効とは関係なく送信するこ

restart warplink send-config view node

VarpLink Manager

WarpLink Manager

show warpl ink view node

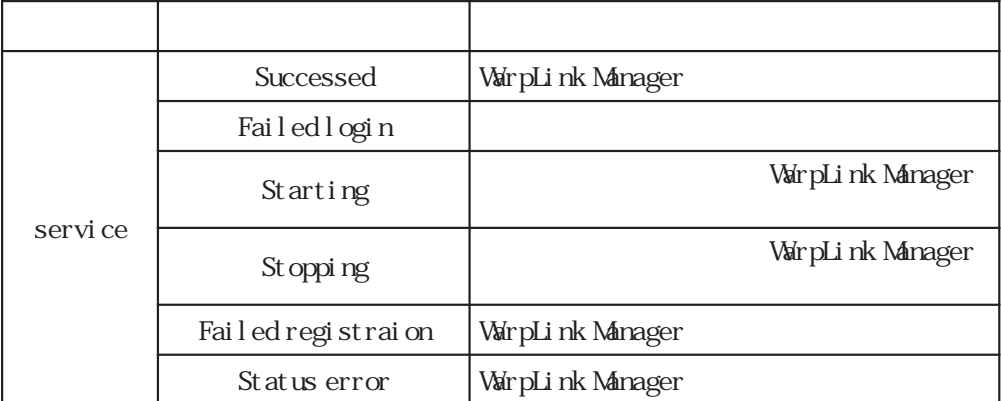

Extended track IP reachability node

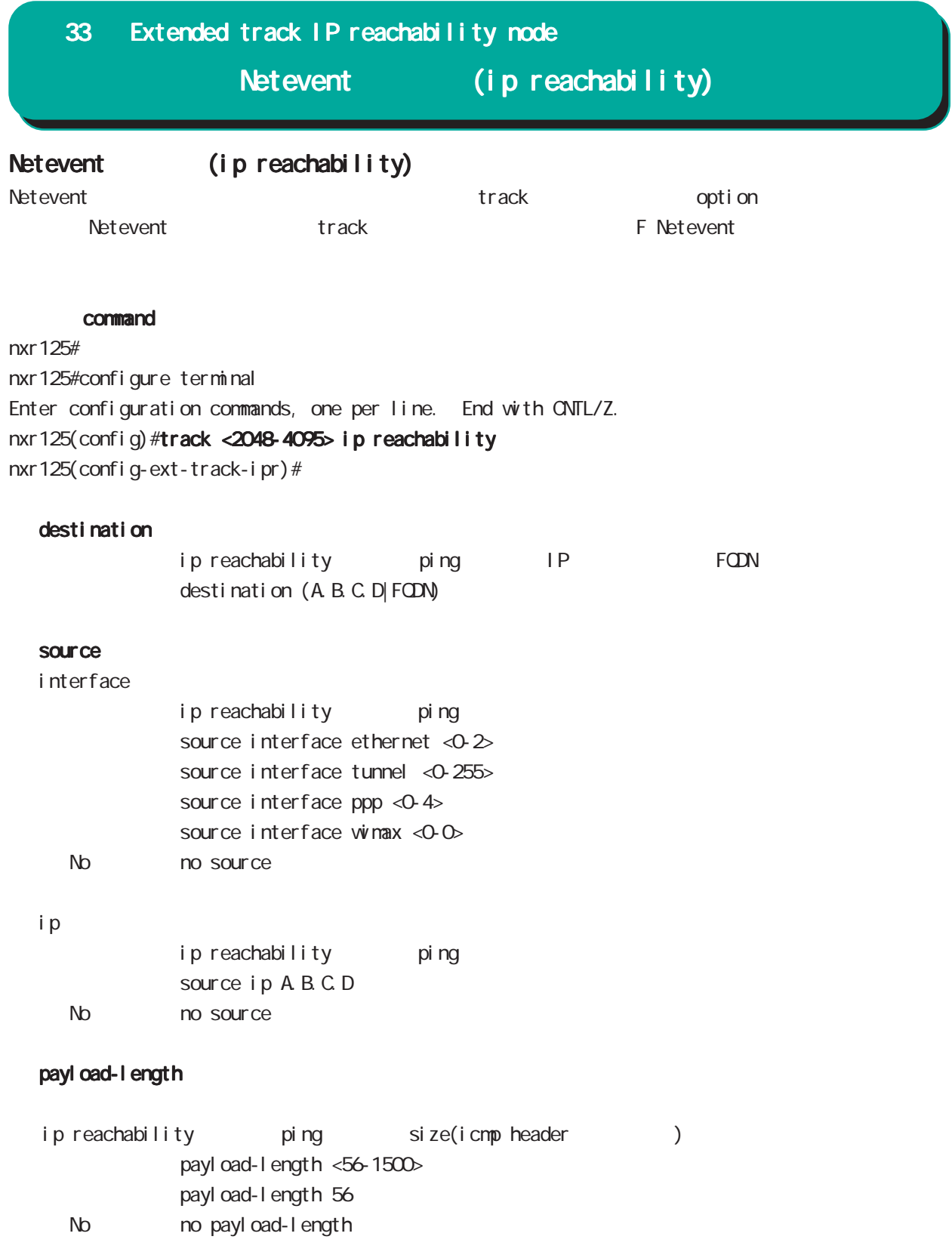

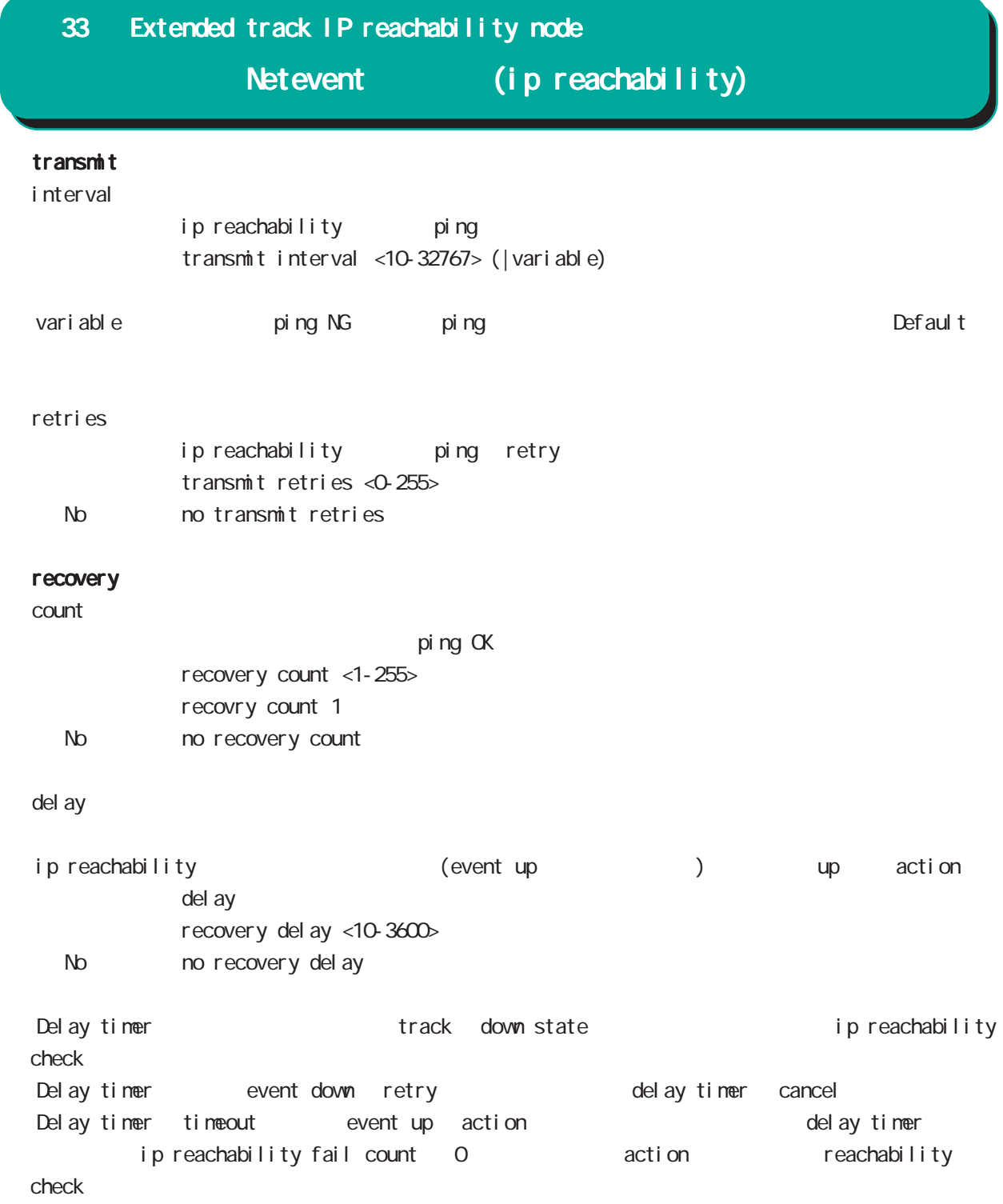

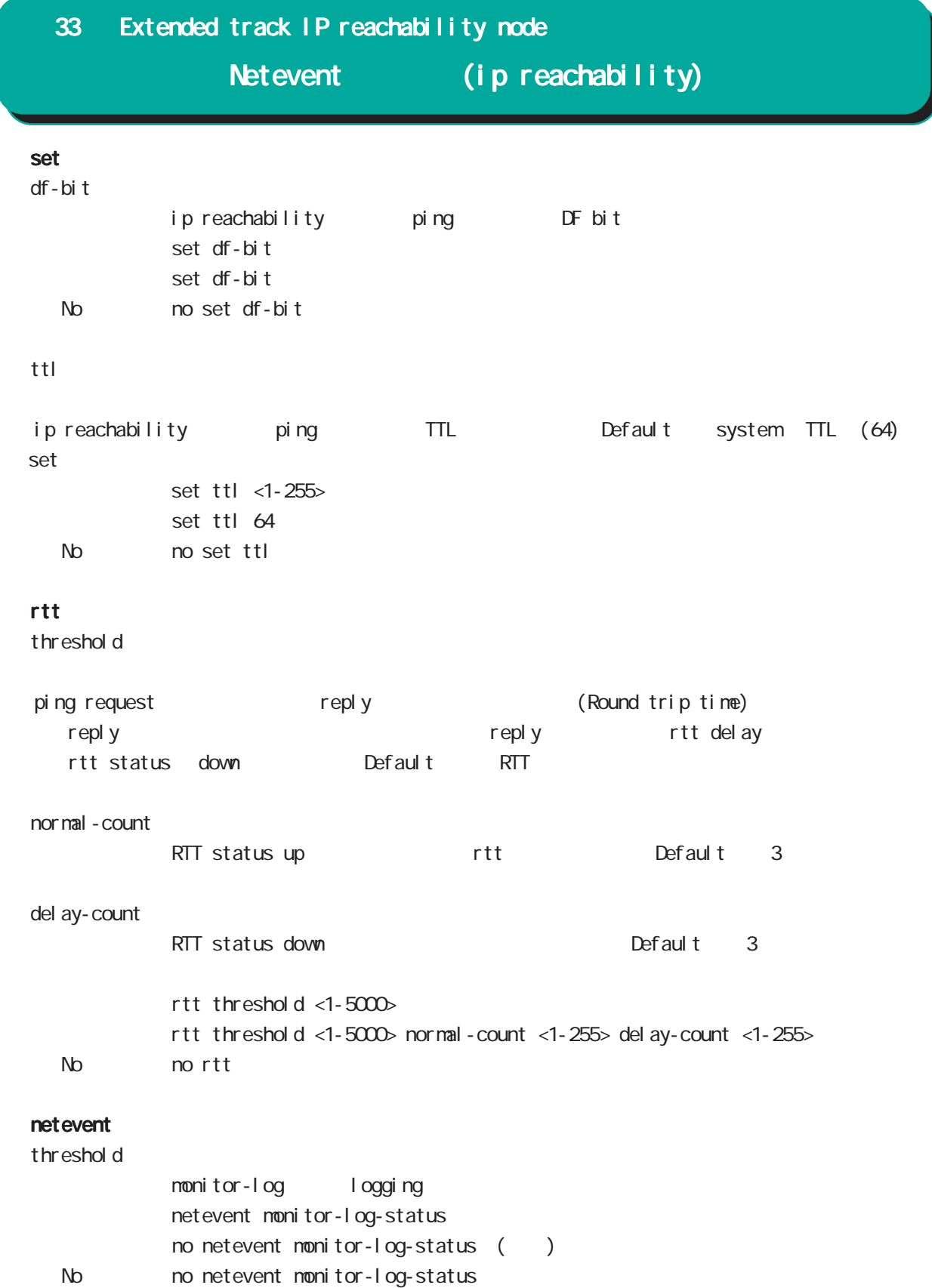

Extended track IPv6 reachability node

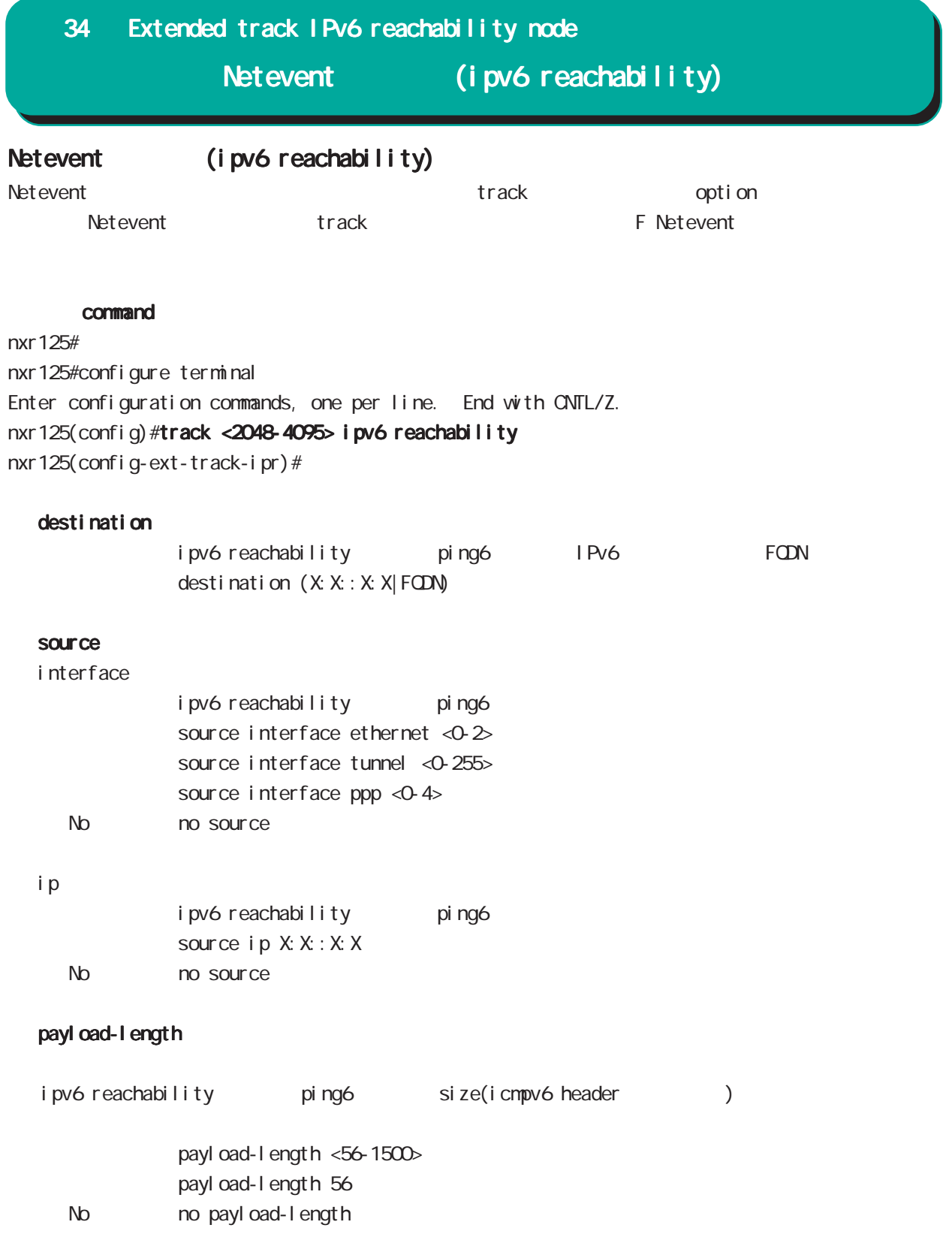

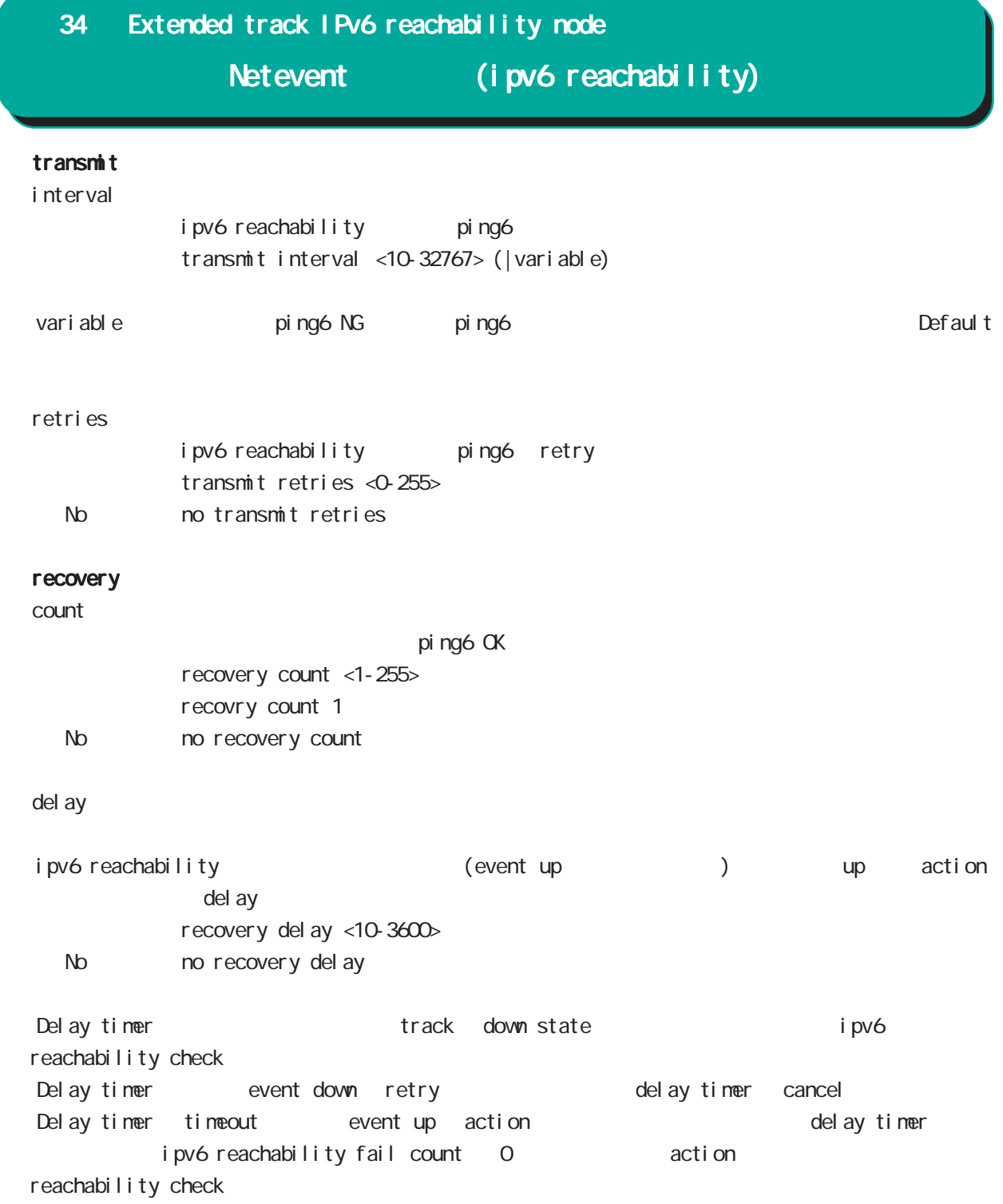

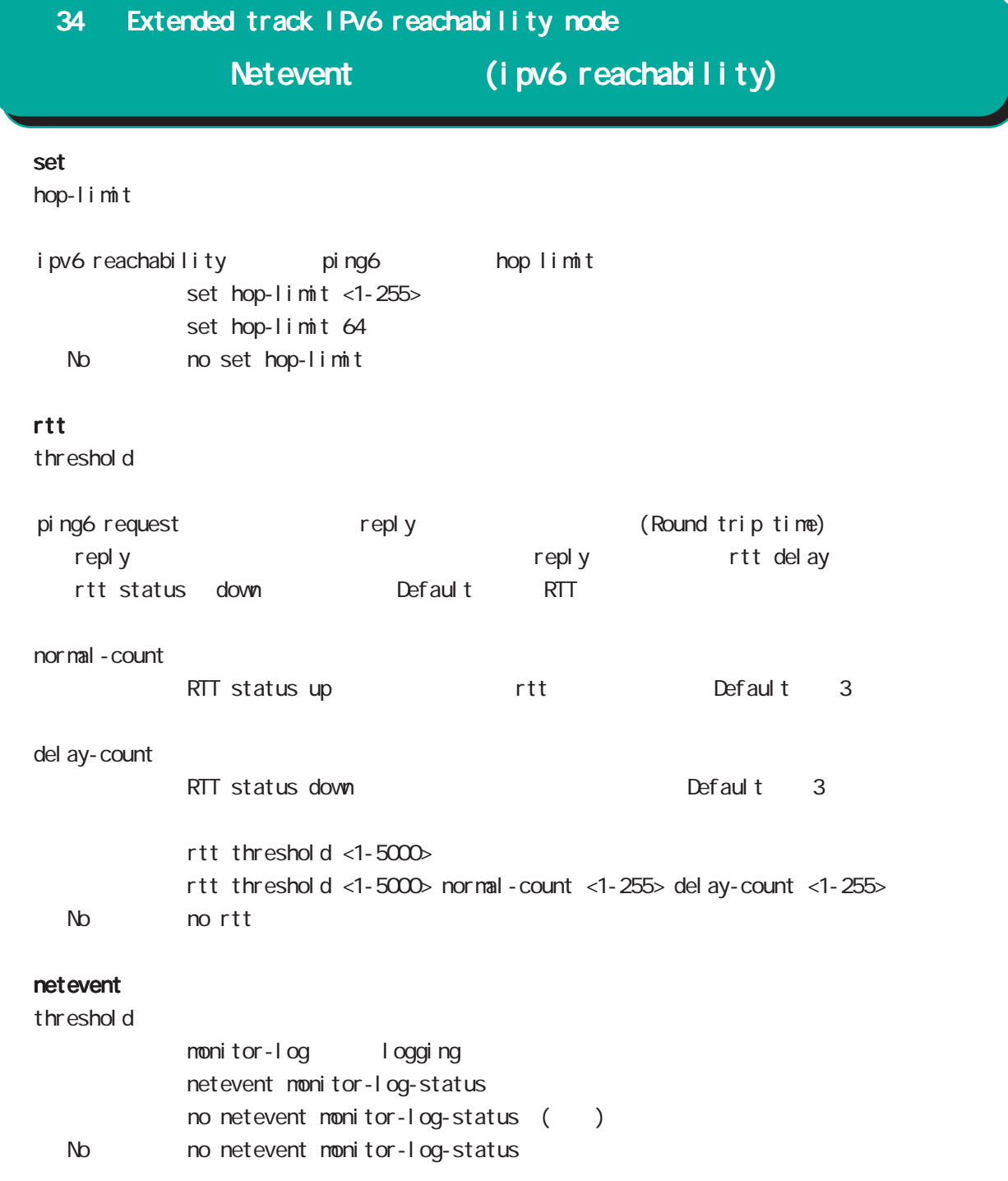

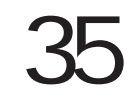

Monitor-log node

## 35 Monitor-log node

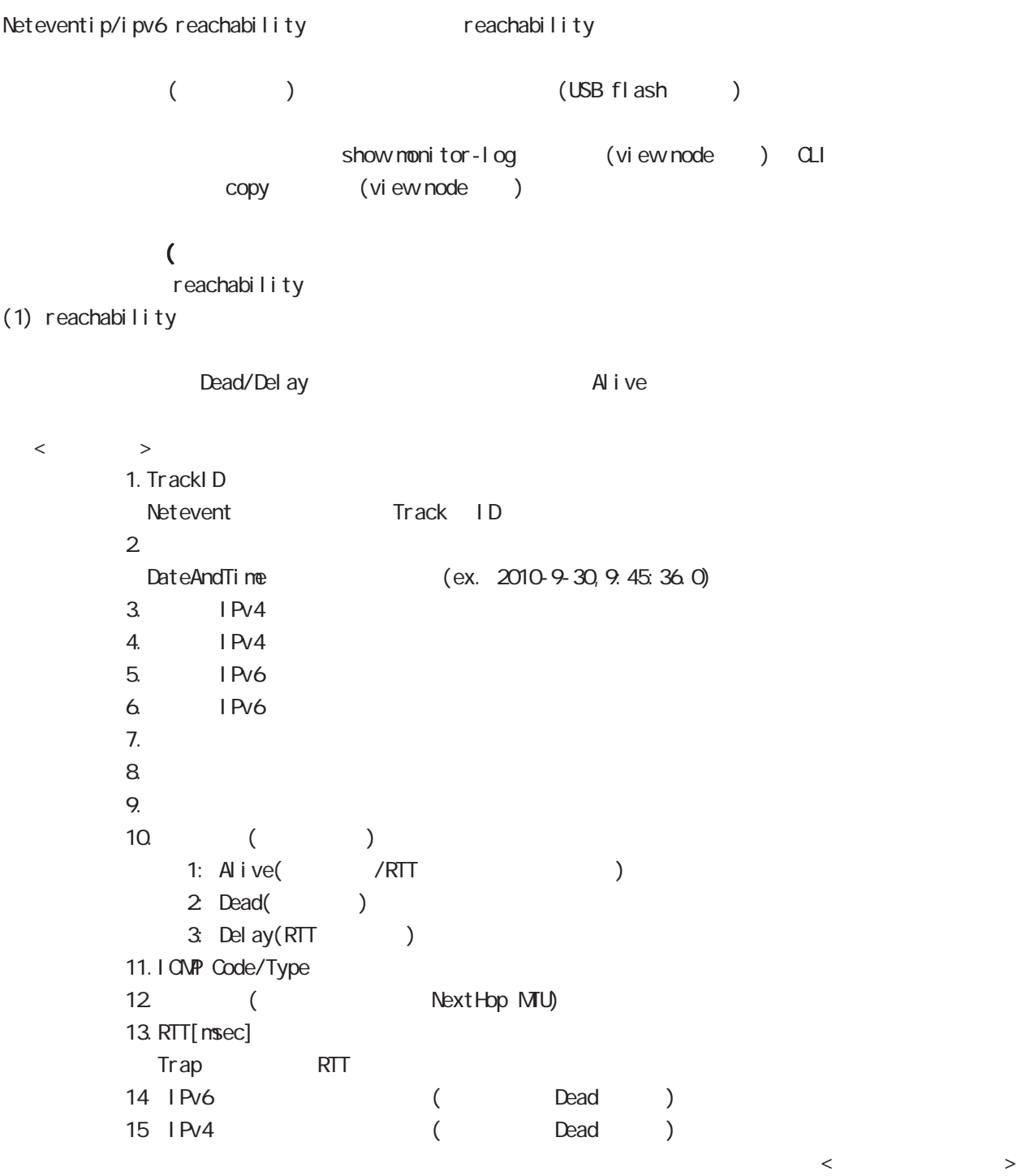

 $($  ( )  $(2)$  $\langle$   $\rangle$ 2010-10-5,18:15:15.0,0,133052,5  $<\qquad \qquad >$  $1.$ DateAndTime (ex. 2010-9-30, 9:45:36.0)  $2$  CPU  $3 \t\t 0 \t\t 100[\%]$ 3. [Kbyte] 4. Connection Tracking 0~最大セッション数(CLIから設定可能な最大セッション数)の範囲で出力します。 (USB Flash)  $(1)$ (150 1000 Kbyte)  $\lambda$ ファイルサイズ)と選出し、コンピュータアップ(USB Flash マシリーのログファイル)とは、メモリ上のログアップ(gzip (global node schedule ) reachability  $(2)$ 

 $\,$  USB Flash $\,$  $\text{USB F1}$  ash  $(1 \quad 10 \quad \text{)}$  $\overline{MSB}$  Flash  $\overline{MSB}$  Flash  $\overline{MSB}$   $\overline{FB}$  as  $\overline{MSB}$ 

## 35 Monitor-log node

#### command

nxr125# nxr125#configure terminal Enter configuration commands, one per line. End with CNTL/Z. nxr 125(config) #nonitor-log nxr125(config-monitor-log)#

### reachability

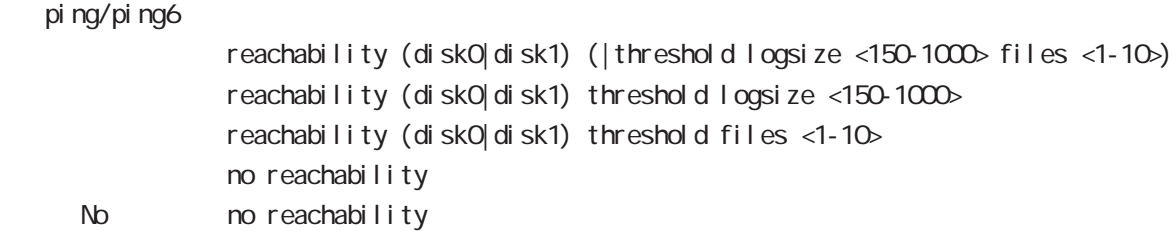

#### resource

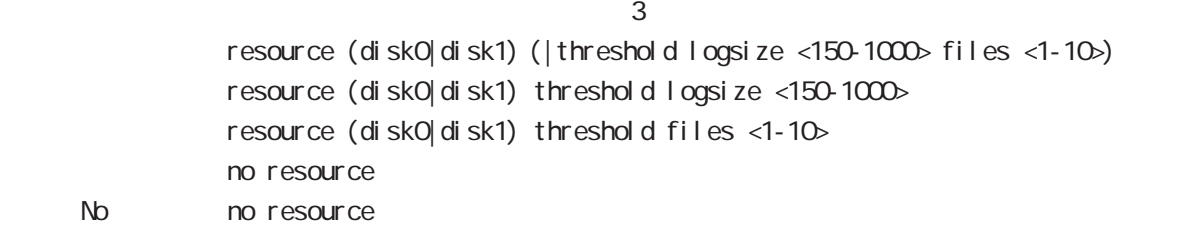

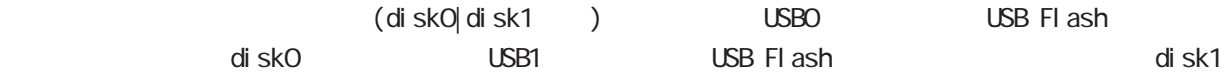

logsi ze files the contract of the contract of the contract of the contract of the contract of the contract of the contract of the contract of the contract of the contract of the contract of the contract of the contract of the cont
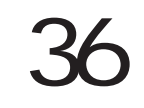

## 36 interface WiMAX node interface WiMAX node UQ WIMAX NXR-155-/C-VIM UQ WIMAX **WiMAX** UQ **CERTIFIED** UQ WIMAX EXAMPLE STATES TO THE UQ WIMAX WIMAX WIMAX AAC POSSESSED TO THE UQ WIMAX 2008 WIMAX AAC RESERVED TO T  $V<sub>V</sub> NAX NAC$  $\overline{UQ}$  WiMAX  $\overline{UQ}$  $VIVMAX$ **WIMAX** WIMAX Worldwide Interoperability for Microwave Access winax **UQ WiMAX**  $\sqrt{2}$ Ethernet L2 ARP IPv4 IPv6  $IPv4$  DHCPv4  $\blacksquare$ 32 IP Research Burnet ARP point-topoint  $V<sub>I</sub>$  Nax  $V<sub>I</sub>$  and  $V<sub>I</sub>$  and  $V<sub>I</sub>$  and  $V<sub>I</sub>$  and  $V<sub>I</sub>$  $D$ HCP IPv4  $\hspace{1cm}$ WiMAX / SNMP ついて up/down WiMAX マジュールのインタフェース admin up/down WiMAX down fast-forwarding VVIVAX  $VIV$  MAX $\sim$ ! interface wimax 0 ip address dhcp DHCP IP ip masquerade IP ! ip route 0.0.0.0/0 wimax 0 WIMAX ! WIMAX VIMAX **WIMAX CONNECT ASSESSMENT ASSESSMENT ASSESSMENT ASSESSMENT AND WIMAX auto-connect** WIMAX clear wimax o

### interface WiMAX node

#### command

nxr155#configure terminal Enter configuration commands, one per line. End with CNTL/Z. nxr 155(config)#interface wimax 0 nxr155(config-wimax)#

#### ip redirects

ICMP redirect type=5 RFC792 Send redirect ICNP redirect ip redirects ip redirects () No noip redirects () IQMPRedirect IQMP Redirect Host Host A Host B(192.168.1.100) IPv4 default gw(NXR) NXR 192.168.1.0/24 next hop 192.168.1.253 Router A next hop Router A 
Both A known Host A known Host A known Host A I CNP Redirect Host A Host B IPv4 IQMP Redirect mext hop Router A I CNP Redirect forwarding PC B: 192.168.1.100 192.168.1.0/24 スタティックルート **NXR** Router A 192.168.1.0/24 (gw) 192.168.1.253 192.168.0.254 192.168.0.253 Send Redirect有効 --2 IP to 192.168.1.100  $-192.168.0.0/24$ 4 (4) IP to 192.168.1.100 3 Redirect (Next hop=192.168.0.253) 1 IP to 192.168.1.100 PC A: 192.168.0.100 Default GW=192.168.0.254 291

## interface WiMAX node

#### ip tcp adjust-mss

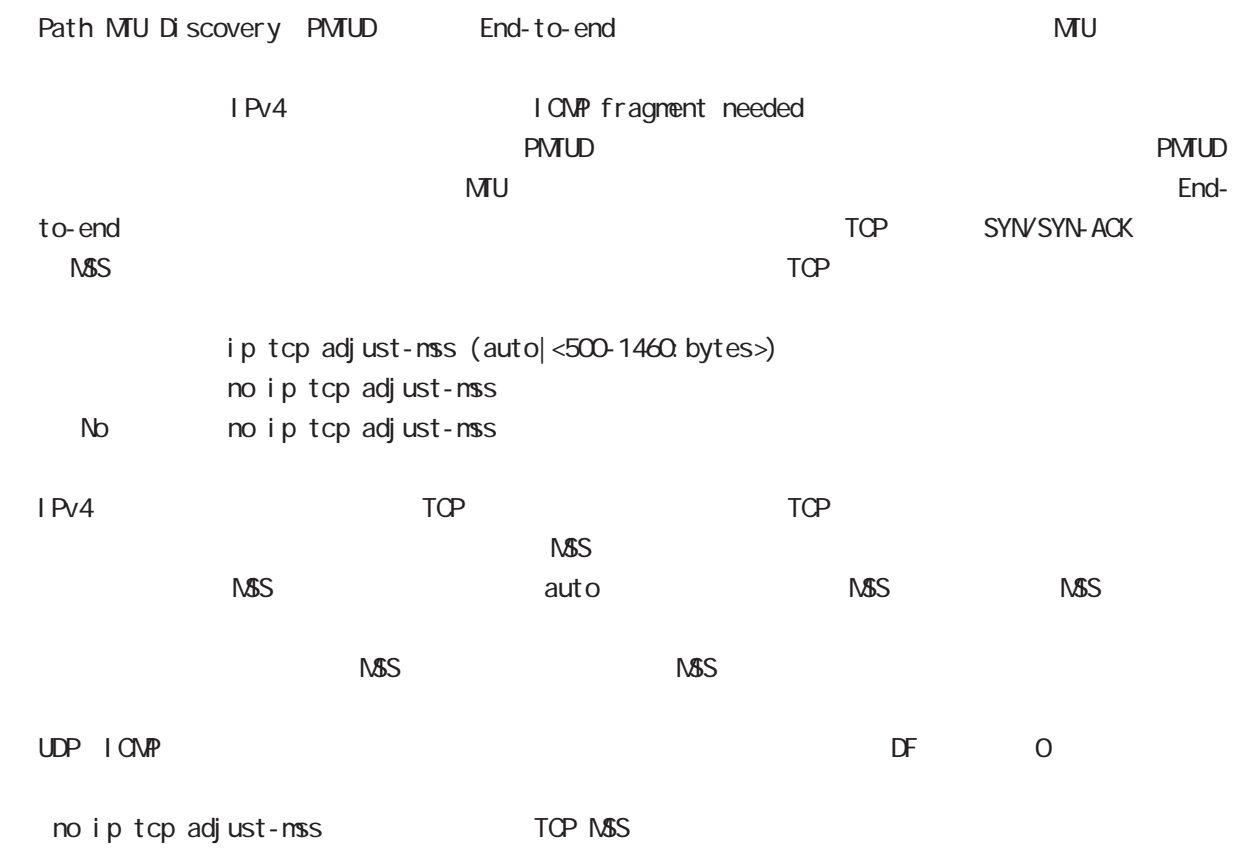

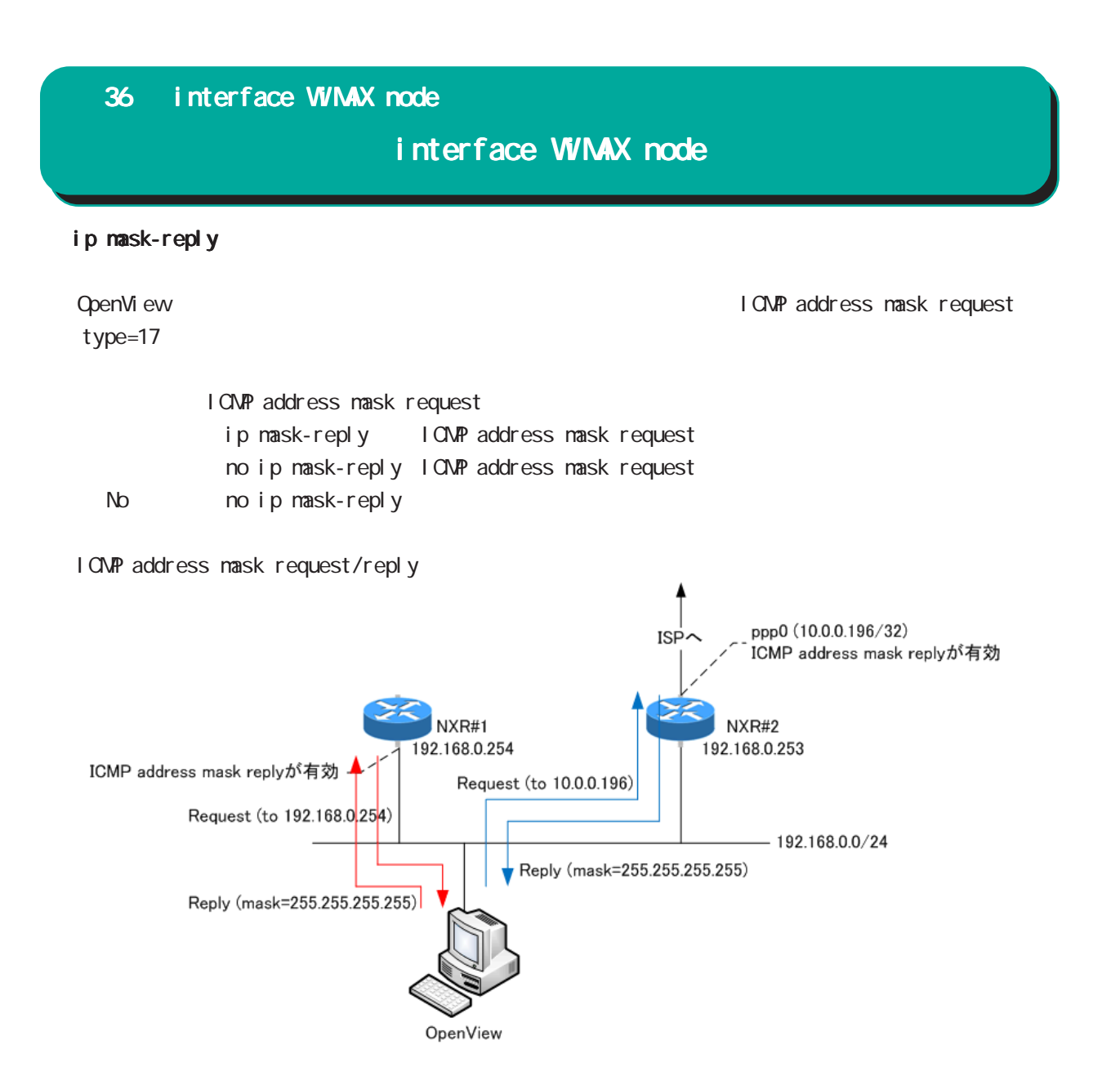

## interface WiMAX node

#### ip arp reachable-time

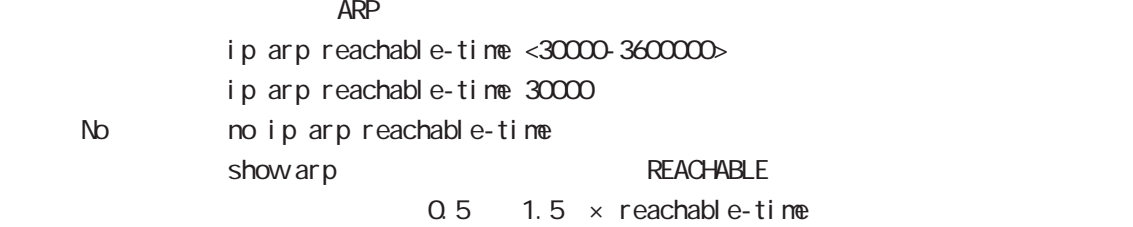

#### ip arp queue length

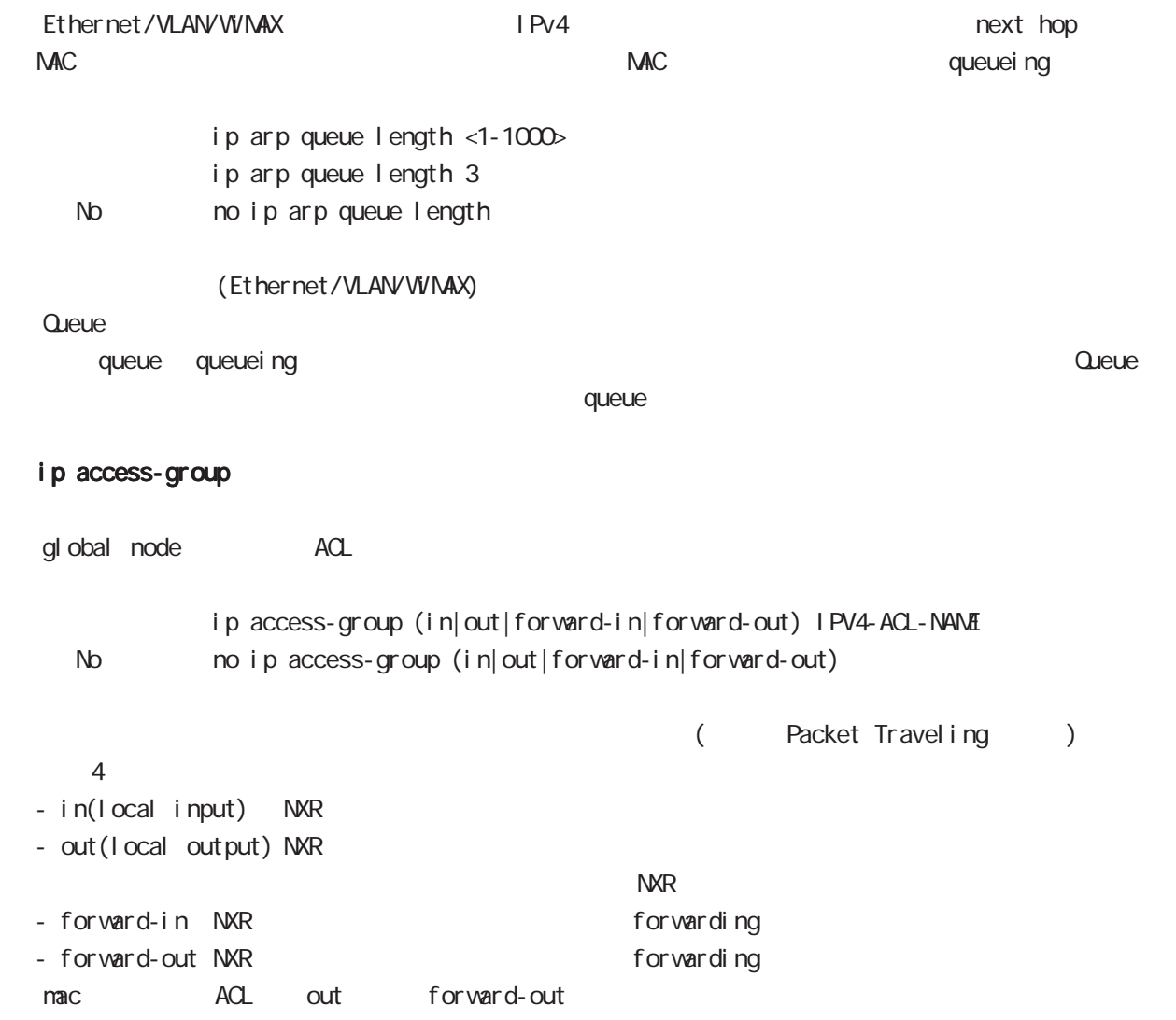

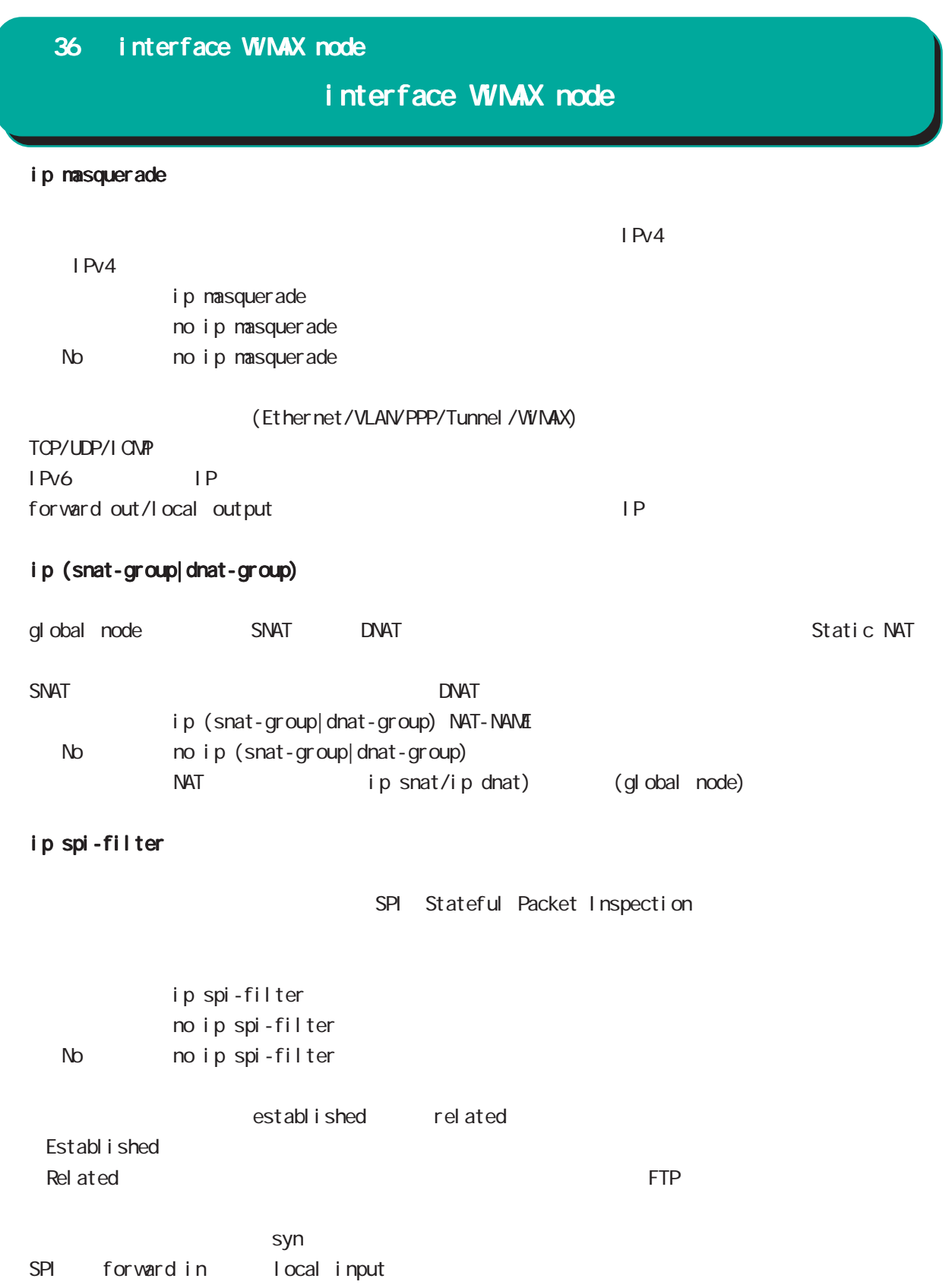

### interface WiMAX node

## session invalid-status-drop-interface session invalid-status-drop (global node) default session invalid-status-drop-interface enable no session invalid-status-drop-interface enable < No > no session invalid-status-drop-interface enable global node session invalid-status-drop  $\mathsf{V}\mathsf{v}$  max  $\mathsf{O}$ - global node session invalid-status-drop nxr155(config)#no session invalid-status-drop enable - 指定インタフェースで、本機能を有効にします。 nxr155(config)#interface wimax 0 nxr155(config-wimax)#session invalid-status-drop-interface enable netevent WiMAX connect( disconnect) netevent <trackid: 1-255>| <trackid: 2048-4095> (connect|disconnect) No no net event ip webauth-filter veb 2012 - Web 2012 - Web 30 - Web 30 - Web 30 - Web 30 - Web 30 - Web 30 - Web 30 - Web 30 - Web 30 - Web 30 - Web 30 - Web 30 - Web 30 - Web 30 - Web 30 - Web 30 - Web 30 - Web 30 - Web 30 - Web 30 - Web 30 - Web 30 - We  $V$ veb 2012 - The State State State State State State State State State State State State State State State State State State State State State State State State State State State State State State State State State State Sta Default ip webauth-filter (forward-in|forward-out) WEBAUTH-ACL-NAME < No > no ip webauth-filter (forward-in|forward-out) Veb 2010 veb-auth access-list The dip web-auth access-list The dip of the dip web-auth access-list The dip of the Mi Veb Web Authenticate node

### interface WiMAX node

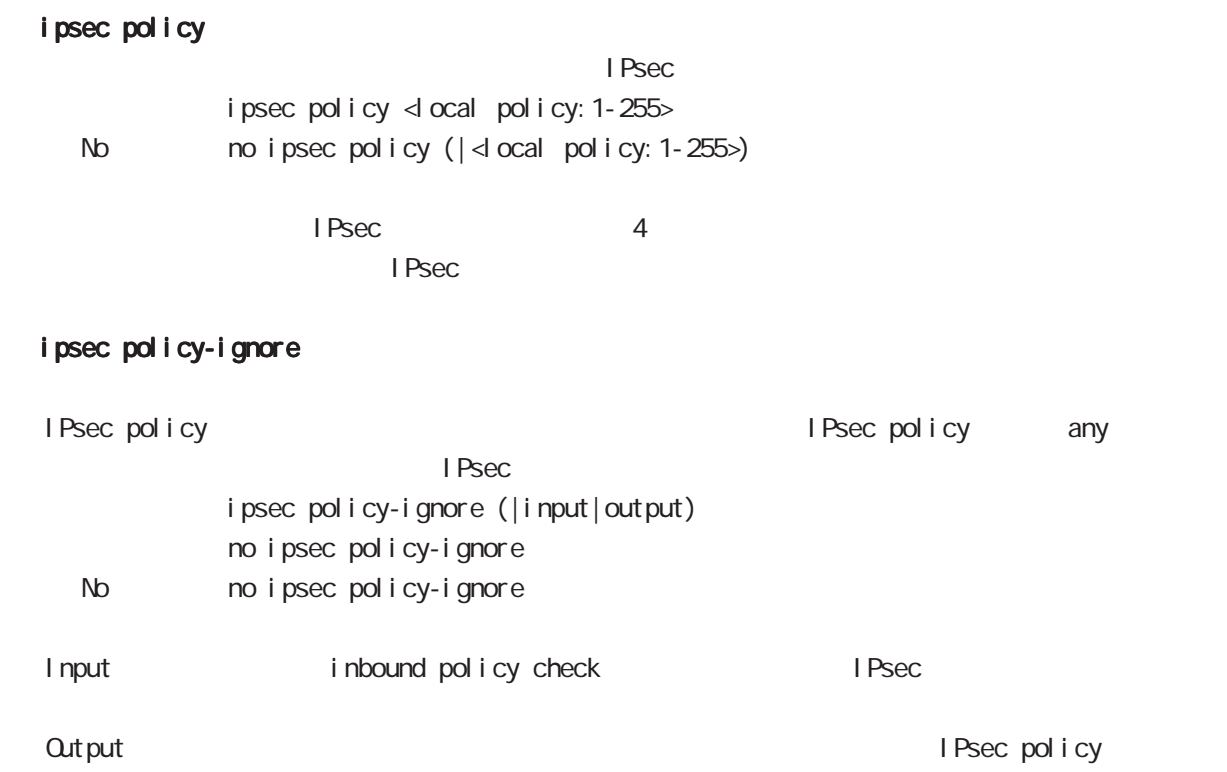

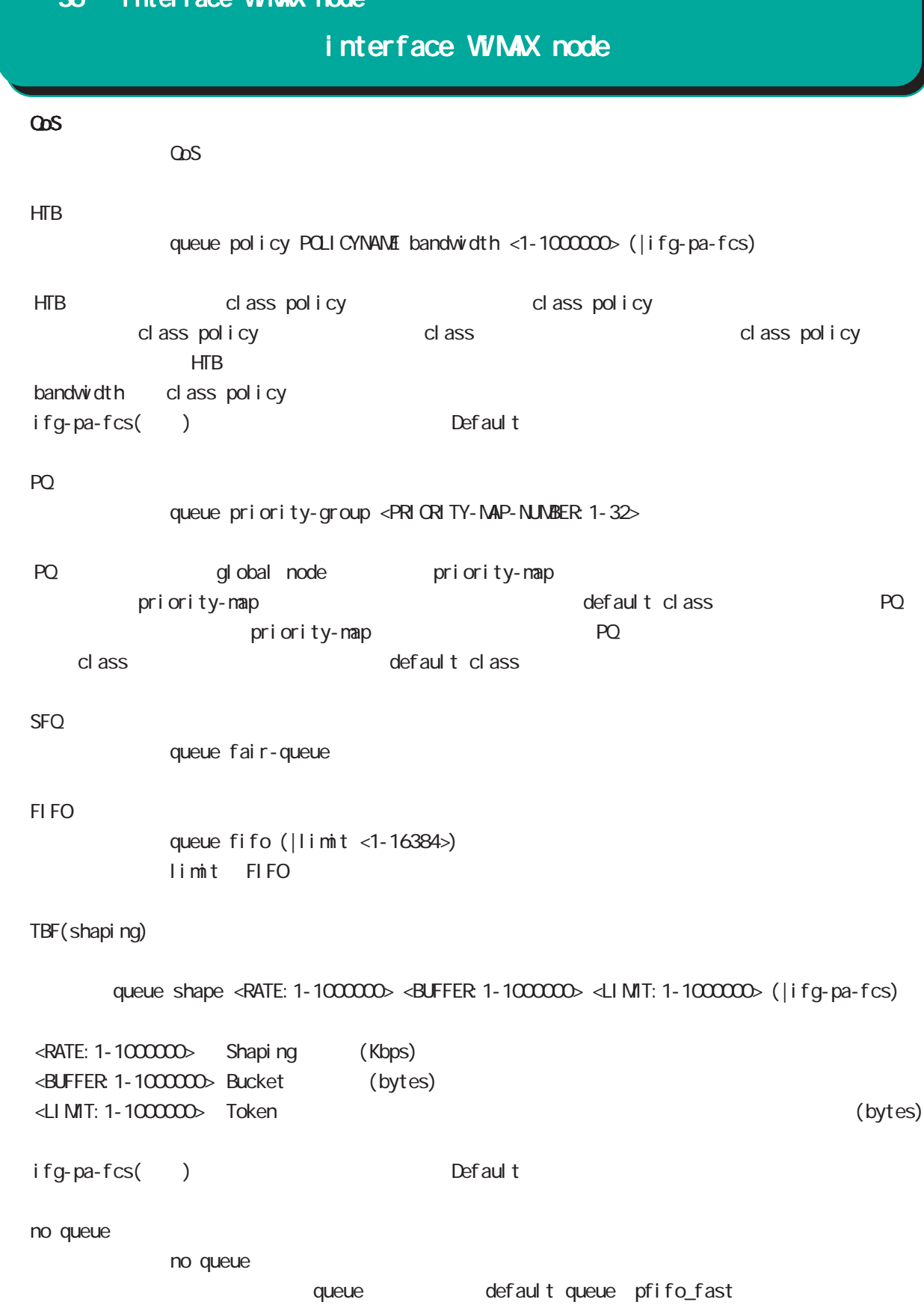

### interface WiMAX node

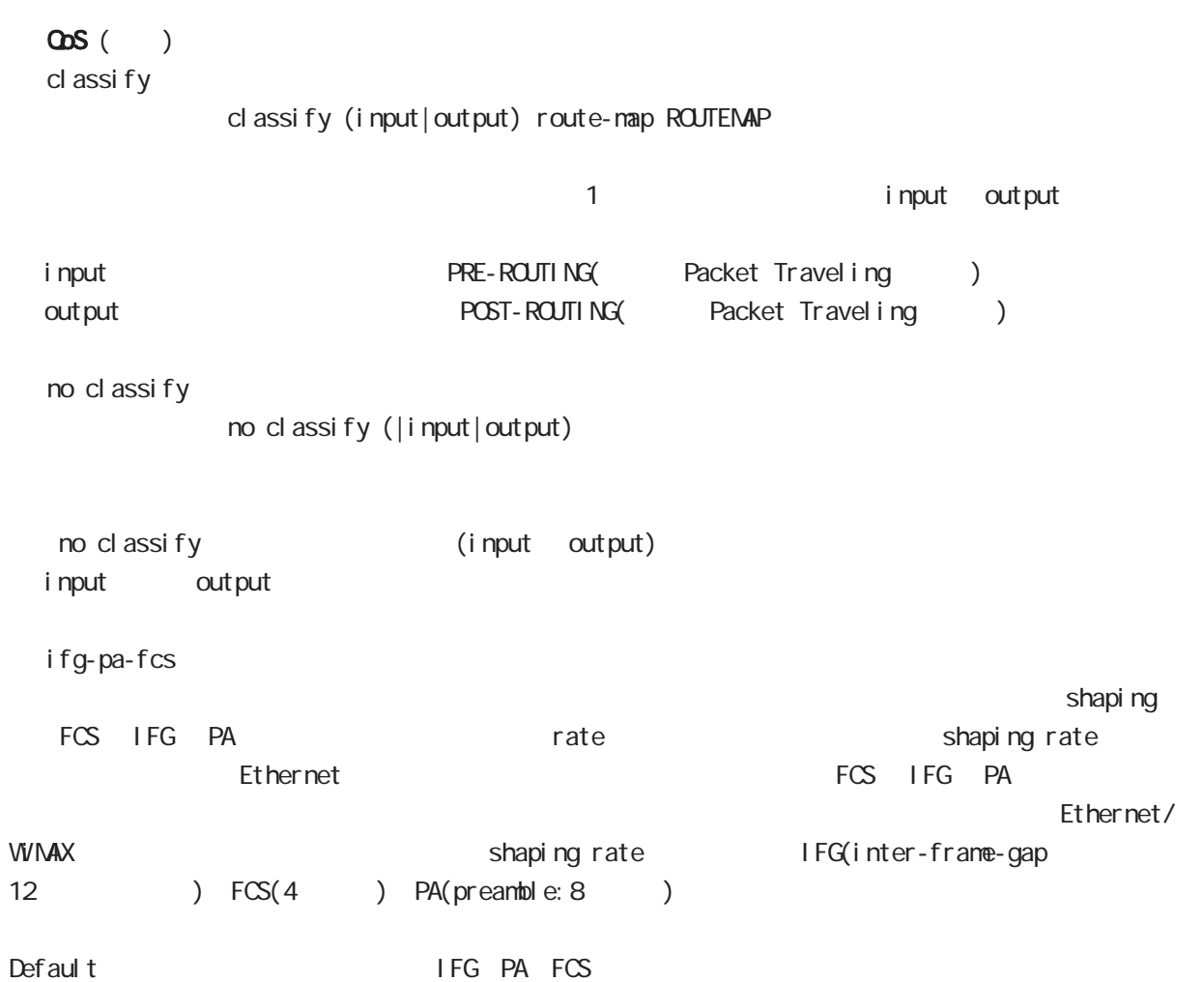

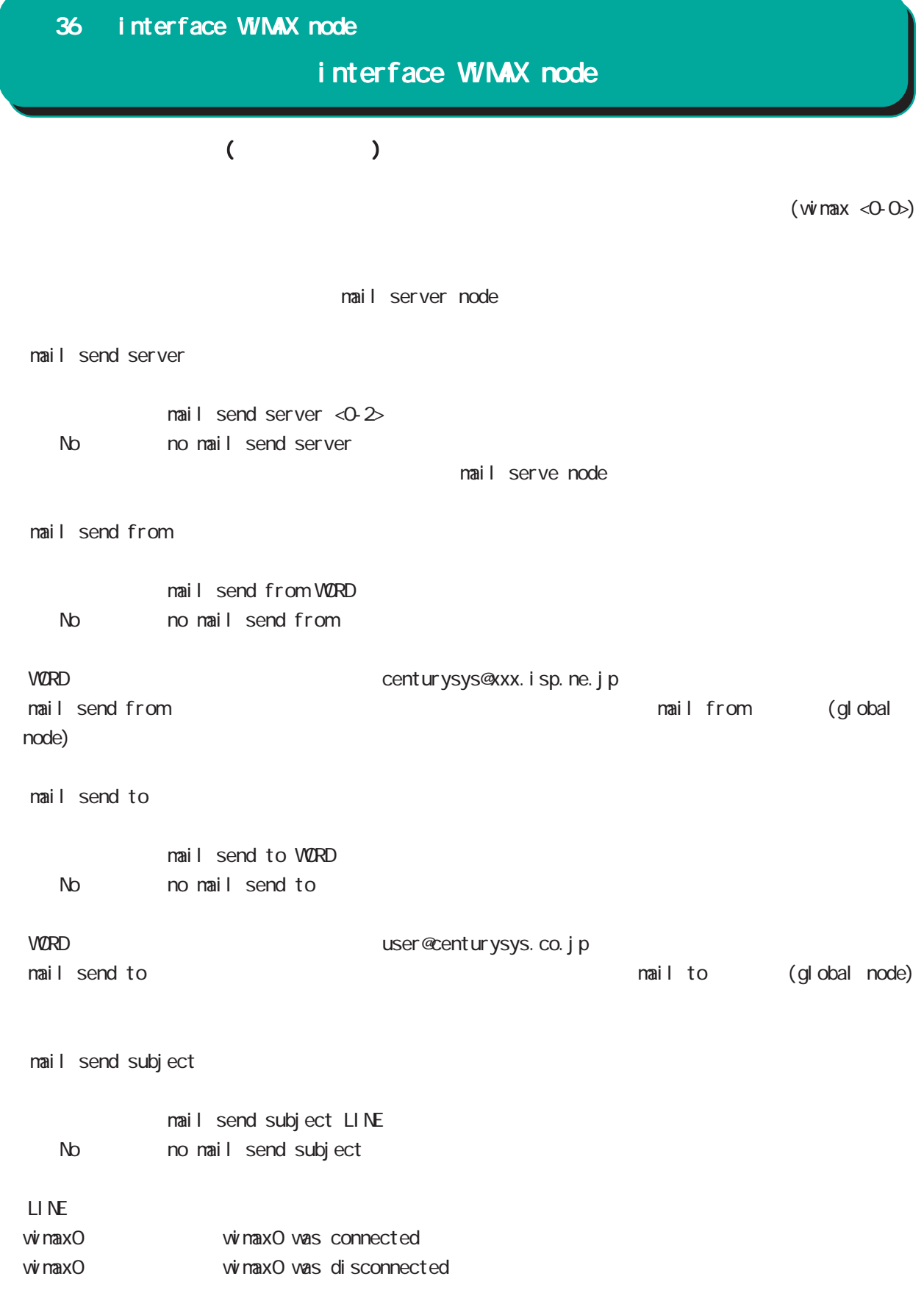

# 37

nail server node

### 37 mail server node

## mail server node

#### $PPP$  / PPP on-demand

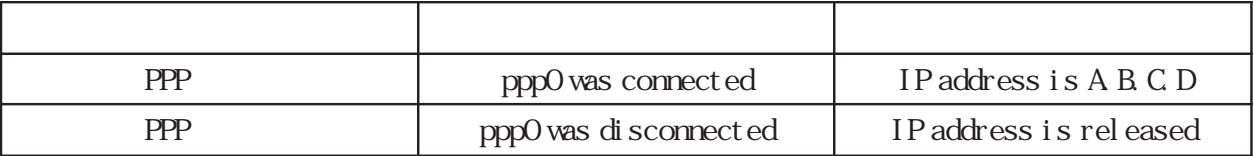

 $pppO$  /

### VVMAX /

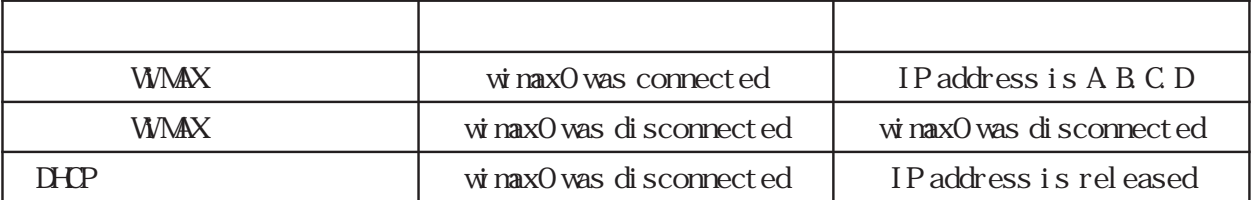

wimax0 /

#### 37 mail server node

#### mail server node

#### command

nxr155#configure terminal Enter configuration commands, one per line. End with CNTL/Z. nxr155(config)#mail server 0 nxr155(config-mail-server)#

#### (SMP)

 $\text{SMP}$  is the contract of the contract of the contract of  $\text{O}25\text{B}$  is in  $\text{O}25\text{B}$  in  $\text{S}8\text{B}$  is  $\text{S}8\text{B}$  in  $\text{S}8\text{B}$  in  $\text{S}8\text{B}$  is  $\text{S}8\text{B}$  in  $\text{S}8\text{B}$  in  $\text{S}8\text{B}$  in  $\text$ 

 $587$ 

server smtp address

server smtp address (A.B.C.D|FQDN)

server smtp port

server smtp port <1-65535> No no server smtp port server smtp port  $25$  (=no server smtp port)

server pop3 address

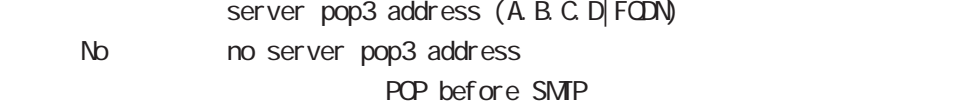

server authentication

 $\text{SMP}$   $\qquad \qquad 3$ 

POP before SMTP, SMTP-Auth login, SMTP-Auth plain server authentication (pop-before-smtp|smtp-auth-login|smtp-auth-plain) < No > no server authentication

#### user name

 $ID$ user name VORD password (hidden)) VORD No no user name

### mail server node

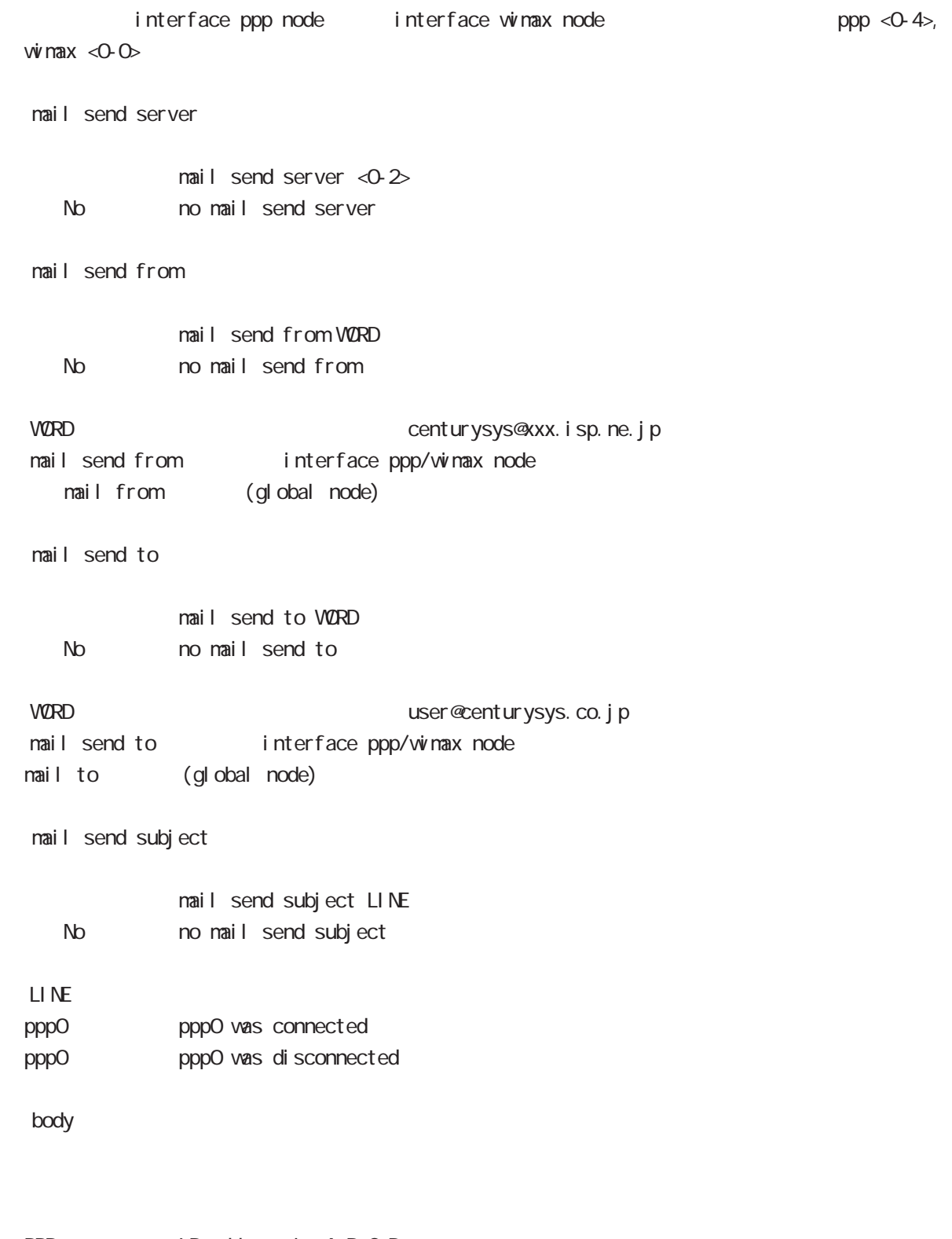

PPP IP address is A.B.C.D.<br>PPP IP address is released IP address is released

# 38

interface bridge node

## interface bridge node

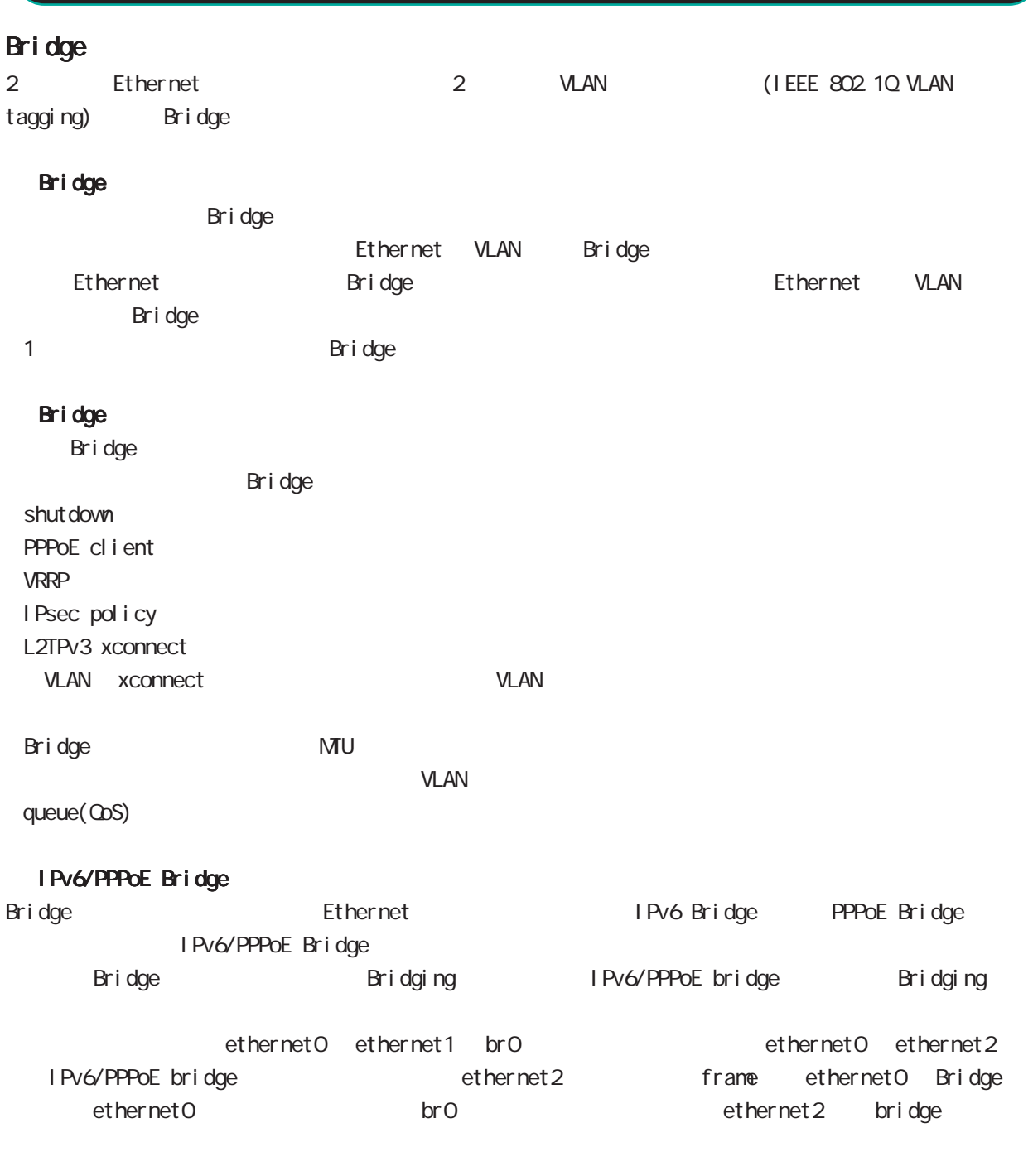

aridge IPsec весть на востором в технологии в советании в постоянность в постоянность в советании в постоянность на инструм<br>Представительность в постоянность в постоянность в советании в советании в советании в советании в советании

### interface bridge node

#### command

nxr120#configure terminal Enter configuration commands, one per line. End with CNTL/Z. nxr120(config)#interbridge <0-4095> nxr120(config-bridge)#

#### ip address

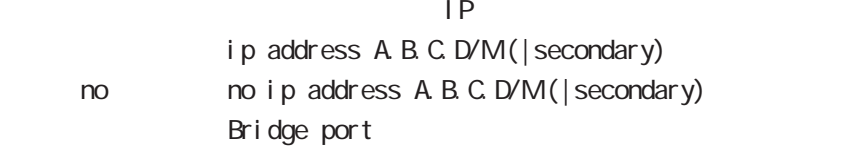

#### ip address

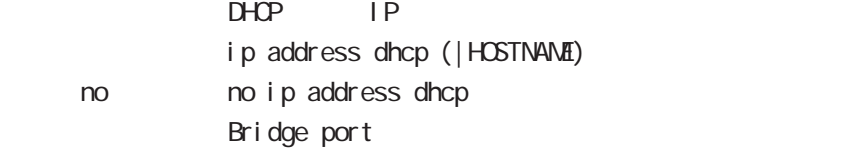

#### ipv6 address

 $1 \text{Pv6}$ 

```
ipv6 address X: X: X: X link-local
ipv6 address X:X::X:X/<0-128> (|eui-64)
i pv6 address autoconfig
< no >
no i pv6 address X: X: X: X link-local
no ipv6 address X:X::X:X/<0-128> (|eui-64)
no ipv6 address autoconfig
```
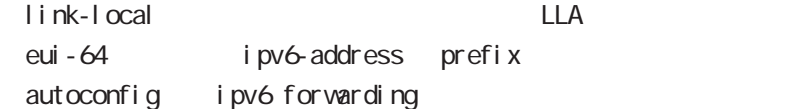

#### ipv6 address

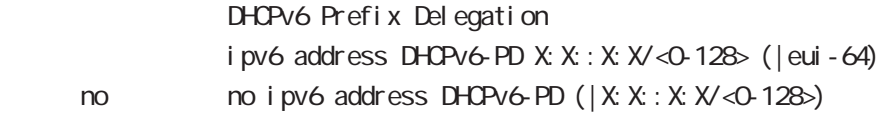

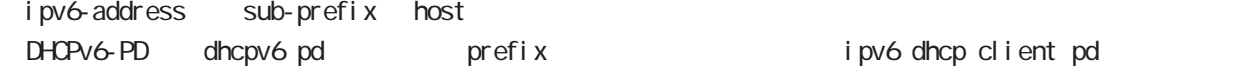

DHCPv6 packet interface

#### interface bridge node

#### bridge port

```
et her net
                Bridge port
                bridge port <1-2 ethernet <0.1 (|vid <1-4095)
 2 bridge port
ethernet to the contract the contract \alphabridge port 1 ethernet 0
  bridge port 2 ethernet 0
 ethernet vlan
  bridge port ethernet 0
  bridge port ethernet 1 vid 1
vid to the control of the control of the control of the control of the control of the control of the control of the control of the control of the control of the control of the control of the control of the control of the c
  bridge port 1 ethernet 0 vid1
  bridge port 1 ethernet 1 vid 2
  pathcost
                Bridge port pathcost
                bridge port <1-2> pathcost <1-65535>
                bridge port <1-2 pathcost 100
     no no bri dge port <1-2 pathcost <1-65535 (= )\frac{1}{2} bridge port <1-\geq ethernet <0-1> pathcost
 interface bridge node bridge port (
 exit )
 interface bridge node bridge port
  priority
                Bridge port priority
                bridge port <1-2> priority <0-63>
                bridge port <1-2> priority 32
     \text{no} \text{no} \text{bri} dge \text{port} <1-\text{2} \text{priority} <0-63> (= \text{ )}\frac{1}{2} bridge port <1-\geq ethernet <0-1> priority
 interface bridge node bridge port (
 exit )
 interface bridge node bridge port
```
## interface bridge node

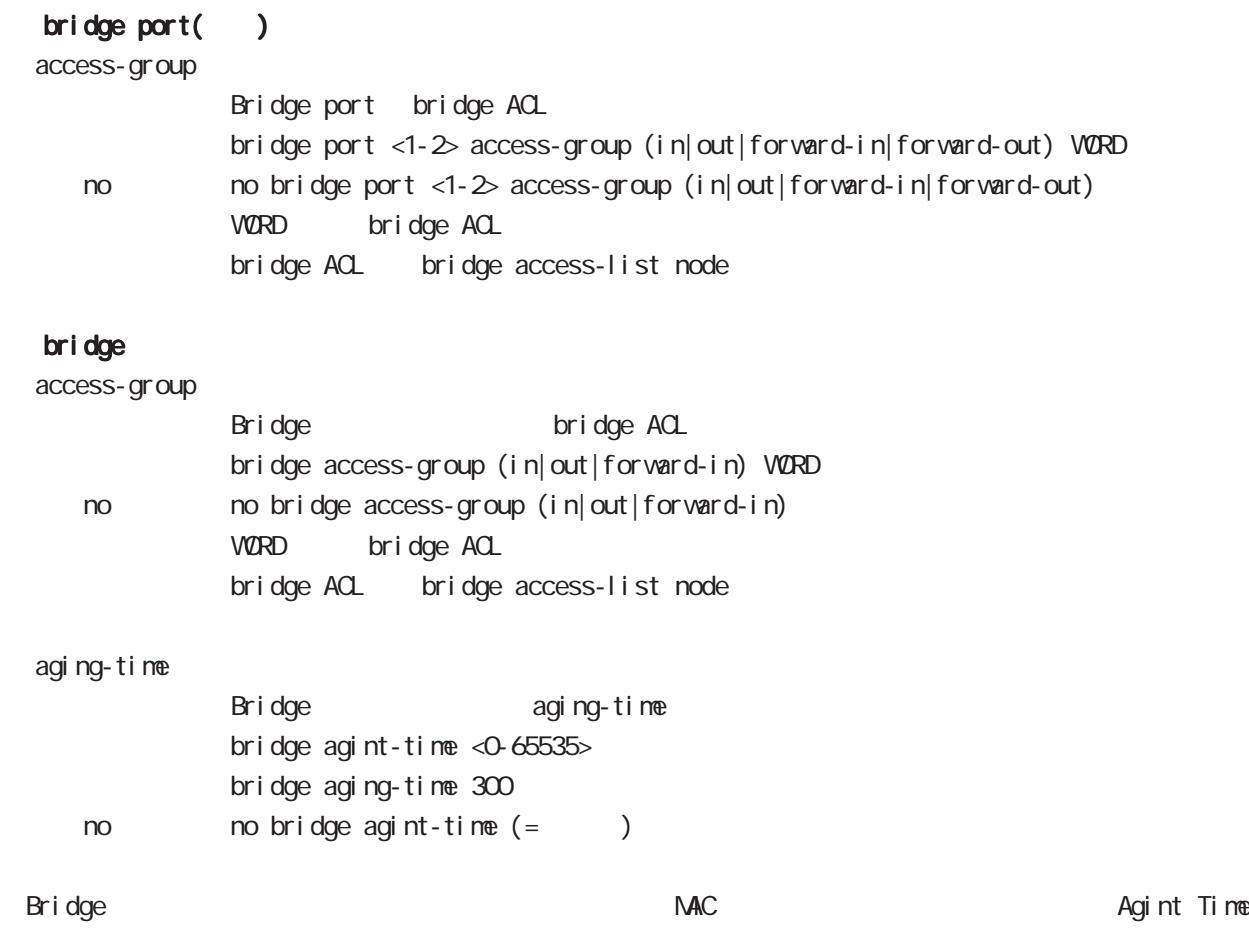

## interface bridge node

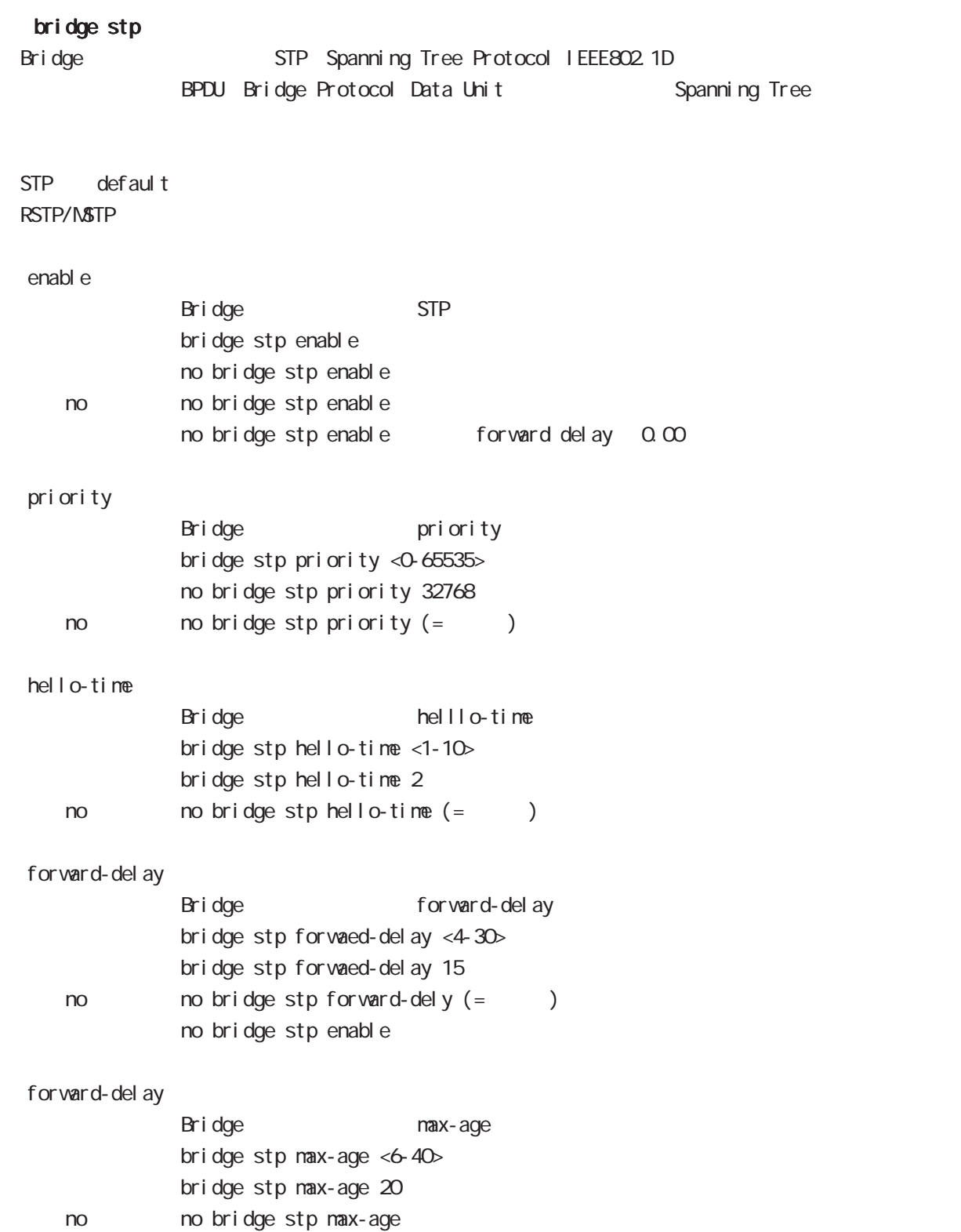

## interface bridge node

#### mtu

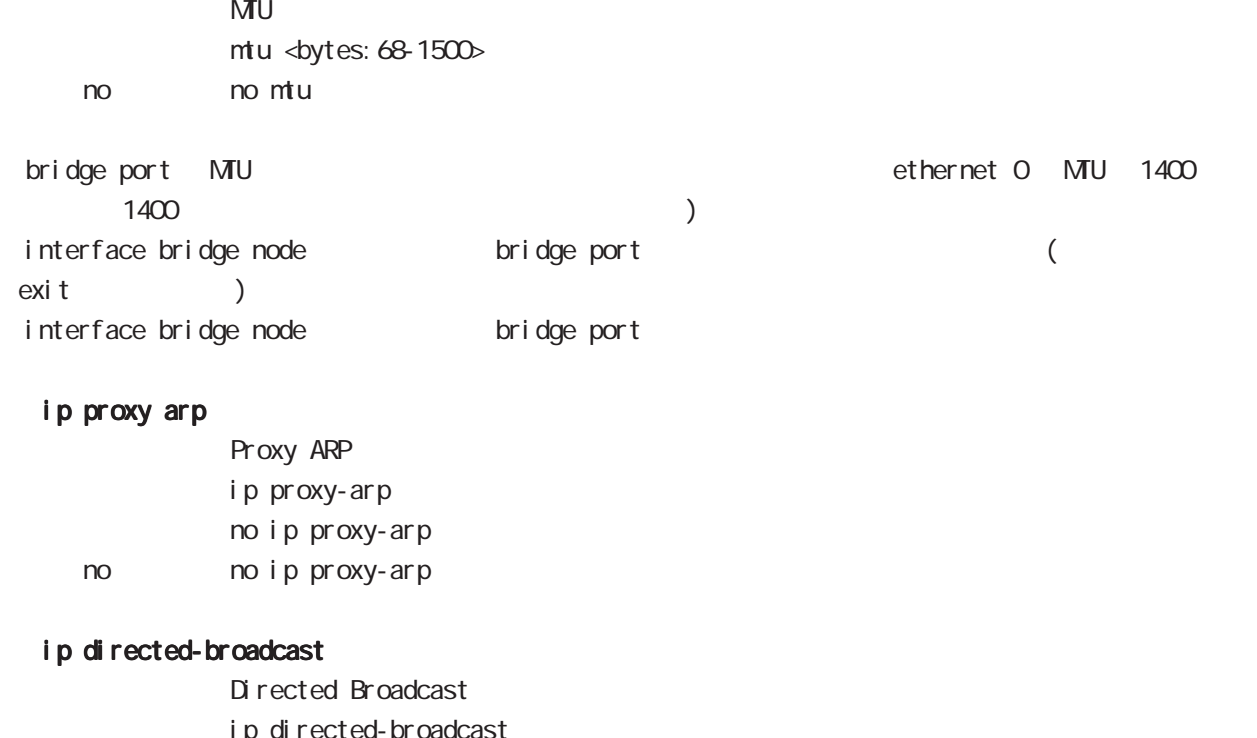

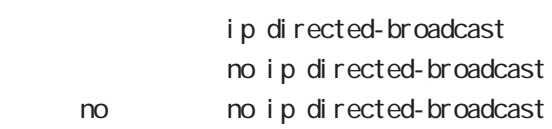

### interface bridge node

#### ip redirects

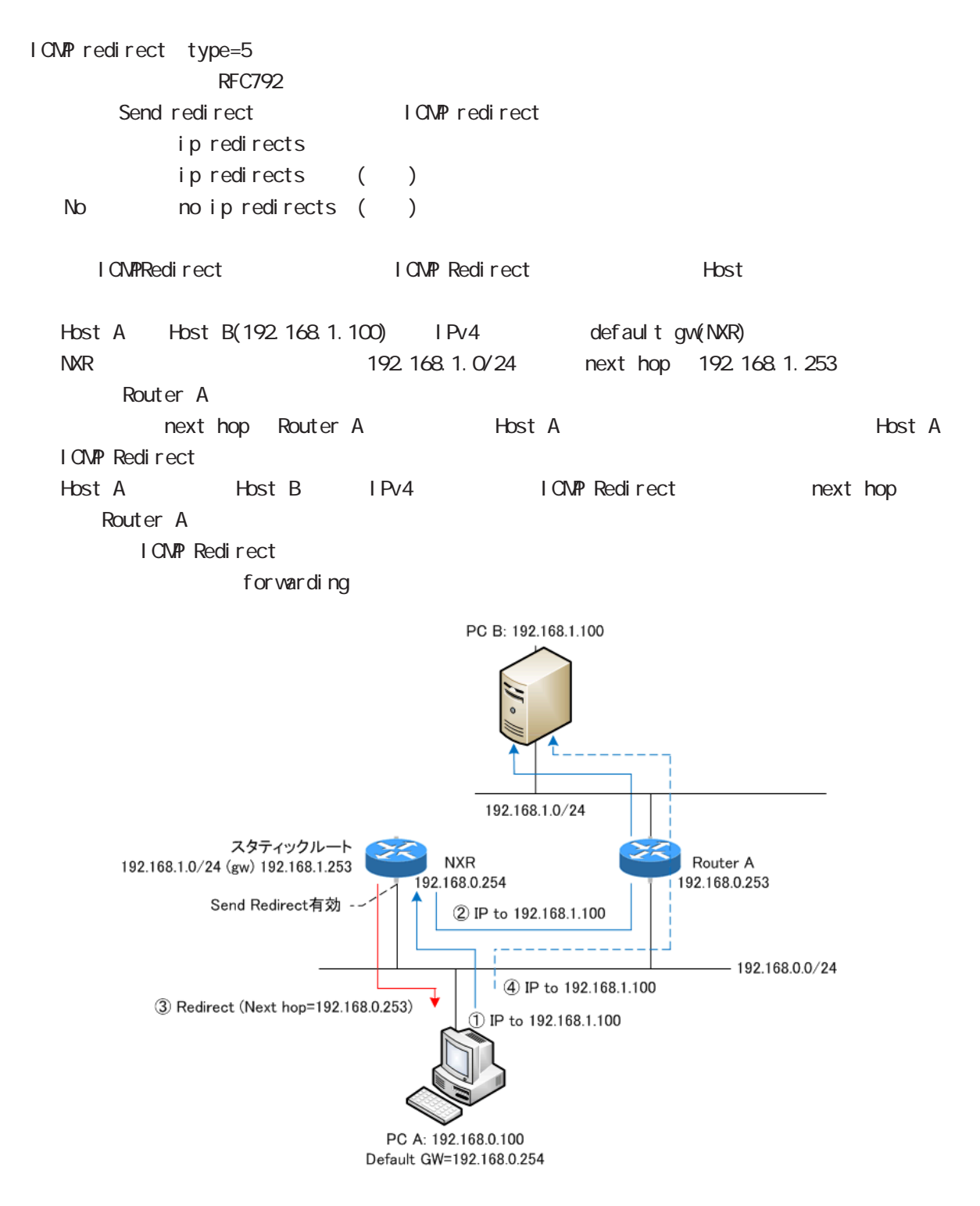

## interface bridge node

#### ip tcp adjust-mss

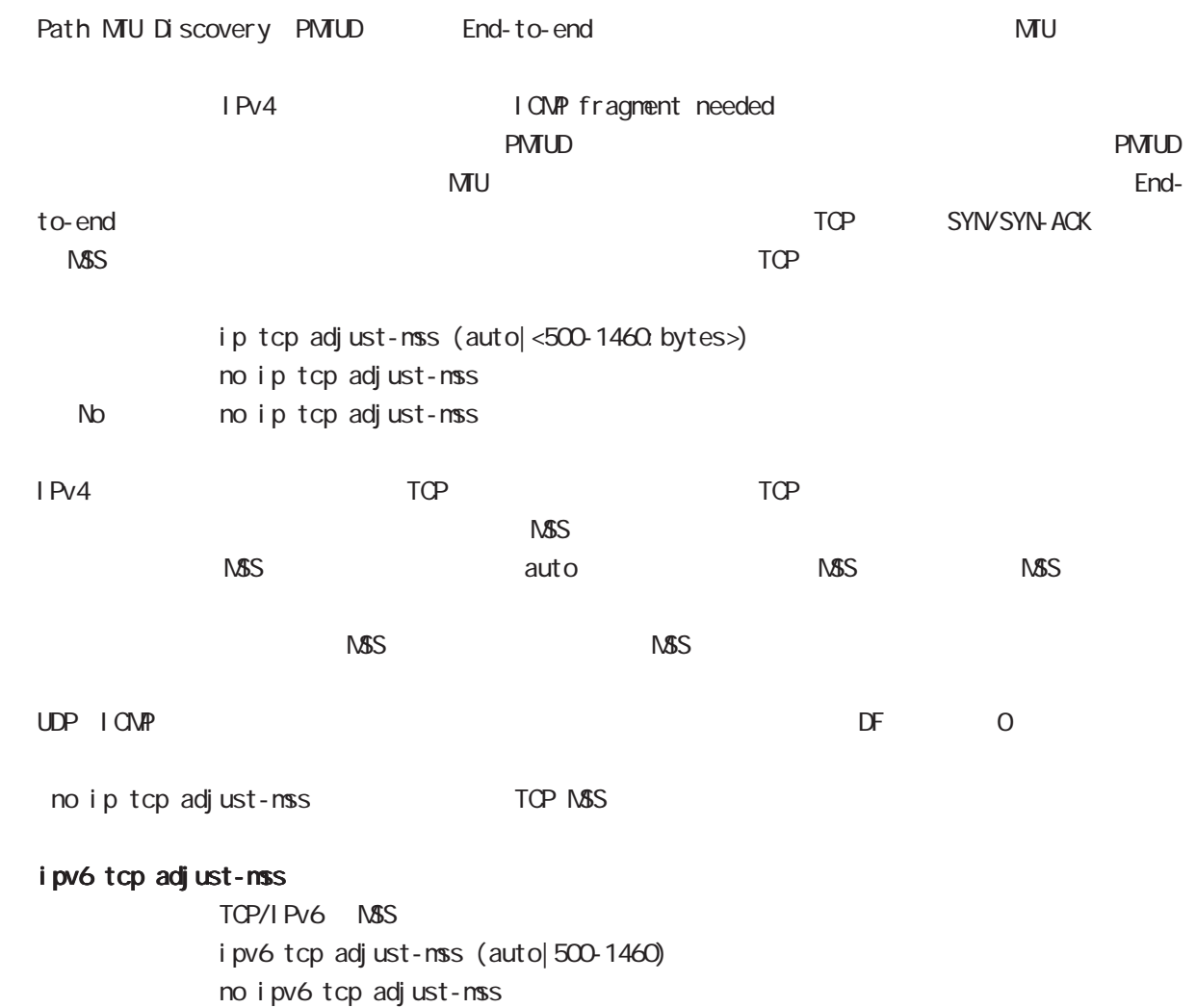

no no i pv6 tcp adjust-mss

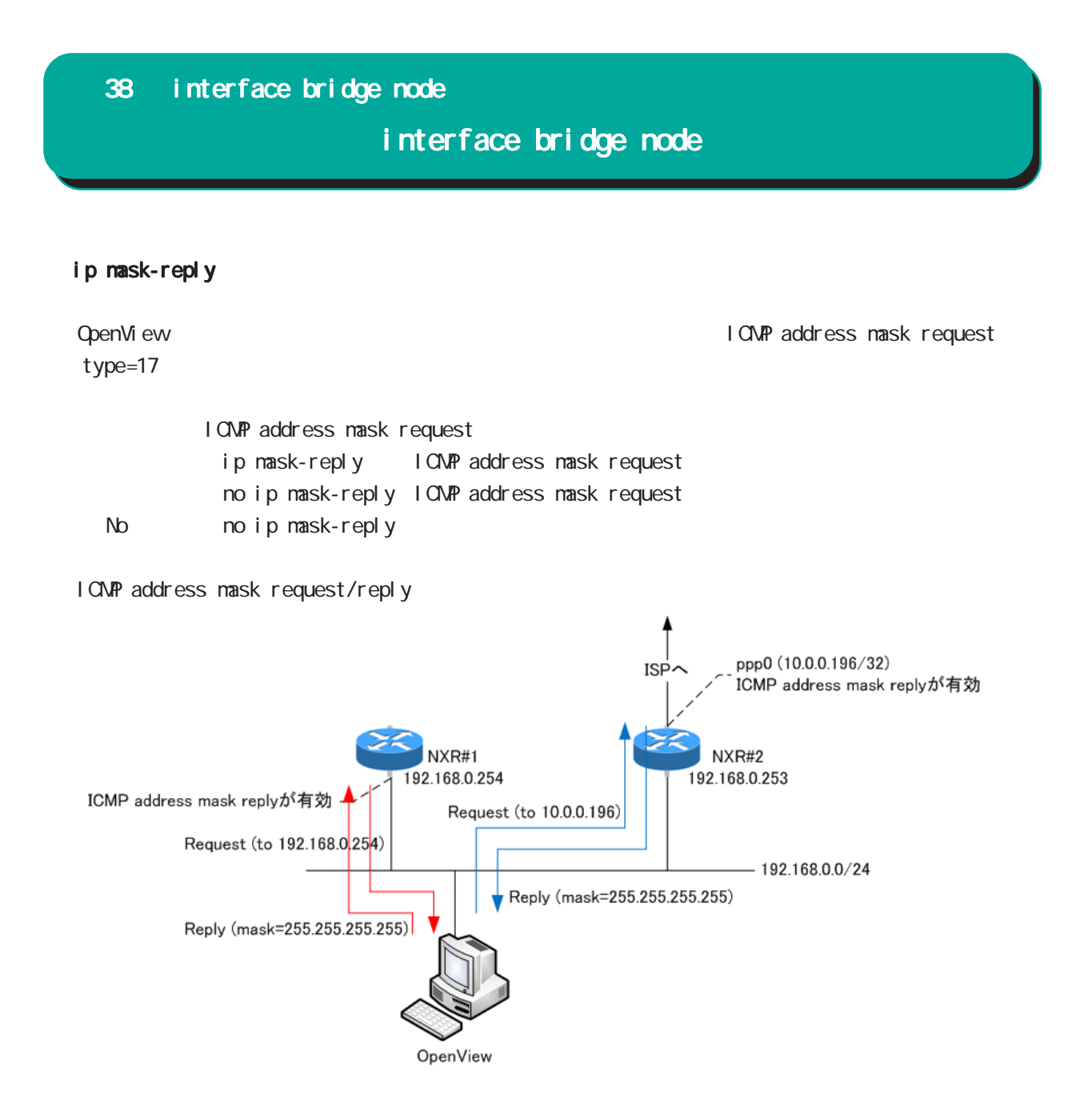

## interface bridge node

#### (ip|ipv6) access-linkdown

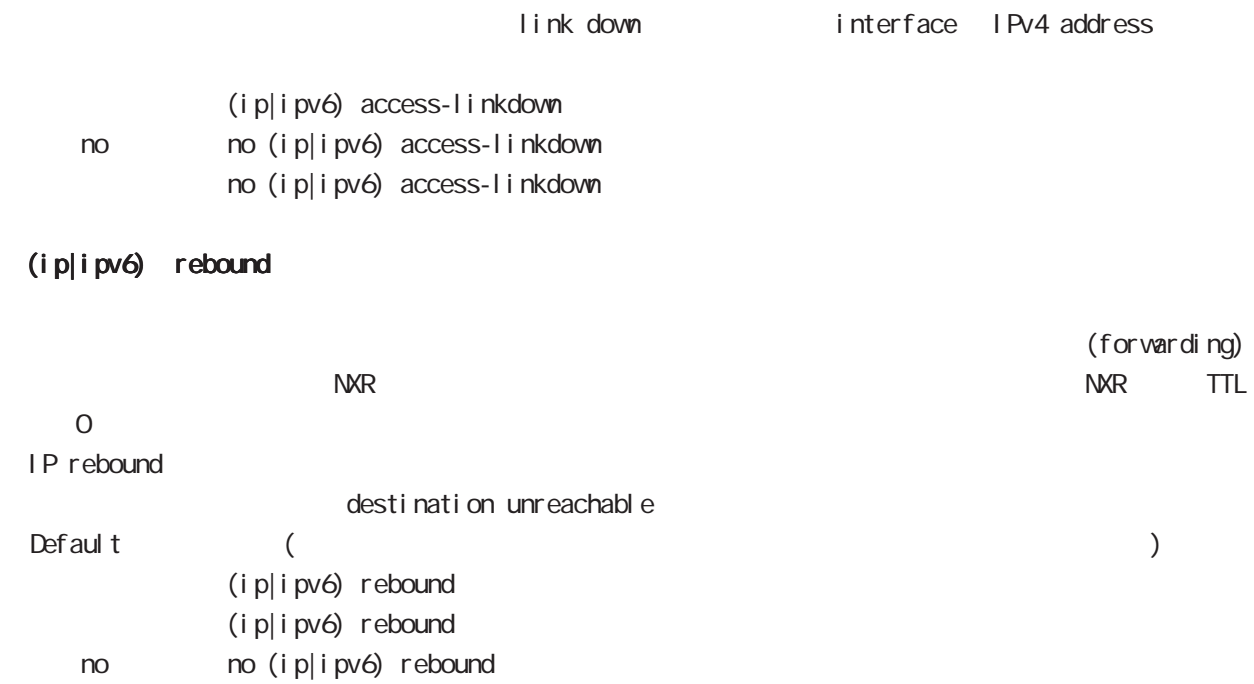

## interface bridge node

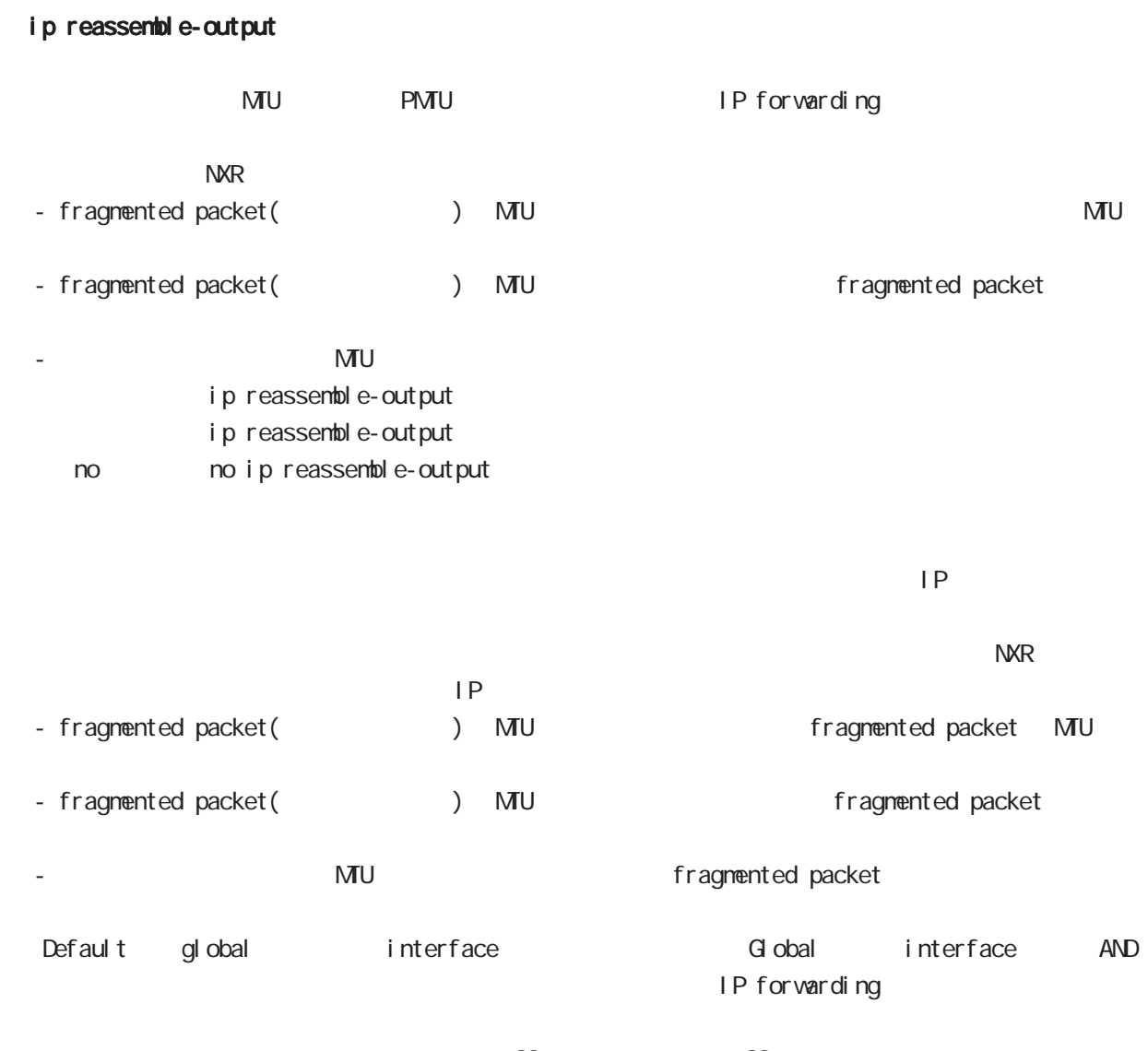

・受信時のサイズを記載しておくバッファが 32 個しかないため、33 個以上にフラグメントされてい ip reassemble-output

## interface bridge node

#### ip arp reachable-time

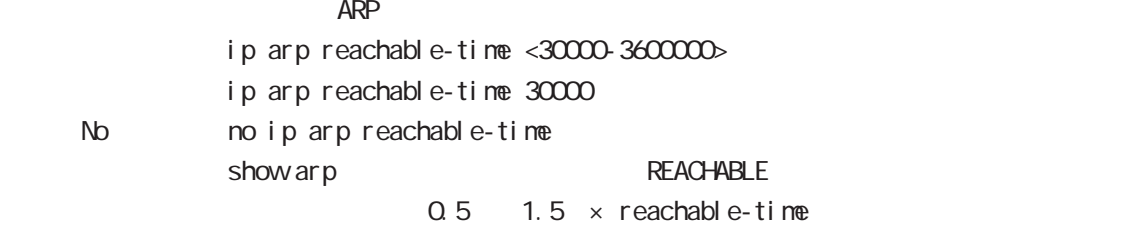

#### ip arp queue length

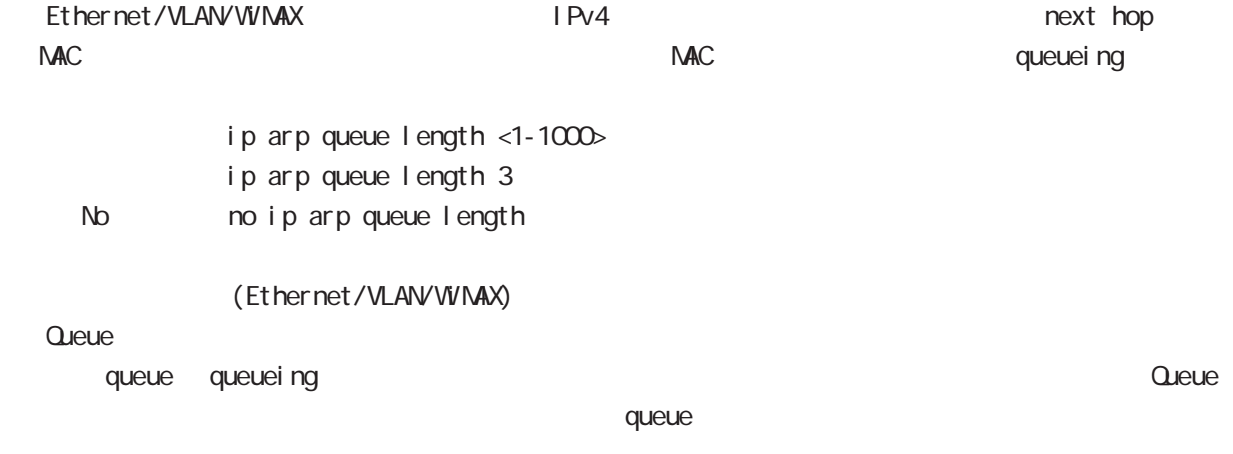

#### ipv6 nd prefix

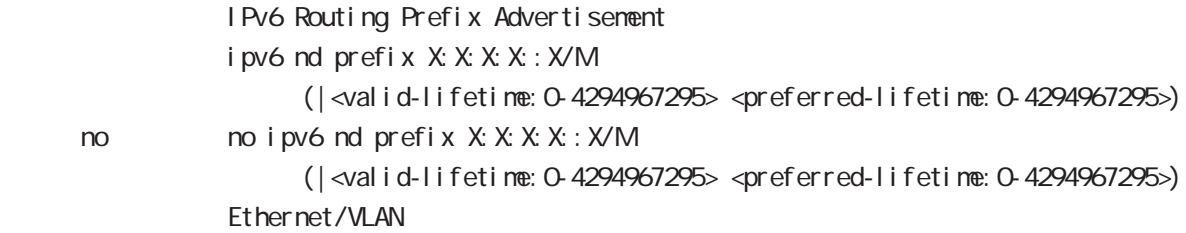

#### ipv6 nd send-ra

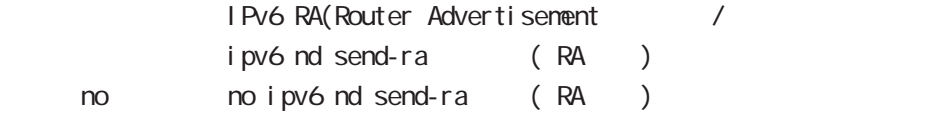

## ipv6 nd ra-lifetime

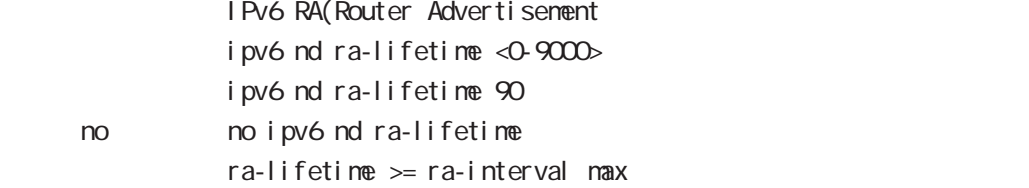

## interface bridge node

#### i pv6 nd ra-interval

RA(Router Advertisement ipv6 nd ra-interval < $min: 3-6750$  < $max: 4-9000$ i pv6 nd ra-interval 10 30 no no i pv6 nd ra-interval  $min < max \times 0.75$ 

#### i pv6 nd ns-interval

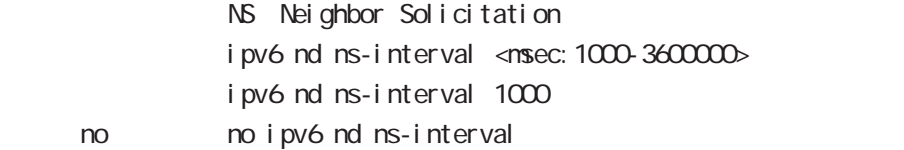

#### ipv6 nd rs-interval

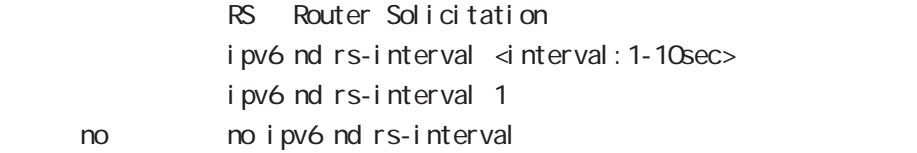

#### ipv6 nd rs-count

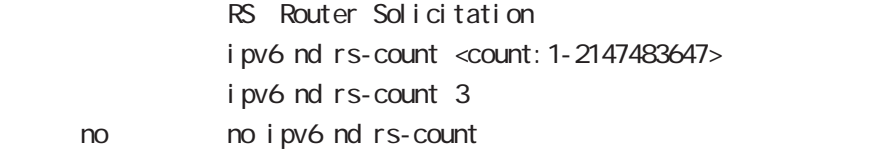

#### ipv6 nd reachable-time

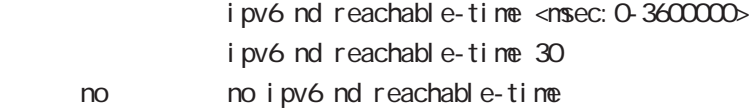

#### ipv6 nd dad attempts

DAD Duplicate Address Detection ipv6 nd dad attempts <0-600> i pv6 nd dad attempts 1 no no ipv6 nd dad attempts

## interface bridge node

#### i pv6 nd accept-redirects

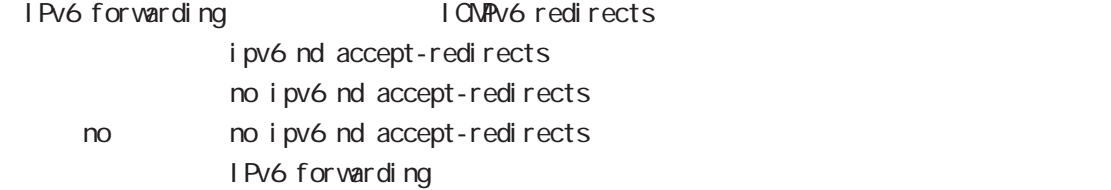

### ipv6 nd queue length

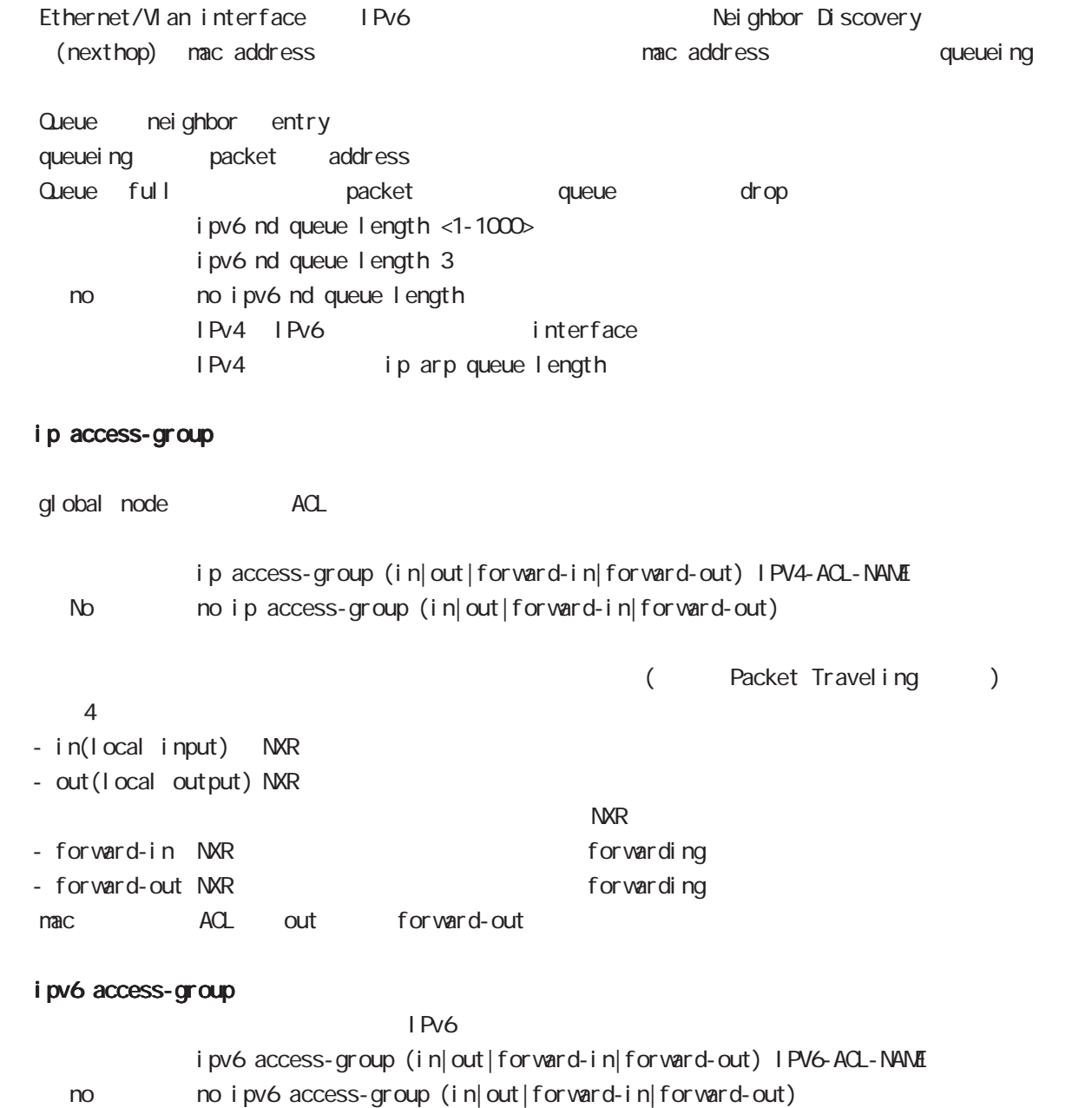

## interface bridge node

#### ip masquerade

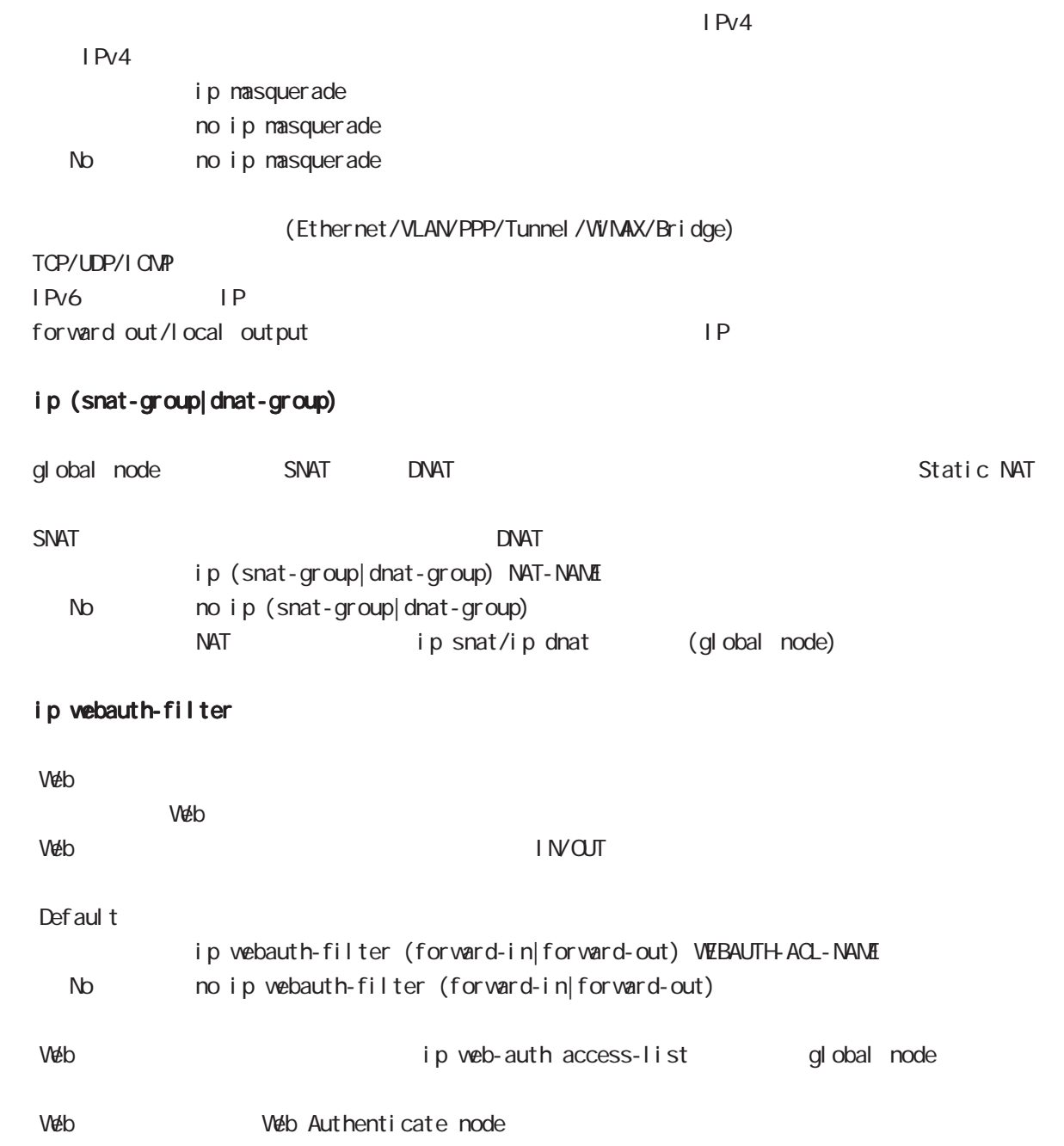

## interface bridge node

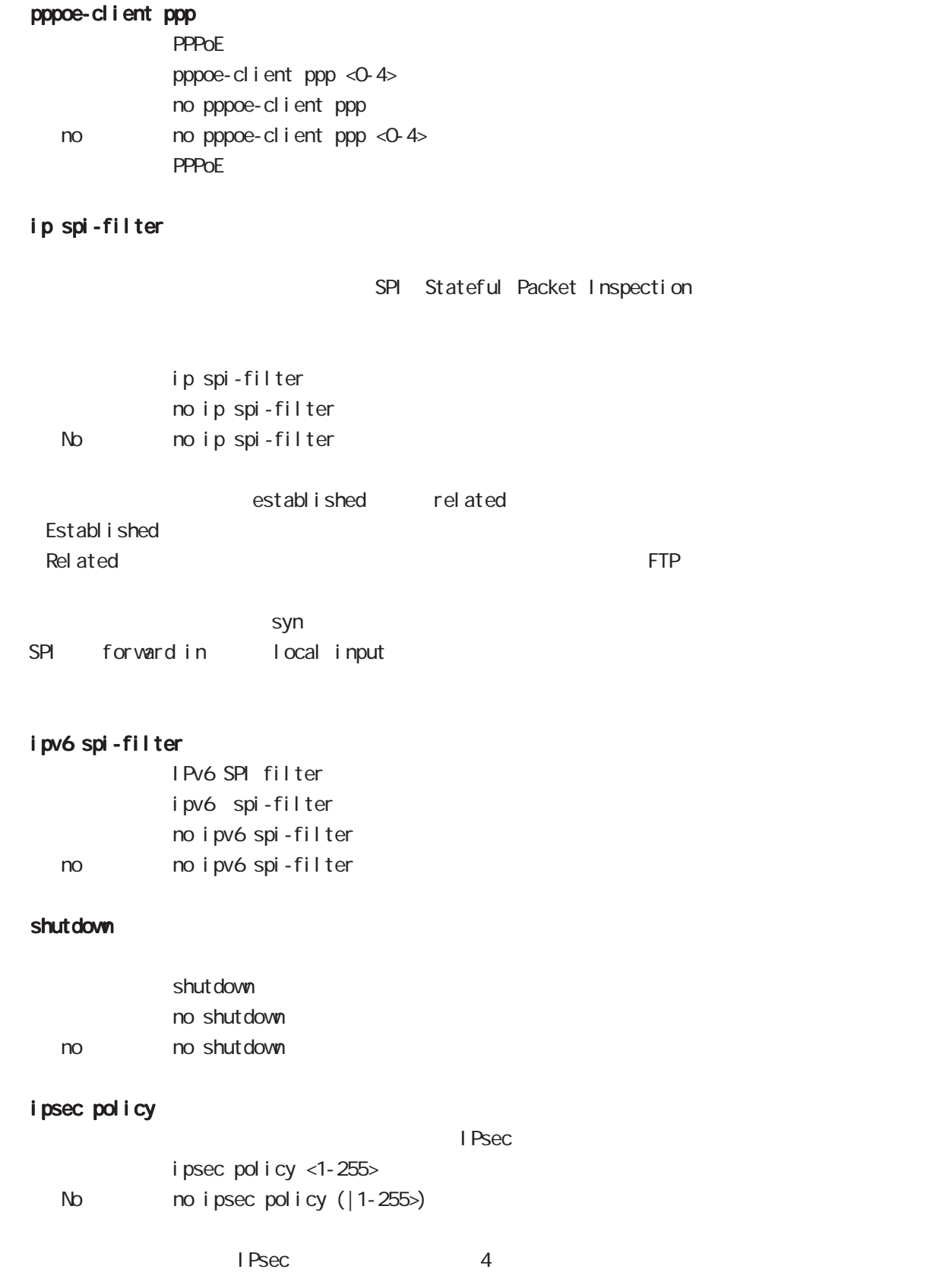

フェースでは、エコレスのIPsecローカルポリシーは、重複して設定できません。<br>アメリカルポリシーは、重複して設定できません。

## interface bridge node

## ipsec policy-ignore

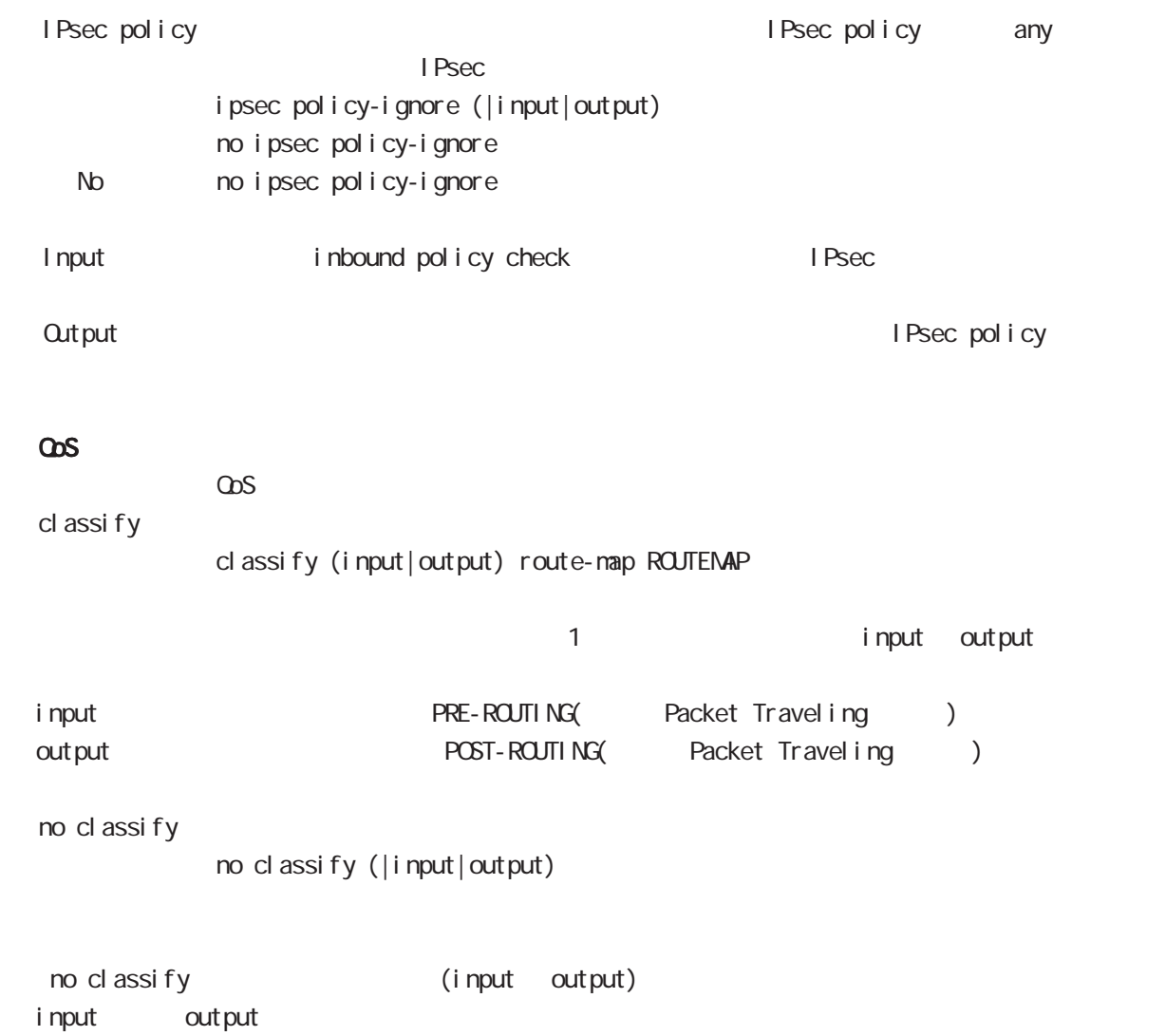

## interface bridge node

#### session invalid-status-drop-interface

session invalid-status-drop (global node) default session invalid-status-drop-interface enable no session invalid-status-drop-interface enable no no session invalid-status-drop-interface enable global node session invalid-status-drop  $\blacksquare$  thernet  $\Omega$ - global node session invalid-status-drop nxr 125(config) #no session invalid-status-drop enable - 指定インタフェースで、本機能を有効にします。

nxr125(config)#interface ethernet 0 nxr125(config-if)#session invalid-status-drop-interface enable

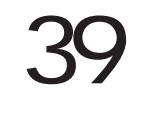

bridge access-list node
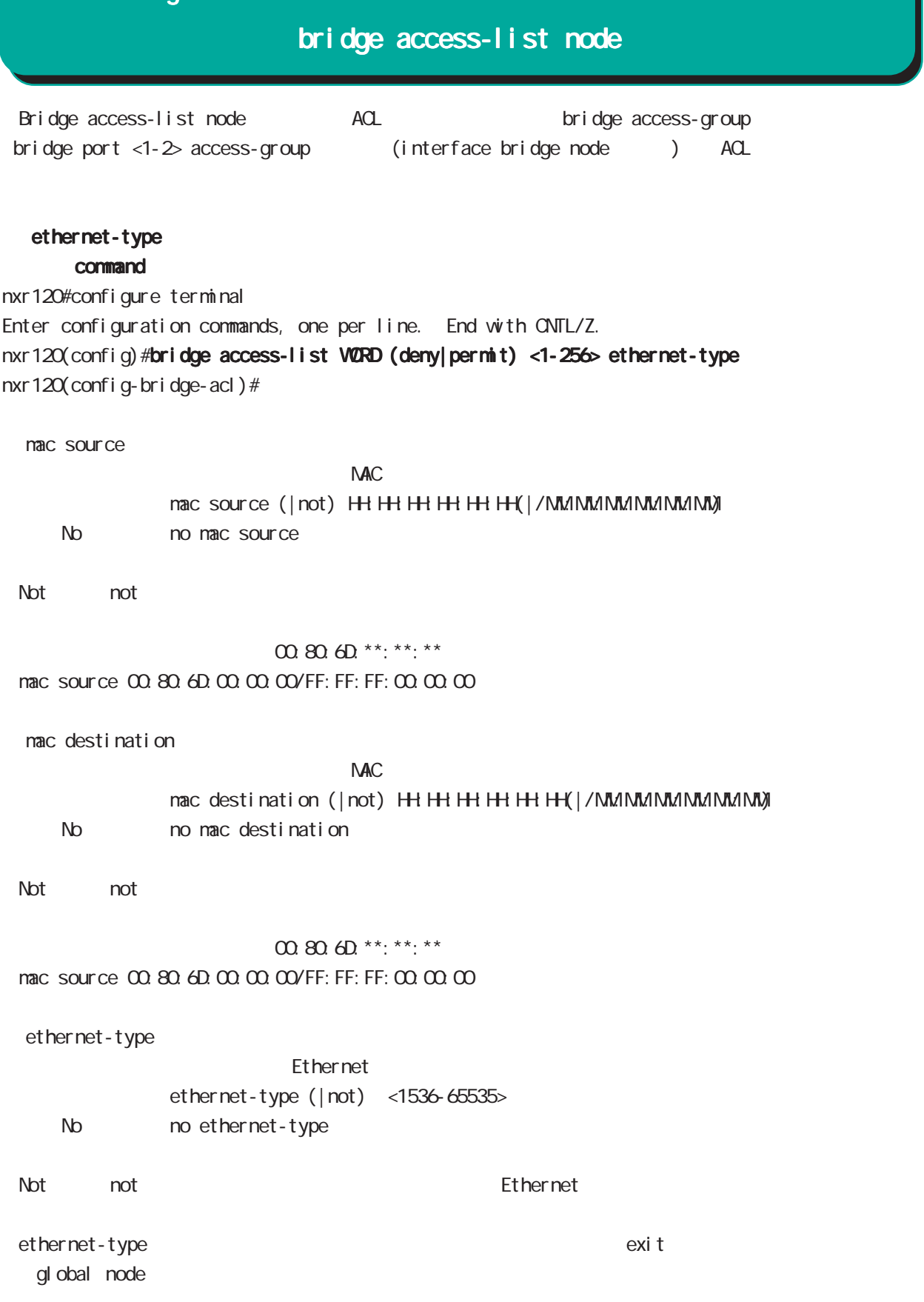

# ip command nxr120#configure terminal Enter configuration commands, one per line. End with CNTL/Z. nxr120(config)#bridge access-list WORD (deny|permit) <1-256> ip nxr120(config-bridge-acl)# mac source  $NAC$ mac source (| not) HH: HH: HH: HH: H(| / MM://MM:MM:/MM://M) < No > no mac source ・Not 条件(not 指定)の場合は、指定値を除くすべてのアドレスがフィルタリング対象となります。 00:80:6D:\*\*: \*\*: \*\* mac source 00:80:6D:00:00:00/FF:FF:FF:00:00:00 nac destination  $NAC$ mac destination (| not) HH: HH: HH: HH: HH(| / MM: MM: MM: MM: MM) No no mac destination ・Not 条件(not 指定)の場合は、指定値を除くすべてのアドレスがフィルタリング対象となります。  $00.80.6D$ \*\*:\*\*:\*\* mac source 00:80:6D:00:00:00/FF:FF:FF:00:00:00 source  $\mathsf{IP}$ source (| not) (A.B.C.D | A.B.C.D/M) No no source ・Not 条件(not 指定)の場合は、指定値を除くすべてのアドレスがフィルタリング対象となります。 desti nati on  $\mathsf{IP}$ destination ( $|not)$  ( $A B C D | A B C D/M$ No no destination 39 bridge access-list node bridge access-list node

・Not 条件(not 指定)の場合は、指定値を除くすべてのアドレスがフィルタリング対象となります。

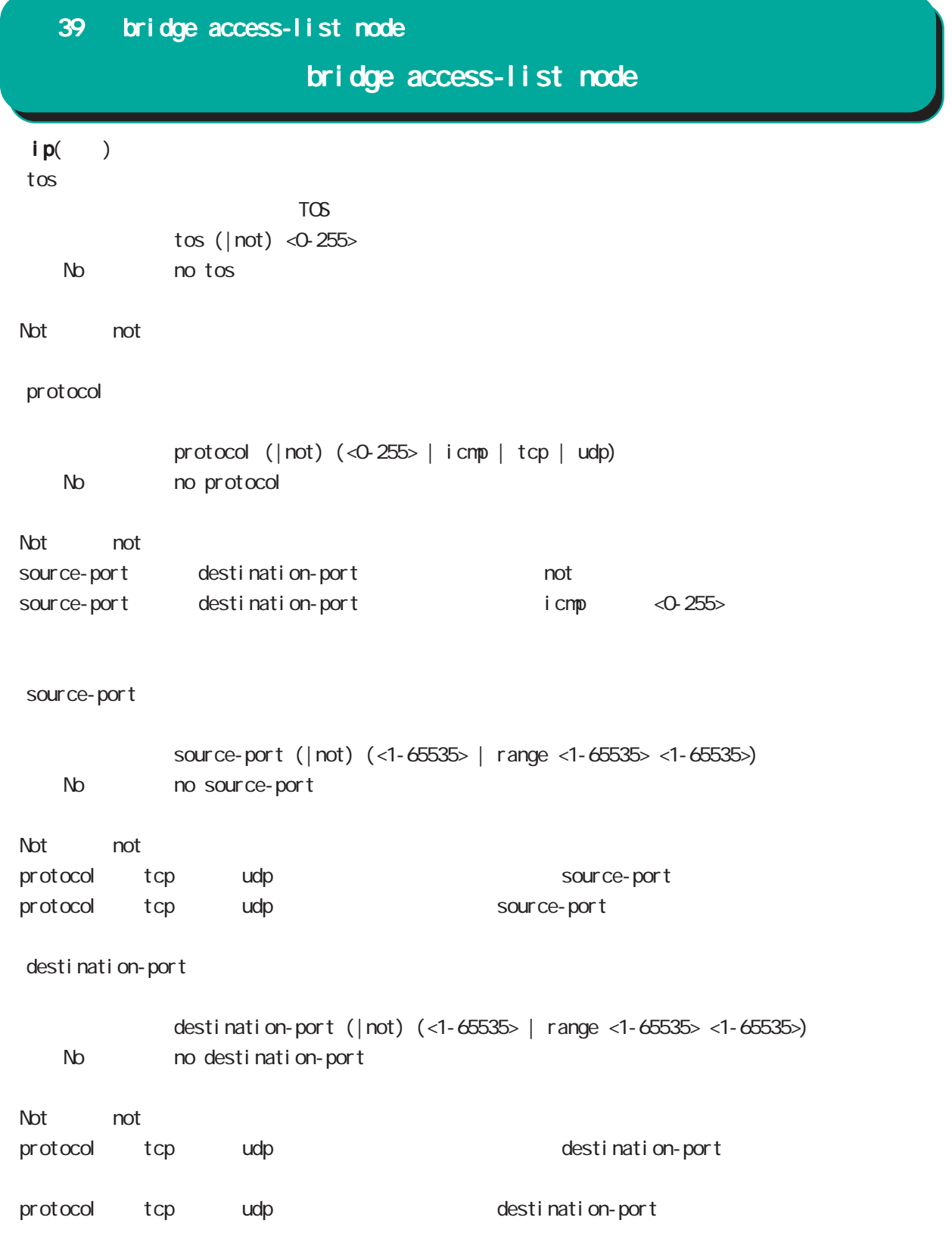

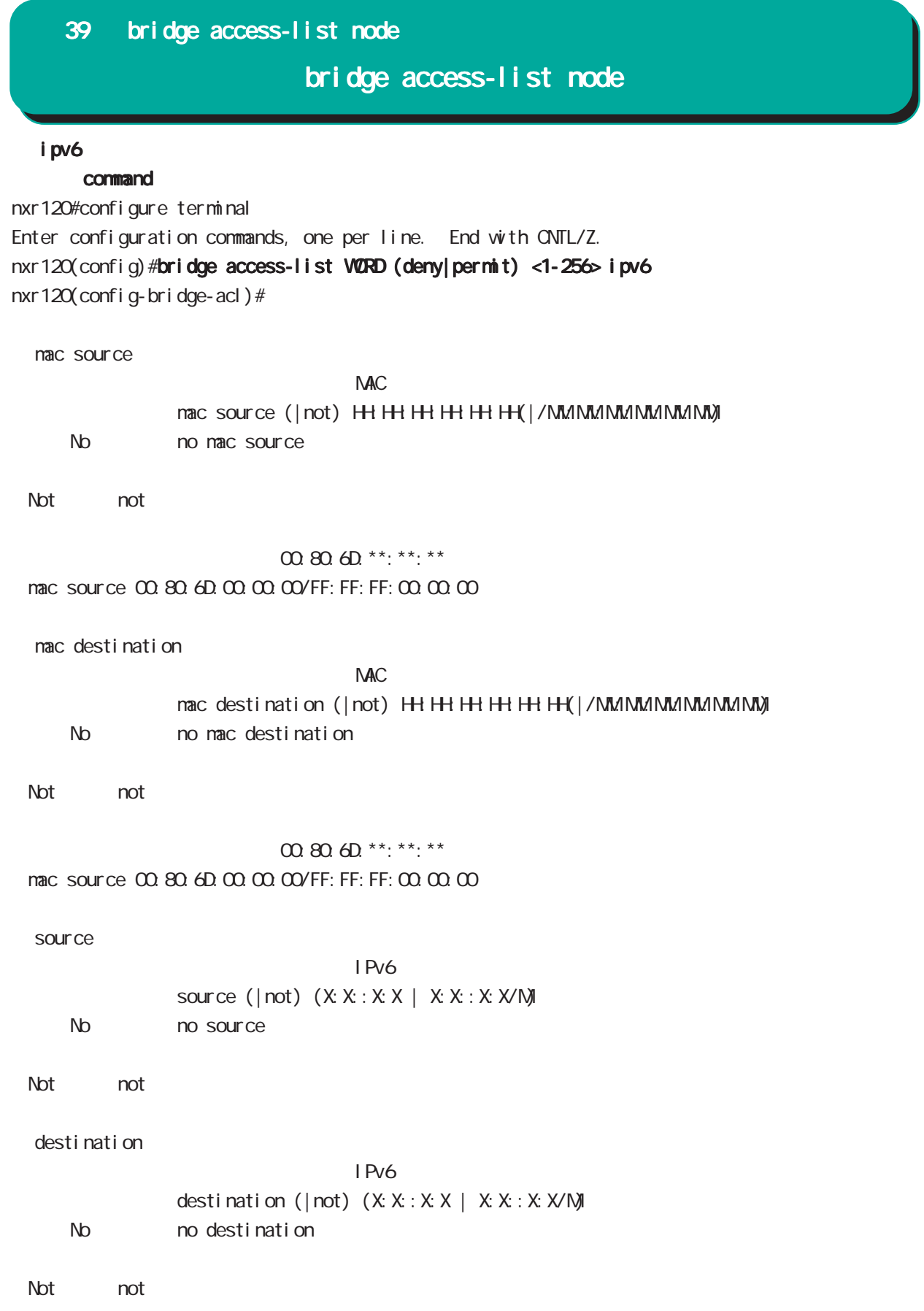

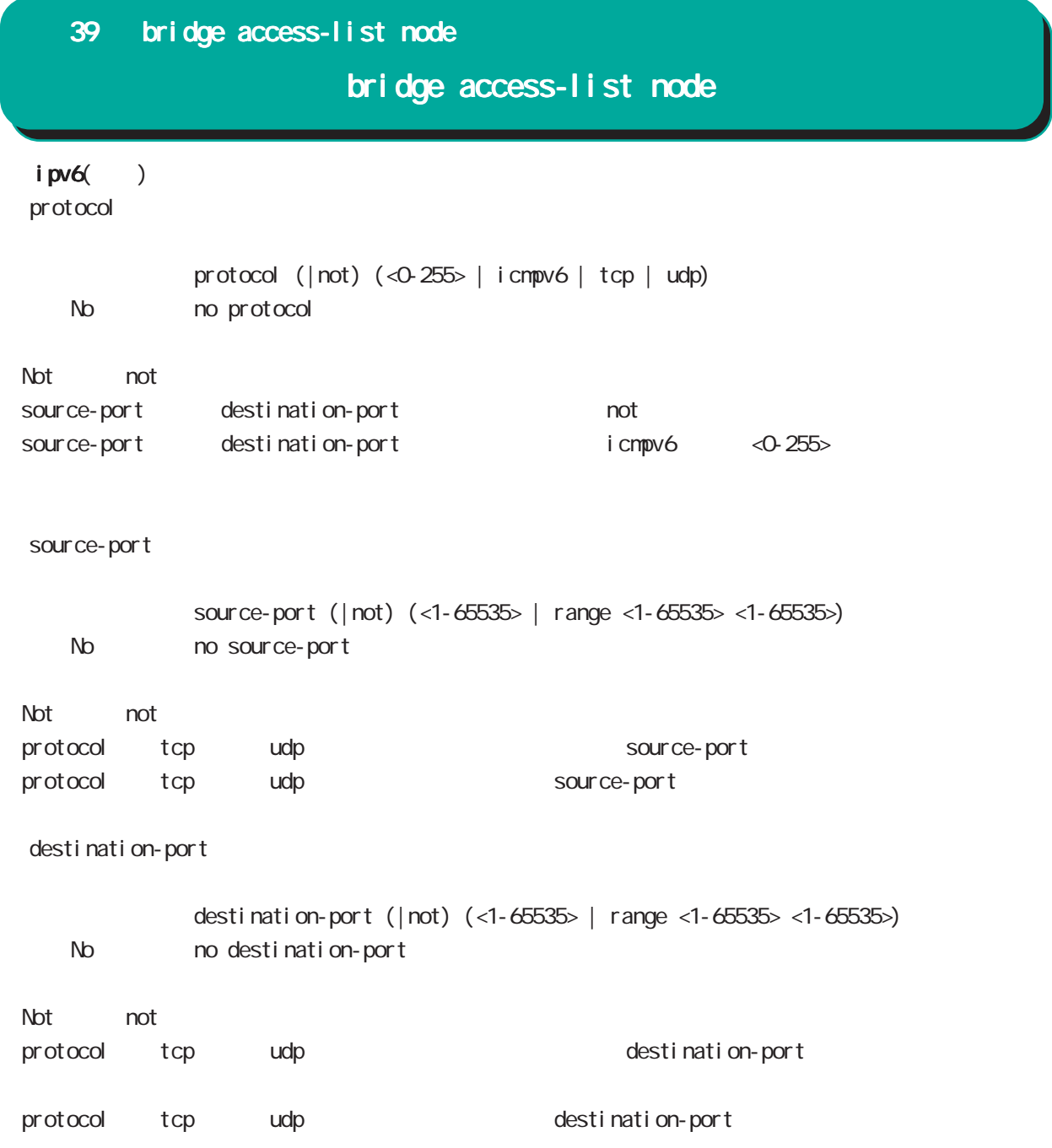

## bridge access-list node

#### arp

#### command

nxr120#configure terminal Enter configuration commands, one per line. End with CNTL/Z. nxr120(config)#bridge access-list WORD (deny|permit) <1-256> arp nxr120(config-bridge-acl)# nac source  $NAC$ mac source (| not) HH: HH: HH: HH: HH(|/MM:MM:MM:MM:MM) No mo mac source ・Not 条件(not 指定)の場合は、指定値を除くすべてのアドレスがフィルタリング対象となります。 00:80:6D:\*\*:\*\*:\*\* mac source 00:80:6D:00:00:00/FF:FF:FF:00:00:00 mac destination  $NAC$ mac destination (| not) H+H+H+H+H+H+(| / MM:MM:MM:MM:MM;MM No no mac destination ・Not 条件(not 指定)の場合は、指定値を除くすべてのアドレスがフィルタリング対象となります。 00:80:6D:\*\*: \*\*: \*\* mac source 00:80:6D:00:00:00/FF:FF:FF:00:00:00 ○ opcode Opcode opcode (| not) (<0-65535> | request | reply) < No > no opcode  $\Delta$  Not are not  $\Delta$ 

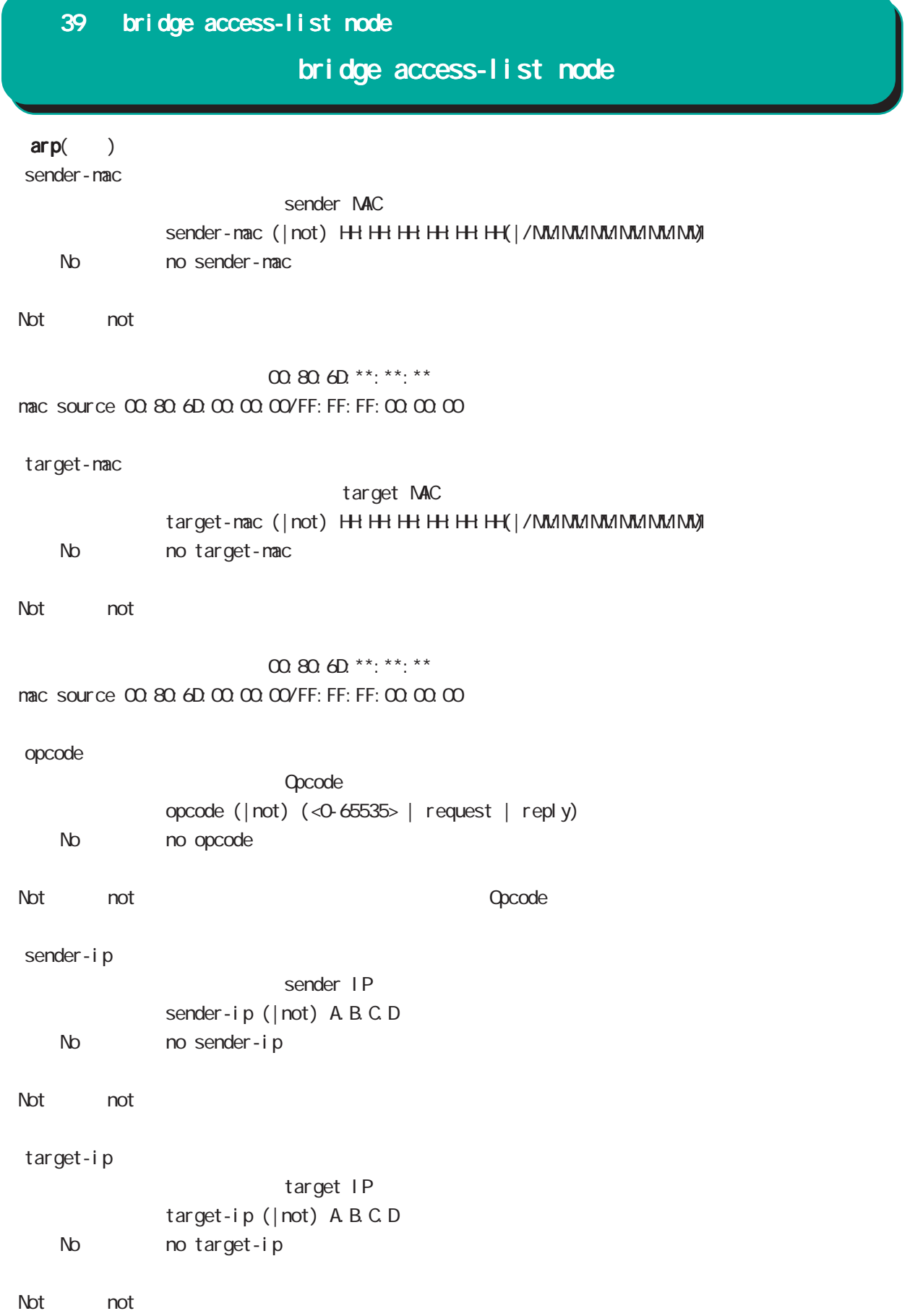

# bridge access-list node

arp()

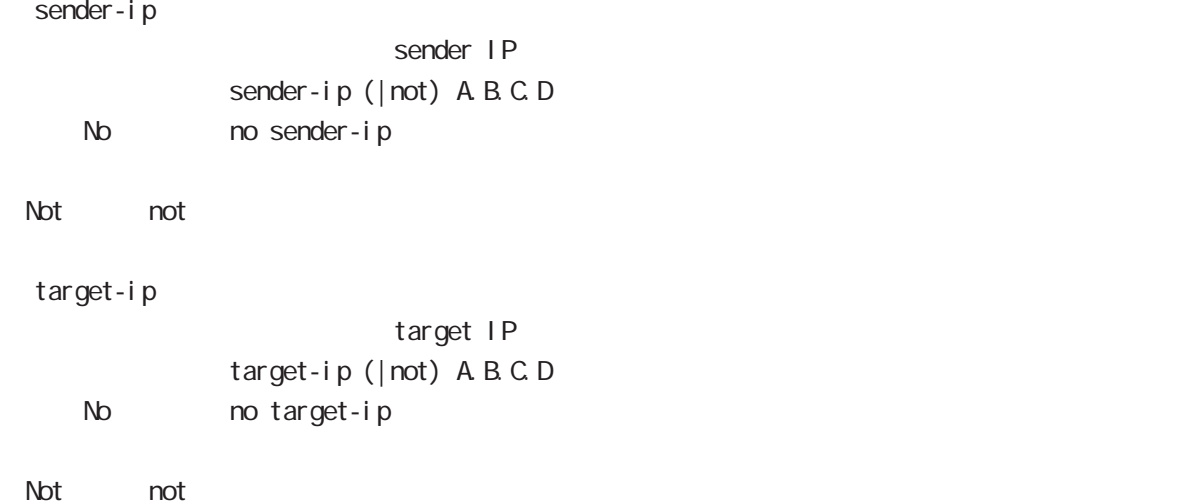

# bridge access-list node

#### vlan

### command

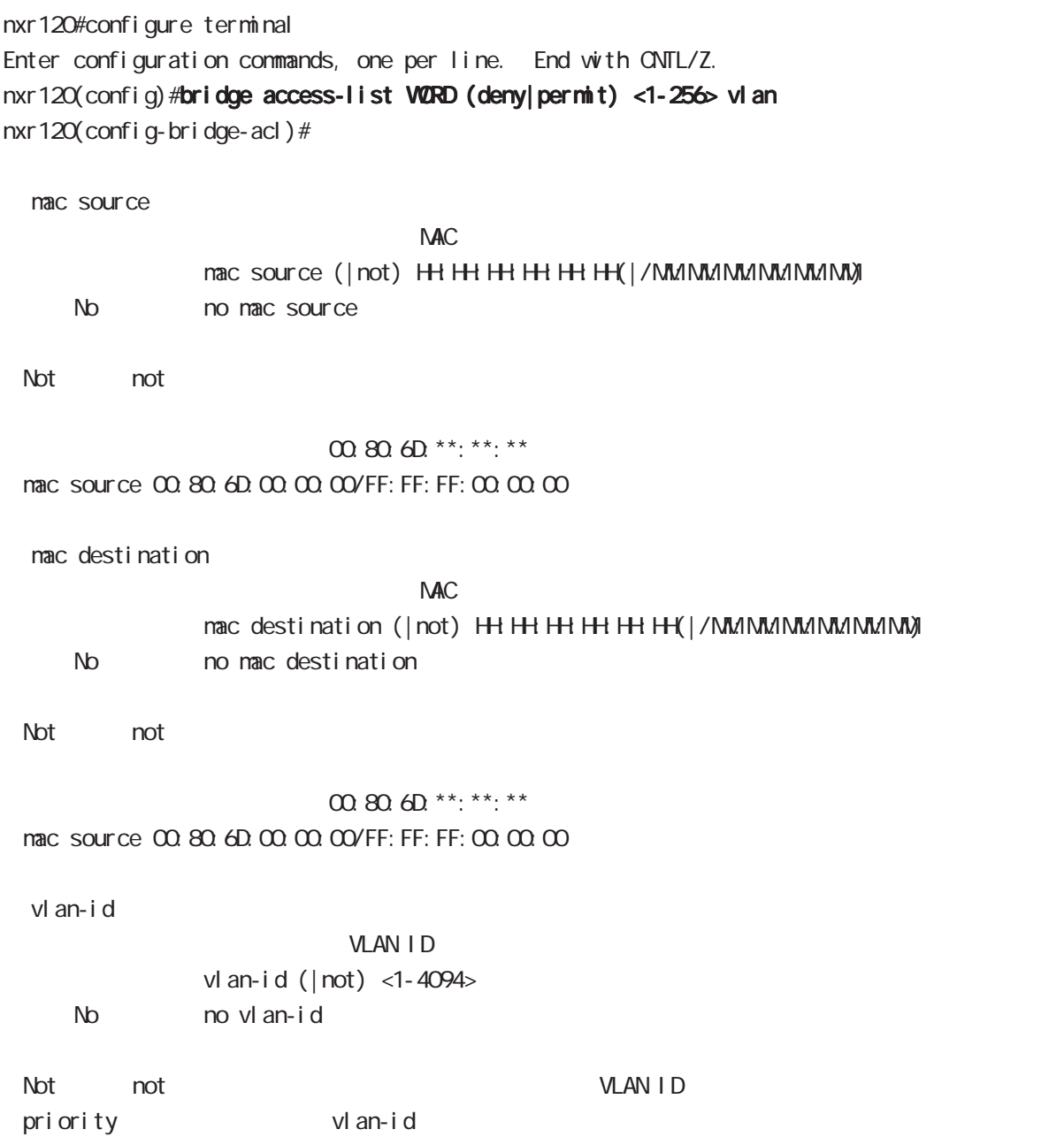

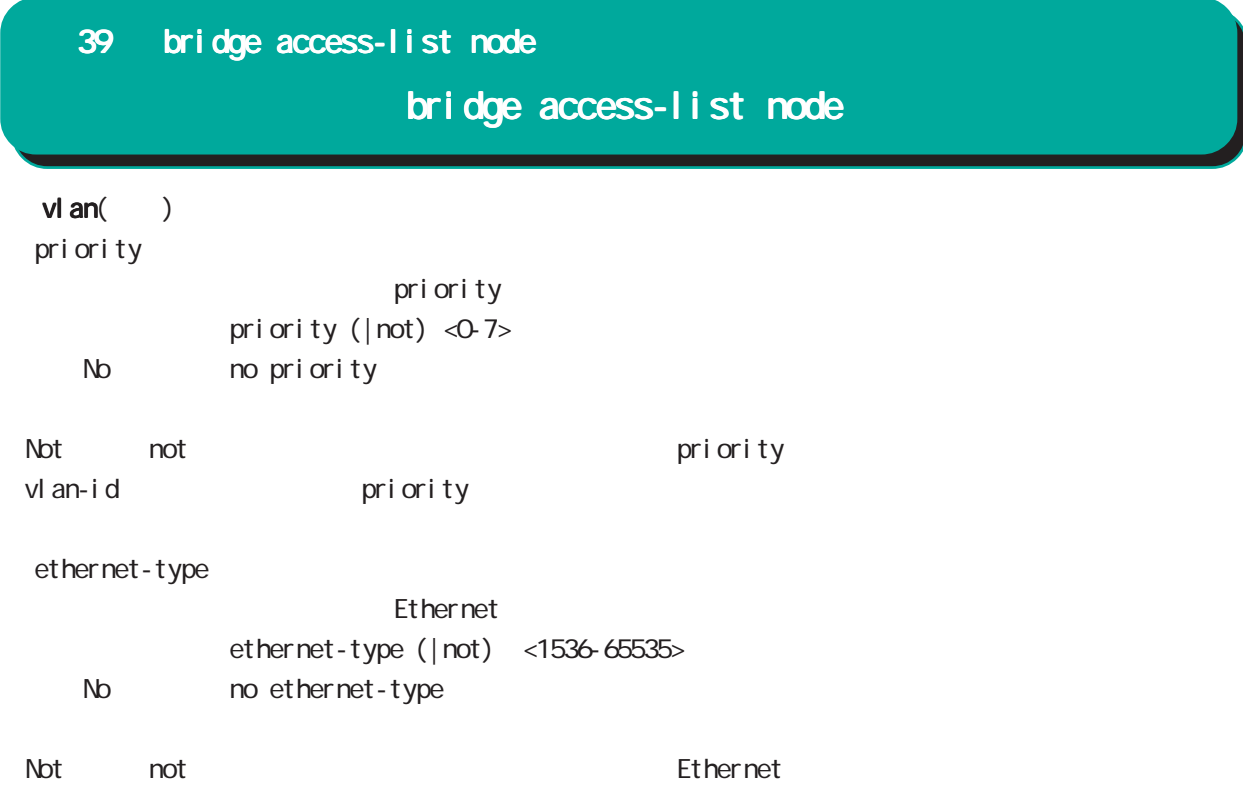

# bridge access-list node

## ieee802-3

#### command

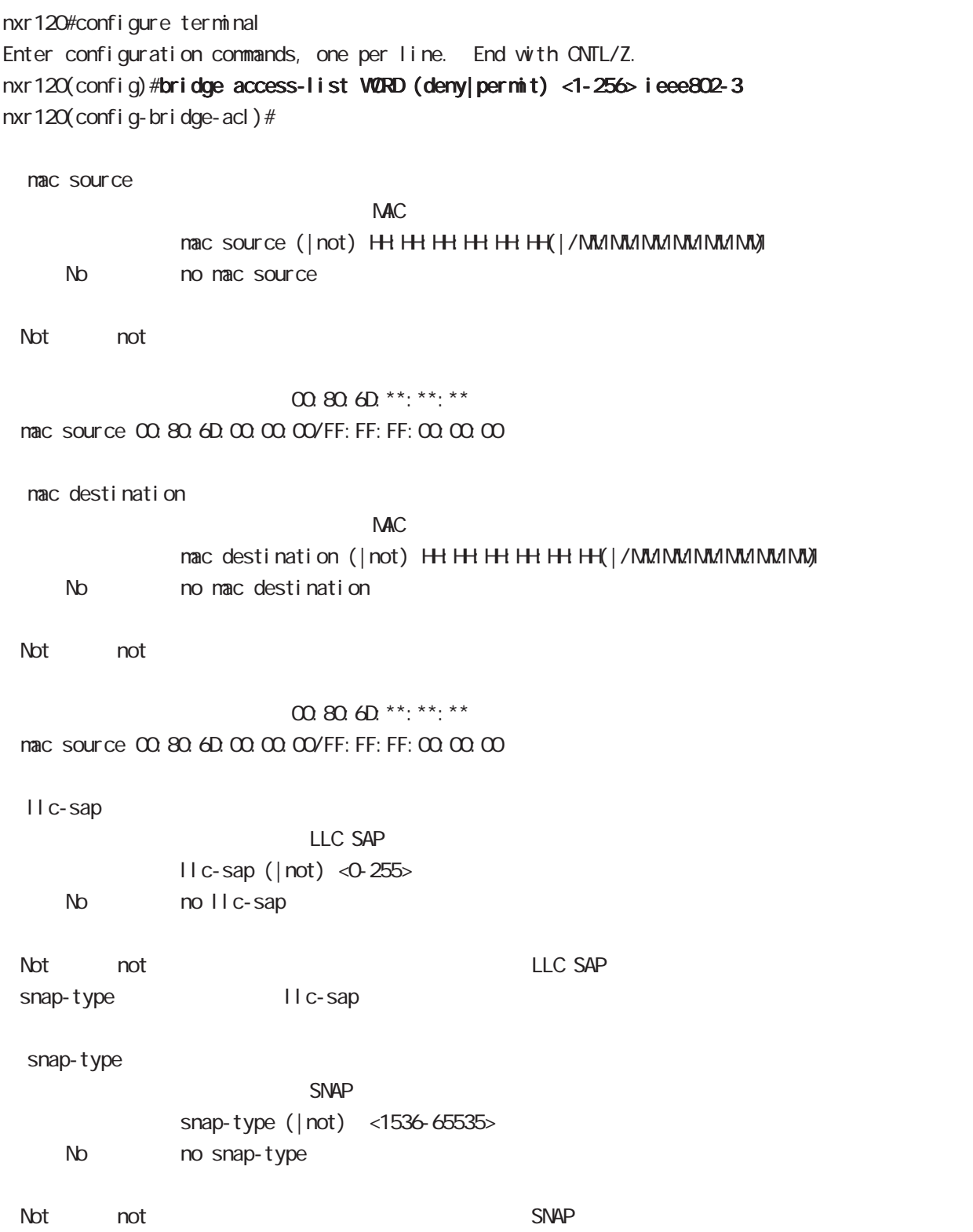

llc-sap snap-type

## bridge access-list node

#### stp

## command nxr120#configure terminal Enter configuration commands, one per line. End with CNTL/Z. nxr120(config)#bridge access-list WORD (deny|permit) <1-256> stp nxr 120 (config-bridge-acl) # nac source  $NAC$ mac source (| not) HH: HH: HH: HH: H(| / MM: MM: MM: MM: MM) No mo mac source ・Not mot またには、<br>トランスは、結合値を除くすべてのアドレスがついています。  $m \omega$  on  $\omega$ <sup>\*\*</sup>:\*\*:\*\* mac source 00:80:6D:00:00:00/FF:FF:FF:00:00:00 bpdu-type  $\mathsf{BPOU}$ <書 式> bpdu-type (|not) (<0-255> | config-bpdu | tcn-bpdu) < No > no bpdu-type ・Not not きょうしょう BPDU タイプ BPDU タイプ おおし おおし BPDU タイプ こうしょう bpdu-flag  $\mathsf{BPOU}$ bpdu-flag (| not) (<0-255> | change | change-ack) < No > no bpdu-flag ・Not not きょうしょう BPDU フラグ おおし BPDU フラグ おおし おおし BPDU フラグ おおし おおし おおし おおし おおし おおし おおし おおし アイスタリング アイスタリング アイスタリング root-priority  $\mathsf{root}$ <書 式> root-priority (|not) (<0-65535> | range <0-65535> <0-65535>) < No > no root-priority  $\Delta$  Not and the contract the contract  $\Delta$  root  $r$  root  $r$

# 39 bridge access-list node bridge access-list node  $stp($ ) ○ root-mac root MAC root-mac (| not) HH: HH: HH: HH: HH (| / MM: MM: MM: MM: MM) No no root-mac ・Not 条件(not 指定)の場合は、指定値を除くすべてのアドレスがフィルタリング対象となります。 00:80:6D \*\*: \*\*: \*\* mac source 00:80:6D:00:00:00/FF:FF:FF:00:00:00 bpdu-type  $\overline{B}$ PDU $\overline{B}$ PDU bpdu-type (| not) (<0-255> | config-bpdu | tcn-bpdu) < No > no bpdu-type ート トランス あいしゃ あいしゃ あいしゃ あいしゃ BPDU タイプ かんしゃ あいしゃ BPDU タイプ かんしゅう かんしゅう はんしゃ はんしゃ はんしゃ あいしゃ あいしゃ あいしゃ あいしゃ あいしゃ あいしゃ bpdu-flag  $\mathsf{BPOU}$ bpdu-flag (| not) (<0-255> | change | change-ack) < No > no bpdu-flag ート トラグ トラクト あいしゃ あいしゃ あいしゃ あいしゃ BPDU フラグ おんしゃ おんしゃ あいしゃ あいしゃ あいしゃ あいしゃ あいしゃ あいしゃ あいしゃ アイスタリング アイスタリング アイスタリング root-priority  $\mathsf{root}$ <書 式> root-priority (|not) (<0-65535> | range <0-65535> <0-65535>) No no root-priority  $\Delta t$  and the contract the contract  $\Delta t$  root  $\Delta t$ ○ root-cost <説 明> マッチ条件にrootコストを設定します。 <書 式> root-cost (|not) (<0-65535> | range <0-65535> <0-65535>) < No > no root-cost ・Not mot たちには、結定値を除くすべてのは、またには、結定値を除くすべての root こうしょうがいしょうかい

# bridge access-list node

 $stp($ )

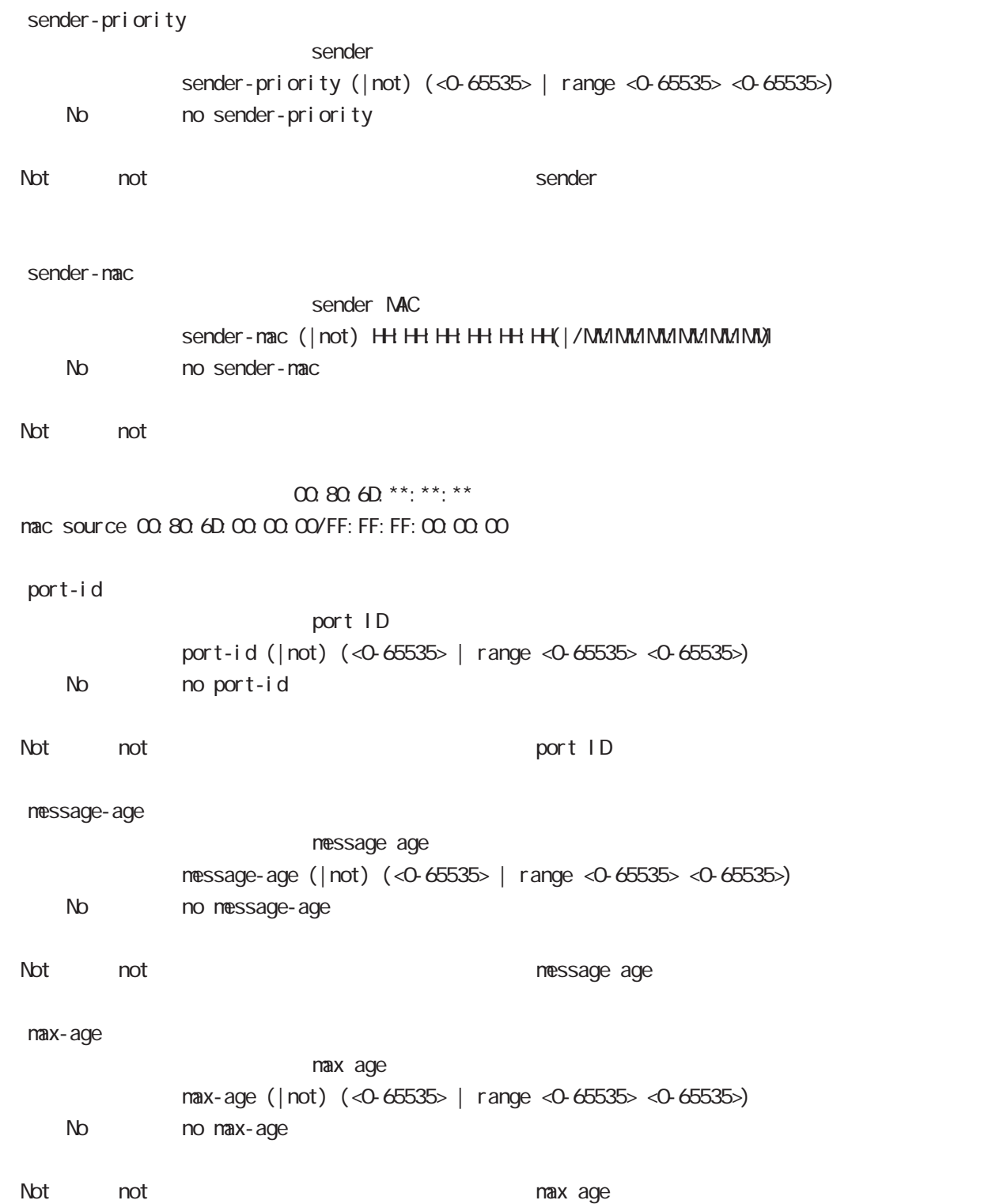

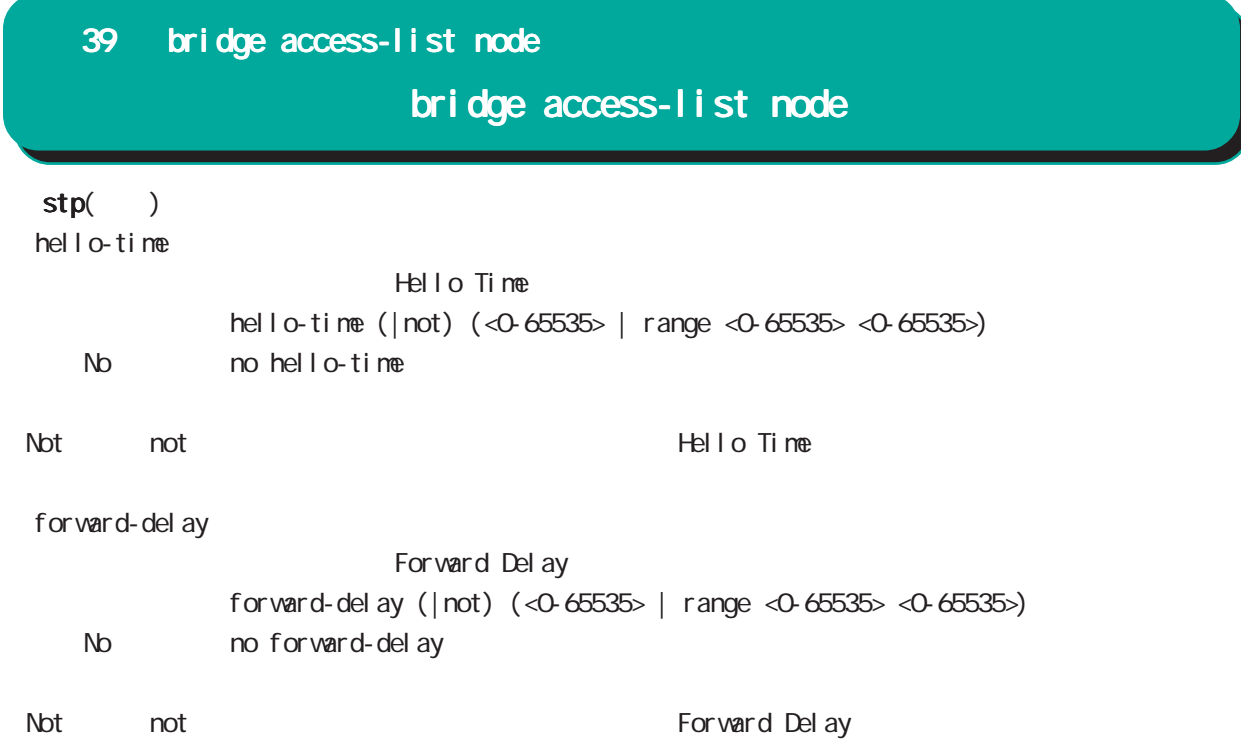

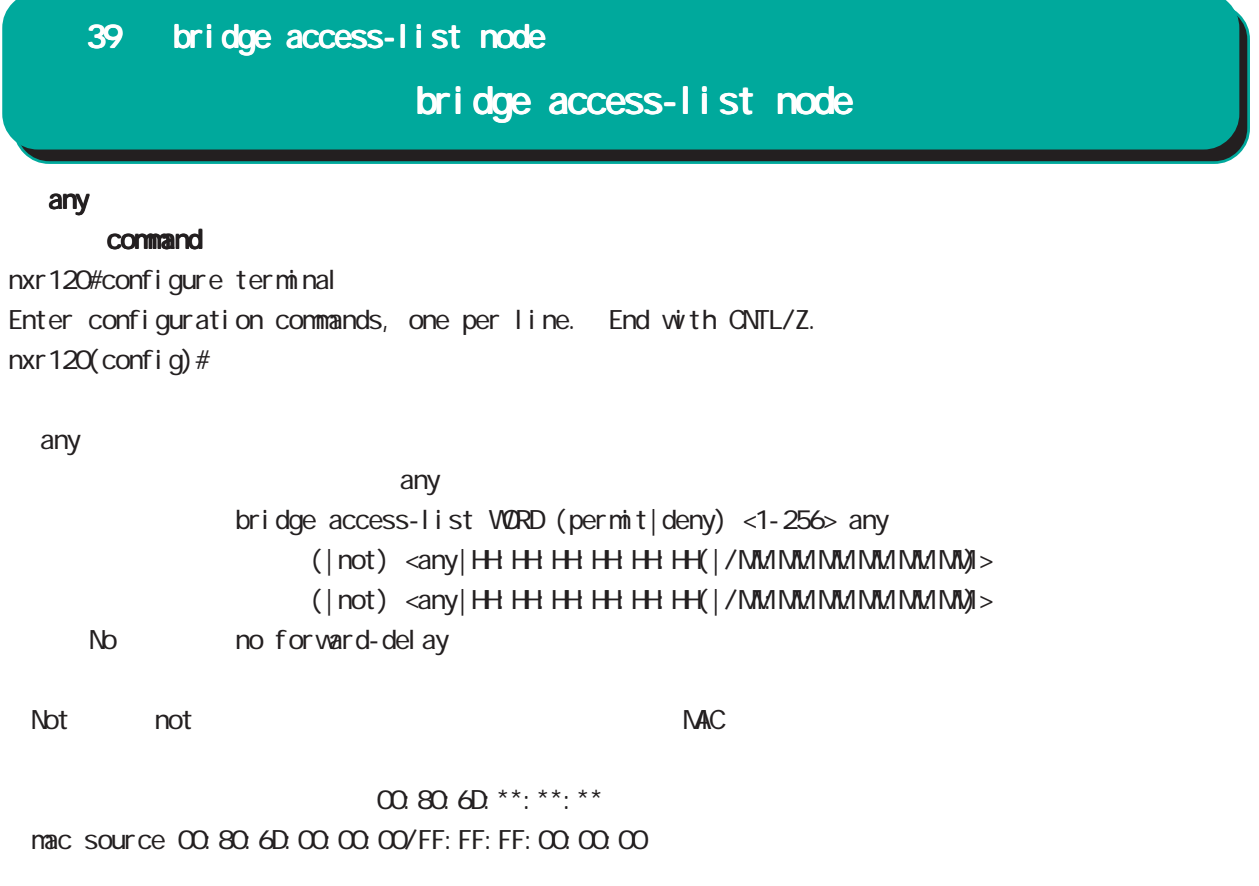

# 40

DDNS node

## 40 DDNS node

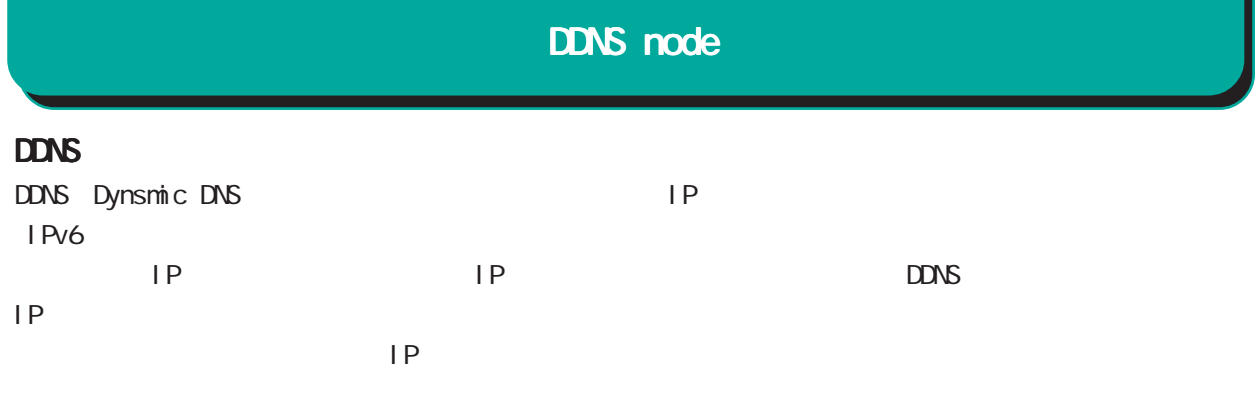

#### DDNS

 $\Box$ donstant de DDNS to the distribution of  $\Box$ 

#### $R$  DDNS  $\sim$

http://www.dococane.net/ **Dyn** http://dyn.com/

 $EDNS$ 

Dt DNS http://www.dtdns.com/ No-IP http://www.no-ip.com/

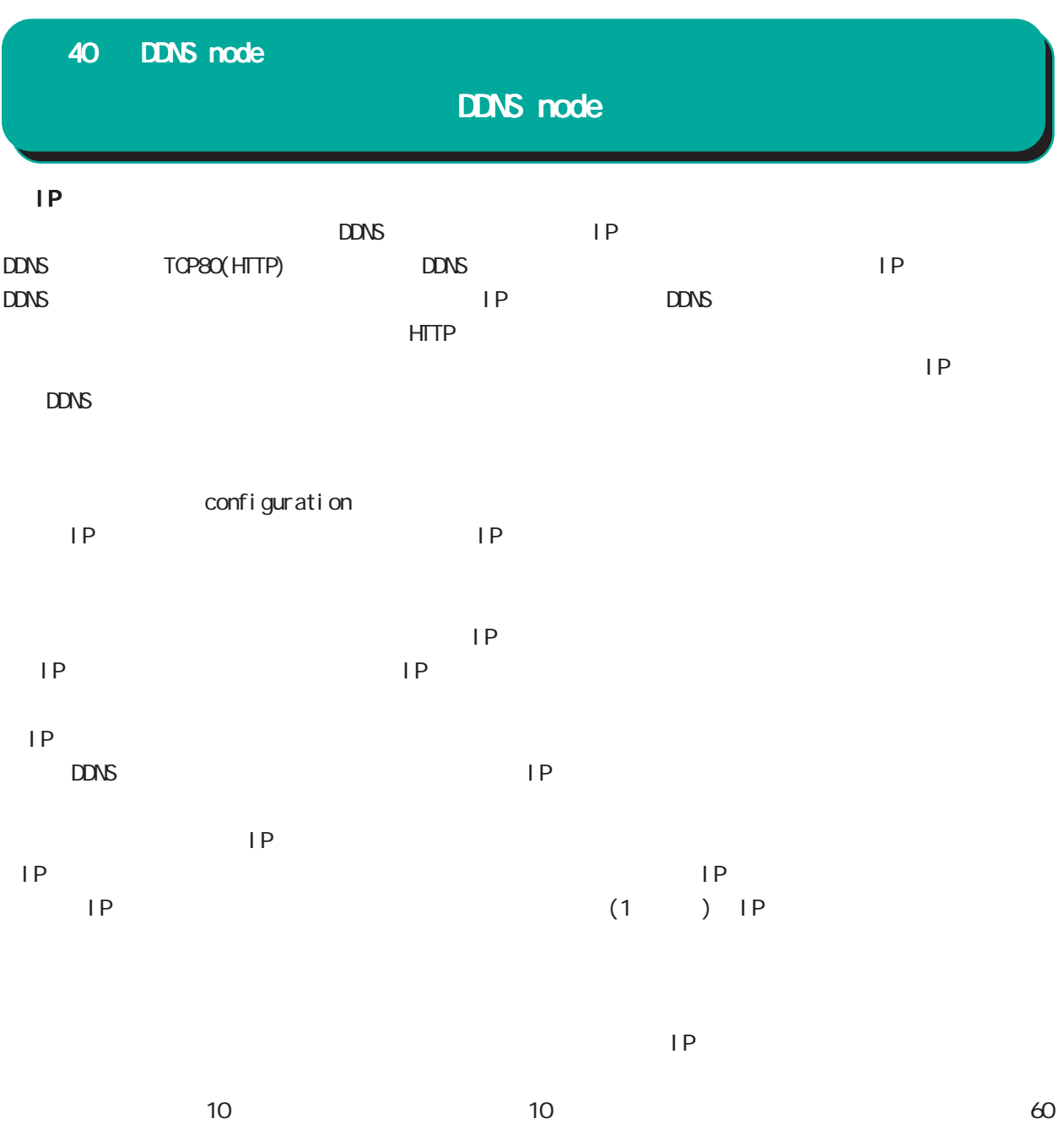

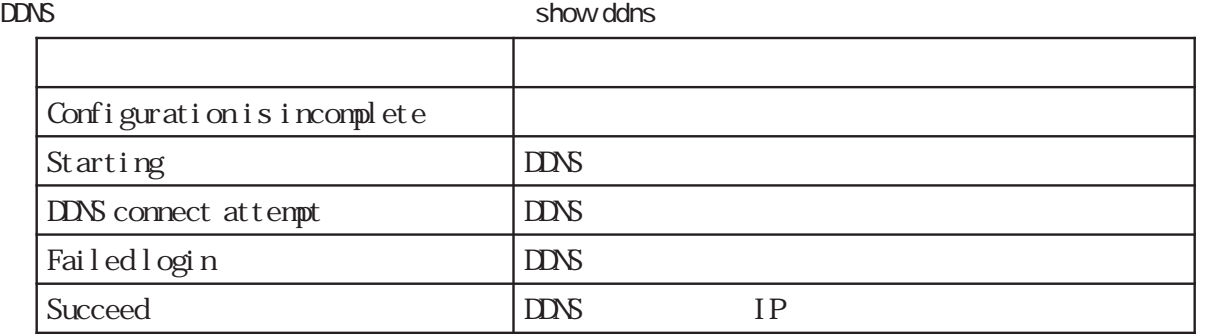

## 40 DDNS node

## DDNS node

#### command

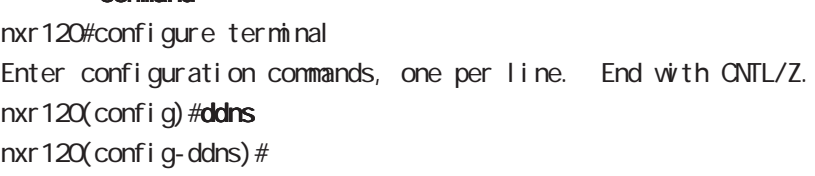

# service enable

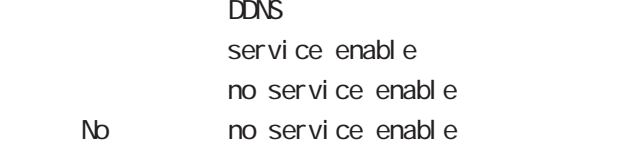

#### account

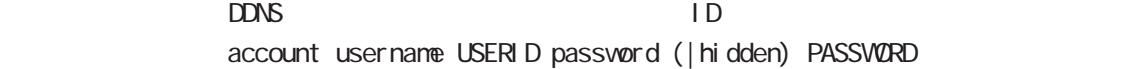

#### bind-interface

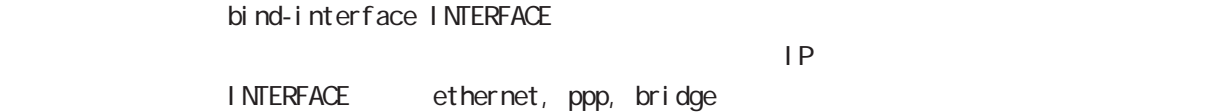

#### forced-update-interval

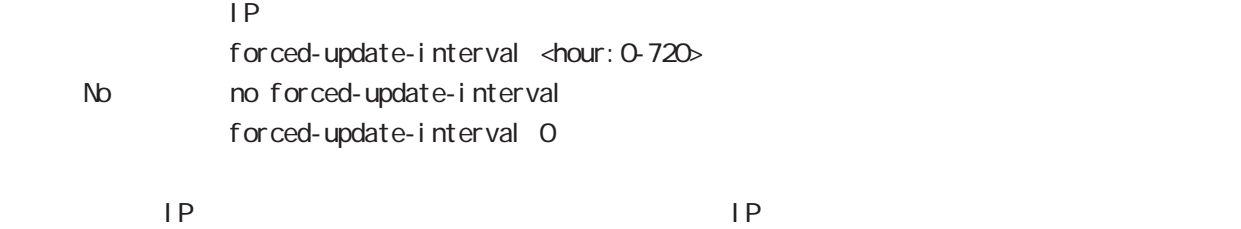

#### ddns-provider

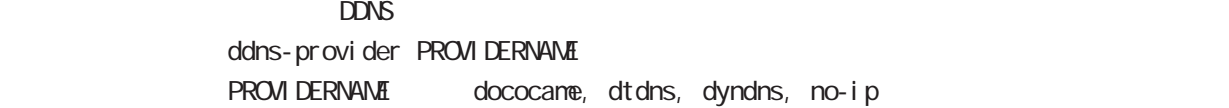

#### donain-name

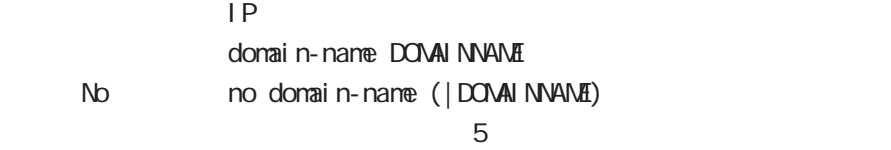

# 41

access-server profile node

## 41 access-server profile node

# access-server profile node

#### command

nxr125#configure terminal Enter configuration commands, one per line. End with CNTL/Z. nxr 125(config) #access-server profile <0-31> nxr125(config-ras)#

#### ppp username

 $\mathsf{IP}$   $\mathsf{IP}$ ppp username USERID ip A B C D < No > no ppp username  $\blacksquare$  random  $\blacksquare$  random  $\blacksquare$ 

# 42

interface virtual-template node

# interface virtual-template node

## Virtual-template interface

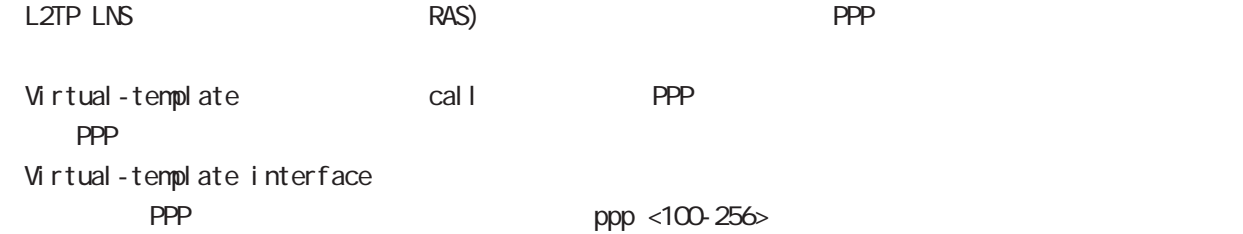

#### command

nxr125#configure terminal Enter configuration commands, one per line. End with CNTL/Z. nxr 125(config)#interface virtual-template <0-0> nxr125(config-if-vt)#

#### description

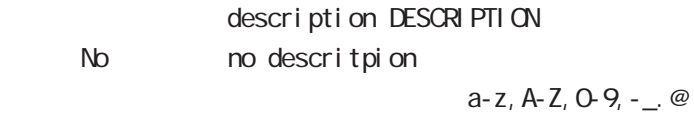

#### ip address

 $\mathsf{IP}$ ip address A.B.C.D/32  $32$ 

#### mtu

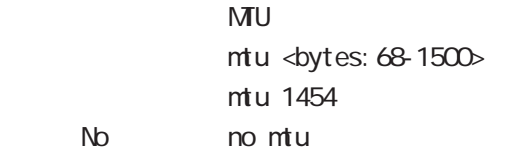

virtual-template  $\blacksquare$ 

#### ppp lcp mru

 $N$ RU $\Box$ ppp I cp mru <br/> <br/> <br/>tes: 128-1500> ppp I cp mru 1454 No no ppp I cp mru

virtual-template  $\blacksquare$ 

# interface virtual-template node

## ip redirects

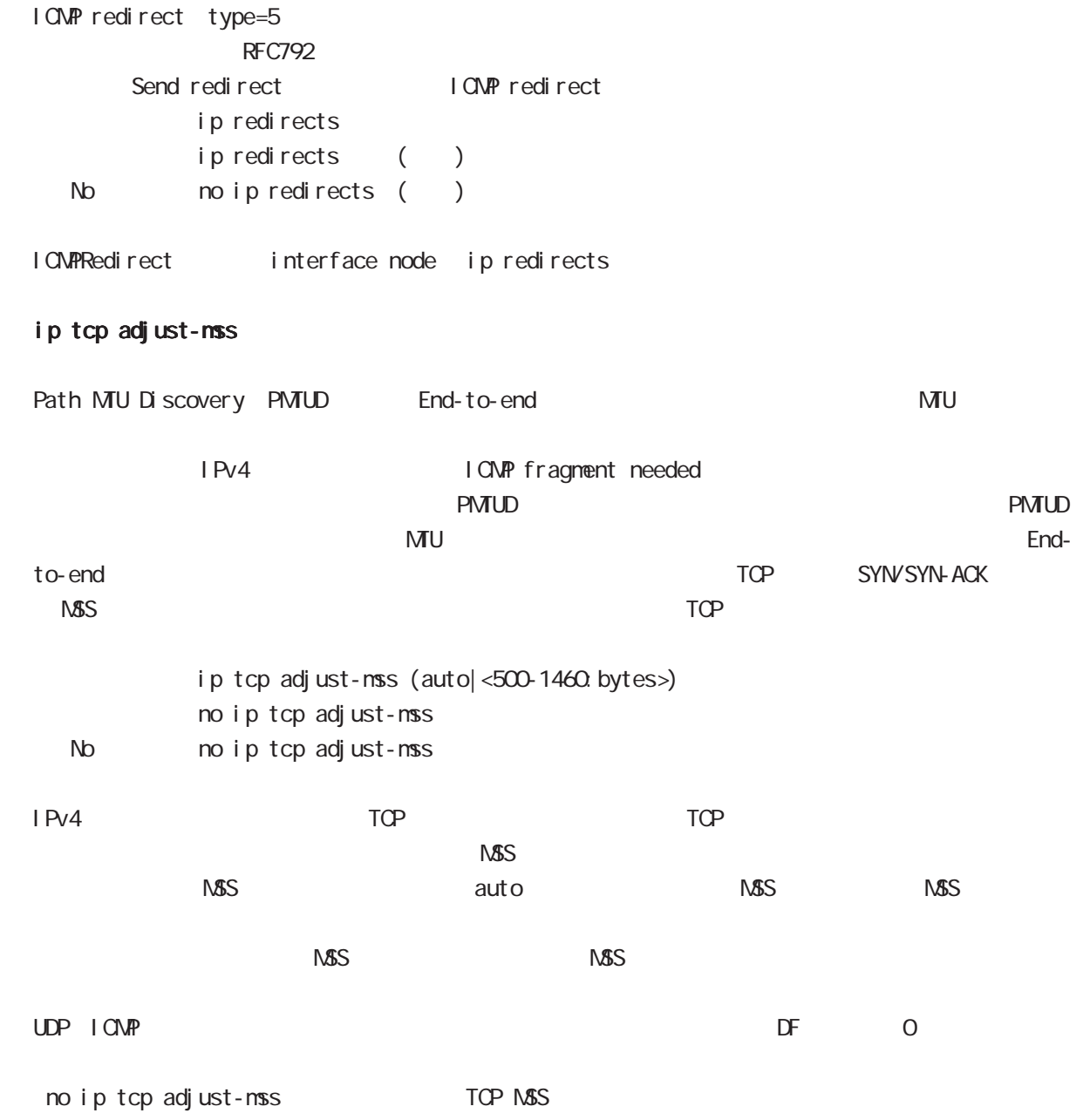

42 interface virtual-template node interface virtual-template node

ip mask-reply

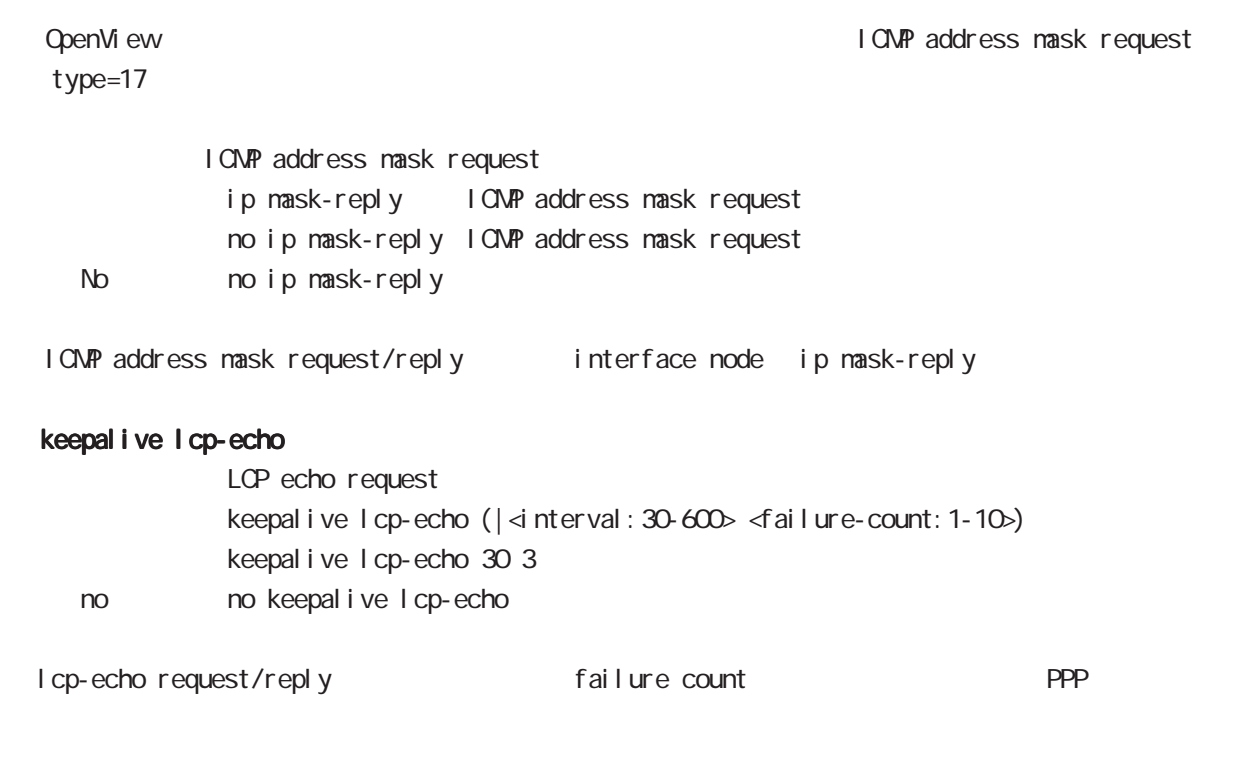

ip rebound

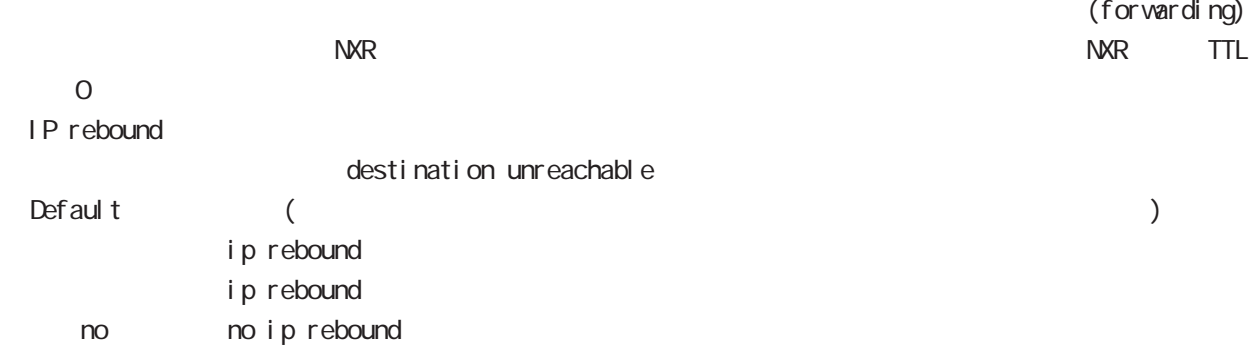

# interface virtual-template node

## ip reassemble-output

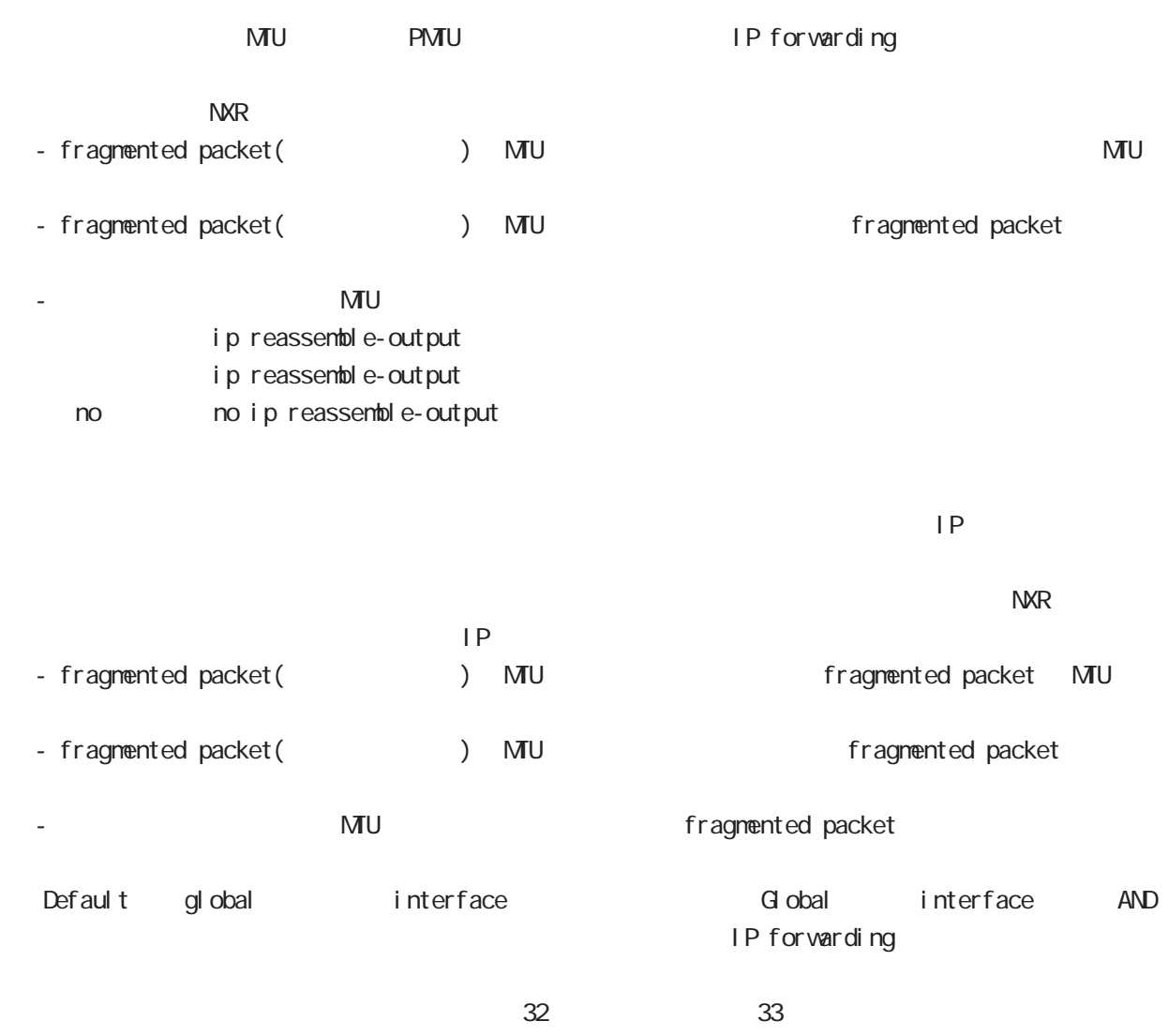

ip reassemble-output

# interface virtual-template node

### ip access-group

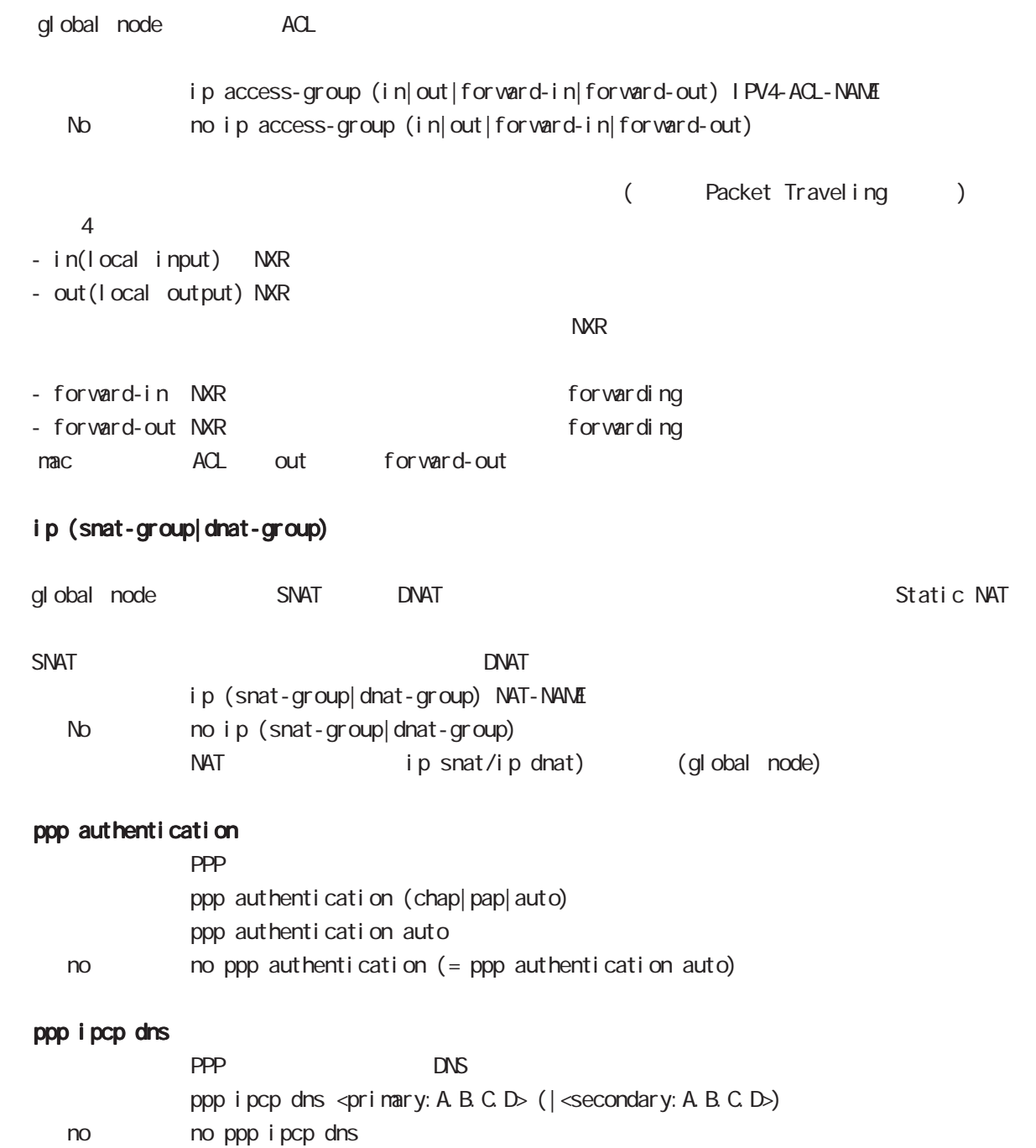

# interface virtual-template node

## peer ip proxy-arp

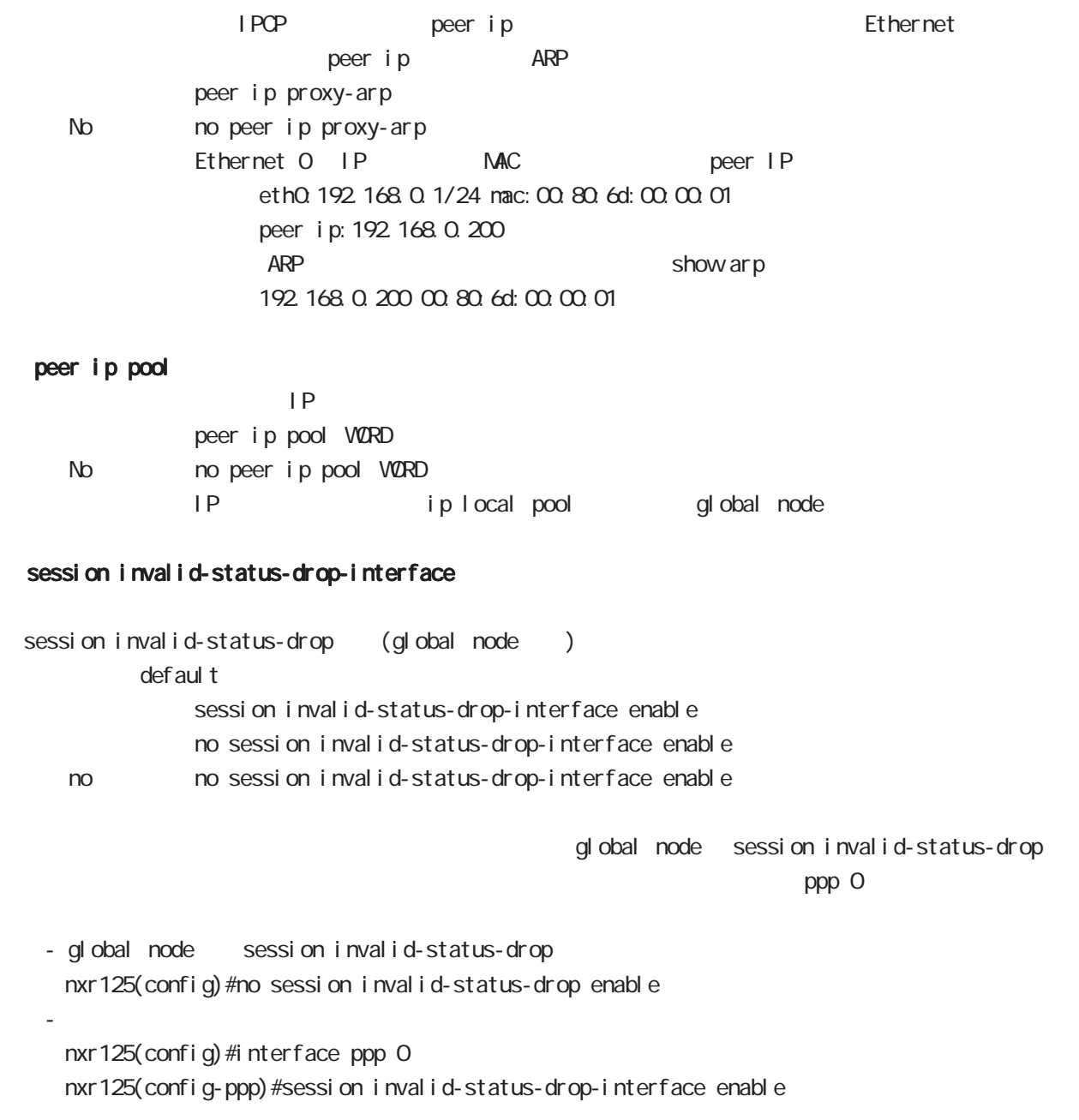

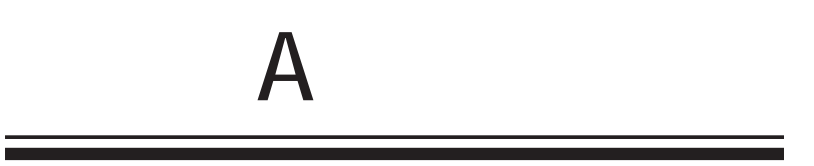

付録 A

ETHER 1 IP ETHER 1 IP

1. Console(Telnet) Century Systems NXR-130 Series ver 5.1.0 nxr 130 login: admin Password: Century Systems NXR-130 Series ver 5.1.0 (build 47/17:36 03 04 2009) nxr130# 2. " configure terminal" CONFIGURATION nxr130#configure terminal Enter configuration commands, one per line. End with CNTL/Z. nxr 130 $($ config)# 3. "interface ethernet 1" interface node nxr 130(config) #interface ethernet 1 nxr 130 $($ config-if)#  $4.$  IP  $\overline{P}$ nxr130 $($ config-if) # description ETHER 1 nxr130(config-if)#ip address 192.168.1.254/24 5. "exit" 2 view node nxr130(config-if)#exit nxr 130(config) #exit nxr130# 6. " show config" nxr 130#show config ! ! ・・・前後の設定表示は省略・・・ ! interface ethernet 1 description ETHER 1 ip address 192.168.1.254/24 ! ! ・・・前後の設定表示は省略・・・ !

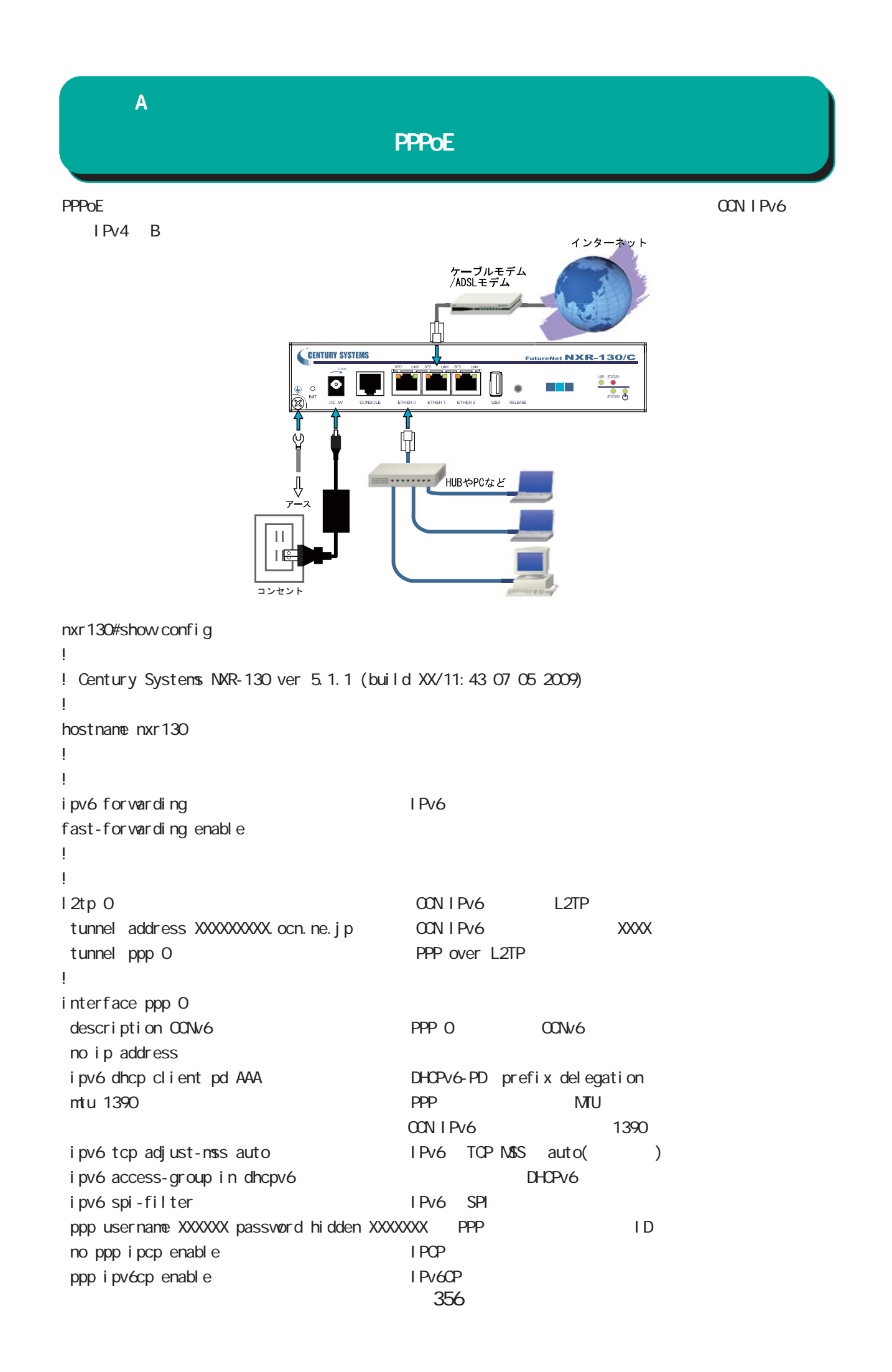

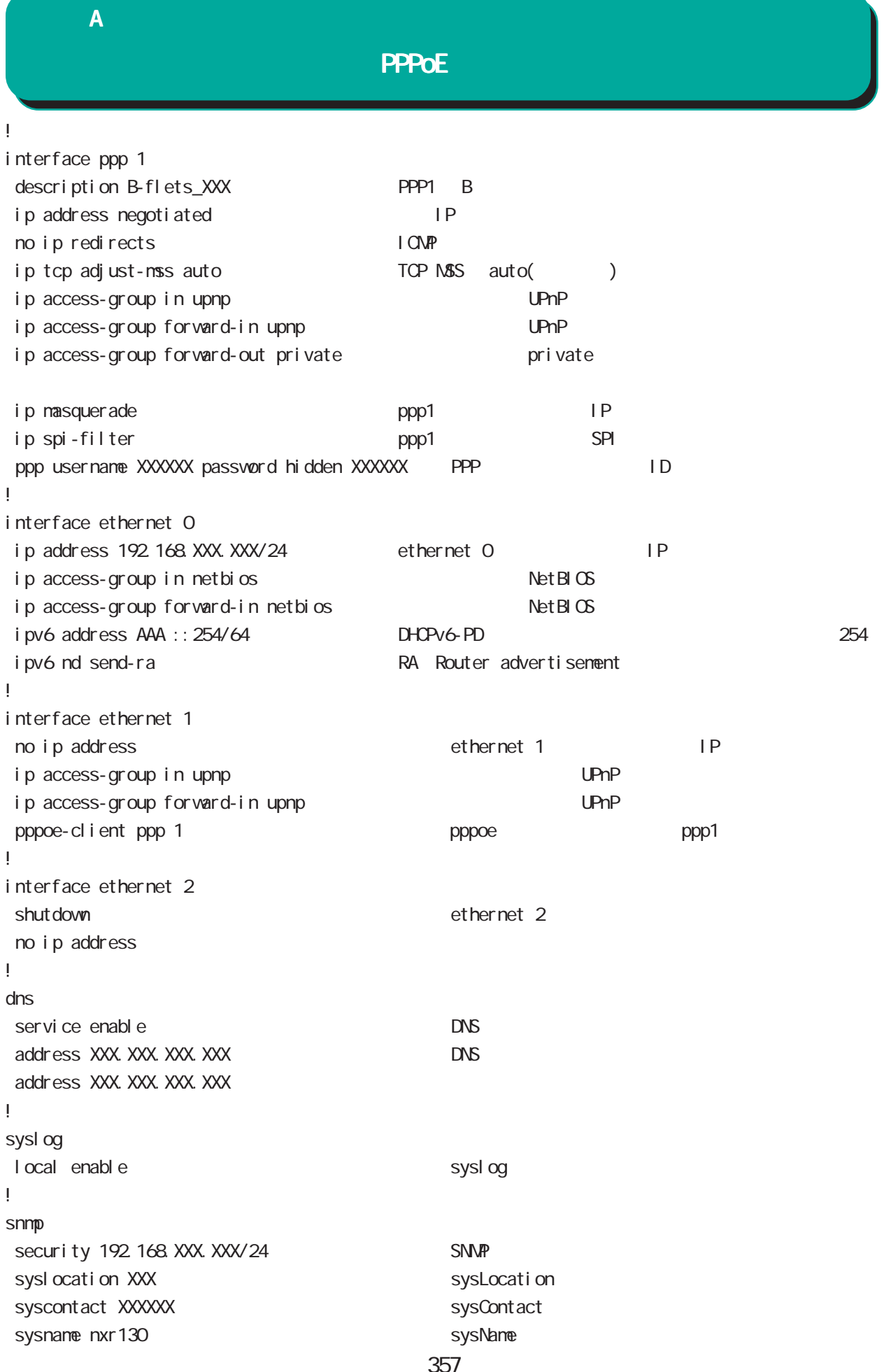

付録 A

**PPPoE** 

! ! ! ip route  $0.0.0.0$  ppp 1 + IPv4  $\blacksquare$  ppp1 ip route 192.168.110.0/24 192.168.XXX.XXX ip route 192 168 120 0/24 192 168 XXX. XXX ip route 192.168.130.0/24 192.168.XXX.XXX ip route 192 168 140 0/24 192 168 XXX. XXX ip route 192.168.150.0/24 192.168.XXX.XXX ! ipv6 route ::/0 ppp 0 → IPv6 → IPv6 ppp0 ! ip access-list netbios deny any any tcp any range 137 139 NetBIOS ip access-list netbios deny any any udp any range 137 139 ip access-list netbios deny any any tcp 137 any ip access-list netbios deny any any udp 137 any ip access-list private deny any 192.168.0.0/16 ip access-list private deny any 172.16.0.0/12 ip access-list private deny any 10.0.0.0/8 ip access-list upnp deny any any udp any 1900 **UPnP** ip access-list upnp deny any any tcp any 5000 ip access-list upnp deny any any tcp any 2869 ! ipv6 access-list dhcpv6 permit any any udp range 546 547 range 546 547 DHCPv6 !

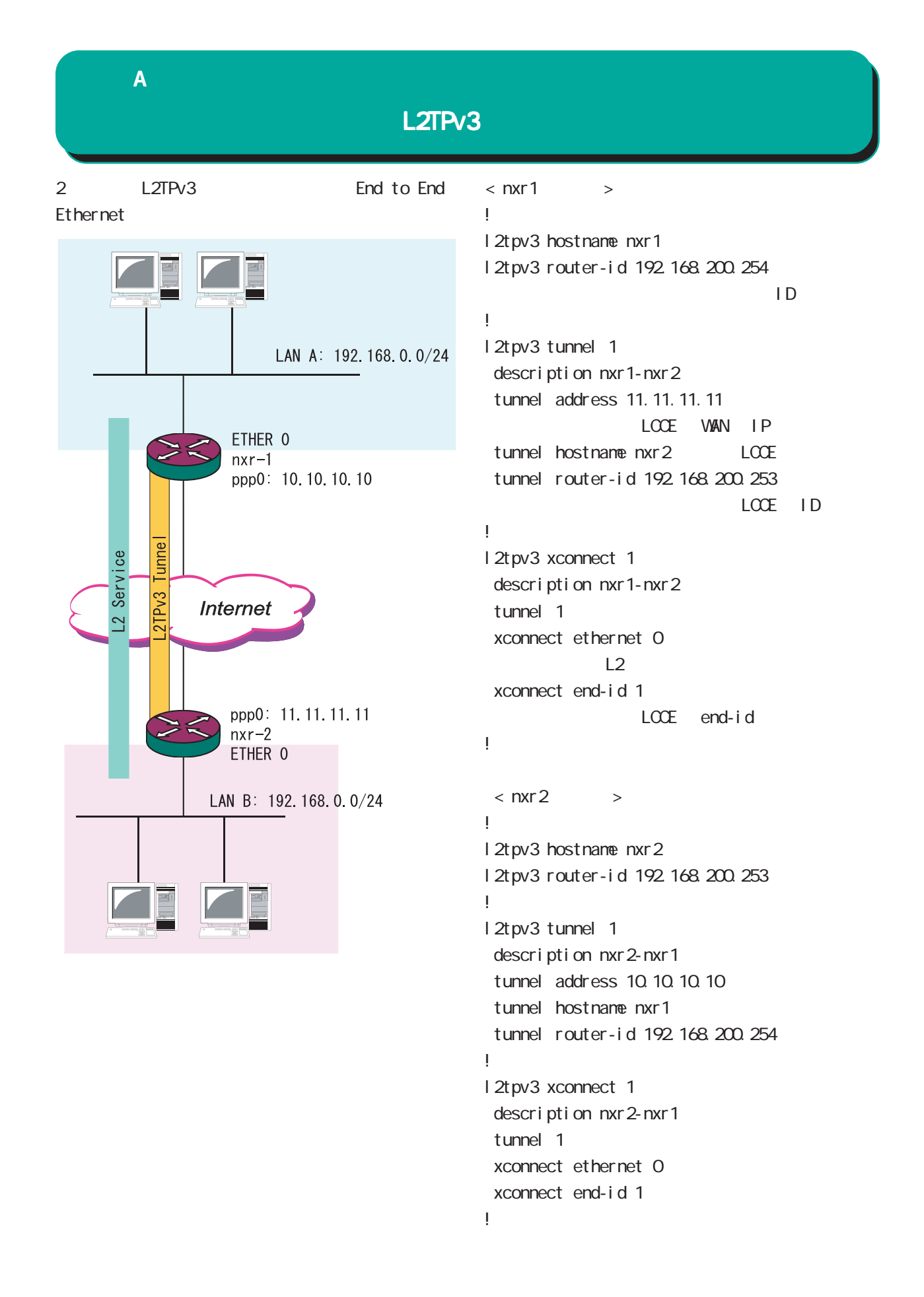

## 付録 A

## I Psec

IPsec 1 1

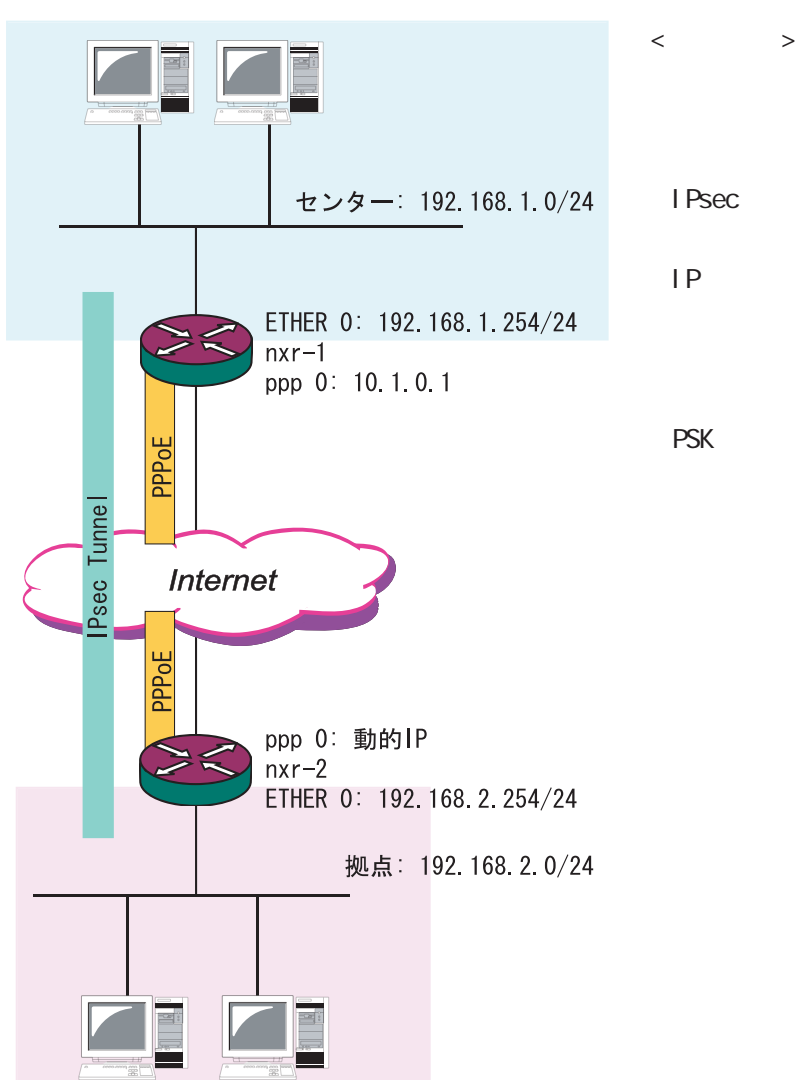

**PPPoE** IPsec IPsec iP  $\blacksquare$ IP aggressive

PSK "centurysys"

 $\langle$   $\rangle$
$\overline{A}$ 

I Psec

```
< nxr - 1 >!
ipsec local policy 1
  address ip
!
!
ipsec isakmp policy 1
  description to nxr2
 authenti cati on pre-share centurysys
                  PSK "centurysys"
 keepal i ve periodic clear
     \mathsf{SA} hash sha1
 encryption aes128
  group 14
i sakmp-mode aggressive aggressive
 remote address ip any 
IP
  remote identity fqdn nxr2.desu
                              ←拠点の ID を設定(FQDN)
 local policy 1
!
!
ipsec tunnel policy 1
  description to nxr2
  negotiation-mode manual
  set transform esp-aes128 esp-sha1-hmac
  set key-exchange isakmp 1
                    ISAKNP
  match address nxr2
       lPsec \sqrt{2}!
!
interface ppp 0
 description test
ip address 10.1.0.1/32 P
  ip tcp adjust-mss auto
 ip access-group in in-ppp0
  ip masquerade
  ip spi-filter
  ppp authentication pap
 ppp username user001@xxx.com password user001
  ipsec policy 1
                                               !
                                               interface ethernet 0
                                                 ip address 192.168.1.254/24
                                                                        IAN IP!
                                               interface ethernet 1
                                                 no ip address
                                                 pppoe-client ppp 0
                                               !
                                               interface ethernet 2
                                                 no ip address
                                               !
                                               !
                                                !
                                               ip route 0.0.0.0/0 ppp 0
                                                !
                                               ip access-list in-ppp0 permit any any 50
                                                                        ESP
                                               ip access-list in-ppp0 permit any any udp
                                               any 500
                                                                        I SAKMP
                                               ip access-list in-ppp0 permit any any icmp
                                               !
                                               ipsec access-list nxr2 ip 192.168.1.0/24
                                               192.168.2.0/24
                                                                  srcI P dstI P
                                               !
```
### $\overline{A}$

I Psec

```
\times nxr - 2 \times!
ipsec local policy 1
 address ip
 sel f-i dentity fqdn nxr2 desu
                                      ←拠点の ID(FQDN)
!
!
ipsec isakmp policy 1
 description to nxr1
  authentication pre-share centurysys
 keepal i ve 10 3 periodic
  hash sha1
 encryption aes128
  group 14
 isakmp-mode aggressive
 remote address ip 10.1.0.1
                               WAN IP
 local policy 1
!
!
ipsec tunnel policy 1
 description to nxr1
 set transform esp-aes128 esp-sha1-hmac
 set key-exchange i sakmp 1
  match address nxr1
!
!
interface ppp 0
 description test
 ip address negotiated
  ip tcp adjust-mss auto
  ip access-group in in-ppp0
 ip masquerade
  ip spi-filter
                                                   !
                                                   interface ethernet 0
                                                     ip address 192.168.2.254/24
                                                                              LAN IP
                                                   !
                                                   interface ethernet 1
                                                     no ip address
                                                     pppoe-client ppp 0
                                                   !
                                                   interface ethernet 2
                                                     no ip address
                                                   !
                                                   !
                                                    !
                                                   ip route 0.0.0.0/0 ppp 0
                                                   !
                                                   ip access-list in-ppp0 permit any any icmp
                                                   ip access-list in-ppp0 permit 10.0.0.1 any 50
                                                   ip access-list in-ppp0 permit 10.0.0.1 any
                                                   udp any 500
                                                   !
                                                   ipsec access-list nxr1 ip 192.168.2.0/24
                                                   192.168.1.0/24
                                                                        srcIP dstIP
                                                   !
```
ppp authentication pap ppp username user002@xxx.com password user002

ipsec policy 1

# 付録 A

NXR シリーズが現在対応している、もしくは対応を予定しているモバイルデータ通信端末は、弊社の Web

http://www.centurysys.co.jp/router/list\_mobiledata.html

1. the show mobile 0 ap  $\sim$  The Show mobile 0 ap  $\sim$  The APN: emb.ne.jp" OID PDP Type  $\blacksquare$  Type  $\blacksquare$   $\blacksquare$  APN: emb.ne.jp" CID 1 PDP Type IP nxr120#show mobile 0 ap  $QD$  : 1 PDP Type : IP APN : emb.ne.jp  $CD$  : 2 PDP Type : PPP APN : rtc.data CID : 3 PDP Type : IP APN : 3g.commu 2. 
CID PDP Type nxr 120#show config ! interface ppp 0 description 3G ip address negotiated no ip redirects ip tcp adjust-mss auto ip masquerade ppp username em password em ←<br>ID dial-up string \*99\*\*\*1#  $\qquad \qquad$  cid 1  $1#$ mobile apn emb.ne.jp cid 1 pdp-type ip ← cid = 1 pdp-type IP ! mobile 0 ppp 0  $\rho$ ! ip route 0.0.0.0/0 ppp 0 kip route 0.0.0.0/0 ppp 0 kip context ppp of the ppp of the ppp of the context of the  $\frac{1}{2}$ end

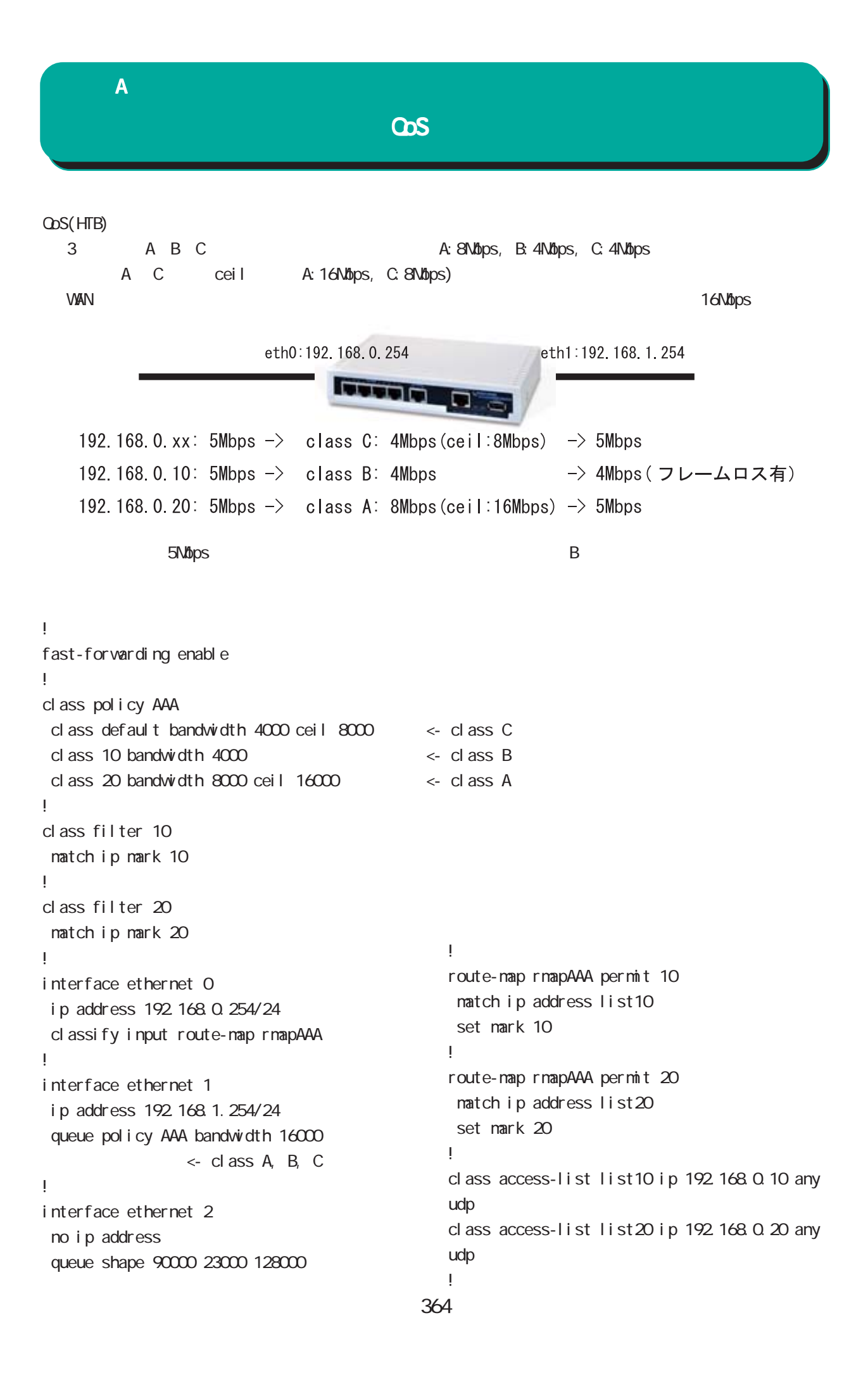

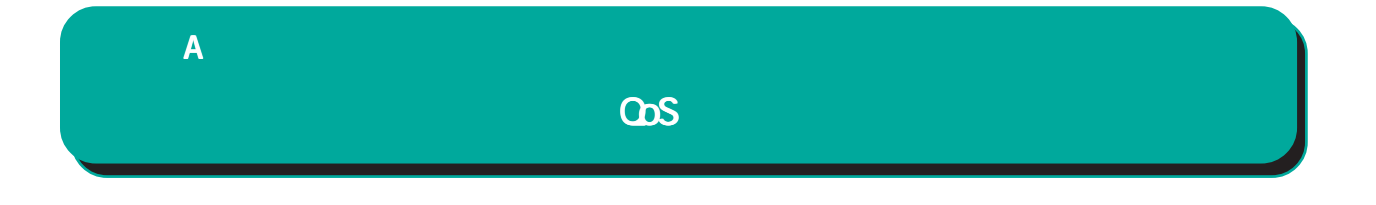

show gos class

#### show gos cl ass INTERFACE

class htb 1:1 root rate 16000Kbit ceil 16000Kbit burst 1600b/8 mpu 0b overhead 0b cburst 1600b/8 mpu 0b overhead 0b level 7

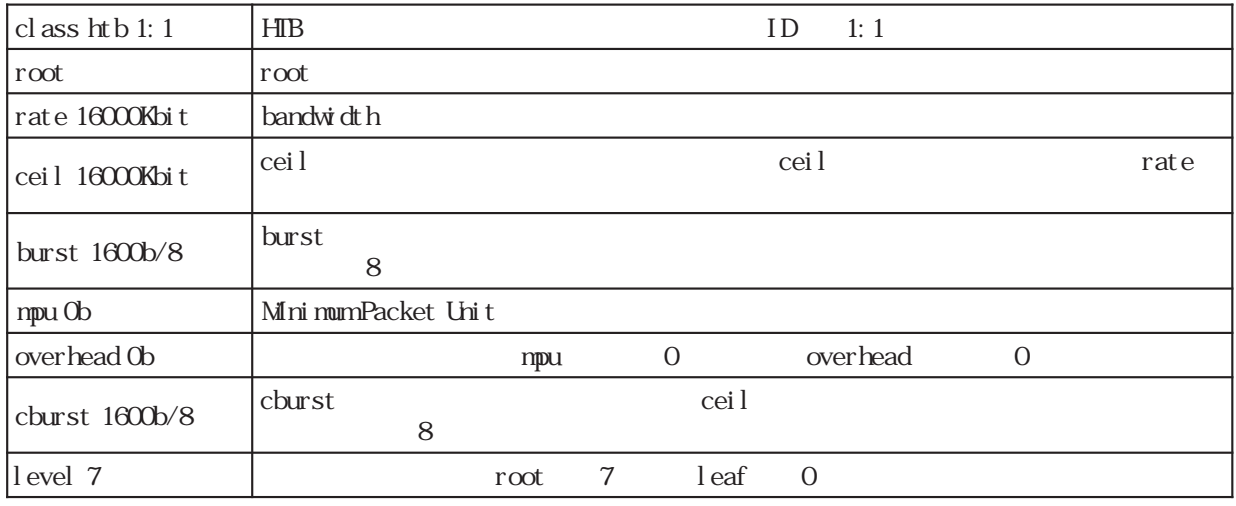

Sent 173034080 bytes 114296 pkt (dropped 0, overlimits 0 requeues 0)

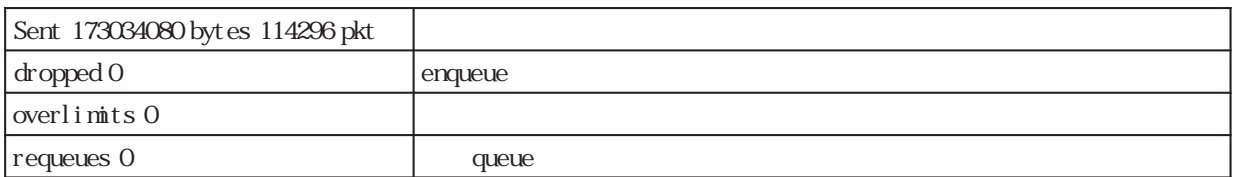

#### rate 14352Kbit 1185pps backlog 0b 0p requeues 0

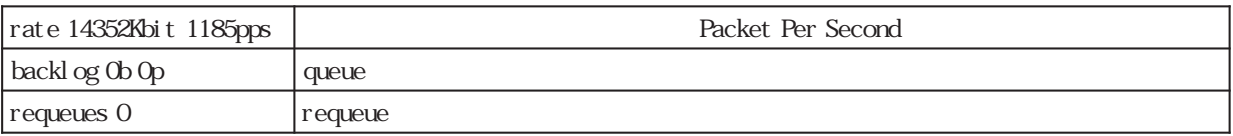

#### lended: 9993 borrowed: 0 giants: 0

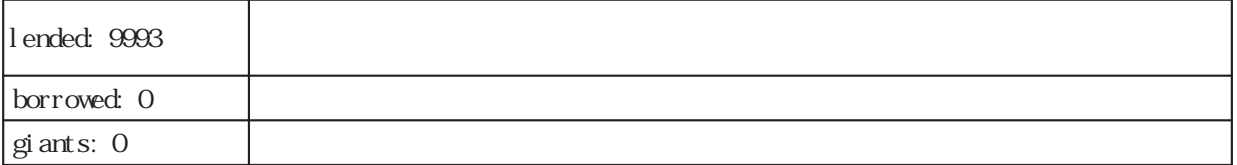

#### tokens: -6048 ctokens: -6048

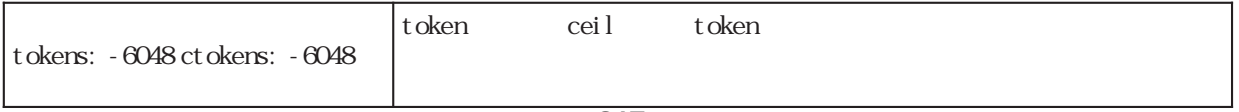

 $\overline{A}$ 

## Co<sub>S</sub>

class htb 1:10 parent 1:1 leaf 10: prio 4 quantum 31250 rate 4000Kbit ceil 4000Kbit burst 1600b/8 mpu 0b overhead 0b cburst 1600b/8 mpu 0b overhead 0b level 0

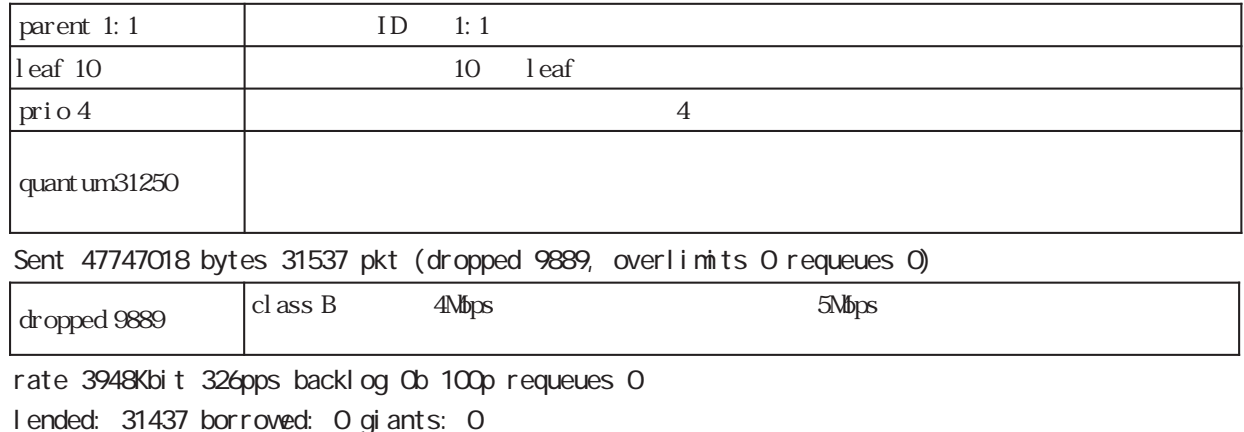

tokens: -46801 ctokens: -46801

tokens: -6048 ctokens: -6048

class htb 1:255 parent 1:1 leaf 255: prio 4 quantum 31250 rate 4000Kbit ceil 8000Kbit burst 1600b/8 mpu 0b overhead 0b cburst 1600b/8 mpu 0b overhead 0b level 0 Sent 62719498 bytes 41433 pkt (dropped 0, overlimits 0 requeues 0) rate 5202Kbit 430pps backlog 0b 0p requeues 0

lended: 31440 borrowed: 9993 giants: 0

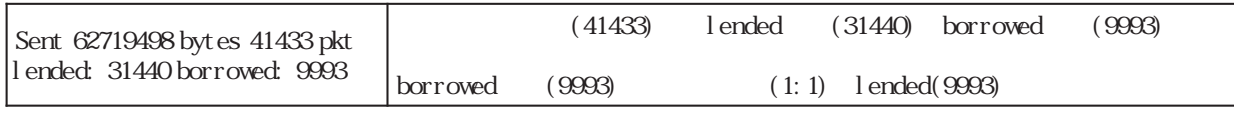

tokens: -17968 ctokens: 1250

class htb 1:20 parent 1:1 leaf 20: prio 4 quantum 60000 rate 8000Kbit ceil 16000Kbit burst 1600b/8 mpu 0b overhead 0b cburst 1600b/8 mpu 0b overhead 0b level 0 Sent 62718964 bytes 41426 pkt (dropped 0, overlimits 0 requeues 0) rate 5202Kbit 429pps backlog 0b 0p requeues 0 lended: 41426 borrowed: 0 giants: 0 tokens: 1250 ctokens: 625

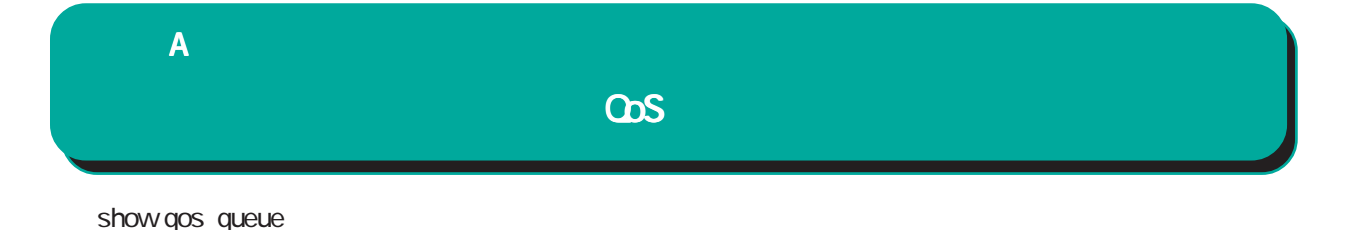

#### show gos queue INTERFACE

#### qdisc htb 1: root refcnt 2 r2q 16 default 255 direct\_packets\_stat 0 ver 3.17

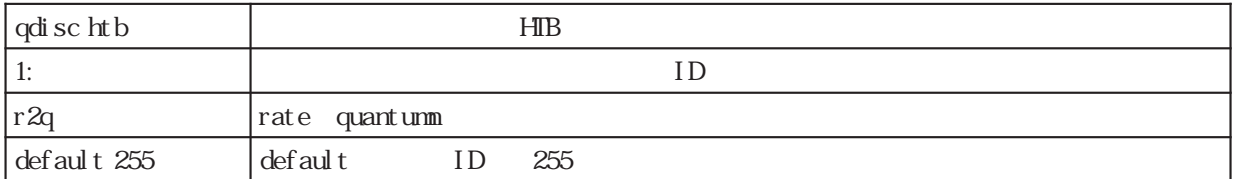

Sent 14726355660 bytes 9727030 pkt (dropped 850029, overlimits 21931499 requeues 3)

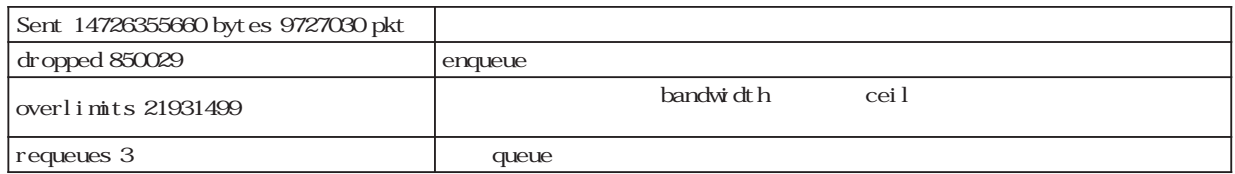

#### rate 0bit 0pps backlog 0b 100p requeues 3

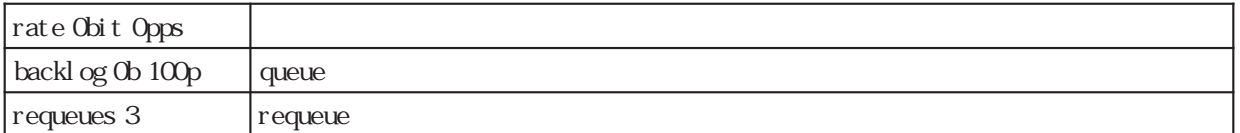

qdisc sfq 255: parent 1:255 limit 127p quantum 1522b flows 127/1024

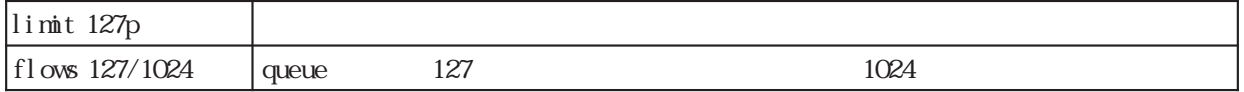

 Sent 5337773682 bytes 3525853 pkt (dropped 0, overlimits 0 requeues 0) rate 0bit 0pps backlog 0b 0p requeues 0

qdisc pfifo 10: parent 1:10 limit 100p

Sent 4050819036 bytes 2675574 pkt (dropped 850029, overlimits 0 requeues 0)

rate 0bit 0pps backlog 151400b 100p requeues 0

qdisc pfifo 20: parent 1:20 limit 100p

Sent 5337762942 bytes 3525603 pkt (dropped 0, overlimits 0 requeues 0)

rate 0bit 0pps backlog 0b 0p requeues 0

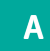

show qos filter

#### show qos filter INTERFACE

[Filter statistics] Parent id 1:

filter protocol ip pref 21 fw

filter protocol ip pref 21 fw handle 0xa/0xfff classid 1:10

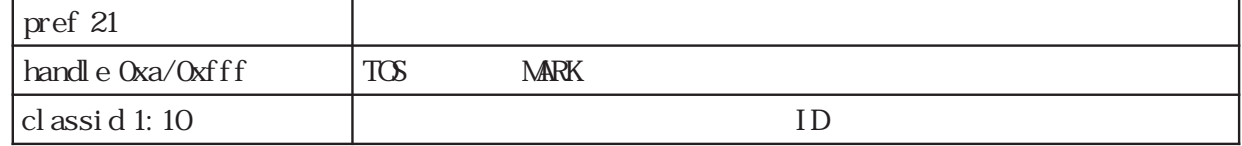

filter protocol ip pref 41 fw

filter protocol ip pref 41 fw handle 0x14/0xfff classid 1:20

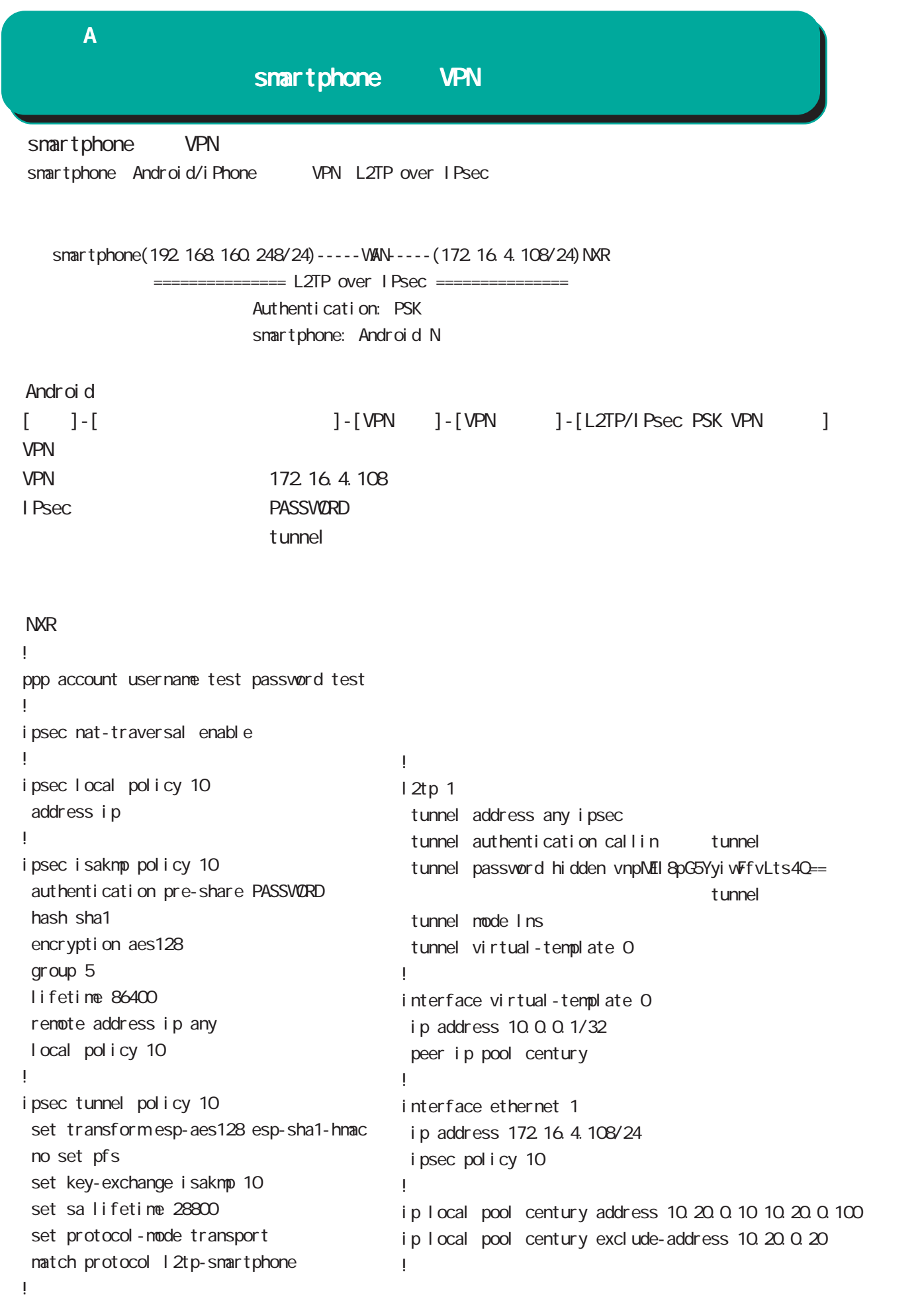

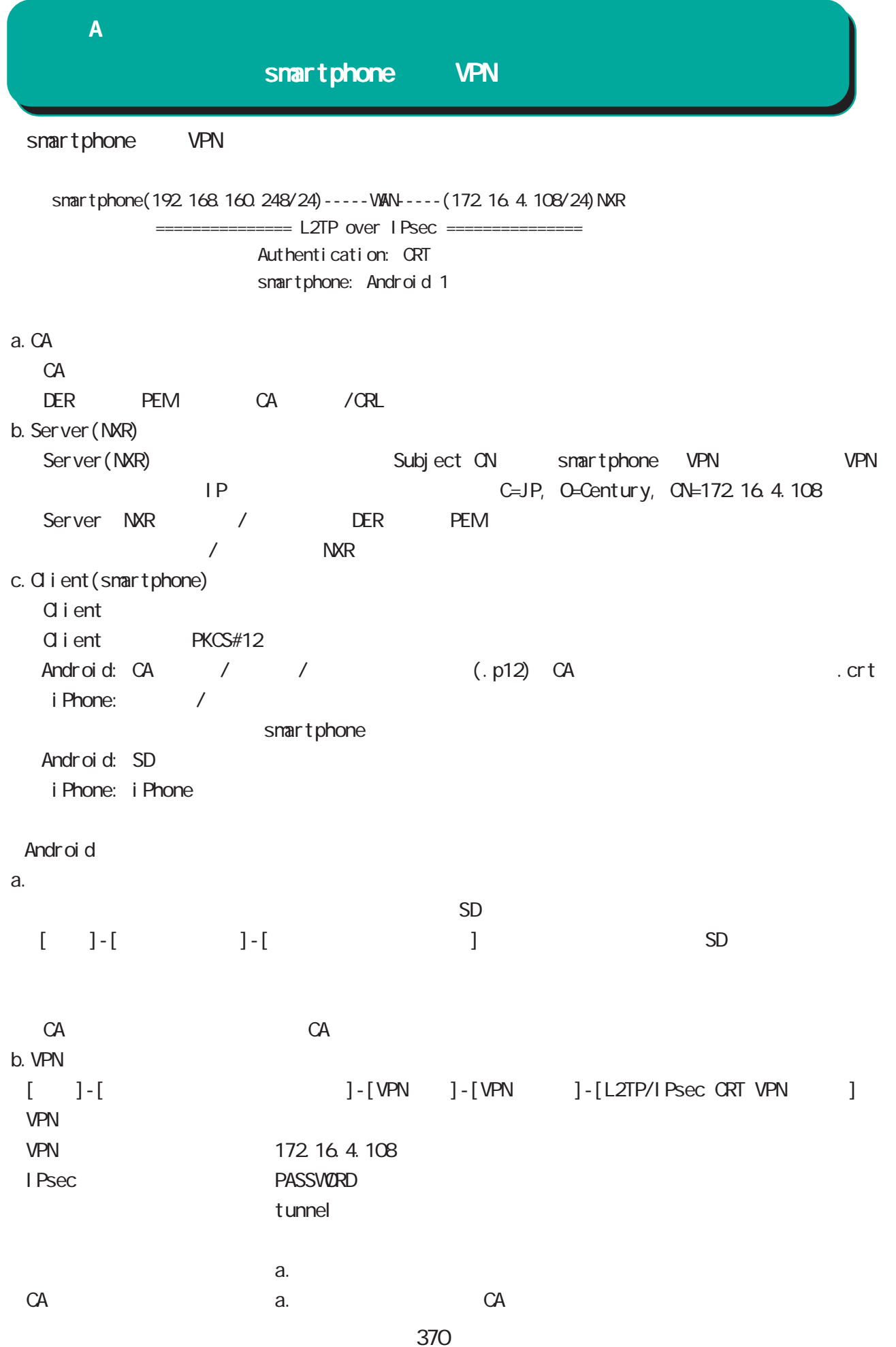

### $\overline{A}$

## smartphone VPN

#### **NXR**

```
ppp account username test password test
!
i psec nat-traversal enable
i psec x509 enable
ipsec x509 ca-certificate CA
         CAipsec x509 certificate nxr125
                    Server
ipsec x509 private-key nxr125 key
                    Server
ipsec x509 private-key nxr125 password hidden KM98s9ITMthuAjf3pjEUyA==
             Server
ipsec x509 crl CA
         ORL!
ipsec local policy 20
 address ip
 x509 certificate nxr125
!
ipsec isakmp policy 20
 authentication rsa-sig
 hash sha1
encryption aes128
 group 5
 lifetime 86400
        lifetime Android
 remote address ip any
 remote identity dn C=JP, O=Personal, CN=ArrowKiss
                    client subject
 local policy 20
!
ipsec tunnel policy 20
  set transform esp-aes128 esp-sha1-hmac
 no set pfs
 set key-exchange isakmp 20
  set sa lifetime 28800
              lifetime Android
 set protocol-mode transport
  match protocol l2tp-smartphone
                                             !
                                             l2tp 1
                                               tunnel address any ipsec
                                               tunnel authentication callin
                                                       tunnel
                                              tunnel password hidden vnpNEI8pG5YyiwFfvLts4Q==
                                                       tunnel
                                               tunnel mode lns
                                               tunnel virtual-template 0
                                             !
                                             interface virtual-template 0
                                               ip address 10.0.0.1/32
                                               peer ip pool century
                                              !
                                             !
                                             interface ethernet 1
                                               ip address 172.16.4.108/24
                                              i psec policy 20
                                             !
                                             ip local pool century address 10.20.0.10 10.20.0.100
                                             ip local pool century exclude-address 10.20.0.20
```
Packet Travel ing

## Packet Travel ing

## 1. IP filtering

```
INPUT/OUTPUT/FORWARD filtering includion in the IPsec input/output policy
check SPD(Security Policy Database) ESP
ESP しょうかん にっぽん match match
```
INPUT

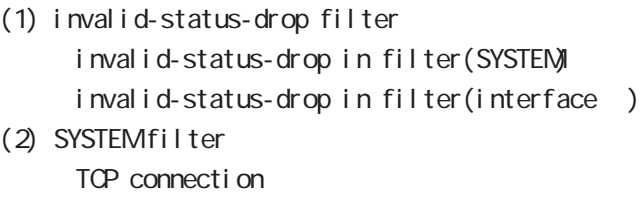

- (3) IPsec input policy check I Psec ESP
- (4) USER input filtering
- (5) SPI check
- (6) Service filter(GUI filter )

### **FORWARD**

- (1) invalid-status-drop filter invalid-status-drop filter(SYSTEM) invalid-status-drop forward-in filter(interface) invalid-status-drop forward-out filter(interface )
- (2) SYSTEM filter

Session limit

- (3) IPsec input/output policy check IPsec ESP and the outbound policy match
- (4) UPNP filtering
- (5) USER forward in/out filtering
- $(6)$  SPI(input/forward )
- (7) Web forward in/out filtering

### **CUTPUT**

- (1) IPsec output policy check
- $(2)$  IPsec outbound policy match
- (3) USER output filtering

## Packet Travel ing

## 2 **NAT**

 $NAT$  or  $NAT$ 

### ○ INPUT

- (1) SYSTEM DNAT
- $(2)$  UPNP DNAT
- (3) USER DNAT(Static NAT)

### **CUTPUT**

- (1) SYSTEM SNAT
- (2) IPsec policy match 
NAT
	- The IPsec snat-policy intervals in NAT
- (3) USER SNAT(Static NAT)
- (4) IPv4 Masquerade

## Packet Travel ing

### 3. NXR Packet Traveling

NXR Packet extension of the NAT filtering packet coloring

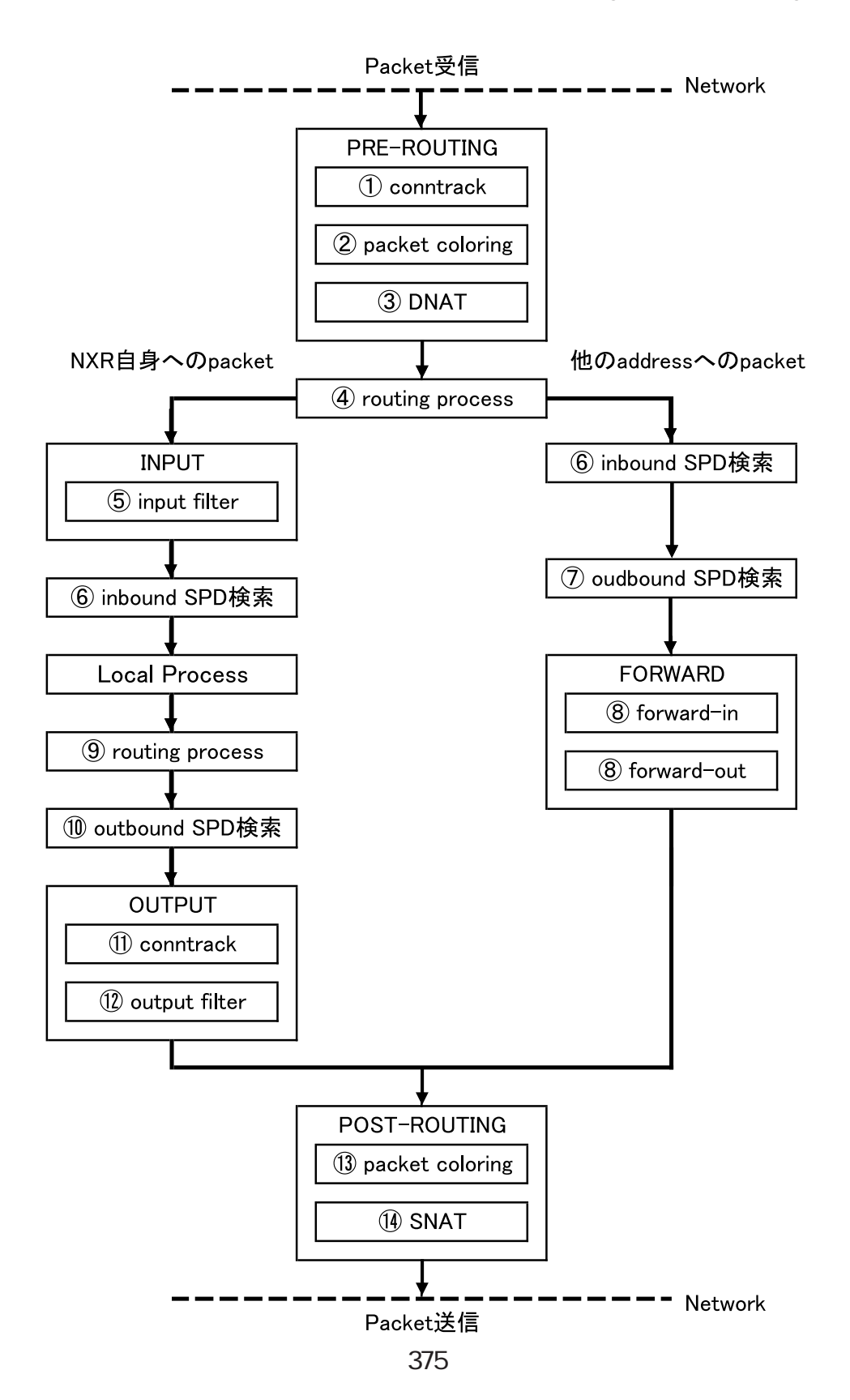

## Packet Travel ing

Packet for varding - Packet Conntrack conntrack conntrack  $\sim$ session (global node) Packet coloring(input) Destination NAT NAT (INPUT) Routing Process I Psec inbound SPD( 1) ESP packet policy check the ESP packet plain-text drop insec policy-ignore input check I Psec outbound SPD( 1) ipsec policy-ignore output the state of policy policy Packet filtering IP filtering (FORWARD) Packet coloring(output) Source NAT NAT (CUTPUT) - Packet -Packet (NXR ) - Packet Conntrack conntrack conntrack  $\sim$ session (global node) Packet coloring(input) Destination NAT NAT (INPUT) Routing Process Packet filtering IP filtering (INPUT) I Psec inbound SPD(1) ESP packet policy check the ESP packet plain-text drop insec policy-ignore input check --> ESP packet /decrypt --> NXR I ocal process

## Packet Travel ing

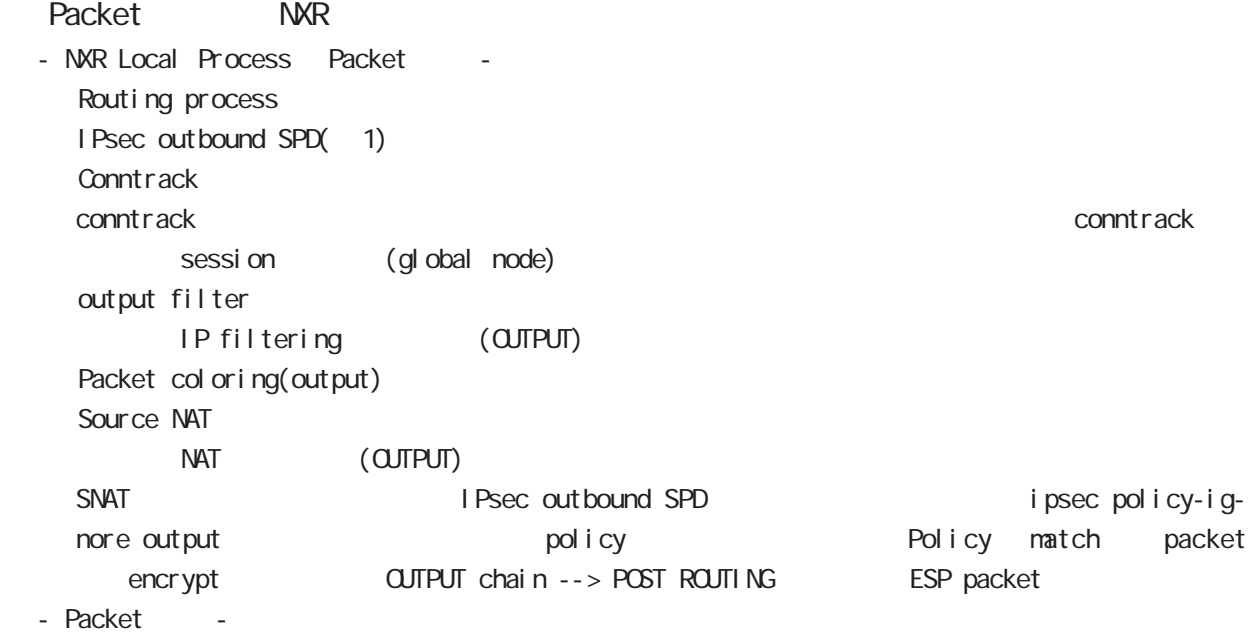

#### $(1)$

IPsec<sup>{discard(</sup> ) bypass(IPsec ) apply(IPsec )} SP (Security Policy) SP とりつから SPD(Security Policy Database) SPD inbound SPD outbound SPD  $\qquad \qquad \qquad$  policy check  $\qquad$  inbound SPD  $poli cy check \hspace{1cm} out bound \hspace{1cm} SPD$ 

## 付録 C

Policy based IPsec Route based IPsec

## Policy based IPsec

### 1. Policy based IPsec

NXR IPsec policy base  $\blacksquare$ routing table the policy match packet ESP IPsec ESP packet filtering NAT(SYSTEM NAT )

#### 1.1. IPsec policy matching

policy match packet routing table forwarding bolicy match route drop

#### 1.2 ESP

#### 1.2.1. IPv4 DF Packet ESP

IPsec PMTU discovery the second DFbit 1 tunnel MTU tunneling tunneling tunneling tunneling uter IP header DF bit 0

IPsec PMTU discovery DFbit 1 tunnel MTU fragment needed the packet drop the couter IP header DF bit tunnel ing packet

#### 1.2.2. IPv6 Packet ESP

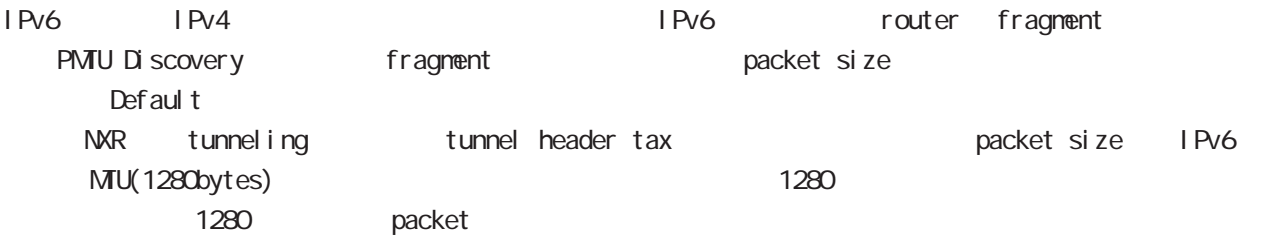

tunneling MTU さんだい fragment しょうしょう tunneling MTU MTU interface MTU tunnel header

#### 1.2.2.1. tunneling fragment

a. IPv6 over IPv6 tunneling  $(RFC2473)$ 

- tunnel  $MU$  IPv6  $MU(1280)$ Packet **bost** icmpv6 packet too big message - tunnel  $MU$  IPv6  $MU(1280)$ 
	- fragment

b. IPv6 over IPv4 tunneling (RFC2893 )

 $-$  tunnel MTU IPv6  $\sim$  MTU(1280)

- Packet host icmpv6 packet too big message
- $-$  tunnel MTU IPv6  $-$  MTU(1280) tunneling packet IPv6 MTU + Packet + Packet host icmpv6 packet too big message Tunneling packet IPv6 MTU tunnel header DFbit 0 fragment

## Policy based IPsec

## 1.2.3. Fragment Packet ESP

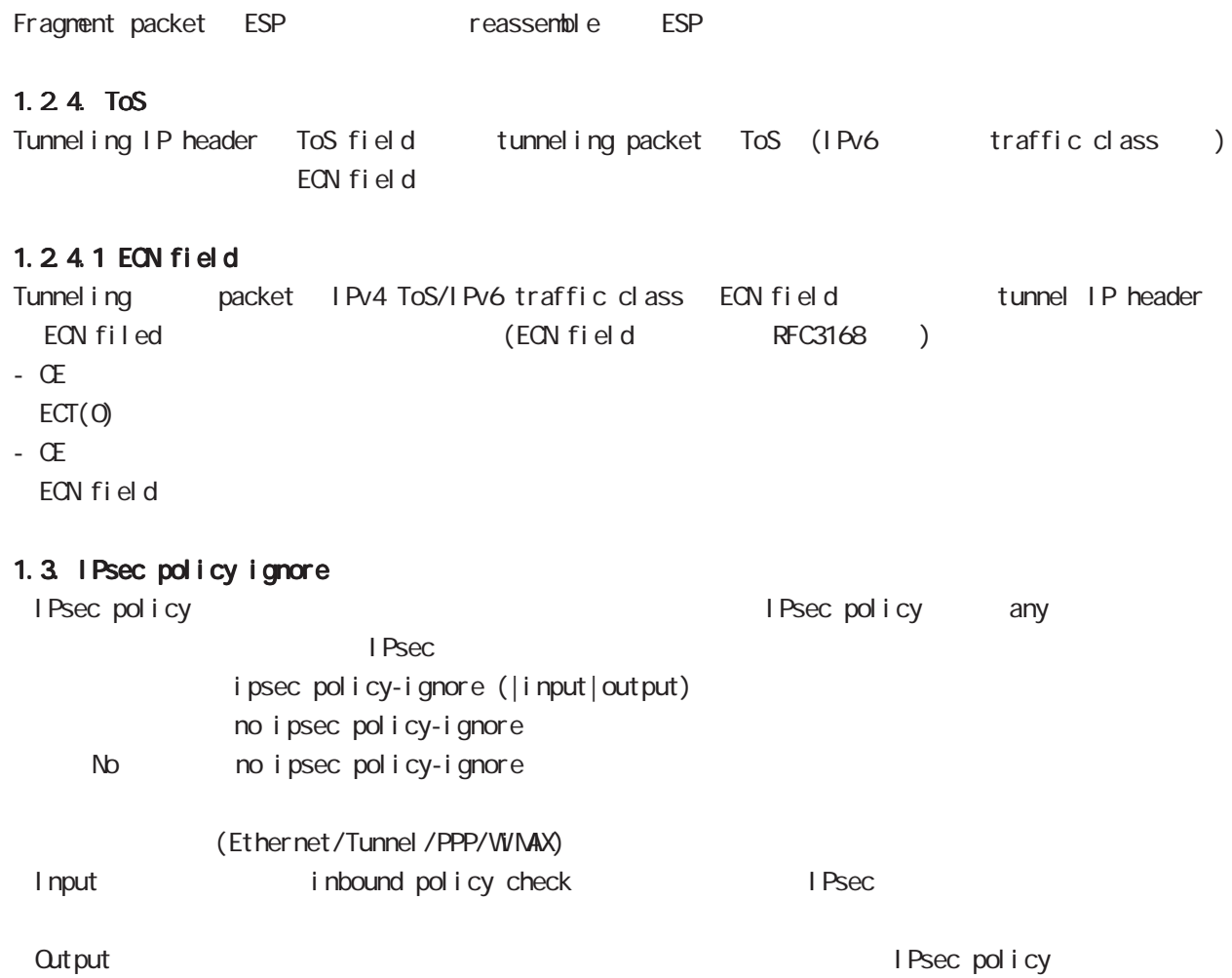

## Route based I Psec

## 2. Route based IPsec

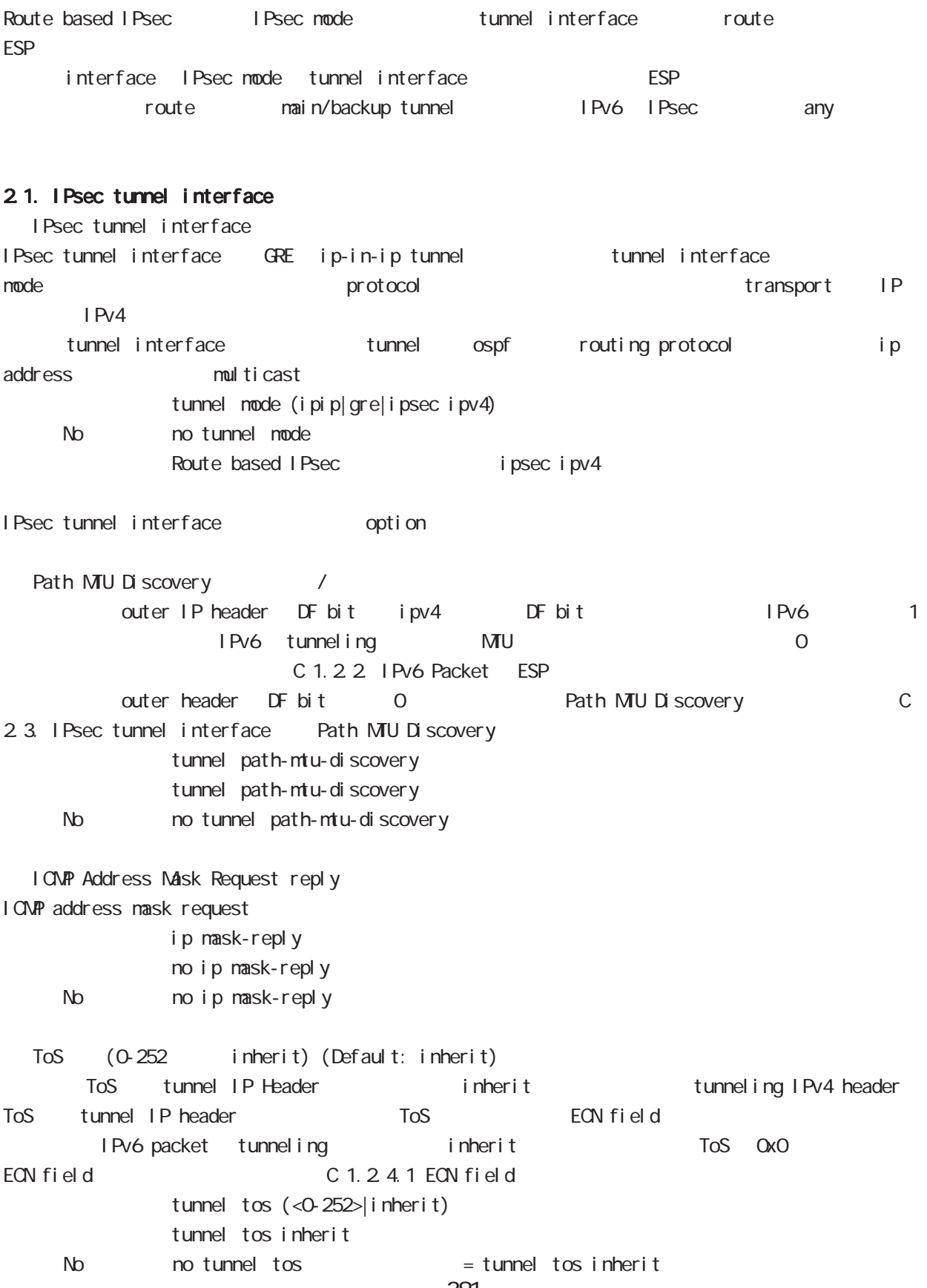

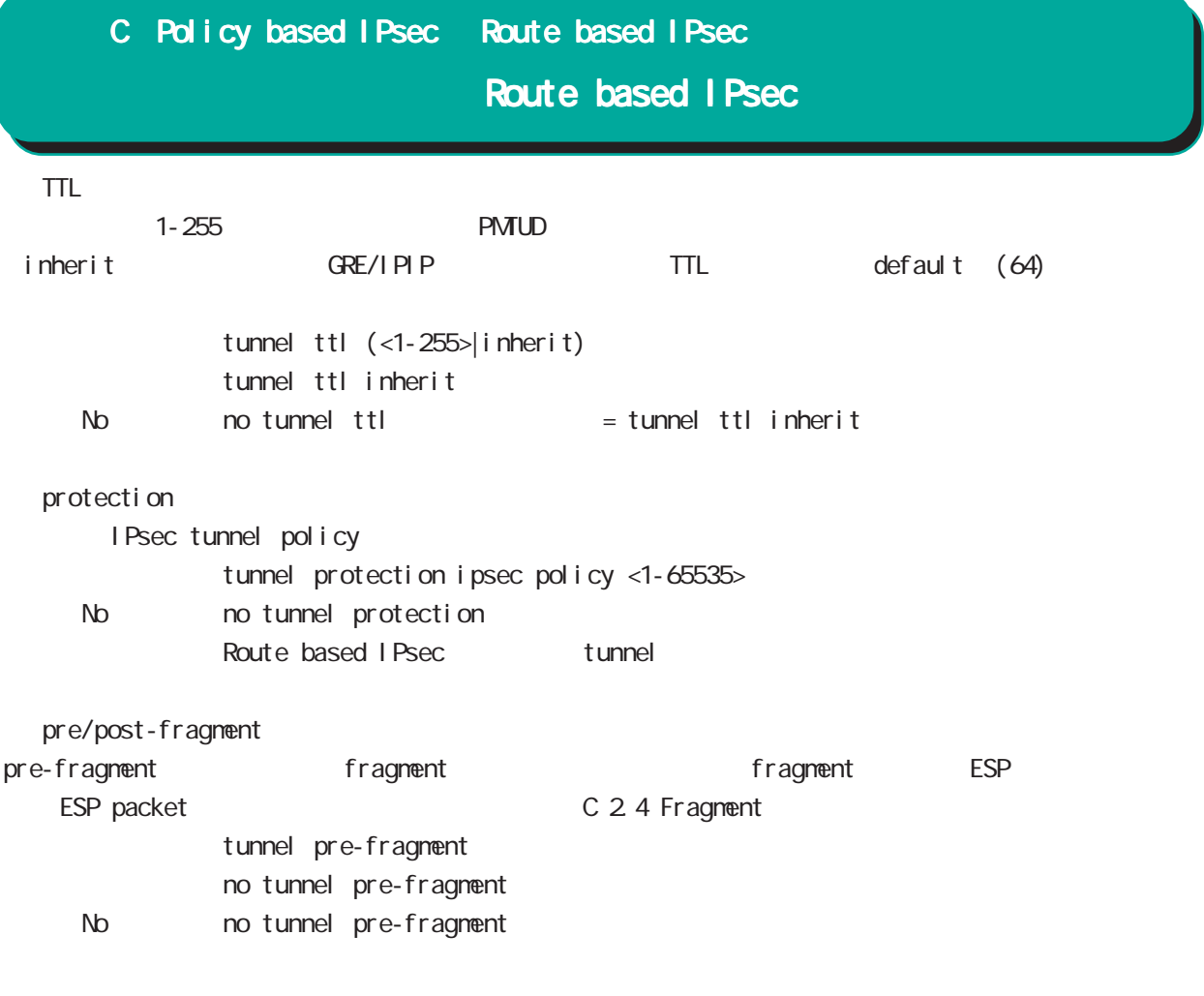

## 2.2. Security Policy IPsec phase2 ID

Route base opolicy base the section of Psec phase 2 negotiation the policy SP (Security Policy) source/destination address port/protocol any SP interface IPsec tunnel policy bind tunnel interface IPsec tunnel interface IPsec tunnel interface ESP packet the policy match the second intervals of Psec phase2 ID SG I Psec SA

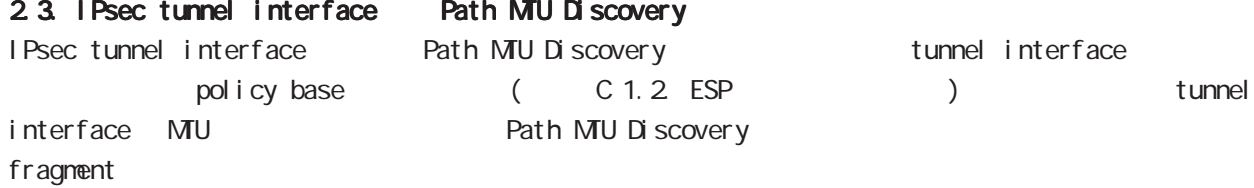

## Route based IPsec

## 2.4. Fragment

Fragment pre-fragment post-fragment 2 organisation pre/ post-fragment MTU

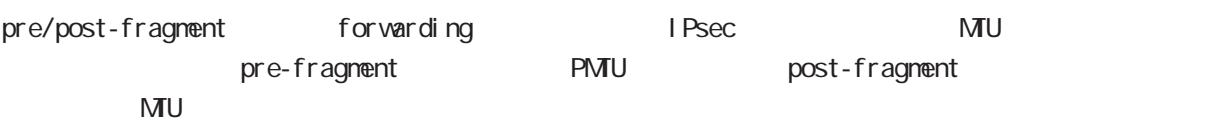

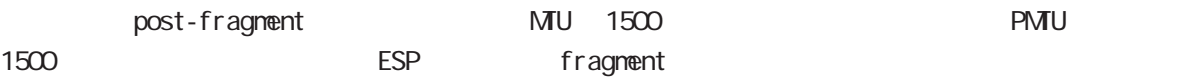

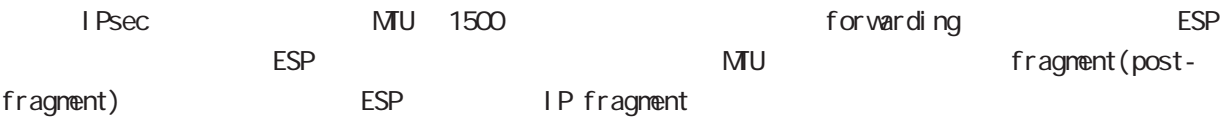

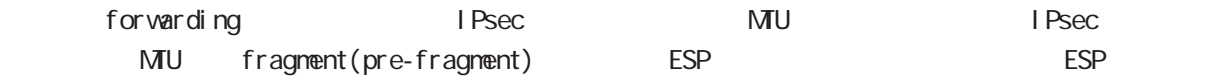

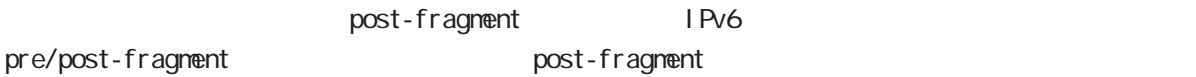

## Route based IPsec

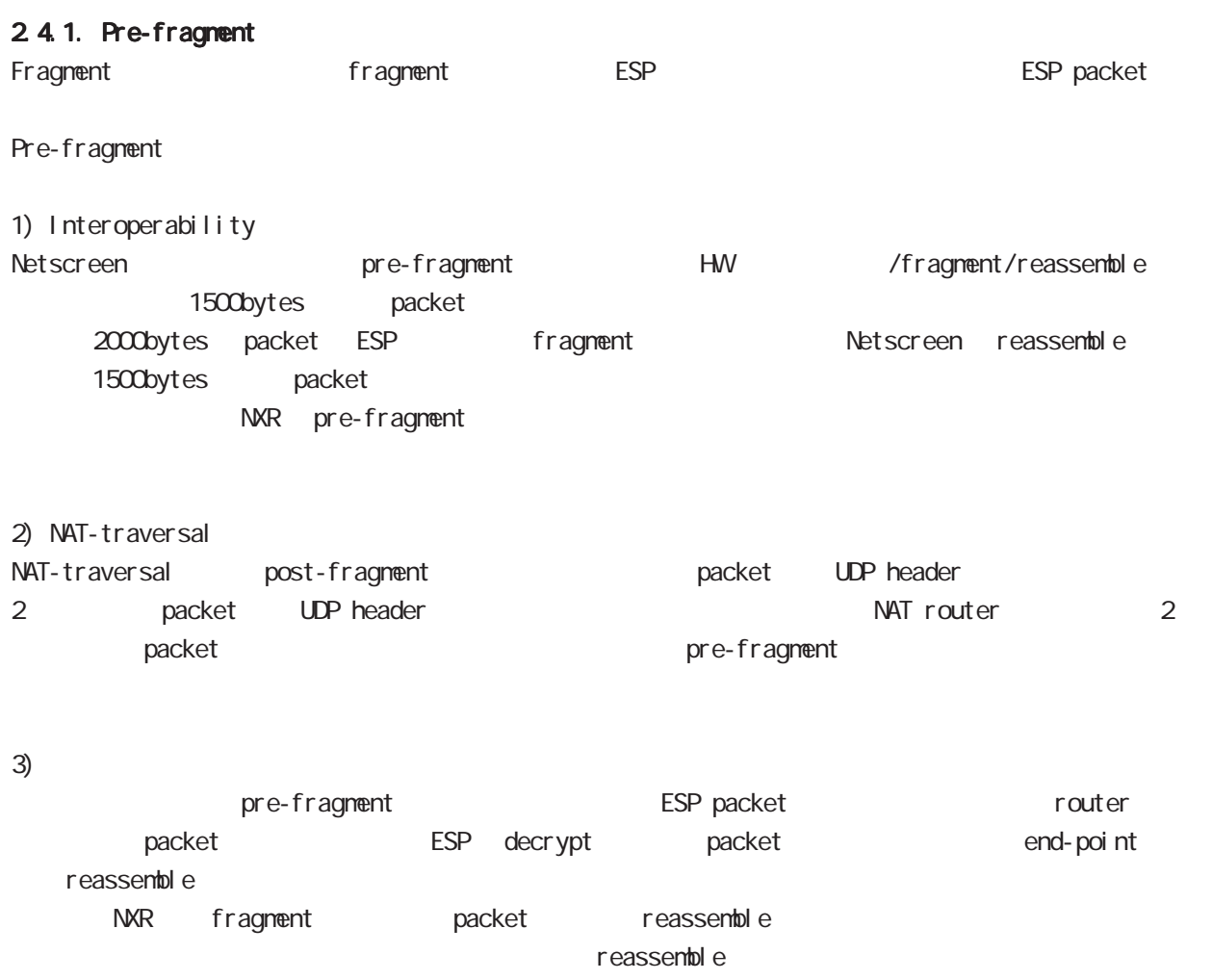

C: 2.4.4. IPsec interface fragment packet reassemble

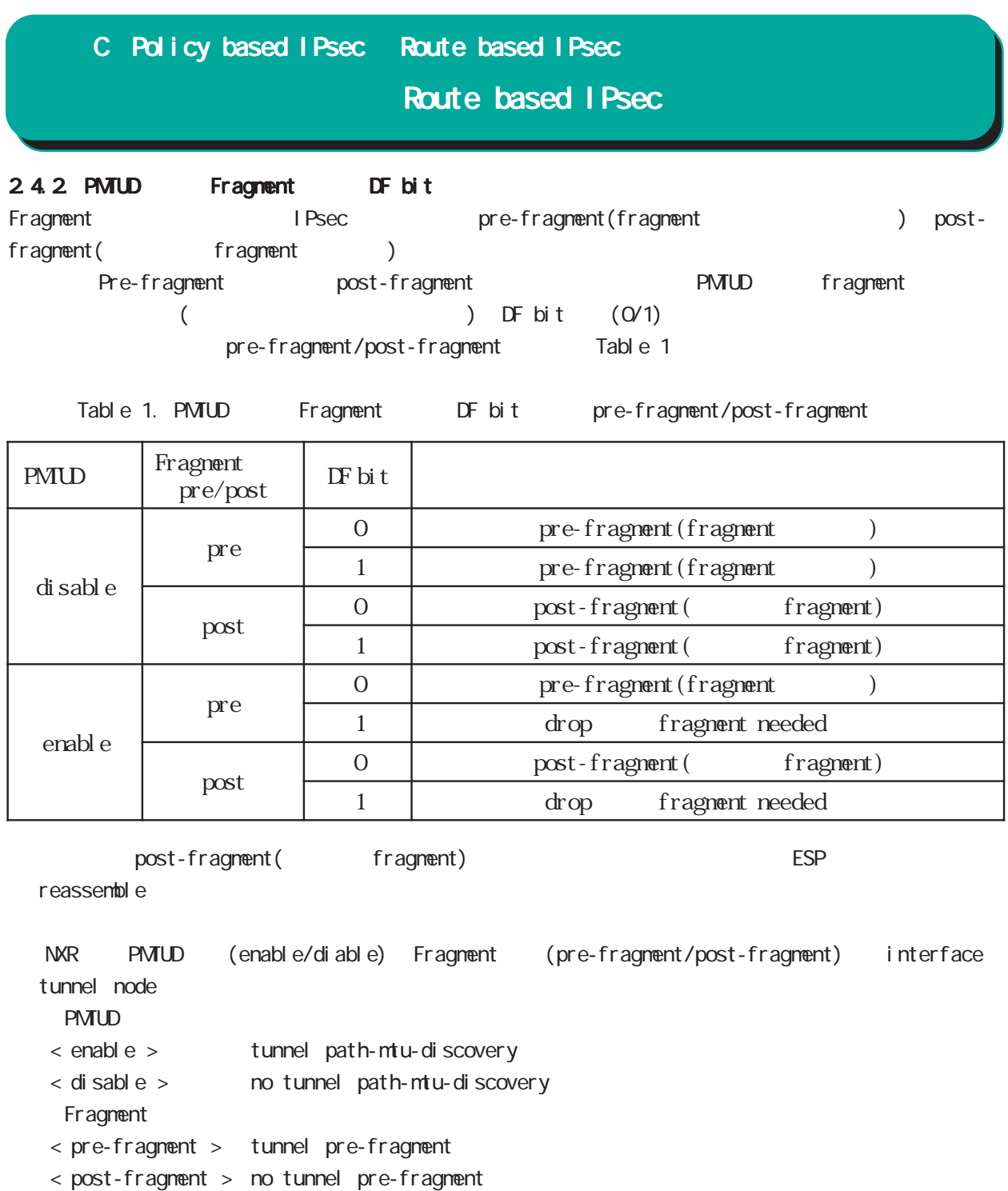

## Route based IPsec

2.4.3. IPsec interface fragment packet reassemble Pre-fragment packet **NXR** reassemble reassemble forwarding the state of the default the state of the state of the state of the default the transmission of the state of the state of the state of the state of the state of the state of the state of the state of the state o tunnel interface ip fragment-reassembly ip fragment-reassembly reassemble No ho ip fragment-reassembly reassemble reassemble fragment packet conntrack session conntrack 
NAT SPI session command (reassemble) route invalid-status-drop drop filtering packet coloring  $\blacksquare$ fragment 2 packet 2 packet 2 packet filtering packet coloring 
and oring the coloring the coloring in the coloring of the coloring of the coloring of the coloring of the coloring of the coloring of the coloring of the coloring of the coloring of the coloring of the coloring ) global node no ip reassemble-output ipsec tunnel interface no ip fragment-reassembly ment-reassembly no ip fragment-reassembly tunnle interface reassemble conntrack conntrack conntrack conntrack conntrack conntrack NAT /SPI/session packet coloring no ip reassemble-output tunnel interface no ip fragmentreassembly ip fragment-reassembly (no ip fragment-reassembly www.ming warning ) ip fragment-reassembly  $\blacksquare$ 

## Route based I Psec

## 2.4.4. IPsec policy-ignore

IPsec interface policy-ignore the mode of IPsec interface policy the packet packet of drop the lPsec interface ipsec policy-ignore the three molecules in the ipsec policy-ignore

#### 2.4.5. Policy base Route base IPsec

Policy base/Route base IPsec / table 2

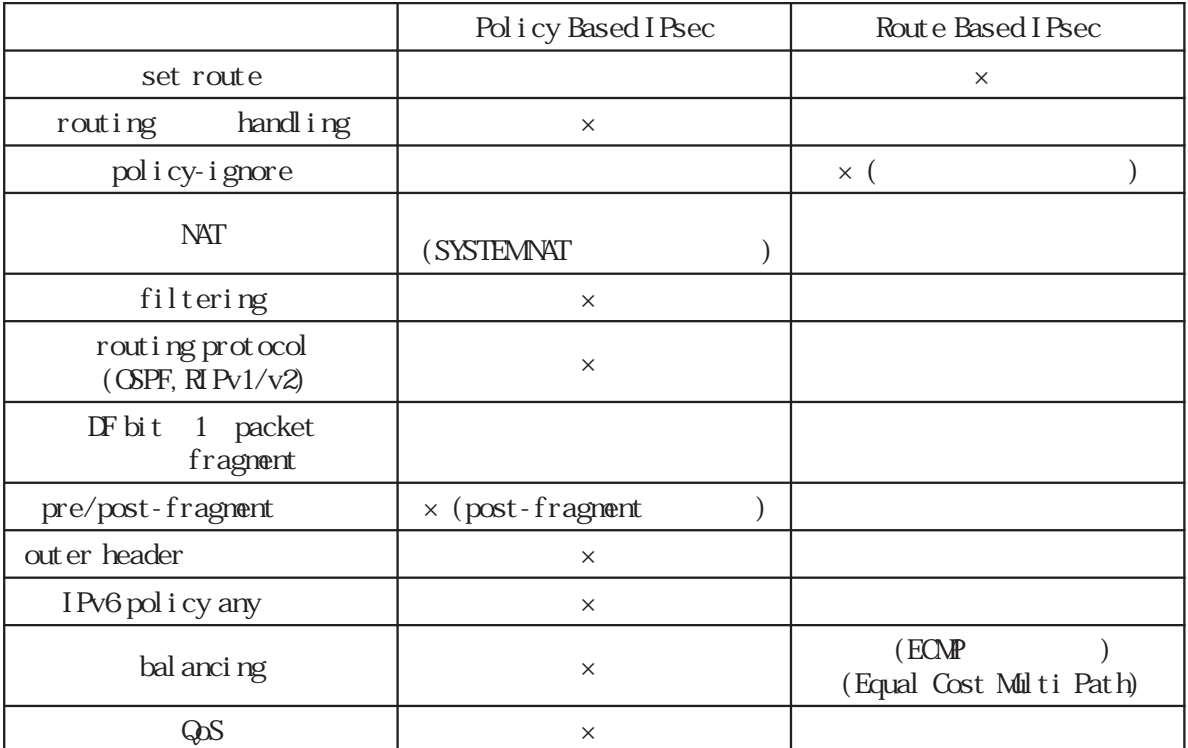

#### Table 2 Policy/Route base

## D

I KEv2 Protocol

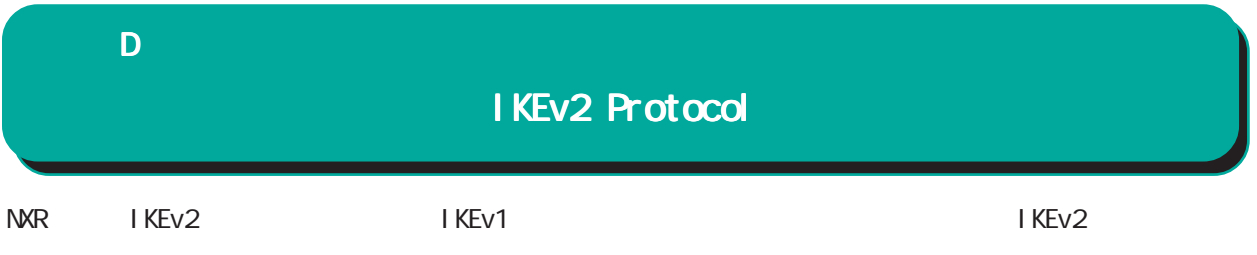

1. IKEv1 IKEv2

IKEv1 IKEv2

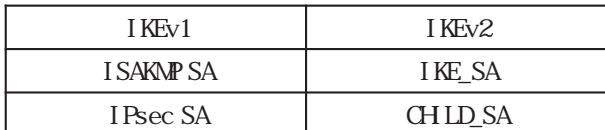

Nain/Aggressive/Quick mode

## Main/Aggressive/Quick mode Main/Aggressive/Quick mode

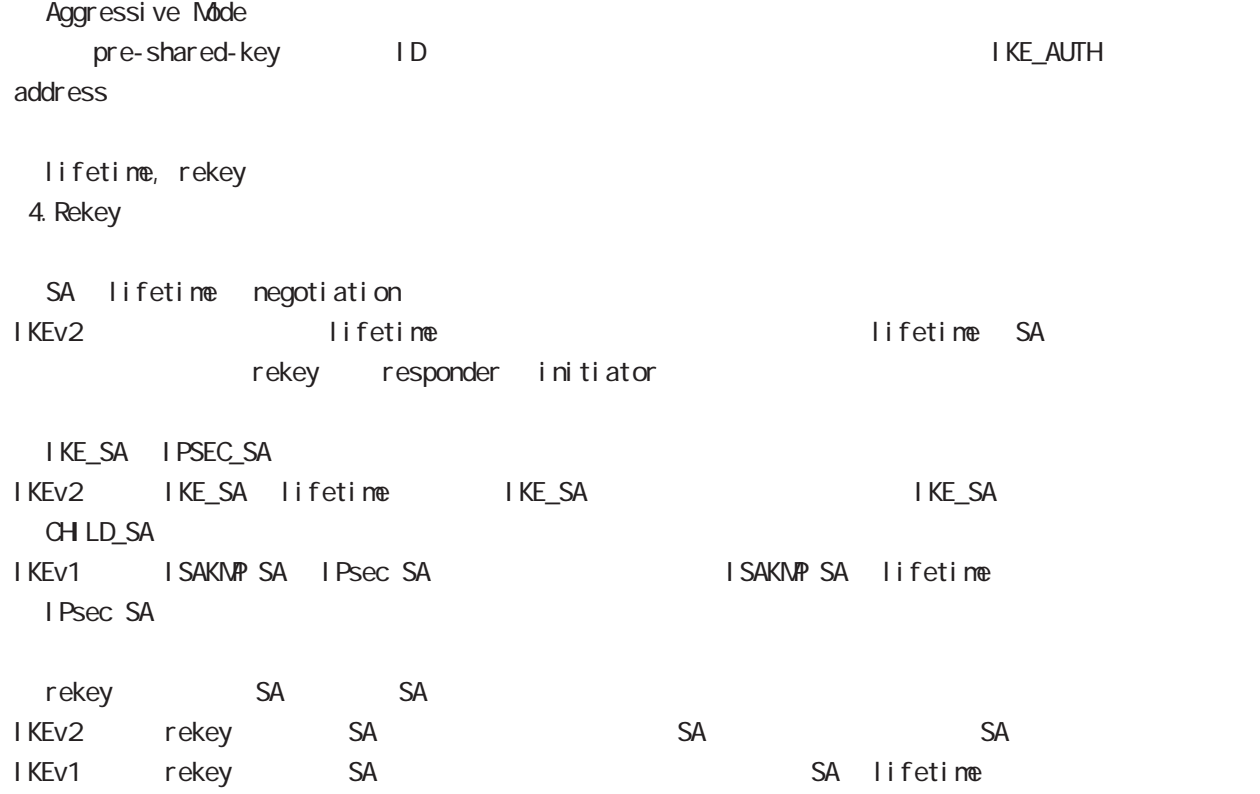

## IKEv2 Protocol

I KEv1 I KEv2

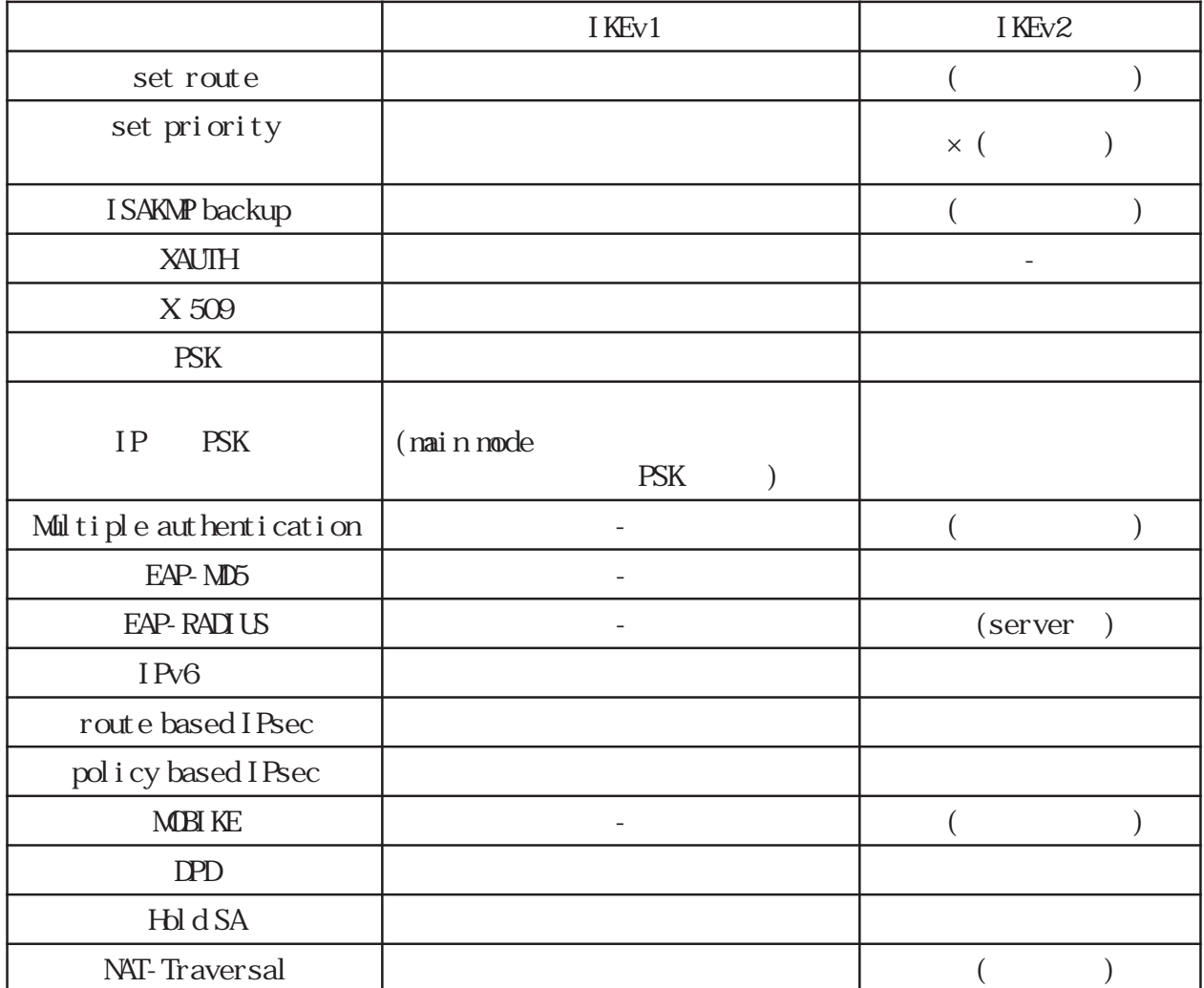

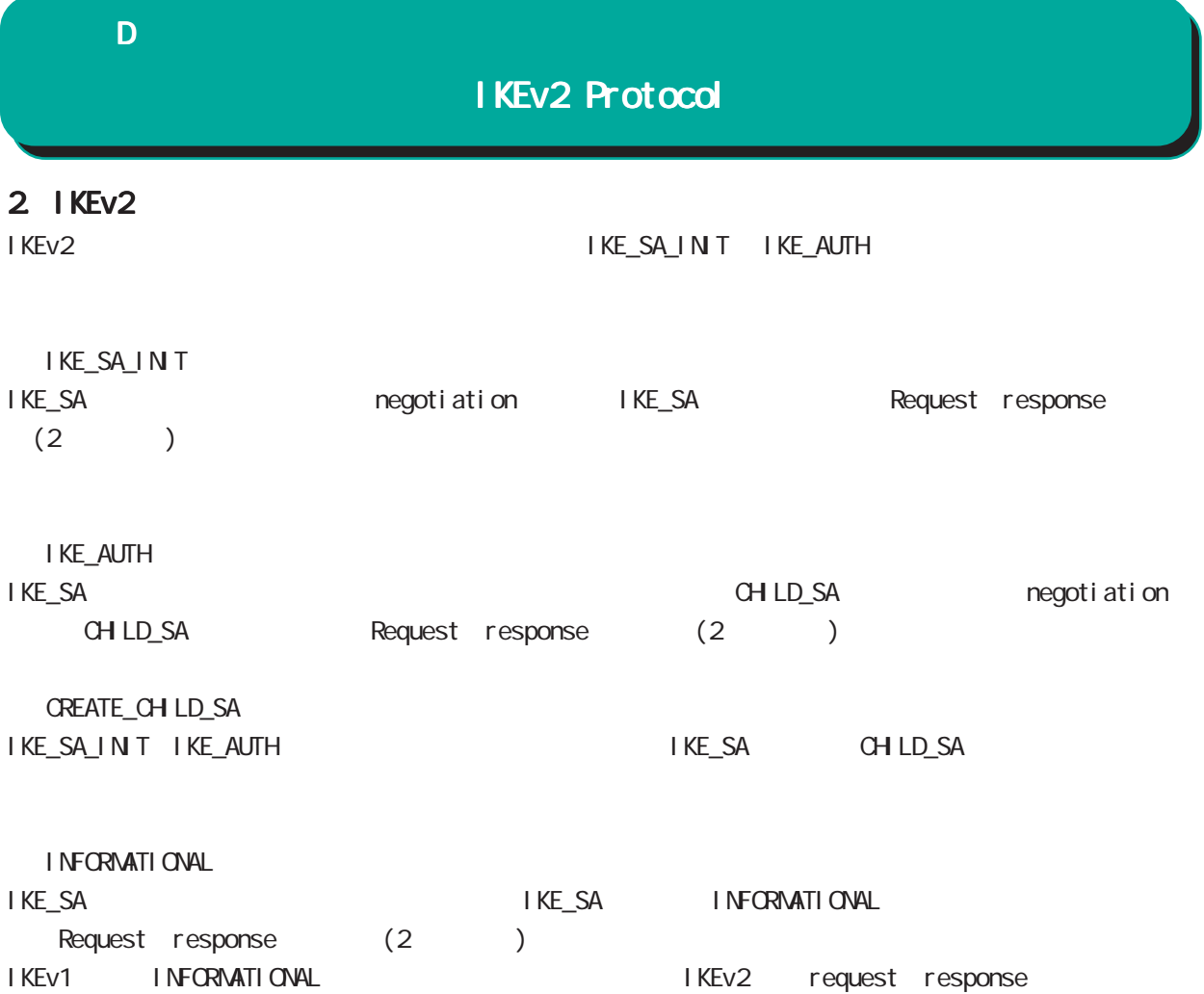

## IKEv2 Protocol

 $3$ 

IKEv2 algorithm DH group

|                                                       | Pre-shared key                                 |
|-------------------------------------------------------|------------------------------------------------|
|                                                       | Digital<br><b>RSA(X 509)</b>                   |
|                                                       | EAP-MD5                                        |
|                                                       | EAP-RADIUS                                     |
| Encryption AI gorithm                                 | <b>3DES-CBC</b>                                |
|                                                       | DES-CBC                                        |
|                                                       | AES128/192/256 CBC                             |
|                                                       | <b>NLL</b>                                     |
| Hash Algorithm                                        | <b>HMC-MD5-96</b>                              |
|                                                       | HMC-SHA1-96                                    |
|                                                       | HMC-SH4256-128                                 |
|                                                       | HMC-SHA384-192                                 |
|                                                       | HMC-SH4512-256                                 |
|                                                       | <b>NLL(</b><br><b>CHLD SA</b><br>$\mathcal{L}$ |
| PRF Algorithm<br>Al gorithm<br>(Hash<br>$\mathcal{E}$ | PRF-HAAC-MD5                                   |
|                                                       | PRF-HAAC-SHA1                                  |
|                                                       | PRF-HAAC-SHA-256                               |
|                                                       | PRF-HAAC-SHA-384                               |
|                                                       | PRF-HAAC-SHA512                                |
| DHGroup(PFS                                           | DHGroup1(MDP768)                               |
|                                                       | DHGroup2(MDP1024)                              |
|                                                       | DHGroup5(MDP1536)                              |
|                                                       | DHGroup14(MDP2048)                             |
|                                                       | DHGroup15(MDP3072)                             |
|                                                       | DHGroup16(MDP4096)                             |
|                                                       | DHGroup17(MDP6144)                             |
|                                                       | <b>IHGroup</b><br>(PFS                         |

extending PFS the state and the state and the state and the state and the state and the state and the state and the state and the state and the state and the state and the state and the state and the state and the state an

## IKEv2 Protocol

## 3. EAP-RADIUS

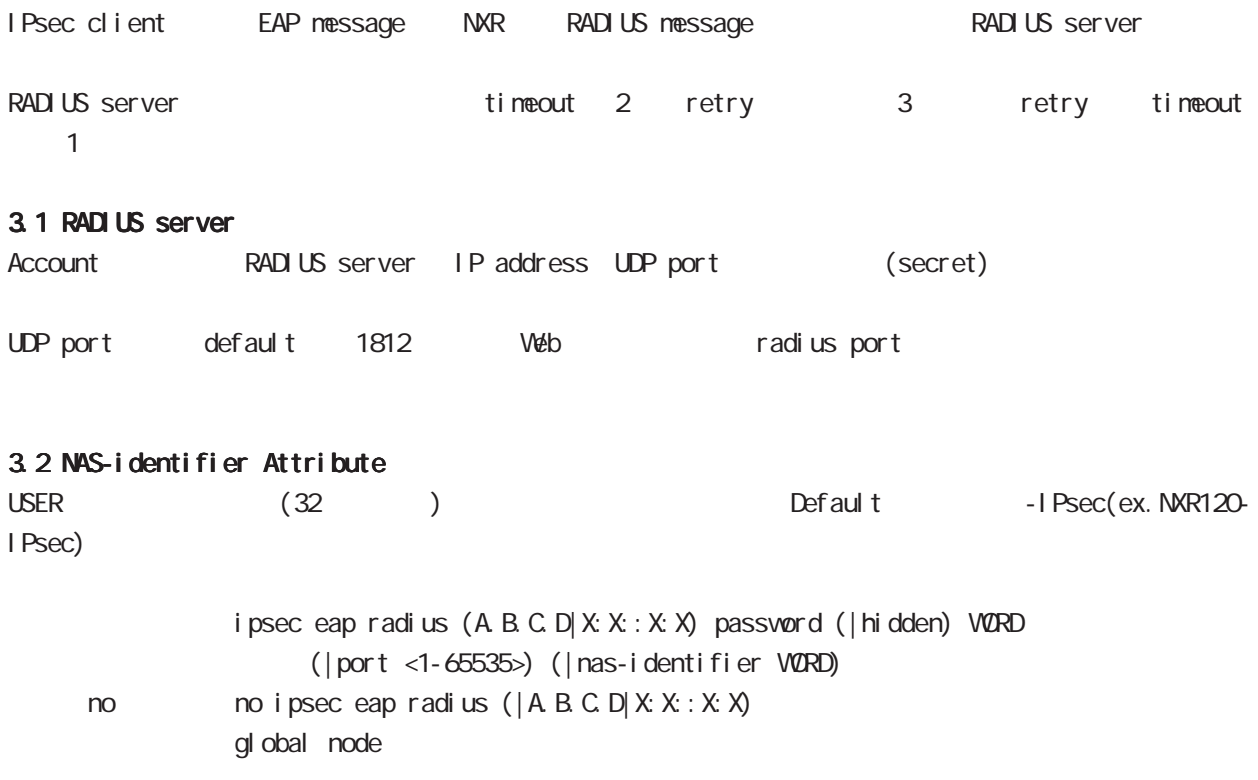

## IKEv2 Protocol

## 4. Rekey

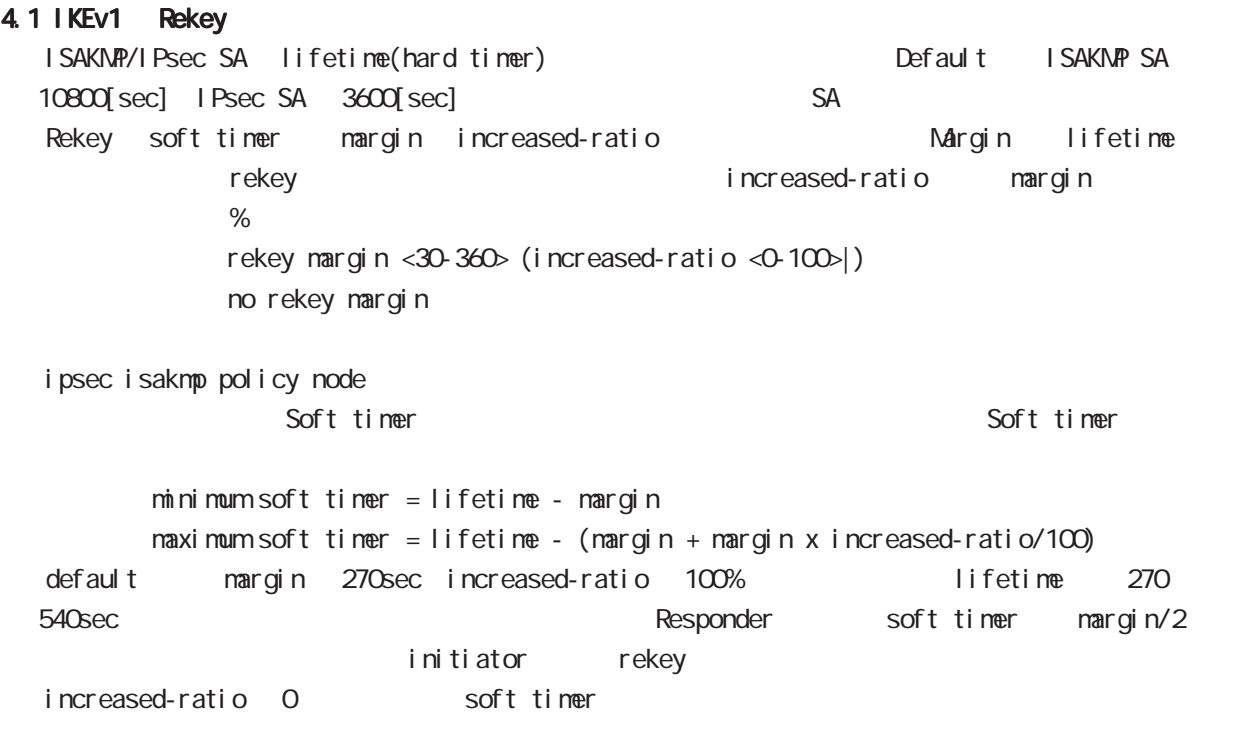

## 4.1 IKEv2 Rekey

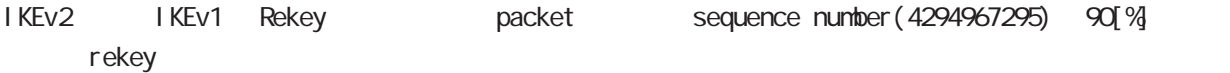

## 付録 E

Firmware update

3

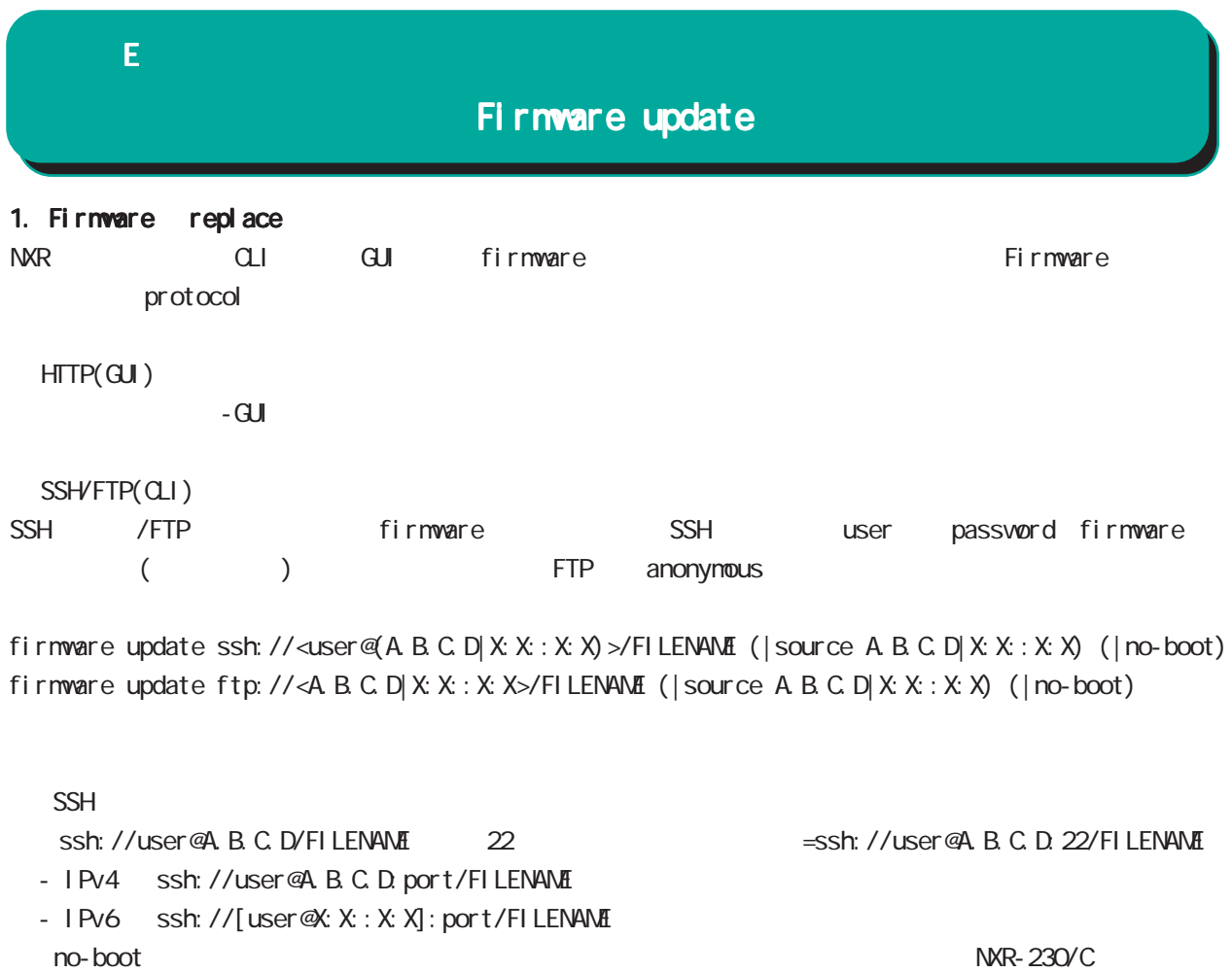

 $copy(CLI)$ 

firmware firmware update (diskQ FILENAME|disk1: FILENAME) (| no-boot)

・no-boot を指定すると、現在(再起動前)と同じファームウェアで起動します(NXR-230/C のみ)
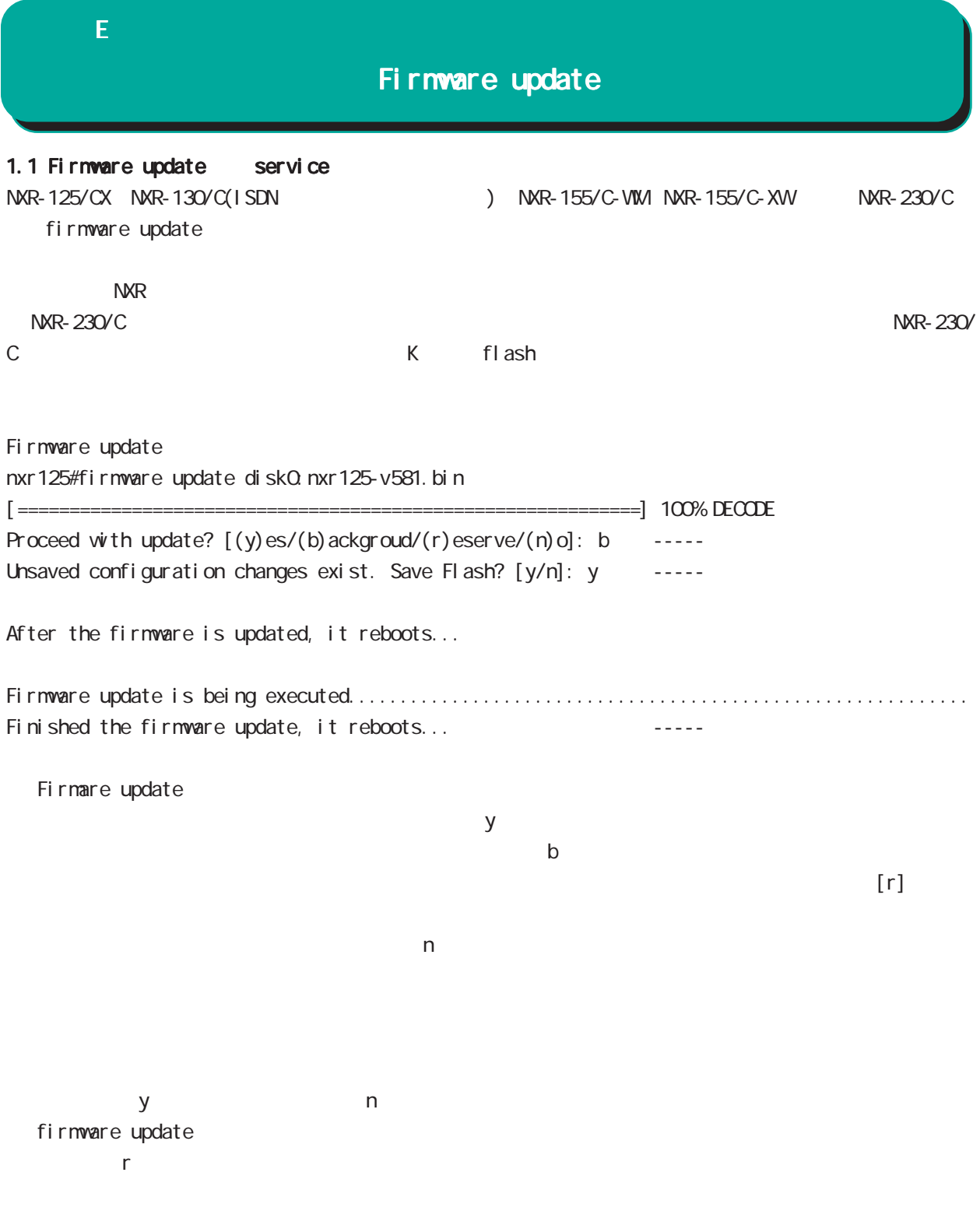

## $E$

# Firmware update

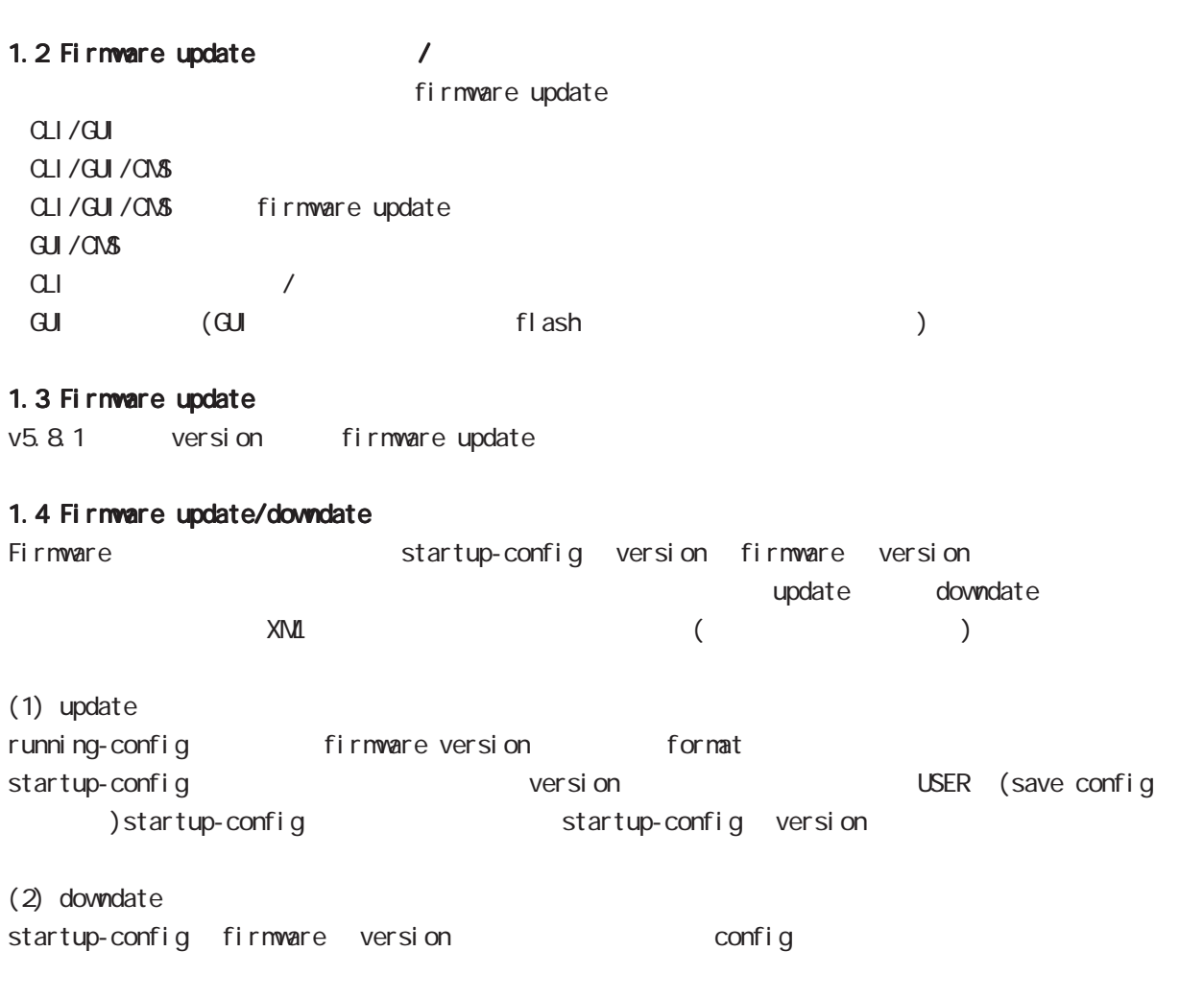

 $\times$ ML  $\times$ 

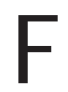

Net event

ī

## $\mathsf F$

**Netevent** 

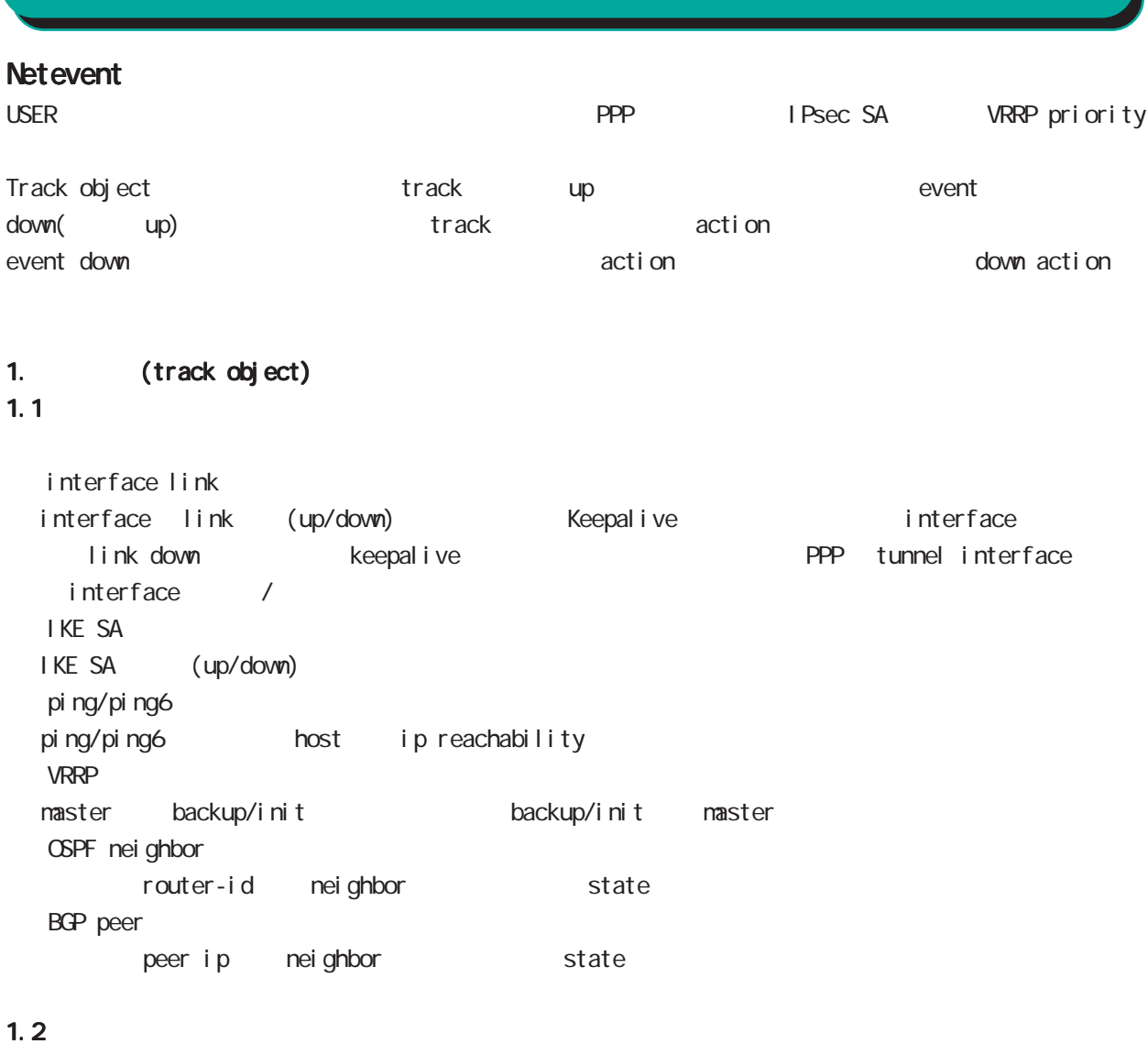

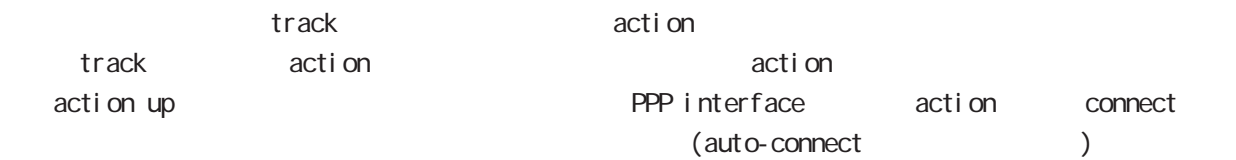

## 1.3 ip/ipv6 reachability

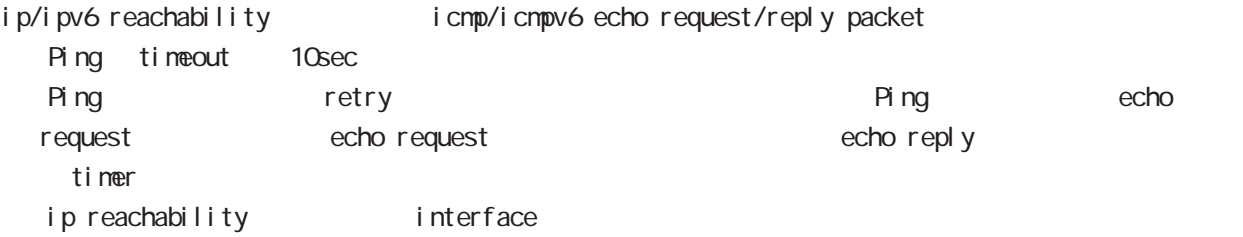

# 付録 F

# Net event

## 1.4 Recovery delay timer

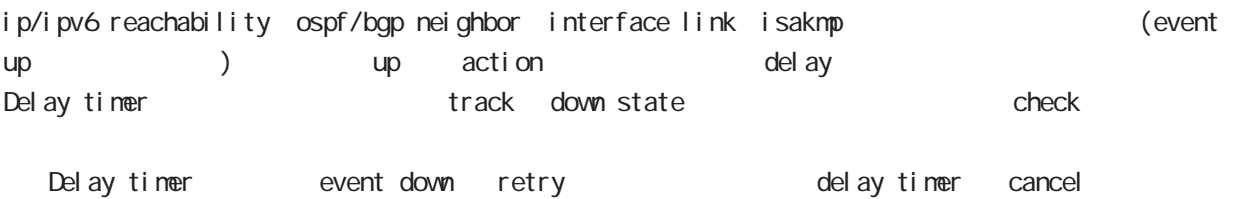

Delay timer timeout event up action the second up of p/ipv6 reachability check olelay timer http://www.ip.reachability.fail.count 0 action reachability check

#### 1.5 track

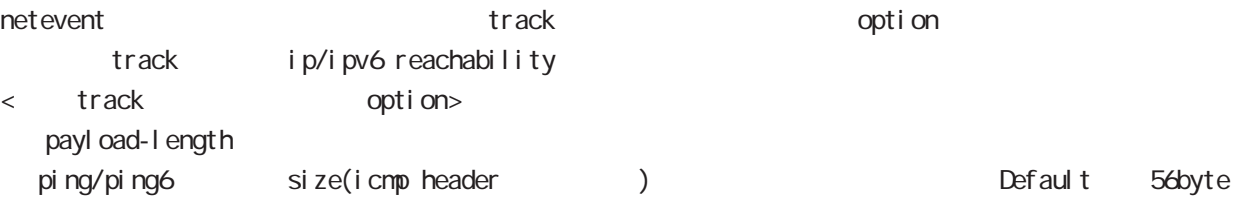

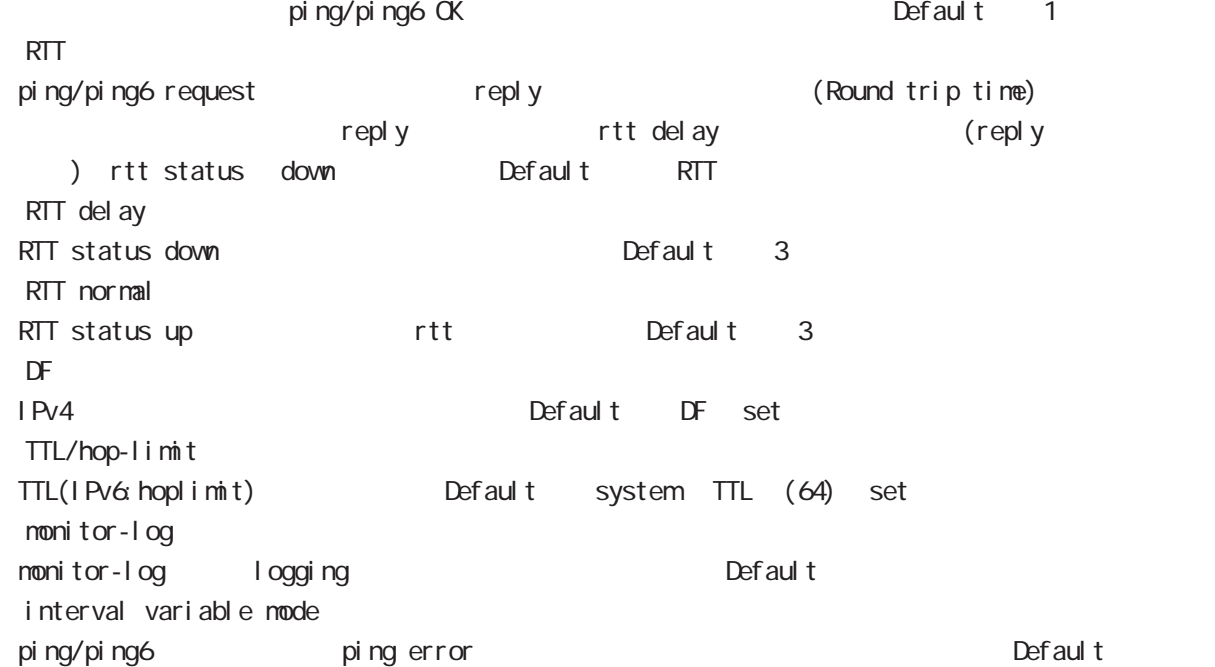

# 付録 F

**Net event** 

## 1.5.1 RTT status

RTT

・RTT が閾値を超えた状態が RTT delay 回数分連続した場合、rtt status が down となり、RTT normal up Default up rtt status action ping NG to the rtt discussed of reset track

down rtt status INT

#### 1.5.2 Interval variable mode

ip/ipv6 reachability and interval interval node interval node track interval Default track up ping fail interval

interval ping/ping6

#### interval

Interval interval interval interval 10sec 10 10sec  $v_i$  interval = (interval/2^fail\_cnt) (2  $v_i$ ) v\_interval : interval interval : interval

fail\_cnt : ping fail

track interval

track interval

track up ping OK interval

track up ping fail v\_interval

track down fail\_cnt = retry +1 v\_interval

delay timer track up interval Ping fail v\_interval

#### 1.6 Initial timeout

OSPF/BGP4 neighbor interface link track init track neighbor (interface link up) track up neighbor (interface link down) track down initial timeout timeout 6DPF/BGP4 /interface down down down track down down action

-<br>Initial timeout default the default initial timeout 180sec initial timeout 10  $3600sec$ 

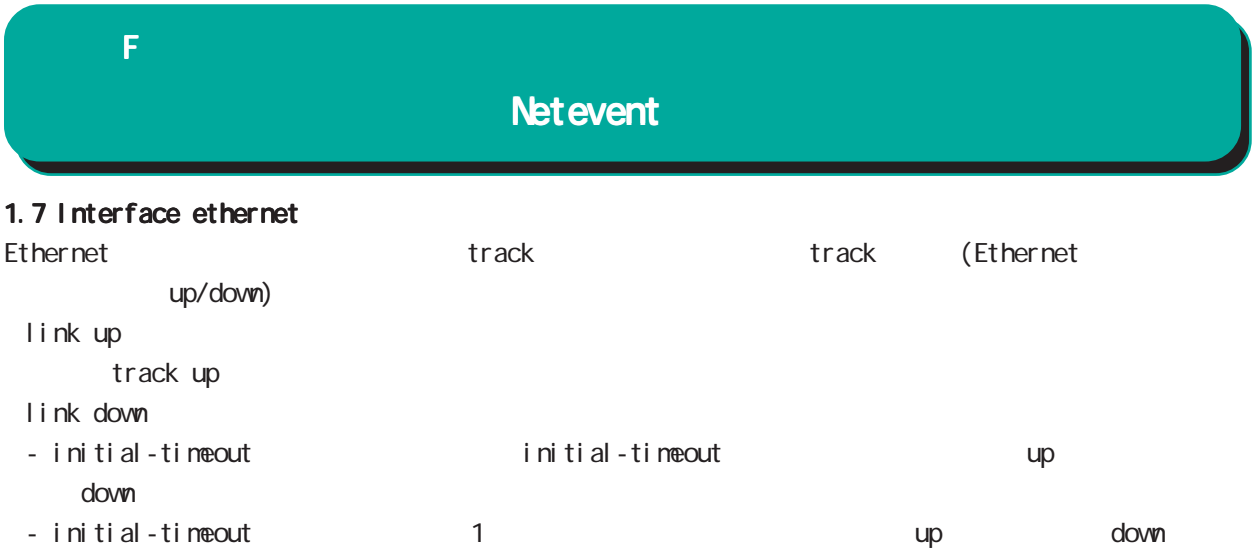

## 付録 F

## Net event

#### 2 action

```
2.1 action
\arcti on the state action that \arctan\frac{1}{2}VRRP Priority
             (interaface node)
  vrrp ip <vrrpid:1-255> netevent <trackid:1-255> priority <1-254>
  IPsec tunnel / / (isakmp (1 + R)(i) psec isakmp policy node)
  netevent <trackid:1-255> (connect|disconnect|reconnect)
\mathsf{PPP} / \mathsf{opp}(interface ppp node)
  netevent <trackid:1-255> (connect|disconnect)
  Tunnel interface up/down
             (interface tunnel node)
  netevent <trackid:1-255> (connect|disconnect)
  L2TPv3 tunnel (PPP interface link )
             (1 2tpv3 tunnel node)
  netevent <trackid:1-255> disconnect
  IPsec local policy
             (i) psec isakmp policy node)
  local policy <policy:1-255> netevent <trackid:1-255> change <local_policy:1-255>
  I Psec isakmp policy
             (i) psec tunnel policy node)
  set key-exchange isakmp <1-65535> netevent <trackid:1-255> change isakmp <1-65535>
             (global node)
  system netevent (<1-255>|<2048-4095>) restart
WiMAX<sub>EX</sub>
             (global node)
  wimax <0-0> netevent (<1-255>|<2048-4095>) reset
             (global node)
  mobile <0-2> netevent (<1-255>|<2048-4095>) reset
  BGP advertise-route /
             (bgp node)
  netevent <trackid:1-255> advertise-stop
  IPv4 static route /
             (global node)
  ip route A.B.C.D/M (<gateway:E.F.G.H>|INTERFACE|null) (|<distance:1-255>)
     (|netevent <trackid:1-255> (active|inactive))
```
付録 F Net event

 $\epsilon$ vent  $\epsilon$ 

 $\blacksquare$  master  $\blacksquare$ 

interface ethernet 0 ip address 192.168.0.254/24 vrrp ip 1 address 192.168.0.1 vrrp ip 1 netevent 1 priority 10 ! track 1 vrrp ip 1 interface ethernet 0

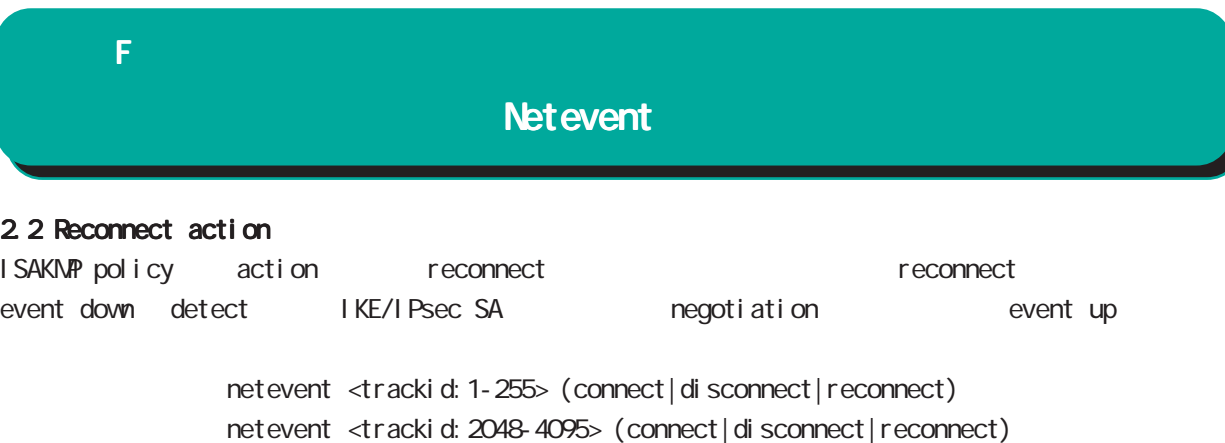

## 2.3 Change action

no no netevent

IPsec isakmp policy local policy  $\blacksquare$  IPsec tunnel policy set key-exchange acti on IPsec isakmp/tunnel local policy/isakmp policy track 1 IPsec main/backup IPsec isakmp policy local policy change PSK  $ID$  ID  $ID$  ID ipsec isakmp policy node/ipsec tunnel policy node change action

 $\,$ down  $\,$ 

#### 2.4 Restart action

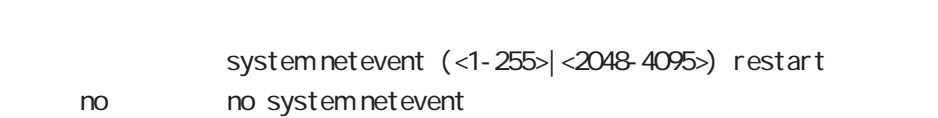

#### 2.5 Reset action

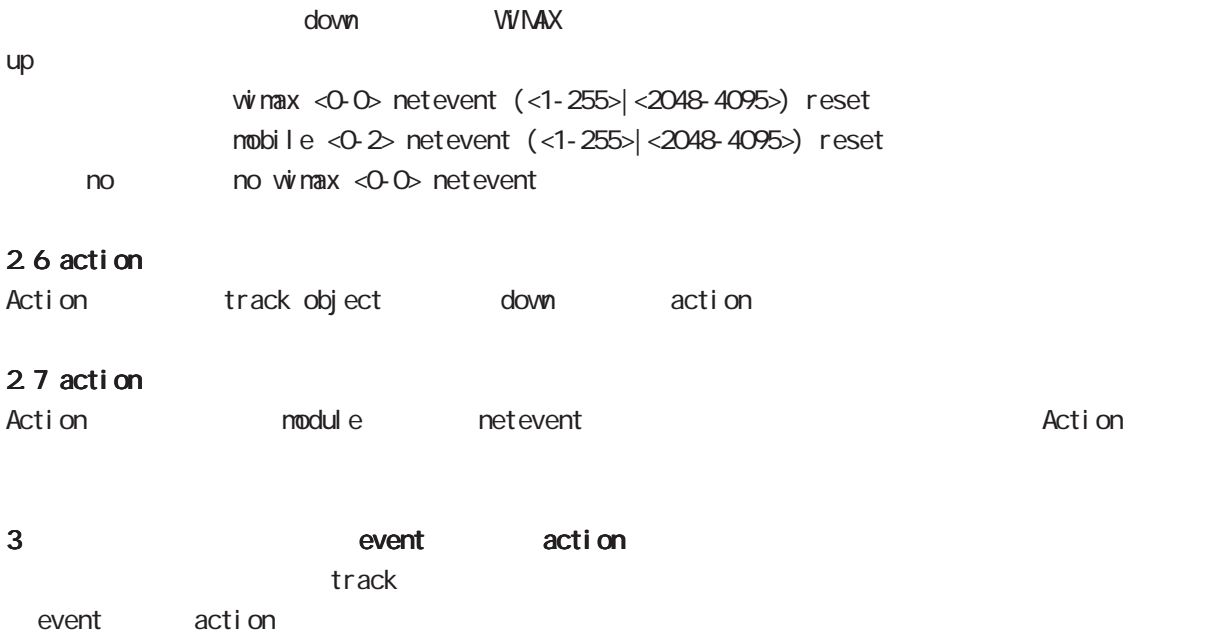

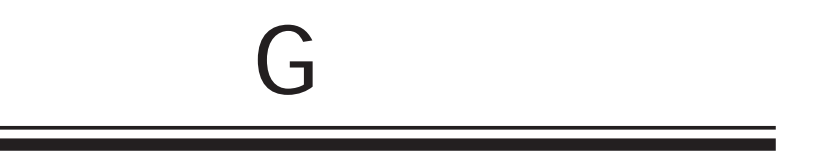

**VRRP** 

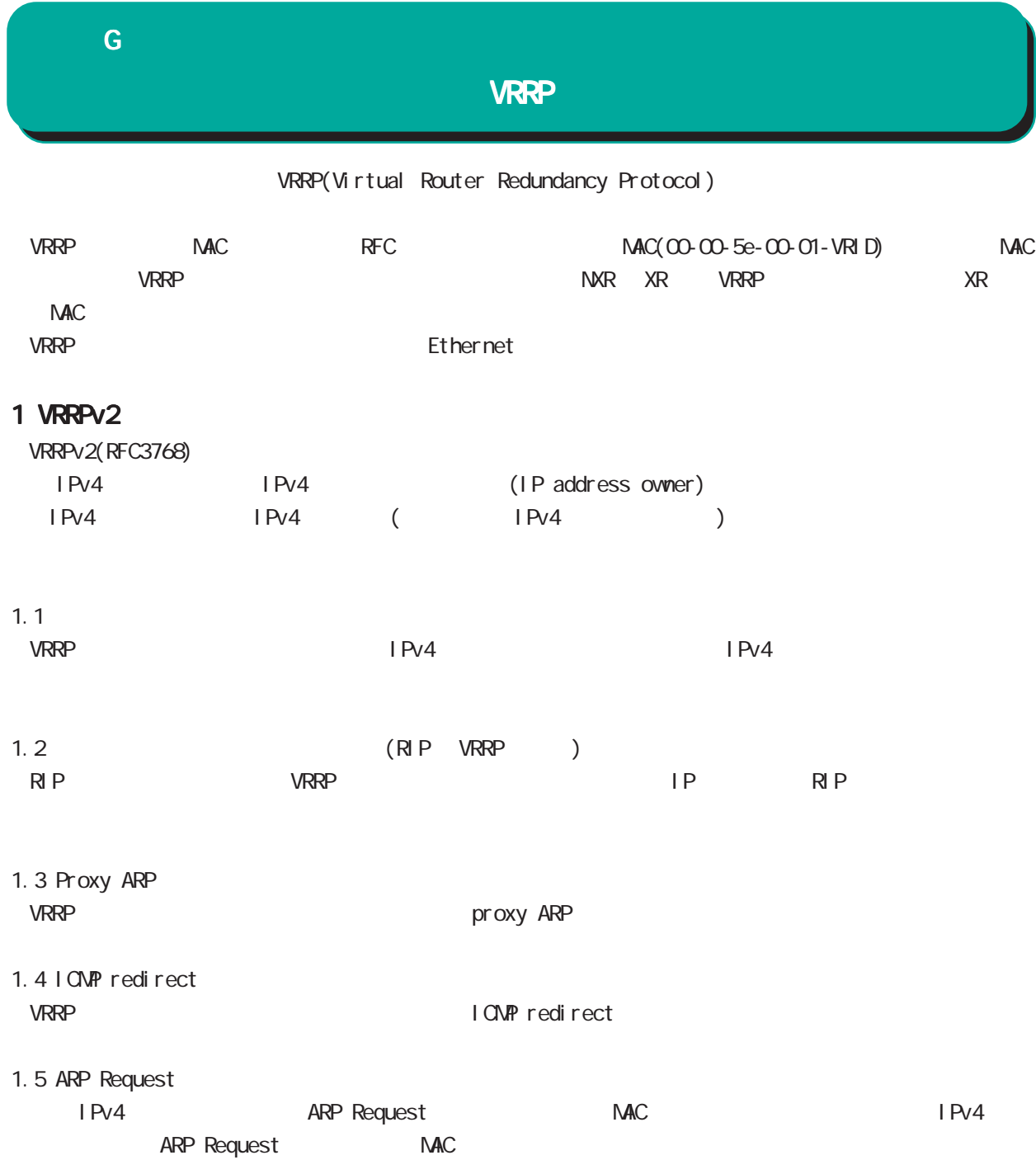

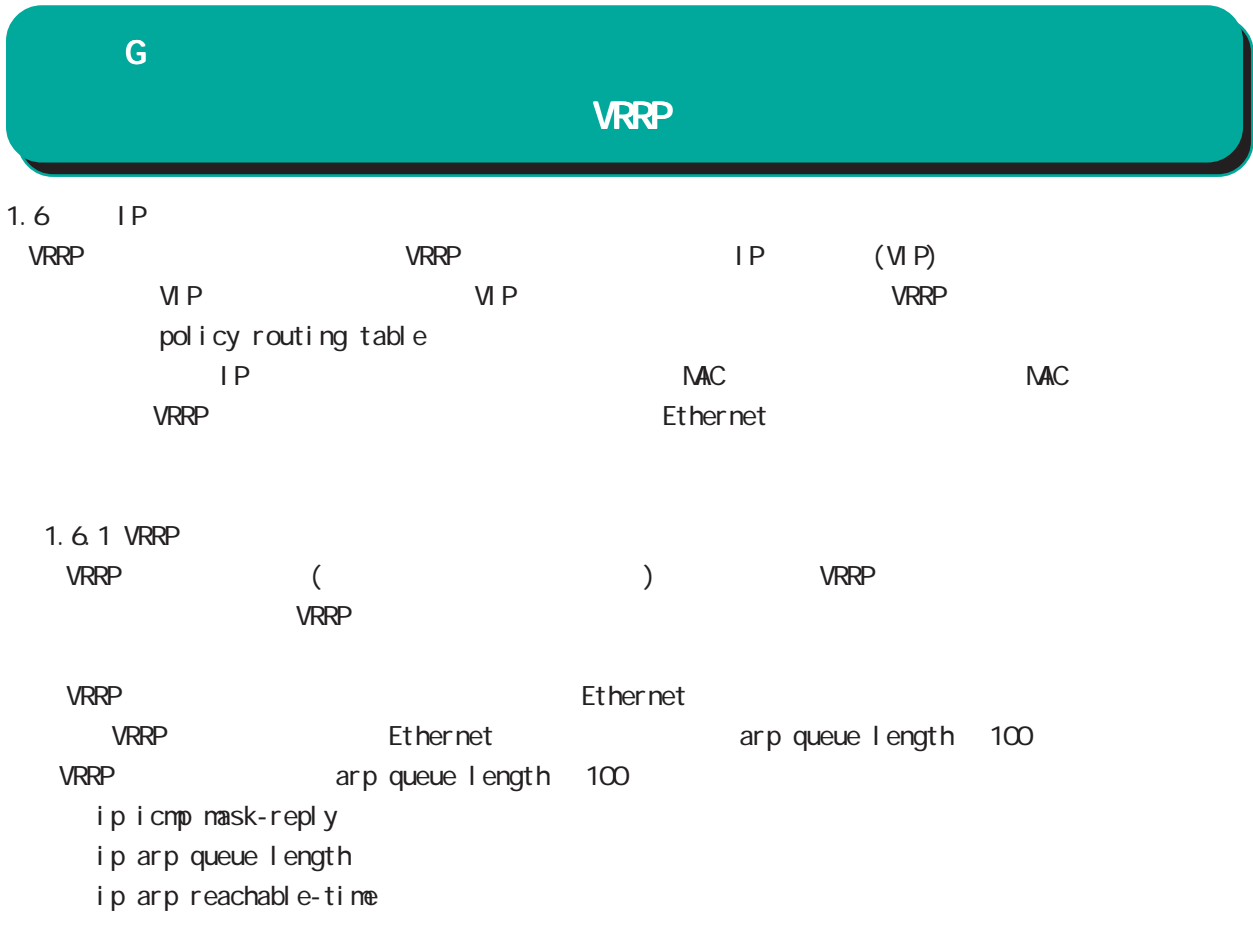

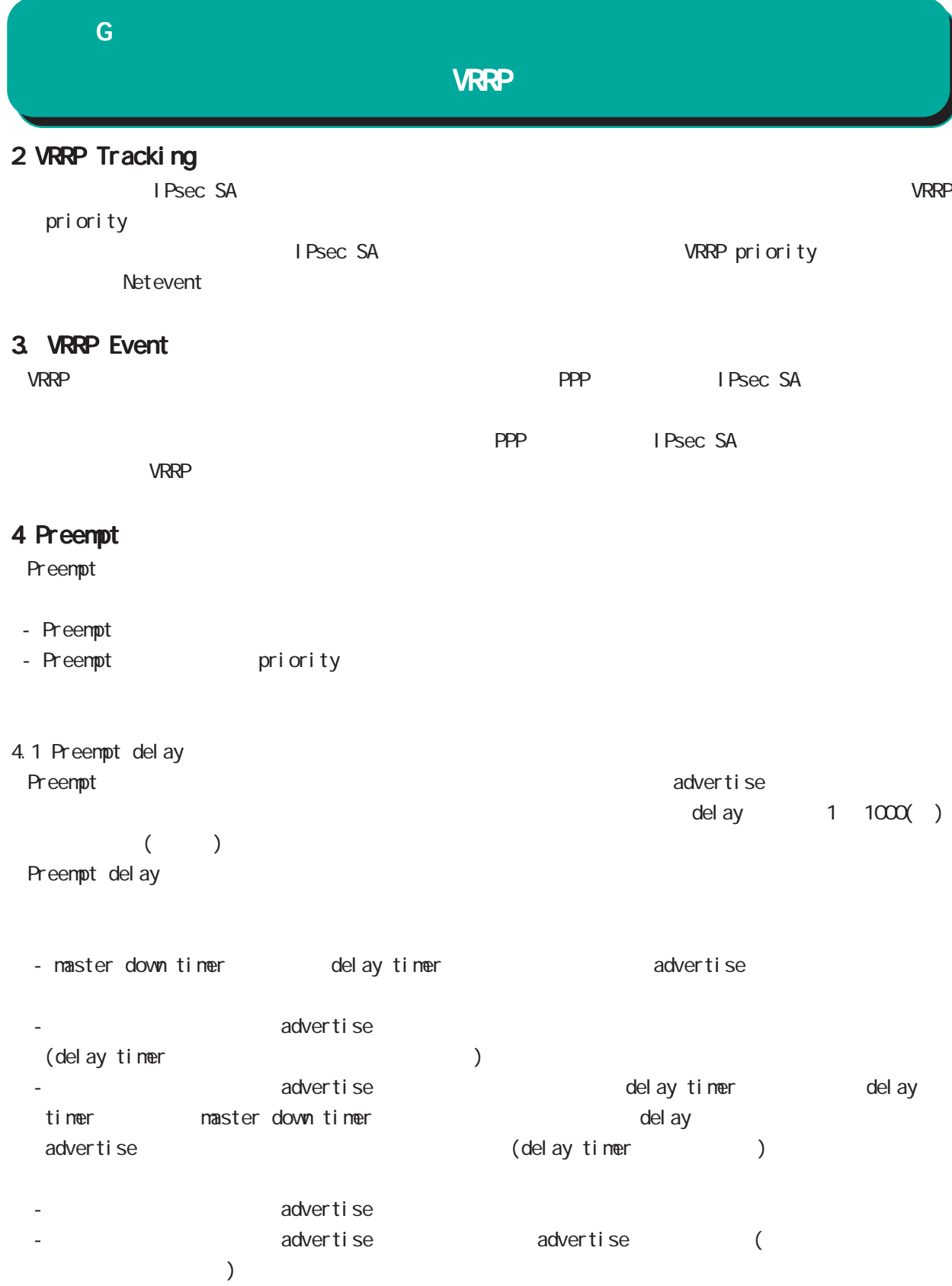

410

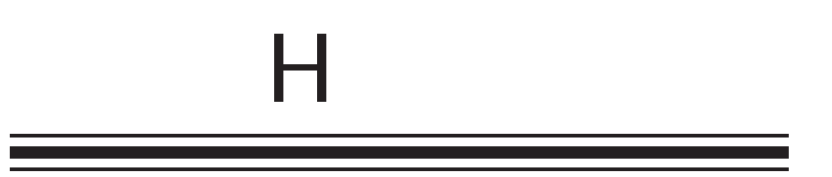

**VLAN** 

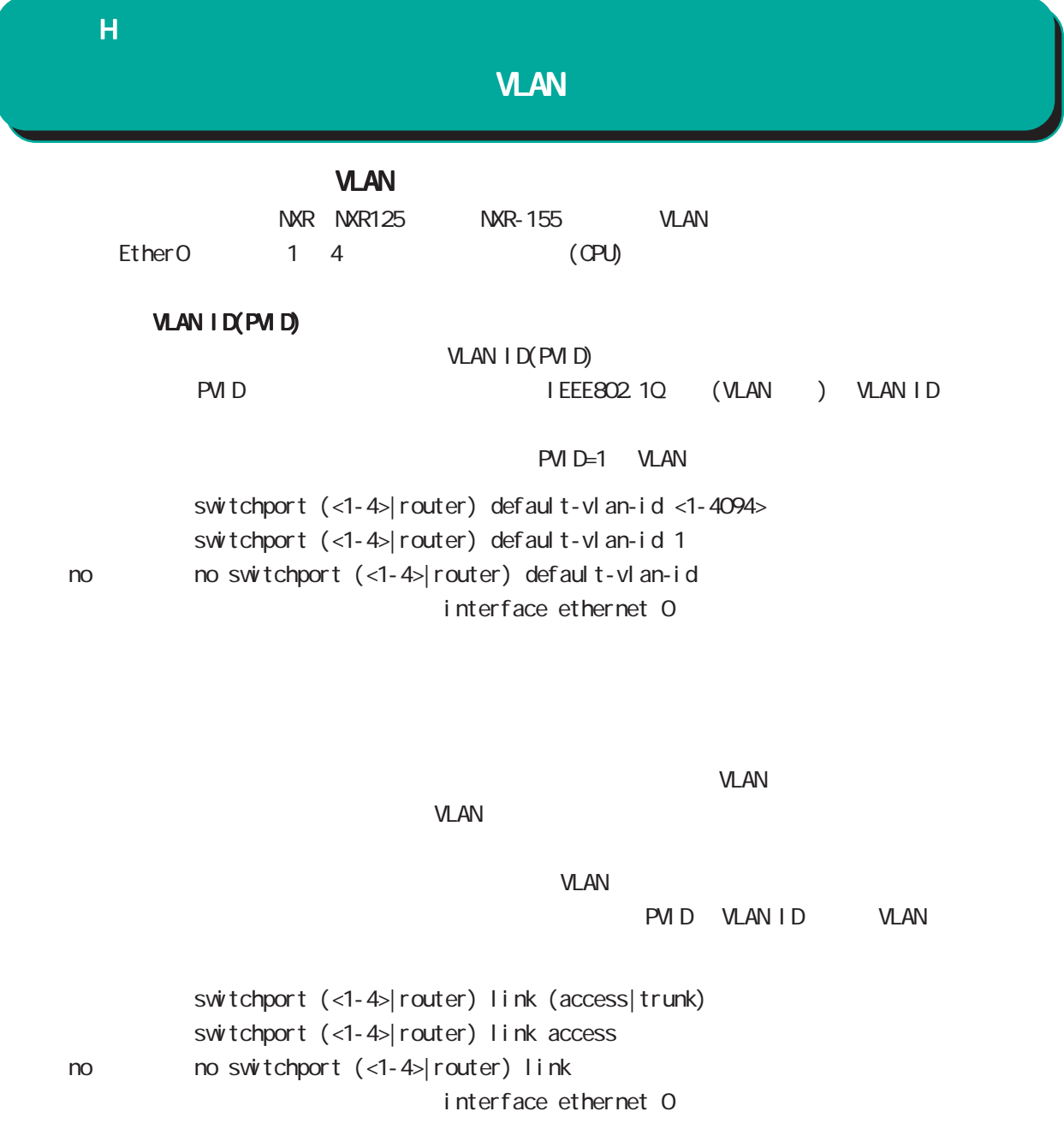

#### **VLAN**

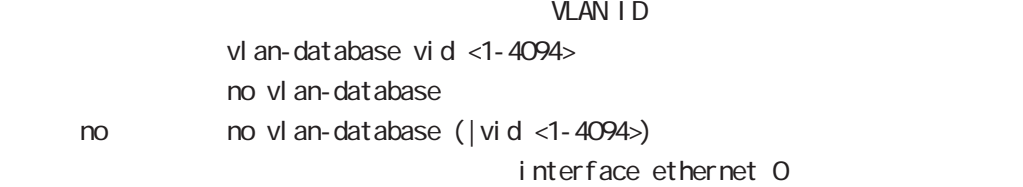

## VLAN ID

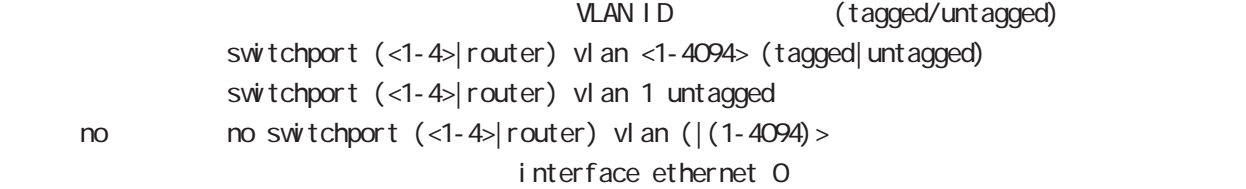

## $\mathsf{H}$

# **VLAN**

VLAN<br>WLAN ID tagged/untagged show interface vl an-database view node

 $V$ LAN ID /

show interface switchport view node

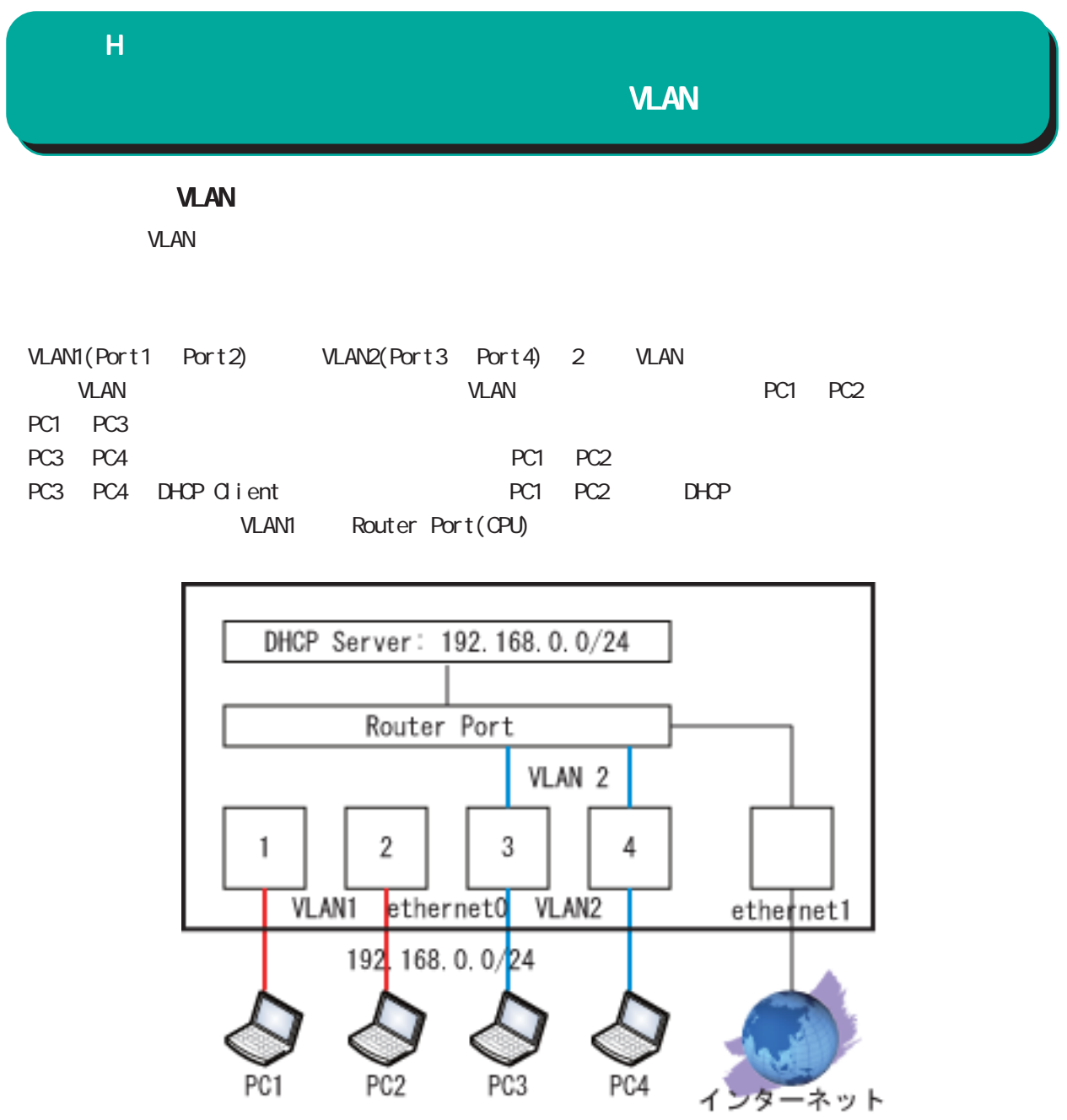

## $\overline{H}$

# **VLAN**

## $($

```
interface ethernet 0
  ip address 192.168.0.125/24
 switchport 3 default-vlan-id 2
  no switchport 3 vlan 1
  switchport 3 vlan 2 untagged
 switchport 4 default-vlan-id 2
  no switchport 4 vlan 1
  switchport 4 vlan 2 untagged
 switchport router default-vlan-id 2
  no switchport router vlan 1
  switchport router vlan 2 untagged
  vlan-database vid 1
  vlan-database vid 2
!
interface ethernet 1
ip address 172.16.77.125/24
ip masquerade
!
dns
service enable
address 172.16.77.64
!
dhcp-server 1
network 192.168.0.0/24 range 192.168.0.1 192.168.0.10
gateway 192.168.0.125
dns-server 192.168.0.125
!
ip route 0.0.0.0/0 172.16.77.64
```
## nxr125#show interface vlan-database ethernet0 VLAN ID 1 Untagged: port1, port2 Tagged: n/a VLAN ID 2 Untagged: port3, port4, router Tagged: n/a

#### nxr125#show interface switchport ethernet0

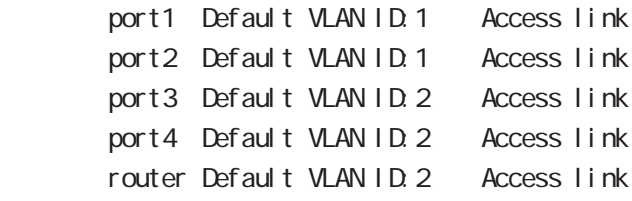

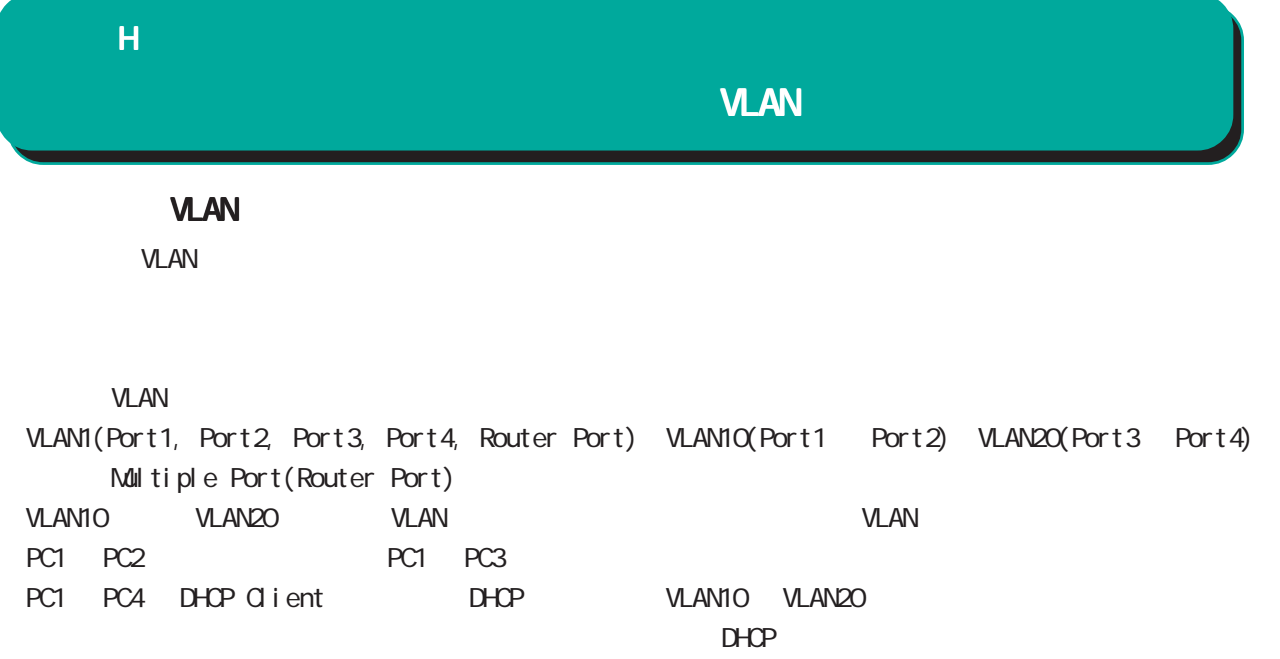

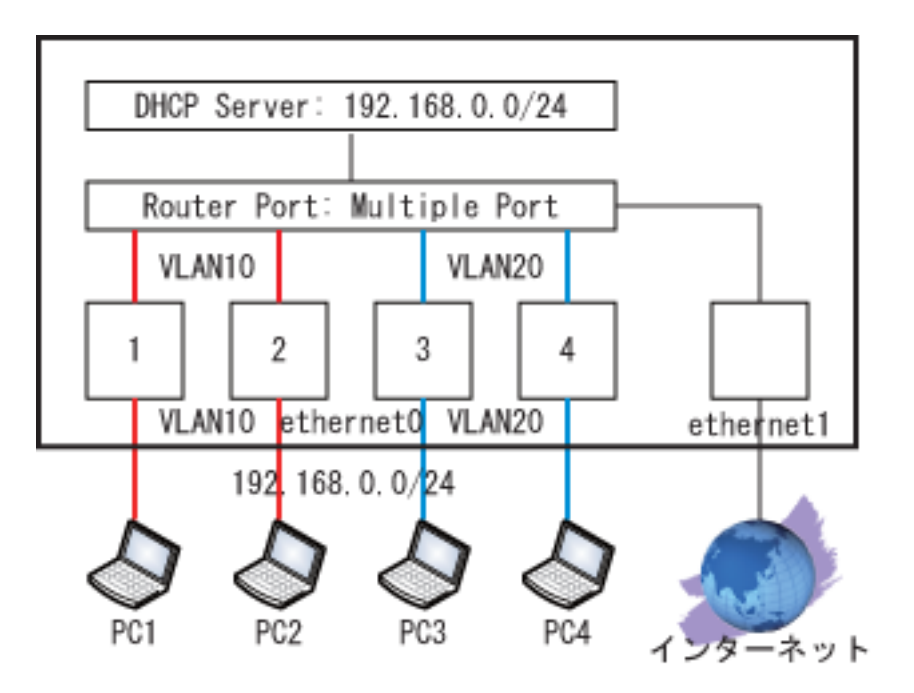

## $\overline{H}$

## VLAN

## $($

interface ethernet 0 ip address 192.168.0.125/24 switchport 1 default-vlan-id 10 switchport 1 vlan 10 untagged switchport 2 default-vlan-id 10 switchport 2 vlan 10 untagged switchport 3 default-vlan-id 20 switchport 3 vlan 20 untagged switchport 4 default-vlan-id 20 switchport 4 vlan 20 untagged switchport router vlan 10 untagged switchport router vlan 20 untagged vlan-database vid 1 vlan-database vid 10 vlan-database vid 20 ! interface ethernet 1 ip address 172.16.77.125/24 ip masquerade ! dns service enable address 172.16.77.64 ! dhcp-server 1 network 192.168.0.0/24 range 192.168.0.1 192.168.0.10 gateway 192.168.0.125 dns-server 192.168.0.125 ! ip route 0.0.0.0/0 172.16.77.64 ethernet0 ethernet0

nxr125#show interface vlan-database VLAN ID 1 Untagged: port1, port2, port3, port4, router Tagged: n/a VLAN ID 10 Untagged: port1, port2, router Tagged: n/a VLAN ID 20 Untagged: port3, port4, router Tagged: n/a nxr125#show interface switchport port1 Default VLAN ID:10 Access link port2 Default VLAN ID:10 Access link port3 Default VLAN ID:20 Access link port4 Default VLAN ID:20 Access link router Default VLAN ID:1 Access link

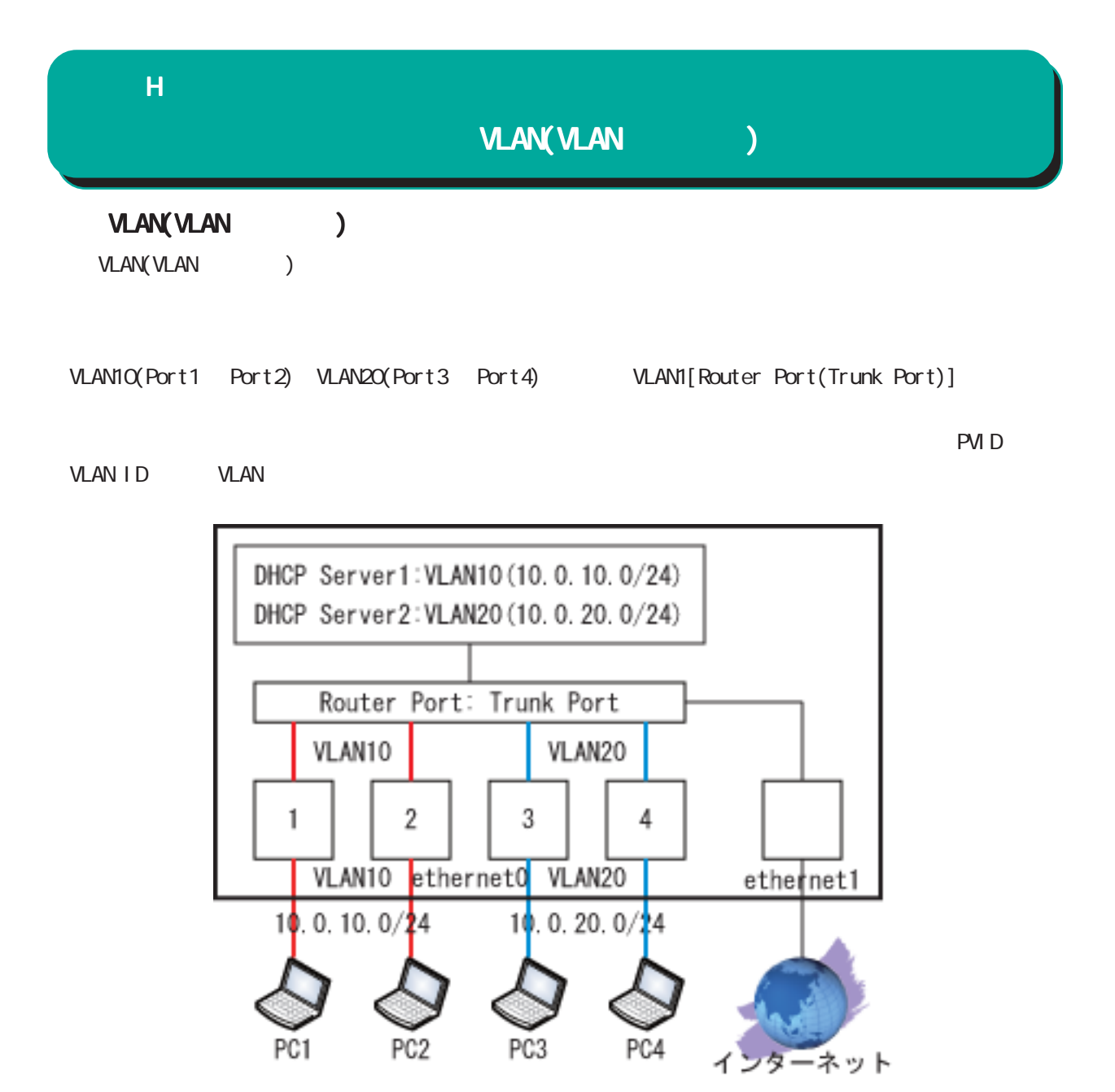

## $\overline{H}$

## VLAN(VLAN )

## $($

interface ethernet 0 ip address 192.168.0.125/24 switchport 1 default-vlan-id 10 no switchport 1 vlan 1 switchport 1 vlan 10 untagged switchport 2 default-vlan-id 10 no switchport 2 vlan 1 switchport 2 vl an 10 untagged switchport 3 default-vlan-id 20 no switchport 3 vlan 1 switchport 3 vlan 20 untagged switchport 4 default-vlan-id 20 no switchport 4 vlan 1 switchport 4 vlan 20 untagged switchport router link trunk switchport router vlan 10 tagged switchport router vlan 20 tagged vlan-database vid 1 vlan-database vid 10 vlan-database vid 20 ! interface ethernet 0 vid 10 ip address 10.0.10.125/24 ip access-group forward-in VLAN10 ! interface ethernet 0 vid 20 ip address 10.0.20.125/24 ip access-group forward-in VLAN20 ! interface ethernet 1 ip address 172.16.77.125/24 ip masquerade ! dns service enable address 172.16.77.64 !

dhcp-server 1 network 10.0.10.0/24 range 10.0.10.1 10.0.10.10 gateway 10.0.10.125 dns-server 10.0.10.125 ! dhcp-server 2 network 10.0.20.0/24 range 10.0.20.1 10.0.20.10 gateway 10.0.20.125 dns-server 10.0.20.125 ! ip route 0.0.0.0/0 172.16.77.64 ! ip access-list VLAN10 deny any 10.0.20.0/24 ip access-list VLAN20 deny any 10.0.10.0/24 !

nxr125#show interface vlan-database ethernet0 VLAN ID 1 Untagged: router Tagged: n/a VLAN ID 10 Untagged: port1, port2 Tagged: router VLAN ID 20 Untagged: port3, port4 Tagged: router

nxr125#show interface switchport ethernet0 port1 Default VLAN ID:10 Access link port2 Default VLAN ID:10 Access link port3 Default VLAN ID:20 Access link port4 Default VLAN ID:20 Access link router Default VLAN ID:1 Trunk link

Config

付録 I

# I Config

# Config

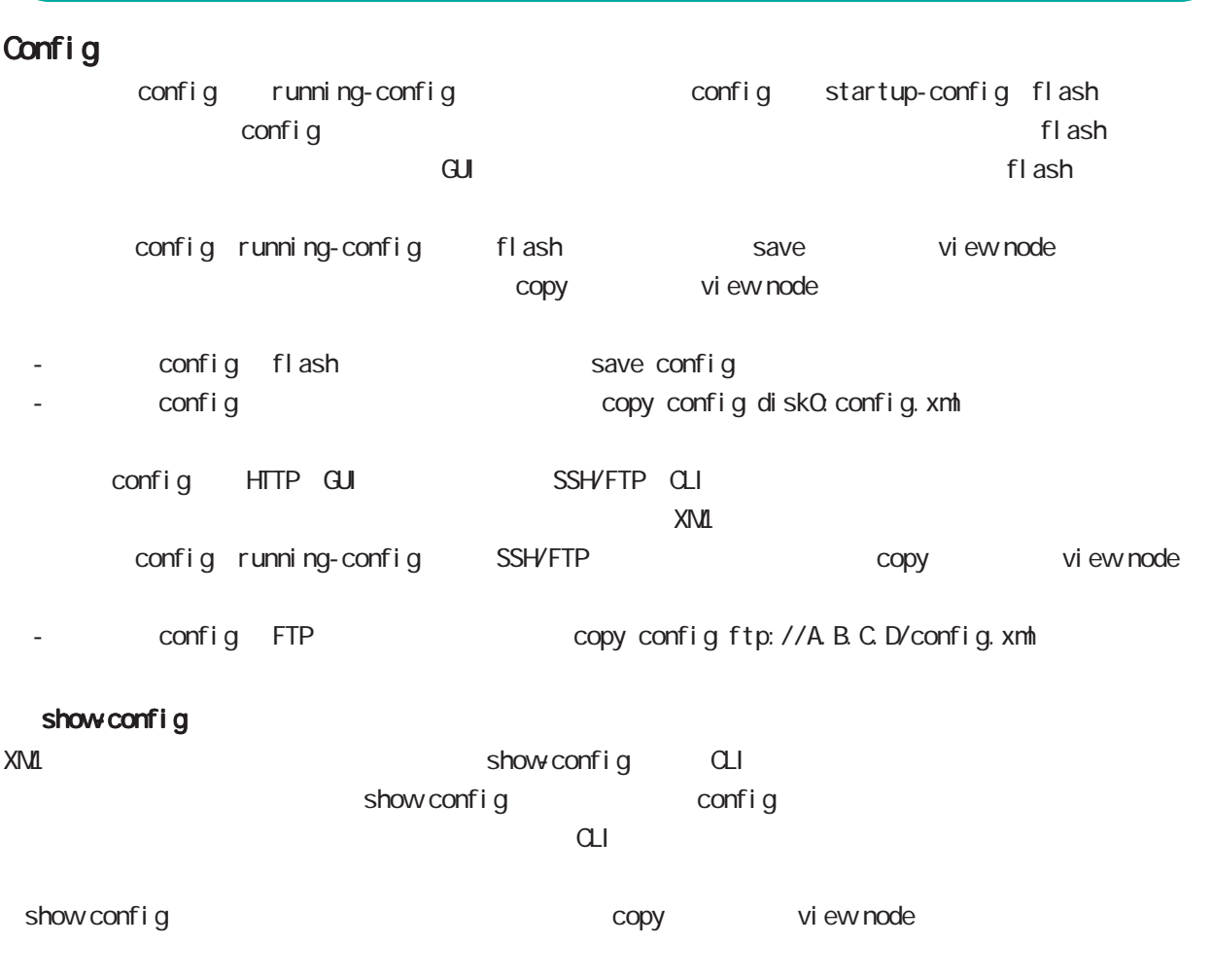

- SSH the copy show-config ssh://user@A.B.C.D/show-config.txt

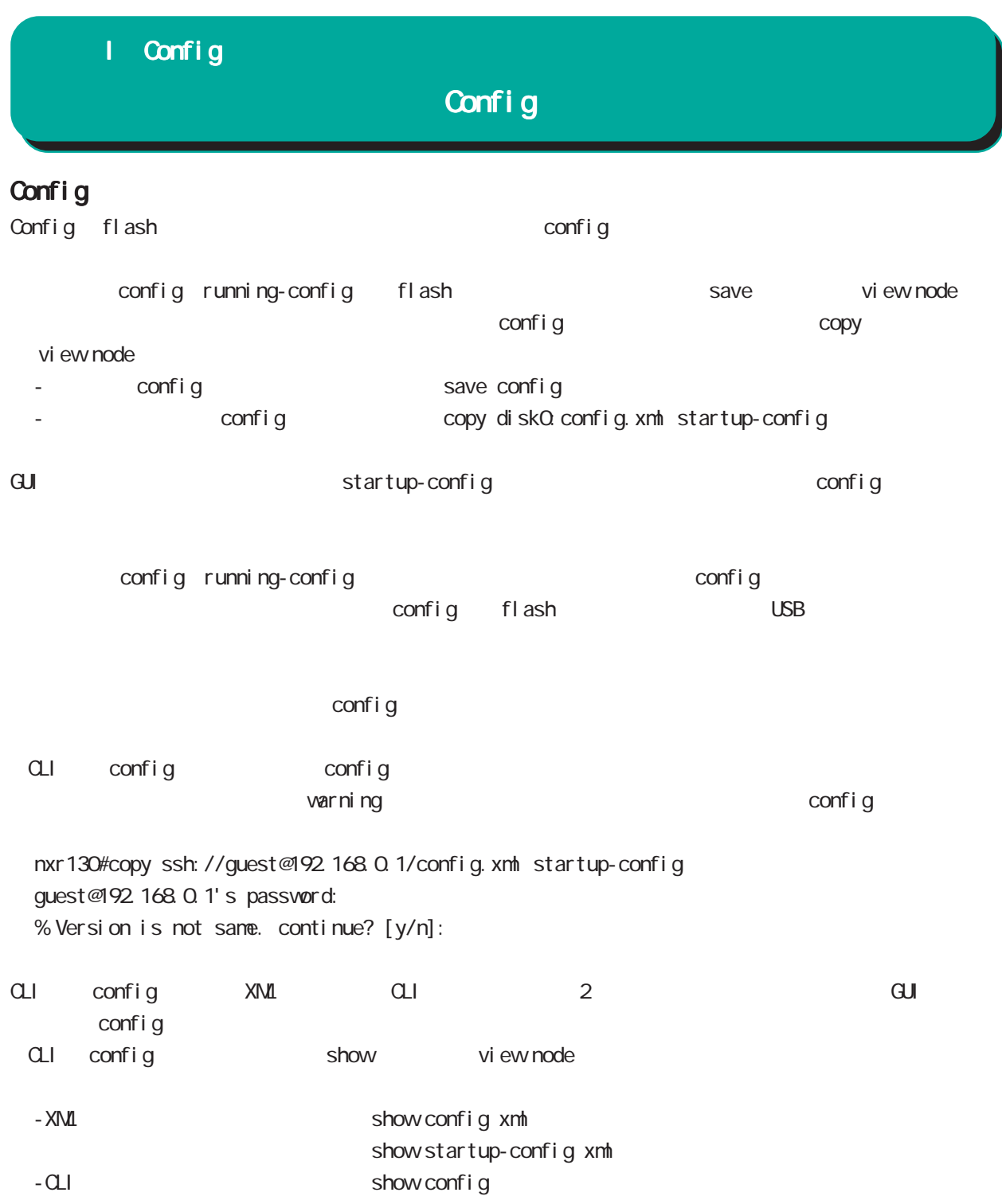

# I Config

Config

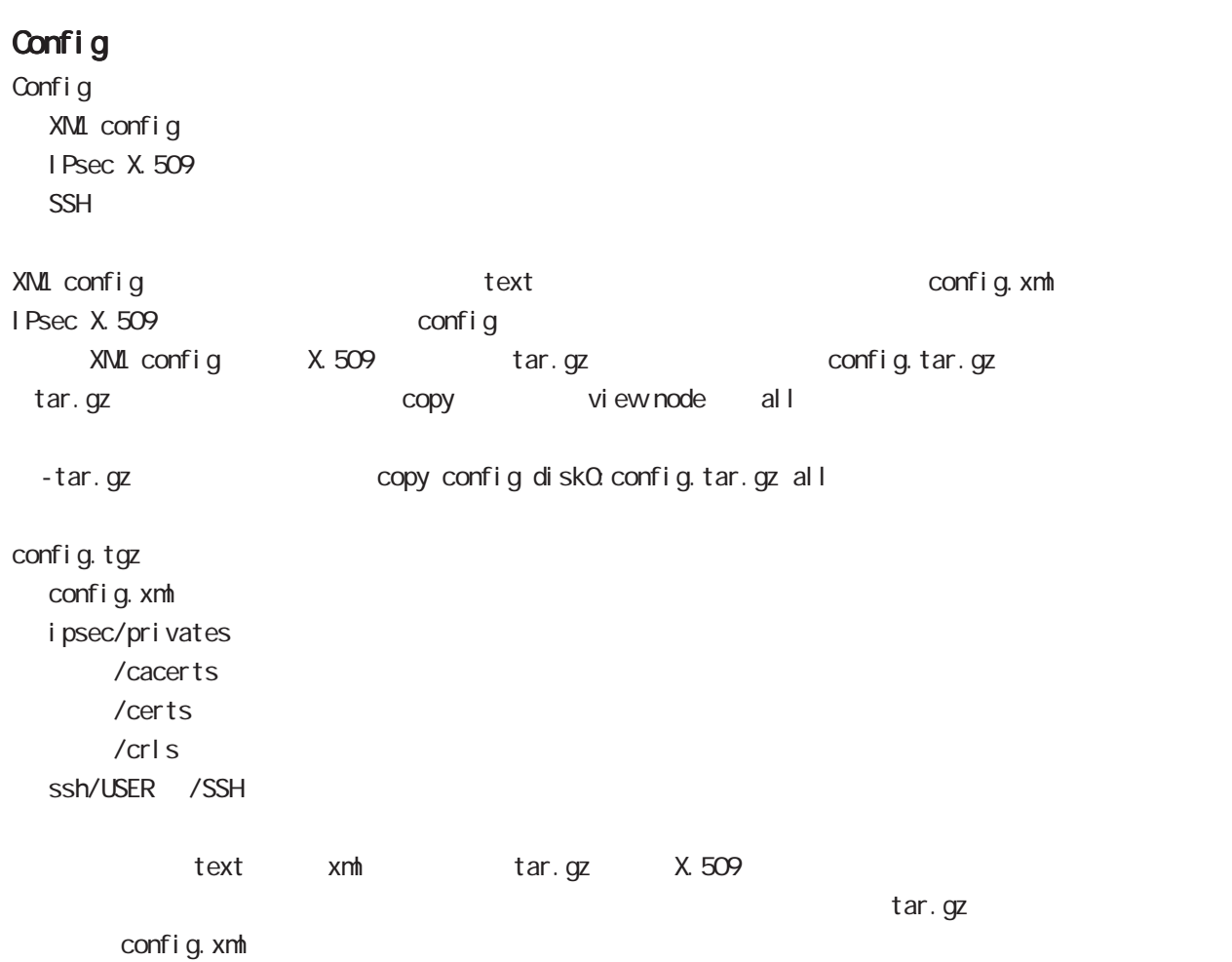

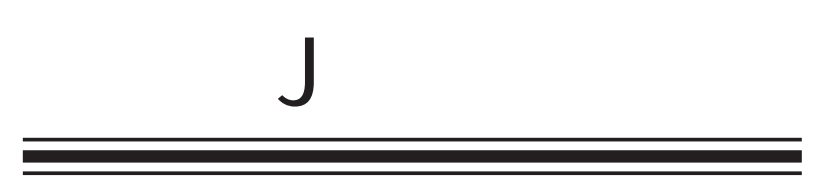

WN

# NXR-155/C-XW WIN 2011 OTA KDDI OTA  $VIVN$ register ota mobile <2-2> view node  $\overline{\mathsf{J}}$ **OTA**

 $VIVN$ unregister ota mobile  $<$ 2-2> vi ew node

 $VIVN$ show mobile 2 ota vi ew node nxr 155#show mobile 2 ota OTA status is registered

## ROM

otal the KDDI セジュール モジュールサポート モジュールサポート しゅうしゅうしょく しゅうしゅうしゅうしょく しゅうしゅうしょく しゅうしゅうしょく

show nobile 2 inquiry-number vi ew node nxr 155#show mobile 2 inquiry-number Inquiry number : 1234

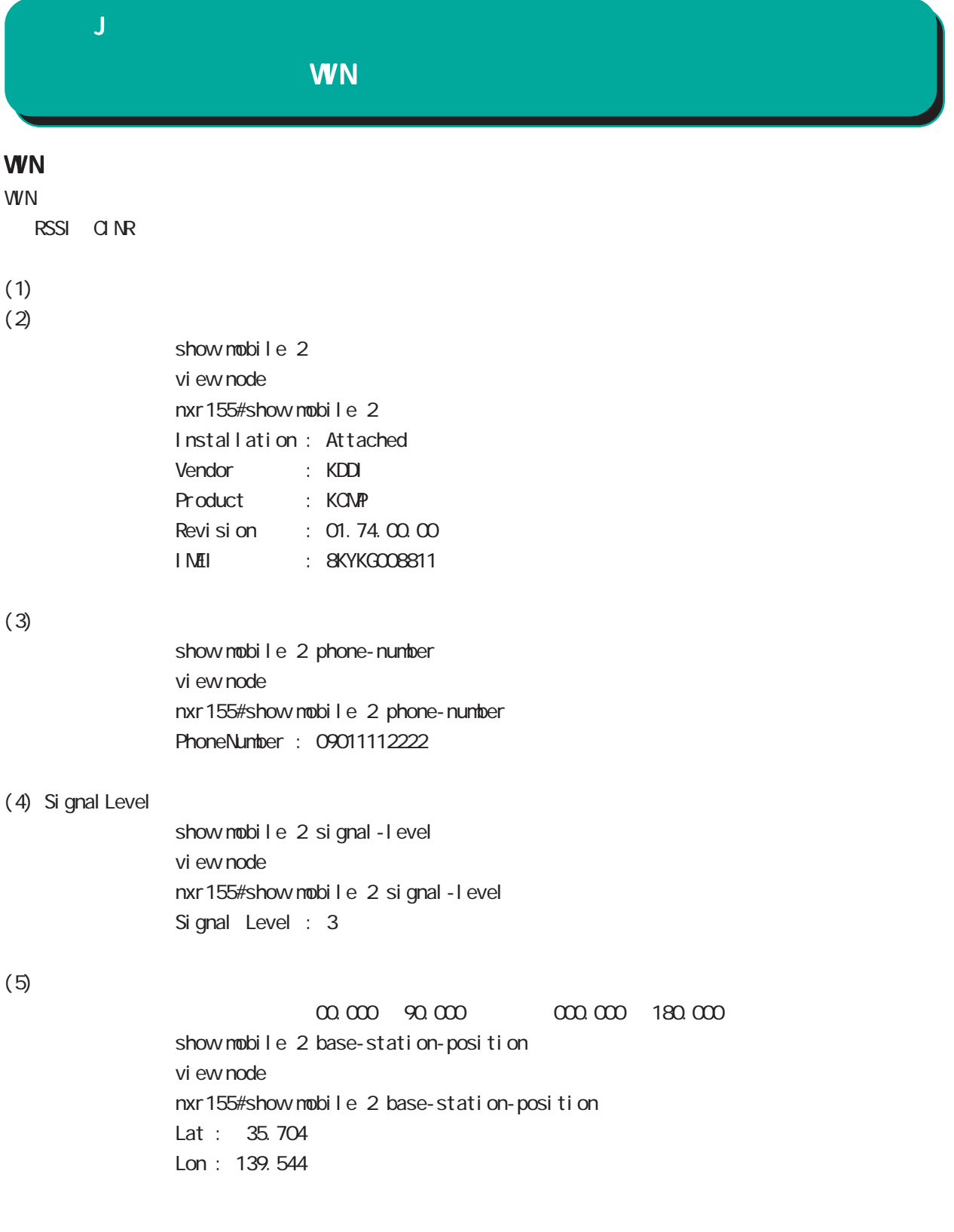

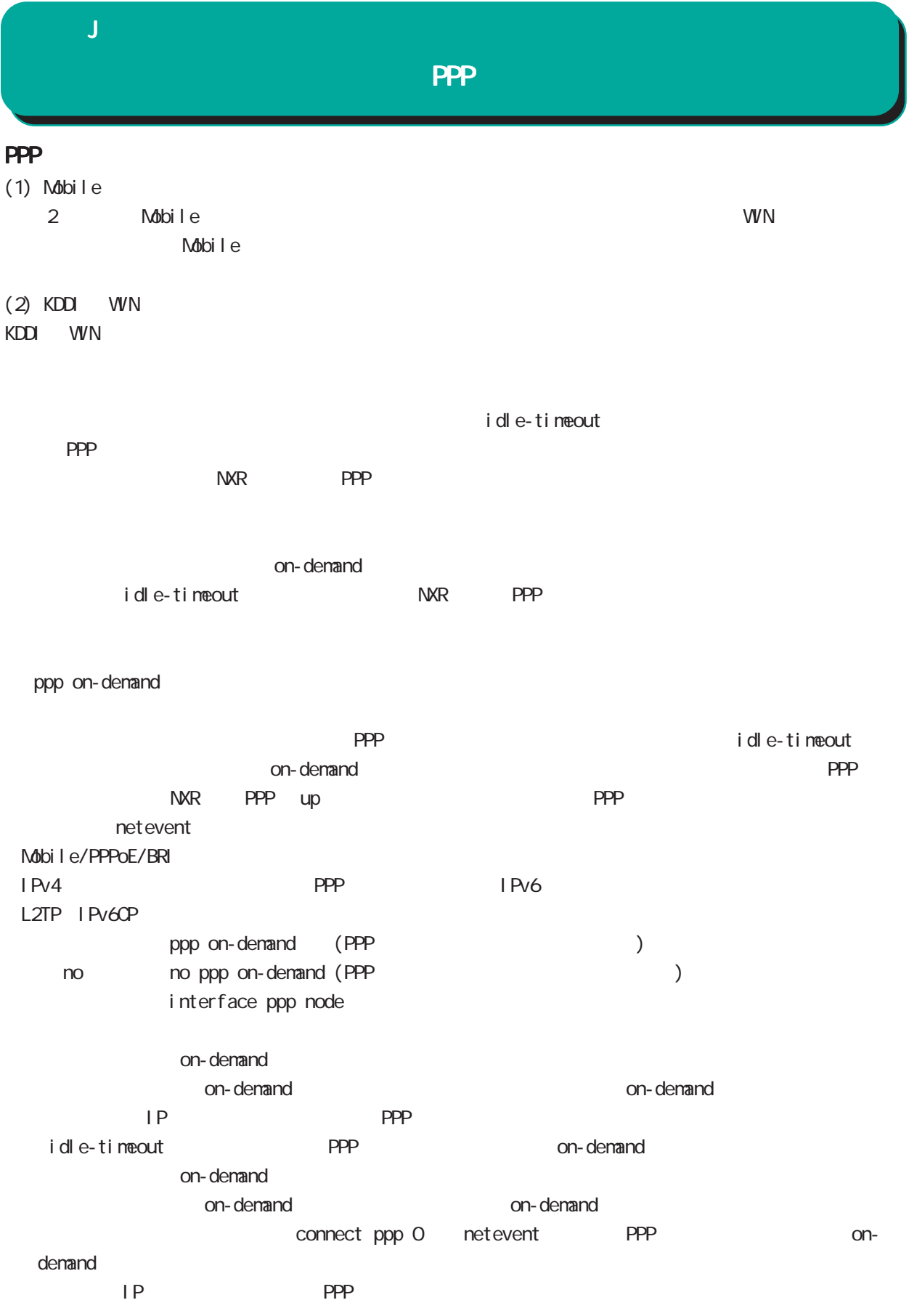

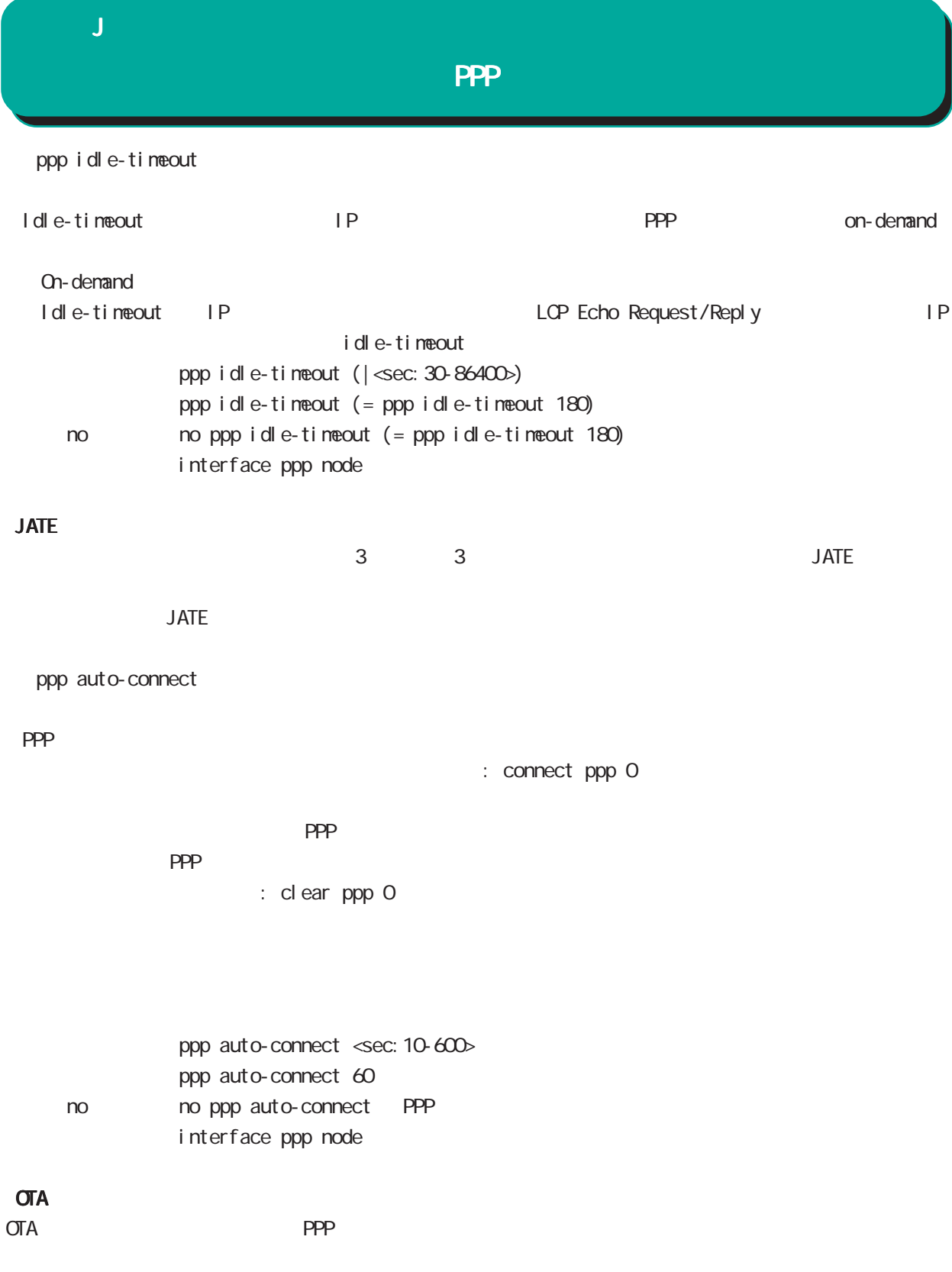

 $\mathbf{J}$ 

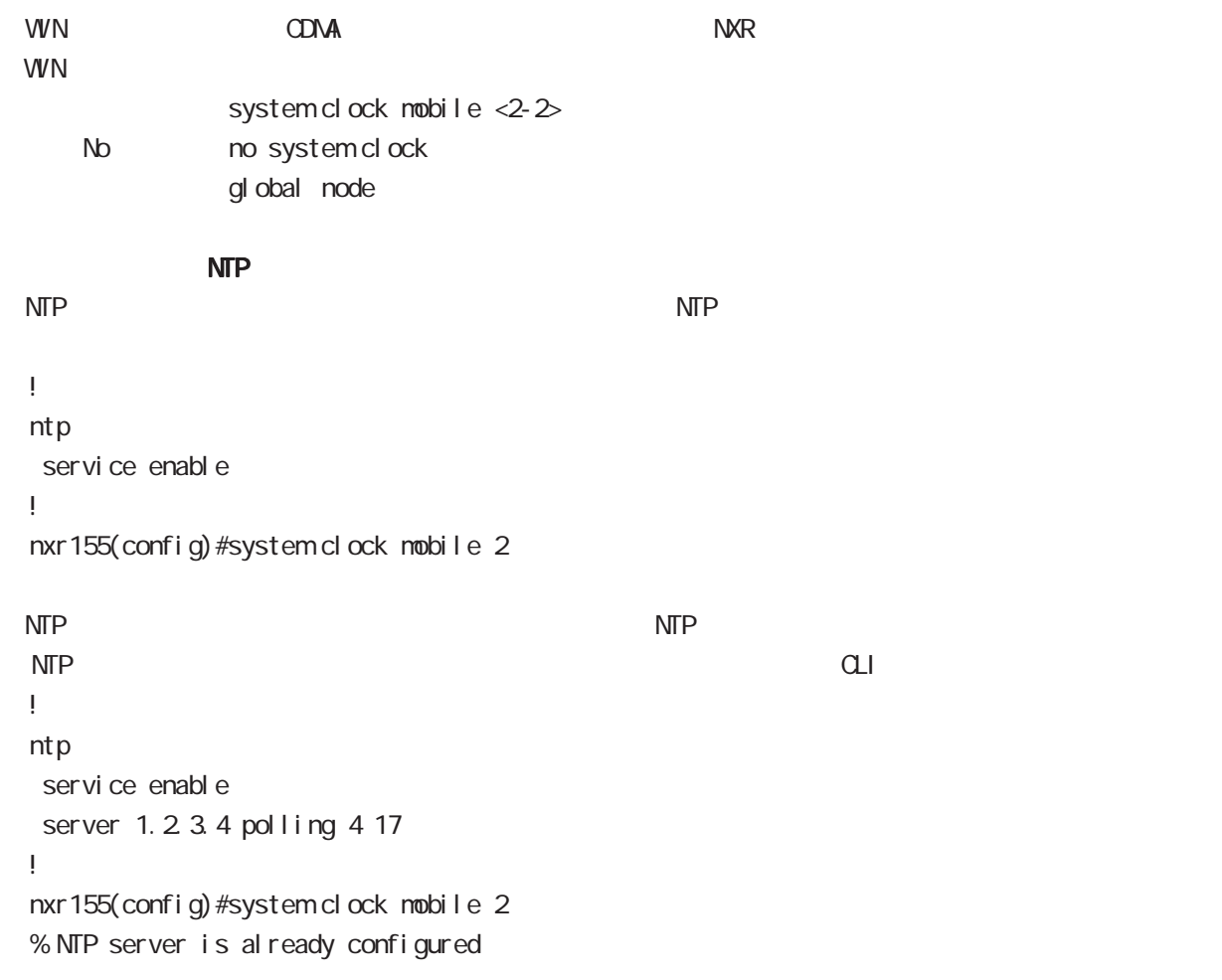

 $\mathbf{J}$ 

Ver. 5.16.2 Ver. 5.16.2

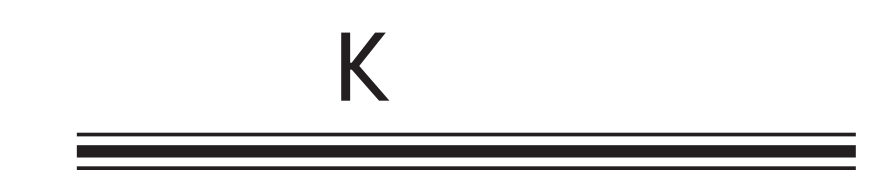

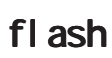

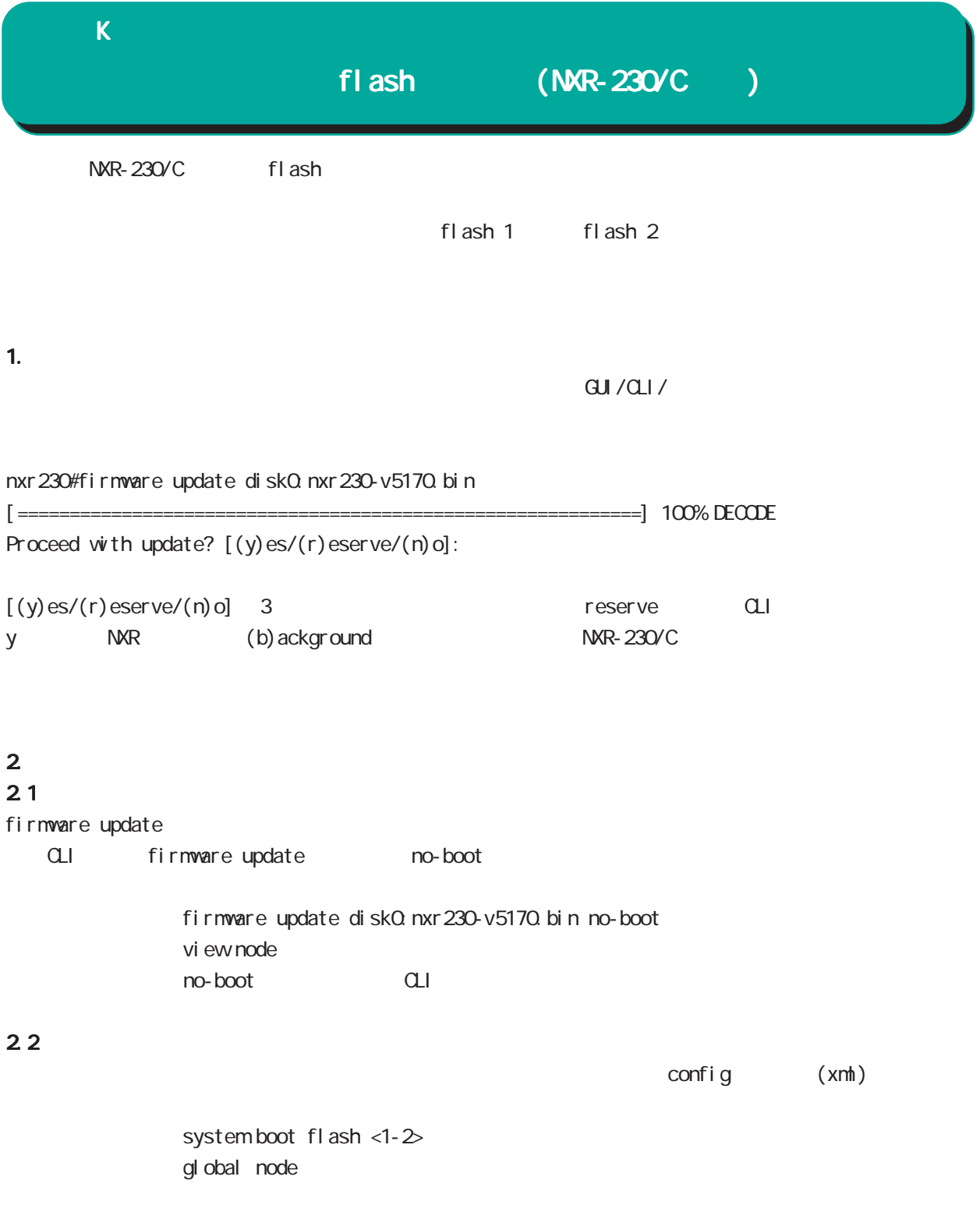
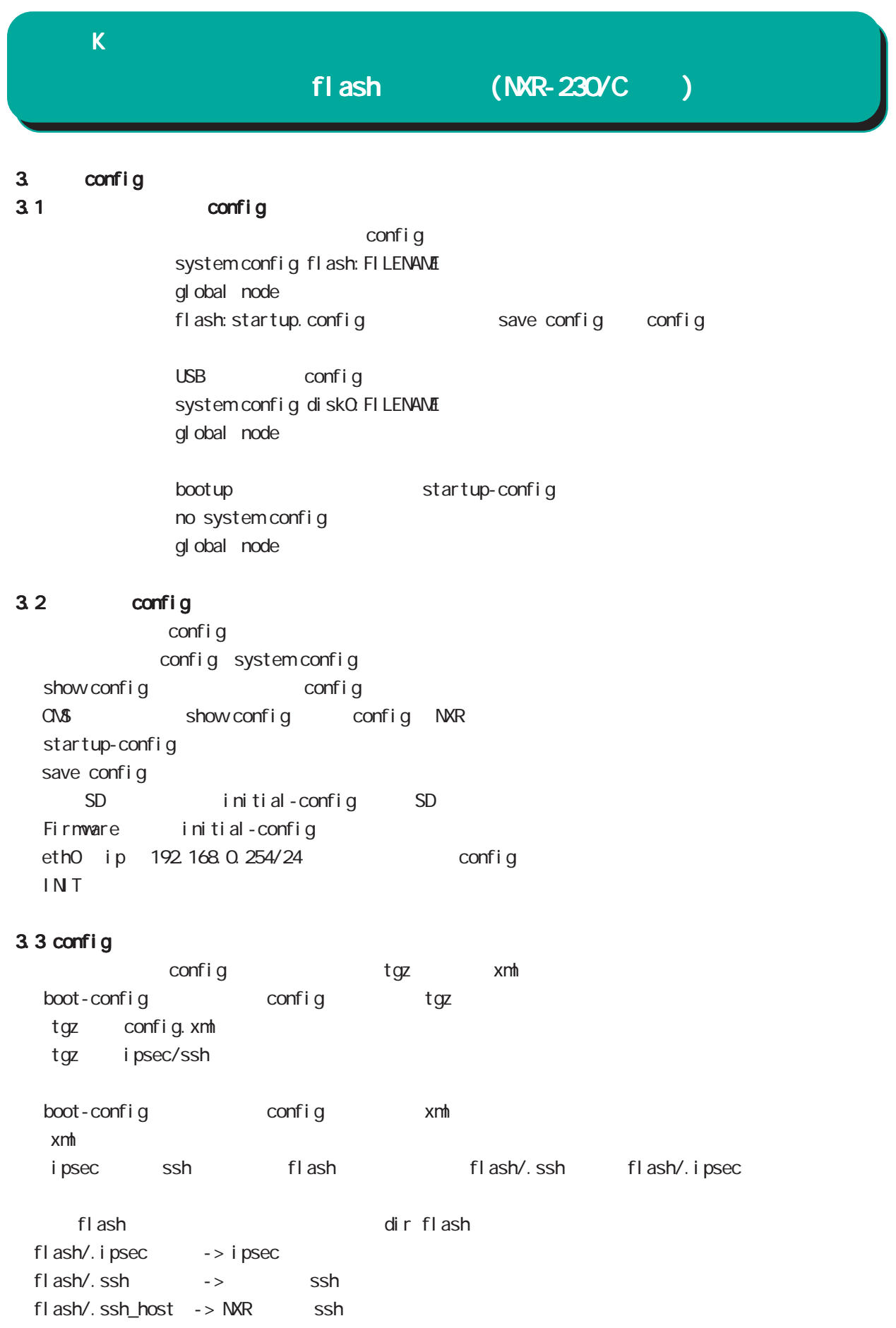

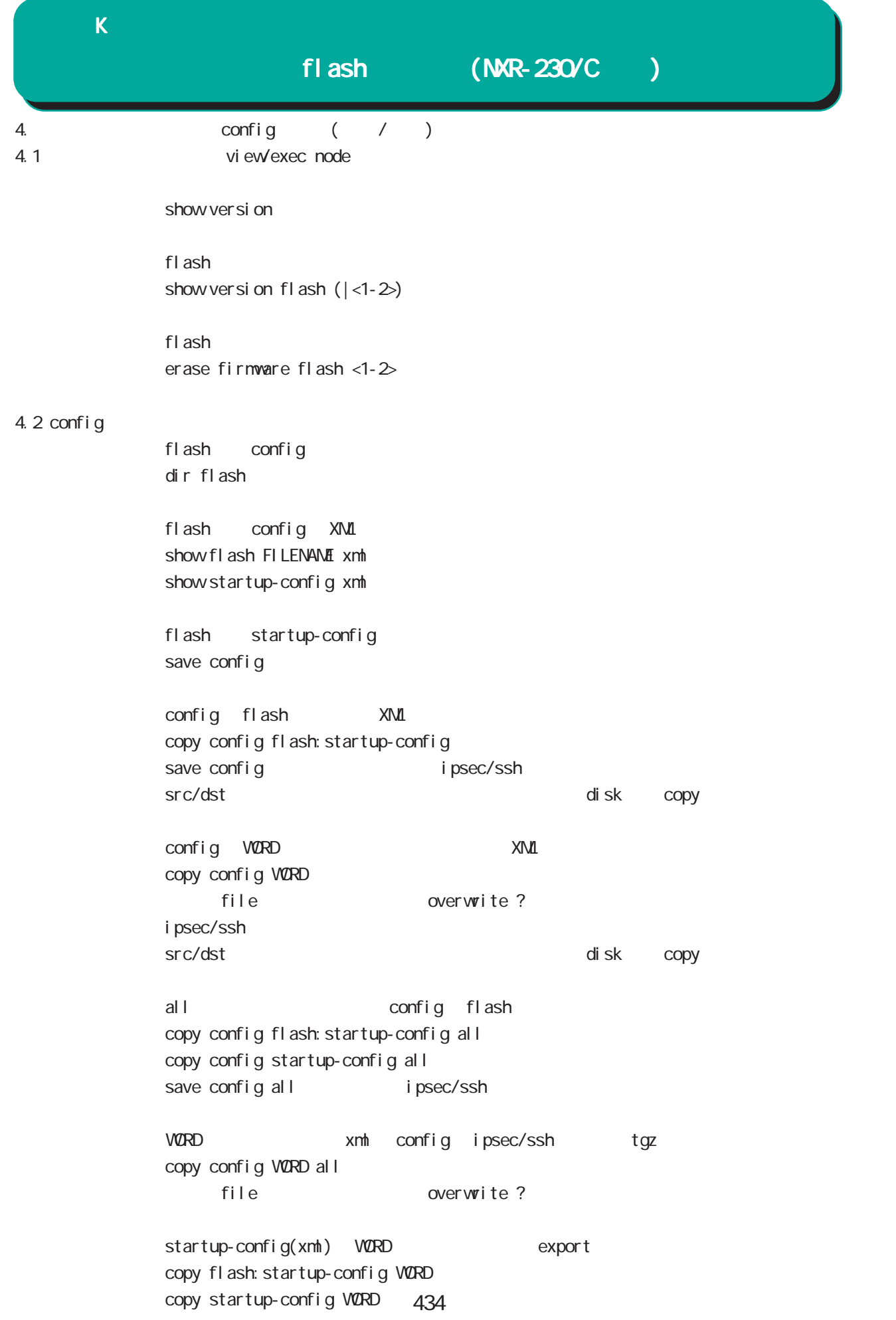

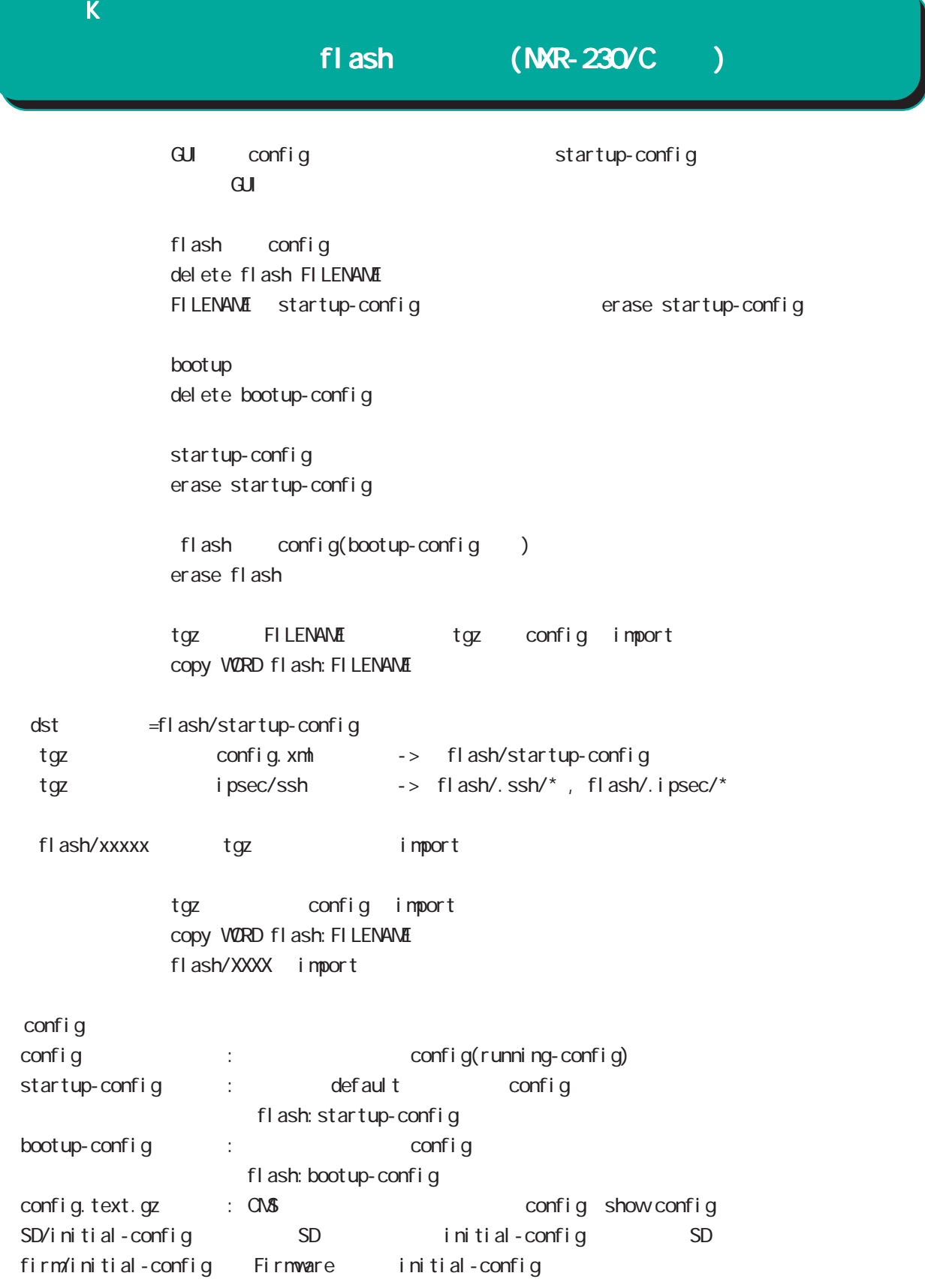

## $\overline{\mathsf{K}}$  $(NR-230/C)$ 1.  $\blacksquare$ 1.1  $\blacksquare$  $\overline{C}$ CONFIG  $\overline{C}$  $f$ l ash 1  $f$ l ash 1  $f$ l ash 2  $f$ l ash 2  $f$ l ash 2  $f$  $\mathsf{f}$ lash 200 $\mathsf{f}$ lash 200 $\mathsf{f}$ lash 200 $\mathsf{f}$

CLI show version Century Systems NXR-230 Rescue ver 1.0.0 (build 18/14:14 16 11 2011)  $STS2$  LED  $($   $)$  $STS1$   $STS2$   $( / )$ 

## $2$

 $($ eth0 IP eth0 eth0 eth0 in the eth0 in the eth0 in the eth0 in the eth0 in the eth0 in the ethnical in the ethnic state of the ethnic state of the ethnic state of the ethnic state of the ethnic state of the ethnic state of ip address A.B.C.D/M no ip address interface node

 $1.2$ 

system boot flash  $(1|2)$ gl obal node

Tel net tel net-server enable no tel net-server enable gl obal node

## $(NR-230/C)$

(view/exec node)

 $\overline{K}$ 

show system boot

show version

show version flash  $(|1|2)$ 

show config

show history

 $\cup$ SB  $\cup$ SB  $\cup$ 

show di sk<sub>0</sub>

eth0 and the ethnic state of the state of the state of the state of the state of the state of the state of the state of the state of the state of the state of the state of the state of the state of the state of the state o show interface ethernet 0 (| mode) show interface (node) mode eth0 eth0 contracts to the ethnic state of the state of the state of the state of the state of the state of the state of the state of the state of the state of the state of the state of the state of the state of the s rescue#show interface ethernet 0 mode ethernet0 port1 Link:down port2 Link:down port3 Link:down port4 Link:up AutoNegotiation:on Speed: 1000M Duplex: full

show product

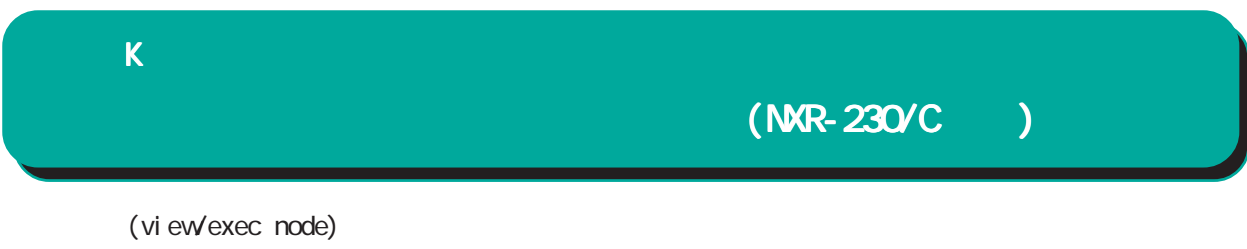

 $\cup$ SB  $\cup$ SB  $\cup$ 

dir diskO

firmware update ssh://user@A.B.C.D/FILENAME (source A.B.C.D|X:X::X:X) flash <1-2> firmware update ftp://A.B.C.D/FILENAME (source A.B.C.D|X:X::X:X) flash <1-2> firmware update diskQ FILENAME (source A.B.C.D|X:X:X:X) flash <1-2>

 $\cup$ SB  $\cup$ ej ect di skO

 $\overline{UBB}$ i nj ect di skO

restart (| system)

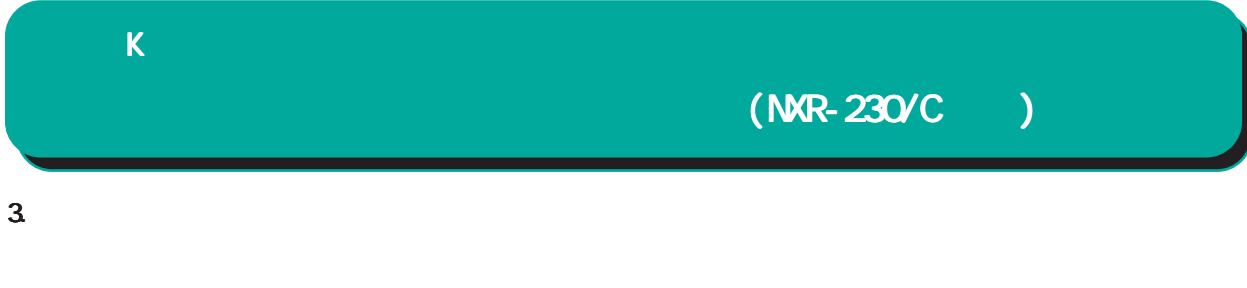

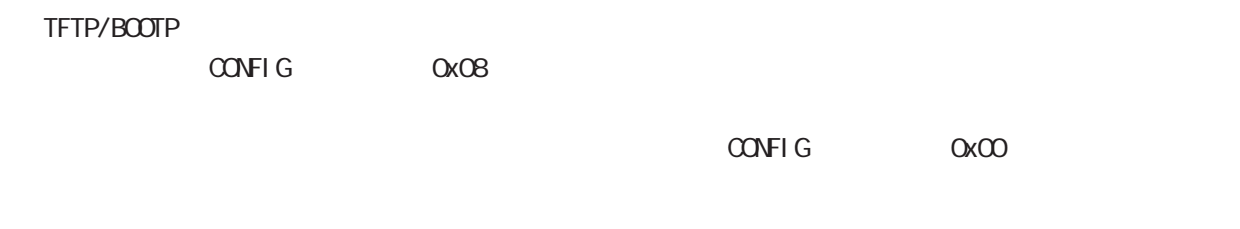

3.1

flash  $1|2$ 

flash  $1|2$ 

※ エラー発生時は、STS1(■ / ■)/STS2(■ / ■)の両方が、高速で点滅します。

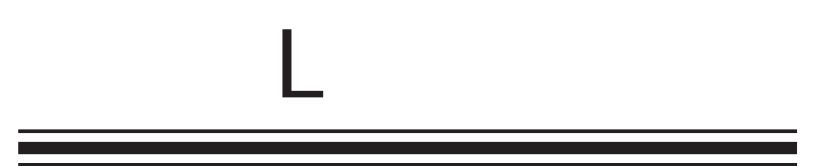

RAS

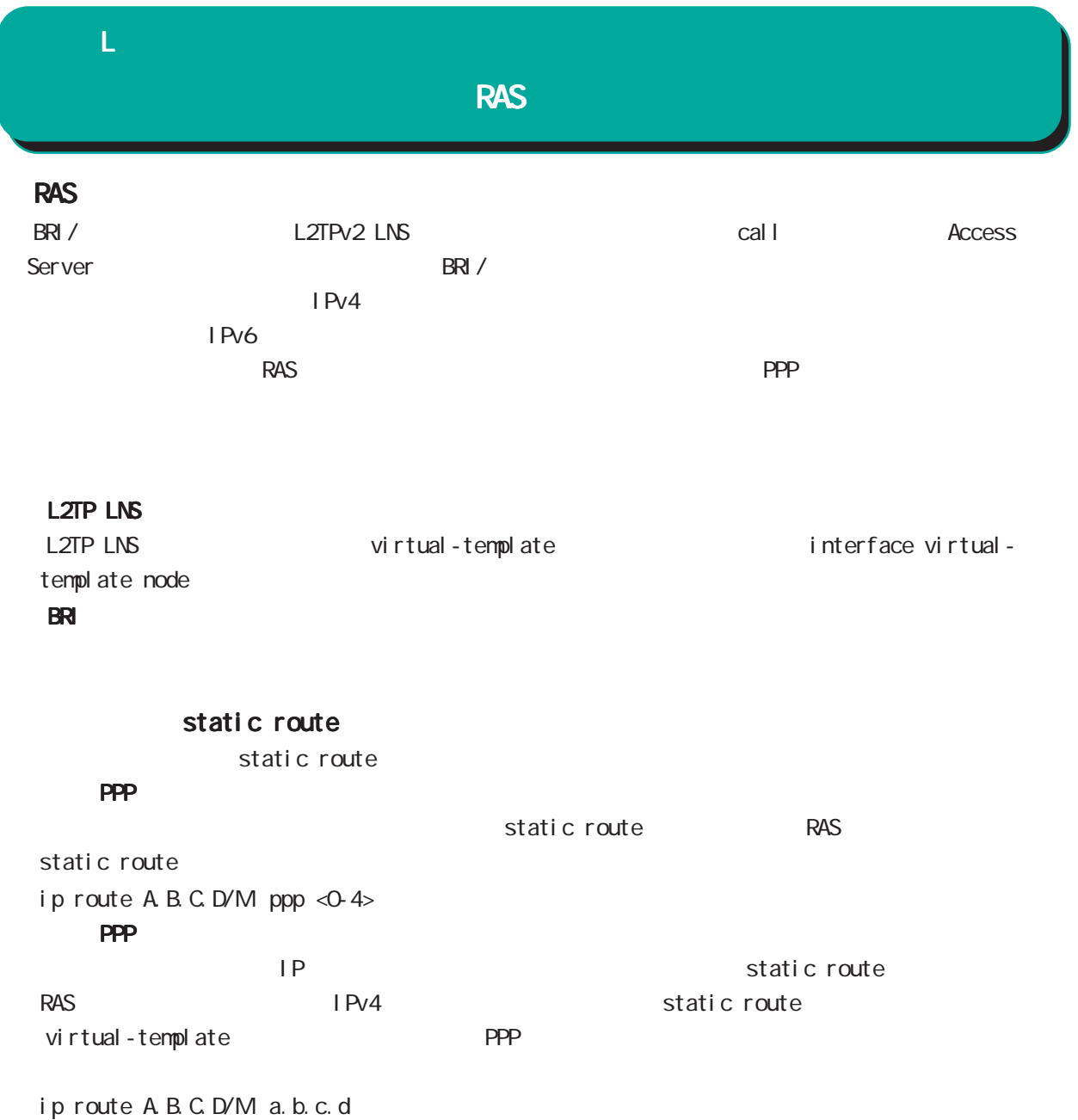

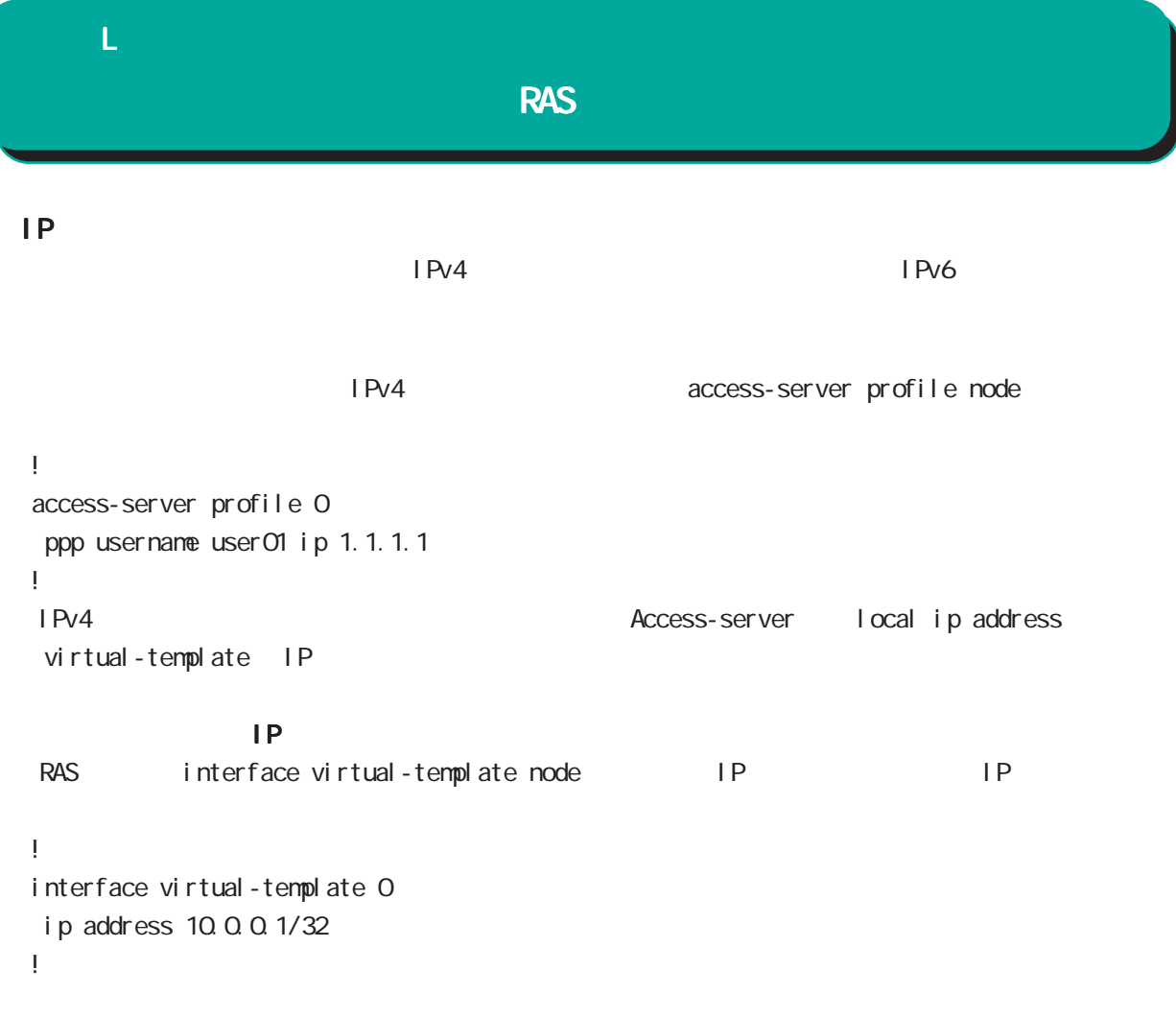

PPP IPsec

Virtual-template IPsec

## 付録 M

 $\overline{M}$ 

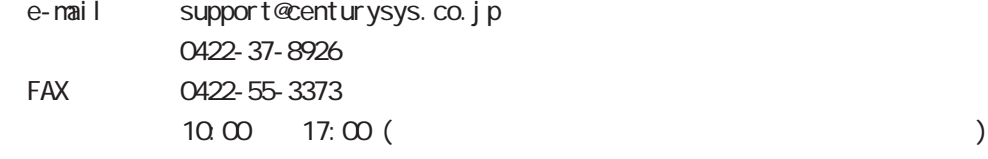

http://www.centurysys.co.jp/

NAC MAC  $($   $)$ 

 $\mathsf{I} \mathsf{P}$ 

 $\mathbf{w}$ 

 $FAQ$ FutureNet http://www.centurysys.co.jp/support/

 $5$  $AC$   $1$  $\left(\begin{array}{ccccc} \bullet & \bullet & \bullet\end{array}\right)$ 

FutureNet NXR  $\qquad \qquad \text{CLI} \qquad \text{Ver. 5.18.1} \qquad \text{Rel ease2}$ 

2012 05

Copyright (2009-2012 Century Systems Co., Ltd. All rights reserved.